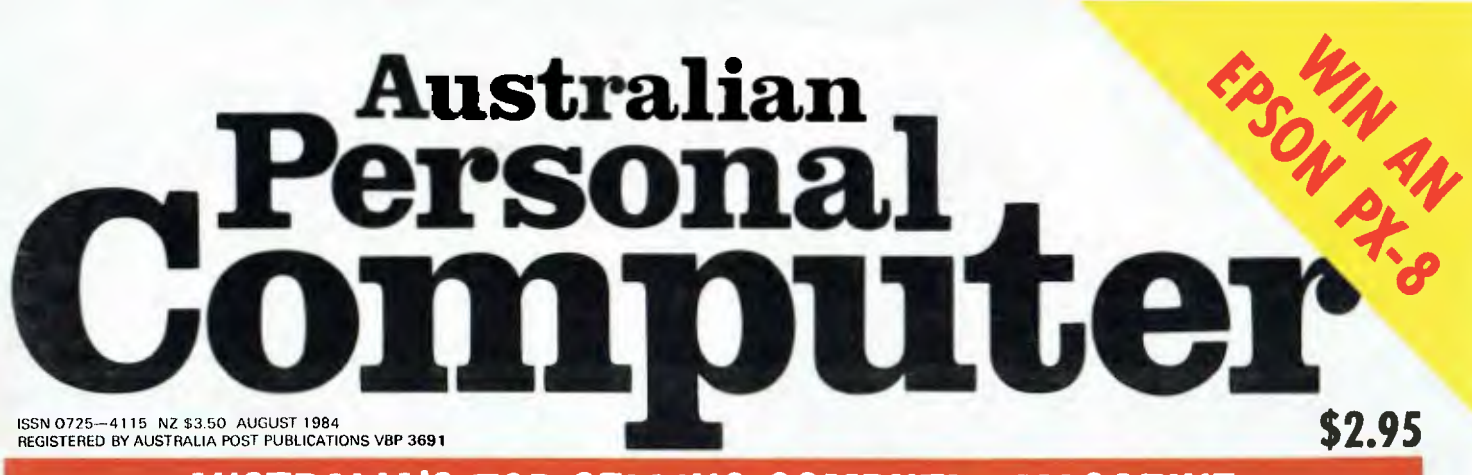

**AUSTRALIA'S TOP SELLING COMPUTER MAGAZINE** 

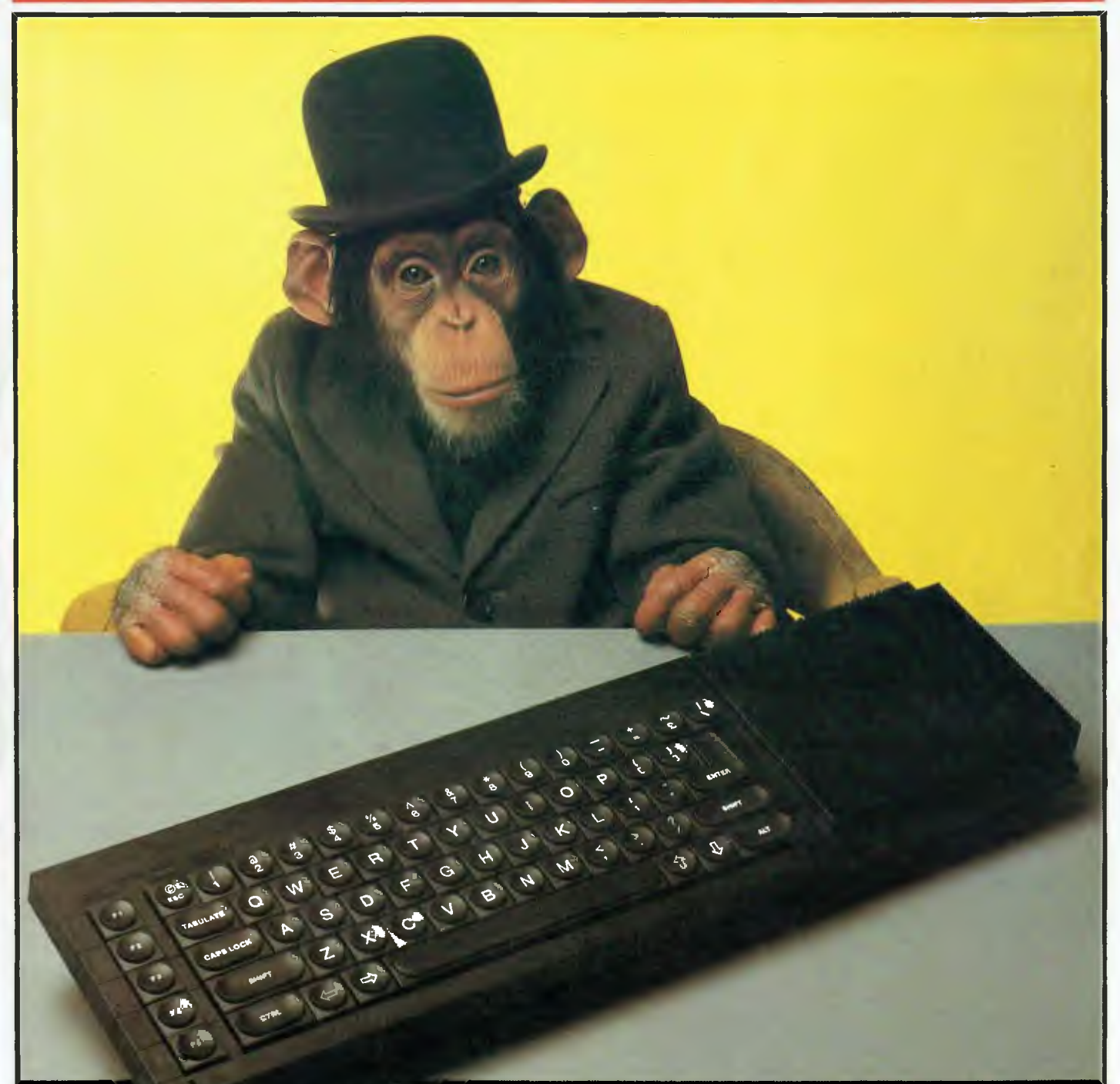

**SINCLAIR QL — CHUMP OR CHAMP? The home computer specialist launches a \$1000 business system** 

## **BBC Microcomputer The teaching computer for those who have done their homework**

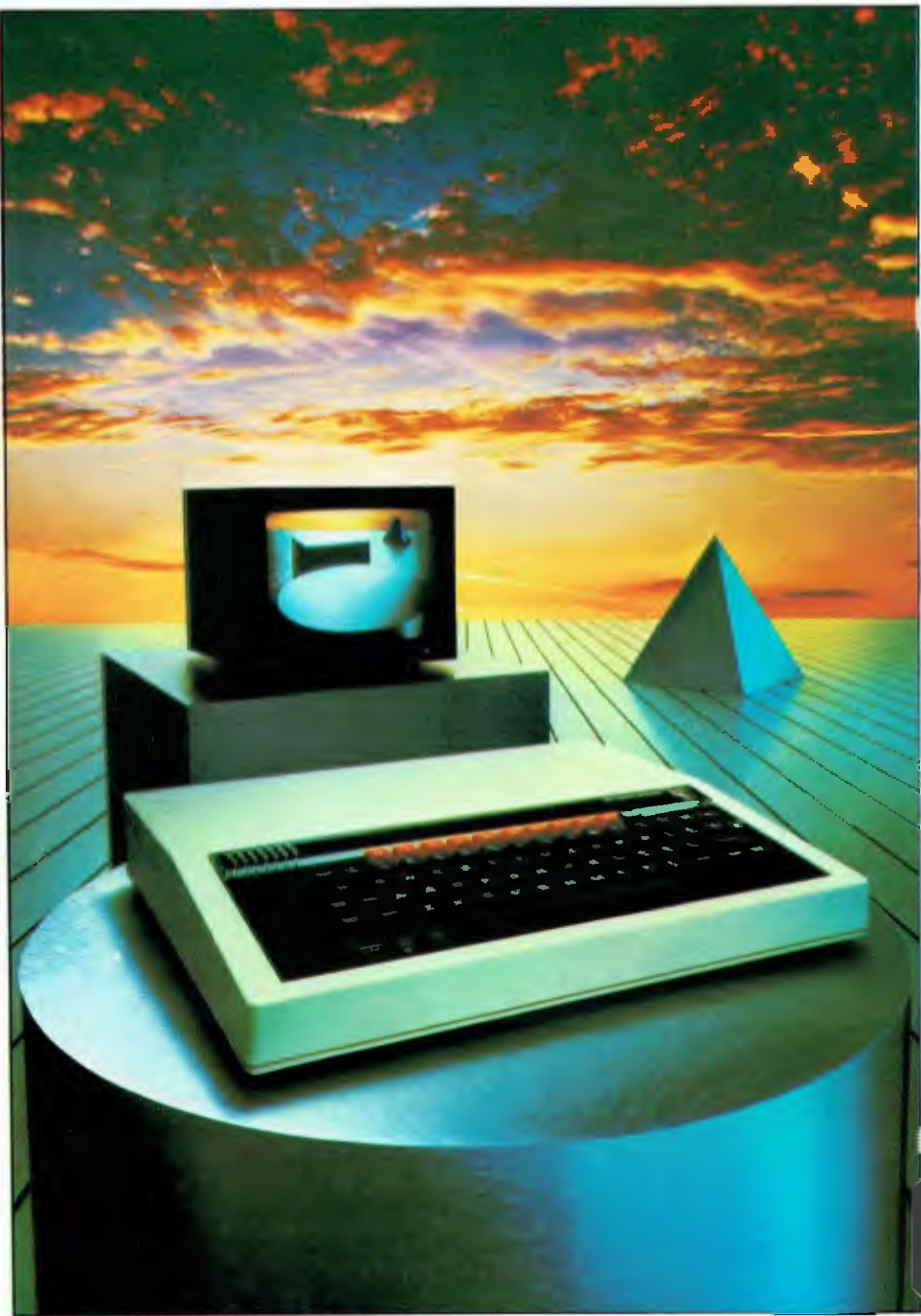

**The BBC Microcomputer is the mainstay of the British educational system and will take their youth confidently into the 21st century.** 

**The success of the BBC Computer Literacy Project is spreading rapidly across the world.** 

**In Australia, a very large number of BBC school computer systems have already been installed in every state.** 

Why? Because The BBC' is not just an educational computer. It is one part of the British Government's project to produce the best microcomputer for education, plus the whole range of software and training aids needed to secure for youth the advantages of computer literacy in the coming computer age. Software abounds. The TV 'Computer Programme' has only begun. There is a wide variety of books and teacher aids. And the list grows constantly.

Australia is fortunate to be able to adopt the entire project without change — and to enjoy all the future developments. For the BBC Computer Literacy Project is ongoing. It will still be with us in the 21st century.

Of course, you are probably aware that Barson Computers were selected to distribute the BBC micro in Australia and New Zealand because they have the desired technical expertise, and are capable of giving BBC Microcomputer users a very high level of support indeed.

**You see, the BBC did their homework,** too.

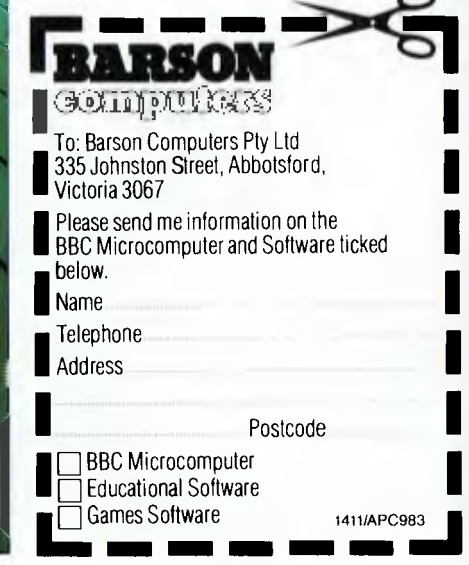

## **THE WORLD'S MOST EXCITING SCHOOL LIBRARY**

hen the BBC was assigned the task of producing a computer **s**ystem for education, serious criteria were also established for the development of software which would form the basis of education today, and on into the 21st century.

As a result, more quality educational software has been developed for the BBC Micro that for any other educational computer. Not for the BBC the 'structured reinforcement' (drill and practise) variety of software. Here are examples of subjects, for students of all ages, covered by the world's most exciting educational and recreational software library.

#### **Educational:**

**Art**  Drawing. Painting.

**Biology** 

Animal. Monohybrid/Dihybrid/Chromosome. Statistics for Biologists. Human Energy. Biology Pack. Pond Ecology. Transpiration. Counter Current. Blood Sugar. Predator Prey Hereds/Multifactorial Inheritance. Countercurrent Systems. Biomass Production. Flowering Experiment. Physiological **Simulation** 

#### **Business and Business Studies**

VUType. VU-Calc. VU-File. Accounts 1 & 2. Business Games. Forecast. Payroll. Mailing. Cashbook. Memo-Calc. Ledger.

#### **Computer Learning**

First Fleet Database. Factfile. Databas. Tree of Knowledge Graphs and Charts. Utilities 1. Lisp. Forth. The Classroom Micro and You. Curriculum and the Micro. Building Ideas. Keeping Learning. Home is where the chip is. Peeko Computer. The Computer Programmes 1 and 2. Acornsoft BCPL. Microtext. Bas. Procvar/Proc Flush/Proc Aid Computer procedures. Sort WC. Sort Bas. Tas Logo. Search Bas.

#### **Games and Educational Games**

Fun With Words. Doctor Who. Fun Games. Philosopher's Quest. Monsters. Sphinx. Superlife. Adventure. Games of Strategy. Pirates. Snapper. Planetoid. Katakombs. Rocket Raid. Meteors. Super Invaders. Arcadians. Arcade Action. Games of Logic. Sliding Block Puzzle. Missing Signs. Cube Master. Chess. Time. Sailing Ships/navigation. Campaign 1346. Disraeli 1875. Castle of Riddles. Starship command. Missile Base. Snooker. Draughts. Reversi.

Superlife. Baffle. Cards. Hangman. Banner. Distances. Flags. Statpak. Countdown to Doom.

#### **Graphics and Graphics Teaching**

Shape Maker. Graphs and Charts. Creative Graphics. Eureka. Bar Charts. Moving Modules. Technical Drawing. Picture. Creative Graphics on the BBC Microcomputer.

#### **General Educational Subjects**

Educational I, Educational II. Results Analyst. Home Finance. Record Keeper. Desk Diary. Motorway. Farm Resources. Hill Railway. Rice Farming. Water on the Land. Prospecting. Light. Speed and Light. Urban Growth Stimulation. Urban Welfare. Census Analysis. Population Dynamics Transport/Manufacturing Location. Police. Diet. Map Skills 1 & 2. Balance Your Diet. Density and Circuit. Electrical Circuit.

Symbols to Moles. Lenses. Approximation, Estimation and Standard Form. Longitudinal Waves. Climate. Compass and Bearings. Yacht Race.

#### **French**

Respondez. Comprenez.

#### **Logical Thinking**

Venman. Vennkid. Shape. Gate. Watchperson. Spanish Main. Cat and Mouse. Logic Games. Concentration.

#### **Language Arts**

Early Learning. Word Hunt. Word Sequence. Sentence Sequence. Unscramble Spell. Pattern Recognition. Quiz. Anagram. Box/Wordshape. Dictionary Game. Vocabulary Practice. Hang the Man. Spelling Test Creation. List of Spelling Tests. Vocabulary Tester.

#### **Mathematics**

Fractions. Tables. Number Balance. Number Sequence. Maths Topics 1. Ultracalc. Algebraic. Manipulation. Trains/Arithmetic. Snap/Fractions, Ergo/Arithmetic. Morless/Number Concept. Abacus. Moving Modules. Multiplication. Speed Drills: Addition, Subtraction, Multiplication: opeca Drills. Nearlien, education, Multiplication and Division. Read Speed Drills. Clear Speed Drills. Dice Addition and Subtraction. Long Multiplication. Area and Perimeter. Factor and Base Games. Equations, Pythagoras and Directed Number Games. Pythagoras Rule. Processes. Skill Counter.

#### **Music**  Music. Advanced Music. **Sciences**

Evolution and Natural Selection. Particle Scattering. Genetic Mapping. Enzymc Kinetics. Homogenous Equilibrium. Gas Chromatology. Organic Synthesis. Decomposition. Sulphuric Acid. Synthesis of Ammonia. Element. Formulae. Gas Laws. Rates of Reaction. Reaction Kinetics. Compound Identification. Diet Analysis. Organic Analysis. Plant Competition, Photoelectric Effect. Mass Spectrometer. Planetary Motion. Gravitational Fields. Capacitor Discharge. Gaseous Diffusion. Radioactive Decay. Electric Impedence. Acoustics. Collisions. Momentum. AlphalRangelFraun/Decay. Chemical Analysis. Chemical Structures. Chemical Simulations. Atomic Structure/Equilibrium. Projectiles. Satellite Orbits. Orbits and Alpha Scattering. Exponential Growth and Decay. Alphafoil. Nuclei. Gravity. Quantum Shuffle. Random Walk. Ampere. Millikan. Malthus. Watts in Your Home. Moving Molecules. Photosynthesis. Metabolic Pathways. Wave Motion. Transverse Waves. Interference and Diffraction of Waves.

#### **Spatial Perception**

Shape Builders. Shape Shooter. What Shape. Axes of Symmetry. Crash. Perspective.

#### **Word Processing**

VIEW Wordwise. Wordpack.

**Note:** The above describes existing cassette or disk software by title or content, and is a partial list only. Additional teaching aids including books, audio and video cassettes, tutors and OHP's, are all part of the BBC Computer Literacy Project. Software by Australian and International publishers and developers: Acornsoft, Advisory Unit, Cambridge Educational Software, Edward Arnold, Golem Software, Heineman, Input, Longman, Micro Primer, Passionfruit Software, Tas & WA Education Departments.

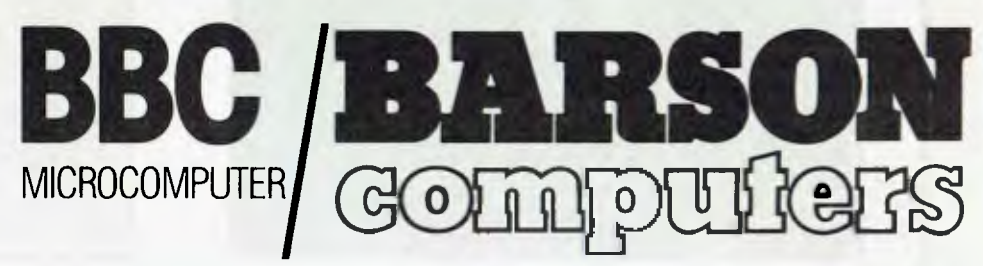

#### **Melbourne • Sydney • Auckland**

## **inside**

Managing Editor Sean Howard; Assistant Editor Mana Bokic; Consultant Editors Steve Withers, Ian Davies; Advertising (NSW and Old): Mark Reiss (02) 268 0666; Advertising (Vic, SA, WA, and Tas); -Philip Treyvaud (03) 531-8611; *Art Director Mike* Northcott; *Production Assistant Chris Nisbet; Typesetter Marcia Brown; Subscriptions Manager Valene Meagher; Printed by Quadicolor Industries<br>Pty Ltd; Subscription rates* 

## **REGULARS**

#### **5 NEWSPRINT**

Full review of the biggest ever personal computer show in Australia's history; Adam Osborne writes a book; Commodore launches two new micros — all in *APC's* national and international news round-up.

#### **21 NEWS FROM JAPAN**

CP/M under MS-DOS; wrist-watch and pocket computers; a single drive that can read and write two different capacity disks and IBM's non-prominence. All in our new column from Japan.

#### **24 YANKEE DOODLES**

Mac attracts the corporate accounts, IBM unveils 1 Mb RAM, TI issues a dare, plus all the other micro news Stateside.

#### **64 BANKS' STATEMENT**

Banksey seeks to impose order on the entropic universe of computers.

#### **91 TJ'S WORKSHOP**

Commodore ON ERROR routine, saving VIC 20 user-defined graphics, VZ-200 trace, M/L embedding for the TRS-80/ System 80 and much, much more.

#### **105 NEWCOMERS START HERE**

*APC* drops the hype and jargon for a straight and simple introduction to microcomputing.

#### **125 LAZING AROUND**

A religious dilemma for you to solve.

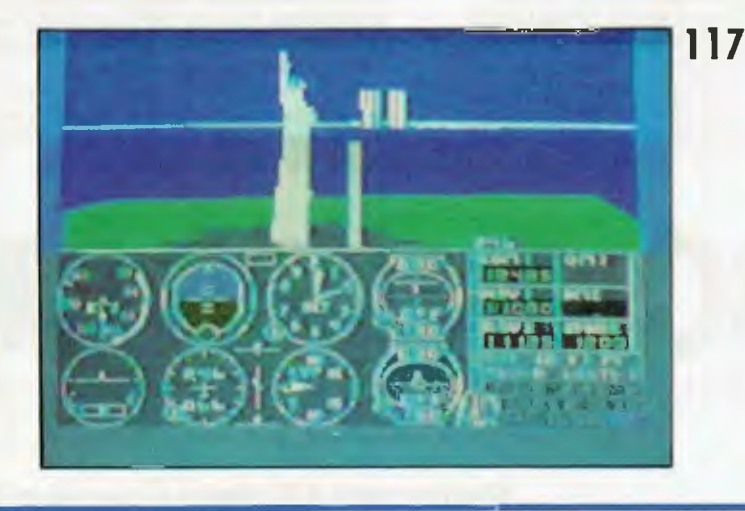

#### **127 BRAINDUMP**

An outline of the road to detente between DP departments and standalone users — the Information Centre.

#### **141 SUBSET**

Maximise your machine with clever assembler subroutines — and share them with other *APC* readers.

#### **146 BIBLIOFILE**

Key fields in this month's books range from MBasic to a personal computer 'coffee-table' handbook.

#### **149 COMMUNICATIONS**

The ethics of copying software, unsticking a Hobbit fix, the Spectravideo advertisement row continues .. .

#### **154 NETWORKS**

All the news from bulletin boards across the nation, and parity bits explained.

#### **155 DIRECT ACCESS**

Includes Diary Data, User Groups Update and Benchmark listings.

#### **159 PROGRAMS**

Listings for the VIC 20, Commodore 64, VZ-200, TRS-80 Color, BBC and Atari.

#### **184 ADVERTISERS' INDEX**

Alphabetic guide to the ads in *APC.* 

#### **184 CHIP CHAT**

The phantom micro journalist reappears at the Cross'

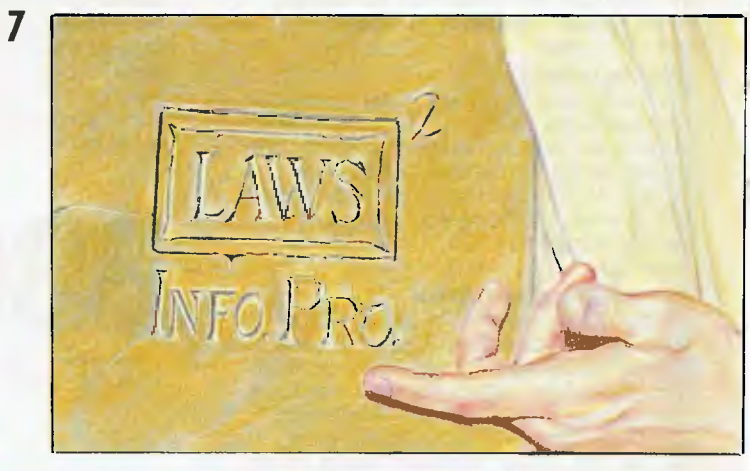

Material contained within Australian Personal Computer is protected under the Commonwealth Copyright Act 1968. No material may be reproduced in part or whole<br>without written consent from the copyright holders. Produced under licence from Computing Puhlication, and VNU Business Publications B.V.

## **FEATURES AND SERIES**

#### **57 PRACTICAL PICK**

Introduction to this operating environment which has a builtin database.

#### **77 MODEM PROTOCOLS**

Peter Tootill gives full details of the XModem method for reliable data transfer.

#### **80 EXPLORING WORDSTAR**

The clever tricks that the manual doesn't tell you about.

#### **83 INPUT/OUTPUT CONTROL**

Tell your Atari where to put it with some well chosen words from Anthony Roberts.

#### **871984 READER SURVEY**

Your chance to win an Epson PX-8.

#### **97 BRUN'S CONSTANT**

Ed Rosentiel shows how a number-crunching micro turns prime number theory into practice — could you and your micro win \$25,000?

#### **110 TEACH YOURSELF ASSEMBLER**

This month, how to add, subtract, multiply and divide in assembler.

#### **129 CREATING A PROGRAM**

Further strategy hints on planning and implementing your own commercial software.

#### **136 TEACH YOURSELF LISP**

Dick Pountain is a Lisp devotee and spreads the word in our six part course starting this mont'. Are you LISTening?

## **BENCHTESTS & REV**

#### **28 PERFECT LINK**

Link your micro to a mainframe or just another micro with this friendly file transfer package.

#### **33 SINCLAIR QL**

Multi-tasking, mass storage, a powerful processor and windows. But is this the ultimate machine for the serious home user and small businessman? We put the QL through its paces.

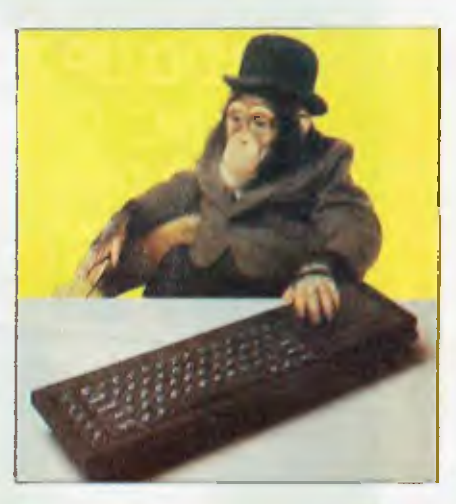

#### **46 FRIDAY!**

A cut-down and friendly version of dBase II, but is it any use? Kathy Lang finds out.

#### **54 KNOWLEDGEMAN**

Steve Withers looks at the spreadsheeting aspect of this integrated business package.

#### **64 67 PLANSTAR**

A spreadsheet from the makers of WordStar — is this product destined for equal success? Mike Liardet investigates.

#### **117 COMMODORE 64 FLIGHT SIMULATOR**

We take a test flight of probably the hottest program this year.

#### **123 MICRO CHESS**

Constellations and super Constellations - Tony Harrington gets you primed in the challenges ahead.

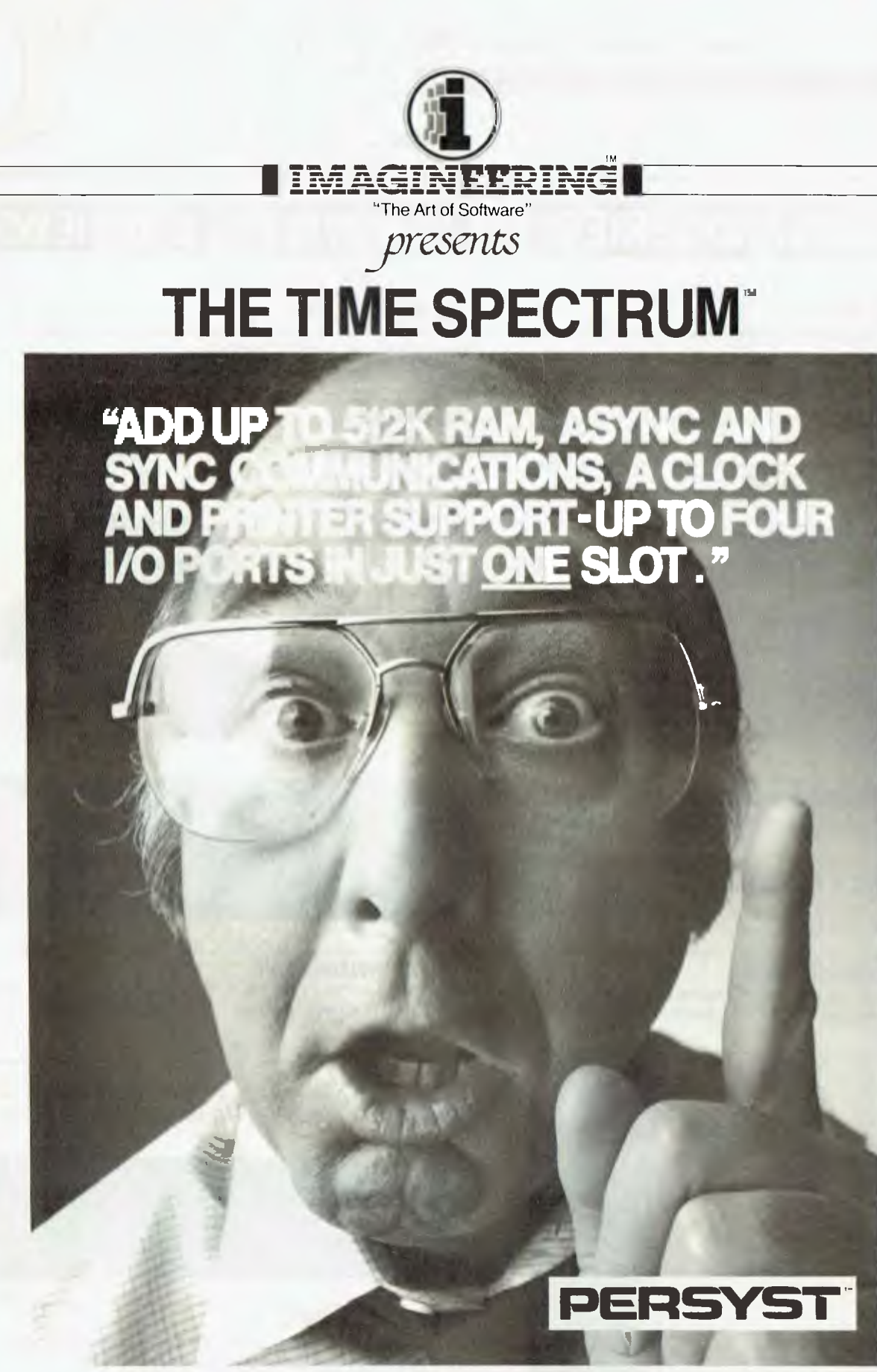

Available for the IBM PC & XT at all fine microcomputer outlets IMAGINEERING, 579 HARRIS STREET, ULTIMO, N.S.W. 2007. TELEPHONE: (02) 212 1411

## **NEWSPRINT**

*The biggest news of the month is of course the 3rd APC Show. Highlights are presented throughout this month's Newsprint. Also there's news of Adam Osborne's latest explanation for the fall of Osborne Computers; new Microsoft software for the Macintosh and IBM's difficulties in selling two of its major lines of PCs.* 

## **Adam Osborne has been telling lies to the press**

He reveals this in a book, which tries to analyse why Osborne Computer Corporation collapsed, suddenly and dramatically just at the point where it looked ready to take over the world.

The gist of the book is one which, he is perfectly aware, could take him straight into the libel courts — in fact he starts the book off with a letter from the lawyer of the man named as a possible culprit.

That man is Robert Jaunich — the man Adam himself brought in from Consolidated Foods to become president of his company.

Osborne did not go bust, says Adam, because of preannouncing a machine called the Executive. That story is one which he told the *Wall Street Journal* and me, and many other journalists, knowing it to be false a year ago.

'It was the only time I have knowingly misled the press,' Osborne says in his book *'Hypergrowth: a study of the rise and fall of Osborne Computer Corporation.* 

Osborne's theory is simple, if at first incredible.

He believes that the new president might have wanted to buy a larger part of the corporation's stock than he was entitled to under his contract.

And one way of doing that, says Adam, would be to take decisions which made the company appear to be barely capable of making it through the year.

He could then watch the share price drop through the floor, pick up the shares for a song, and turn the company around. 'He would appear to be the saviour of the company, and nobody, even if suspicious, would have complained,' says Osborne.

And the plan would have worked, had it not been for the unforseen collapse of Atari and Texas Instruments just around the time when Jaunich was about to raise \$45 million in private capital to finance Osborne's next few months.

With the withdrawal of TI and the announcement of Atari losses, the investment community wouldn't touch microcomputers, says Osborne. And so the whole plot was undone, and the company went into bankruptcy.

Evidence provided in the book for this theory is thick, but all circumstantial.

Osborne is at pains, throughout the text, to show that his examples of 'mismanagement' could be interpreted as sensible reactions to a genuine crisis. It's just that he doesn't believe there was a genuine crisis.

Osborne is entitled to his opinion and just possibly Jaunich might have been tempted to dismiss it as 'sour grapes' — were it not for one interesting factor, in the character of the coauthor of the book.

The book was prepared with the help of John Dvorak, who was, at the time it was all going on last year, editor of the West Coast weekly, *Infoworld.* 

Dvorak's reputation as a reporter is very high, and is bound to make many readers take the book more seriously than they would otherwise. He has no obvious axe to grind, and the fact that he has apparently

taken Adam's theories seriously must inevitably lead others to think longer before dismissing them.

Nonetheless, there will be many who will not believe a word of it.

One of Osborne's closest colleagues inside the company confided: 'It's just classic — the man cannot accept that he could make a mistake, and now admits that he did — but only the mistake of believing that he was mistaken. He thinks that if he had stayed on as president, all might have been well.

'And, historically, that wasn't an option open to him, even back in November '82: the weight of executive opinion inside Osborne Computer Corporation was already building up behind an 'Adam must go' campaign,' added the inside man.

Nonetheless, no one who knows US stock market habits and big business practices will deny one thing.

## **Another AIDS**

has happened before, is happening somewhere today, and will happen next year. It isn't just wild fantasy, even if it didn't happen at Osborne Computer Corporation. *Guy Kewney* 

That is: the sort of thing which Adam writes about

## **Micro heavies line up**

Jack Tramiel, ex-boss of Commodore, has taken over quite a lot of Atari's computer business.

No one uses the word 'fired' about someone as important as Tramiel — not because they are in any doubt about it, but because even if it is blindingly obvious that he wanted to run a micro company, and wouldn't have left Commodore unless under pressure to do so, the word 'fired' is supposed to be rude.

A new product for those about to follow Dick Pountain's Teach Yourself LISP series: Microsoft has released a version of the language for MS-DOS and CP/M-80 computers.

The package, called the muLisp-82 Artificial Intelligence Development System (sounds like a set of mental exercises), will work on a range of machines including the Apple and IBM PC.

It can cope, says Microsoft, with the bigger (segmented) memory systems of the 8088 or 8086 family of microchips — something a bit beneath one or two LISP compilers which can restrict memory artificially.

As well as two educational games, the package also includes an implementation of the original Eliza or Doctor program, written by Joseph Weizenbaum of the Massachusetts Institute of Technology — the program which always ducked any attempt to ask it a question by turning the question into another. ('Who are you?' — 'Why do you want to know who I am?').

If you can't find a store selling it, contact Microsoft on (02) 450 2522.

## **FWSPRIN**

I won't use it, either, because although it is *the*  word most Commodore insiders use, there is still the possibility that this very ingenious man has bought Atari in order to bring it into the Commodore empire.

Tramiel is, of course, wealthy. He also has access to powerful backers, and the news that he was able to pay \$240 million for a complicated package of shares and debt shouldn't be a shock.

But it was — especially to Philips, where talks were still under way preparing for a takeover on the day the Tramiel deal was announced.

The future (in terms of hardware is still unpredictable. In human terms, however, it is becoming clear that many of Atari's top executives are leaving, and that friends of Tramiel are moving in.

Famous for the 'revolving door management style' of quick hire and fire, Tramiel has never been one to respect people who stood up to him and told him he was wrong.

But when it comes to the high technology designers, his record is very different — and many of the brightest chip technologists and systems designers from Commodore and MOS Technology are expected to follow him to Atari. Guy *Kewney* 

## **More for dBase**

Ashton-Tate products in the dBase II family can now down-load mainframe database information in a format that they understand, with a product developed jointly with Informatics, a mainframe software company.

The new product is called dBase/Answer. The move should give a lot more executives access to mainframe information.

It always sounds a lot cleverer than it is, to offer 'full IBM-compatible mainframe communications' on a micro.

What it does is to let you access the mainframe as if you had a terminal, and get information out of it as if you were an authorised user. Fair enough, except that the cost of the terminal isn't usually the problem — it's the cost of having yet another user (inexpert, occasional, and likely to cause problems) on the mainframe, and the cost of keeping data there, that makes the DP manager postpone the decision.

dBase/Answer deals with the complete task of taking a mainframe file, and turning it into a dBase file. Once that's been done, the micro user can switch to dBase II or dBase III, or Friday! or the latest product, Framework, and create reports, print sorted lists, or whatever. Guy *Kewney* 

## **dBase** III

The main difference between the old dBase II database, which sold so well, and the new dBase III, which Ashton Tate has just launched, is that the new one assumes you are using a 16-bit processor — or larger.

The main difference between eight-bit systems (generally) and 16-bit systems, is the amount of memory available, and the size of the file descriptors.

So dBase III can store up to two billion records per file, and 128 fields per database.

From the database user's point of view, the biggest change will be the ability to use 10 database files simultaneously — where dBase II could only manage two.

And it also uses colour. The only doubts about the new product concern its newness. According to one consultant, the new version

is nowhere near as stable as dBase II (which is no surprise, of course) — but also, not as stable as it might be at launch.

That's the sort of information which isn't very useful except as a vague warning, since the only way to test a database for stability is to use it heavily for six months. Typically, databases seldom break down when trying to manipulate one or two small files, even if they are known to be flaky.

On the other hand, it's worth passing on somebody's doubts just in case you were planning to use it for something critical — so that you can take the precaution of keeping your old system going at the same time, until the new one is proved stable. And I suppose you could describe the company, Ashton Tate, as having proved that it will

stay around and support the product.

Guy *Kewney* 

## **Mac software at APC Show**

Microsoft showed File, Word and Chart, a new software program for the Apple Macintosh, as well as demonstrating the recently announced Basic and Multiplan programs at the 3rdAPC Show.

File, an electronic filing system, lets the user record and organise any kind of details, retrieve specific information and then present it in any specific order.

Microsoft Chart lets the user graphically explain ideas by choosing from over 40 different chart formats. The choice can be made by

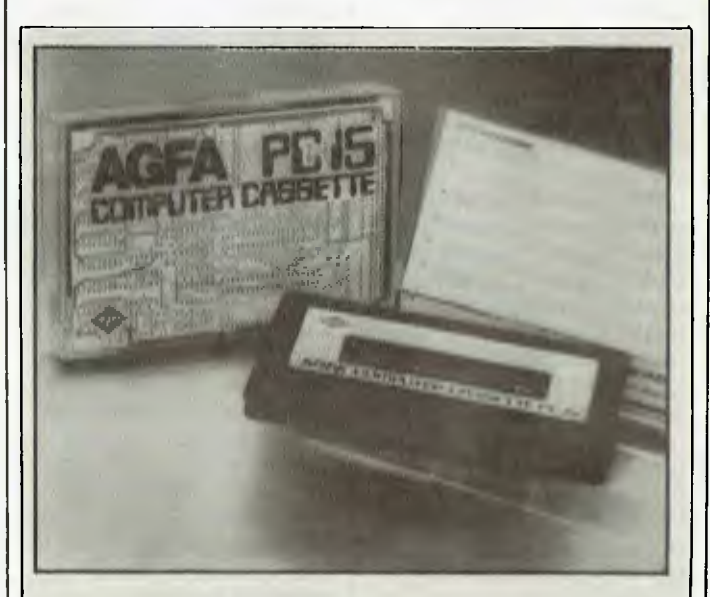

*The picture of a printed circuit board on the case of the new 'computer tape' from Agfa is meant to reassure you that the contents are 'high tech'.* 

*Apart from that, feel free to ignore all implications in Agfa's marketing sales pitch that this tape is somehow 'better' than another tape cassette — the requirements of hi fidelity audio are no less exacting than those of computer users.* 

*If you use back-of-truck tape, you may have trouble. Otherwise, tape which can record sounds will record computer sounds, and any problems you have are more likely to be the result of the cassette recorder than the tape.* 

*But at least Agfa has produced this in 15 minute chunks, seven and a half minutes per side, which is handy for most home computer programs.* 

Everyone knows that it's software that actually does the work. But how do you choose good software? Software that lives up to its promise, that works to specification. Provided by reputable companies which are going to be in business as long as you are.

## **Does your software meet the challenge?**

Four companies stand out from the crowd.

All of them are world leaders and top of the top fifteen\*. Between All of them are world leaders and top of the top fifteen\*. Between<br>them they can supply virtually all your bread and butter software<br>needs. Their names are —

#### ASHTON TATE **b**

Renowned for *dBasell,* the largest selling database product in the world; leadership further enhanced by the release of *dBaselll.* And *Framework* the new standard'in integrated packages with spreadsheet, wordprocessing, graphs, database, communications and an ideas organiser.

### *DIGITAL RESEARCH*

Creator of the original micro operating system *CP/M. Now famous because of Concurrent PCDOS with windows* able to run four tasks concurrently on your PC<sub>1</sub>. More and more becoming known for its business products like *DR Draw* 

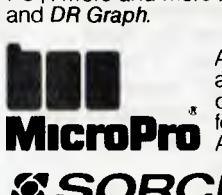

Another industry leader, supplier of *Wordstar,* the standard against which all other micro word processing packages are , compared. Continuous development keeps *Wordstar* at the

**MICroPro Any product from MicroPro has the seal of quality.** 

#### *X SORCIM*

A world leader, supplier of the popular *Supercalc* family of spreadsheets. *Super calci,* the latest version, integrates graphics with a powerful spreadsheet.

**ARCOM PACIFIC,** a wholly-owned Australian company, distributes all this software in Australia. This maximises the dollars retained here, provides jobs for Australians and really develops their technical skills. Look for the Arcom Pacific label, Master Distributor  $-$  it guarantees local support for you.

So, if you're in the market for micro-computer software, trust the big 4. Insist on products from Ashton-Tate, Digital Research, MicroPro and Sorcim — companies who are dynamic, reliable and innovative. Supplied by Arcom Pacific and available from all reputable computer dealers.

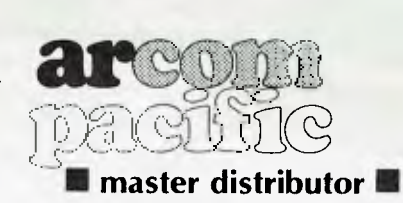

**I**IcroPro

252 Abbotsford Rd., MAYNE Q 4006 ■ Phone (07) 52 9522 ■ Telex AA44187 ■ Fax (07) 52 7820

\* April 2, 1984 "Infoworld" Top 20 microcomputer software companies by 1983 sales figures. MicroPro #1. Digital Research *#4,* Ashton-Tate #6, Sorcim \*13 t Concurrent PCDOS is available for the IBM PC, PC-XT and all the close compatibles. It will also be released on most other micro market leaders.

IBM is the registered trademark of International Business Machines. dBasell, dBasellI, Framework are registered trademarks of Ashton-Tate. CP/M, DR Draw, DR Graph & Concurrent PCDOS.<br>are registered trademarks of Digital Re

## **NEWSPRINT**

the user actually looking at a gallery of chart samples.

In addition to the 40 standard charts, the user can design their own and change or edit individual chart cornponents to create a new design.

Microsoft's Word, the word processing package, will soon be available on the Macintosh. Features include the 'Undo' capability, which lets users reverse their latest changes, a special 'Help' . reference guide; underlining italics and all general word processing functions.

Microsoft also demonstrated their recently announced Project program. Microsoft Project allows managers to use their personal computers to create schedules, allocate resources and budget costs for their projects.

Details on (02) 450 2522.

## **More LAN**

10-NET, from Fox Research Inc, is a local area network designed to enable the interconnection of IBM PCs to PC look-alikes via a twisted

#### pair wire.

Speed of data transfer is 1 million bits per second up to 3000 feet, after which a repeater is required. Some features of 10-NET include implicit and explicit file and record locking, printer spooling, electronic mail, remote job submission, news broadcast facility and network management utilities.

10-NET for the IBM PC, PC XT and compatibles runs on PC-DOS 2.0, 128k RAM, one or more disk drives, a cursor addressable monitor and twisted pair wire.

The price is \$995 plus tax from SCA. Further details on (03) 347 7011.

## **And yet another Commodore**

The new 8296-D microcomputer is specifically designed for business use and features dual 5%" disk drives built into the Porschedesigned cabinet containing the CPU.

It is based on the 8096

microcomputer, which was released late last year, and has 128k of memory on an 80-column display.

The dual disk drive has a capacity of 1.06 Mb per drive and a maximum sequential file of 1.05 Mb. It takes 5 milliseconds for the disk drive to access from track to track. Up to 224 files can be stored on each of the disks. The disk drive units can also support relative record files and can copy all the files from one disk to another without copying unused space. Details on (02)

427 4888.

## **The fully orchestrated Symphony**

Madeleine Long, product manager for the new Lotus 1-2-3 trade-up Symphony has just returned from a Lotus New York dealer training course. She will control the introduction of Symphony to the Australian market through

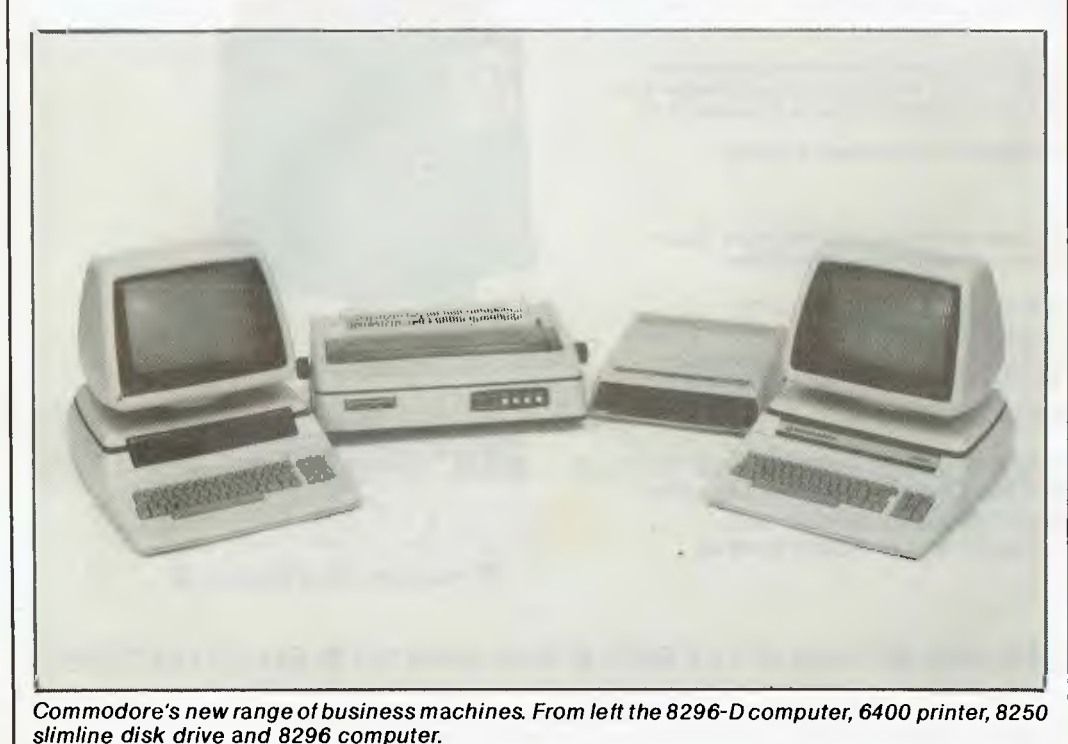

Imagineering's dealer training course. "Lotus is already shipping 5 to 10,000 a day in the US", she reports.

Australia will get priority, she predicts. "Europe is screaming for Symphony, but Australia will get first delivery."

The New York training sessions were fully booked. Demos were on Compaq computers. As the Compaqs were not equipped with printers, demonstrations were not given on printing out a combination of word, numbers and pictures.

Because of an agreement with Lotus US, Imagineering couldn't release a review disk to *APC.* A demonstration in Imagineering's Ultimo, Sydney offices showed that Symphony has a lot of power, but is not so easy to use. But it is easier to use than Lotus 1-2-3. Commands are easier and the tree structures are different from Lotus 1-2-3. "It looks more alien than I expected", said one gung-ho 1-2-3 enthusiast This keen user (who prefers to remain unnamed) was surprised that a demonstration could not be given of the power to print out numbers, graphs and words on the same sheet of paper. "I'm sure it can be done", determined Long, who promised to work late into the night working out iust how.

Apart from this yet-to-beproven integration, Symphony does have some other features worth the \$900 plus retail price. The database has a very easy-towork forms generator, which you can build calculations into like the 1-2-3 spreadsheet The word processor and mailmerge is worth the price alone, having at first look the power of 1-2-3 and Multimate combined.

The graphs have the added feature of hi-lo-close. This is not included in 1-2-3.

For two months from the date of its introduction at the Imagineering Opera House

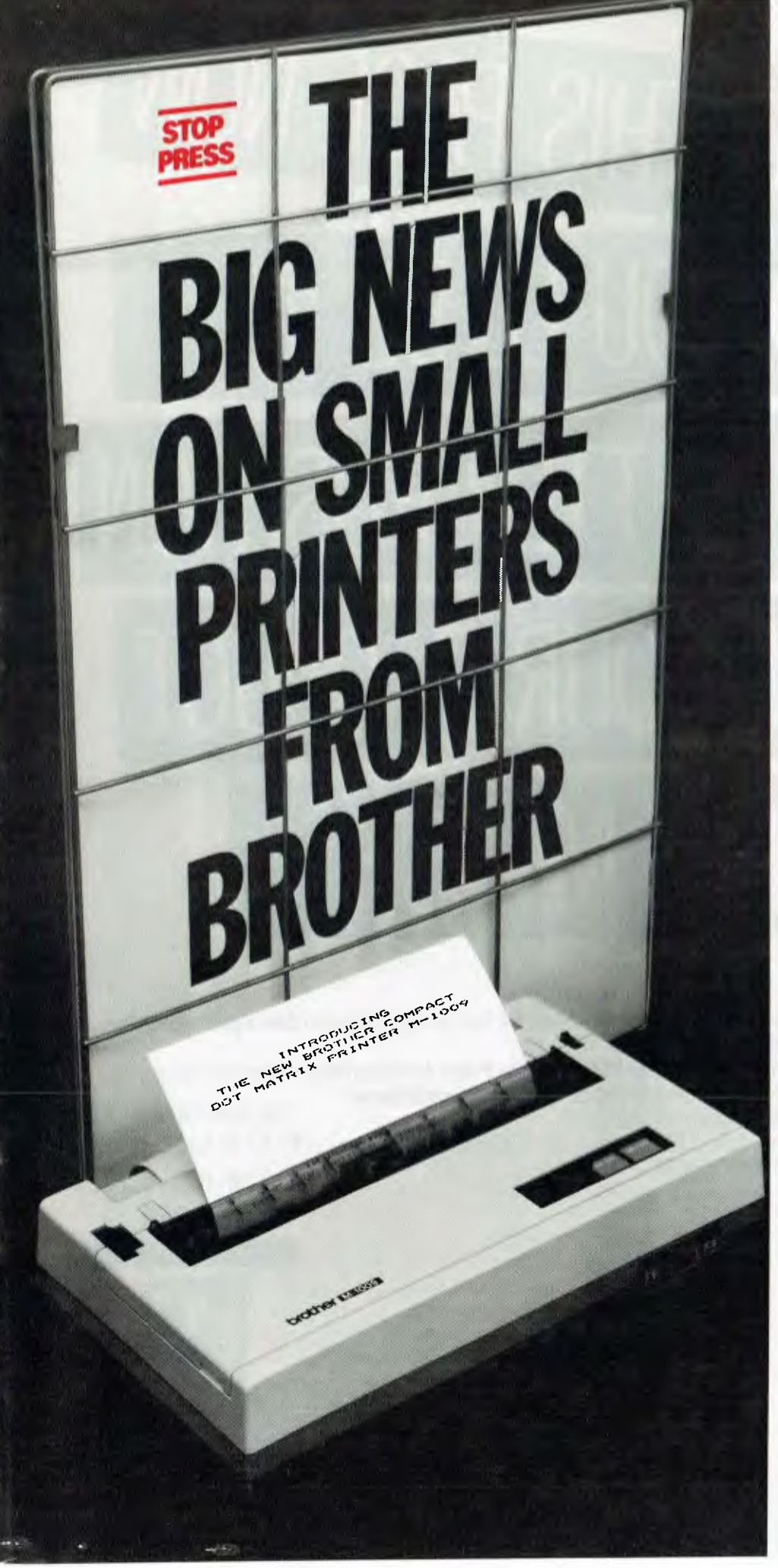

#### **M1009. Big on features. Small on cost.**

Here is a new compact printer with features you would only expect in more expensive machines. Like a 9 pin dot matrix printing head with a 20 millionstroke service life, crisp 50cps bidirectional logic seeking printing for normal characters, unidirectional printing for super and subscripts and graphs, plus low noise operation.

The M1009 incorporates 96 ASCII type characters with 63 graphic sets and international characters and Centronics parallel interface. Printout is on cutsheet paper or, optionally, fanfold and roll paper.

All this for only \$299!

#### **HR-15. Letter quality printouts for under \$799**

A compact, letter quality printer, the HR-15 offers features which give it a quality and versatility unmatched for the price; interchangeable letter quality daisy wheel; optional electronic keyboard, tractor feeder and auto cutsheet feeder; proportional spacing; colour print; 3K buffer memory; Centronics parallel or RS232C interface and many more.

#### **HR-5. The world's most compact printer.**

This is the smallest, most versatile, fully functional heat transfer thermal printer available. At only \$249, it is fully portable (battery or mains operation) and so small that it will easily fit into your briefcase. The HR-5 is the only printer in its class able to offer the choice of thermal or plain paper and its other features include: full graphics function; roll paper feed; Centronics parallel or RS-232C interface; silent operation; variable printout; 30cps printout.

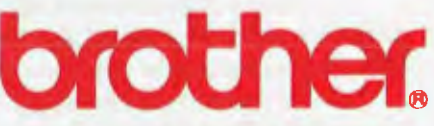

#### **Affordable Electronic Printers**

**Brother Industries Ltd., Nagoya, Japan.** 

**Brother Industries (Aust.) Pty. Limited, 7-9 Khartoum Road, North Ryde. N.S.W. 2113.** 

Sydney (02) 887 4344. Melbourne (03) 873 3655. Brisbane (07) 52 5257. Adelaide (08) 42 6373. Perth (09) 478 1955.

All prices are recommended retail and include sales tax. They may be slightly higher in W.A. CS0.4304

# TEAR OUT THIS PAGE NOW AND YOU'LL BE IN **A MUCH BETTER POSITION TO SELL YOUR PRODUCT NEXT MARCH.**

Yes, I realise that space is at a premium, but I would like to be in the best possible position to claim a good slice of the projected \$200,000,000 Sydney microcomputer market in 1985.

Please send me by return mail everything I need to know about The Fourth Australian Personal Computer Show including a detailed floorplan of the Centrepoint, Sydney, display area. I also understand that my THE FOURTH AUSTRALIAN

name on this coupon in no way represents a commitment of any kind. To: Australian Exhibition Services, Suite 3.2 Illoura Plaza, 424 St Kilda Road, Melbourne,

Victoria 3004. Telex AA39329. Telephone (003) 2674500

Please print in block capitals:

Company \_

Address

Contact

Telephone General description of products to be exhibited

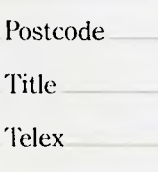

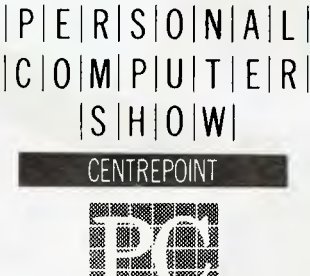

ISYDNEY 13-16 MARCH

**Page 10 Australian Personal Computer** 

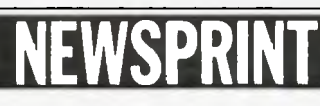

Symphony launch on July 26, Lotus 1-2-3 users can trade up to Symphony for the cost of \$300.

## **Mini Conqueror hits market**

CPM Systems has announced a new small business computer manufactured in Australia. The computer comes with 64k RAM, two 800k (formatted) mini floppy drives, two RS232 serial ports and one parallel (centronics) port.

Every user has a different view as to what constitutes a good terminal, thus, Mini Conqueror is supplied with or without a terminal. It comes with slimline 51/4 double sided, double density drives only. Additional drives may be purchased later.

Minimum drive capacity is 780k and can be increased to a maximum of 3.2 Mb.

There are two serial ports, one for the terminal and one for the printer or modem. A parallel port is standard with the computer. Baud rates are changed through software selection.

The entire computer is on a single card which is removable when four screws are removed. CPM Systems promises next day turn around on repairs.

Details on (03) 267 7829.

## **New printers from Case**

Three new printers, a fullwidth daisywheel called Powertype and two 'near letter quality' dot matrix machines named the Radix-10 and Radix-15, have been

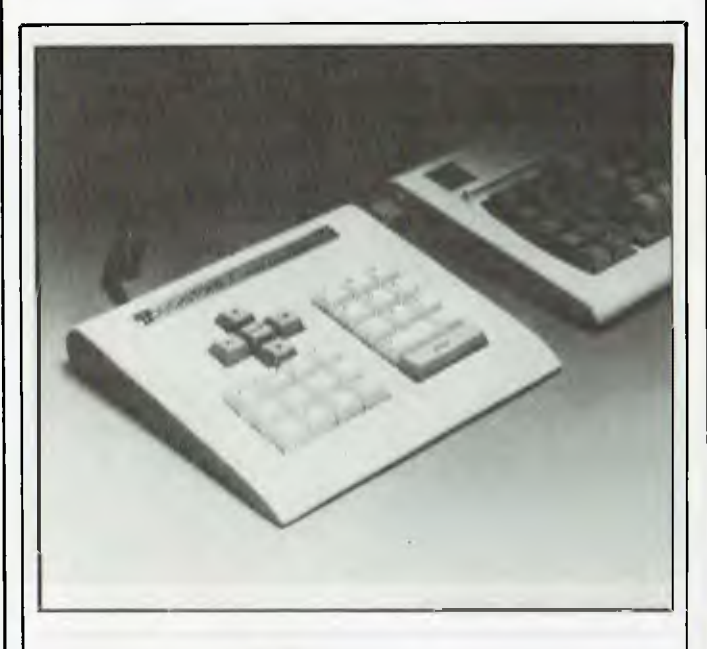

*"But the IBM keyboard already has a numeric keypad," you cry. "Why would anybody want to spend around \$230 on an*  add-on?

*The answer, according to Touchstone Technology Inc, is that "we know from discussions with PC owners that no one uses the numeric keypad on the standard PC keyboard." That's because the keypad is actually a cursor controller, and you have to press the Num Lock key to get the numbers. Details of the 29-key pad on (716)* 235 8358 *in Rochester, New York.* 

*Guy Kewney* 

released by Case Communication Systems Ltd.

The Powertype is priced at \$775 and operates at 18 cps, while the Radix printers, depending on the carriage width required, cost \$1280 and \$1560 respectively and operate at 200 cps.

Both dot matrix machines have a three-way paper handling system, being able to use roll paper like a Telex roll in addition to continuous paper and semi-automatic single sheet insertion.

Case, an Australian data communications company, now markets seven printers in the Star range made by Star Manufacturing Ltd at Shizuoka in Japan.

For further information call (02) 452 5231.

## **Modem technology for schools**

The UDM-1200 is a direct attach modem. It interfaces to the DTE (the terminal or computer) via a standard V24 (RS-232C) 25 pin interface and to the Public Switched Telephone Network via an approved Telecom plug. Additional control lines are available to the DTE for auto dial and other functions.

The modem has automatic call (ie, dial), answer and disconnect features.

Speeds available are 300 bps full duplex. 1200 bps half duplex and 1200/75 bps full duplex (the videotex standard). Most data communications in Australia through the Switched Telephone Network use one of these speeds.

The UDM-1200 conforms to the Australian industry standards for data communications. This means you can communicate with and interface to most systems in Australia. The UDM-1200 can also be switched to Bell, US equivalent standards, so

that it is possible to dial the US direct.

Details on (02) 634 3988.

## **You have been warned**

Jodee Rich, the highpowered entreprenurial golden-boy of Australian software marketing is widely rumoured to have \$150,000 up his sleeve to make an example out of someone, anyone, caught illegally copying software.

People who should know better, to wit, certain highlyplaced academics at *a* Law Faculty we shall not name, were recently observed to have, let us say, 10 personal computers, one purchased copy of software, and 9 illegal copies, with photocopied manuals to match.

Take care, all ye who copy software!

## **Panthers also get irascible**

Tarbu, the 31/2 year old black-as-night Indonesian panther, wheeled out by Interface International at the 3rd *APC* Show took *a* bite at the leg of an unwary customer on a stand at the Show. Press representatives from *APC* didn't stick around, but left with their legs still intact.

## **12kg batterypowered teleprinter**

Texas Instruments introduced, at the 3rd *APC*  Show, a new silent teleprinter with an in-built modem. If there were a telephone booth at the top of Ayers Rock you could use

## **NFWSPRINT**

it there and still hear the sun set. But if your remote locations make a more prosaic list then the two portable models may still suit your needs.

The new models 703 and 709 have dimensions of less than 11 x 8 x 3 inches and weigh less than 6 pounds. Add an optional battery pack and they become as easy to use in remote locations as they are to carry there. All that's needed is a telephone.

All models feature the same keyboard and printer features.

Printing speed is 45 cps, providing 30 cps overall. Paper width is 1.5 inches in 100 foot rolls, accommodating 80 or 132 columns of print.

The replaceable printhead features a full upper and lower case ASCII character set, including true underlining and descenders. The ful size keyboard has standard key layout, adding colourcoded control keys, travel keys for tactile feedback and LED indicators.

For further information call (03) 267 4677

## **Electric Desk: A more integrated software**

Electric Desk combines four business functions: word processing, database management, spreadsheet analysis and communications. Electric Desk features a window function, context-sensitive help screens and a macroprogramming language. It requires an IBM Personal Computer (or compatible) with 256k memory and DOS 2.0:

An Australian designed modem would shortly be released by SCA, designed for general use with the IBM Personal Computer, but also

## **Peacock's what-if scenario**

Andrew Peacock, Federal leader of the Opposition put it this way: "... if widespread computer literacy is absolutely essential to Australians and to the future of young Australians, it is my pleasure to declare the 3rd *Australian Personal Computer* Industry open" (sic).

In his speech before officially opening the Show, Peacock presented his antiprotectionist views on the Australian computerindustry.

 $\ldots$  the Australian market for personal computers will top \$300 million this year," he said.

The reality underly+rm rhis projection is that there is to be continued growth over the next few years," he said. "The computer is the symbol of what we term the new industrial revolution. A revolution Australia has to be a part of."

"I'm not one who believes this particular industry requires massive direct government assistance. What it certainly requires is assistance from the government, whether it be for venture capital, development, etc."

"People who advocate the widespread use of protectionist devices are ignoring the underlying reality that the market is the only real determinant of whether an industry will grow. Government is to provide tax deductability for investment in high tech and meeting the needs of product development."

**Faster than who?**  Olivetti PC offers faster pro-

cessing, expandability, an

alphanumeric colour and "shades of grey" controller plus serial and parallel interfaces as standard.

Operating systems shown at the 3rd *APC* Show include MS-DOS and Concurrent CP/M-86, each with a range of programming languages and tools. Compatibility is also guaranteed with the PCOS environment of the M20, which means the M24 has access to over 2,000 packages immediately.

The M24 can be integrated into office automation and distributed data processing environments as an intelligent work station. It can also be connected on-line to remote computers and may be Integrated into 3270 terminal networks.

he M24 PC consists of four basic modules - a processing unit, keyboard, display and hard disk expansion unit. The processing unit measures 380mm wide by 160mm high by 370mm deep. It is based on a high speed (8MHz) 8086 CPU and is set up to accept the 8087 as a numeric coprocessor. The basic configuration comprises 128k RAM, which can be expanded to 640k. The unit can house either one or two floppy disk drives of either 360k or 720k each. Alternatively, one floppy can be replaced with a slim 10 Mb winchester hard disk.

Two detachable keyboard versions are available. One has industry standard layout, the other an extended 102 key layout with 18 function keys. Both keyboards are available in all major national layouts and include an attachment for an optional mouse.

Details on (02) 358 2655.

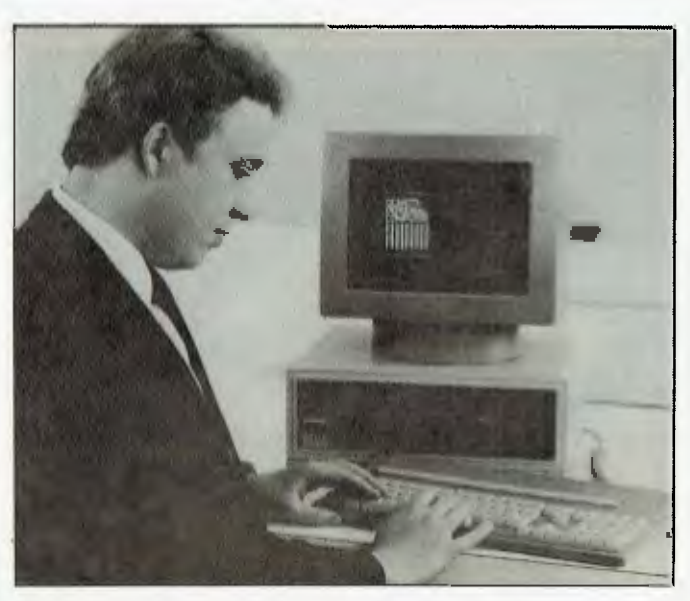

*The new Olivetti M24 PC* 

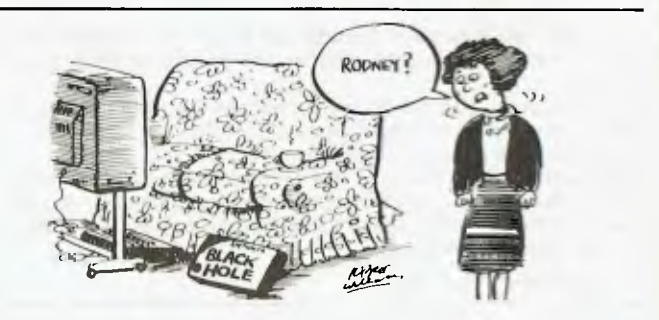

## NEWSPRI

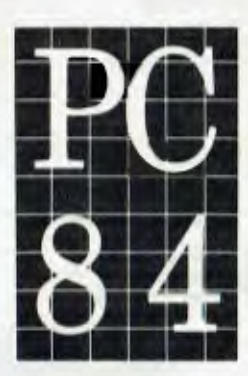

The 3rd Australian Personal **Computer Show** World Trade Centre Melbourne 18-21 July 1984

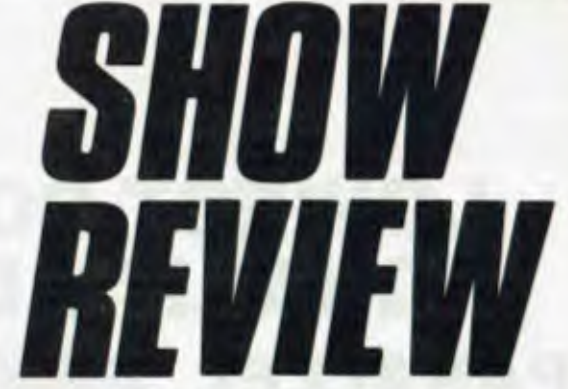

"Melbourne was a gamble," said Lee McLean, editor of the APC Show daily newspaper, "and it paid off. Exhibitors tell me the mood of the Show was of quality, and of good hard leads, not just kids," she reports. "As a venue, on the first days, people on Levels 1 and 2 were complaining that they weren't getting the customers. By the end of the Show, exhibitors were grateful that the classrooms of kids couldn't get up in the lifts," she laughs. "Saturday was just bedlam, but traffic flow was not a problem. The Show is definitely on for next year in Melbourne," she says. "Everyone wants to book in Sydney as well, but there won't be enough space in Centrepoint for everybody." Microsoft hosted a Show party at the Melbourne Cricket Club. Here the computer industry let its hair down, to the extent that normally tense IBM people were observed to wear Apple badges.

## **Melbourne APC Show tops** Sydney with 27,000 visitors

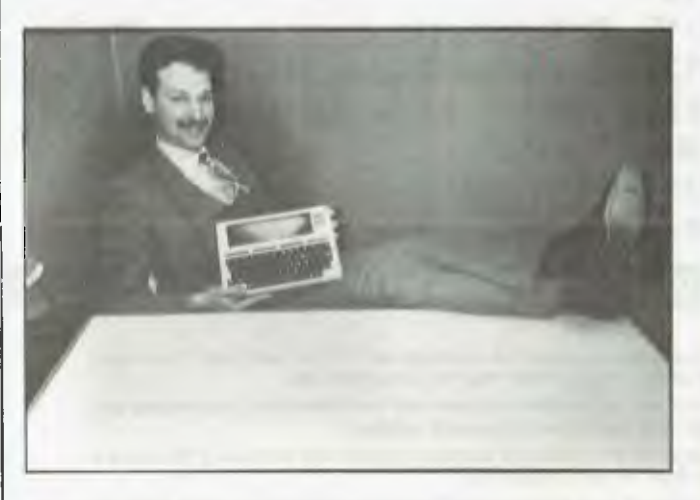

Claude Riverso, of Tandy, with the Tandy 100 portable, which he reports is selling well. "Journalists are among the first to buy," he says, "Channel 9 and 7 both now have 100s." The Tandy 100 has been on the market for about eight months. It is still awaiting Telecom approval for its inbuilt CCITT and Bell standard modem. The Tandy 100 is made in Japan by the same factory which makes the NEC portable. "The difference between the two," reports Riverso, "is that the NEC is cheaper,<br>but the Tandy 100 has the benefit of full MS Basic. The NEC has a Japanese version of Basic and is not fully compatible with many programs written in Basic," he claims.

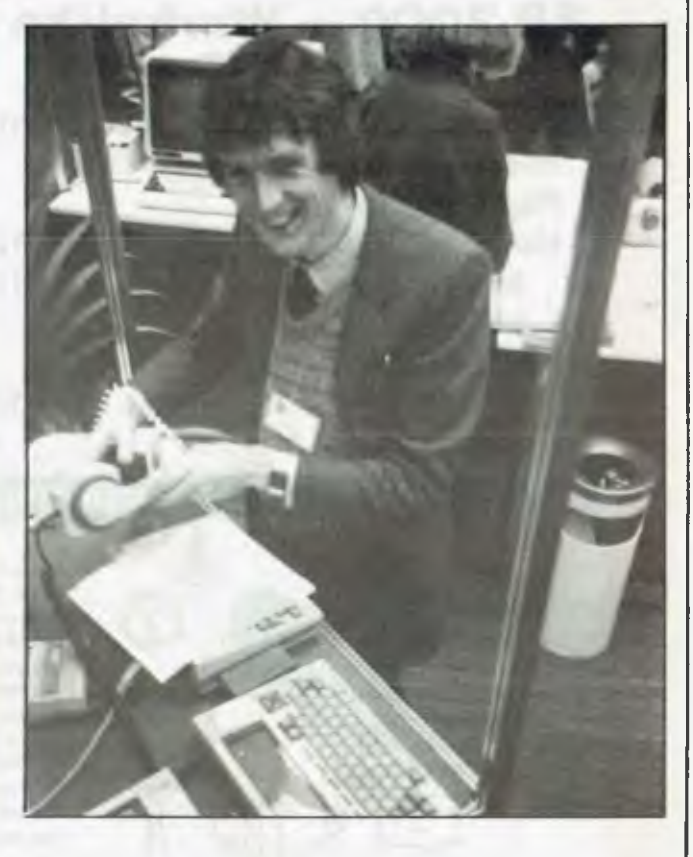

Russell Grimmer, has just arrived from Fiji to take over the Melbourne financial desk for Australian Associated Press (AAP). From the Melbourne APC Show, he filed a news story on computer crime to the Sydney office on an NEC portable from the NEC Show stand.

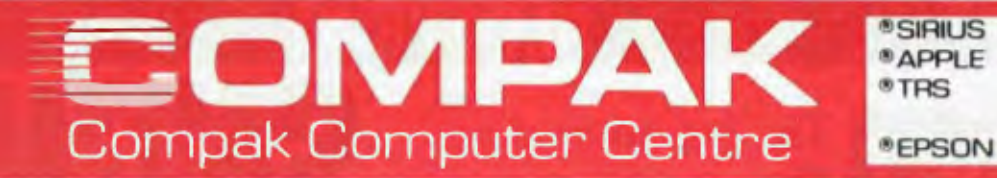

## **LOWEST COST EVER ON A QUALITY DAISY WHEE SO<sub>INGHAMB</sub> PARALLEL PRINTER**

### **I SP 2000 — Workalike to Sanyo WD100**

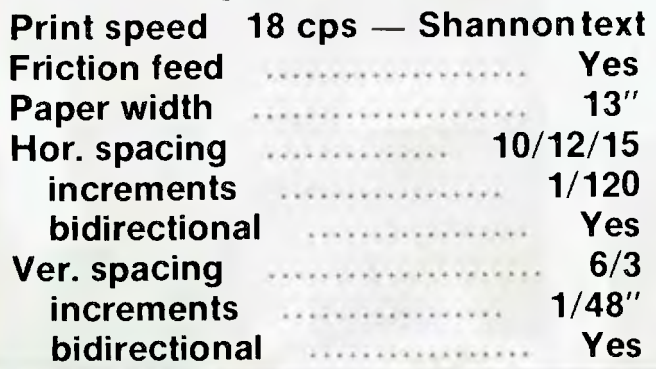

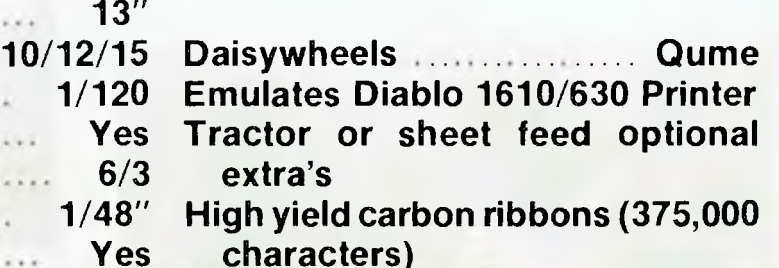

#### **WITH CONFIDENCE FROM COMPAK!**

If you know what you want, we probably sell it at the best price. If you don't know what you want — then why not come and talk.

Compak is run by quatified accountants. We know about receivables and payables and cash flow and general ledgers.

We understand the difference between capital and revenue. If you have a problem then we will understand.

We know the sort of problems faced by retailers and manufacturers. We know about the needs of different trades and professions because we fix their problems every day of the week.

So if you are uncertain about talking business with people who just don't talk the same language, why not pick up the phone.

You may just save yourself a lot of heartbuin!

an South Road, Moorabbin, Vic 3189. Tel: (03)555 **9844** 

**sC. JTCH ®NATIONAL LAMUST • 1EDFLY sDPCOVERY** 

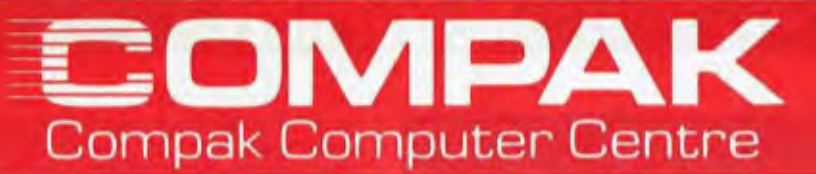

## **SPECIALS FROM COMPAK**

**For your Apple • • • • • • • • • •the Software Automatic Mouth** 

A brilliant voice synthesiser that can interpret intelligible speech from your written text. It even knows the dif ference between words like "through" and "rough". Phonemes too if you want to use them. Complete with manual and disk and hardware . . .

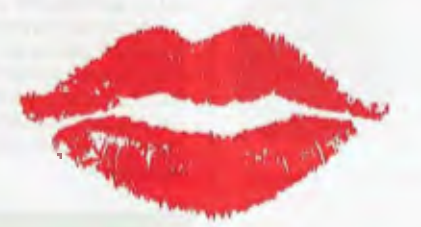

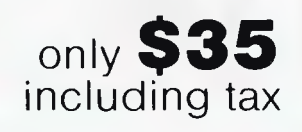

#### **Lockable disk boxes Concertina display 45 Disks**

#### **Plain separators 85 Disks**

The same boxes are sold for twice the price elsewhere!

Either Style

From Compak only 53 Postage to capital cities **\$5** 

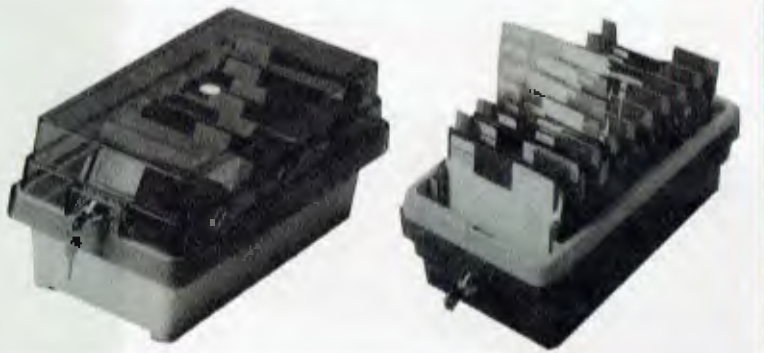

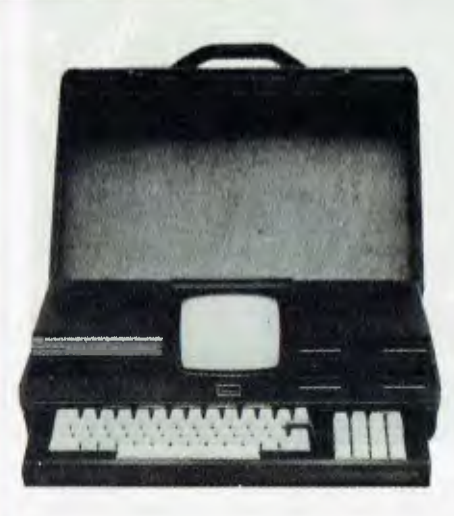

## **EXECUTIVE 816**

8 bit Menu driven CP/M computer

Comes with software Brilliantly packaged for the professional and businessman. Accounting/Wordprocessing/Communications/Spreadsheets/Databases and lots more. The Crispest style for the businessman on the move. 1.5 megabytes from 2 51/4" drives **\$3,550** inc

**REMEMBER — COMPAK GIVES TOP VALUE — WE WON'T BE BEATEN ON PRICE** 

Phone for extra special prices on any of these portables and the C. **ITOH 1550 Printer. r**

350 South Road, Moorabbin, Vic 3189. Tel: (03) 555 9844

## **NEWSPRINT**

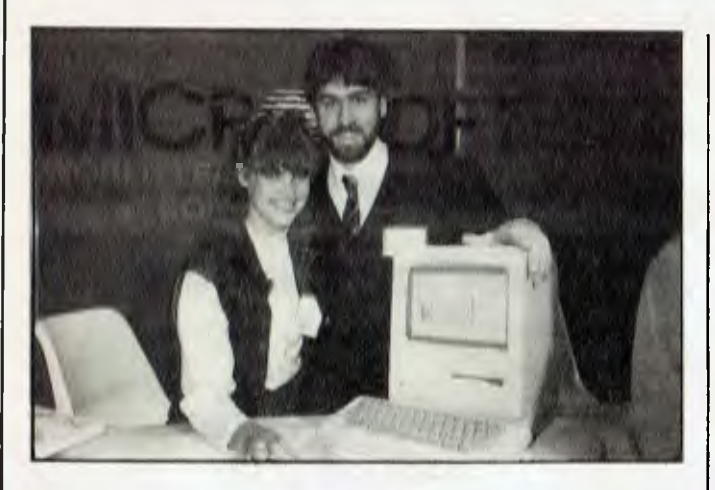

*The battle of the showbags; who gave away the most? Barson Computers or Microsoft? Rob Doering and Kathryn Davis of Microsoft spent most of the Show giving demos of Microsoft's new business graphic software package, Chart and Flight Simulator, the world's top-selling software product.* 

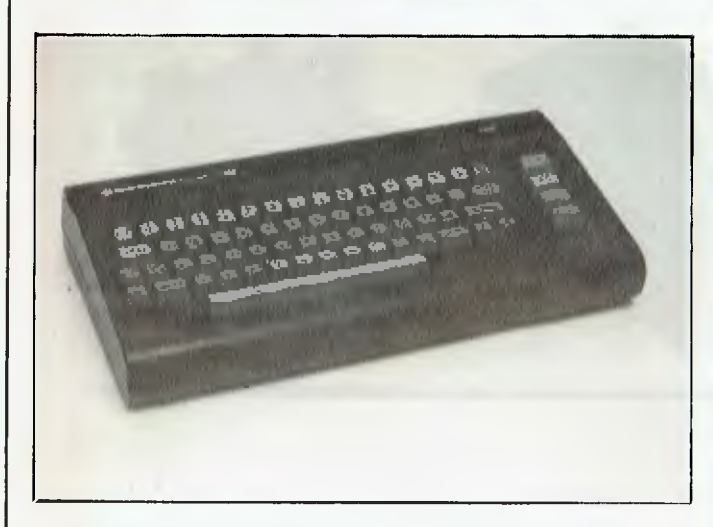

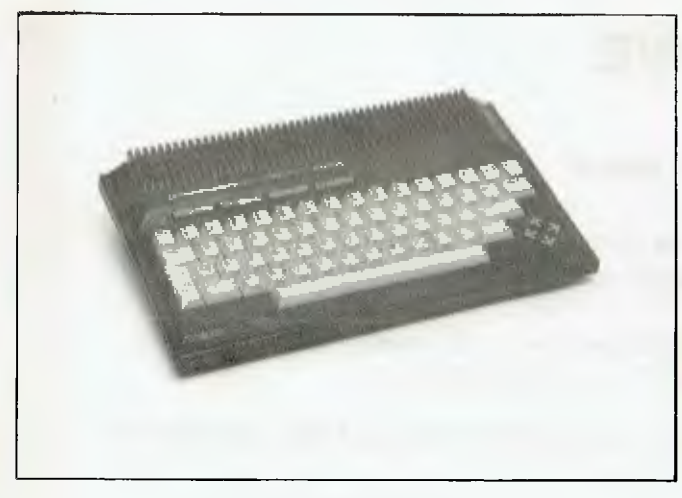

*Commodore released a couple of new machines at the 3rd APC Show in Melbourne this July. The Commodore 16 is described as "the brother of the VIC 20" and will retail for around \$199. True to form, Commodore has produced yet another*  *version of Basic (version* 3.5) *for the '16 which means it "is not fully compatible with the VIC 20" which in turn is of course not compatible with the Commodore 64. The C16 has 12k of RAM available for Basic programs and is essentially similar to the existing two Commodore home computers. Commodore assures us the VIC 20 won't be discontinued. We doubt it. Why would you have two machines with virtually the same price tag, virtually the same appearance, virtually the same Basic and virtually the same capabilities but with some hardware and software improvements (which make the machines "not fully compatible") in the same marketplace? Watch for an announcement over the next few months to the effect the VIC 20 is getting the chop.* 

*The second release is the more interesting of the two. It's a machine aimed at the small businessman and enthusiast. The Plus/4, as it is named, includes four applications programs in ROM, a word processor, database, spreadsheet and graphics package. It has 60k of RAM, is compatible with existing Commodore 64 peripherals and has a surprisingly low price tag of \$599.* 

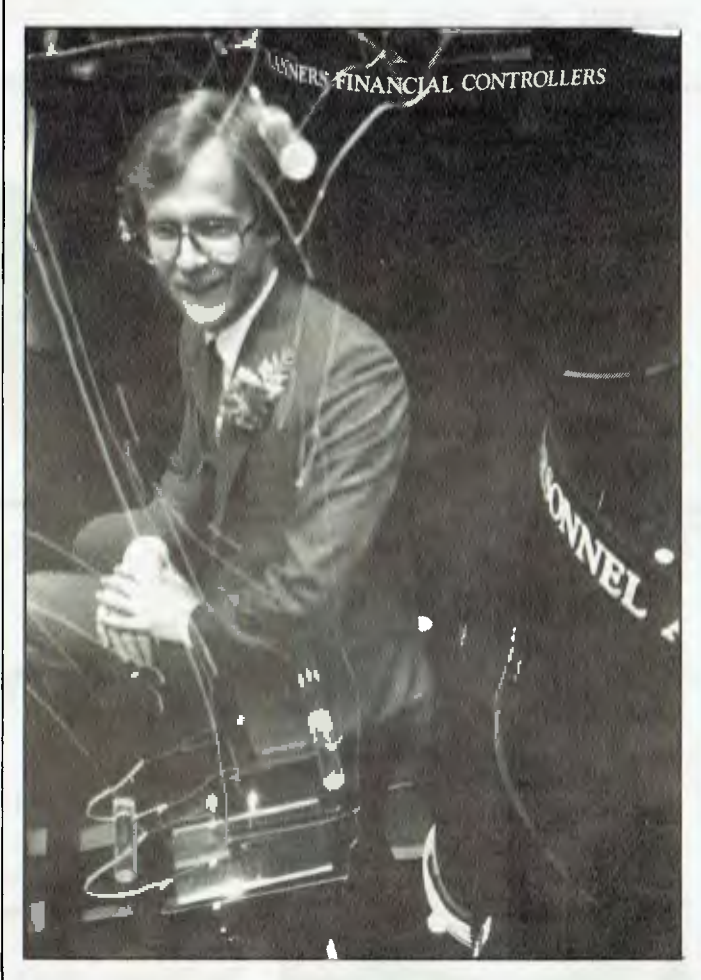

*Andrew Peacock made a lightning visit to the Digital Rainbow stand at the Show, reports Keith Reynolds, manager of the Digital Small Systems Group for NSW. "Peacock admitted he didn't know anything about computers," says Reynolds, ''and he appreciated the effort DEC had made to make the stand relate to the people." Reynolds commented that you can spot the computer-ignorant. "They stand back, their eyes dart around, looking for something they feel comfortable with. Our non-technical approach has paid off." Digital easily won the prize for the most glamorous stand; towers of glossy black with neon rainbows and rows of life-size perspex people.* 

## **NEWSPRINT**

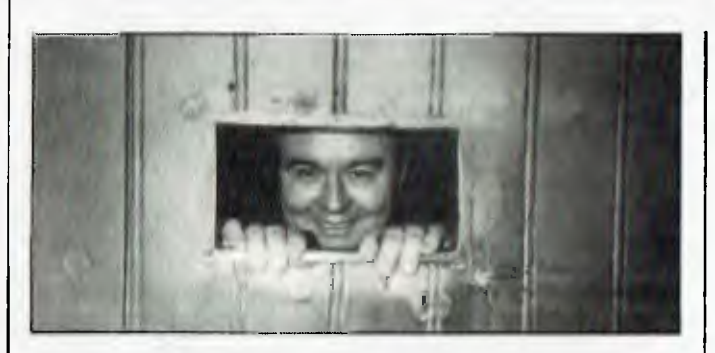

*Framed! Puppeteer, Ron Iliffe, founder of the fast-growing Queensland software distribution company, Arcom Pacific, in a cell, not in his new product, Framework, but in the Old Melbourne Gaol, site of the introduction of dBase Framework, and CP/M with DOS to the Australian market at the Melbourne APC Show.* 

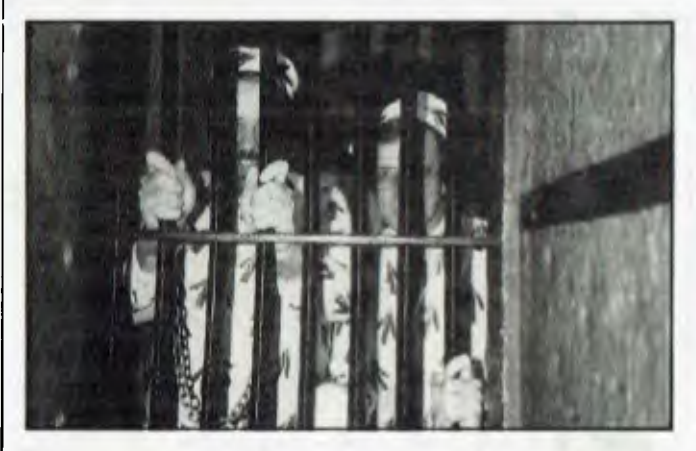

*Hidden behind the bars are two desperate types: Bill Boulton, Australia's CP/M expert, and Ron Chernich, both in* 

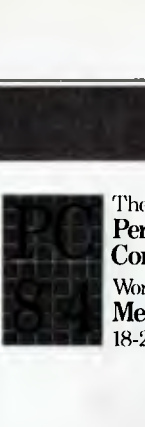

The 3rd Australian Personal Computer Show World Trade Centre Melbourne 18-21July 1984

*Melbourne at the APC Show to launch Ashton-Tate's new integrated software package, Framework. The Framework opening was held in the arctic Melbourne environment of the Melbourne Gaol. Here Chernich and Boulton beat the bars with a tin cup, and chant the name of their Imagineering software distribution rival: "Jod-ee Rich, Jod-ee Rich, Jodee Rich".* 

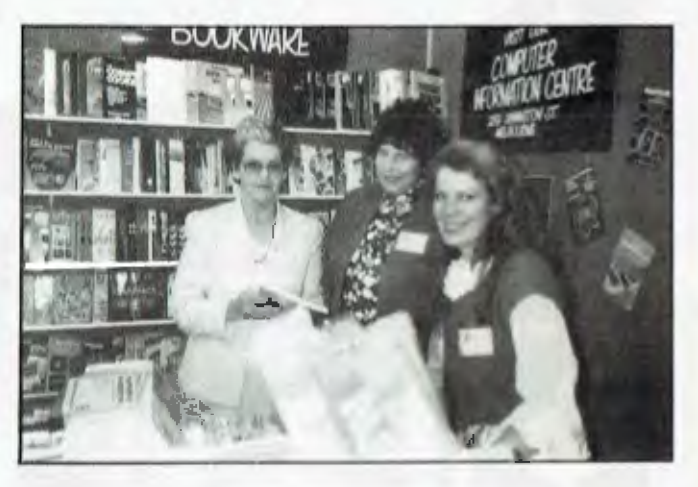

*Shirley Elliot, Technical Books Computer Information manager, Melbourne, at their popular Show stand, together with Beth Comber, marketing manager, and Caroline Leslie, advertising manager.* 

**•A***4,6 Q* o.

 $\frac{6}{5}$ 

o,,

## **Computer Paper**

#### **IN MINI & MICRO PACKS AVAILABLE FROM LEADING COMPUTER STORES NOW**

#### **11 x 91/2/70 WORD PROC. PAPER**

W250 Pack — \$7.85 W500 Pack — \$15.39 W1000 Pack - \$29.50 Boxes of  $2000 - $37.20$ 

#### **A4 WORD PROC. PAPER**

A4 250 Pack - \$8.28 \$16.40  $-$ \$31.15 Boxes of  $2500 - $48.70$  inv/stat A4 500 Pack  $-$ A4 1000 Pack

#### **11 x 15 PLAIN OR B.H.S.**

 $LP 250$  Pack  $-$  \$8.45 LP 500 Pack — \$16.60 LP 1000 Pack — \$31.50 Boxes of  $2500 - $45.70$ 

#### **COMPUTER ADDRESS LABELS**

 $37 \times 102 - 2000$  Labels  $-$  \$35.00  $24 \times 89 - 2000$  Labels  $-$  \$23.15

#### **COMPUTER BINDERS**

 $11 \times 9\%$  – \$3.60  $11 \times 15 - $3.60$ 

**For Quality Computer Paper Look For This Label** 

#### **PHONE (03) 584 5488**

0

*DEALER ENQUIRIES WELCOME* 

**96B Herald Street, Cheltenham** 3192

*(Also pre printed STD formats. All prices include S.T. - Plus packing & postage)* All prices R.R.P.

## Special of the Month:

## **Tava PC System**

**RRP** 

499.00

Call

49.95

499.00

149.95

79.95

119.00

200.00

80.00

149.00

40.00

100.00

100.00

105.00

54,95

29.95

25.95

105.00

19.95

83.95

39.95

54.05

Micromail

\$389.00

395.00

Cal

43.95

439.00

449.00

1375 00

139.95

75.95

106.95

179.00

80.00

74.95

129.00

32.95

85.95

85.95

89.95

46.95

25.95

 $21.95$ 

89.95

 $17.95$ 

 $75.95$ 35,95

36.95

System includes: 128k RAM 2 x 320k Slimline drives, Colour card, 80 columns 1 parallel, 2 serial ports

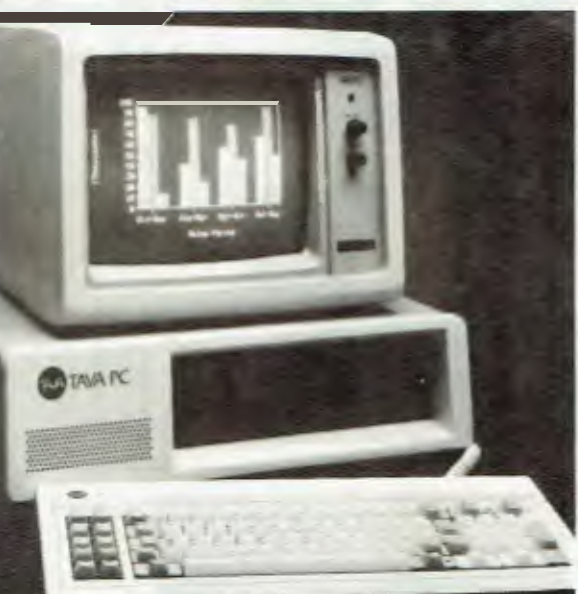

Microm

599.

325.

645.

895.

369.

325.

399.

179.

585.

550.

595.

420.

495.

850.

695.

49

 $\mathbf C$ 

€a∥

Software

 $\mathbf C$ 

 $\mathbf C$ 

 $\mathbf C$ 

 $\mathbb{C}$ 

99.4% IBM compatible Runs Lotus, Flight Simulator... Motherboard to 256k One year warranty

## All this for only: \$3295 plus tax

#### Ct commodore

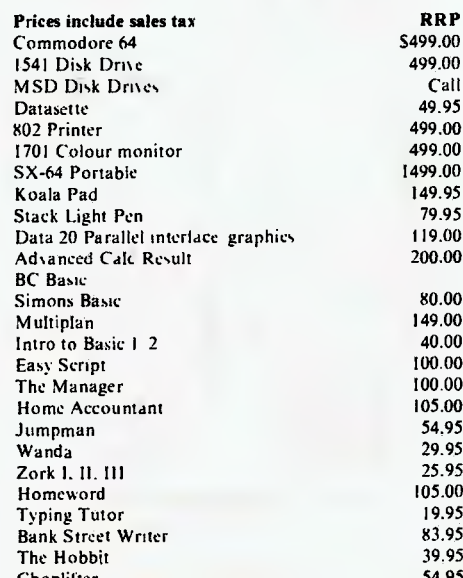

#### **IRM**

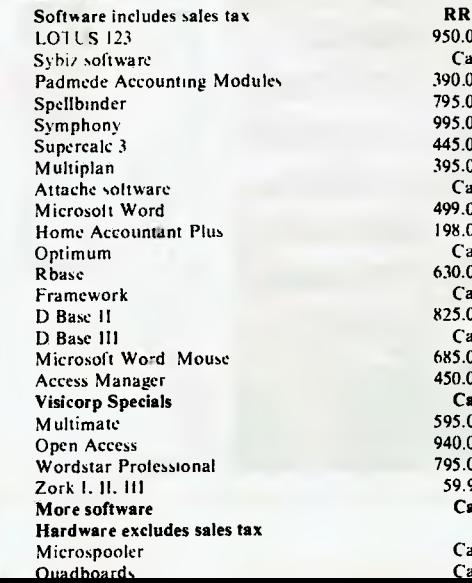

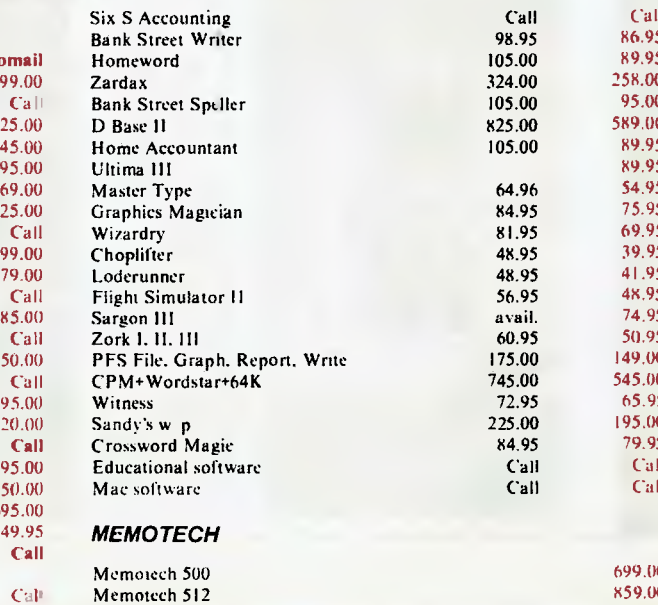

Call

Call

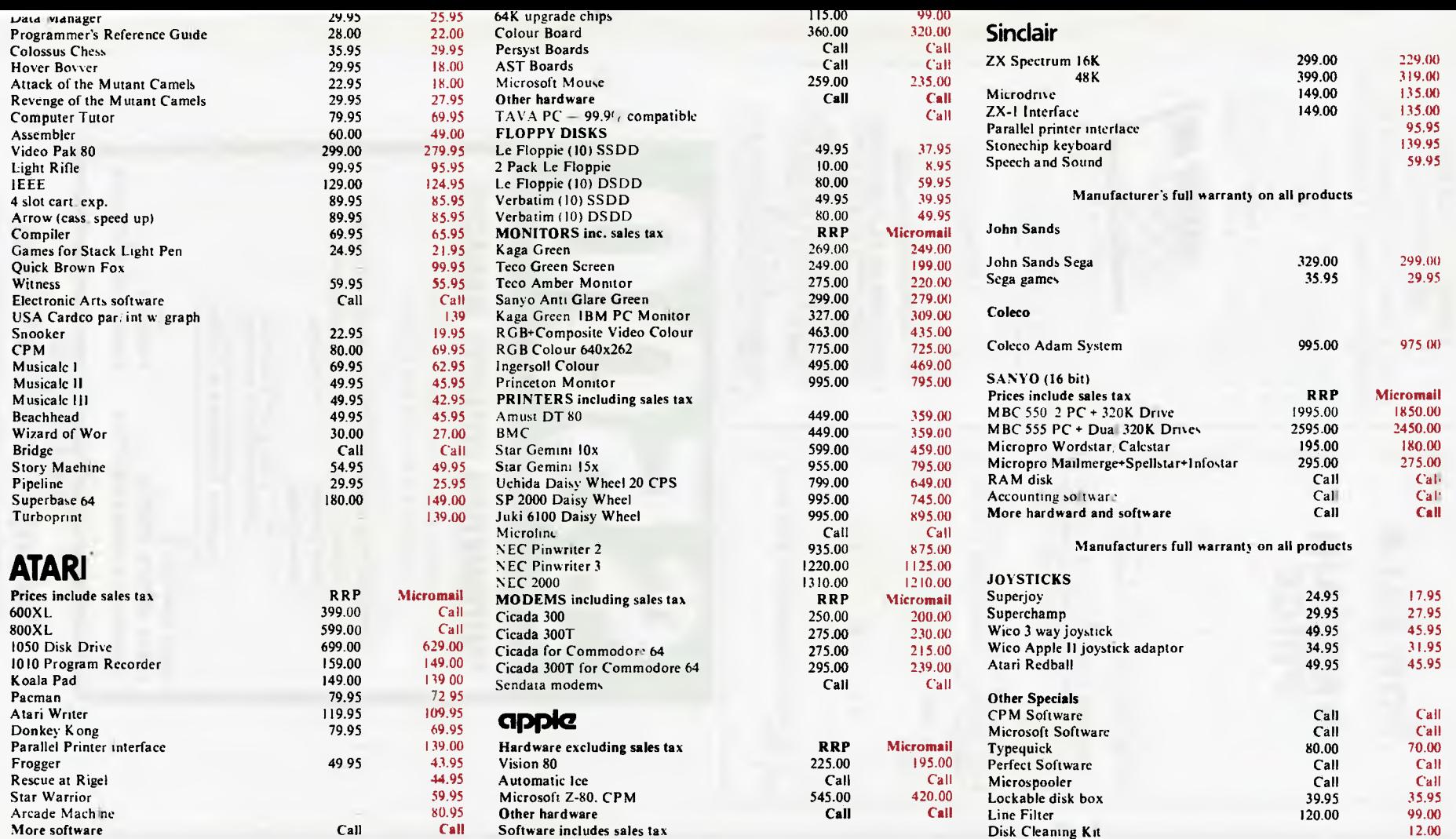

Micromail has the largest range of products at the lowest prices

**ORDER BY PHONE (02) 467 1933** Australia wide: 008 230 200 Toll Free **24 Hour Service Bankcard and Mastercard welcome** 

Micromail has the largest range of product at the lowest prices.

FOR ALL PRODUCTS NOT LISTED CALL (02) 467 1933 Order by phone Sydney 467 1933 Australia Wide (008) 23 0200 (Toll Free) 24 Hour Service Bankcard and MasterCard Welcome

Visit our showroom and shop at No. 1-303 Pacific Hwy, Lindfield NSW 2070. Open Saturdays

Shipping and handling charges: -Sydney - \$5.00, anywhere in Australia - \$10.00 Courier delivery. Prices subject to change without notice.

Atari is a trademark of Atari Inc. Apple is a trademark of Apple Computer Corp. IBM is a trademark of International Business Machines.

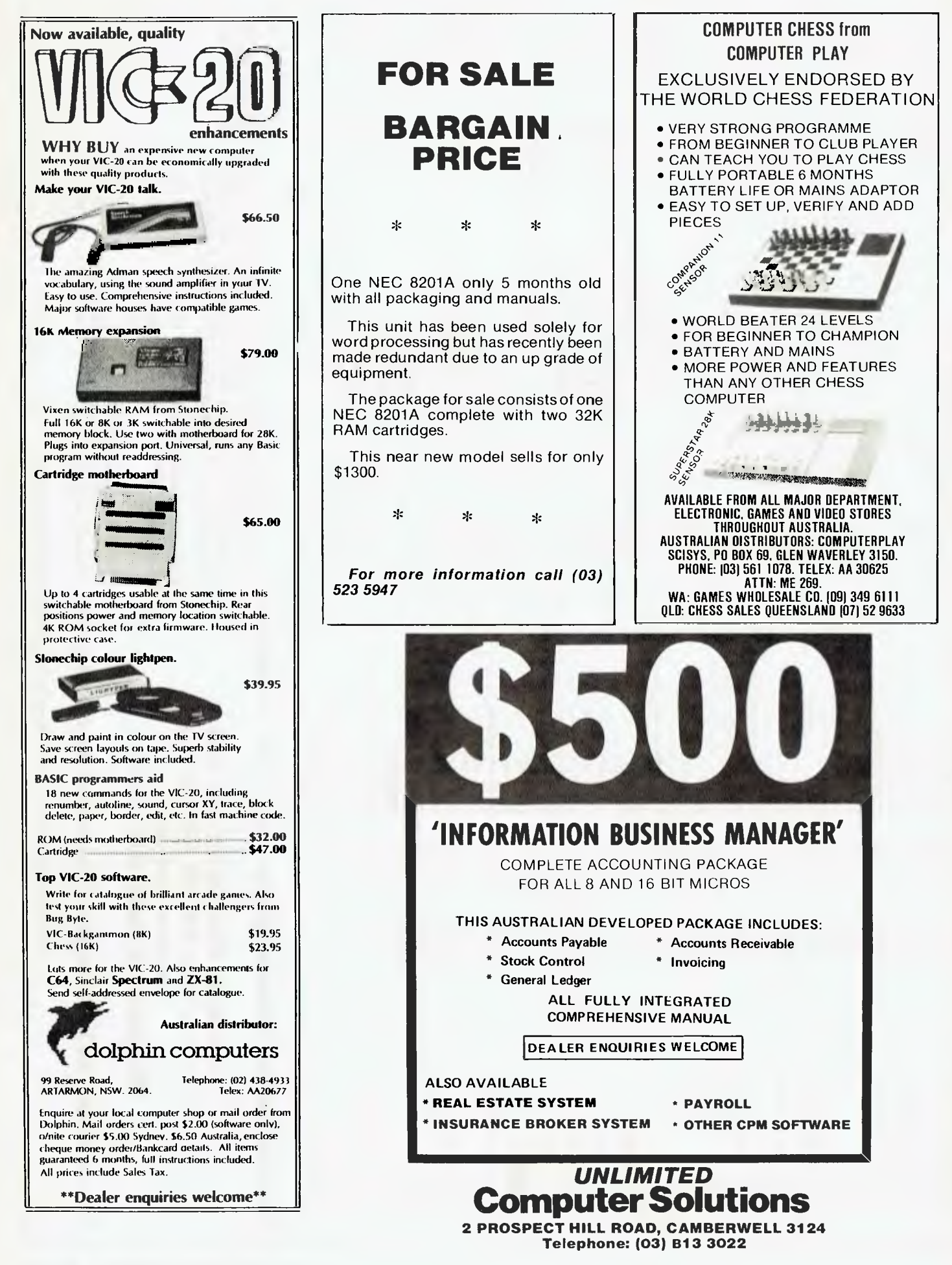

## **NEWS FROM JAPAN**

*CP/M-80 and CP/M-86 software to run under MS-DOS... a pocket computer for car insurance salesmen ... the Japanese equivalent of the IBM PC ... Shinichiro Kakizawa brings you the latest news from the Japanese hot-line.* 

*Shinichiro Kakizawa is a computer technology and applications consultant, and a freelance journalist. He has worked in the computer industry for twenty years, originally on mainframes, and for the last five years on micros. Fujitsu and NEC are among the companies he has worked for in Japan and Singapore. He has been involved in policy setting for the Japanese fifth generation project and he participates in the fifth generation project, Insight.* 

#### **Multi 0/S software**

Megasoft is selling a package which allows CP/M-80 and CP/M-86 software to run under MS-DOS. This interesting approach comes in the form of interface software which will run immediately below MS-DOS (versions 1.25 and 2.0). Data can be shared between MS-DOS and CP/M, exchanged, and stored on the same disk. The package is called the EM/3 0/S Integration Adaptor and costs around \$300. Manuals are unfortunately only available in Japanese at the moment.

#### **1Mb, 1.6Mb in one floppy drive**

There is good news for micro users who have difficulty knowing what to do with ever-increasing piles of diskettes in different capacities and densities for a variety of systems.

The majority of the machines on display in shops in the electronics bazaar, Akihabara, Tokyo are now equipped with a standard 1.6Mb floppy disk drive. Only a year ago, the standard was more like 1 Mb. As elsewhere in the world, micro users in Japan are facing difficulties with stacks of incompatible floppy disks.

Matsushita (also known as Panasonic) has come up with a decent solution for this problem. Its new drive, called 'Super mini FDD JU591', can read/write two different capacity disks with a single drive by automatically changing the rotation speed of 5'Ain disks between 300rpm (1 Mb) and 360rpm (1.6Mb). Diskette type can be identified automatically within one second of insertion. Matsushita's plan is to produce 200,000 units this year at its Hananomaki factory in Northern Japan, and it has been talking to a number of micro assembly makers around the world. The price (note that it's only for OEM sale) is \$300.

#### **From black/white to colour in the classroom**

Panaboard is a little expensive but a very useful tool for classroom training. What you have written on a black/white board can be hardcopied in colour, transferred to VDU or large video projector, or stored on disks.

Panaboard is from Matsushita, manufacturer of the IBM 5550; price is a little over \$15,000. last year Oki developed a black and white hard board copier, and this new machine is certainly a welcome addition to the micro classroom.

#### **Let your watch do the walking**

A watch capable of memorising telephone numbers for 10 people is being sold in Japan by Casio. The watch has a one-chip CMOS CPU, stores 10 sets of four alphabetical characters and 10 numeric digits, and provides a calculator function as well. The idea is similar to the Seiko wrist computer, but unlike the Seiko, this watch does not require a separate keyboard for input. How it will sell is yet to be seen, but my feeling is that watch computers have now established themselves firmly in the market.

Many more with a wide variety of features will soon follow, including offerings from Sanyo, Citizen, Ricoh and Seiko.

#### **Calculating the premium**

Sharp and Unix Ltd (a Tokyo system house) have developed a special purpose pocket computer for helping car insurance policy salesmen to calculate the premium quickly. The machine is based on the popular CE-1253H with 24k RAM. It has special function keys needed for car insurance, and cannot be used for any other purpose. This trend of developing more dedicated pocket computers suitable for only one task is a forerunner of future pocket expert systems. Sharp expects to sell a lot — over 20,000 — this year.

#### **Fuji diskette drives**

Fuji Film Company, best known for films and cameras, has begun shipping 1.6Mb 5.25in diskette drives in limited quantity. IBM has said that it will make 1.6Mb drives its next standard device. Fuji is the fourth Japanese manufacturer to produce a 1.6Mb drive after Y-E data, Matsushita and Hitachi. It seems that anyone in this market who offers a diskette of less than 1.6Mb per sheet will be regarded as a failure.

#### **Industry overview**

In the business microcomputer market, the biggest difference between Japan and the rest of the world is probably the non-existance of the IBM PC (I daresay you can buy it somewhere in Tokyo if you really want it). Instead, IBM Japan sells the 5550, something similar to the PC/XT in terms of horse power. The machine has been reasonably successful and large mainframe users are buying it, but unlike the PC, you can't buy the 5550 in the micro shops in Japan.

The major supplier of microcomputers in Japan is, of course, NEC. It has sold over half a million systems, inluding the everpopular 8-bit PC8000, PC6000 series, and 16-bit PC9000 machines. NEC has now firmly established itself as the leader in Japanese micros, mainly because it had the right machine at the right time when the micro took off in Japan four years ago

NEC enjoys the same privileged position that the IBM PC has in other markets. Every software house writes packages primarily for NEC.

#### **MSX arrival**

There is no clear distinction between machines to be used by home users and business users, unlike Australia. In Japan, everyone has been using NEC, Sharp, Fujitsu,

Hitachi, OKI, Mitsubishi, and Toshiba machines whether it's for home or business.

The only difference is the money spent on peripherals. Home and hobby users spend less, but the CPUs are usually the same. However, this situation is rapidly changing as more and more MSX machines are joining the force. MSX machines are cheap current offerings are around \$230 for an 8-bit 64k average machine. It will be interesting to see if the MSX standard is accepted worldwide.

Among the major suppliers, Sord is one of the first and has *a*  lot of enthusiastic followers mainly among large business users. Sord's PIPS spreadsheet package has been as popular as VisiCalc.

It's rather sad that we don't see many world popular brands<br>like Apple, Tandy, and Commodore. You can get hold of them if you wish but, except at the beginning of the micro fever, they haven't sold well.

Wrong pricing, inadequate advertising budgets and lack of decent support networks were the reasons.

It's very sad indeed that major companies of this stature let themselves down in this way.

## **CARDS**

#### **RC MULTICARD**

\$240 including Tax. Expand your Hitachi's capabilities with this new Australian designed and manufactured board. Robs Computer center gives you for the first time on Hitachi

- Two Joystick Ports. compatible with Atari or Commodore joysticks.
- Two Sound Generators giving you 6 sound channels
- Voice Synthesis Chip lets your program speak to you.
- Real Time Battery backed up Clock. Keeps track of time and date even when power is off.
- 16 Input/Output Channels. These are buffered T.T.L. level inputs and outputs that let you connect up to the real world and control your house lights, alarms and relays, etc.

Price includes demonstration software, documentation, and programs necessary to implement all these features in a basic or machine code program.

SUPERCHAMP JOYSTICK as shown \$29.50 Including Tax.

COMMODORE JOYSTICK \$12 Including Tax.

Pack and Post Cards and Joysticks \$5 anywhere in Australia.

### **DISK DRIVES**

#### **HARD DISK DRIVE FOR HITACHI PEACH**

Newly developed Hard disk drive to suit Hitachi MB 6890 computer.

- 
- ee<sub>r ong</sub> Number of Storage.<br>
Runs 5" D/D Hitachi DOS.
- LOMB of Storage. • Runs CPM operating system (requires RC Z80) re Kong<br>
pont SPRITE, with requires RC 280)<br>
combination of Hitachi and<br>
CPM drives
- **I Dong SPAREW.** Or combination

RC - HIO - 10 M Byte Hard Disk.

**\$2390** Excluding Tax (\$2,750 including Tax). Phone or write for further details.

#### **NEW 5" DISK DRIVES FOR HITACHI PEACH**

**cRob's Computer** 

DUAL DS/DD DRIVES 320K per drive. **\$1295** including Tax

and WANder and SPRITH

.•-

ever, mone

SINGLE DS/DD DRIVE 320K formatted. Daisy wheel These are Hitachi Disk Drive packages in an Australian case with RC 1802 controller.

**\$695** including Tax All prices include RC 1802 controller, and free demo, games disk.

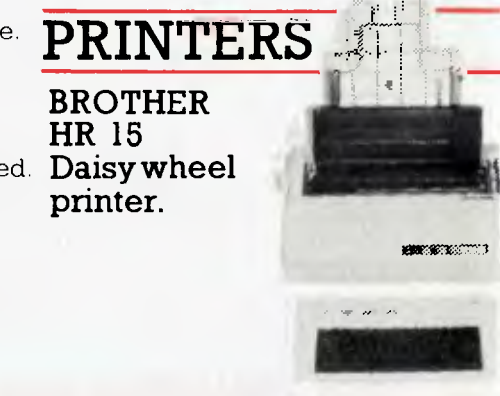

### **SOFTWARE**

#### **HI STAR DISK**

- For Hitachi Peach DS/DD
- Graphics Aid (HI-DRAW)
- Typing Tutor (HI-TYPE)
- Basic Tutor (Teaches you BASIC)
- Quick Writer (Simple On-Screen Letter Writer)
- Disk Utilities (Easy to use Disk Utilities in English)

**\tip\$49.50** including Tax

#### **MICROLEDGER**

For Hitachi Peach DS/DD Microledger is a small accounting system for general business comprising of 10 different accounts which are subdivided into 120 sub accounts, together with reporting facilities. Includes bank reconciliation and many other features.

**\$95** including tax. \$3 pack and post.

#### **MICRODATA**

For Hitachi Peach DS/DD Powerful new data base program Hitachi Peach (5" DS/DD and 8" formats). Create your own data base and store up to 2,000 records, When doing reports, selected records can be sent to a Hiwriter file for merging into standard letters. Powerful package at an affordable price.

**\$95** including tax. \$3 pack and post.

# **Center Specials**

## **COMPUTERS**

**HITACHI STARTER PACK**  You get the following equipment and software at a price that represents better value than any other Home

#### **HITACHI HOME & SMALL BUSINESS SYSTEM**

There is no other system that can come anywhere close to what you see here for this price.

You get the lot for the incredibly low cost of **\$2,995**  Including Tax

,601tViligaliE6N6

,... )

.... ,,,..pri

'''1+ '.'

 $\mathbf{u} \in \mathbb{R}^{n \times n \times n}$  ,  $\mathbf{u} \in \mathbb{R}^{n \times n \times n}$ 

- Hitachi MB6890 Computer<br>• Hi Res Green Screen
- Hi Res Green Screen
- Single 5" DS/DD Disk
- 16K RAM Card
- Hi Star Disk
- Computer Tutor Disk Drive
- Games Disk

Computer. **\$1595**  including Tax

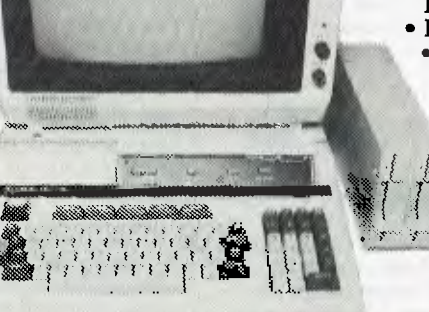

- YOU GET:
- Hitachi MB6890 Computer
- Hitachi Hi Res Colour Monitor
- 16K RAM Card
- Dual DS/DD Disk Drives and RC1802 Controller
- Microledger and Microdata Software. (See below for description.)
- Hi Writer Word Processor Disk
- Procalc Spread Sheet Disk • 15 Colour Games
	- Including Flight Simulator • Computer Tutor Disk
		- Basic Tutor Disk • Typing Tutor Disk • Hi Star Disk

**SAVE \$2405!** 

**COMPUMATE CP80** 

Off recommended retail price

**PRINTER \$395** 

**\$725**  Parallel Version **JUKI 6100 DAISY WHEEL PRINTER.**  Control codes are

MINanser

**\$395**  Sheetfeeder to suit **\$295**  Keyboard option \$165 Tractor feed to suit **\$20** Printer cable All prices include Tax

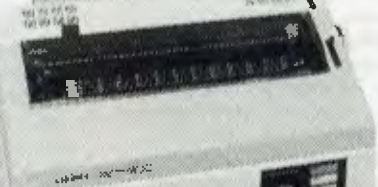

identical to Diablo Printer. \$950

Including Tax and cable.

 $\overline{\phantom{a}}$ • Compatible

Including Tax.

 $\geq$ 倉

with Epson FT type III.

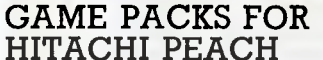

Brand new Hi-resolution games especially designed for the Hitachi Peach. Please specify format required and if you have a Multicard or not.

**\$25** per pack. \$2 pack & post.

#### **Games Pack 1**  Super snake Star Trek II Combat Connect 4 **Games Pack 2**  Centipod Ganymede Battleships Thief

Also available from:

## **COMPUTER CENTER**  295 Thomas Street, Dandenong 3175 Phone CO3] 7312300 OFFICE UPDATE — PERTH Ph. (09) 325 3499

 $METROPOLE — ADELAIDE Ph. (08) 223 5538$ 

## **YANKEE DOODLES**

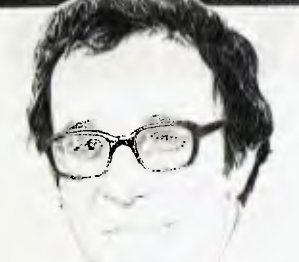

## **A bigger byte for Apple**

**44.** 

In a full day extravaganza in San Francisco followed by a road trip around the US, Apple Computer introduced the Apple Ilc around the theme 'Apple II forever'. In the eyes of many security analysts, Apple has been fading for the past 18 months. Recent events, however, seem to have reversed that opinion.

The Apple II line now consists of the Apple Ile, in appearance identical to the original Apple II, but with a much smaller and more efficient chip set. It has eight expansion slots and a starter kit with 64k, one disk drive and software and sells for under \$1000.

The Apple Ilc is new from the ground up. It is software compatible with the earlier II family, but packs 128k of memory, a CMOS version of the 6502 CPU, a half-height disk drive, and all interfacing into a briefcase-size package not much bigger than a notebook computer.

It uses only 41 chips in total and can be powered from an external AC transformer, auto battery or portable battery pack. Cables are all labelled with icons and an RF modulator is included. In addition, a set of five instructional disks is included with the \$1295 starter package.

The system design, bundled package and colourful packaging suggest that the IIc is aimed at the home market, although Apple's distribution through upper tier retailers means that professionals and businessmen will also be important customers.

On the Macintosh front, many companies have completed testing the machines and the large orders are starting to roll in. Peat, Marwick, Mitchell & Co, one of the big eight accounting

*Apple making its comeback with the 11c, TI waging war against the IBM PC and slow start for the PC Junior. David Ahl Reports.* 

firms, recently placed an order for 2000 Macs. Apple has made numerous evaluation sales of 10 to 20 machines, and several Fortune 1000 companies are said to be on the verge of placing orders in the 500 to 1000 unit range.

Apple is backing the introduction of the Ilc and Macintosh with enormous advertising campaigns, reportedly \$20 million for the Ilc and \$15 million for the Mac to make sure that they are household names by the end of the summer. Also, Apple is on the verge of patching up its disagreement with the Computerland chain and should be back in within a few months.

## **Low sales for PC Junior**

At the IBM Shareholders' Meeting in late April, chairman John R Opel told shareholders that the PC Junior 'hasn't yet been as successful as I would like it to be'.

His remark indicates that IBM is less than pleased with sales of the IBM Junior, and faced with head-to-head competition from the Apple Ilc, IBM appears to be considering some design and pricing changes.

Following the recent introduction of several Japanese supercomputers, several analysts opined that IBM is behind in its plans for introducing its next mainframe generation, the Sierra. Opel countered these notions and said that 'IBM doesn't talk about product plans or experimental work.

Almost concurrently, from its Essex Junction, Vermont research facility, IBM announced that it had produced an operational 150 nanosecond, one M-bit dynamic RAM chip, the first made by an American company. While Hitachi, Fujitsu, and NEC have announced experimental one M-bit chips, 256k is the largest commercially available size. Analysts expressed interest that IBM had bypassed the 256k market and jumped directly to one M-bit.

The chip uses a silicon and aluminium metal oxide semiconductor technology and produces circuit elements as

narrow as one micron. Other new processing steps allow adjacent storage nodes to be as close as one micron with the use of 15 nanometer composite dia-electric covering material.

## **Peachtree gets integrated**

Peachtree Software recently announced Decision Manager, a multiple-window integrated software package that includes word processing, spreadsheet, data management, graphics, telecommunications and terminal emulation functions.

Designed primarily for the IBM PC-XT, the package will also run on a dual floppy disk configuration. The package requires 256k and accepts either mouse or keyboard input.

Users can define up to 20 windows, and up to 10 can be displayed simultaneously on the screen. Decision Manager was designed to complement Peachtext 5000 and all files are both data and commandcompatible between the two systems. Peachtext 5000 has more comprehensive word processing capabilities than the program included with Decision Manager.

Unlike some other highly integrated packages such as Lotus Development Corporation's Symphony and Ashton-Tate's Framework. Decision Manager is more a collection of stand-alone programs bound together with a windowing umbrella program. However, it is one of the few that offers a micro-mainframe link with its IBM 3270 terminal emulator. According to some analysts, that could be its 'ace in the hole'.

## **Who dares wins?**

In a bold marketing effort, TI 'dares' consumers to compare the TI Professional Computer with the IBM PC. The campaign theme, 'Care to Compare', will appear in a heavy TV magazine, direct mail, and point of purchase advertising programme.

Consumers are invited to visit any of 700 TI dealers, all of whom have a TI Professional Computer set up next to an IBM PC. 'The same demonstration program run on each computer will clearly establish TI's superiority,' TI officials said. TI will give a TI solar-powered calculator to consumers who complete the demonstration.

Although the IBM PC is more expensive than the TI unit, TI officials said that price will not be part of the comparison.

To encourage dealers to set up the test in their stores, TI has even offered to provide an IBM PC-XT for the demonstration if necessary. While the makers of many other PCcompatible computers have taken shots at IBM, none has been so blatant as TI.

Will it work? Stay tuned.

## **Random bits**

Spectravideo has shut down operations in anticipation of a debt restructuring that would give control of the company to its manufacturing arm, Bondwell Holdings of Hong Kong. Zilog, Motorola, and National Semiconductor have put Coleco on credit hold and stopped shipping chips to the company

... Intellivision Inc, a company set up to market a video game system formerly sold by Mattel, is negotiating with Samsung and others to secure a line of TV sets, VCRs and other consumer electronics products to market under the Intellivision label ... Pioneer unveiled an MSX computer that loads software from laser video disks and superimposes computer and video disks signals for spectacular games effects ... IBM offers PC/IX, its version of AT&T's Unix operating system for \$900 ... Although the US marketing strategy of most Japanese computer manufacturers has been to offer a standard operating system (CP/M or MS-DOS), the biggest selling Japanese computer in the US is the Epson QX-10 which uses a unique Valdocs operating system designed by Rising Star Industries.

## **COMPUTER OBSOLESCENCE**

I

w.

## **How we avoid it**

**Will the computer you buy be the best next year?**  Computers become obsolete at a frightening rate. You can wait (and miss out on the benefits) or buy a computer that will soon be a compromise. The Universe Supercomputer avoids this problem because it is continually being upgraded both in its **hardware** and **software** so that all existing owners benefit.

**How do we do it?** The Universe is based on World Standard S100 plug-in cards. All major innovations in microcomputer technology (such as 16 and 32 bit microprocessors) are available **first** on these cards. **Plug-in improvements** As a Universe owner you can upgrade first. Universe owners were able to upgrade to 16 bit microprocessors (for under \$1,000) over 18 months before IBM or DEC released their PCs. By expanding rather than changing computers you keep all your existing software and data. No traumatic changovers, no waiting, no need to pay for a computer that's bigger than you need.

Compare the specifications of the Universe today: ❑ **Runs both 8 and 16 bit, single and multiuser.**  All standard operating systems including CP/M & CP/M 86 with Multitasking, CP/M 8-16 'PLUS' (8 and 16 bit at the same time), MP/M 8-16 'PLUS' and MP/M 86 (Multitasking, Multiuser 16 bit with ultra high speed 10MHz processor).

An almost unlimited software base plus Multitasking up to 25 terminals, if and when you need them. ❑ **Multiple Program Selection (MPS).** Our version of CP/M can swap between any mixture of up to ten separate programs almost instantly. Conventional computers only let you do one task at a time. ❑ Memory may be expanded up to 1 Megabyte and disk storage up to 200 Megabytes. Start small and expand inexpensively as and when you need to. Impressed? Astounded? Then call your nearest AED sales engineer for the whole story.

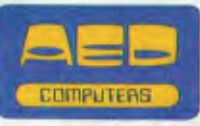

**Sydney:** 24 Darcy Street Parramatta (02) 689 1744 (02) 636 7677. Telex AA 70664 **Melbourne** 53 Waverley Road, East Malvern Vic (03) 211 5542. Telex AA 30624 **Canberra** 217 Northbourne Ave., Canberra ACT (062) 47 3403. Telex AA 62898

## **UNIVERSE SUPERCOMPUTER DEALER, CONSULTANT, VERTICAL MARKET ENQUIRIES WELCOME**

 $\star$   $\star$  **WOMBAT**  $\star$   $\star$ **Computer Edge is pleased to announce our new WOMBAT BASIC The standard case WOMBAT range includes: WOMBAT W64 WOMBAT WZ64 WOMBAT W64 WOMBAT WZ64 DESCRIPTION OUR RETAIL EX. TAX OUR RETAIL, WITH TAX** 

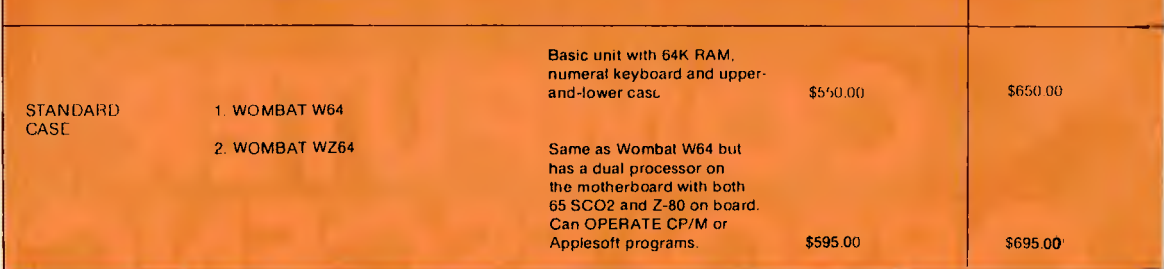

**We carry a large range of accessory cards for the WOMBAT which include:** 

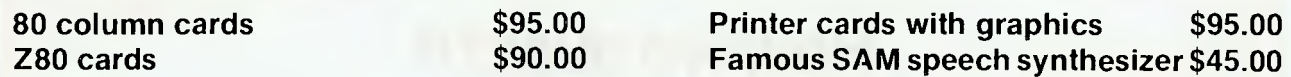

**NEW!! ENHANCED ORIGINAL FIRMWARE THAT INCLUDES WOMBAT BASIC AND AUTOBOOT PROGRAMS WRITTEN IN AUSTRALIA AND FULLY COMPATIBLE WITH APPLESOFT PROGRAMS. COPYRIGHTED BY COMPUTER EDGE PTY LTD BOTH IN AUSTRALIA AND USA. CMOS 65SCO2 IS FASTER AND HAS 27 EXTRA OPCODES.** 

WOMBAL

WOMBAT shown

bonkspro

NOTE OUR NEW

#### **Standard features on all models**

 $\star$  Compatible with APPLESOFT programs

- $\star$  Typewriter style ASCII keyboard with numeric keypad and function keys
- $\star$  Upper and lower case
- $\star$  8 expansion slots
- $\star$  Autostart monitor
- $\star$  New CMOS microprocessor  $-$  the 65SCO2
- **\*** Enhanced WOMBAT BASIC

#### **RUSH YOUR ORDER TO:**

## Computer Edge Pty. Ltd.

#### **229 Chapel Street, Prahran, Vic 3181. Telephone: (03) 529 7622**

Hours:  $9.00$ am  $- 5.30$ pm Mon.-Thurs.  $9.00$ am  $- 9.00$ pm Fri.  $9.00$ am  $- 12.00$  noon Sat.

### **ARE YOU LOOKING FOR A LETTER QUALITY WOPE) PROCESSING PACKAGE FOR UNDER \$1200?**

Then look no further as we have the system for you. Not only can you use this popular Atari package for word processing but here is a small sample of what else you can do:

- **Teach yourself foreign languages**
- **Increase your or your children's education**
- **Use electronic spreadsheets for manipulating figures**
- **Learn to read and write your own music**
- **And of course, play arcade quality computer games**

## **Look what you get for only \$1150**

The famous Atari personal computer, storage device, full function word processor, true letter quality printer and four bonus programs.

## **SNAPSHOT** NOW F

**NOW FOR** especially airfreighted in

**\$185.00** 

- **\* Card is for Apple II or compatible range of machines**
- **\* Makes back-up copies of copy protected programs**
- **\* Copies programs that baffle other copiers, like Locksmith and Copy II plus, in just 30 seconds**
- **\* Analyzes and debugs programs**

**SNAPSHOT will** probably be one of the most useful cards you will ever put into your micro

#### **SNAPSHOT PRICES ARE NOW BEING SHOT TO PIECES AT COMPUTER EDGE SO COME ON IN AND SNAP UP A DEAL**

**ALL YOUR COMPUTER NEEDS ARE AVAILABLE FROM:** 

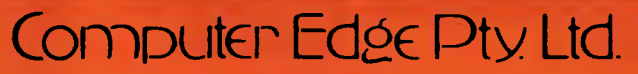

**• JUST " •** 

\$155.00 (with tax) **\$145.00** (excluding tax)

**229 Chapel Street, Prahran, Vic 3181. Telephone: (03) 529 7622** 

Hours: 9.00am - 5.30pm Mon.-Thurs. 9.00am - 9.00pm Fri. 9.00am - 12.00 noon Sat.

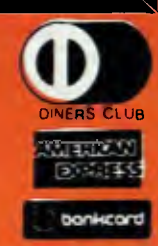

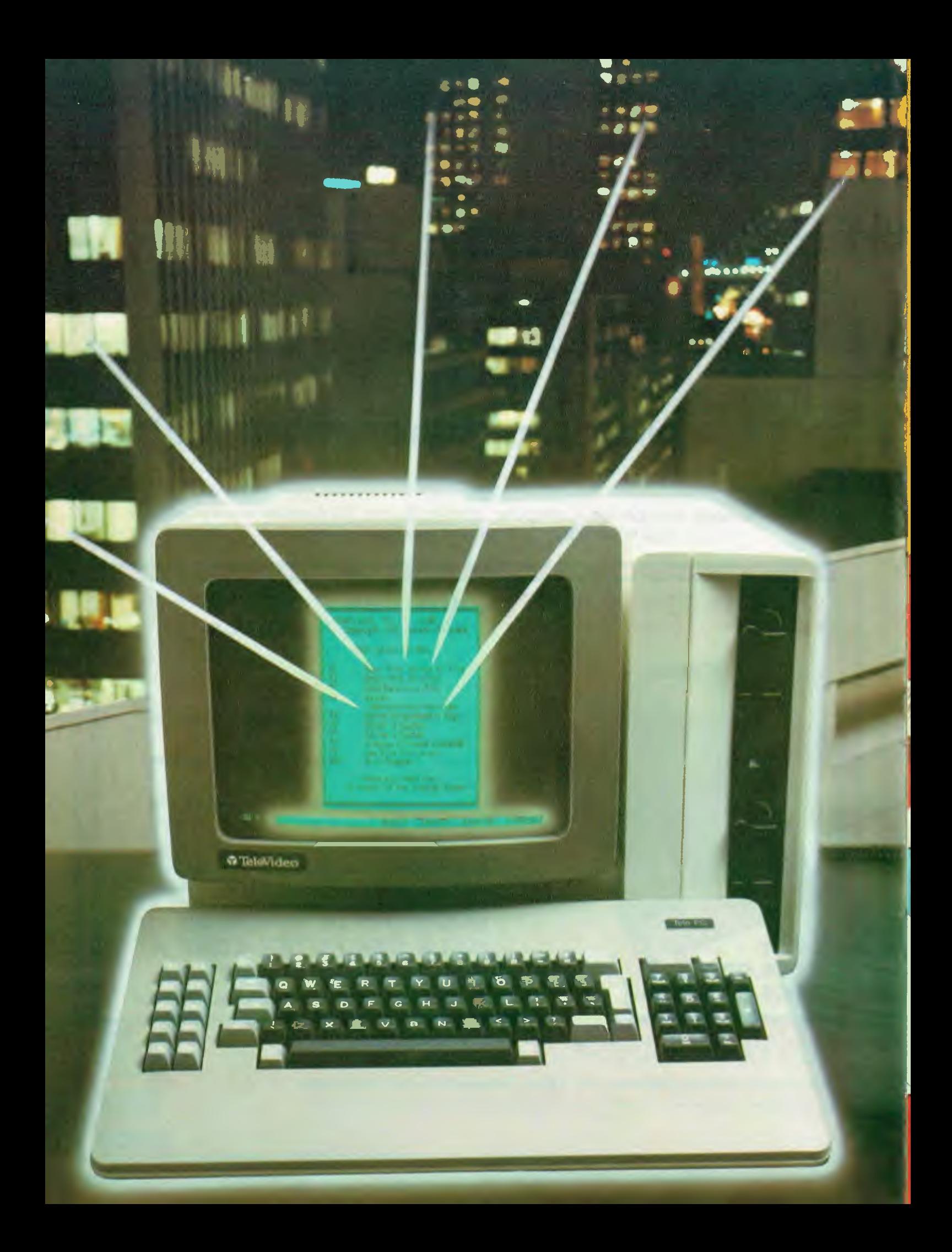

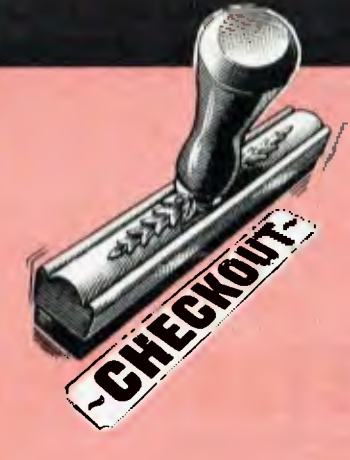

# **Perfect Link**

*More executives are finding that they want to link their micros to mainframes to access both company information and popular public information systems. Peter Bright assesses Perfect Software's Perfect Link, one of a new breed of friendly comms programs.* 

Data processing departments don't like micros. This simple fact sums up a major problem facing medium to large companies: because DP departments don't usually want to get involved with buying micros, it's often left up to individual users to choose which micros to buy. This has resulted in companies ending up with a wide range of incompatible micros sitting on their executive's desks. The problems start when one executive decides that he would like to transfer data from a colleague's micro.

In order to transfer files you need two things — an RS232 serial port with cable, and appropriate software on each machine to control data flow.

Either of these can give you endless trouble. Although in theory the RS232 is a standard interface, in practice manufacturers use all kinds of different sizes and shapes of plugs, and sometimes they even wire the sockets incorrectly.

Also, if you are directly connecting two micros together, you will need to use a null modem adaptor'. This reverses pins two and three and makes sure that data transmitted from one machine ends up on the receive line of the other. Failure to do this can lead to hours of frustration trying to find out why the link won't work.

The problem with the software part of the link is that until recently, communications software hasn't been very friendly. Programs like BSTAM or ASYNC are both very popular comms packages, but are very unfriendly.

Perfect Link is designed to work on the IBM PC or IBM lookalikes (I used an Olivetti M24). The M24 has an RS232 port built in, but if you use a PC you'll need an RS232 card.

## **Setting up**

There are two ways of setting up Perfect Link. Most day to day alterations can be done while the program is running, but to use an auto-dial modem you have to 'install' it for Perfect Link using the PLINSTAL program.

This is where one of the program's two flaws comes to light. The first flaw, as mentioned earlier, is that it presumes you own an IBM or lookalike. The second flaw, which seems to go hand in hand with the first, is that it presumes you are American. It will only accept American phone numbers for auto-dial modems.

Non-auto-dial modems are of course usable, and autos can be used in a manual fashion.

#### **In use**

At its simplest level, Perfect Link can be used as a normal dumb terminal to link into a remote mainframe or micro. When in this mode, the screen is divided into two sections. The top 24 lines are used to display data going to and from the remote system, and the bottom line is used as a status line.

Working from left to right along the status line we have: the connect-time clock, flags for carrier detect, printer online, interrupt (XON), and host status. In addition, there are displays for filename (if you are saving to disk), system name, terminal emulation type, and the baud rate you are using. There is a great deal of information displayed on one line, but it's easy to understand what's going on.

The connect-time click is a surprisingly useful feature. It's easy to run up hefty phone bills when you're connected to dial-up services — the clock is an obvious reminder of how much time you're using. The clock also gives a good indication of whether the RS232 link is working properly. It seems to take its timing pulses from one of the lines on the RS232 port, so if the clock doesn't work there's something wrong with the link.

#### *User interface*

Perfect Link makes heavy use of the function keys and the 'HOME' key. Most selections can be made with a single keystroke. You can hit the 'HOME' key to call up the main selection at any time, and function keys call up more specific sub-menus. All menus are displayed in the middle of the screen. Sub-menus are displayed on top of their partners, which gives a windowing effect.

#### *Communications settings*

As you would expect from a comms program, Perfect Link makes it easy to experiment with the comms line settings. You can change the baud rate, word length, parity and stop bits, and decide if you want full or half duplex. You can also toggle XON/OFF and RTS/CTS. These are fairly standard, baud rate is switchable up to 9600 baud. The only omission is that Prestel 1200/75 baud is not supported.

Perfect Link has the ability to emulate various popular terminals. These are all selectable from the communications settings menus and comprise Televideo 920, DEC VT-52, ADM-3a, IBM 3101 and Teleray, in addition to the normal TTY terminal mode. The terminal emulation facility can be very useful when you are connected to a mainframe system which was designed for non TTYterminals.

alvalian Dreeni

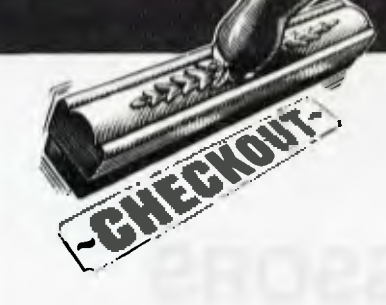

I hooked up the machine to a number of local services and the US-based Official Airline Guide, and they all worked well. I also connected it to my own micro (an Apricot) at 9600 baud, and ran some Apricot programs on the Televideo with expected problems where graphics were involved (the Apricot's screen handling is quite unusual, and unavailable in Link's range of terminal emulators), but otherwise it worked. If you are online to a system and want hard copy of what's going on, F2 toggles the printer on and off.

#### *XModem*

As well as providing terminal emulation facilities, Perfect Link also allows you to transfer disk files to and from other micros. Most terminal packages allow ASCII text files to be transferred, but Perfect Link can also copy .COM and .EXE program files.

This is possible because Perfect Link incorporates the XModem protocols. As long as the machine you are talking to supports XModem you can transfer any disk file. Peter Tootill discusses the XModem protocol in more depth on page 77, and gives details about the technicalities.

#### *Transferring files*

When two machines are hooked directly together, it's necessary to decide which machine is host and which is the slave. If you are downloading from a remote mainframe via a dial-up line, the mainframe will usually be the host. Perfect Link can work as either host or slave.

You must then decide whether or not to use the XModem protocols. If you are transferring a program you'll need XModem, but if you are transferring text files it isn't necessary. All the XModem protocols are automatically handled by the program. The main difference between XModem and non-XModem transmissions as far as the user is concerned is that the latter are comparatively fast, whereas the former can be very, very slow.

I tried to download a program from one of the XModem-supported TBBS bulletin boards: it all went without a hitch and the program seemed none the worse for its journey. I also uploaded and downloaded text files to and from various dial-up services and these went without a hitch too.

#### *Disk to disk transfer*

One of the most interesting aspects of Perfect Link is that it claims to be able to make the IBM PC read and write disks in alien CP/M disk formats. This is potentially very useful: instead of having to link up the different micros and go through all the problems of file transfer, you just copy the file to the correct disk format inside your PC.

This option can be selected from the main menu where it's to be found under utilities. The rest of the utilities menu allows you to perform fairly mundane tasks while deleting a file, listing a directory, or typing a file.

Kaypro users would be familiar with the UNIFORM program for the Kaypro, which enables it to format, read and write a large number of CP/M disk formats. According to the manual Link does not have the ability to format, but reads and writes to seven formats — IBM CP/M single and double sided, Kaypro II, Osborne double-density, Zenith Z37, NEC 8001A, and Epson OX10. I have combined the two programs in use at home, formatting various disks using Uniform on the Kaypro, and writing information to them, then reading them onto IBM disks using Link. This was far faster, and far less hassle, than using a communications link between the two computers.

#### *Defining a system*

When using Perfect Link to log on to remote systems, you might find that you are always having to change the communications settings to match the different systems. Perfect Link gets around this by allowing you to set up the default settings for up to ten different systems. Instead of messing around with all the comms settings, you hit a key and they are all automatically selected.

The process for defining a system is very straightforward and again makes heavy use of menus. Once a system has been defined, it can be called from the main menu by hitting F6 followed by the system number.

In the same way that you can define a system, you can also set up the function keys to return strings. This can be useful in a number of situations: for example, you could program SHIFTed F10 to return your user ID instead of having to type it in every time you logged onto a system. You can also embed special control characters into the string: if you were programming a sign on a sequence and wanted to wait for the host computer to respond, you would embed a '?' into the string. Using this facility, you can build some very impressive one-line miniprograms.

## **Documentation**

The documentation is very good. It makes heavy use of cartoons and is presented as a thick typeset paperback book. The first section is a general introduction to dial-up services and Perfect Link. The following sections go through the Perfect Link functions, explaining clearly what they do. The manual's job is made easier because the system is virtually self-explanatory.

A large section of the manual is given over to explaining how to use some of the more popular American information systems, which means that the manual contains all the information needed for the first time user to learn how to use Perfect Link *and* how to use Perfect Link for dial-up services.

The services covered are: Dow Jones, CompuServe, The Source, The Official Airlines Guide, Newsnet and Knowledge Index.

I was impressed with the manual. It includes not only necessary information, but also presents points that are not vital but interesting. As an added bonus, it has a decent index.

## **Conclusion**

It is becoming much more important to be able to link micros to mainframes and other micros. It is also important that the relative software is friendly and easy to use.

Perfect Link succeeds. It is certainly straightforward to use — you don't get bogged down in layers of sub-menus. The terminal emulation facilities could be very useful for linking into the company mainframe as long as Perfect Link supports the right terminal for your company.

Perfect Link does not pretend to turn your IBM into an all-singing all-dancing terminal, so those of you looking for 3270 emulation and the like will have to look elsewhere.

The XModem protocol is the nearest thing there is to a standard micro comms protocol, so its inclusion is welcome. It may not be the most secure protocol around, but it's uncomplicated and easy to use.

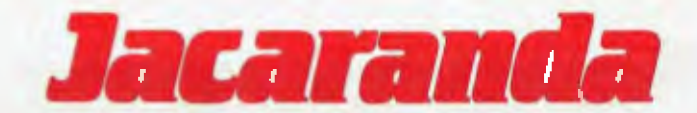

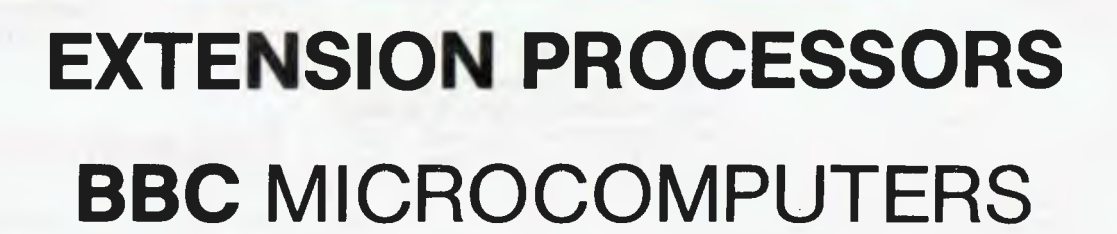

#### $\bullet$  Z80  $-$  TORCH ZEP100

The brilliant combination of the ROM based operating system installed on the BBC board and the ZEP100 added internally gives access to the vast range of software available to all CP/M™ micros.

TECHNICAL - 4 MHz Z80A, residue 63K usable RAM (after operating system), formats discs at 400K, 8K CCP ROM on ZEP100 card, 16K MCP ROM for BBC board.

SOFTWARE - PROVIDED FREE - TORCH CPN CP/M™ compatible O/S, disc utilities, music system, misc. utilities. Perfect Writer, Perfect Speller, Perfect Calc, Perfect Filer, and BBC Basic (Z80). PRICE - \$999.00, including tax.

#### • 8088 — TORCH GRADUATE

MS-DOS™ operating system customised to IBM compatibility. Compact and tidy, simply plug Graduate into 1 MHz bus on Model B. ZAP !!!! an IBM PC compatible system that really means business!

TECHNICAL −8088 16-bit processor running at 5 MHz, 256K RAM, MS-DOS<sup>™</sup> to IBM compatibility, twin double sided drives formatting at 320K each, 2 IBM PC compatible hardware expansion buses. software compatibility allows Lotus 1-2-3 and all popular IBM PC business programs to run without modification, subject to any constraint of the BBC keyboard and display. Disc interface is not required. Keyboard text and graphics supplied by BBC.

 $PRICE - $2490.00$ , including tax.

#### • MC68000 - TORCH HDP68K

The ULTIMATE BBC add-on! All data and software listed for the ZEP100 (above), except speed of Z80A which is INCREASED to 6 MHz PLUS a 8 MHz MC68000. 5% inch 400K (formatted) disc drive AND a 20 Mb **HARD DISC Winchester!** 

 $PRICE - $6390.00$ , including tax.

Operating Systems Available on special order: UNIX<sup>\*\*</sup> SYSTEM III (for MC68000) and UCSD p-System (for Z80A).

### **PLACE YOUR ORDER NOW!!**

ALL items currently available ex-stock.

Note: Sydney residents may purchase the ZEP100 from

> **The Logic Shop** 330 Pacific H'way, Crows Nest.

#### Jacaranda Electronics Pty Ltd

27 Colbee Court, Phillip, ACT 2606. Phone (062) 82 2271

#### To: Jacaranda Electronics Pty Ltd.

Please despatch by URGENT freight the following:

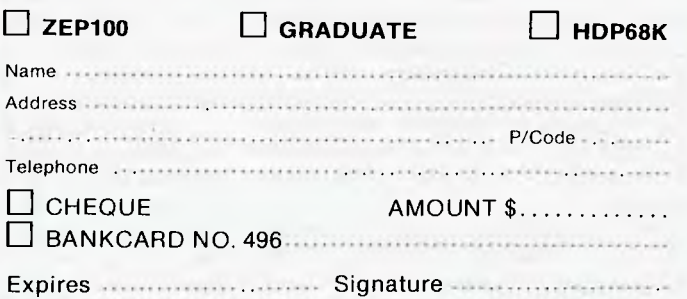

**• r Q ...:" • ..... ncial** 

•Y **FBENcHTEsir** .

*several years, first with the ZX80, then the '81 Sinclair computers have been known in Australia for and subsequently the Spectrum — a full colour home computer with a mountain of software as a result of its huge success in its country of origin, England. Sir Clive, as the figurehead of Sinclair is now known, has recently dished up a machine for the business computing sector. The Sinclair QL has just been released in the UK and was seen on the Barson Computers stand at the 3rd APC Show. It should be available in Australia in four or five months time with a price tag of around \$1,000. Is it worth the wait? Devid Tebbutt got hold of the first working model and reports exclusively for APC.* 

Was I the only person in the world who wondered what all the fuss was about when the QL was announced? People kept on about the Motorola 68000 processor and the 128k of memory, not to mention a souped-up version of Basic. Multi-tasking and windows were thrown at me in a generous attempt to win me round but everything failed. No matter how I tried, I could not get enthusiastic about the QL.

 $\epsilon$ 

' g4:

when I read the descriptions of Psion's four programs — Archive, Easel, Quill and Abacus, which compared on paper very favourably with many commercially available packages. But I was still left with doubts; after all, how can anyone do anything serious with a Microdrive? The responses warmed up a little

It wasn't until I had been using the QL for many hours that I twigged what it was all about. Like the lap-helds and the Macintosh, the QL has been designed for serious personal use. The supplied applications are just what the professional user needs to get started. Of course, the built-in SuperBasic will appeal to the enthusiast, too, but I suspect the bulk of QL sales will be to people who would like a business computer but cannot afford the cost normally associated with such a purchase.

The QL will cost \$1,000 (or thereabouts) but you'll need a printer which will cost from around \$500. If you use your existing television, you are ready to go for \$1,500. I would strongly advise buying a monitor if you plan to use the QL for hours at a time. This might cost you another \$500, so you still get away with a computing facility for less than \$2,000.

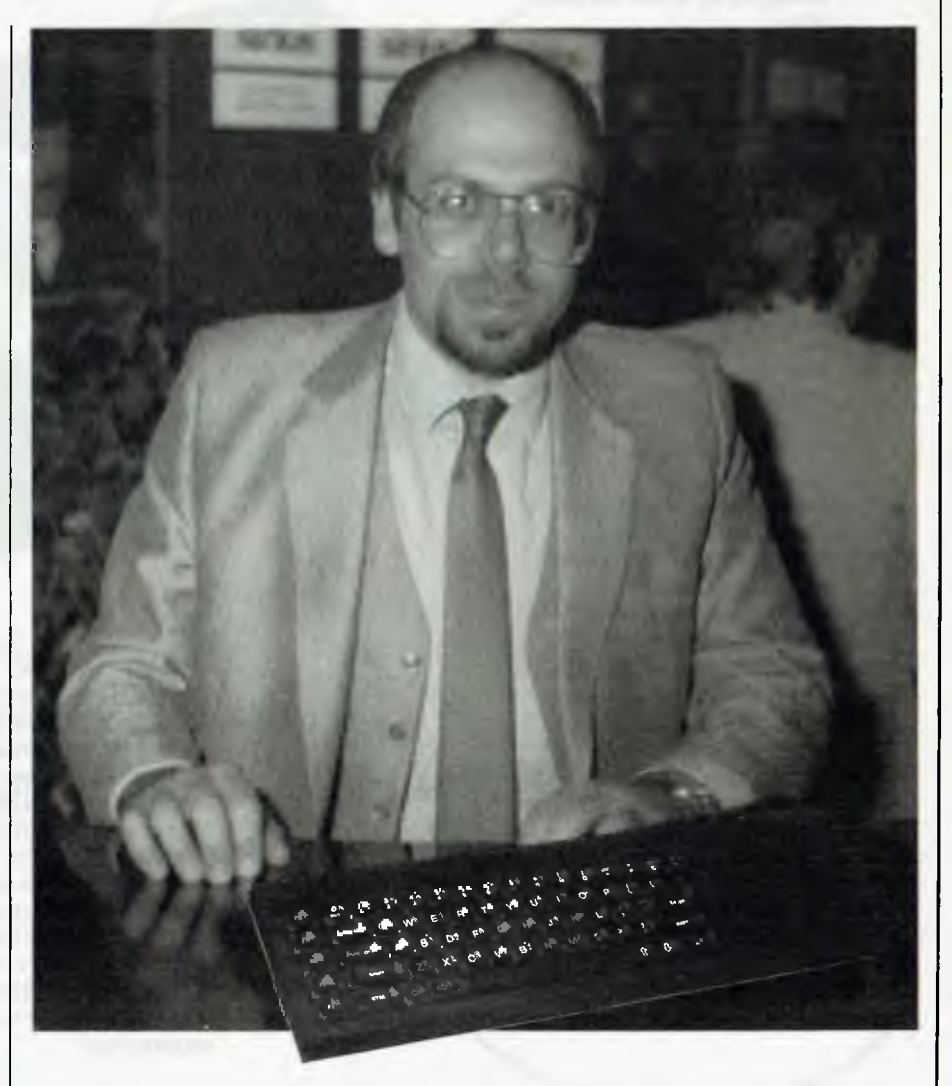

*Julian Barson, the Australian distributor of Sinclair computers, was going to feature on the front cover. But there was a fight, and the monkey won.* 

**65-key conventional qwerty keyboard good and positive feel** 

**The keyboard shows Sinclair's move into conventionality: ESC, CTRL, ALT and five function keys** 

**On the left-hand side of the keyboard the expansion port is covered by a removable plate** 

**Custom gate array chip** 

**ROM cartridge slot can hold up to 32k**  Joyst**i**c**kp**orts

**Central processing unit (CPU): 7.5MHz Motorola 68008** 

> **The QL (keyboard) lies a bit flat — which is annoying for continuous use — so plastic feet have been supplied to fit into rubber pads under the keyboard**

> > **16 chips make up 128k RAM: of which 32k is used by the display**

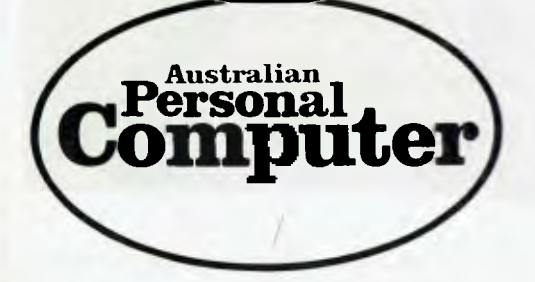

**The QL firmware is held in three 16K EPROMs (only two of which are visible: the other occupies the ROM slot at the rear of the machine). They contain the operating system (QDOS) and SuperBasic However, the final version will have one x 16k and one x 32k leaving the ROM slot free for expansion** 

**An 8049 processor controls the keyboard** 

**The QL is intended for serious personal use. Unfortunately, the QL cannot be slipped into a briefcase like its predecessors.** 

**Potential monotony of an all black rectangular casing is relieved by a textured surface and ribbing** 

Two RS232 serial ports hidden behind cables

**UHF modulator unit and TV connector Monitor port** 

> **Power supply** port **Two Local Area Network ports**

> > **Expansion port (on right)**  allows up to six **Microdrives to be added**

**Two Microdrives built-in, 100k per cartridge. Microdrives aren't the fastest things in the world; apparently moves are afoot to hot them up.** 

**Row of slots under the Microdrives provide ventilation and conceal a piezo-electric speaker. The speaker is not up to much but Sinclair says 'an external sound generator is being developed'**
At the moment the firmware is held in three 1 6k EPROMs which means that one of them must occupy the ROM slot at the back of the machine. You will not be able to run early QLs without this expansion ROM pack. Once the operating system is tucked away on real ROMs, I am told that it will fit inside the QL (on one 32k and one 16k ROM) and the ROM pack slot will be freed. Presumably this will be the case for machines earmarked for export to Australia.

## **Hardware**

A working QL comprises a keyboard with two integral Microdrives, a power supply, a television or monitor and its associated

## **6 BUTTON TYPEWRITER AND WORDPROCESSOR**

- simple to learn and easy to operate.
- \* no typing ability required produce typed text the same day.
- \* world's most powerful hand held wordprocessor
- \* \$790.00 including sales tax.

*" . it's easier to learn than riding a bicycle ..." The Australian* 

*"The Microwriter is ... a replacement for every known method of putting thoughts onto paper" Newsweek* 

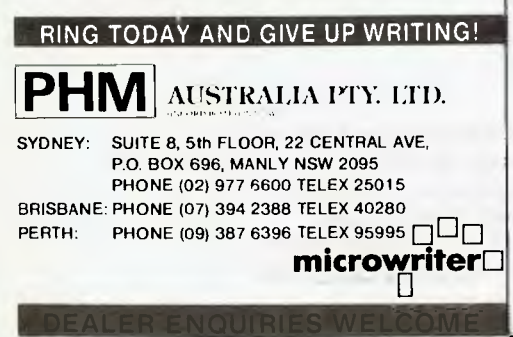

lead. An RS232C cable and a network cable are also supplied with the machine. If you do a lot of typing, you might find the keyboard lies a bit flat. To overcome this, Sinclair has supplied three funny little plastic feet which are supposed to fit into rubber pads under the keyboard. I found that these fell out regularly and in the end I dispensed with them and got used to a new typing position. To compensate for this I found that the printer cable worked first time with my Epson MX 80F/T. The network driver still hadn't been implemented in my version of the operating system, so attempts to talk to my son's Spectrum were doomed to failure.

Just in case you were wondering about the QL's portability, Sinclair boasts that it weighs around three pounds. What it doesn't boast about is that the separate power supply weighs over two pounds! Also, you still need the television and, at eighteen or so inches wide, the QL cannot be slipped into a briefcase like its ZX predecessor.

The keyboard highlights the fact that we are not really looking at a traditional Sinclair machine. With its ESC key, five function keys, CTRL and ALT, it would seem to represent a quantum leap by this company into the arms of convention. I must say I'm relieved. I felt immediately at home with the QL and found I could get on with the important business of using it for productive work.

**A** yellow light at the front of the keyboard tells you when the machine is on and a red light in front of each Microdrive tells you when it's in use. A row of slots under the Microdrives provide a degree of ventilation and also conceal a piezo-electric speaker. A covered expansion port on the right allows up to six Microdrives to be added. Incidentally, they are not the same astheZX Microdrive although the blank tapes are identical.

The Spectrum and the QL actually format their tapes differently so, if you want to exchange information, you'll need to use the network. The Micro-

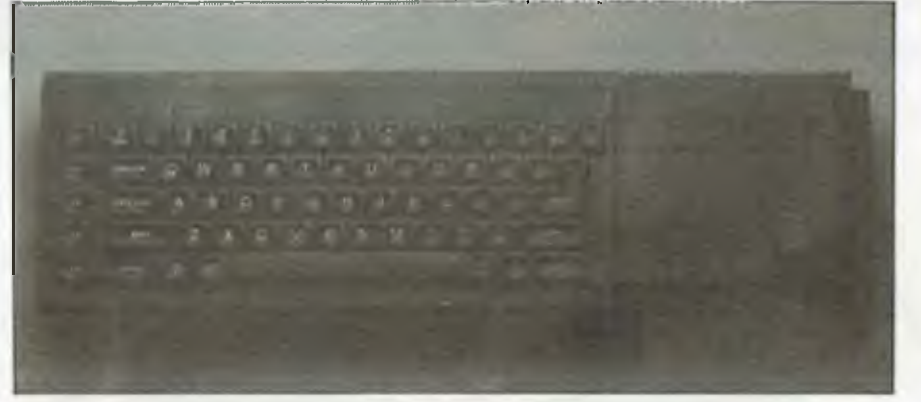

The *keyboard is the 65-key conventional qwerty layout* 

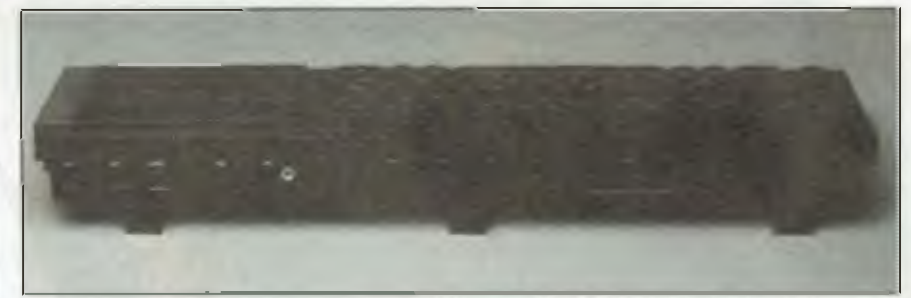

*L to r: sockets for networks, power, 8-pin DIN, UHF, RS232C, joysticks and ROM* 

#### *Keyboard*

The QL has the sort of style the public has come to expect from Sinclair. The potential monotony of an all black rectangular casing is relieved by a textured surface and some ribbing at the righthand side. The 65-key conventional qwerty keyboard looks very neat. Despite the inevitable membrane mechanism underneath, the keyboard feels good and positive in operation. The Microdrives are hidden under the flat area to the right of the keyboard.

drive cartridges have a capacity of at least 100k. In theory they can take up to 255 sectors, each of 512 bytes on a 200 inch tape loop. A reset key next to the Microdrive expansion port is an improvement on the ZX range which requires you to pull out the power supply lead to obtain the same effect. Like the ZX range, there is no on/off switch on the QL. The left-hand side of the keyboard has an enormous expansion port covered by a removable plate. This will be used for the promised 512k of add-on RAM. No doubt enterprising

*Page 36 Australian Personal Computer* 

companies will invent all sorts of devices to plug in here.

Turning to the back of the keyboard, reading from left to right, there are two network sockets, a miniature power socket, an 8-pin DIN socket for the monitor (monochrome or colour), UHF socket, two RS232C sockets, two joystick sockets and a slot with a removable cover for the ROM pack. This pack can hold up to 32k. The RS232C and the joystick sockets are like those newfangled telephone jack sockets. If one RS232C socket doesn't do what you want, you can trythe other which has its signalling pins reversed.

Removal of the 10 screws which hold the QL together reveal a very tidy interior. The main PCB is very crowded but neatly laid out. The large Motorola 68008 can be seen on the left, 16 chips make up the 128k RAM, two EPROMs contain the operating system and SuperBasic and an extra 8049 processor controls the keyboard among other things. Four Sinclair-designed ICs control the display, memory, RS232C, network and Microdrives. Over on the right are the Microdrives which look just like the innards of the ZX Microdrives. Behind them is an enormous heat sink which nicely warms the flat panel to the right of the keyboard.

The keyboard is covered by an aluminium plate which when removed reveals the mechanism. The key presses down on a sort of moulded soft plastic dome. The dome has a spike moulded on its inside which in turn presses down on a sheet of plastic printed with metallised tracks.

This presses in turn on another similar sheet thus completing an electrical  $connection$  between two tracks  $-$  one on each sheet. It sounds nasty but it actually works very well. Once you appreciate how the keyboard works, you can feel it in use but I doubt that most people would notice.

I used the QL with a domestic television; and I must admit that it got a bit tiring after a while. I have seen the machine in operation with a monitor and the picture was a lot better with none of the irritating flicker inevitable with UHF. The computer display wraps off the corners of the television screen, another reason why a monitor may be preferable.

On the other hand, it is possible to select from a variety of character sizes and display resolutions so that you can reduce the problems somewhat. Psion gives users a choice of 80,64 and 40-column displays for its programs. The 64-column display works very well: I found myself using that mode all the time.

Overall, I was very pleased with the

quality of the QL hardware; it behaved faultlessly the whole time I had it.

## **Software**

#### *SuperBasic*

As I mentioned earlier, the operating system and the Basic were not finished on the machine I tested. They were, however, complete in most important respects.

The Basic is a very powerful language with some additional structures over and above the earlier ZX Basics. Particularly impressive is the ability to define extensions to the language using the procedure definition facilities. One current limitation in Super-Basic restricts overall program size to 32k. This is to do with the internal error checking. Sinclair tells me that this restriction will be lifted in due course.

The other major omission in the review machine's Basic was the full screen editor promised at launch. At the time of writing, the only way to edit a line of Basic is to re-enter it.

That's all the bad news; now let's look at what's actually in the Basic and perhaps see why it has been christened SuperBasic.

The Basic follows a similar pattern to all Basics. I had few problems writing little routines. I know I shouldn't admit this but I must confess to having introduced a couple of GOTOs in my programs. SuperBasic doesn't mind; it just makes them a bit unnecessary. Anyway the point of this confession is that you cannot say IF ... THEN and a line number, you must say IF . .. THEN GOTO. Basic commands must be typed in full — there is no keyword entry system, although I suppose you could create your own using the procedure definition facilities.

An AUTO line numbering system was missing on my copy but I have been assured that it will be included in the

released version. This, coupled with a RENUMBER command, will lead to tidier programs. BAUD sets the baud rate of the two RS232C ports - yes, both of them must be set to the same speed which can be one of eight between 75 and 19200 baud. 19200 is reserved for transmission only. BEEP makes sounds through the grotty speaker. Pitch and duration can be varied, as well as things like second pitch and bounce, which 'bounces' the sound between the two pitches. A fuzzy option adds a random number to the pitch on each cycle causing an appropriate distortion. Fine for fun but not of massive practical benefit. I hear that an external sound generator is under development which should help.

The Basic contains an impressive range of graphics facilities asyou might expect. Windows, borders and blocks of colour can all be created on the 512  $\times$ 256 resolution screen. Up to four colours are available in this high resolution mode and the lower resolution (256  $\times$  256) gives eight colours plus flashing.

The MODE command lets you switch between 256 and 512 screen widths. When you define the ink and paper colours, you can also define a stipple pattern but, unless you like shimmering, don't use it on the domestic TV . Character sizes can vary in width in four stages from 6 to 16 bits wide and, in height, either 10 or 20 bits high. This would be useful in headings or in applications for young children or partially sighted people, for example. A PAN command allows you to slide the contents of a window sideways. Once you have lost stuff from the window you can't get it back without regenerating it.

Windows are handled by allocating each one a spare channel then you simply address your Basic commands to the chosen channel.

Now for the various control struc-

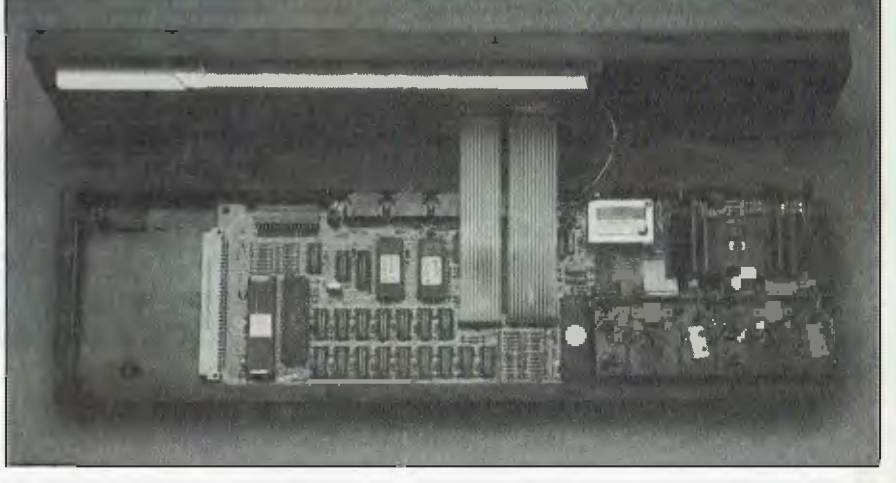

*Inside: the main PCB is very crowded but neatly laid out* 

# **Simply the best in quality and price**

**FREE FREIGHT IN AUSTRALIA** 

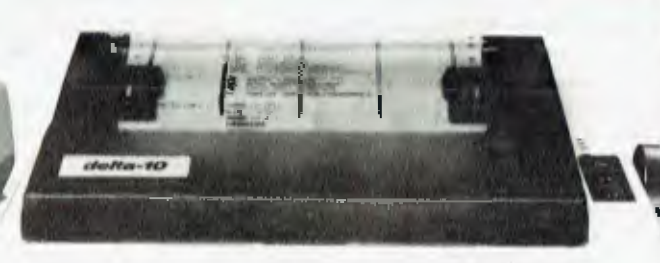

star

**3111,', 1,'. 11 1111114** 

 $\mathbf{e}$ 

**I`** 

 $\ddot{\phantom{0}}$ 

• TEC

**26fuelanting** 

**COMMODARE** 

• COMMODORE **·**<br>• COMMODORE ·

#### **\* AMUST DT80 PRINTER**

**•** 

**p**

**Road** 

**silven REED** 

.xerox

**3 1111 1128** 

MITISBISH

d

BBC ×

 $\blacksquare$  in the  $\blacksquare$ 

10NH

**80 characters second Bidirectional printing from square pins Superscript/subscript Graphics capability Italics** 

**Sprocket feed for fanfold paper Pressure feed for sheet paper** 

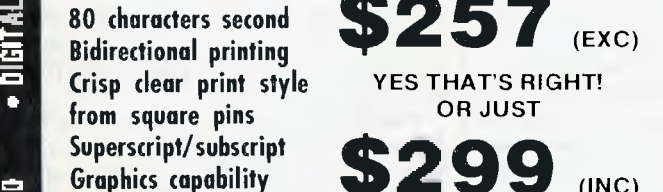

#### **STAR GEMINI 10X or 15X**

Fast 120 CPS Cloth ribbon (not carbon) Friction & tractor Roll paper feed

**We cannot be beaten on price. Over 200 units will go this month.** 

### **SILVER REED**  OUR PLEDGE **DAISY WHEEL PRINTER**

PRICES SLASHED

#### **\$895 to \$579 (exc) or \$679 (inc)**

Quality unit, all deluxe features, serial or parallel.

## **Color monitors that give you more performance and reliability EXECUTE:**

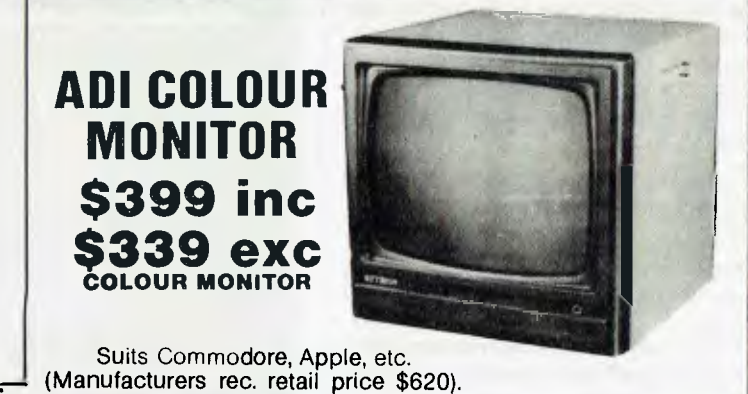

**• EPSON • OSBORNE • C•ITOH • STAR • ADI • TELEVIDEO - • TEAC • VERBATIM • DIGITAL** 

# TO **YOU . . .**

We absolutely guarantee to supply all our mail order customers the very best quality.

All mail order products are clearly and unconditionally covered by the Data Parts 6 months parts and labour warranty!\* (That means something —ask our customers).

\* Ask about our exclusive Data Parts warranty. Its as good as having a Data Parts store next door! Data Parts are one of the biggest and oldest mail order houses in Australia. We don't just claim to he the best  $\mathbb{I}_n$  , check our superb quality products . . . but still we are never undersold!

And remember all products are delivered Free to your door.

> YES — FREE FREIGHT anywhere in Australia RING ME PERSONALLY YOU WON'T BE DISAPPOINTED YOU WON'T I

Regards // *D. L. (10)* 

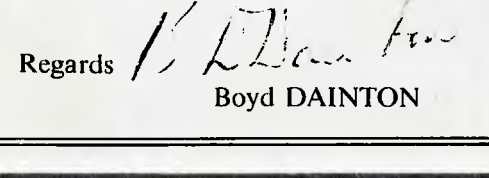

# **You'll never buy better than now . . .**

**FREE FREIGHT IN AUSTRALIA \* BEST PRICE EVER \* \* \* COMMODORE \*** 

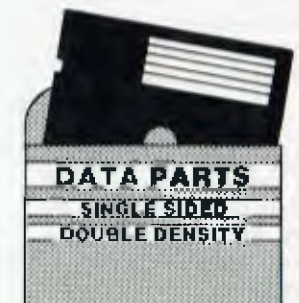

#### **\$29.90 (INC TAX) \$25.90 EXC**

In plastic library box

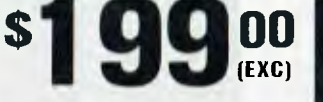

ON QUALITY IMPORTED APPLE COMPATIBLE DISK DRIVES (\$238 INC TAX) 55 UNITS AT THIS PRICE

**SCHOOLS. PHONE FOR YOUR** 

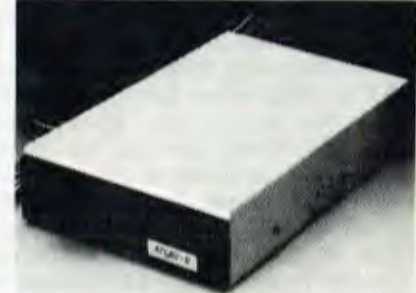

**SPECIAL PRICES ATLAS.8 SLIMLINE**  \$234 EXC. \$264 INC.

**Price** 

RCON

•

 $\Rightarrow$ CD •

 $|E|$ 

 $\circ$ •

F-LL O

NJ •

 $\overline{Q}$  $\frac{\omega}{\omega}$ 

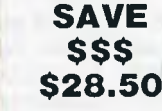

• Ci) **rn** 

•  $\boldsymbol{\omega}$ 

**DO C7** 

**INTRA** 

•

õ

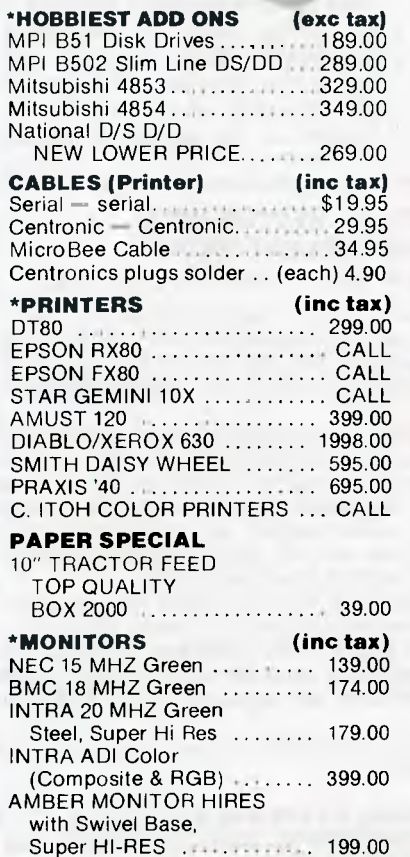

#### **DOWN UNDER CLOCK**

**for Apple \$99**  fully PRODOS and THUNDERCLOCK compatible battery backed

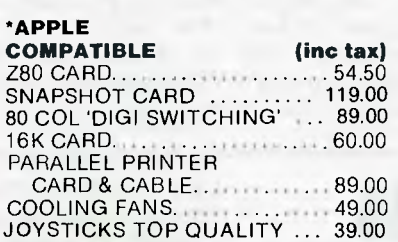

DX-85 for 51/4" Disks \$35 DX-88 for 8" Disks **\$50**  (Holds 50)

#### **LOCKABLE DISK BOX**  *HOLDS 100 DISKS*

**\*OSBORNE (inc tax)** 

- MODEL 01, D/D drives 80/100 col.
- card and all the software .... 1895.00 • EXECUTIVE Model unit complete with all the extras 2850.00
- Best deal in Australia on all Osborne products

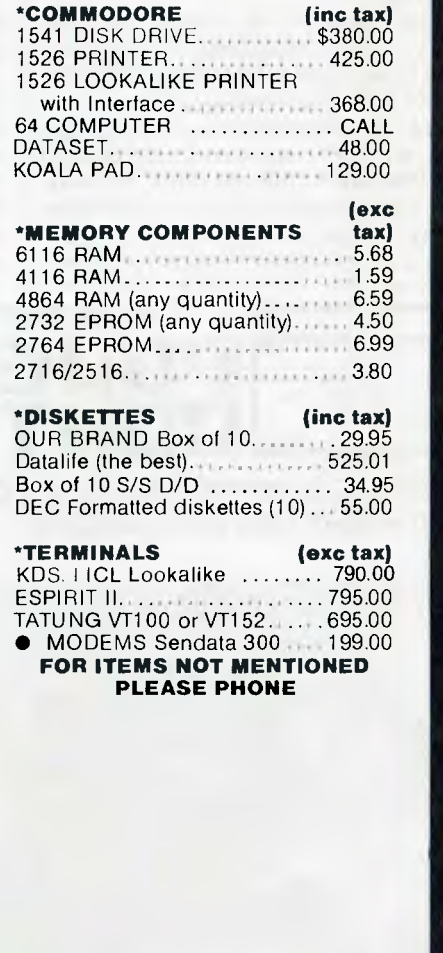

TRADE ENQUIRIES WELCOME **TRADE ENGLANDERS** CASH/CHEQUE OR BANKCARD WELCOME HERE

**DATA PARTS** 

**• BENDIGO 27 Bath Lane Telephone: (054) 43 4866 Opening in Melbourne soon.** 

**MAIL ORDER CENTRE 11 EDWARDS STREET, SHEPPARTON VIC 3630 Telephone: 21 7155 (058)** 

*Australian Personal Computer Page 39* 

**• SHEPPARTON (As Above) Telephone: (058) 21 7155 • BALLARAT 307 Mair Street Telephone: (053) 31 3399 • ALBURY 658 Dean Street Telephone: (060) 21 8088 • WAGGA 33 Thompson Street Telephone: (069) 21 6466**  tures available in SuperBasic. Firstly there's DEF FN which is probably define a function which returns some sort of value to the line using it. It also allows you to use local variables through the LOCAL statement. These may have the same name as variables outside the function definition but they will not become confused during execution of the program. DEF FN is terminated with END DEF. Similarly DEFine PROCedure is terminated with END DEF and it, too, allows local variables. When defining the procedure, any parameters needed are placed in brackets: for example, DEF PROC F (LIMIT), but when the procedure is used the brackets are not needed: for example, F 23. You can do some superthings with thisfacility and, of course, it does away with GOSUBs and the complications of parameter passing. already familiar to you. It allows you to

And that's not all. The old familiar FOR ... NEXT has a new twist. It allows you to slip some commands after the NEXT but before the END. REPeat gives you a repeating loop which you escape via an EXIT command embedded somewhere in the structure. Perhaps you need to wait until an input satisfies a test before moving on. Once again this is an attempt by Sinclair to encour-

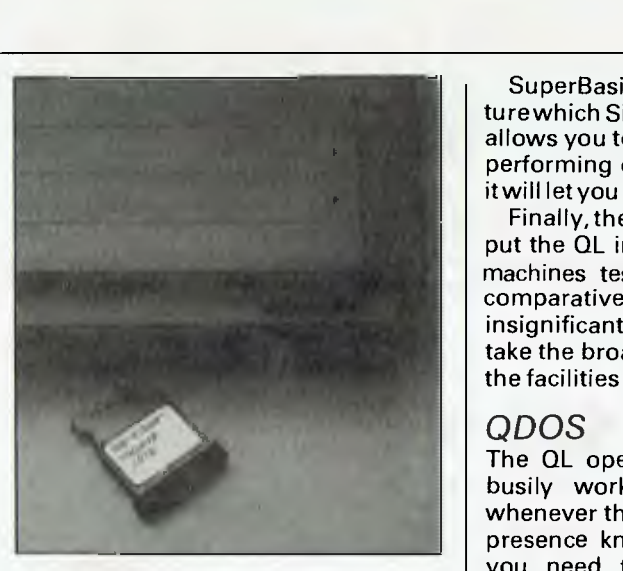

*Archive (the database) is* one of *tour excellent business cartridge programs supplied tree with the QL* 

age GOTO-less programming.

The final neat structure I'd like to mention is SELect. Used with ON this gives a similar effect to ON ... GOTO butyou can embed all the actions inside the procedure itself. For example, SELect ON a can be followed by ON A=1 and then all the things you want to happen if A=1. The next ON will stimulate a new set of actions for a second value of A. This command ends with END SELect. Very neat.

SuperBasic has an interesting featurewhich Sinclair calls 'coercion'. This allows you to mix your variables when performing calculations. For example, it will let you add '2' to '2' and still get '4'.

Finally, the Benchmark timings. They put the QL in the top third or so of all machines tested by *APC.* Frankly, the comparative speed of machines is insignificant; it's far more important to take the broader view and decide how the facilities offered compare.

#### *QDOS*

The QL operating system, QDOS, is busily working in the background whenever the  $\tilde{Q}$ L is in use. It makes its presence known, for example, when you need to run jobs in different windows and when you are transferring data to and from the Microdrives.

When the QL is first switched on, the screen is divided into three separate windows. The bottom few lines of the screen is a command entry and message display area where all the direct interactions with QDOS and Super-Basic take place. The top of the screen is then divided vertically with the upper left being used for displaying the developing Basic program and the upper right displaying the user view of the program when you run it. The bottom of the screen is attached to

## **<sup>1</sup>Lic I MINER i01:1111TIGIL**

**REMOTE CONTROL SYSTEM FOR LIGHTING AND APPLIANCES** 

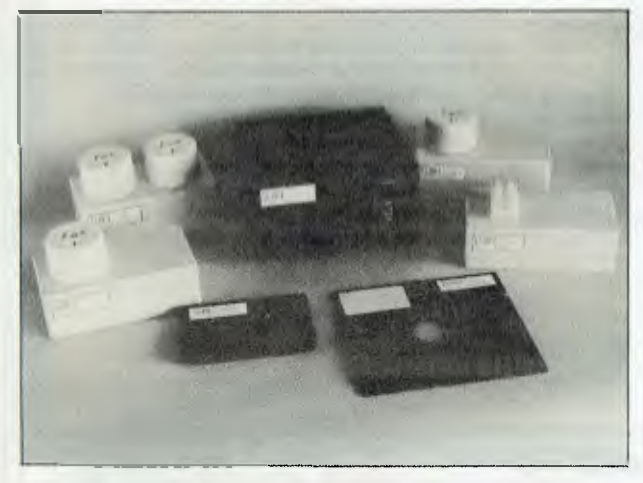

**DEALER ENQUIRIES WELCOME** 

**LAE POWER-CONTROL SYSTEM WILL TRANSFORM YOUR PRESENT MICRO-COMPUTER INTO A REAL "HOME-COMPUTER".** 

LAE POWER-CONTROL SYSTEM when combined with your Home Computer, can control up to 30 Appliances and 15 lights by remote control. You simply purchase the LAE INTERFACE MODULE with SOFTWARE, and the required number of LAE LIGHT and APPLIANCE MODULES.

Selected Lights and Appliances are plugged into the LAE LIGHT and APPLIANCE MODULES, and the MODULES plug into any standard 240V power point around your home. Appliances and lights can be controlled directly from the computer keyboard or the programmable software TIMER. The control signals are transmitted from LAE INTERFACE MODULE over exsiting 240V household wiring to LAE LIGHT and APPLIANCE MODULES of your choice.

Since LAE POWER-CONTROL SYSTEM plugs into standard 240V power points and uses existing home electrical wiring, there is no costly installation of any kind. **LAE POWER-CONTROL SYSTEM is totally designed and manufactured in Australia for Australian conditions. Appliance and Light Modules are approved by the ELECTRICITY AUTHORITY.** 

LAE POWER-CONTROL SOFTWARE is now available for popular Home/Personal Computers

**LAE POWER-CONTROL SYSTEM IS AVAILABLE AT THE SPECIAL DISCOUNT PRICE, DIRECTLY FROM THE MANUFACTURER UNTIL 31/8/84. For detailed information write to LEMIC ADVANCED ELECTRONICS PTY LTD.** 

(INCORPORATED **IN VICTORIA) LEMIC HEINFINCEEI ELECTRIMICS Prone: (052) 78 4254**<br> **LHE LECTRUNICS LIA**<br>
Phone: (052) 78 4254

135 Roseneath Street, North Geelong<br>P.O. Box 187, Corlo, Vic., 3214, Australia

channel 0, the listing area to channel 2 and the program execution area to channel 1. It is a simple matter to direct commands to the appropriate channel.

QDOS handles multi-tasking by dividing processing time between the various jobs being executed, and according to their built-in priorities. As I said earlier I couldn't set up an adequate test system to see how this performed. What I do know is that at the launch it was less than impressive. The fact is that the QL can do several things at once. The performance depends more on the quality of the programs running than on the inherent capability of the operating system.

As you may have guessed from the channel numbers, all I/O is deviceindependent. You simply choose your channel, attach your device to it by saying something arcane like OPEN \$5; CON\_200×200a50×50\_and you have created a 200x200 bit window starting at location 50x50 and with a keyboard buffer of 32 characters. Easy isn't it?

The really annoying thing about QDOS for me was that I had to put an underline at the end of my Microdrive commands. For example 'DIR MDVI' does not give a directory of Microdrive 1 whereas 'DIR MDV1\_' does.

## **Applications software**

Without doubt, the Psion programs tip the scales heavily in the QL's favour when comparing the system against others.

Four packages are provided: word processor, database system, spreadsheet program and business graphics. I used all four programs to a limited extent. Then I chose to plunge into the database program in detail.

I'll start with the others and then take a closer look at Archive, the database.

Easel was the largest and most complicated to program, yet it appears to the user as the most trivial and the easiest to use. It's great for bringing numbers to life. At the simplest level you can literally load the program and start keying in numbers and immediately a histogram appears on the screen. If you go off the scale it automatically rescales itself and lets you carry on. If you want to enter another set of figures, simply choose a new name and start keying the new ones.

Let's say the first lot were called 'TURNOVER' and the second lot 'COSTS'. You could easily create a third set by saying 'MARGIN=TURNOVER-COSTS'. These can then be displayed individually as histograms, line graphs or pie charts or they can be superimposed on each other to show the relationships between differing sets of figures. Text can be added to the charts, and moved around, and everything can be printed — provided your printer is capable of graphics.

You can read in files which have been prepared either by Abacus, the spreadsheet or by Archive, the database. Such data will be displayed according to the

currently selected format. Data can be transmitted from this program to others in the form of tables of numbers.

Deeper inside the package there are facilities to manipulate text, open windows, vary column widths and transfer data.

Quill, the word processor seems to have very grown-up facilities. I particularly like the fact that what you see on the screen is what gets printed out. Superscripts and subscripts are handled by Quill's built-in special character set.

Underline is an inherent feature of the QL and this is also used to good effect.

Another thing that impressed me was the fact that the current character position is shown by a highlight on the margin ruler at the top of the screen. Quill keeps a word count as you go along, something many professional writers will find invaluable.

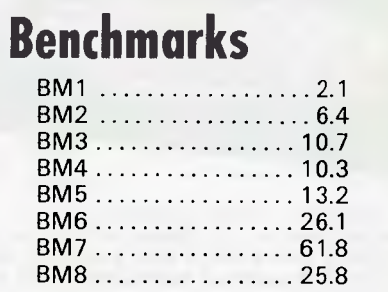

*All timings in seconds. For a full listing of the Benchmark programs see 'Direct Access* 

# **VZ-200 ESPECIALLY FOR YOU!!! <sup>VZ-200</sup>**

For over four years **MICRO-80** magazine has been helping owners of System 80 and TRS-80 computers to get the most from their computers, publishing literally hundreds of new programs, dozens of articles on programming techniques and how-to-do-it hardware modifications, solving readers' problems, reviewing commercial programs and revealing the inner secrets of their computers.

Now **VZ-200** owners have the opportunity to join this select group. As from Issue 7, Volume 4, **MICRO-80**  magazine will also cater for the VZ-200 user. You can look forward to the same high standard of support our other readers enjoy. Our first VZ issue contains two VZ-200 programs plus an article describing how you can unlock three hidden commands inside your machine to speed up your programming. Much more is to follow.

We have saved the best news 'til the end - A 12 ISSUE SUBSCRIPTION TO MICRO-80 MAGAZINE COSTS YOU ONLY \$36.00 DELIVERED TO YOUR HOME. Don't delay, send a cheque, money order or your BANKCARD number and expiry date today to ensure you are a foundation VZ-200 subscriber.

**MICRO-80 P.O. BOX 213 GOODWOOD, SOUTH AUSTI** ADELAIDE (08)211 7244

## **PORCHESTER Computers DELIVERY AUSTRALIA WIDE**

**• MAIL ORDER • PHONE ORDER • CALL-IN** 

**1.6 MB TWIN FLOPPY AND 10 MB HARD DISK AND NEW DESK-TOP MODELS** 

#### **AUSTRALIA'S BIGGEST SELLING PRINTERS — BX80/80 DT's**  80 column, friction and adjustable tractor feed,

bidirectional logic seeking, HI-RES graphics and block graphics, sub and superscripts, condensed and emphasised print, and underlining vertical and horizontal tabs, self test, italic print, etc.

EXECUTIVE 816 BUSINESS DESK-TOP AND PORTABLES

is a powerful business system and comes to you complete with a large range of ready-to-run business software including: Debtors, stock control. creditors, general ledger word processing, database, mail merging, supercalc spreadsheet, membership, office costing, job costing, & communications.

The standard 816 has twin floppy disk drives with a large 1.6 Mbytes AND NOW!

The 816-10 has a full 10 Megabytes Hard Disk PLUS an 800K floppy **COMPLETE WITH SOFTWARE AND TRAINING!** 

1.6 Mb model \$3,555 inc. 10 Mb model \$5,555 inc.

**NASHUA DISKETTES** \$29.95 inc.

*(Plastic box of 10)* 

Apple, Tandy, Microbee, Commodore 64, etc.

## **LOWEST PRICES • FAST DELIVER JLL WARRANTY**

CUSTOMER BENEFIT PACKAGE • Free expert consultation • Technical Staff available to assist with your enquiries • 6 months warranty on all items • \$10 delivery Australia wide • Best prices still with quality service and helpful advice.

**PHONE ORDERS • Ring (03) 417 6999 MAIL ORDERS • Send cheque/Postal Order, or Bankcard details.** 

**• DEALER ENQUIRIES WELCOME •** 

**6 MONTHS WARRANTY ON ALL PRODUCTS** 

#### **WE SELL HUNDREDS OF THESE PRINTERS AND OUR NEW LOW PRICE IS**

**\$295 inc**  \$255 ex

Perfect for Apple, Tandy, Commodore 64, Microbee, Executive 816, IBM PC, DEC RAINBOW & many more. Phone us to check cabling for your computer!

## **PRINTER CABLES!**

*TO SUIT.*  APPLE II/11e IBM PC TANDY COMPUTERS COMMODORE 64 2K BUFFER MICROBEE PLUS OTHERS! - PHONE FOR DETAILS **Cables for 80 DT/BX80, Gemini, Logitec, Executive** 

*Page 42 Australian Personal Computer* 

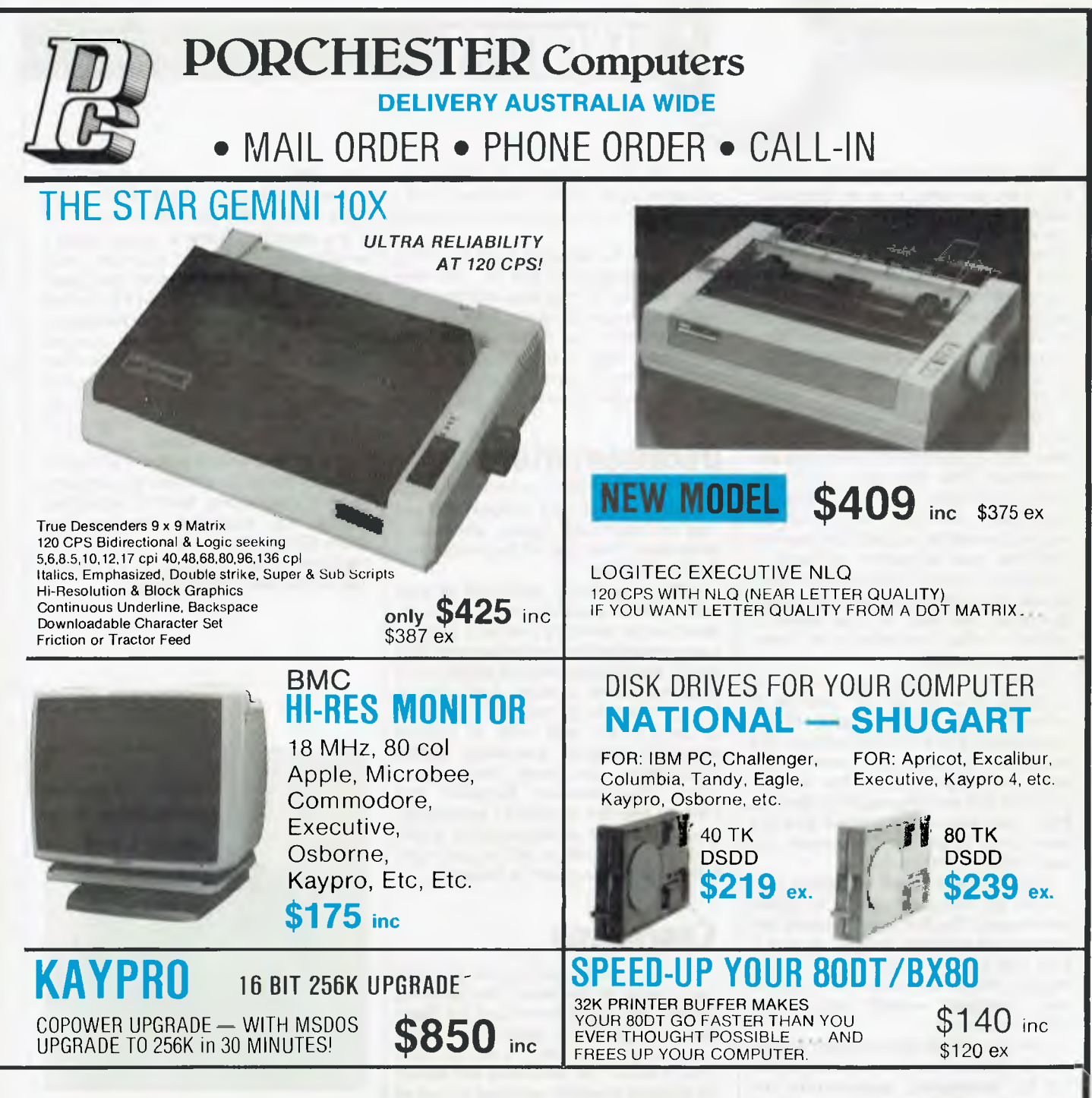

## **PORCHESTER COMPUTERS (AUST)**

(First Floor)

169-171 Victoria Pde Fitzroy, Vic., 3065

## **Phone Sue: (03) 417 6999**

## BENCHTEST

Now Archive, the database. I spent hours on this one. It is an extremely deep product. A novice user can use it literally like a card file and be none the wiser after months. Others will find that they prefer to use a special screen layout rather than the default. Some people will want to access multiple files while others will want to build some sort of system around Archive. All these things are possible within the one product.

I started by simply listing the fields into which **I** wanted to enter data and then creating a simple file of names and addresses. That was easy  $-$  it took about 10 minutes. Then I got ambitious and started entering data which exceeded the available space for its entry. The data was accepted although it actually ruined the display. Archive will accept variable length data up to 255 characters per field. In this respect it shows similar limitations to other popular databases.

Since the QL has no character graphics, the design of records is achieved with judicious use of the exclamation mark and the hyphen. The end result is usable but looks a little tacky. Bearing in mind the sort of program size and timescale limitations Psion was working to, I think this is a small price to pay for the power and usefulness of the product.

It is possible to locate records in a file quickly by using the search or locate commands. The first ignores case and the second matches exactly. A sort is built into Archive and it works on the straight ASCII sequence. This means that 'Computer' would come before 'all', for example.

Like SuperBasic you can define procedures within Archive, and the potential for developing applications and new commands is mind-blowing. Suddenly the entire product becomes soft and you can redefine it to suit your needs exactly. For example, do you always open the same files, display them in the same form and then access a particular record. Fine. There's no reason why that shouldn't all be done with two keystrokes—G and ENTER, for example. I chose'G'for 'Go'.

There's a lot of power in this package and it really will repay diligent study.

All the Psion packages have plain English commands, although this does make them a little long-winded at times. They all have extensive help facilities which can be called up at any

stage. Psion is about to launch its products onto other machines and I reckon this is an excellent marketing ploy.

People who become used to using Psion programs on the QL will feel much happier if they also use them on their real machines at work. Conversely, people who use Psion on their real machines may want to buy a QL because they've already learned what Psion's products can do.

## **Documentation**

I was provided with preliminary documentation which was adequate. There was no beginners' guide, although I understand that this will be available in the final version.

A Basic keyword summary is provided which explains every Basic instruction in detail. A concepts section runs through all the concepts regarding the QL which is beyond the scope of the Basic keywords section. And each of the applications packages has a guide to itself which acts both as tutorial reference material. Inevitably, with a preliminary document there were many discrepancies between the manual and the products I was using. Structurally, the documentation is fine and I trust the errors will be put right before the final version is issued.

## **Conclusion**

There's no doubt that the QL is a well made piece of hardware. The operating system, the applications and the Basic look very good, on paper. The review machine was still short of a few facilities. This is one of the occasions you should be thankful Australia won't get a product

## **Technical specifications**

CPU RAM ROM Display Keyboard **Microdrives** I/O Languages Applications soon after its launch: the version to be landed by Barson Computers will surely have most of the glitches removed.

**If** everything were in place, then I would consider this machine very seriously as a truly personal computer but not as something to run a business on. The Psion spreadsheet, database, business graphics and word processing packages coupled with the limited Microdrive capacity define the market very clearly. The Psion programs look very good in terms of the ranges and quality of facilities offered.

The bottom line is that the QL gives you the potential to own a complete serious computing facility, including printer and essential software, for under \$2000. Well under that if you're prepared to use a domestic TV rather than a monitor for the display.

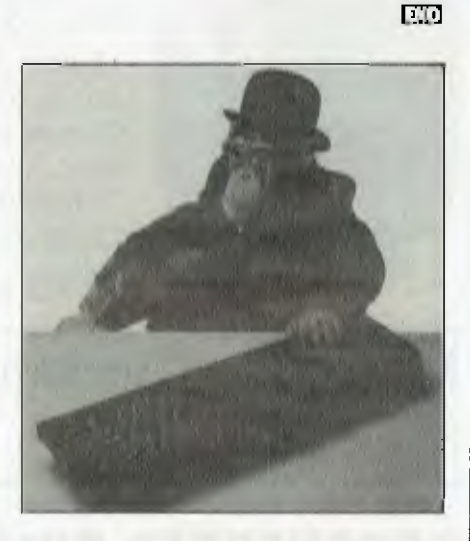

7.5MHz Motorola 68008 plus Intel 8049 128k (32k used by display). Expansion to 640k coming 48k QDOS and Super Basic. 32k ROM pack (see review) 512x256 four colour, 256x256 eight colour. UHF or RGB 65-key, normal qwerty plus five functions and cursor Two drives min 100k each. Can expand with further six Two RS232. Two joystick. Two network **SuperBasic** Quill — Word processor  $Abacus - Spreadsheet$  $Easel$   $-$  Business graphics Archive — Database

# **The new Sharp MZ5500 A rare combination of features.**

#### **1. 16-bit Processor.**

For real performance a personal computer must be able to handle lots of memory; the MZ5500 starts at 256 Kbytes and can be expanded to over half a million characters. And it must be fast; the MZ5500 has a true 16-bit processor to handle complex graphics and data processing with ease. If you want real number-crunching power, just plug in the optional 8087 numeric data processor for more power than some mainframe computers.

#### **2. Multiwindow.**

Up to four windows can be displayed on the screen simultaneously, allowing you to mix text, tables and graphics. The bit-mapped display simplifies programming and provides smooth scrolling — as little as one dot at a time with no "jittering: Other enhancements include colour palettes and a colour-priority function. The MZ5500 comes with 96K bytes and can be expanded to 192K bytes of video memory, ensuring a high ( resolution screen image.

#### **3. Mouse.**

An optional mouse lets you point to shapes on the screen and issue commands. Complementing the MZ5500's graphics capabilities, the mouse is ideal for drawing shapes or for bypassing commands. **4. Software.** 

The MZ5500 uses CP/M-86\* and MS-DOS 2.0\*\* (an option currently under development) operating systems. Used by leading software authors, so you can run the most popular software. Choose from word processing, accounting, database management and others.

#### **5. Sharp engineering.**

The MZ5500 sets a new standard in quality of engineering, reinforcing Sharp's reputation as a world leader in computer development.

Complete the coupon or call Sharp today, for your nearest dealer.

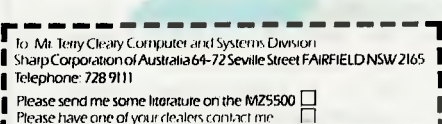

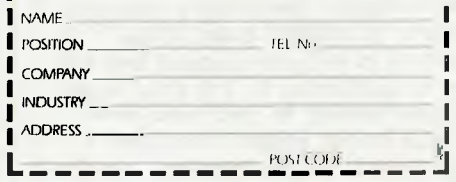

## **SHARP. Simply the best in computers**

Simulated monitor image

•CP/M-B6 is a registered Irade Mark of Dugtal Research → MS-DOS 2.0 is a registered Irade Mark of Microsoft locorporated

**Sydney 728 9111, Melbourne 763 9444, Brisbane 343 9144, Adelaide 294 7166, Perth 277 7477, Canberra 805 288.** 

# DATABASES

**0 upliNARE** 

**Friday!**  *Ashton Tate's Friday! aims to provide simple facilities in a simple manner. Is it on target and is there an easy upgrade path to the company's more powerful dBase II? Kathy Lang reports.* 

Ashton Tate's data management package dBasell is still, despite its age and, according to some users, unfriendliness, the market leader. But a good many users do not need the power and flexibility of dBasell, nor are they prepared to pay \$840 for such a package. Ashton Tate has now brought out a data management package called Friday!, aimed at meeting the needs of those who do not need the full power of dBasell, but who do want straightforward facilities provided in a manner which is very easy to use. At \$360, it is competitively priced but how far does it meet the aim of providing simple facilities in a simple manner?

Friday! is a menu-driven system with a reasonably clear structure, and one unusual and highly desirable feature: at almost every stage, it is possible to end your current task and get straight back to the main menu without having to backtrack through several layers. Friday! uses fixed format, fixed length records, so the maximum necessary space is used to store each record regardless of the actual amount of information it contains. A reasonable variety of functions is provided including a simple letterwriting facility. Files can be read by dBasell, but if they are altered it may be necessary to re-index the file when you next use it.

Friday! can only handle one file of records at a time, although you can use a second file to 'look up' values which regularly recur in order to avoid storing repetitive information (Fig 1).

The major limitations on records are that they may contain no more than 32 fields, and character fields may be no longer than 32 characters. ('Look up' fields, whose values are recalled by looking up the value entered in another reference file, may be up to 60 characters long.) This makes Friday! inappropriate for applications involving text, such as library catalogues. Three types of data field are allowed: you can

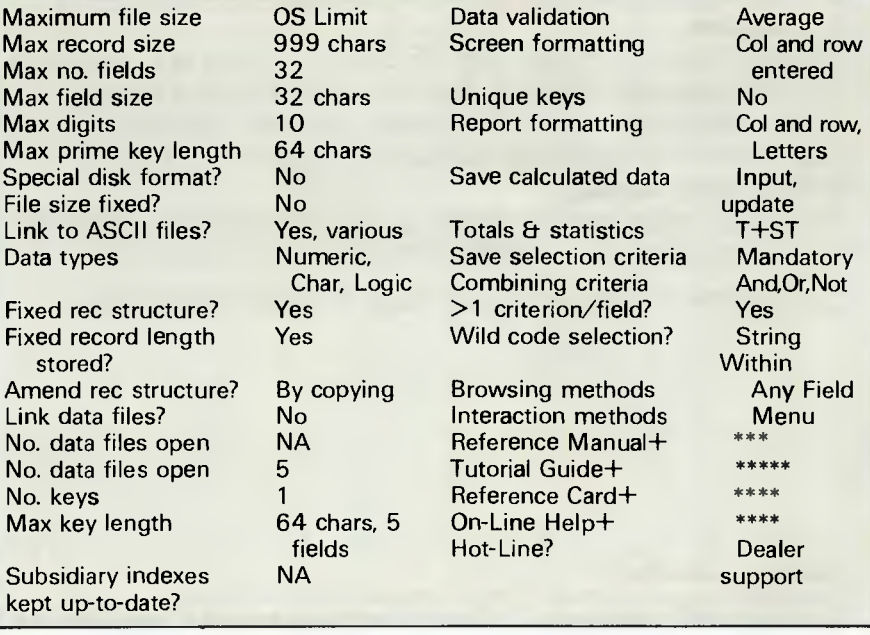

*Fig 1 Features and constraints* 

store items as numbers (called Math  $fields$   $—$  ugh!), characters (called Anything) or Logical (containing the values Yes or No). Numeric fields (which may be whole numbers or contain a decimal point) are entered from the keyboard or calculated by Friday!, either at data entry or subsequently.

The first step in setting up a file is to tell Friday! the name, type and length of each item of information in the records. In addition to the conventional data types of character, number and logical item, you can have 'look up' fields. These involve entering an abbreviation fora field, which isfilledfrom a separate file containing a list of abbreviations and their full forms. This feature can be used to ensure that only valid values are entered for a data item, and also as a substitute for two-file processing in some circumstances. Supposing you have a list of products, many of which come from the same supplier; you can avoid having to keep the supplier's full name and address in every relevant product record by storing in the product record a short code for the supplier's name and address, and storing just one copy of the full version of the information in a reference file, which is looked up whenever the product record is retrieved.

Unless you request otherwise, the first field in the record will be used as the 'primary key'  $-$  that is, it will be used to determine the order in which records are stored, and to allow fast retrieval of individual records. You can ask for several fields to be used to order

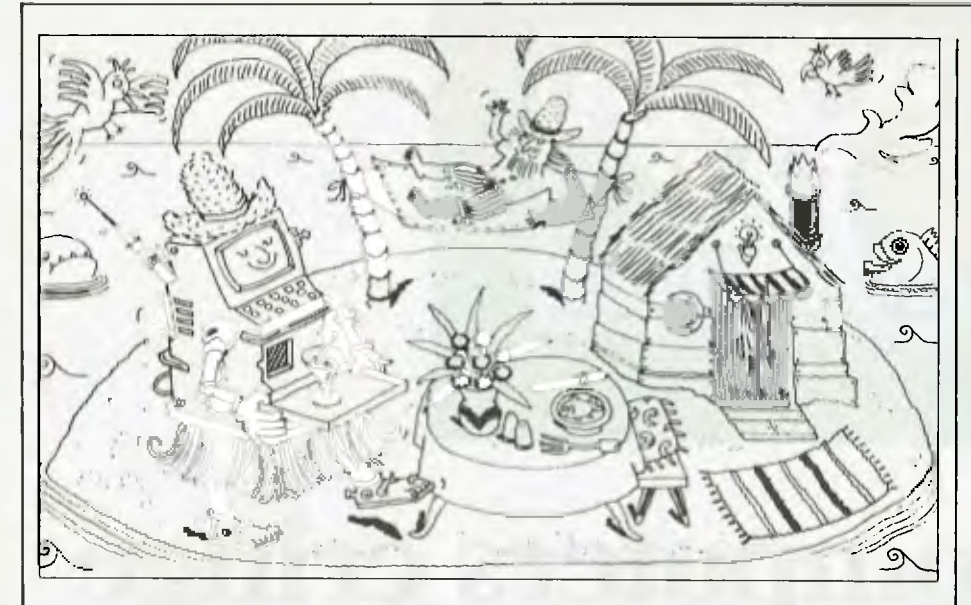

the file (name within department in a personnel records system) but only the firstthat you specify is available for fast retrieval through the 'quick search' facility.

Once the record format has been set up, Friday! will then create a 'default' format for displaying it on the screen. You may use this, or create one or more formats of your own (up to 15 for any one data file). The record format can be changed to add or delete fields or amend data types within Friday!. Although this involves Friday! in copying the data, it is done without you having to worry about the mechanics, except to allow enough space on the disk to enable the copy to be made. If you want to change field names, you must copy the Friday! file out to a text file and copy it back.

Entry of records is carried out by  $\parallel$  marked for deletion and may be 'undeentering one record at a time on the screen, with full control over cursor movement using the same keys as those used by WordStar. To amend records, you can use the 'quick' search technique with the key, or set up a retrieval rule to select on other fields. When using the key, you get all fields starting with the characters you enter: for example, entering 'Johns' will get you all the Johnsons and Johnstones, too. However, this does mean that you need type only the minimum characters necessary to ensure you find the right record. Whether searching with the index or sequentially, you can restrict the search to a particular range of records, and if it will speed things up to utilise the order into which the file is sorted, then Friday! will do so. When records are deleted, they are simply

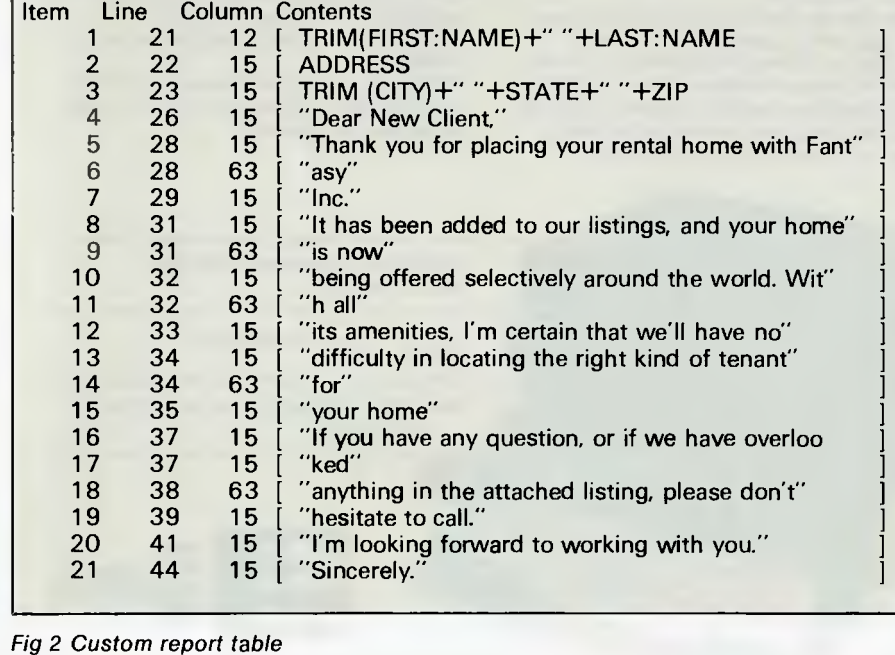

leted' until the records are finally purged.

For each file, Friday! automatically creates a screen format called 'Fridayform' which displays all the fields in the record on a single screen. If you prefer, you can design your own screen layouts; you may have up to 15 for any one data file, and these need not all contain every data item. The process of format design is quite straightforward in all respects save one. You are shown a grid representing the layout being designed; you then input the column and row for each field in turn, and these are entered on the grid. For each field, you may also enter a 'typing guide', which allows Friday! to do some validation on the value being entered. For instance, you can specify that a character field is actually to be two letters followed by three digits, orthat a numeric field to be used for currency may contain no more than two digits after the decimal point.

The real advantage with the Friday) approach is that if you decide you need to amend the layout of a field, you have to re-enter it completely — you can't edit the format. Worse still, you can only re-enter or delete a field if it's the last one you entered. To erase an earlier field format, you must erase all the ones between the most recently enteredfield and the one you want to change or delete, and then re-enter all the field formats that were correct as well as the format in error!

In addition to screen formats designed for showing complete records, any report can also be displayed on the screen provided it occupies no more than 20 lines per record.

## **Printed reports**

You may design up to 15 report formats for each file, which may use either the Quick format or a more sophisticated Custom format. The Quick format allows you to specify the items you want to include, the column start, and width for each item. Items may be fields, text, a combination of the two, or expressions combining numeric fields or constants. You can also specify the number of lines per page, whether totalling and sub-totalling is required, and whether a summary or full report is required. The summary report gives totals and sub-totals only. I couldn't persuade Friday! to give me a summary report just showing totals without utilising the sub-total facility. Subtotals are shown for each numeric field when the value of a single field changes — it's not possible to have more than one controlling field for sub-totals.

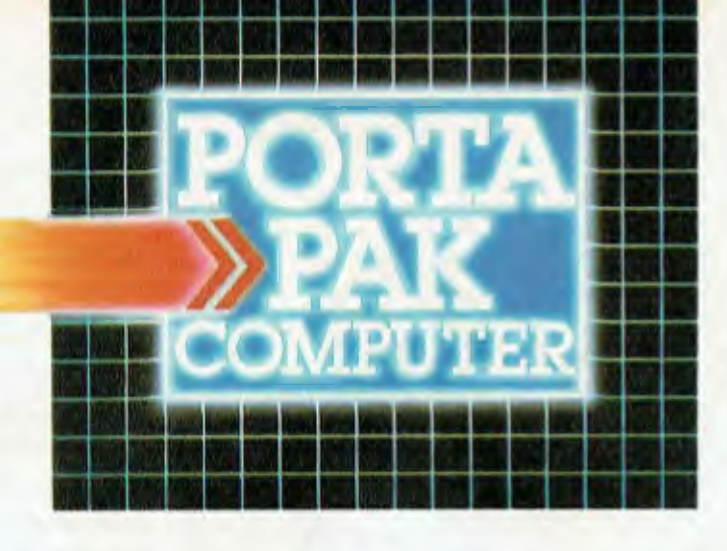

# ..other computers cring

PortaPak comes with its sleeves rolled up. It was designed in Australia to get the most work done in the least time and at the lowest price.

If you want results, sheer computing power, trouble free performance, then PortaPak is the only choice. If you want prestige, if you need to stroke your corporate ego, we suggest you buy something else. Something that costs more, isn't as powerful but has a lot of "image

 $\mathbf{r}$ 

Put PortaPak up against imported machines costing \$5000, \$6000 even \$7000. The other machines cringe with embarrassment.

PortaPak has 800K of formatted space on each disk drive. The expensive machines which boast about having 360K suddenly look rather silly. With PortaPak you'll be able to handle much bigger data files and have far more programs on hand without having to fiddle around changing disks.

Reliability is often thought of in terms of machine breakdowns. Nowadays, the big problem isn't with breakdowns it's with hangups - when your machine turns out to be Incompatible with your software. This is an enormous, widespread problem.

It's why we teamed up with Australia's software geniuses - Software Source Pty Ltd, the top suppliers of business and professional programs in the country. First, they specially customized PortaPak's operating system so it works with exceptional speed and simplicity.

Then they customized all their CP/M products to run perfectly on the PortaPak products like dBASE II. SuperCalc, all the major languages, accounting

systems, etc. Most importantly, they stake their reputation *that* all these products will work without hitches. No other computer in Australia can offer this total software support.

As for electrical and mechanical reliability, look inside a PortaPak. There's a striking difference. The PortaPak is completely modular. We didn't scrimp by putting all *the* circuits on one board. We use *three.*  Servicing is simpler, quicker and cheaper. It's why the leading national computer service company, TCG Pty Ltd, is pleased to offer a 12 month service contract on PortaPak in all capital cities,

Take an extra close look at the Canon disk drives. If Rolls-Royce built computers, they'd use Canon drives. See the massive head protection shield? Hear the way the heads lock away every time they deselect? The designers had an unusual attitude to reliability fanatical.

Now carry out some speed tests. On a standard benchmark test using BASIC routines\*, the timings are: PortaPak 12.9 seconds, IBM PC 16.4 seconds, NEC APC 19.7 seconds and Sirius 16.4 seconds. Using a standard dBASE Ii routine\*\*, the timings are: PortaPak 8 minutes 11 seconds. IBM PC 1 Im 52s, Sirius 17m 9s and NEC APC 19m 16s.

The expensive imports really cringe at this because they make so much of being "I6-bit" machines. PortaPak is an 8-bit machine and proud of it. Not only is an 8-bit machine inherently better suited to jobs like word processing, accounting, spreadsheets, etc, but the 6MHz clock rate ensures it can run rings around the others even in complicated mathematical tasks.

Now to really rub it in, look at PortaPak's stunning additional features:

• Compact portability. It needs only half the desk space of its nearest rival. It goes with you on business trips, at night, on the weekend. *In one hand, you hold the concentrated working power of an entire office.*  • 9-inch screen, 80-characters wide but with 35 lines instead of 24. You see more of your work and the characters are the normal shape - not elongated. Much more readable.

• 640 x 304 high resolution, dot addressable graphics. • Free software including Spellbinder word processing and office management system (the most powerful available), EBASIC compiler, MENU to make life easy for new users, MODEM for telephone communications, and Speed Print which lets you continue working while you're printing.

• Universal terminal emulation lets your PortaPak mimic the screen handling of other computers and run the programs installed for them. Your PortaPak can act as a terminal for any computer you care to name.

• Ability to read and write to other 5.25-inch disk formats e.g. Kaypro and Obsorne. Lets you exchange software directly with owners of different computers. • User definable character set lets you work with foreign alphabets, scientific symbols, etc. • Five input/output ports for connecting to printers,

modems, etc. • Wide range of peripherals including 5 and 10 Mbyte

hard disks, built-in world modem, RAM drive, EPROM programmer, A/I) converter,etc.

*Radically different, distinctly Australian design using industry standard software.* 

*71vo one-megabyte disk drives - total formatted capacity — I.6Mb.* 

*Z80B processor running at six megahertz.* 

For the name of your nearest PortaPak dealer contact: The Portable Computer Co. 80 Beauchamp Rd, Matraville, 2036. Phone (02) 661 4877. Telex AA71063 'See Australian Personal Computer, Feb., 1984. ''See Australian Micro C.omputerworld, Nov., 1983.

*9-inch screen, 80 characters by .35 lines 640 x 304 graphics.* 

*Intelligent, capacitive, spill-proof keyboard.* 

*Entire system including software and sales tax only* \$3395!

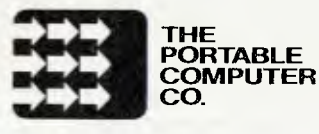

Custom reports are intended to give you greater flexibility over report layout. They enable you to set up more flexible columnar reports, and also provide a primitive standard letter format. I say primitive because the way in which the letter is entered obliges you to worry about line widths and endings— no fancy wrap-around facilities here. Each item to be printed has a number, column and line number to allow you to print several items on one line. These numbers, and the field names or text, are entered in a table on the screen. As the table only allows 50 characters for each item, in order to print a line of text longer than fifty characters you have to enter two items — one containing the first 48 characters (delimited by quotes) and the second containing the rest of the text line. The example given in the manual is shown in Fig  $2 -$  you can see just how clumsy it is. Certainly it's not easy to find a way to make it simple for the casual user to enter such letters, but surely Ashton Tate could have done better than that!

Report formats of both kinds can be edited, so they may be tried out and then amended to suit. There is a special label-printing feature which allows you to specify the format of your own labels: for instance, labels mounted up to four across the page are permitted. When you come to print your report, Friday! asks you to confirm that the printer is ready before going ahead—a helpful feature. On the other hand, if you abandon printing in the middle, you are returned to the operating system to restart (though no data is lost).

T.

When displaying records on the screen for browsing to view or edit, or when displaying or printing reports, Friday! allows you to set up a retrieval rule which limits the retrieval to records which match the rule. You can have up to 15 such rules stored at any one time for each file. A rule may contain up to 60 characters and consist of field names, constants, comparison operators such  $as < z$  and special operators such as \$ (used between two strings to test if the first is contained within the second).

Elements in a rule may be combined with AND, OR and NOT, and brackets may be used to ensure the correct order of evaluation. The syntax of the rule provides an unusually powerful selection tool compared with other packages in Friday!'s part of the market. The scope of the rule may be limited to particular sets of records, on the basis of either the record number (a number assigned to each record in ascending entry sequence), or of the value of the primary key. So, if your invoices are stored in date order and you know that

all those you want to process lie between two dates, you can restrict the search to those dates and save a lot of time.

Friday! 'sorts' by producing an index of the fields being used to determine record order and sorting it, a process which is normally much quicker than sorting the whole file, and also saves you having to allow a lot of spare space on your data disk for sort work files. Permanent ordering is achieved by specifying that one or more fields (up to five) should be used to determine the order in which records are to be displayed or printed. If you want a particular report shown in a different order, a temporary sort can be done for that purpose.

Fields are calculated at data entry for storage in the record; this is achieved by attaching a calculation to the field. You can also amend a field definition to attach a calculation to it later, and if you do so Friday! will amend all the existing records accordingly. This feature could be used to raise all prices by 10%, or reset dates in some accounting applications. You can also print the results of calculations in reports, by including expressions as report items.

Only one file can be manipulated at a time (excepting the look-up file facility, which can be used in data entry and in reports). If you need more sophisticated facilities, including tailoring tasks to your specific needs, you can use Friday! files within dBasell. Friday! uses the same data and index file formats, so you can access files and manipulate them as if they had been created within dBasell. The manual warns against amending record order within dBasell, as this could make it

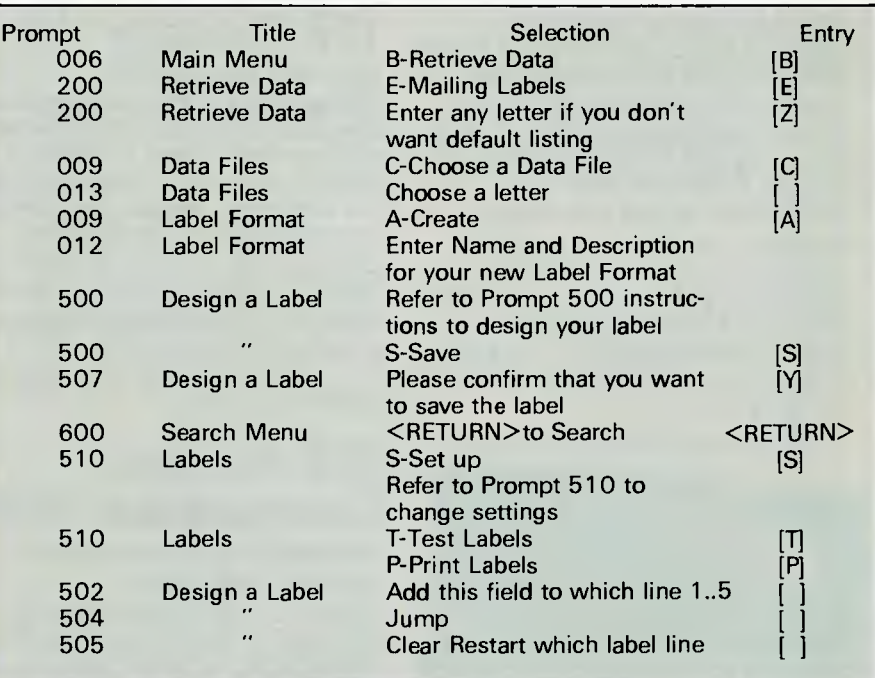

*Fig 3 Creating a mailing label* 

## **Benchmarks**

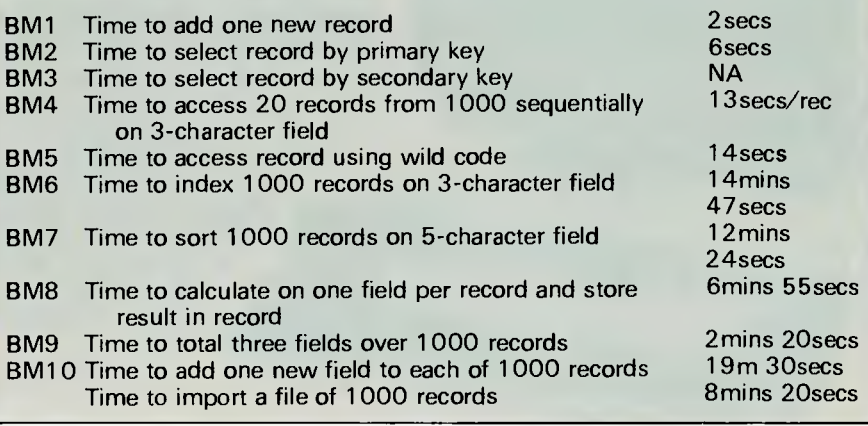

# **Meeting the challe of change microbee**

## **Four award winning models to choose from.**

microbee really is "meeting the challenge of change" with two ROM and two DISK based models, each guaranteed expandable to any level. From arcade games through to word processing and business management, you can choose the level of development to suit your needs.

Tomorrow looks equally bright for **microbee** owners . . . . with new technology and advances . . . . with reports and literature on new software and peripherals . . . . and with training courses for each level of development.

HI RES Economy Green Screen Monitor

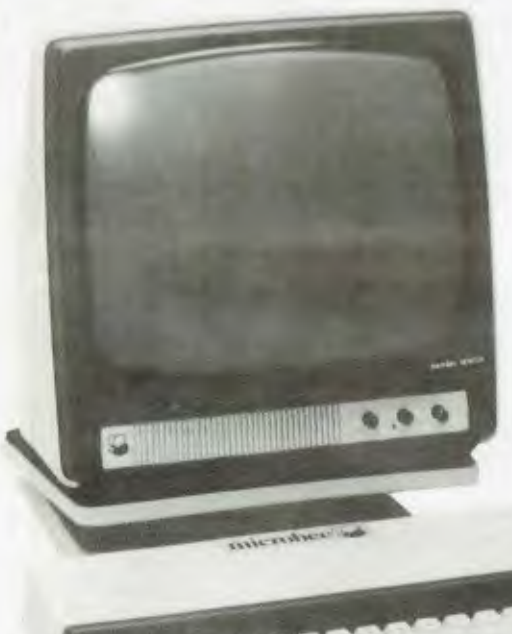

#### **16K Educator '449**

**Now with WORDBEE'**  The **microbee Educator** is specifically designed for the education market and has been chosen by NSW, Western Australia, Queensland and the Australian Schools Commission as a computer for use in schools.

**microbee Educator** boasts high quality graphics and sound effects capability, exceptional performance at a realistic price plus powerful software designed for Australian curriculum needs.

#### **32K Personal Communicator \$499**

**microbee's** top selling portable computer now features:

Telcom 1 firmware WORDBEE, Microworld BASIC, machine code MONITOR, ADM-3A terminal emulation, self-test in 28K of ROM with 32K of CMOS battery backed user memory, high resolution PCG GRAPHICS, SERIAL AND PARALLEL I/O ports, programmable cassette interface and direct monochrome video output.

A vast library of educational, entertainment and utility software is now widely available. Microworld BASIC supports full high resolution graphics, colour if required, music, I/O data can be directed at will and best of all, MW BASIC is a breeze to program yourself. The low cost

BEEMODEM can be added enabling your microbee (via your phone line) to communicate with other computers worldwide!

#### **Software and your microbee**

Whichever **microbee** model you choose there is a vast and growing array of software to use with it  $\dots$ . some built-in and included in the price of your computer. Games and family entertainment, education programmes, communication, information systems, personal and business finance, word processing and much, much more.

Ask at your **microbee** Computer Centre for the current range of software included with each model or ask for the catalogue of "Software Available".

#### **Options and Peripherials**

Advanced "State of the Art" peripherals and options are available to interface with your **microbee**  such as:

#### **microbee HI** RES Economy

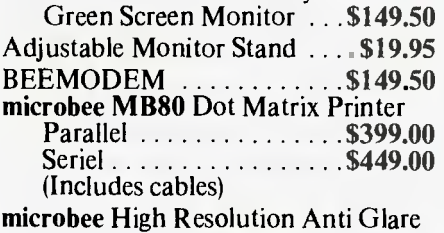

Ergonomically Designed Amber Screen Monitor . . .\$249.00

flow

# **Now with Dynamic RAM to meet today's user demands**

#### **64K Advanced Personal Computer**

**(with Single 400K Disk Drive**  and all manuals)  $1,595$ 

The microbee 64K Advanced Personal Computer with a Single 400K Disk Drive is the ultimate configuration for the serious enthusiast.

It is supplied 'bundled' with world class software such as CP/M, MICROSOFT BASIC, MULTIPLAN, WORDSTAR and a powerful library of support programs. Comprehensive user manuals are also supplied. No wonder this model microbee is regarded as the most powerful and best price/performance computer in its class.

#### **microbee 128K**

## **(with Dual 400K Disk Drives and all manuals) '19995**

Designed for the serious home and small business user, the package consists of the microbee with 128K of dynamic RAM controlled by the proven Z80A processor plus a dual 400K disk drive, with the increased power more sophisticated programs can be executed including a whole host of bundled software for word processing, terminal emulation and communication with other computers worldwide, spreadsheet analysis and networking.

#### **microbee 128K Computer with Dual Disk Drive**

#### **microbee computer centres**

1 Pattison Ave, Waitara 2077, N.S.W. Phone (02) 487 2711

729 Glenferrie Rd, Hawthorn 3122, Vic. Phone (03) 819 5288

141 Stirling Highway, Nedlands, W.A. Phone (09) 386 8250

Cooleman Court, Weston A.C.T. 2611. Phone (062) 88 6384

151 Unley Road, Unley 5061, S.A. Phone (08) 272 1384 455 Logan Road, Stones Corner, Qld 4120 Phone (07) 394 3688 Koala Crescent, West Gosford 2250. Phone (043) 24 2711

Authorised Dealers *in:— NSW:* Carlingford, Coffs Harbour, Concord, Hurstville, Lismore, Sydney. *QUEENSLAND:*  Townsville, Cairns, Milton.

*VICTORIA:*  Melbourne. *SOUTH AUSTRALIA:*  Adelaide, Edwardstown, Port Lincoln. *WESTERN AUSTRALIA:*  Mount Tom Price. *TASMANIA:*  Launceston *ACT:*  Belconnen, Weston.

**welcome here DIRECT ORDERS PHONE (02) 487 2711 TELEX AA72767 APPLIED TECHNOLOGY RETAIL PTY LTD** 

**I**bankcard

**microbee** 

necessary to rebuild the index on returning.

## **Security & reliability**

Friday! uses two levels of password: one on the whole system and the other on individual data files. As to reliability, I had only one small problem when I was creating a Quick report. To do this, you first make any necessary changes to the values provided for printing options (paper length, and so on) and state whether you want totals and/or sub-totals. Then you design the report layout. At any stage during the design step, you can save the report format and edit it later. When I tried this, I was interrupted in the middle and saved the format before I'd entered anything into the design step. When I came back and edited the design to try to add some fields, Friday! crashed with a fairly incomprehensible message and left me back at the operating system level. This was more of a nuisance than a disaster, as I simply started another report and did the design all in one go. But it had me worried until I'd pinned down exactly what was happening.

Friday! can import and export text files; records may be fixed format or may contain fields delimited by commas. The normal file format is the same as that used by dBasell and can be read by that package.

Files can be copied and deleted. You can also get a directory of appropriate groups of files at any stage, so you don't have to remember file names. The package uses very sensible rules to decide which file should be the 'default' in any particular situation, but you can always override this.

## **User image**

In the main, I thought the approach taken by Friday!'s designers an excellent compromise between verbosity

and ease of use. To get to the right part of the package, you use menus; once there, available options are usually shown on the bottom two lines of the screen, so it's possible to use the package virtually without reference to the manual once you have a grasp of its capabilities. If you do need to refer to the manual, your task is made much easier by the fact that on each screen a number is displayed, linking the screen with an explanation in the reference section of the manual.

The defaults used are generally sensible, and you can also change options easily. Confirmation is required only for actions where it would be a real nuisance to make a mistake. There are some good, unusual touches: for instance,when setting up a new file, Friday! displays in the top right-hand corner of the screen the number of characters available for the record — 999 at the start — and decrements this as each field length is entered. The same technique is used whenever the user runs into Friday! constraints (when setting up rules and calculations, for example). When you have finished with a particulartask, you always have the option of moving either to the previous menu or to the main menu.

There are, however, a few unfortunate features: the inability to edit a screen format fully, which obliges you to delete several correct field formats in order to correct an early error, is a real pain. It should be possible to abort printing without leaving Friday! altogether, and the report format used to create standard letters is very crude. While these drawbacks are a nuisance, they are quite small problems set beside the mainly excellent features of Friday!'s user image.

## **Documentation**

This comes in two main parts: a tutorial guide to all the basic features, and a reference list of all the screens documented in numeric order. There is

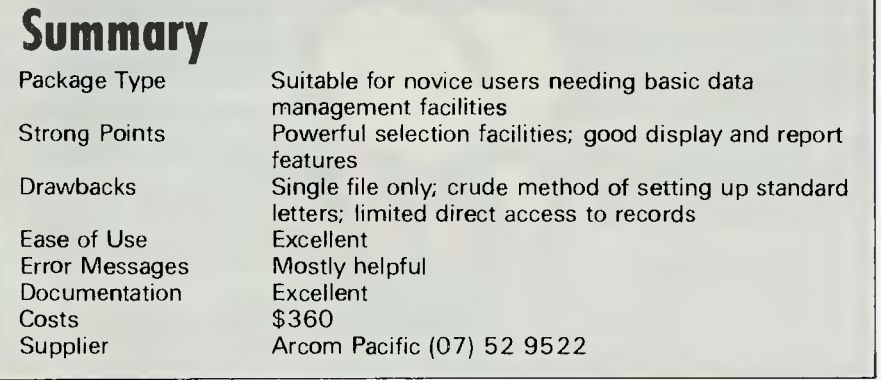

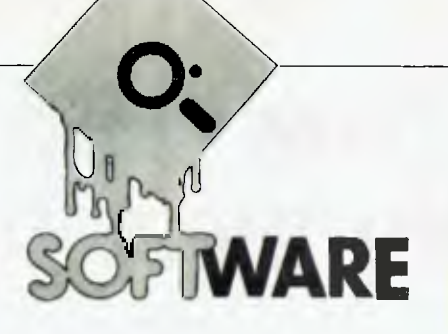

also a 'road map' which indicates the range of functions available, a glossary of terms, an index, and a set of 'standard operations'.

The tutorial guide is excellent— a bit chatty for my tastes, but I expect that's just my personal reaction to our US cousins' tendency to folksiness. It uses example files supplied with Friday! to introduce you to each main feature in turn, giving enough information to encourage further exploration without blinding you with detail.

For more information, you use the screen prompt numbers to check the reference manual, which is quite clear too.To carry out a particulartask (one of the 'standard operations', for example), you can use the Friday! documentation to help you (see Fig 3, which shows the steps needed to create a mailing label). Note the prompt number beside each step in the operation.

So far, so very good indeed. The difficulty comes when you want to do something which isn't included in the standard tasks, and you can't find anything relevant in the index. As the 'road map' does not show prompt numbers, it becomes difficu It to find out exactly where a particular feature is documented in the reference manual. Usually, the best way is to get Friday! going, use the road map to find the part of the package you want, and use the screen numbers to check out what is necessary. Browsing through the more complex features would be much easier if the road map contained references to screen numbers.

## **Conclusion**

Friday! is a straightforward data management package providing basic facilities in a simple way. Provided your records have a simple structure and do not contain long fields, Friday! should provide enough features to satisfy most ordinary data manipulation requirements. If you do need further sophistication, you can graduate to dBasell and use it on Friday! files.

The package is well designed, apart from a couple of minor wrinkles, and documentation is excellent: it would be even better with the addition of screen prompt numbers to the 'road map'.

At \$360, it represents very good value for money.

# **Peripherals with g** Advantages

ATTRACTIVE DESIGNS. HIGHLY RELIABLE.. PRICED TO SELL!

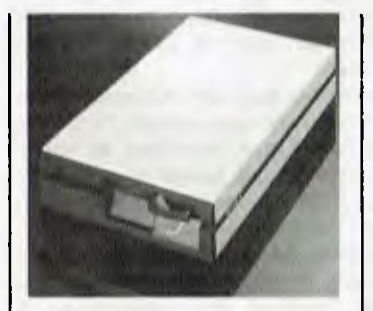

## **The Slimmer I Disk Drive**

The Slimmer I floppy disk drive from Multitech features high quality recording and reliability. Competitively priced to offer higher accuracy and long life performance, the Slimmer I is the answer to the floppy disk needs of the market.

- $\star$  TEAC Mechanism
- Apple/IBM compatible
- 164K/320K formatted storage
- Direct Drive higher reliability
- Fast positioning  $\star$  Super slim profiles
- MTBF 10,000 power on hours

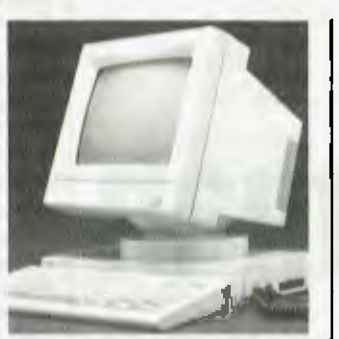

## **ErgoVision Video Monitor**

The ErgoVision award winning design represents the latest trends in ergonomic industrial design. Multi position, tilt and swivel feature, stylish housing, high quality resolution available in either green or amber phosphors. Outstanding dot pattern for easy reading, 12" non-glare screen, completely compatible with Apple, IBM and most popular micros on the market today. Resolution of 1000 lines centre, min 800 lines corner.

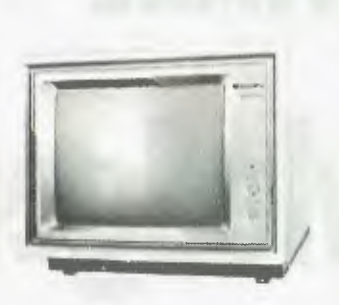

## **BDS 12" Data Display Monitor**

Ideal for packaging with IBM PC, PC compatible and OEM products. This unit is, perhaps, the lowest priced high quality display monitor yet available on the Australian market. Retailing at less than \$350 it has to be seen to be appreciated.

- **Used by major American** manufacturers and other OEM's Very high resolution
- 
- Synchronization horizontal rate 18.432 KHz; Horizontal retrace  $7\mu$ sec.; Vertical rate 47 to 63 Ilz; Vertical retrace  $800 \mu$  sec.
- \* Trl, input signals
- \* P42 Phosphor (P31, P4, P39, PI34 also available)
- **RGB** monitors available

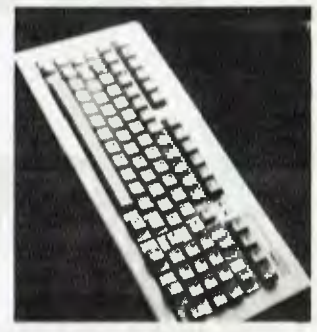

## **Accufeel High Producitivity Keyboard**

Convenience at your fingertips... The Accufeel MAK-II introduces to you a new world of convenient high producitivity computing. In many respects the keyboard is the most important component of your computer since it is your primary input device. The Accufeel plug compatible keyboard, just as the name implies, gives you positive, accurate tactile feedback with the convenience of plug compatibility. Once you plug in the Accufeel computing will never be the same again.

 $\star$  90 keys including numeric keyboard

- Auto repeal on all keys
- Positive tactile feedback
- 12 user programmable keys consisting of 4 command levels, including preprogrammed DOS commands
- 10 user definable function keys
- Compatible with Apple II and OEM systems

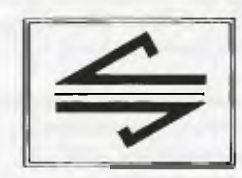

**(02) 449 1853**  DEALERS/OEM ENQUIRIES WELCOME. For further information please call or write to Micro Station. *micro station* **TEL. (02) 290 1514**  the Micro Distribution Company

Suite 46, Level 12, 95-99 York Street, Sydney 2000. Tlx 27585.

# **— v MARE Knowledgeman**

*After June's Database Bench test, Steve Withers turns his attention to KnowledgeMan's spreadsheet facilities.* 

For those who missed the June issue of *APC,* KnowledgeMan is a data management system that includes a spread-<br>sheet. These facilities may be sheet. These facilities augmented with modules that permit text editing and (on the IBM PC) graphing.

 $\mathbf{O}$ 

Because KnowledgeMan is primarily aimed at data management, some of the features may seem a bit strange, but I'll do my best to explain how they could be used. Despite that last remark, KnowledgeMan is in many ways a typical spreadsheet. It has numbered rows and lettered columns, you move the cursor around the screen with appropriate keys Benchmarks were run on a 256k Sirius. Test 1 (formulae) gave a disappointing result of 42 rows, while 74 rows of text and 76 of numbers were more realistic, but not impressive. 'Capacity' in this review means the largest spreadsheet that could be saved. This is because KnowledgeMan has the nasty habit of not telling you that it is running out of memory— it just says that there is insufficient memory to delete a row or column, save the spreadsheet, or whatever else you try to do to get out of the mess you find yourself in. The only answer seems to be to save your work even more frequently than usual.

**WHICH SPREADSHEET** 

#### *KnowledgeMan has the nasty habit of not telling you that it is running out of memory*

(by default the package uses Wordstar's cursor control diamond), typing in values, formulae, and text. If you move the cursor off the edge of the screen, the 'window' moves with it, but unfortunately the whole screen is redrawn to achieve this effect — this results in poor performance on Benchmark 1 d.

## **Constraints**

The most obvious limitation of a spreadsheet is the maximum number of rows and columns that may be used. While there is an upper limit of 255 in each direction, the real limits are much more restricting. Our Benchmarks are based on a 13 column worksheet and test the programs capacity for formulae, text, and numbers, and in this case the

KnowledgeMan permits the user to specify a maximum sheet size when invoking the spreadsheet module and these tests were carried out on the maximum size (255 x 255), but setting a more appropriate limit of 255 x13 made no apparent difference. MDBS claims that KnowledgeMan's ability to access data not held in a spreadsheet cell makes it more powerful than a conventional spreadsheet. There is clearly some truth in this, but I believe many people would find these limitations annoying.

## **Functions and Things**

KnowledgeMan has a range of built-in functions, two of which are intended

specifically for use within a spreadsheet. These are LOOKUP (to simplify the construction of a look-up table) and SUM (which returns the sum of the contents of a block of cells). These functions are found in most spreadsheets, of course. KnowledgeMan's general purpose functions like ABS (absolute value), LOG, and SIN can also be used when you need them.

Something that sets KnowledgeMan apart from most spreadsheets is that cell contents are not restricted to values, expressisons, and labels — a cell may contain a KnowledgeMan 'program'. The manual suggests two uses for this: the expression of some algorithm that requires a number of steps, and a convenient method for controlling the appearance of the spreadsheet (e.g. to make any negative figures in a particular column appear in red).

This feature is made all the more powerful by the fact that KnowledgeMan is quite happy to treat the sheet as an array — cell #A1 can be referred to as  $#(1,1)$ , and the subscripts can be variables, expressions, or constants. This makes it easier to write 'programs' inside cells to carryout some function involving references to a number of cells, such as the net present value of a stream of payments.

## **Security**

It may seem peculiar to talk about security when describing a spreadsheet, but it is especially relevant when the program is backed by a data management system. When KnowledgeMan is started, it requests and checks for a username and password. These are controlled by a 'super-user' who is also responsible for assigning the appropriate access codes to each user. In the case of the spreadsheet subsystem, the builder of a sheet can choose to PROTECT certain cells so that alterations may only be made by users with the access codes he or she specifies. Similarly, CONCEAL hides the contents (but not the value) of a cell from unauthorised examination. At least some of the data in the spreadsheet would normally be drawn from a database to which access is controlled in much the same way.

These features would be an advantage in situations where spreadsheets are developed by experienced users for their colleagues, but they are of little interest in an environment where everyone does their own thing, keeping their disks locked away.

Page *54 Australian Personal Computer* 

## **Using the spreadsheet**

As always, there is good news and bad  $news$   $\overline{\phantom{0}}$  I'll tell you about the good stuff first.

The idea of integrating a spreadsheet with a DBMS is a good one. There are many occasions where spreadsheet analysis can usefully be applied to data already stored in the system, and this approach saves the chore of converting files from one format to another. If KnowledgeMan looks after your financial records you can play the "what if?" game when drawing up a budget without having to type in the current figures.

Spreadsheets can be linked through the database, which ensures that the data remains consistent throughout the system. Where necessary the definitions used in a portion of a saved spreadsheet may be combined with the current one. Given the relatively small size of the spreadsheet, it would be an advantage if one sheet could reference the values held in another without the need for an intermediate data table.

Most of the features we have come to expect in spreadsheets are present in KnowledgeMan. Going quickly through Mike Liardet's checklist *(APC* April 1983), the features I haven't covered explicitly are row and column insertion and deletion, variable column widths and display formats, formula printout, formula editing, automatic or manual recalculation, long jumps, and searching and logical functions. The shortcomings are poor configuration facilities (in terms of making the best use of a particular system), no graphics (except as an optional extra for the IBM PC), indifferent instructions for the first-time computer user,

I have two main complaints about KnowledgeMan's spreadsheet. The first is that several operations seem to take forever. The creation of the test spreadsheets involves copying blocks of cells, and it was slow to the point of being painful. It's made worse by the fact that cells must be referenced absolutely, so when you do a move or copy, KnowledgeMan asks whether each reference is to be treated as an absolute or relative reference, and then makes any necessary adjustments. The difference may be shown in an example. If cell A3 contains the expression  $A1+A2$  as absolute references, and you copy the column A into column B, then B3 will contain A1 +A2. Using relative references, the copy command will interpret Al +A2 as the sum of the two cells above the current cell, and so B3 will contain B1+B2.

The other problem is the 'dumb' way in which KnowledgeMan accesses the *Something that sets KnowledgeMan apart from most spreadsheets is that cell contents are not restricted to values, expressions, and labels — a cell may contain a KnowledgeMan "program".* 

and no split-screen facility. screen and keyboard. Unless you are using an IBM PC, KnowledgeMan uses character-by-character output which is disastrous for spreadsheets and explains the poor performance on Benchmark 1 d. If you are accustomed to a spreadsheet that takes advantage of memorymapped video screens, you won't enjoy this one. There seems to be a minor bug lurking here — when the display window scrolls, values sometimes appear in empty cells (ie, not all cells are erased properly). I saw an earlier version of KnowledgeMan that had the opposite problem, in that cells were erased if they were already blank.

The keyboard problem is that KnowledgeMan throws away any characters you type while it's doing something. This becomes especially noticeable when using the spreadsheet due to the time taken to update the screen.

## **Documentation**

There's not much to add to my comments in the database Benchtest. What's there is ok, but the system cries out for the tutorial manual that I still haven't seen.

## **Conclusion**

My feelings about KnowledgeMan's spreadsheet are best expressed like this: if you want a really good spreadsheet then look elsewhere, but when viewed as an accessory to a very flexible data management system it could be useful, although it can also be aggravating. An obvious comparison is between KnowledgeMan and 1-2-3 — if database management is your prime concern, go for KnowledgeMan, but if you spend most of your time spreadsheeting then 1-2-3 would be a better choice.

Supplier: Database Management Services, PO Box 62, Brighton, Victoria 3186. Telephone: (03) 523 5947.

## **Benchmarks**

See "Which Spreadsheet", APC April 1983.

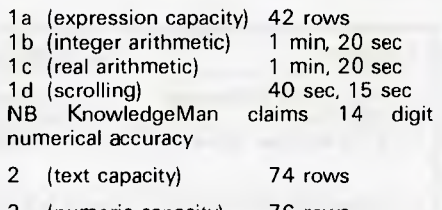

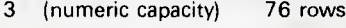

1L 00SV3 **Paper Tamer®**  plus \$3.00 freight and packaging for **.7k** PRINTER ORGANIZER full refund Suits all Matrix Printers using 210mm (A4) paper Expiry Date<br>130 Days for f within *(L. Ar ;Urn*  goods E LI  $\bigoplus_{k=1}^{\infty}$ not NIV saisfied I may • "Paper Tamer" saves space and restores order to your desk top micro-centre. • Neatly stores up to اح<br>أ 900 sheets continuous paper under the printer.  $\bullet$  $\Box^{\mathsf{L}}$ Allows perfect input paper feed and collects out-put efficiently in special tray. • Manufactured from **sturdy** white colour coated steel rod. • Excellent gnature<br>Vil I value for money.  $\Box$ NEW in Australia NOW available direct from Supplier  $\overline{ }$ 

## **Knowledge Manager: The software that keeps on growing..**

**KnowledgeMan** is **a trademark** of Micro Data Base Systems, Inc.; SQL/DS of IBM.

#### **We help a lot of different people solve a lot of different problems:**  from the simplest to the most complex... from mailing lists to integrated accounting, from preparing tax returns to order entry. Whether you need help saving money or making it, the Knowledge Manager can help you manage your information better than any other micro software package.

#### **Quality Software for Quality Results**

You can start just as simply as you want and grow just as fast as you like. The Knowledge Manager's powerful commands are always ready when you are. You get quick results, improved productivity, accurate information, custom tailored to meet your needs. The Knowledge Manager lets you use your information, when you want it and in the way you want it.

#### **Reliable and Comprehensive**

The Knowledge Manager is built to last. You can start with the Beginner's Guide, or run right through the instruction manual to advanced data management commands.

**Dealer inquiries invited.** 

For Further Information contact:

**DATABASE MANAGEMENT SERVICES Box 62, Brighton, Vic 3186 Telephone: (03) 523 5947** 

## **For people who just can't get enough of a good thing**

FREE DBASE II PROGRAM TO **CONVERT** YOUR FILES TO KNOWLEDGEMAN

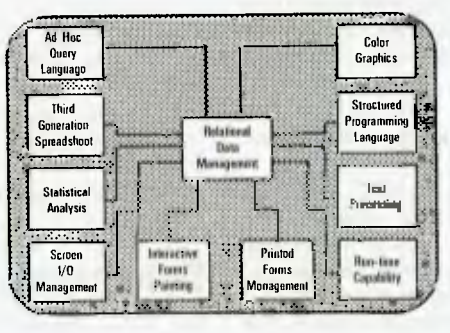

FREE DBASE II PROGRAM TO **CONVERT** YOUR FILES TO KNOWLEDGEMAN

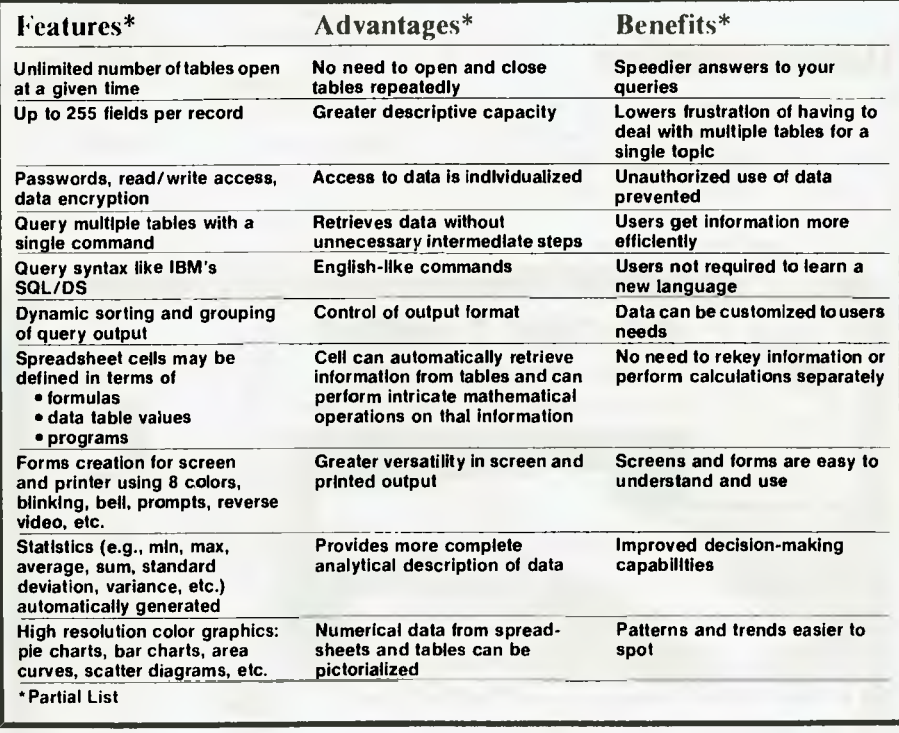

### **Whether your needs are simple.. . intricate...or somewhere in between**

**Chances are you won't find a job the Knowledge Manager can't do.** 

**FORMERLY TRADING AS MICRO DATA BASE SYSTEMS** 

## **OPERATING SYSTEMS**

# **Practical Pick**

*The Pick operating system is notsimply a collection of base functions, but one of the fewcomplete software offerings providing all the requirements for the user —a full database managementsystem, enquiryand programming languages, editors and utilities. In part one of a two-part feature, David O'Byrne examines this operating 'environment.* 

The term 'operating system' is increasingly used to refer to those elements of software that handle the base functions of a computer system: the routing of I/O to the various peripherals on the system, or the file access mechanism, for example. These functions are effectively transparent to the user in that as long as they operate successfully, the user need not be concerned with their precise mechanics.

However, the user will need to be familiar with those software features which provide a platform on which to build the applications  $-$  things like utilities, programming languages and editors. These features tend to be added on to the base operating system as extras, in some cases a variety of different products (and suppliers) being combined to provide all the required functions.

Viewed from this angle, the Pick operating system is badly named. It could more correctly be termed an 'environment', providing a completely integrated set of facilities.

Pick, as shown in Fig 1, is something of a sandwich. At the bottom are the 'base functions', the parts of the operating system which carry out those hidden jobs  $-$  managing the virtual memory system, or maintaining the variable length data structure. Above these are the intermediate functions, system-wide facilities providing a security system from initial logon down to file retrieval, update locking mechanisms, and data dictionary facilities for each and every file within the system, plus accounting statistics, maintained by the system and enabling the user to see at a glance the current state of the database.

Above these, and interfacing to the

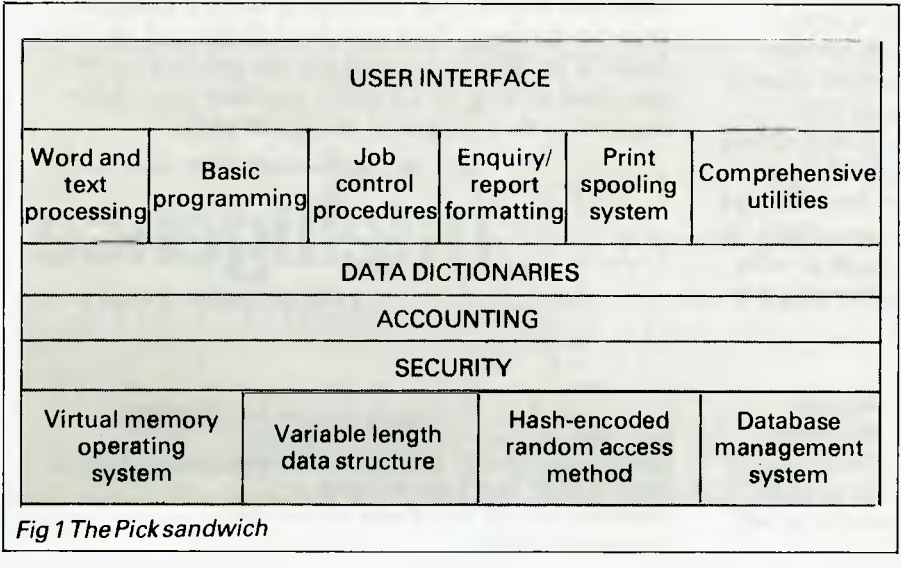

user, are the final tools, ranging from powerful word and text processing options, through programming and procedural languages, file enquiry/ report formatting facilities and a comprehensive set of utilities — a computing environment.

## **Base functions**

Here we see a complete virtual memory system which handles system software, user software and data, with the entire disk being seen as an extension of main memory. The virtual memory manager ensures that programs and information for active users are transferred from disk to memory as required, and that inactive users take up hardly any memory at all. This allows a minicomputer with a relatively small amount of memory (128k) to run as many as 12 active terminals at onetime, although response will vary according to system performance and the mix of jobs being run.

All information within a Pick system is held in a completely variable length format, every byte on disk being held in records composed of variable length fields, sub-fields and sub-values. This scheme provides a very high degree of independence between data elements, as well as highly efficient disk storage utilisation. A simple change to the type or size of a field can be effected without having to restructure the file in any way — the records expand and contract according to the size of the actual data.

The third basic function provides a hash-encoded random access file access mechanism. Record's keys are passed through a highly efficient algorithm which provides the address of an area on disk where the record is to be

# d BASE T **The time has come to put the old workhorse out to pasture**

The days when dBASEII\* stood all by itself at the apex of the database management pyramid are past. The old workhorse has been put out to pasture by a new breed of faster, easier, more powerful packages.

It's not that the old horse hasn't done its job: it has, gloriously. Those of you using dBASEII know that it has paid for itself many times over. In its time it was dBest. And now there's no denying that it's slow, it's cumbersome, it's difficult to live with — when you compare it with some of the newcomers on the market.

#### **Fresh out of the starting gate.**

So who are the newcomers that have usurped the old master's position?

#### **Delta:**

We regard it as the most complete user-oriented database system on the market today and for the forseeable future. Delta caught our attention when it received the UK government's prestigious RITA award for "best software of its kind", followed closely by IBM UK's adopting it as their own distributed product for the IBM PC. Everything we have learned about it since working with it here has served only to increase our enthusiasm. Delta has so much to offer — and you don't have to be a programmer to get it all.

#### **Dataflex:**

Dataflex is a true multi-file, multi-user database management system. "Flex" offers you unlimited flexibility in the development of high quality, easy to use database applications — in a minimum of time. "Flex" is for software developers everywhere, as well as for users with complex applications.

#### **Take some advice from experienced punters.**

"Dataflex . . . truly the best application development tool on the market today. Its power and flexibility have enabled us to write a total package in less than 50% of the time compared to conventional methods."

**1•"..**   $p$  $O_{\mathbf{P}^{\mathbf{V}}}$ 

**Tim Lamberton, M** Sc. software consultant to Occidental Life.

"Dataflex allows the developer to devote his energies to good systems design because the nitty gritty of screen, file and report routines are superbly handled by Dataflex. The end user has the knowledge that his system can be easily modified and further enhanced."

**Jeff Hooper** Talon Systems

بىلىد

#### **Place your bet on a winner.**

Delta and Dataflex are available at leading computer stores everywhere. Ring your local dealer and ask for a demo. If he doesn't know about the product you're . interested in, ring us. Or better yet, have your dealer ring us. It's time he got on the inside track.

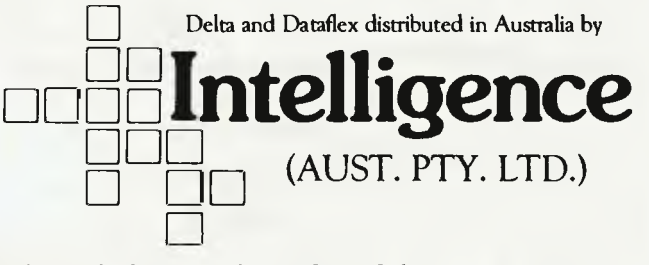

**Sydney: 4th Floor, 204 Clarence Street, Sydney, NSW 2000. Phone** (02) 267 **1711. Telex: MNC AA25026. Melbourne:** Suite 303, 620 **St Kilda Rd., Sth Melbourne Vic 3004. Phone: (03) 51 1406 Telex: AA39219. Brisbane: (07) 343 9122 Perth: (09) 322 1677**  'copyright Ashton-Tate.

stored; distribution is even and response times high. Additional file space is assigned dynamically as the file grows (and removed if it shrinks), making the system self-maintaining apart from a weekly or fortnightly reorganisation.

## **Database**

The Pick relational database management system can be classified as another base function although, as with most database systems, the interpretation of which elements form the DBMS and which are separate is open to argument. One feature of the system is its suitability for the concatenated keys which form such an essential part of the relational model. These are handled quite happily by the file access system, and can easily be broken down for retrieval purposes into their component parts via data dictionaries.

Within any computer system the security of data is vital, and particularly so in one which prides itself on its ease of use and speedy data retrieval labels. For this reason, there are a number of ways in which the Pick user can restrict the flow of information without impairing service. The first line of defence is the usual 'logon password' requirement, one of the most under-estimated security tools. Stop unauthorised access at the front door, and the chance of a burglary is reduced substantially!

Once logged successfully on to the system, the user is allocated a privilege level which determines the powers available to him. A user of the highest privilege may look at data in different databases, create programs and adjust system parameters. The lower level users are restricted in their ability to change pre-defined commands or use advanced facilities (mag tape, debug, assembler, and so on). The intermediate privilege level allows command alteration and use of the mag tape, but prohibits use of data security utilities, assembler, and debug.

These are system-wide settings and are intended as general options. For more specific protection, sensitive commands can be removed altogether, the user tailoring the available commands to suit the requirements of the relevant user department. Powerful commands and facilities are restricted to those parts of the system used only by those in overall charge.

In addition, individual data, program or parameter files can be retrieval and/or update locked. This restricts access to users with retrieval or update keys which match the lock codes attributed to the relevant file.

Another system-wide feature is the accounting statistics, produced by a variety of tools, and showing the organisation of individual files and records up to a full picture of the system as it stands at any point. User logon and logoff times are automatically recorded, together with an indication of the amount of use they have made of the system.

## **Data dictionaries**

As Pick is a database system, it makes use of data dictionary facilities on every file in the system. The enquiry facility operates via these dictionaries, and allows the interrogation of any file on the system with the same standard techniques.

Data dictionaries are a fundamental part of the Pick system. When a file is created, it is formed in two parts— data and dictionary. It'stherefore possible to use Pick's enquiry language on any file in the system, whether it contains data, programs, PROCs or system data; all can be quickly and easily interrogated.

Data within a Pick system is usually stored in its raw form and expanded on output, with elements of the database frequently being concatenated or modified to fit a particular format. These functions are performed via dictionary  $conversions$  - operations carried out on a piece of data to transform it into output form.

Conversions take many forms. They can specify data extraction in either text, group or character form; elements of the data field can be extracted by direct reference. For example, T[2,3I returnsthe characters in positions 2 to 5 of the data fields by group extraction: that is, the code G2\$1 returns '3' when processed on the field '1 \$2\$3\$4' or by character extraction, where only alphabetic or numeric characters are returned.

The dictionary can specify that output should be pattern, length or range checked, returning only those data elements which fit a specific range of values, match certain patterns or are of a specified length or range of lengths.

Data formatting can also be achieved (with codes enabling the user to convert dates and times from internal to external format or *vice versa),* to convert character strings to upper or lower case, or from their ASCII representation to the hexadecimal equivalent. In addition, numbers can be scaled, justified and formatted via decimal masking routines.

Mathematical functions and expressions can be carried out, albeit in Reverse Polish Notation. These operators permit the use of constants, literals, system parameters and substrings. Arithmetic operations and relational operators are fully supported, together with commands to alter the make-up of the stack itself.

In order to simplify these operations, a second mathematical notation is supported within Pick which allows the user to specify the functions in a much simpler syntactical form (similar to Basic), but with the added advantage of referring directly to other dictionary items, thus permitting relational algebra to be coded simply and efficiently.

These dictionary functions can make use of a file translation correlative to incorporate details from fields held in other files, which can then be processed via conversions to provide full relational operation.

## **Tools**

One of the most obvious requirements is for a programming language, and in the Pick's case, this is a derivative of Basic. This has been modified in a number of areas to make full use of the features of the operating sytem. For example, the handling of variable length strings of up to 32k, magnetic tape, dynamic arrays, pattern matching, external subroutine calls, full screen handling with sophisticated cursor control, and so on.

Programs are input via the standard line editor and then compiled. A number of interesting compile options are available, including the ability to output a listing of the program complete with opcodes and the 'pseudo' assembly code generated by the compiler. The generation of variable and statements maps, so that the programmer can accurately monitor the execution of the program.

Data is represented within the program either as a variable or a constant, with variables containing single or multiple values (arrays), arrays being either dynamic or dimensioned and one (vector) or two (matrix) dimensional. Statements enable the programmer to locate, extract, replace, insert and delete data held in either a vector, a matrix or a variable.

Programs may pass 'common' data elements between them, and may call either internal or external subroutines. They may initiate any other process, be it a PROC, an enquiry language statement, or a utility. Control structures available to the programmer include CASE, FOR NEXT loops, IF THEN ELSE statements, LOOP UNTIL/WHILE and ON GOTO or GOSUB.

One of the most significant enhance-

ments to the Pick Basic is the facility to convert data quickly and easily from one form to another. This is achieved by means of the ICONV and OCONV functions (Input/Output CONVersion).

## **Conversion**

When creating the Pick database, the user is encouraged to store data in its 'raw' format, without decimal points, unnecessary fillers, leading zeroes, and soon. In order to illustrate how the data can be changed into the desired output form, let's take a look at a date conversion. On a Pick system, dates are usually held in 'internal' format: that is, a number representing the number of days since 31 December 1967, so that 27 October 1983 is held internally as 5779, making date calculations a simple arithmetical matter.

Similar conversions are available for a variety of operations, including formatting numeric fields, time (held as the number of seconds since midnight), converting decimal to hex (and *vice versa),* converting to and from packed fields, translating codes to values from other files, or calling user specified assembly routines for special tasks.

Another feature of Basic is its symbolic debugger (available only to users with the highest privilege level), which allows the userto interrupt the program either immediately it commences or at any subsequent time. Once within the debugger, the programmer may 'step through' the execution either in single or multiple steps, temporarily halt on execution of a specific line, or when certain logical conditions are met.

In addition, the programmer may display and/or alter any variable(s), display the actual source code lines, or alter the execution of the program by directing it to continue at a different point. Output can be directed to either screen or printer, and specific variables can be displayed whenever a break in execution occurs.

## **Advantages**

The advantages of such a tool in debugging large programs are very real.

The programmer can identify and subsequently avoid bugs, alter data to test different routines, and investigate live problems without having to set up copy programs, data, and so on.

*Next month: an extensive look at Pick commands, and its PROC (stored procedure) language.* 

### **XIDEX PRECISION FLEXIBLE DISKS QUALITY RETAILERS**

**HI FLIGHT COMPUTING SERVICES.** 110 Mt. Pleasant Rd, Belmont.

**N.S.W. DICK SMITH STORES:** ALBURY, AUBURN, BANKSTOWN SQUARE, BLAKEHURST, BONDI JUNCTION, BROOKVALE, CHULLORA, GORE HILL, GOSFORD, HORNSBY, LIVERPOOL, NEWCASTLE, NORTH RYDE, PARRAMATTA, PENRITH, RAILWAY SQUARE 2000, BRIDGE ST. SYDNEY, YORK ST. SYDNEY, TAMWORTH, WOLLONGONG. **AUZ ELECTRONICS CO.**  248 Merrylands Rd, Merrylands. **COMPUTER GALLERIE,** 66 Walker St, North Sydney. **COMPUTER LIGHTHOUSE,** 320 High St, Penrith. **COMPUTER VILLAGE,**  119 Horton St, Port Macquarie. **COMPUTERLAND BURWOOD,**  31 Burwood Rd, Burwoad. **COMPUTERTIME,** 345 Victoria Ave, Chatswood. **GRACE BROS.,** 77 Marsden St, Parramatta. **NSW INSTITUTE OF TECHNOLOGY, UNION SHOP,**  Tower Bldg, One, Broadway. **JAYCAR PTY. LTD.,**  117 York St. Sydney. Corlingford & Pennant Hills Rds., Carlingford. 115-117 Parramatta Rd, Concord. 121 Forest Rd, Hurstville. **PRESTIGE OFFICE EQUIPMENT,**  3 Burwoad Rd, Burwood. **SOUTHERN CROSS RESOURCES,**  461 Pacific Hwy, Artarmon. **UNIVERSITY OF NSW UNION SHOP,**  Lower Campus, Anzac Pde, Kensington. **ZAP ELECTRONICS,** 60 George SI, Parromatto. Northgate Shopping Centre, Hornsby. **COFFS COPY CENTRE,17** Park Ave, Coffs Harbour. **COLEMANS BUSINESS,** 142 Darling St, Dubbo. **DATA CONCEPTS,** 24 Moonee St, Coffs Harbour. **KOPI-KAT,** Gang Gang St, Katoomba. **OFFICE DATA SYSTEMS,** 100 Victoria St, Taree. **FAR SOUTH COAST COMPUTER CO.,**  106 Auckland St, Bega. **MAGMEDIA,** 28 Buffalo Rd, Gladesville. **COMPU — K PTY. LTD.,** 7 Casino St, Sth. Lismare. **LOGIC SHOP,** 330 Pacific Hwy, Crows Nest. **BERESPO COMPUTERS,** Edgecliffe Centre 203 New South Head Rd, Edgecliffe. **PARRY OFFICE SUPPLIES**  25 Molesworlh St, Lismore **A.C.T. DICK SMITH STORES:** 98 Gladstone St, Fyshwick. **SWAINS PTY. LTD.,** 65 Gladstone St, Fyshwick. Garema Place, Civic. Waden Shopping Centre.<br>Belconnen Hall, 123 Manaro St, Queanbeyan. **BOULEVARD BUSINESS SERVICES,**  6B Wollongong St, Fyshwick. **STEVE'S COMMUNICATIONS,**  57 Wollongong St, Fyshwick. **COMPUTECH,**  Belcannen Church's Centre, Belcannen. **MAGMEDIA,** 31 London Circuit, Canberra City. **VICTORIA** 

**MYER HOME AND BUSINESS COMPUTER CENTRES. DICK SMITH STORES:** BALLARAT, BRIGHTON (EAST), COBURG, FRANKSTON, GEELONG, MELBOURNE, RICHMOND, SPRINGVALE. **MAGMEDIA,** 100 Park St, South Melbourne. **SELECTED TOY WORLD STORES.** 

**METROPOLITAN BUSINESS MACHINES,**  338 Sydney Rd, Coburg. **COMPAK,** 350 South Rd, Moorabbin.

**COMPUTER 2000,** 29 Ross Smith Ave, Frankston. **COMPUTER BIZ,** 30 Armstrong St, North Ballarat. **ENTERCOM COMPUTER CO.,**  136 Bridge Rd, Richmond.

**HIGH TECHNOLOGY COMPUTER SYSTEMS,**  B7 Swan St, Richmond. 290 Bay St, Brighton. **HI TECH OFFICE SYSTEMS.** 4 Commercial Rd, Morwell. Desailly and Cunningham Sts, Sale.

**HARMON BROS.,** 359 Moorabool St, Geelang. 602 Stud St, Ballarat. **HOME COMPUTER SERVICES,**  "Junction Park", Kyalite. **devere COMPUTER ACCESSORIES,**  294 Kingsway, South Melbourne. **ASTRO EDUCATIONAL SERVICES PTY. LTD.,**  1/3 Ruby St, Eost Burwoad. **DATA PARTS, 11** Edward St, Shepperton. 27 Bath Lane, Bendigo 65B Oean St, Albury. 305 Mair St, Ballarat. **QUEENSLAND MYER HOME AND BUSINESS COMPUTER CENTRES. DICK SMITH STORES:** BRISBANE, BURANDA, CHERMSIDE, SOUTHPORT, TOOWOOMBA, TOWNSVILLE. **MAGMEDIA,**  Adelaide and Macrossan Sts, Brisbane. **UPSHOT ELECTRONICS,** 135 Abbott St, Cairns. **COMPUTERWORLD,** Hermit Pk, Townsville. **SOFTWARE BO,** 105 Milton Rd, Milton. **AAB EQUIPMENT,** 310 Mulgrave St, Cairns. **COMPSOFT,** 537 Boundary St, Spring Hill. **C.P.U. COMPUTER CENTRE,**  279 Junction Rd, Clayfield. **SHANNON ROBERTSON, 4 Carrol St, Nambaur. THE UNION CALCULATOR SHOP,**  University of Queensland, St. Lucia. **SOUTH AUSTRALIA MYERS HOME AND BUSINESS COMPUTER CENTRES DICK SMITH STORES:**  AOELAIDE, DARLINGTON, ENFIELD. **MAGMEDIA,** 305 Marphett St, Adelaide. **MIKE SANDEMAN COMPUTERS,**  9 Todd Mall, Alice Springs. **WESTERN TECHNOLOGY,** 2 Clark Terrace, Seaton. **D.C. ELECTRONICS,** 182 Gilles St, Adelaide. **LEEDALL OFFICE PRODUCTS,**  91a Goodwood Rd., Goodwood. **WESTERN AUSTRALIA DICK SMITH STORES:** CANNINGTON, William St, Perth. Centreway Arcade, Perth. **MAGMEDIA,** 252 Stirling St, Perth. **BACKGAMMON SHOP,**  City Centre Perth. Carousel Shopping Centre — Albany Hwy, Cannington. Mirraboaka Shopping Centre — Yirrigon Orive, Mirrabooka. Belmont Forum - Belmont Ave, Belmont. Garden City Shapping Centre Risely St, Booragoon. **ALLIED OFFICE PRODUCTS,**  Unit 4, Sandridge Crt, 13 Sandridge Rd, Bunbury. **JAYS BUSINESS EQUIPMENT,**  105 Hay St, Subiaca. **GERALDS ELECTRICS,** 179 Murray St, Perth. 366 Albany Hwy, Victoria Pork. **MICRO BASE,** 422 Newcastle St, West Perth. **SOFTWARE CENTRE,**  Shop 8, Cremorne Arcade, 576 Hay St, Perth. **AUSTRALIASIAN COMPUTER ENTERPRISES,**  1341 Albany Hwy, Kennington. **BOANS LTD. COMPUTER AND ELECTRICAL DEPTS., PERTH,**  Carousel Garden Centre, Grove Plaza, Innaloo, Karrinyup, Marley, Albany, Bunbury, Geroldtan. **NORTHERN TERRITORY** 

**DICK SMITH STORES:** Stuart St., Darwin. **TASMANIA** 

**DICK SMITH STORES:** Borrar St., Hobart. **NEW ZEALAND** 

**DICK SMITH STORES:** PAPATOETOE, AVONDALE, NEWMARKET, HAMILTON. We believe that Xidex precision disks are the best in the world and to prove it to you, we are offering you DOUBLE THE PRODUCT at half the normal price from our participating retailers! \*This is a strictly limited offer and has a maximum quantity allowance of 2 boxes or 20 single disk purchases per application. So you had better be fast.

**BUY THE** 

**<sup>1</sup>100/0** 

**DISK** 

#### **Why you will love Xidex!**

- $\blacksquare$  Xidex has superior electronic performance consistently better than all its competitors.
- 50% tighter hub hole diameter to avoid head to disk interchange problems.
- Longer wear via extensive polishing also helps avoid costly head wear.
- Thicker more protective jacket increases disk life and prevention of contamination and temperature damage.
- Quality controlled by 18 exacting tests that really make Xidex 'Precision' disks.
- We want you to have the best and come back to Xidex again and again so we offer you a 10 YEAR WARRANTY on every disk you purchase.

#### **BEAT THAT!**

#### **XIDEX PRECISION FLEXIBLE DISKS**

**GET** 

**ONE** 

**4** 

**FREE!**  \*Boxes or singles

**Xidex 5012 — 10030 51/4"** Single Sided, Double Density, Soft Sectored, 10 Pock, 40 Trock Per Inch, (Single pock ovoiloble)

**Xidex 5022 — 10030 51/4"** Double Sided, Double Density, Soft Sectored, 10 Pock, 40 Trock Per Inch, (Single pock ovoiloble)

**Xidex 5012 — 2000 51/4"** Single Sided, Double Density, Soft Sectored, 10 Pock, 80 Trock Per Inch.

**Xidex 5022-2000 51/4"** Double Sided, Double Density, Soft Sectored, 10 Pock, 80 Trock Per Inch.

**Xidex 8012-1000 8"** Single Sided, Double Density, Soft Sectored, 10 Pock, 40 Trock Per Inch.

**Xidex 8022-1000 8"** Double Sided, Double Density, Soft Sectored, 10 Pock, 40 Trock Per Inch.

#### **Unique plastic library file each box of 10 disks!!**  \*Add 20% Sales Tax

PLUS \$1.00 POSTAGE IF APPLICABLE

 $-$ 

OFFER ONLY VALID TILL OCTOBER 31ST, 1984 and is only available to customers who fill in the coupon below and present it with order or by mail. Facsimilies of coupon not acceptable.

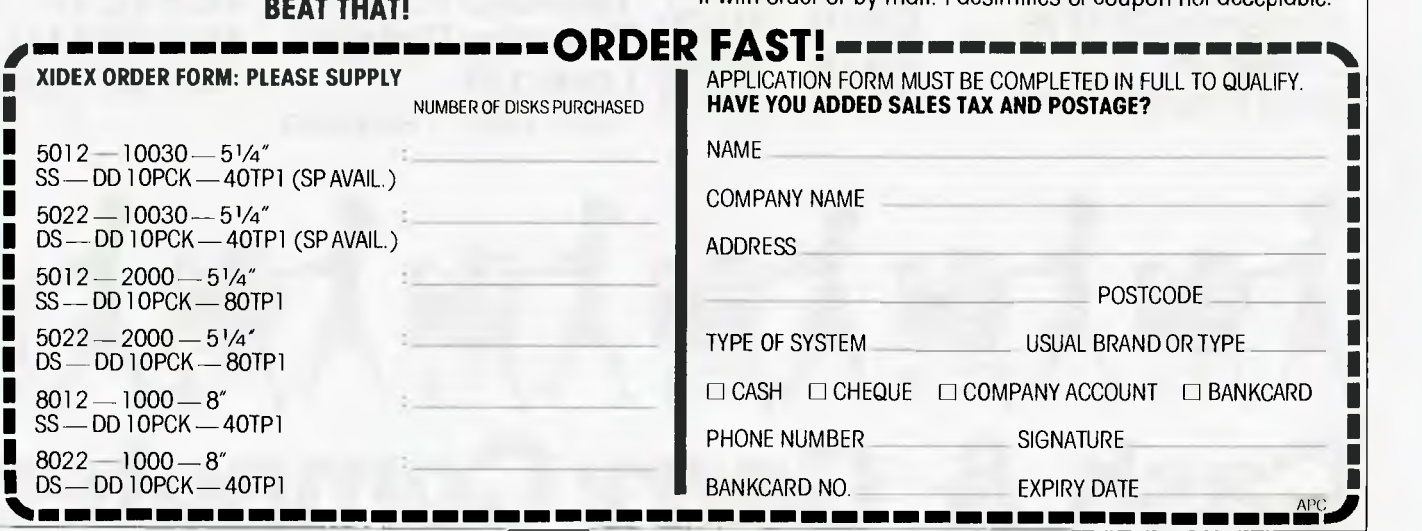

**XIDEX PRECISION** 

**FLEXIBLE DISKS.** 

 $-$ 

803 Bight Little

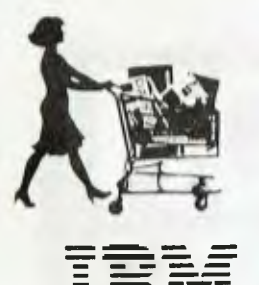

Mma

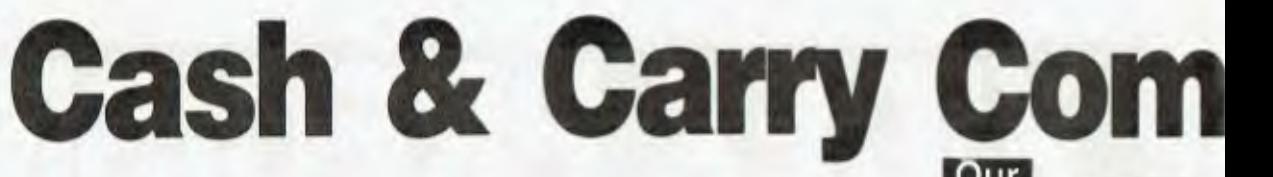

.R.P.

 $_{\rm{Dir}}$ 

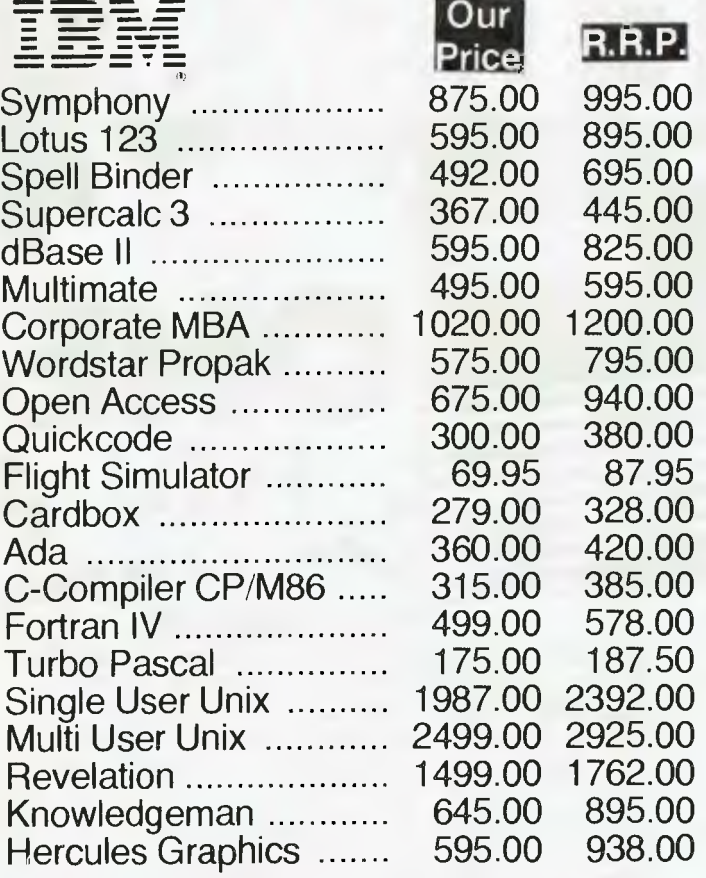

#### **FOR ALL SOFTWARE REQUIREMENTS - CALL US NOW FOR SUPER SAVINGS!**

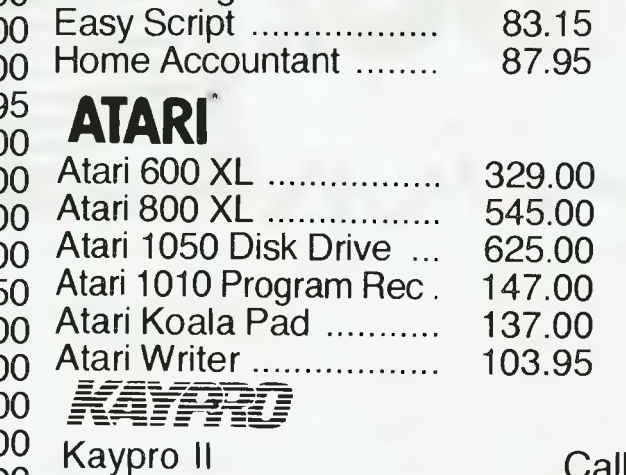

**C.: commodore**  Commodore 64 Commodore 5X-64 Commodore Vic 20 1541 Disk Drive Datasette ...................... 802 Printer 1701 Colour Monitor Koala Pad Multipan ......................... The Manager...............

> Call For Top Value

**Our** 

1299.00<br>224.00

385.00<br>41.95

128.00

**Price R.R.P.**<br>385.00 499.00

41.95 49.95<br>429.00 499.00 429.00 499.00 429.00 499.00

83.15 100.00

499.00<br>1499.00

229.00<br>499.00

149.95<br>149.00

100.00 87.95 105.00

329.00 399.00 545.00 599.00 625.00 699.00 159.00 159.00 119.95

#### **MAJOR BRAND COMPUTERS CALL NOW FOR TOP VALUE!!!**

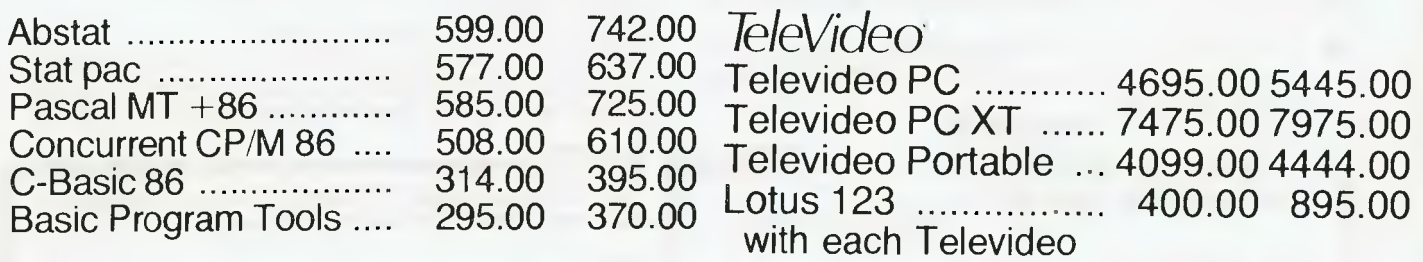

Kaypro IV Kaypro X

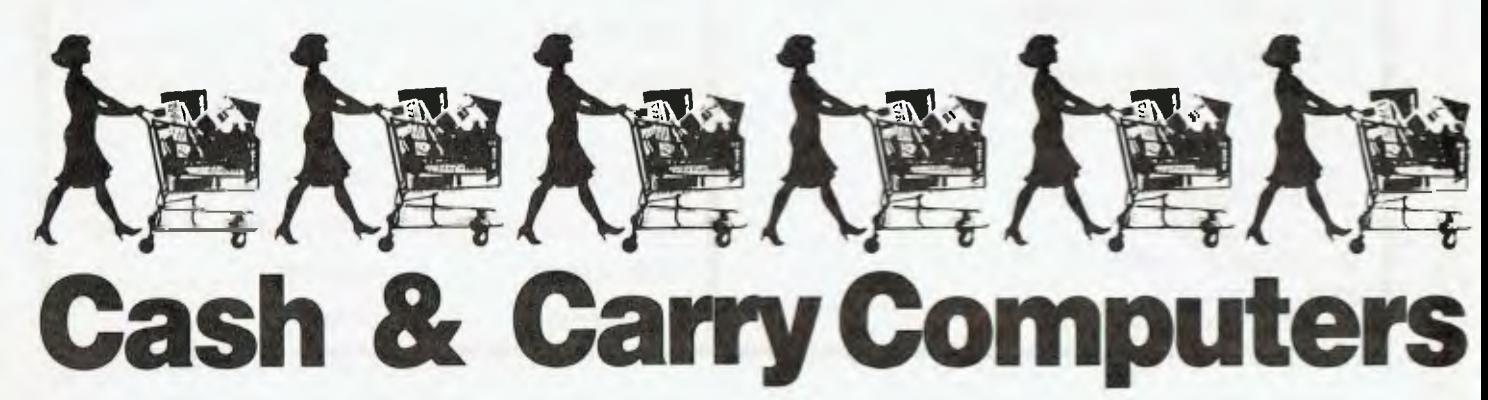

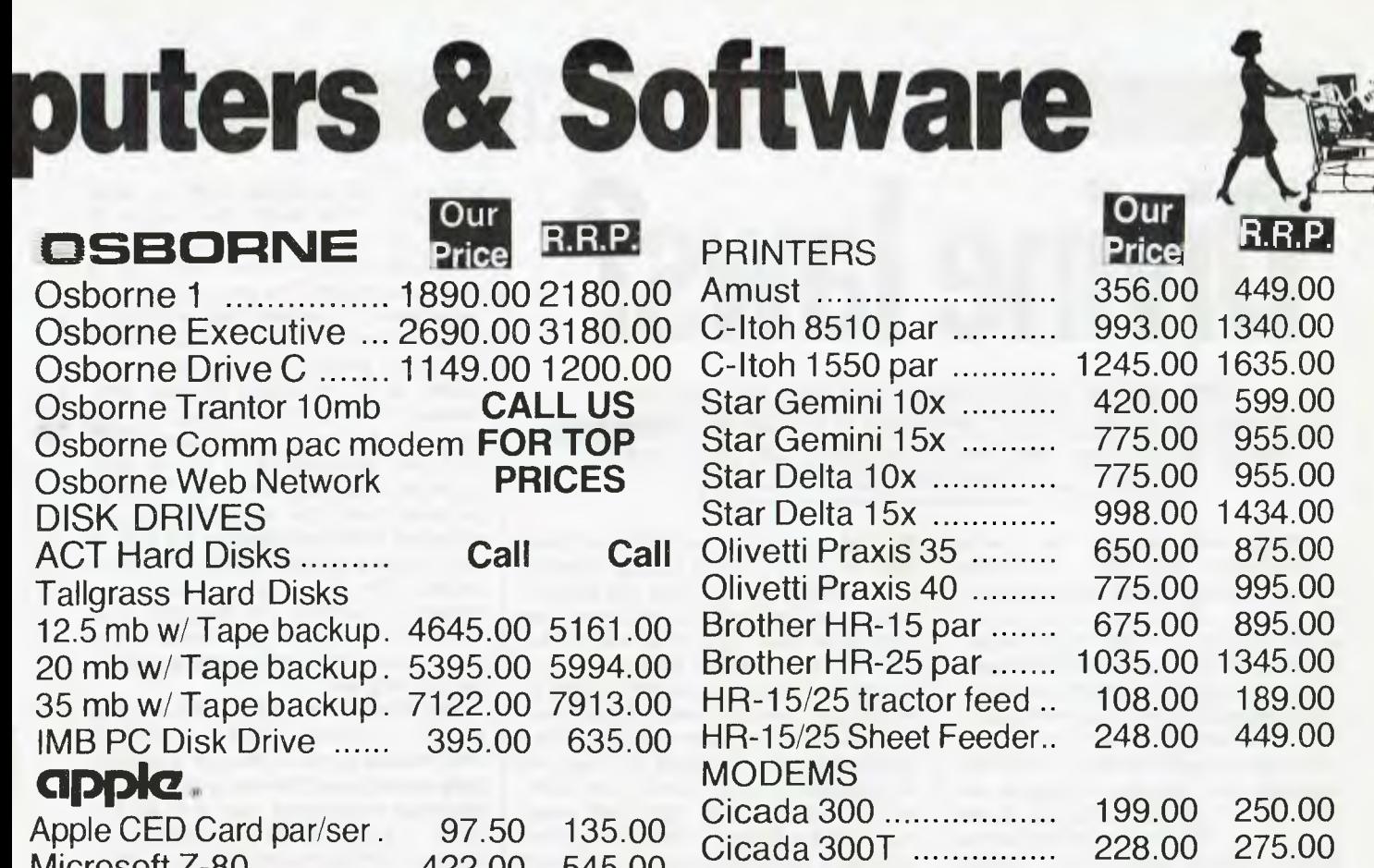

Cicada 300

MONITORS

Taxan Kaga Amber .....

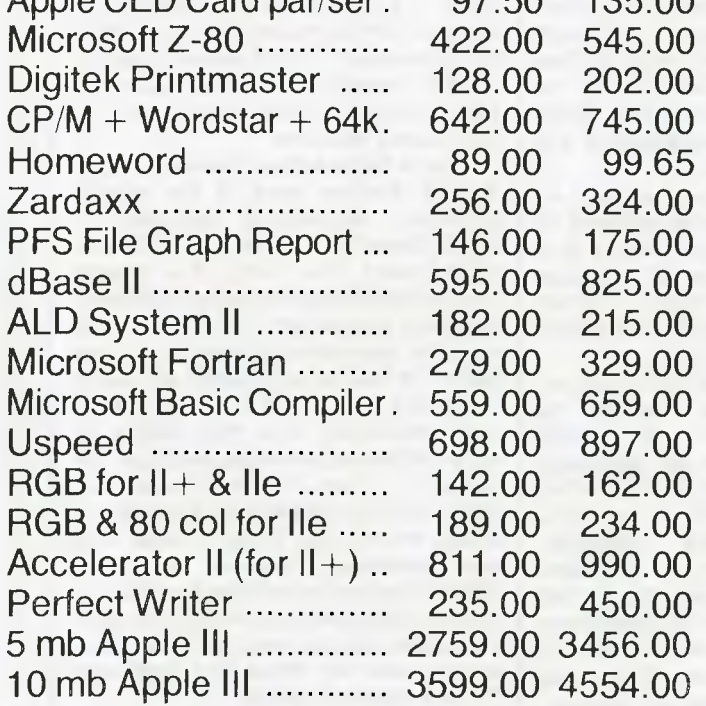

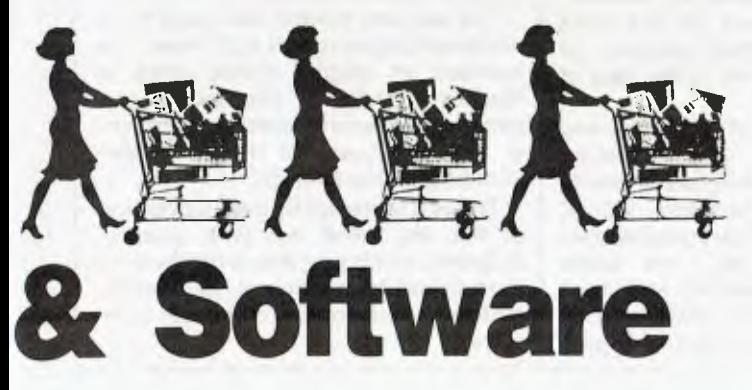

## **P.O. Box 695 DARLINGHURST 2010 (02) 331-3888**

(Commodore) 213.00 275.00

Kaga Green IBM ......... 307.00 327.00

Taxan Kaga Green ...... 346.00 306.00<br>Taxan Kaga Amber ..... 251.00 311.00

Roland RGB 872.00 995.00 Roland 8 Pen Plotter ... 1286.00 1395.00 Roland 1 Pen Plotter ... 795.00 895.00

> **If you know what you want. Why pay more. Phone for products not listed for our exceptional prices.**

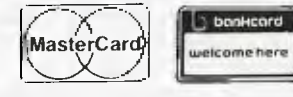

## **BANKS' STATEMENT**

Divine laws?

*Ever wanted to take the law into your own hands to protest about the lack of definition in computer information? Martin Banks has. He dons a ministerial cap to define his Square Laws of Information Processing.* 

Legislation and stuff like that is what governments are for; but even though privatisation is the in-word of the decade, there are some things which should remain state-owned. Making laws is definitely one of them.

This obvious fact notwithstanding, I have decided it'stime that more legislation, or laws at least, are brought before you; laws that will hopefully clarify and organise your thought processes and help restrain deviant attitudes. These laws I have collectively defined as the Square Laws of Information Processing.

Now, before you yawn and wander off to the pub, these are not the normal type of computing laws that are bandied about. They are (hopefully) a little different. This stems from the fact that information is different from computing, and that the latter is only the most convenient tool for manipulating and storing the former. The trouble arises because the computer is so damned good at these functions that it has created a situation in which information is devalued to the point of worthlessness. There is just so much potentially available that people are fast approaching the point where they know not what to do with it.

So what we need is a set of ideas, thoughts, epigrams  $-$  laws, even  $-$  by which we can define our attitudesto the Vast Gobs of information that the dreaded computer is making available to us.

Thefirst law that occurred to me isthe following: The amount of understanding anyone has of what is happening in a particular subject area is inversely proportional to the square of the amount of information available on that subject.

This is the most obvious because it's the most fundamental. Information creates misunderstanding. The potential for this increases each time more information is made available, until a point is rapidly reached where no coherent understanding is possible at all. The real danger of this particular law, the one to which it points, isthat for many people there exists the illusion that understanding actually increases with the availability of information. But this is a fallacy based on the assumption that all the information is going to somehow 'point' in one uniform direction, so that 'understanding' becomes directional and therefore obvious. As all information is, in its individual form, totally unique, each item will automatically be different from every other. Murphy's Law proves that in any given real situation, each item of information will be directly contradictory to all the others (Law One, Sub-Section One). Confusion and misunderstanding are automatic and inevitable.

The second law is more specific in nature, though it can be broadened to meet more general requirements. It is as follows: The number of mistakes made in a document rises in direct proportion to the square of the number of editing facilities available.

This obviously has its roots in word processing. It's a law that will be familiar to anyone who uses a word processing system with any degree of regularity, and can still remember the days when they used an ordinary typewriter (preferably manual). Though mustaeks, sorry  $-$  mistakes, are made with the typewriter (a fact which prompted the use of computers to edit text), it can be shown that the problems caused by correcting those errors manually created an environment of some respect for the tools being used. A certain amount of thought was given over to the task of hitting the right keys.

With the advent of computerised editing, however, the situation changes. Because it becomes so easy to change individual characters, words, sentences or whole paragraphs, two things happen. Firstly, the users promptly become careless and don't try, thus making more mistakes than before. This counteracts any savings in

editing time available with a word processor. The users also begin to show tendencies of suffering from verbal diarrhoea because it becomes so easy to write lots. The end result is that more work is created than is actually needed, and in a more inconvenient form than before. This last statement refers to a personally-defined phenomenon of word processing. It's not unknown for me to write something and then hand-deliver it to the publisher while on a trip to the city. The copy (in paper form) can easily be read and corrected while travelling on the train. It may not look pretty, but presentation is usually the least of a writer's or publisher's worries. Try the same trick with a North Star Horizon, terminal and daisywheel printer and see if the conductor can help you.

The third law is similar to the second in that it helps define an area of information surplus, though it specifically considers a different major area of business computing use. It is as follows: The size of the spreadsheet is at least 2.5 times the maximum level of comprehension of the person creating it, and incorporates at least twice the number of column and row headings as are actually required.

This is fairly self-explanatory, for it defines another area of the overall principle: something designed to make life easier actually makes it more complicated. The ability of a spreadsheet to define a multiplicity of different formulae with which to massage business figures means that every business person is obliged to try them all, just in case. One of the best marketing ploys ever developed was the selling of spreadsheets to business people on the 'What if ...' fear. They don't know, but their job might depend on such knowledge, so they buy it just in case. One day, someone will come up with a 'What if you run out of What If functions' function designed specifically for such paranoias, though two far more useful ones would be 'What The Hell' and 'Does It Matter Anyway?'.

The last law, though obviously there are bou nd to be more, is as follows: The number of jargon words used to discuss a particular information processing subject is inversely proportional to the square of the misunderstanding of that subject.

This is a more tightly defined version of the old 'blind 'em with science' epigram, and is one which can best be seen in use by politicians, journalists, and senior directors of computer companies.

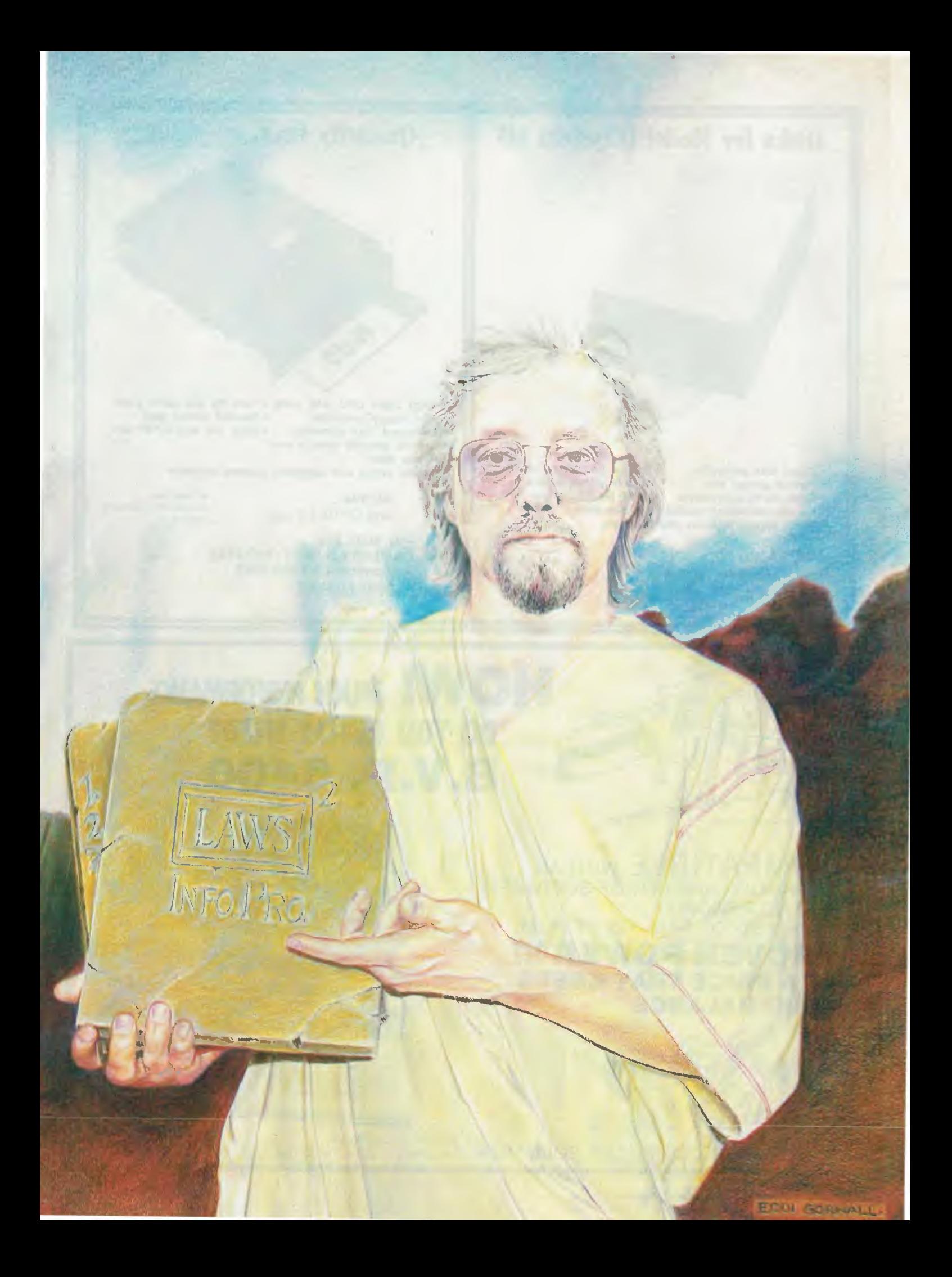

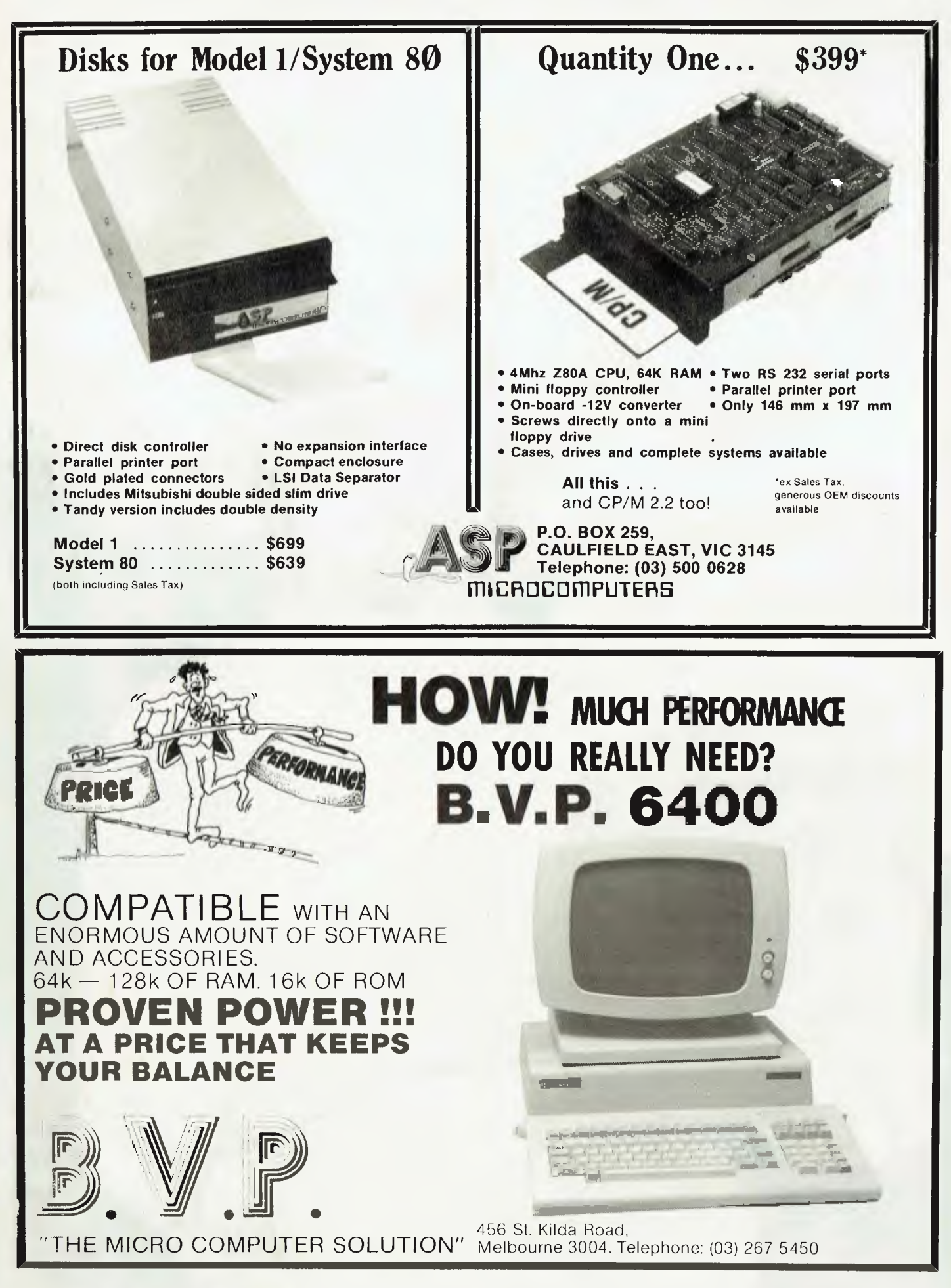

#### *Mike Liardet looks at MicroPro's PlanStar, a comprehensive and versatile spreadsheetaimed at businessmen, accountants and financial managers.*

**(PiliiVARE** 

**nStar** 

**Oe** 

MicroPro is one of the world's best known software producers, famous primarily for its blue ribbon word processor, WordStar. In fact, the huge success enjoyed by WordStar has eclipsed the rest of MicroPro's product line, but over the years a substantial number of other products have been added to the portfolio. Most of them are easy enough to spot in the catalogues, as they are nearly all named with the 'Star' suffix. Some of MicroPro's later products are adjuncts to WordStar, such as mailing and spelling facilities, and others like InfoStar are fairly unrelated.

Following this long succession of rather 'quiet' products, MicroPro is now hoping PlanStar will take over on the centre-stage. PlanStar is a financial modelling-cum-spreadsheet system, available for CP/M, MS-DOS and PC-DOS systems. It's not MicroPro's first foray into the world of spreadsheet systems: CalcStar has been available for some time, and while not breaking any records it has proved to be a solid and workable system. But PlanStar is far more ambitious.

A quick glance at the checklist of PlanStar's features should set any accountant's heart a-flutter: it provides multiple spreadsheets, consolidation, sensitivity, analysis, equation solving and graphing. All this is in addition to the more mundane(!) facilities, such as help screens, solid documentation, and tutorial software.

PlanStar is presented as a substantial manual with four diskettes, and is fairly daunting at first. You work your way backwards through the manual: installation instructions come at the end, preceded by tutorial material, with the less immediately needed reference material, accounting for a whole three quarters of the volume, right at the front.

Setting up working disks involves the usual ritual of operating system commands. In the PC-DOS version there are specific instructions for doing this. With four disks the entire operation has to be repeated four times. There are two reasons for the considerable volume of software in PlanStar: 1) PlanStar really is packed with a lot of features; and 2) it is implemented in compiled Microsoft Basic, which is notorious for creating large code files.

One disk contains purely tutorial software, the remaining three are for the system. These include no fewer than 15 sub-programs, five languagespecific text files (only these need be changed to produce a non-English version), and eight sample models. If you have larger capacity (320k +) disks you can halve the disk count. MicroPro also guardedly advises that the system will work with most of the hard-disk variants of PC-DOS. I used PlanStar across four disks throughout the Benchtest, but this involved rather too many disk changes for my liking.

The idea of blending traditional financial modelling with the newer style of spreadsheeting is not new and most authors attempt to dismiss pure spreadsheet systems as 'not serious', or 'something to be outgrown'. PlanStar is no exception. The first page of the manual provocatively dismisses pure spreadsheet systems because 'a successful plan for a modern business can no longer be expressed on a single piece of paper'.

The best way to get a feel for things is to start with the tutorial disk. This is a separate system entirely, with the sole purpose of teaching the new user. It's not simply a set of 'sample models', but purpose-built software introducing all the major features of PlanStar in eight lessons.

The tutorial software contains very good ideas spoilt by some frustrating aspects to the user interface, but it should be emphasised that MicroPro is almost unique in providing any tutorial software. In spite of my reservations, I did find it more useful than no tutorial at all, which is the norm with most systems.

It's quite clear that MicroPro decided that the way to gain the attention of an indolent user is to get him typing. Many of the lessons involve transcribing material from the lessons section of the manual to the screen. I find this type of thing quite pointless, and somewhat reminiscent of the 'doing 50 lines' punishment from my schooldays.

Occasionally there are discrepancies between the manual and the screen which cause a good deal of confusion. I avoided all this bother once I discovered that the '?' key would do the typing 'automatically' and then encountered the next irritation — the screen handling is very slow.

I presume that this slowness is deliberate as the 'real' software oper-

# **POWERFUL NEW BUSINESS CREATIONS IN AN AFFORDABLE PACKAGE.**

**PANAFACOM, Japan's best known maker of minis and micros, together with Sakata, brings you truly high-tech in a 16-bit package.** 

- **Processors:** 8086 main CPU (8MHz) with optional 8087 co-processor
- **Expandable user memory:**  up to 512K bytes
- **Large external storage:** dual 720K-byte minifloppy drives plus 10M-byte to 40M-byte hard disks (optional)
- **Powerful operating systems:**  MS-DOS<sup>™</sup> Ver. 1.25 standard: CP/M-86<sup>™</sup> optional; MS-DOS™ Ver. 2.11 available with hard disk support and IBM PC file access capability.
- **Versatile communications:**  two RS232C ports, a centronics port, and an optional IEEE-488 port, IBM 3270 emulator software.

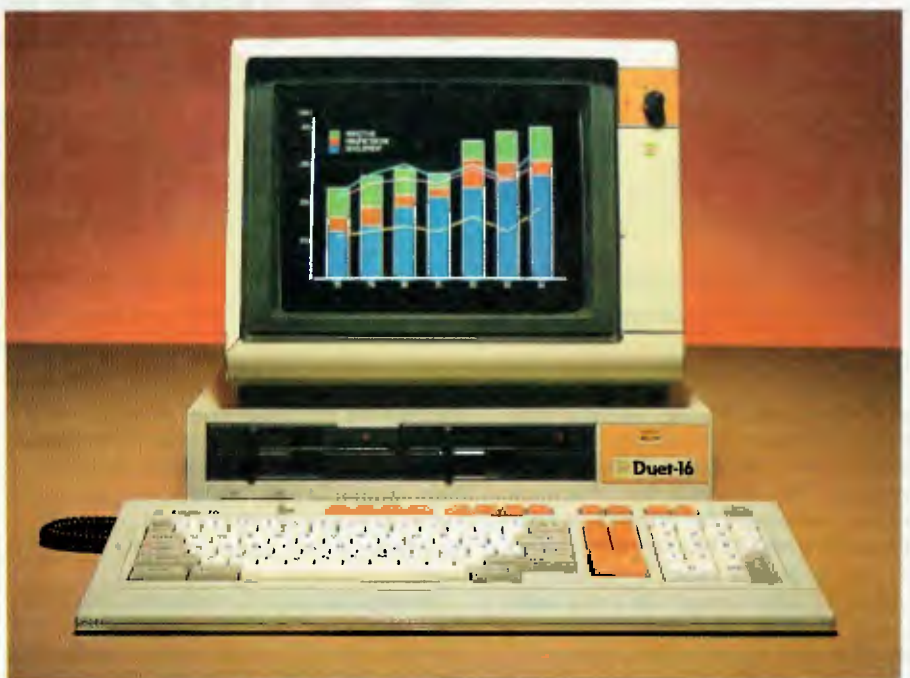

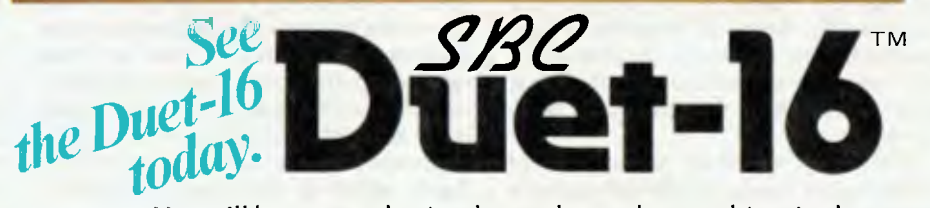

You will be amazed at its sharp, clear color graphics. And with the full range of user software packages and programming languages-Multiplan<sup>-</sup>, WordStar<sup>-\*</sup>, MailMerge<sup>-\*</sup>, SpellStar<sup>-\*</sup>, TSS support, BASIC-86<sup>\*</sup>, Advanced BASIC, L-II COBOL<sup>\*</sup>, FORMS-2<sup>\*</sup>, SUPPOIT, BASIC-86", AAVANCEA BASIC, L-II COBOL''', FORMIS-2'''<br>ANIMATOR''' — the Duet-I6 is ready to work for you anywhere.<br>Als use uses as an indiagan ac bademaky of Microsoft Corporation . ... Microsoft of forest of the Support, BASIC-86", Advanced BASIC, L-II COBOL'", FOF<br>ANIMATOR™—the Duet-16 is ready to work for you any<br>weblay wake you anywhere the consideration of the consideration of the consideration of the<br>Wake the consideration o

*We welcome distributors/dealers inquiries Call or write us for more information* 

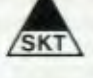

#### Supplier: **SAKATA SHOKAI, LTD.**

International Division: 6-2, Higashi-Temma 2-chome, Kita-ku, Osaka, 530 Japan P.O. BOX 597 CENTRAL OSAKA No. 530-91, Japan TEL: (06) 356-2160 TLX: SAKATA J 63397, SAKATA J64412 Our Sydney Office:

#### **SAKATA SHOKAI, LTD.**

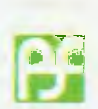

29 Bertram St., Chatswood, N.S.W. 2067 P.O. BOX 293 CHATSWOOD 2067, Australia TEL: 412-1609 TLX: AA25131 SKT

#### Manufacturer: **PANAFACOM LIMITED**

National Bldg., 17-15, Shinbashi 6-chome, Minato-ku, Tokyo, 105 Japan TEL: (03) 438-0311

ates more quickly, but it becomes rather frustrating, particularly when you feel that you've got the message and want to pass onto the next thing. Possibly aware of this, Micropro has included a fast automatic presentation where you type nothing but just watch. Unfortunately, this turns out to be too fast and completely unstoppable. 'Oh for the days when tutorials were on paper', I hear you say. I don't agree, but

software tutorials should be adjustable to your own absorption rate and PlanStar misses the boat in this respect. Just the addition of a 'speed-up' keystroke with the normal presentation would have improved things immensely.

The actual content of the lessons is very good, and the review questions at the end of each lesson are useful. Generally these involve questions on

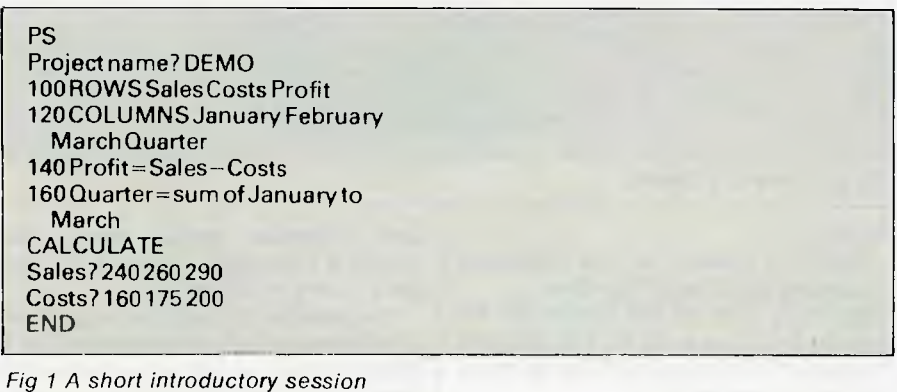

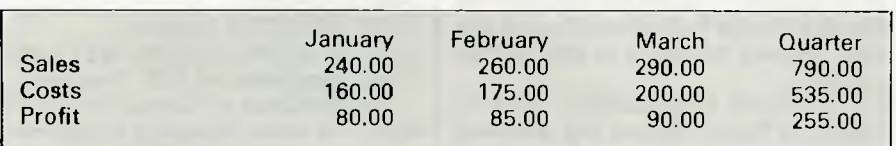

*Fig 2 The resulting model* 

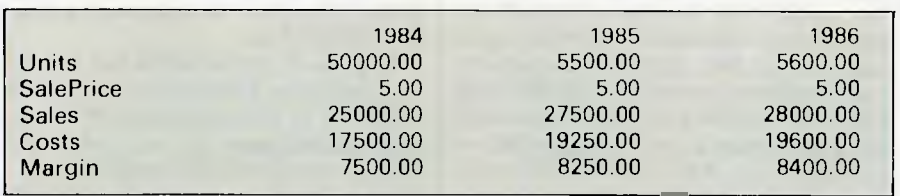

*Fig 3 Sales model* 

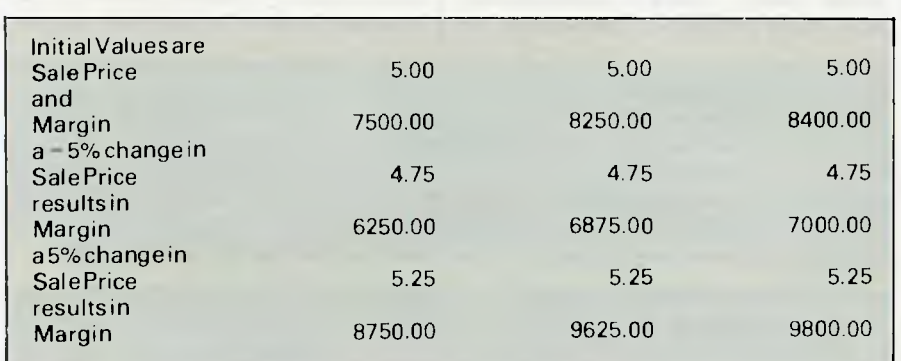

*Fig 4 Sensitivity of Margin for* 5% *change in Sale Price* 

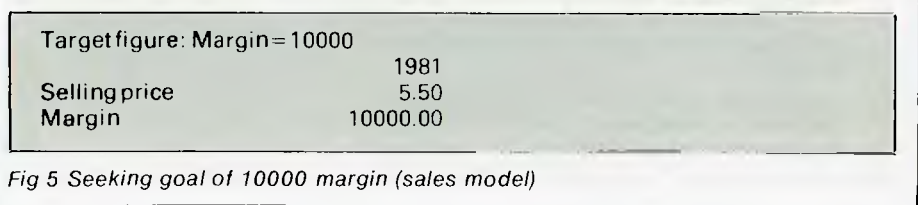

the correct order for placing commands, True/False problems, and multiple choice options. I found them particularly taxing, and they really did test the amount I had absorbed, while simultaneously teaching me the bits I had missed.

In short, in spite of my reservations most of my initial learning of PlanStar was achieved with the tutorial disk. With only a few minor improvements to the interaction I would be ecstatic about it instead of griping!

#### **In use**

To get the real PlanStar running, place disk one in the current disk drive and type 'PS'. Fig 1 shows the shortest session you could possibly have while still actually doing anything. After PS you must supply a model name, Plan-Star's only acknowledgement that there is a disk filing system for storing models. All further interactionswith the disks are automatic and once you 'END', all changes and additions are recorded automatically.

The outcome of this mini-session is the display in Fig 2. This is built up by just four lines nu mbered 100 to 160 (Fig 1). The order in which you type lines is irrelevant (they are always ordered by the line-number) and one way of correcting a line is simply to retype it, overwriting the original line with that number. To confirm what you have already entered, type 'LIST'; anyone who has ever worked in Basic will find familiar ground here. The 'ROWS' line specifies that there are three rows in the model; the 'COLUMNS' line specifies the number and names of the columns in like fashion. The other two lines constitute the 'logic' of the model, showing how the Profit row and the Quarter column are to be derived.

All lines starting with a line number are noted by the system as they are typed. If no line number is present, the line is acted upon immediately: this is called an 'immediate command'. CALCULATE is an immediate command, causing a sequence of operations to be performed. CALCULATEing takes two changes of disk for the four-disk version. The syntax of the stored lines is checked, the calculation is made, and finally the display is generated. The first two rows of the spreadsheet (Sales and Costs) are undefined when CALCULATE is started, and values are requested for them accordingly. These values could have been included as part of the model by entering the following before CAL-CULATEing:

125 Sales = 240 260 290 130 Costs = 160 175 200

When CALCULATE is finished, Plan-Star drops into a spreadsheet-like mode, with a cursor pointing at the top left-hand value (240.00 in Fig 2) of the spreadsheet. The cursor can be moved using the control and E/S/D/X keys which are arranged in a diamond on the keyboard, and each moves it in an appropriate direction. For larger models only a small area of the spreadsheet can be accommodated on the screen, and attempts to move the cursor off the edge of the screen cause a very rapid redraw, so that the destination cell can be accommodated in the new display.

There are also other keystrokes for moving several rows or columns at one time, and facilities for adjusting column width and numeric precision, but that's about all PlanStar offers on the spreadsheet front. It's really a financial planning package, albeit a very powerful one, which pays lip service to spreadsheeting. In particular, it isn't possible to dynamically modify calculations or data at the cursor position, and even if it were, the speed of recalculation (see Benchmarks) would discourage anyone from using it that way.

PlanStar models have up to six different parts: row, column and worksheet definitions, logic, and reporting/ graphing instructions. All parts are entered at the keyboard using the line numbering scheme already described, but not all of them need be present. For example, the model in Fig 1 has only row and column definitions and some logic. Even though there is no reporting or graphing, the results can still be viewed because of the spreadsheet facility following CALCULATE.

Other modelling systems separate these different parts of the model into individual files, an approach I have never liked as it greatly multiplies the number of files to consider. With PlanStar, everything is held together. The only requirement is that the user maintains the parts in the right order: in other words, the logic cannot refer to a row or column if it hasn't previously been specified. This is fairly obvious, and it's quite natural to start your model with the columns and rows you are going to work with.

Rows and columns can be given short and expanded names. Short names are used within calculations, whereas expanded names can be more descriptive and are used for display and reporting. PlanStar permits a theoretical maximum of 999 worksheets to be handled in one model, although in practice you'll run out of memory or disk before you reach this limit. Nonetheless, the multiple worksheet facility works very well and is a cornerstone for the consolidation

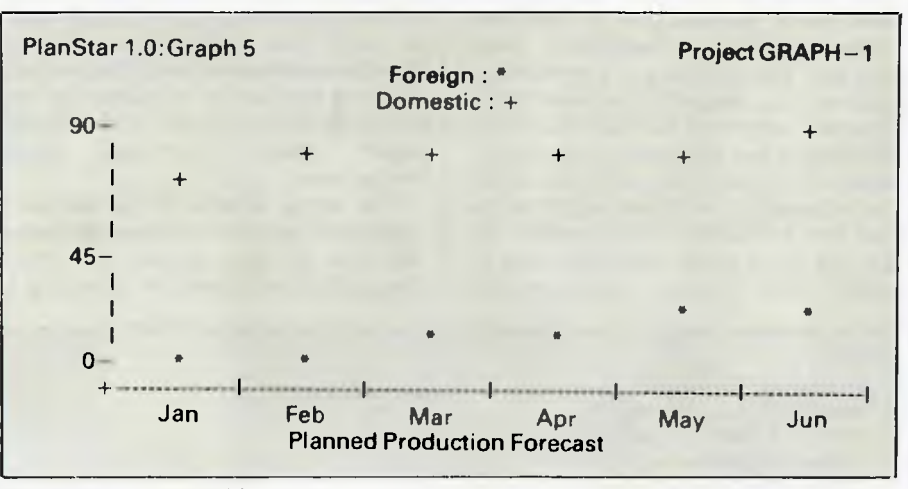

*Fig 6 Point-plot graphing* 

facility.

Here's a flavour of the extensive modelling facilities of PlanStar: 5000 Price = 80 90 100 GROW BY 5%

sets the Price row to 80, 90, 100, 105, and thereafter increasing by 5% for as many columns as necessary. 5010 Quarter = SUM OF January TO

March adds the first three columns of a year, placing the result in the Quarter column.

5020 DEFINE WORKSHEET 1(AUST) 2(USA) 3(Totals) defines the different worksheets to be operated on. Plan-Star's multiple worksheet literally and figuratively adds a new dimension to the model. For maximum benefit all worksheets will have very similar logic but different data. It's then very easy to sum together several worksheets and place the result in a fourth, for instance. But summation is not the only option just about any of the normal arithmetic operations can be used. For example, 5030 WORKSHEET Totals = WORK-SHEET AUST \* 0.83 + WORKSHEET USA could be used to consolidate US and Australian figures, where each model is expressed in its own currency  $($ and  $$US 1 = $AUS$  to.83).

It's possible to modify all worksheets simultaneously with one command, or to focus attention on just one, or just a small part of one. The CONSIDER command is used to do this:

5030 CONSIDER January

5040 CONSIDER WORKSHEET AUST 5050 Repayment — 75% \*Amount

This sequence of commands will only affect the value of January's repayment in Australia. All other repayments in the row are unaffected, as are any repayments in other countries. The global effect can be regained by using CONSIDER ALL.

In general, expressions can become very complex, but there's a natural limit imposed by line-length and by the fact that parentheses are not permitted. There's also a facility for editing lines it isn't necessary to retype a long line from scratch. PlanStar offers an extensive range of financial functions, such as amortisation, internal rate of return,

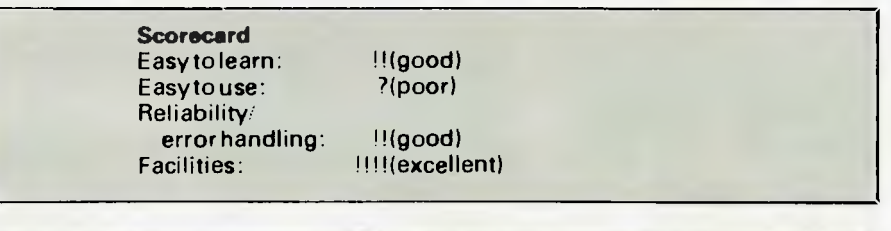

#### *Benchmarks*

TheBenchmarkswere run onan IBM PC. Spreadsheet size: 999 'worksheets' each with 32,714 entries (= rows  $\times$ columns). 5000-line model. Max column width: 70+ characters. Benchmark 1(b) and (c) Recalculation time: 437 secondsfor70 rows (six-plus seconds per row). 1 (d) Vertical scrolling: two rows per second. 1(e) Horizontal scrolling: 1.3columns per second. Benchmarks 2 and 3: Not tested.

## **APPLICATIONS SOFTWARE FOR CP/M SYSTEMS**

#### **Fleet — Machinery Maintenance**

Full maintenance and operating costs control together with production of maintenance schedules.

#### **Finance Company**

Full finance company accounting — for investors, borrowers — general accounts - ideal for small finance company.

#### **Builders, Jobcosting and Estimating**

Builds up costings from individual materials into modules which can be recalled in any combination to give overall cost and full bill of materials. Includes full accounting.

#### **Accounts Receivable**

All standard features plus — invoicing with auto price generation, alphanumeric debtor codes eliminating look-up tables, 3 different invoice data entry routines in one package accepts part payment of invoice. All transaction routines display debtor financial details and lots more features.

#### **Accounts Payable**

All standard features plus alphanumeric creditor codes, hold invoices in dispute, part-pay invoices, two methods of selecting invoices for payment on a priority basis. *Write for more details:* 

**BARRY JUDD AND CO. ELECTRONIC Dealer Enquiries Welcome** 

PO Box 366, 11 Wood Street, Mackay, Q. 4740

## **TANDY ELECTRONICS DEALER BIG DISCOUNTS ON ALL TANDY COMPUTERS AND ACCESSORIES**

Free delivery throughout Australia. 90 day Warranty Bankcard & cheque orders accepted.

#### **Bayne & Trembath 3 Boneo Rd., Rosebud, Vic 3940 Ph: (059) 86-8288, A/H (059) 85-4947**  (TANDY DEALER 9320)

## **The highly compatible Panda PC computer**

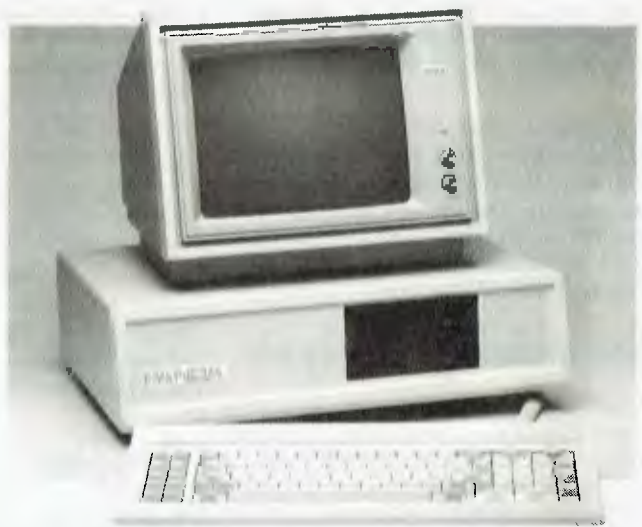

If you are looking for a personal/professional<br>office computer but are worried about the high office computer but are worried about the high cost of an IBM system, then PANDA PC system is the solution. It gives you IBM PC compatibility at a fraction of the cost. PANDA PC runs under DOS 2.0, CP/M 86 and P-System. You can choose from a large library of all the most popular IBM PC software products such as dBase II, Lotus 1-2-3, Visicalc and thousands more.

Unlike the PC and compatibles, there is no motherboard. Instead the Panda PC has 12 expansion slots. The basic system has 4 PCBs and service is easily carried out on site. You will **continue to have the** *use* of your computer unlike other PCs that have to be taken away for service. In fact you can do it yourself!

#### **THE PANDA PC**

- Runs MS-DOS, PC-DOS, CP/M 86, P-System, Lotus 1-2-3, dBase IL Wordstar and thousands of other PC software.
- Basic 128K expandable to 512K.
- $\star$  High reliability with 100 watts UL approved, switching power supply
- \* One parallel printer port.
- \* One RS 232 Serial Port.
- \* Accepts expansion boards designed for IBM PC.
- $\star$  TEAC Drives with 720K capacity.

#### **INTRODUCTORY OFFER UNTIL 31st AUGUST 1984 All this** for only \$2,600.00

*DEALERS/OEM ENQUIRIES WELCOME For further information please call or write to Micro Station* 

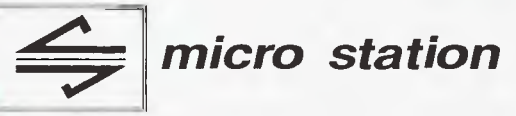

**Suite 46, Level** 12, 95-99 York Street, Sydney NSW 2000 Telephone: (02) 290 1514, (02) 449.1853 (ah). Tlx 27585.
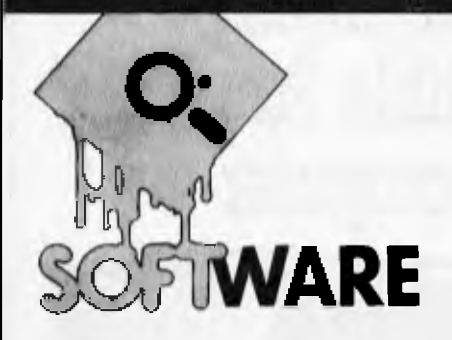

net present value, and so on, but none of the mathematical functions, such as trigonometry or statistics. This is hardly surprising: the system is unlikely to appeal to the technician and is aimed squarely at the businessman, accountant or financial manager.

# **, Sensitivity analysis**

What we have seen so far is a very comprehensive modelling system, well documented and with tutorial so:tware, but PlanStar has even more to offer than that.

Fig 3 shows a simple sales model  $-$  a plan for the next three years - where Margins, Sales and Costs are derived from the Units and SalePrice input. But like any model of the future, we may hope it's accurate but we can't be certain. What would happen if we were forced to drop the selling price by 5%? No problem for PlanStar  $-$  just type SENSITIVITY OF Margin FOR 5% CHANGE IN SalePrice and out comes the answer (Fig 4). This gives the margins for both a 5% increase and decrease in price.

Sensitivity analysis is very much a case of 'first the good news, then the bad'. A sensitive model can show spectacular increases for a small percentage increase in input values, but just as spectacularly decreases if the input values are lowered. An insensitive model shows more conservative increases, but the decreases are more conservative too. Sensitivity analysis is therefore invaluable for exploring the stability of your business plans, given the inevitable uncertainties of the future. In spite of its use in financial modelling, it is currently *a* rare feature.

# **Goal seeking**

PlanStar's goal seeking facility enables you to pose questions 'against the flow' of the logic. For example, in the sales model (Fig 3) we may wish to know what selling price is neededto achieve a margin of \$10,000 for 1984. On most spreadsheet systems you would be

forced to use trial and error, or even (horror of horrors!) work this out by hand. The problem is that the model has been built up with Price as an input and Margin as a calculated output, but with PlanStar you can enter FIND SalePrice GIVING Margin = 10000 IN 1984 and it produces the required result (Fig 5) of \$5.50 selling price.

Like sensitivity analysis, this equationsolving capability is a rarity on a modellordinary VDU/printer characters and do not need any special hardware facilities. Of course, this means that the final presentation (Figs 6-8) is not of the highest quality and does not compare with the graphing of Lotus 1-2-3, for example.

The three graphs are all derived from the same data. The specification for plotting each of them is concise and easy to use. If certain aspects of the plot

*The first page of the manual provocatively dismisses pure spreadsheet systems because "a successful plan fora modern business can no longer be expressed on a single piece of paper". '* 

ing system. TK!Solver *(APC* March 1 9 84) is the only other well-known system with this feature.

# **Graphs**

PlanStar has comprehensive graphing facilities which should operate on any computer and printer. This is because the graphs are built up from the are left unspecified the system uses intelligent defaults, so it's fairly easy to get started with graphing; a plot can be precisely tailored to your requirement. For example, it's generally preferable to use as much as possible of your printer paper in the plot, as this effectively increases the resolution (and you can always take a reduction photocopy of it). PlanStarcomes equipped with a variety of commands for

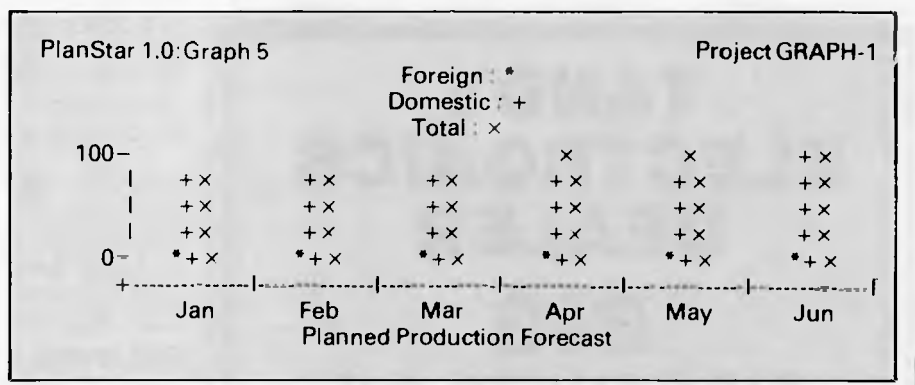

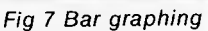

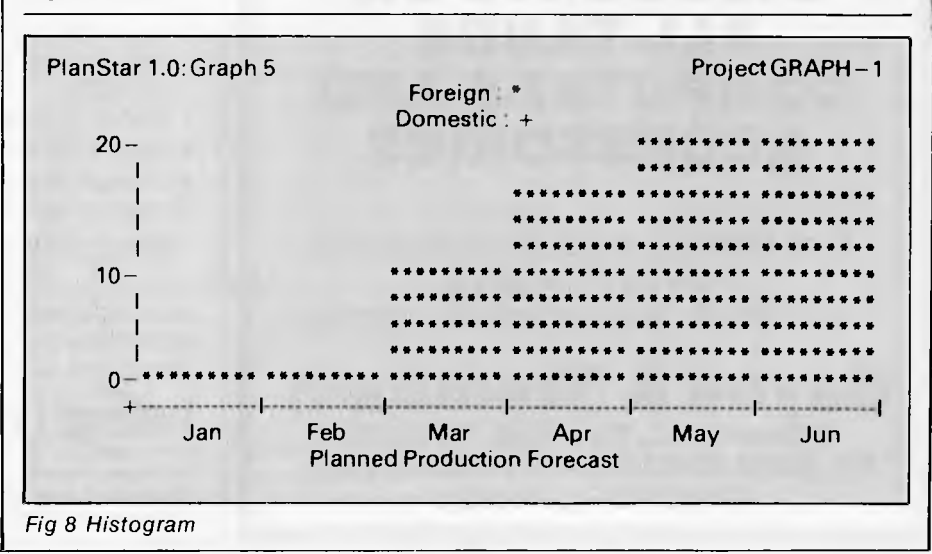

# **MC-P APPLICATIONS MC-P APPLICATIONS IBM — PC WHY PAY MORE COMPARE OUR PRICES**

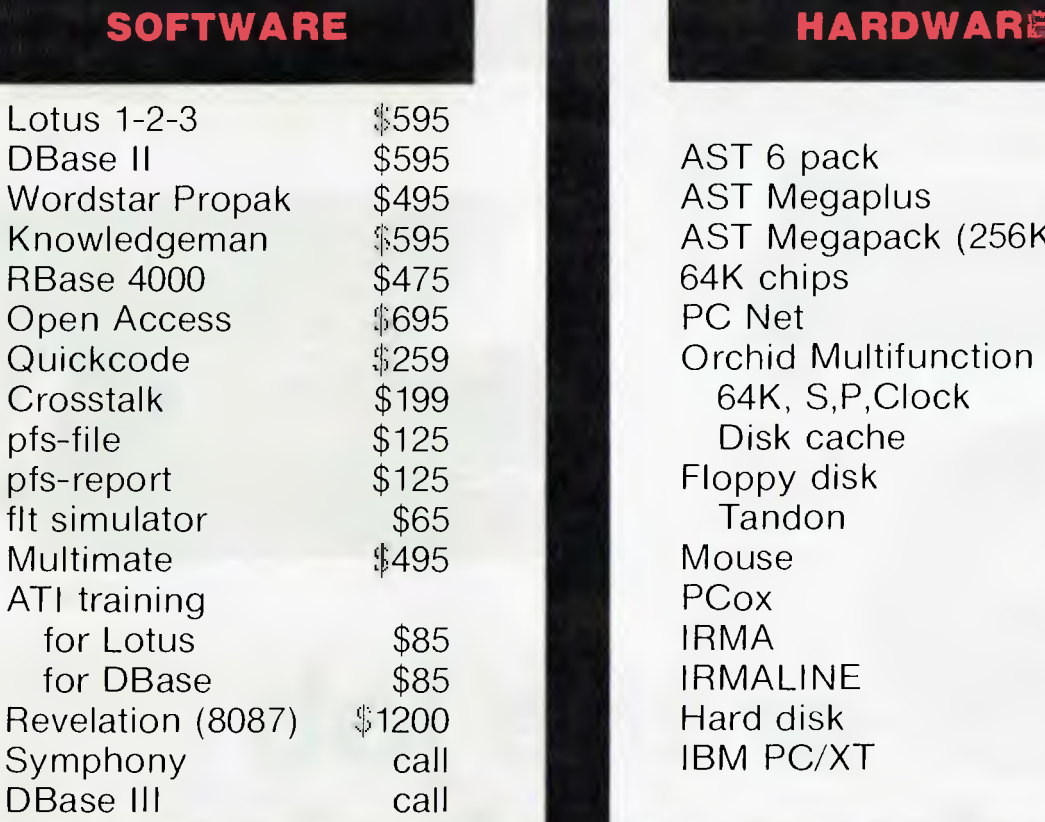

**APPLICATION** 

**PAPPLICATIONS** 

**MC-P APPLICATION** 

MC-P APPLICATIONS

MC-P APPLICATIONS

## **HARDWARE**

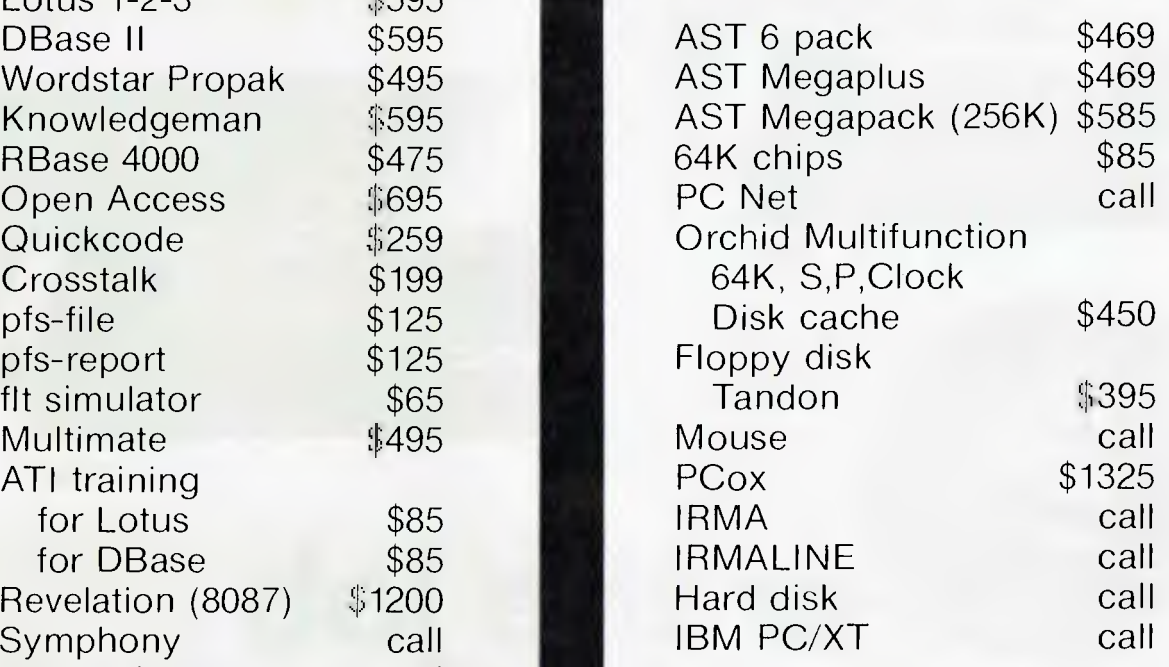

### **Further quantity discounts for Corporate Government Users/Dealers**

**MC-P Applications Suite 201 83 Mount Street North Sydney (02) 929 8468 Tlx: AA23941** 

**All prices subject to change** 

**Cheque, Bankcard, Cash** 

**Delivery costs extra** 

## **\*Lotus also for Dec, Wang, TI**

# **A CONSTELLATION** OF CHOICE

COMPATIBILITY **For the job of your choice** 

полон

Need faster throughput for those long spreadsheets or near letter quality for a report or proposal? What about firing off some program listings — or even homework? For all jobs, for all people - get STAR Power.

NOW WITH

**GEMINI-Best-selling** 120 cps model for both home and business applications. Tractor feed, friction feed, roll paper, and full graphics all standard. Economical. Reliable. Compatible.

**DELTA-** Rugged assistance for when the job demands more. 160 characters per second fast, Delta solves small and large business needs. More buffer (8K), more  $interface$  (both serial and parallel)  $-$  less dollar.

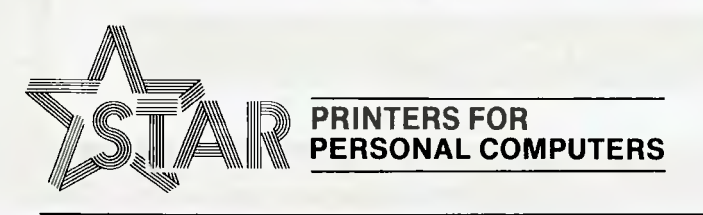

**RADIX-The** Powerhouse. Feature-packed Radix prints at the speed of light (200 cps) but slows down to excellent near letter quality resolution for when looks count. Tear-off edge and semi-automatic sheet feed included with standard model.

 $1 - 1 - 1 - 1 - 1 - 1$ 

**න්ඩා** 

**SOULD** 

All models available in two sizes  $-$  10 and 15 inch.

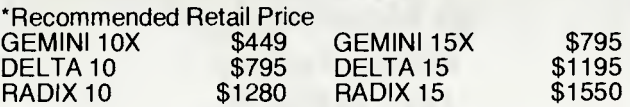

'Please add sales tax where applicable.

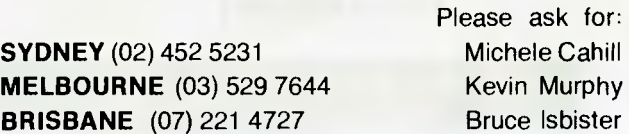

Distributed by:

**Case Communication Systems Ltd.** 

1-3 Rodborough Road Frenchs Forest NSW 2086

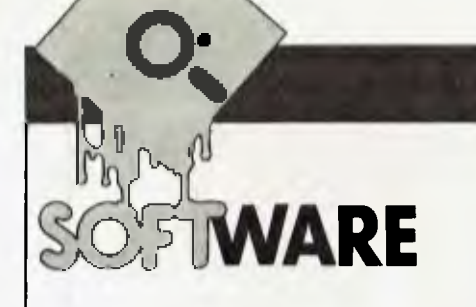

scaling, adjusting paper dimensions, and so on, but needs to be told what to plot, of course: this is done with the but the most trivial model takes it  $\overline{S}$  HOW command. As the examples several minutes to work out if you have show, more than one variable can be used a spreadsheet system previously, your list. If you are more interested in<br>plotted at a time. The specification for forget the 'try it and see what happens' solid features and facili plotted at a time. The specification for forget the 'try it and see what happens' solid features and facilities, particularly<br>Fig. 7 included: solidation and sensitivity analysis.

the argument that the considerable weight of functionality slows the sys- $\vert$  etc

tem down, but a major reason that, for example, Lotus 1-2-3 *(APC* December 1 983) knocks spots off it for speed is that 1-2-3 was expertly implemented in compactly coded assembler language, whereas PlanStar uses the rather sluggish and large compiled Basic with much time spent reading the disks.

A new PlanStar user will quickly learn to be very careful to check everything to be very careful to check everything **Conclusion**<br>before doing a CALCULATE. Anything **CONCLUSION**<br>but the most trivial model takes it if you are looking for a fast, easy-to-use several minutes to work out. If you have | modelling system, cross PlanStar off

8000 SHOW Foreign WITH \* In fact, the Benchmarks had to be then PlanStar takes a lot of beating. But<br>8010 SHOW Domestic WITH + slightly modified as Planstar does not the prepared for a big learning effort: 8010 SHOW Domestic WITH + slightly modified as Planstar does not **be** prepared for a big learning effort:<br>8020 SHOW Total with  $\times$  **permit parentheses or work in the same** although MicroPro has made a brave 20 SHOW Total with  $\times$   $\qquad$   $\qquad$  permit parentheses or work in the same  $\qquad$  although MicroPro has made a brave<br>All the graphing commands apply no  $\qquad$  way as a typical spreadsheet. However, attempt with the tutorial All the graphing commands apply no way as a typical spreadsheet. However, matter which graph you intend draw-<br>each stage in the calculation still matter which graph you intend draw- each stage in the calculation still really is a lot to learn!<br>
ing, and the only difference arises with involved the four common arithmetic in live und say that Pla ing, and the only difference arises with involved the four common arithmetic in the would say that PlanStar is the most<br>the inclusion of the BARCHART com- superations just once, so comparisons superting financial planner I the inclusion of the BARCHART com- operations just once, so comparisons exciting financial planner I have yet seen,<br>mand for Fig 7 and HISTOGRAM for Fig eare still valid. The model used was: but it definitely does not achi mand for Fig 7 and HISTOGRAM for Fig are still valid. The model used was: but it definitely does not achieve the goal<br>B. but it definitely does not achieve the goal of a decent marriage between traditional 8. 1000 COLUMNS Jan Feb etc Dec Tot<br>The Benchmark results were the 2000 ROWS R1 R2 R3 etc<br>financial modelling and spreadsheet The Benchmark results were the 2000 ROWS R1 R2 R3 etc<br>most disappointing aspect of the sys- 2050 ROWS R69 R70 technology. It's a great pity that MicroPro most disappointing aspect of the sys- | 2050 ROWS R69 R70 technology. It's a great pity that MicroPro<br>tem. Financial modelling systems have | 3000 DEFINE WORKSHEET 1 did not apply all those vears of 3000 DEFINE WORKSHEET 1 did not apply all those years of a tendency to be slower than pure 5000 CONSIDER Jan to Dec experience with highly interactive<br>spreadsheet software and PlanStar is 5010 R1=1 GROW BY 1 software to this its latest product. If it spreadsheet software and PlanStar is |  $5010 R1=1$  GROW BY 1 software to this, its latest product. If it<br>no exception. There is some validity in |  $5020 R2=12*R1/12-1+13$  | had done so, it really would have some- $5020 R2=12*R1/12-1+13$  had done so, it really would have some-<br> $5030 R3=12*R2/12-1+13$  hing to overshadow WordStar.

5700 R70= $12*R69/12-1+13$ 5800 CONSIDER ALL COLUMNS 6000 Tot=SUM OF Jan TO Dec

Note that PlanStar has no equivalent of the spreadsheet 'replicate' command and the 70 lines 5010-5700 had to be typed in by hand: consequently, I couldn't test the system to capacity.

Fig 7 included: **approach.** The Benchmarks had to be consolidation and sensitivity analysis, and sensitivity analysis, and sensitivity analysis, and sensitivity analysis, and sensitivity analysis, and sensitivity analysis,

## **NEW FOR YOUR COMMODORE 64 FROM MAILSOFT**

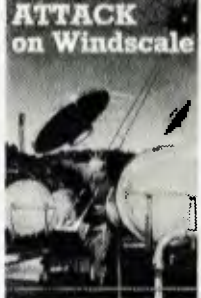

#### **LEROY'S CHEAT SHEET ™ LEROY'S**

Available for the following programs: Easy Script, Basic, Easy Calc, Calc Result (Easy), Calc Result **CHEATSHEET"** (Adv.), Graphic Printer, Quick Brown Fox. **R.R.P. \$10.95 KEYBOARD OVERLAYS** 

Blanks (1 pair) **R.R.P. \$ 8.95** 

Fabulous Wanda \$26.75

**R.R.P.** Cass. \$34.95

**R.R.P. CASS.** 

#### **ATTACK ON WINDSCALE, SORCERERS APPRENTICE, QUEST FOR THE GARDEN OF EDEN**

These are arcade and adventure games. Master each level in the arcade game to gather vital clues to play the adventure game.

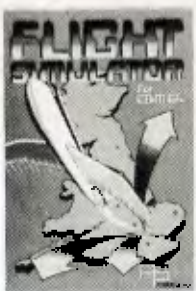

**SEND S.A.E. FOR CURRENT PRICE LIST** 

Colossus Chess Z.O. \$29.95 \$39.95 The Boss \$26.00 Assembler \$26.25 \$32.75 Xanagrams \$18.75 Golf \$26.25 \$32.75 Dictator \$18.45 Yantzee \$26.25 \$32.75 Who Dares Wins \$18.45 Red Alert \$19.75 \$31.75

# **R.R.P. R.R.P. CASS. DISK**  \$19.75 \$31.75 Slicker Puzzle \$22.50

#### **AND MANY MORE! NEW TITLES ADDED REGULARLY. AVAILABLE FROM YOUR LOCAL DEALER OR FROM OUR MAIL ORDER DEPT. PLEASE SEND REMITTANCE OR BANKCARD NO. PLUS \$1.50 FOR POSTAGE & HANDLING**

**MAILSOFT COMPUTER SOFTWARE** 

P.O. Box 225. Wahroonga 2076 N .S.W. Phone (02) 449 2804 Telex AA 20149 ST15

#### **FOR COMMODORE VIC-20 & CBM 64**

**LEROY'S CHEATSHEETS are plast lanntseted keyboard overlays designed for use MIA popular software lot Corn-rnodore's VIC-20 and C-64 computers.** 

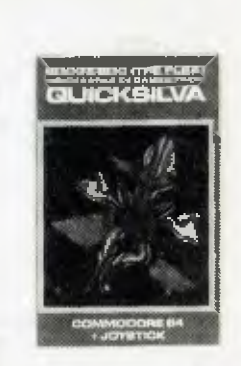

**DEALERS ENQUIRIES WELCOME** 

# **HI-TECH C An Australian developed C Compiler**

**that runs rings around the opposition.** 

#### **Features:**

- Compiles Full V7 C including enums and structure operations
- 50%—100% faster than any competing Compiler.
- Complete I/O library
- Source for libraries included no royalties
- Easy to use one command compiles, assembles and links
- Powerful debugging tool included
- Command line I/O redirection
- FAST floating point
- Locally developed and supported
- Supports ROM-based software
- Includes MACRO assembler, linker and librarian

### **Disk formats:**

CP/M: 8" SSSD Most 51/4" formats (add  $$5$  for  $5\frac{1}{4}$ " formats) MSDOS: IBM PC format

**Pricing:** (includes 12 months) support)

Z80 \$250<br>MSDOS \$300 **MSDOS** Hobbyists introductory special: Z80 version without support \$125 Post and Handling \$5 on all orders

## **System Requirements:**

Z80<br>56K CP/M2.2

or MSDOS 2.

**Z80 and 8086 versions now available.** 

# **HI-TECH SOFTWARE**

P.O. Box 118, Eastwood, 2122. Ph. (02) 85 4552

# **DATA TRANSFER Modem protocols**

*Micro communications has a complex etiquette, an example of which is the XModem, as developed by Ward Christensen. Peter Tootill describes this method of transferring data.* 

As many people will already be aware, there has been a tremendous increase in the number of computer bulletin boards recently. The number of situations where two or more computers are available has grown rapidly, and both these facts have led to an increasing interest in the transfer of files between two computers.

There are several methods of doing

characters (that is, characters whose ASCII code is over 127) is usually called a binary file. The distinction is quite important, as ASCII files can be transferred between systems by using the common standard word length of seven bits. Binary files will need eight bits for transfer. It's possible to translate a binary file into an ASCII file by translating each byte into two printable

*. . . set ofprotocols for improving the reliabilityof transmission of data by using a checksum technique was developed by Ward Christensen for inclusion in his 'Modem' and XModem' series of intelligent terminal programs written forCP/M systems.'* 

this, whether via the telephone system or by connecting the RS232 ports together (remembering to use a 'null modem' or to reverse pins two and three at one end of the connection).

#### *Files*

One of the most important considerations is the type of file that you wish to send across. There are two main types, usually referred to as 'binary files' and 'ASCII files'. The latter are files that contain nothing but printable characters from the standard ASCII 7-bit alphabet. A list of ASCII codes (in your computer's manual, for example) will providecodes between 32 and 127, plus carriage return and linefeed.

The simplest type of ASCII file is ordinary text (the text of this article, for example) without any special printer control codes of the type that can be inserted by some word processing packages. Any file that contains other

characters. For example, the byte 'D6' (hex) would be sent as the letter 'D' followed by the number '6'. This means that the transfertakes twice as long as it would if we could use the full eight bits, but it's a very common way of doing things.

Examples of binary files are machine code and Basic programs that use a tokenised form of the Basic keywords, that is, Basic programs from most micros unless they have been saved with an ASCII option.

The simplest method of transferring an ASCII file (or a binary file that has been translated into ASCII) is to send it one character at a time with no error checking. The problem with this way of doing things is that a noise on the line can cause the data to be corrupted. This may not be a serious problem with a text file, as the human brain is very good at compensating for such errors from clues in the surrounding text.

However, in a computer program a small error could be disastrous and may not be easy to find, especially in a machine code program.

One way to reduce the probability of such errors is to rely on parity errors to highlight corrupted characters. A better method is to transmit the file in blocks, and to calculate the 'checksum' of each block by adding all the ASCII values in the block. The receiving computer requests retransmission if the checksum it calculates doesn't agree with that sent by the transmitting system. This is not a complete solution as it's possible for errors to compensate for each other and still produce the correct checksum, even though the data is wrong. It is, however, widely used and generally produces very reliable results. More advanced methods use more complex checks on the data, and can give virtually 100% error free transmission.

#### *Protocols*

One particular set of protocols for improving the reliability of transmission of data by using a checksum technique was developed by Ward Christensen for inclusion in his 'Modem' and 'XModem' series of intelligent terminal programs written for CP/M systems. (These are available from the CP/M user group library, the latest versions being Modem 7.65 and XModem 5.0.) These protocols, often referred to as 'CP/M' or 'XModem' protocols, have been applied to other sytems and have become widely used in North America. They have been incorporated in many smart terminal packages and are supported by the

RCP/M and some of the CBBS systems operating in Australia. They provide much more reliable downloading of programs than would otherwise be possible. There are also some packages that support the XMODEM protocol for systems that don't use CP/M, such as the Commodore 64 and the BBC Micro. The protocols use an 8-bit standard (with no

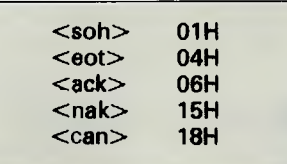

*Fig 1 Protocol definitions* 

parity), and can transmit machine code files without the need to translate them into ASCII code first.

The protocols are 'in the public domain' and no licence fees are required to use them (see Fig 1 for details). If you are writing terminal software, I strongly recommend that you consider including support for XModem protocols in the package.

The protocols work at three levels transmission level, message block level, and file level.

*Transmission level* 

Data format: asynchronous, eight data bits, no parity, one stop bit.

There is no restriction on the contents of the data being transmitted. Any kind may be sent— binary, ASCII, and so on. To maintain compatibility with the CP/M file structure—that is, to allow the transfer of ASCII files to or from CP/M systems — the files should adhere to the following:

\* ASCII tabs used (09H): tabs set every nine characters.

\* Lines should be terminated by CR/LF (0DH OAH).

\* End-of-file should be indicated by one or more Control-Zs (1AH). (A CP/M peculiarity is that if the data ends exactly on a 128-byte boundary, a subsequent sector containing the Control-Z EOF character(s) is optional, but is preferred. Some programs still do not handle EOF without Control-Zs.)

\* The last block sent is not different in any way from others: there is no 'short block'.

*Message block level* 

Each block of the transfer looks like the following:

<SOH><br />>blk no><255-blk no><..128 data bytes..><chksum>, in which:

 $<$ SOH $>$  = 01 hex.  **starts at**  $**6**$  **starts at**  $**6**$ 01H, increments by one, and wraps from OFFH to OOH (not to 01).

 $<$ 255-blk no $>$  = the 'one's complement' of the block number: that is, each bit in the 8-bit block number compl em ented with itself. (For example, the block number after going through the 8080 'CMA' instruction.)

 $\leq$ cksum $>$  – the sum of the data bytes only, ignoring any carry. *File level* 

a) Common to both sender and receiver: all errors are retried 10 times. For versions running with an operator, a message is output on the terminal after 10 errors asking the operator whether to 'retry or quit'.

Some versions of the protocol use ASCII <can> (Control-X) to cancel transmission. This is undesirable, as having a single 'abort' character makes the transmission susceptible to false termination due to corruption of a control byte.

either by sending a <can> or by waiting for a timeout.

c) At the senders end: while waiting for transmission to begin, the sender needs only a single, long timeout (one minute, for example). In most implementations, the sender has a 10-second timeout before retrying, but this is not necessary as the protocol can be completely receiver-driven; this will be compatible with existing programs. When the sender has no more data, it sends an  $\leq$ eot $>$  and awaits an  $\leq$ ack $>$ , resending the <eot> if it doesn't get one.

A sample of the data flow, sending a three-block message, is shown in Fig 2. It includes the two most common line

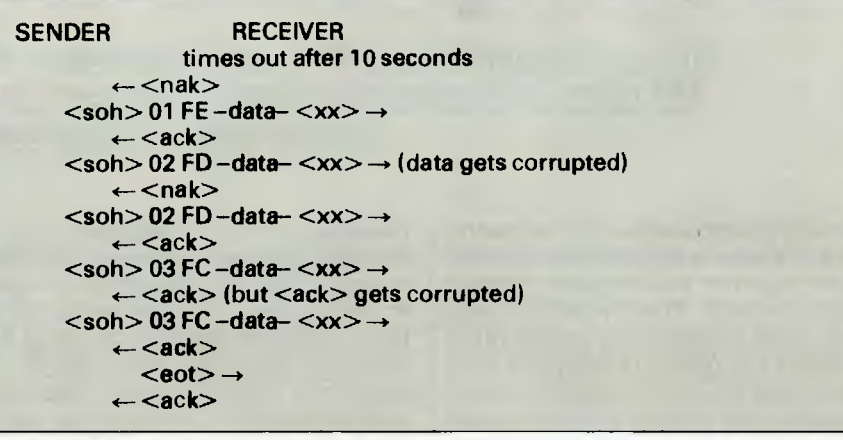

*Fig 2 Data flow sending three-block message* 

b) At the receive end: the receiver has a 10-second timeout. It sends a  $\leq$ nak $>$ every time it times out. The receiver's first timeout, which sends a  $\langle$ nak $\rangle$ , signals the transmitter to start. (Optionally, the receiver could send a <nak> immediately, in case the sender is ready. This would save the initial 10-second timeout. However, the receiver must continue to timeout every 10 seconds in case the sender wasn't ready.)

Once into receiving a block, the receiver changes to a one second timeout for each character and the checksum. If the receiver wishes to <nak> a block for any reason (invalid header, timeout, and so on) it must wait for the line to clear.

Synchronising: if a valid block number is received, it will be:

1 The expected one, in which case everything is fine.

2 An unexpected repeat of the previously received block. This should be considered OK, and only indicates that the receivers <ack> became corrupted, and the sender re-transmitted. 3 Any other block number indicates a fatal loss of synchronisation, such as the rare case of the sender getting a line-glitch that looks like an  $\leq$ ack $>$ . In this case the transmission is aborted, problems - a corrupted block, and an  $\langle \text{ack} \rangle$  reply getting corrupted.  $\langle \text{xx} \rangle$ represents the checksum byte.

#### *Programminghints*

The character-receive subroutine should be called with a parameter specifying the number of seconds to wait. The receiver should first call it with 10, then <nak> and try again, 10 times. After receiving the <soh>, he should call the character receive subroutine with a one-second timeout for the remainder of the message block and the <cksum>. As they are sent as a continuous stream, timing out of this implies a serious line glitch that can cause 127 characters to be seen instead of 128, for example.

When the receiver wishes to  $\langle$ nak $\rangle$ , it should call a 'purge' subroutine to wait for the line to clear. The sender should ignore any characters in its UART buffer immediately upon compl eting the sending of a block, to ensure that no glitches were misinterpreted.

The most common technique is for 'purge' to call the character receive subroutine, specifying a one-second timeout, and looping back to purge until a timeout occurs. The  $\langle$ nak $\rangle$  is then sent, ensuring the other end will see it. **Lijouwerse it is a see it. Lijouwers** 

# **SmartMove**

If you're looking for educational software that doesn't just sit on the shelf, you're looking for DLM. Our products move.

Everything about DLM's educational software is fast-paced. Even our animated packaging moves (as you can see in the photograph above). We invite you to sec for yourself.

But don't let all the fun and excitement fool you. Everything we do is also educationally sound. DLM stands for Developmental Learning Materials. For 15

years, we've been the leader in creating individualized instructional materials to help children learn at their own pace. In schools all over the nation.

So if you want the highest quality programs that combine education and entertainment. the smart money's on DLM software.

**dataflow -** COMPUTER SERVICES PTY LTD 6-8 ELIZABETH ST..<br>BURWOOD N.S.W 2134, Ph (02)-745 3303

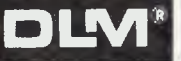

We have 21 Maths, Language Arts and Early Childhood programs available now from computer stores, Commodore dealers, Dick Smith stores and Dominie School Centres around Australia. Contact Dataflow for a free colour catalogue and the address of a supplier near you.

# **WORD PROCESSORS**

# il **- <sup>5</sup>-1414ARE Exploring WordStar**

*John Lee and Timothy Lee describe some simple but useful ideas which can be implemented on the WordStar word processing package.* 

Although WordStar is a very powerful and widely used word processing program for microcomputers running under CP/M and 16-bit machines, there are a number of simple things that ordinary users would like to do which are not explained or documented.

WordStar has a function to allow text to be underlined. This is carried out by putting 'PS before the first letter to be underlined, and "PS after the last letter to be underlined. Many users find it annoying that this underlines the words satisfactorily, but does not underline the spaces between the words (this certainly spoils the look of headings). The easy way to underline both words and spaces is to use the WordStar underlining feature as usual, but to type the underline character in between words rather than a space: "PSThe\_easy\_way\_to\_underline\_both words\_and\_spaces "PS

It should be noted that WordStar treats the underline \_ character as a letter, and hence the underlined text is considered as one large word. This may be noticeable if WordStar needs to add a lot of spaces to pad the line, as there are few words between which Word-Star can insert space.

WordStar provides a wide variety of cursor movements. The usual diamond of keys "E, "S, "D and "X move up a line, one letter left, one letter right and down a line, while "A and "F move one word to the left or right. The command "QR moves to the beginning of the document and "QC moves to the end of the document, but it would be useful to be able to move to the end of a sentence. Since a sentence should always end with a full stop, the WordStar Find instruction can be used to locate the next full stop:

#### *"OF. RETURN RETURN*

If you use the above command, the cursor will be moved to the next full stop in the text. Thisfull stop may bethe end of a sentence, the decimal point in a number, or the dot in a WordStar dot command. However, there is an alternative command to move to the end of a sentence. As there is always a space after the full stop between sentences, and there is not a space after the decimal point in numbers or after the dot in dot commands, by looking for a dot followed by a space the cursor is moved more reliably to the end of a sentence. This can be achieved by typing:

#### *"QF. SPACE RETURN RETURN*

This command makes mistakes occasionally. For example, it incorrectly finds three combinations of dot and space in the following, even though they are not the end of a sentence:

Dr. John D. Lee

and Timothy D. Lee

A small problem remains with this

command. The last sentence in a paragraph will not be found, because immediately following the full stop at the end of the sentence is a RETURN which marks the end of the paragraph. Consequently we use the first of the two commands to 'move to end of a sentence'. If this command finds a dot that is not the end of the sentence the command can be typed again, or alternatively "L can be typed to look for another dot. The second command makes fewer mistakes, but may move too far.

In a similar way, WordStar can move the cursor to the end of a paragraph this is indicated by a full stop and a RETURN. The WordStar Find instruction can be used to locate the next full stop followed by RETURN. In ASCII, a carriage return is actually a Control-N character (stored in the file as ^N), so the required sequence is:

#### *"OF."N RETURN RETURN*

Unfortunately this command will skip over any paragraph that has a space typed after the full stop and before the RETURN. One way of getting round this problem would seem to be to look just for the RETURN, but if this is tried, WordStar moves the cursor to the start of the next line. The best solution is to type RETURN immediately aftera full stop at the end of a paragraph.

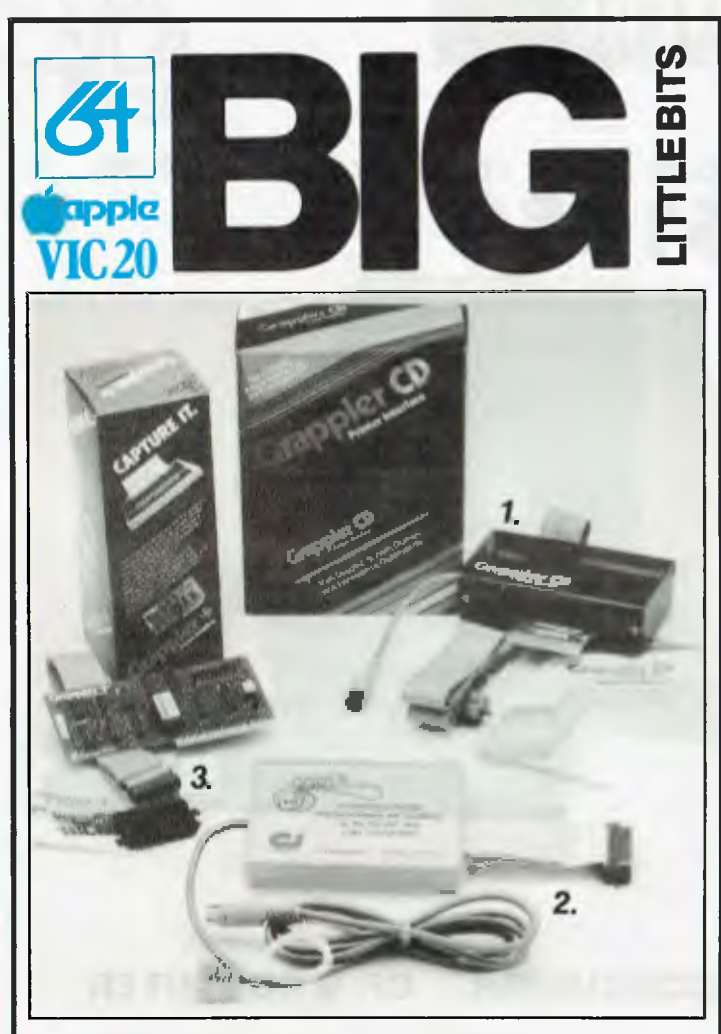

## **1. GRAPPLER CD Printer Interface**<br>FOR COMMODORE C64 A NEW ERA IN COMMODORE PRINTING POWER.

The Grappler CD may be the most intelligent printer interface available for ANY MICROCOMPUTER, and is available only to users of the Commodore 64. Over 20 commands, accessible either from the keyboard or software, provide unbelievable versatility in printer operation. Using Grappler CDs 1525 Emulation Mode, your printer will be compatible with virtually all Commodore Software. Special character translations permit easy reading of program listings. There's even a Transparent Mode to pass data to the printer exactly as the Commodore sends it. It also offers the revolutionary dimension of Screen Dumping. A wide selection of commands provides full control overtext and hi-res graphic screens. No other Commodore printer interface offers all this. NOTHING ELSE EVEN COMES CLOSE:-

#### *2. UNIVERSAL PARALLEL Printer Interface FOR VIC-20 & COMMODORE C64.*

Use your Vic-20 & C64 with any standard Parallel input printer. You don't have to give up the use of your user port (MODEM), or use special printer commands, or load any special software driver programs to do it. Plug in PRINTRON and print away!, with access to all of the advanced functions of today's printers.

#### *3. GRAPPLER + Printer Interface*

*FOR APPLE* THE MOST INTELLIGENT APPLE INTERFACE AVAILABLE! The original Grappler was the first graphics interface to give you hi-res screen dumps from your-keyboard. The new Grappler + with Duel Hi-Res Graphics adds flexibility with side-by-side printout of page 1 and page 2 graphics. 4K of exclusive<br>firmware makes the Grappler + the most intelligent, fully-featured Apple Printer<br>Interface made. And, the Grappler + is Apple III compat Requires additional software driver

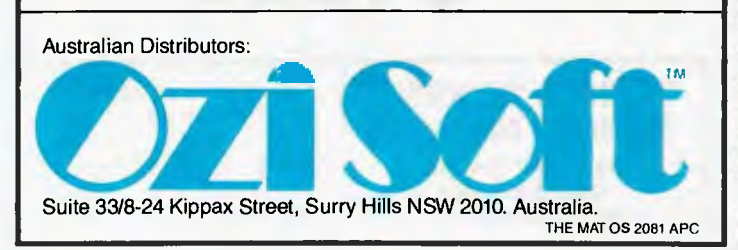

# **Four teachers for Sinclair ZX Spectrum and BBC Microcomputer users available now in Melbourne**

#### **Arnold Wheaton, Sulis, Artic and** Widgit

These four established educational software publishers have seen the light and have selected Micro-Allsoft to manufacture and distribute their excellent ranges of teaching software throughout Australia.

Programs available now, for classroom or home use, are designed for all student ages. Many come with varying degrees of difficulty.

There are even pre-school 'starters' for two-year-olds, and packages for adults.

For those who want to get the most from their Sinclair ZX Spectrums, there are Pascal, Forth and Assembler now available, plus Disassemblers, Toolkits and 64 column display.

Our educational programs cover a lot of subjects, like . . .

- Alphabet Spelling Vocabulary
- Reading Punctuation Grammar
- Shakespeare History French Time
- Counting Angles Logical Thinking
- Spatial Reasoning Science Horizons • Magnets • Diet

There are books available on elementary RAMs and ROMs, Basic programming, machine language and networking capability with the use of micro drives.

Micro-Allsoft is the new name in educational software. It will pay you to phone us or mail the coupon below for more information.

# micro-allsoft

23/210 Toorak Road, South Yarra, Vic 3141 Telephone 10am-5pm: 240 0156 Hello, Micro-Allsoft. Please send me details on Sinclair ZX Spectrum and BBC Microcomputer educational software.

Name

Address

postcode 'phone

—

**—J** 

# **MICRO PRO COMPUTERS**

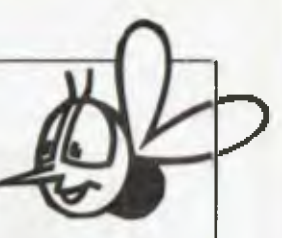

**The Medfly is not dead. It is still the best buy — complete with disk drive and monitor. \$1 buy — comp<br>850** 

Talk to the world. Modem, direct connect. Auto answer. Auto dial. 300 to 1200 full duplex operation. Complete with self test & power supply. Introductory offer.

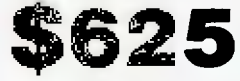

**Full range of peripheral cards to suit Apple — Vectorio — Wombat etc.** 

**MED. FLY** 

### **MINI CONQUERER CP/M COMPUTER**

#### **COMPRISING**

- 12in green screen terminal, on swivel base with detachable keyboard. 95 keys, separate numeric key pad. 10 function keys, built-in graphics capability.
- Z80A running at 4MHz.
- 64K bytes of RAM, 4K bytes of ROM.
- 2-RS232 serial ports.
- 2-RS232 serial ports. Software selectable baud rates to 38.4K baud.
- Mass storage: two double sided, 80 track disk drives. 800K bytes (formatted) per diskette. 1.6M-bytes total internal storage.
- CP/M 2.2 with enhanced BIOS & CCP.
- Integrated accounting software: General Ledger, Accounts Receivable, Accounts Payable, Stock Control & Invoicing.
- Reads/writes other popular computer formats.

Complete with business package software of 100 cps. 9x11 Dot Matrix<br>
printer.<br>
4850 printer.

**Disk Drives \$285 12" Monitors 18 meg from \$185** 

*11111-17111 11*  **.ffiff4;14\$c v** 

**tr'1"11-111 fIl VI** 

**TELEPHONE (03) 568 6911 i MICRO PRO COMPUTERS 43 ATHERTON RD, OAKLEIGH 3166 MELBOURNE AUST**  PLEASE SEND ME MORE INFORMATION ON

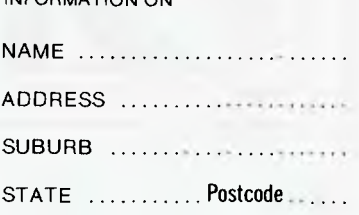

*Page 82 Australian Personal Computer* 

# **ATARI**

# **Input/output control**

*If you've ever tried to do graphics in machine code on yourAtari, access data files on disk or cassette, ordump a screen to the printer, then you'll appreciate just how difficult it is. By changing a few parameters, it's possible to send an unspecified amountofdata to a device. Anthony Roberts shows you how.* 

Input Output Control Blocks ('IOCBs') and Central Input Outputs ('CIOs') allow the user to control input from and output to various devices. The devices that are controlled using CIOs are principally cassette recorders, disk drives, printers and the screen.

IOCB to close. Line 20 loads the accumulator with the number #\$OC (this is the number which tells the routine you want to close the IOCB). Line 30 stores the number #\$OC in location \$342 offset by 'X'. As 'X' contains the value of #\$10, the number

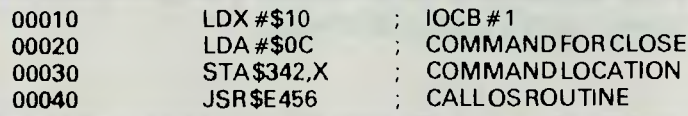

*Fig 1 Routine to* close *10CB* 

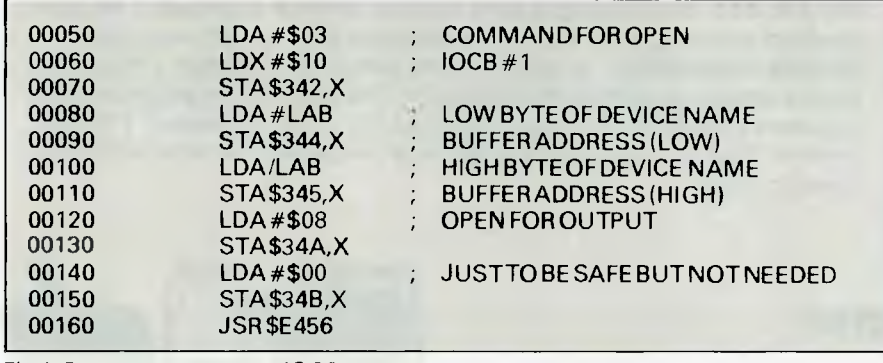

*Fig 2 Program to open an 10CB* 

Before you can open an IOCB, it must first be closed. This is to prevent errors occurring when you attempt to open an already open IOCB.

To close an IOCB, choose which one you are going to work with. There are five possible choices which correspond to the numbers 1,2,3,4 and Sin Basic. In machine code, you choose the number by loading it into the 'X' register. The number you load is '#\$10' for IOCB 1, '#\$20' for IOCB 2, and so on. When you have decided, the routine in Fig 1 will close that IOCB.

Line 10 tells the computer which

will be stored in \$352. The 'X' register is used because the computer uses the value in the 'X' register to decide which one to close. Line 40 calls the operating system routine that actually performs the close operation.

Now that the IOCB is closed, it should be opened for a device. You need to declare the device name, which is best done by storing it in an ASCII string. Let's use the conventions employed by the Syn-Assembler, but there are conversions for the Atari Assembler/Editor. Fig 2 will open an IOCB: see Fig 3 for the full list of device names.

The program opens IOCB 1 for the screen editor (E:). Lines 50, 60 & 70 tell the com puter to open up IOCB 1. Line 80 loads the accumulator with the low byte value address of the label 'LAB': for example, if the address of the label 'LAB' was \$1234, the low byte value of the address would be #\$34. Line 90 stores this value in a location where the computer can find it for later use. Lines 100 and 110 do the same thing, except they load and store the high byte value of the address: for example, #\$12. These four lines are necessary because when the computer comes to perform the open, it can look in locations \$348 and \$349 to find the address where the name of the device is located (E: is the name of the device). Lines 120 and 130 put a #\$08 into \$34A,X. The contents of location \$34A,X tell the computer in which direction the data will be travelling (that is, to or from the device). In this case, the 8 means we will be sending data. Lines 140 and 150 are just to be tidy; the 0 in the location has no effect on this particular IOCB. Line 160 calls the routine to do the open. Fig 4

'E:'... Screen editor (see basic manual) S:'.... Screen graphicsfor graphics modes 'P:'....Printer (output only) 'K.'.... Keyboard (input only) 'C:'....Cassette recorder 'D: \* \*'....Disk directory 'D:filename.ext'.. . Disk files *Fig 3 Device names specified when* 

*opening a device.* 

shows the critical memory locations.

*In use*  Now that the IOCB is open, you'll want

*Australian Personal Computer Page 83* 

**EXAMPUTER. SERVICE** 

The personal computer back-up system you've been looking for.

Unfortunately, most people find out the hard way that there's one question even a personal computer can't answer.

## **WHERE CAN YOU TAKE IT FOR SERVICE?**

We have a suggestion. Come to our new service centre.

Right now we're equipped to handle:

Apple II, II+, Ile, Ill, Osborne, Commodore, Tandy, I.B.M. and all Apple compatibles. In addition Epson, Itoh and many other printers.

And in the future, we'll be servicing even more brands of personal computers and related items.

We also keep our parts well stocked. Which means your problem can be fixed a lot faster than you'd imagine.

But one of the best things about bringing your equipment to us is that you get quality personal service at a very affordable price. Pick-up and delivery available.

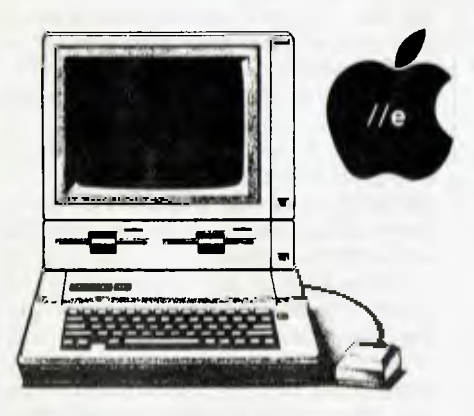

## **Service Contracts**

*I***i**<br>*I***i** 

We are also introducing a new type of service contract. The new contract is valued at 10% and 8% of total hardware cost for on-site and in-store respectively. In addition the contract will have a No-claim bonus system of up to 40% per annum. The above contract includes a quarterly preventative maintenance on the system covered, FREE of charge. This ensures your system is operating to the manufacturer's specifications.

oem

## **We offer**

• 24 hour turnaround on Apple II, II+, I.B.M., Apple disk drives and peripherals.

• All original equipment repaired will carry a one month warranty.

• ALL I.B.M. equipment repaired will carry a three months warranty.

• Open on Thursday nights and Saturday mornings.

## **CARLAN PTY LTD** (Inc in N.S.W.) **ERATION MICRO SE REAR 229 BURNS BAY ROAD, LANE COVE WEST 2066. Telephone: (02) 427 0314**

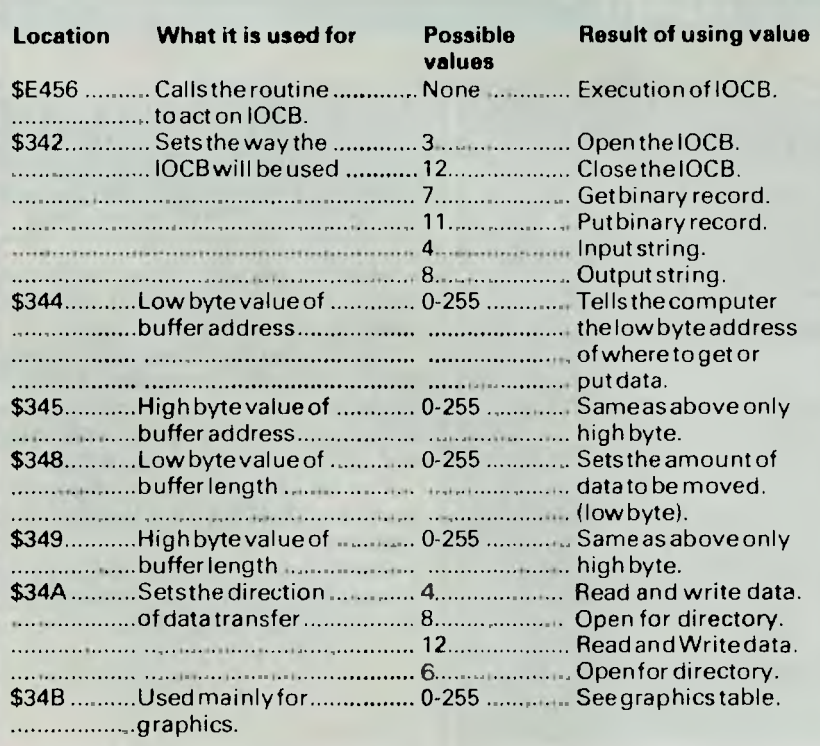

*Fig 4 I/0 critical memory locations.* 

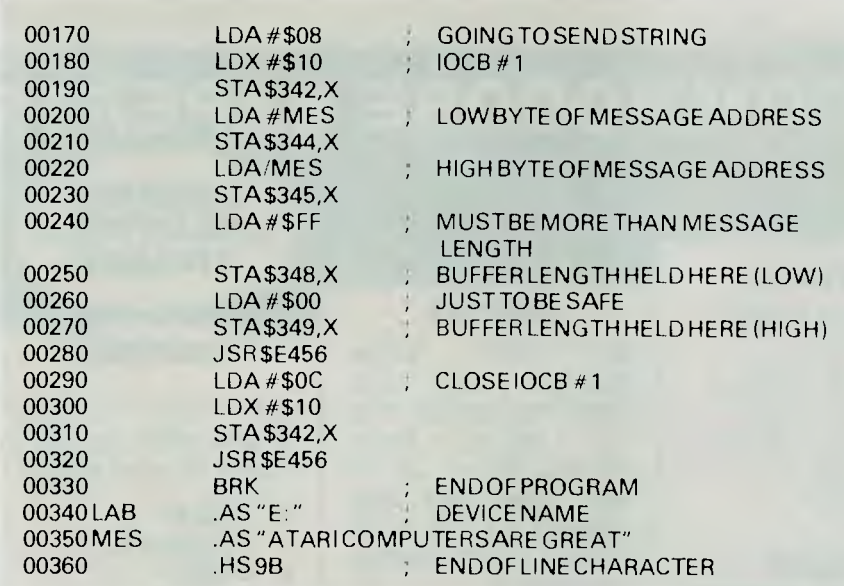

*Fig* 5 *Routine for sending data to the device.* 

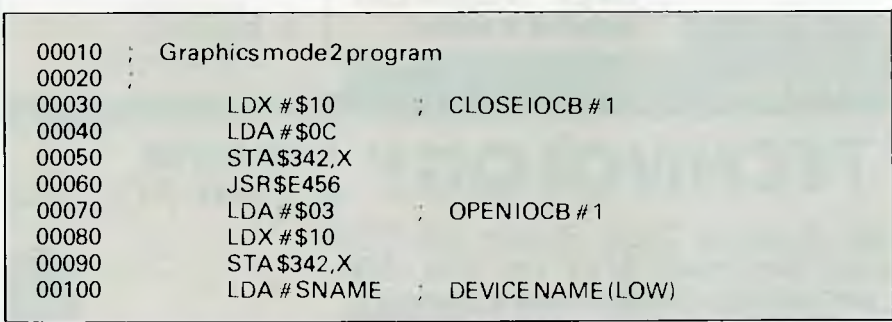

to do something with it. In this case, because we put a #\$08 into \$34A,X, we want to send data. The routine in Fig 5 is used.

The routine in Fig 5 will print the message on thescreen. Lines 170 to 190 put a #\$08 into the command location (\$342); the #\$08 tells the computer to expect an undetermined amount of data. This is comparable to printing a string in Basic, because you don't need to know how long the string is to print it. The computer will stop printing data when it reaches a #\$9B. Lines 200 to 230 instruct the computer where to find the data for what it has to print; lines 240 to 270 tell the computer how much data to send. As we have used a #\$08 in \$342,X, the number in these two locations has to be more than we want to send. If you were to send a known amount of data, these two locations would contain this number. \$344,X is the low byte and \$345 is the high byte. Line 280 executes the operation.

If you are not familiar with the low byte, high byte notation, it simply means the storing of numbers greater than 255 in two consecutive locations. As the maximum value in one location is 255, we have to store numbers greater than this in a special way. The high byte location contains the number of 256's in the number, and the low byte location contains the number of 1's in the number. To store the number 1027, place a 4 in the high byte  $(4\times256=1024)$ and a 3 in the low byte  $(3 \times 1=3)$ : the result is 1024+3=1027. The same principle is used when storing an address.

When the program has been written, close the IOCB by using the first part again. More than one IOCB can be open at a time, so you can read data from a disk using one IOCB and print it to the screen using another. Here is an example of some conversions:

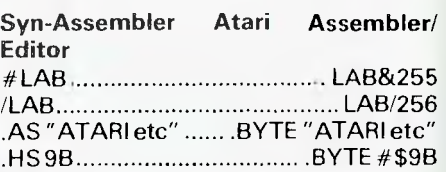

If you are using the Atari editor, you'll need a '\*=\$4000' at the start of the program.

As an example of IOCB use, the program in Fig 6 will open thescreen for graphics mode 2 and print a message.

When the graphics screen is opened, the mode number goes into location \$34B,X. Location \$34A,X contains details of the type of screen you wantthat is, split screen configuration. Fig 7 shows how to obtain the different types of screen.

# **ATARI**

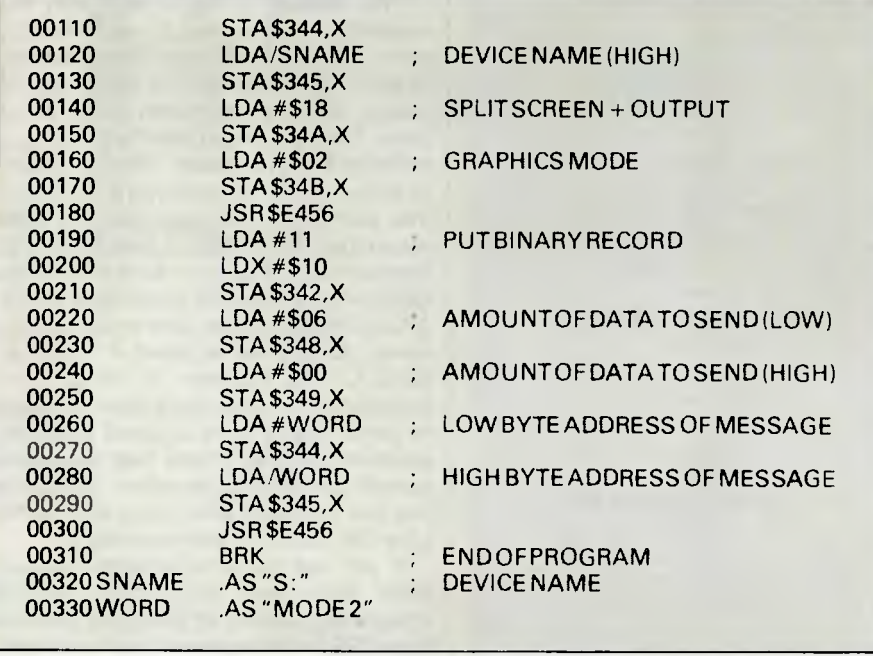

 $|128|$  64 | 32 | 16 | 8 | 4 | 2 | 1 C S W R

*Fig 7 Obtaining different screen types* 

If bit 'C' is set (equal to 1), the current display will not be cleared when the screen is opened.

If bit 'S' is set, the screen will beset up for a split screen arrangement. This is the same as if you wereto open a screen in Basicwithout putting the '+16' on the end, (GRAPHICS 2, for example).

If bit 'W' is set, it instructs the screen to expect data. This is set for 'plots' and 'drawtos'.

If bit 'R' is set, the screen will beset up for data retrieval from the screen; this is used in 'locate' statements.

*Fig 6 Graphics mode 2 program* 

# WE ARE THE COMMODORE EXPERTS

#### **HIGH TECHNOLOGY**

Victoria's No. 1 Commodore Computer dealer

- \* Victoria's largest range of Commodore programs and accessories
- Victoria's only Commodore Authorised Service Centre
- Victoria's only FREE regular Commodore Newsletter
- Victoria's only Commodore telephone database
- Victoria's oldest Commodore dealer

**MAIL ORDERS WELCOME CALL OR WRITE FOR FREE CATALOG** 

#### **SOFTWARE**

- Hundreds of programs from
- $\star$  Abacus  $\star$  Acme
- $\star$  Commodore  $\star$  HES
- \* Rabbit \* Ozisoft
- $\star$  Llamasoft  $\star$  Romik
- \* Bubble Bus  $\star$  Imagineering
- $\star$  And many more

**DEALER ENQUIRIES INVITED ON 596 7130** 

#### **SERVICE**

Our new larger facilities with the latest equipment and U.S. trained technicians allow us to now offer fast and efficient repairs to all your Commodore equipment.

**We are Victoria's ONLY Authorised Service Centre.** 

#### **BRAND NEW ACME SOFTWARE AVAILABLE**

**E71** 

#### **COURSES**

Our new training facility offers the right course for your needs.

- $\star$  Intro to **Computers**
- \* BASIC
- Programming **Assembly**
- Language
- **Business** Applications
- 

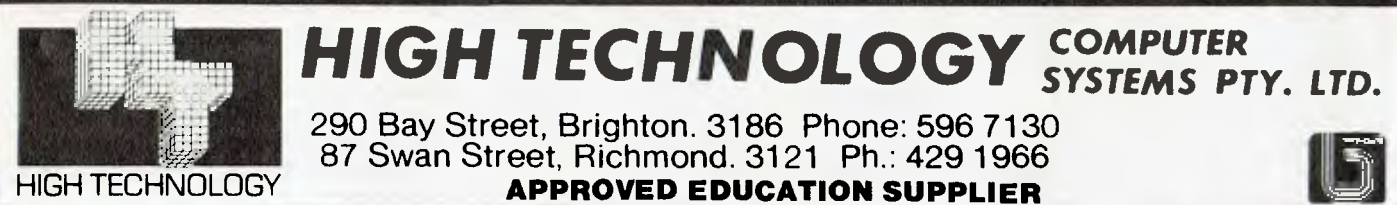

**MAIL ORDER DEPT: P.O. Box 3, BRIGHTON NTH 3186** 

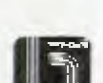

# **1984 READER SURVEY Your chance to wire an Epson PX-8**

Reader Survey time is with us again. This is your chance to influence the development of *APC* and perhaps win a sparkling new micro while you're at it. This year we've got Epson's latest lap-held, the PX-8, for the lucky name out of the bag. The PX-8 (Benchtested *APC* July '84) has virtually all the capabilities of a desktop CP/M machine but weighs just 2.3kg. It has a variable angle eight-line by 80-column display and 64k RAM. WordStar is bundled in as is a spreadsheet and scheduler, and the basic machine costs around \$1300.

Don't despair if you're not the kind of |

 $person who wins first prizes - there are$ also 10 annual subscriptions to *APC* to be won. If you've already got one, then in our great magnanimity we'll extend it for another year.

But the point of all this is to keep us in touch with what you the readers want from the magazine. Not that we're totally out of touch, of course! Lots of you phone in or write, or even come and say hello at the *APC* Show. But this Survey gives us the chance to analyse the views of as many readers as possible. If there's anything you particularly love or hate about *APC,* new ideas you'd like to see included or regular items you think we should dispense with immediately, here's your chance to let us know.

The Survey is used to plan the future of *APC,* so this is your chance to take an active part in choosing the direction we move in over the next year or so. The prize draw will take place in mid-September so the questionnaire should be returned to us as soon as possible. Our thanks to Epson for providing the star prize and to you for completing the questionnaire.

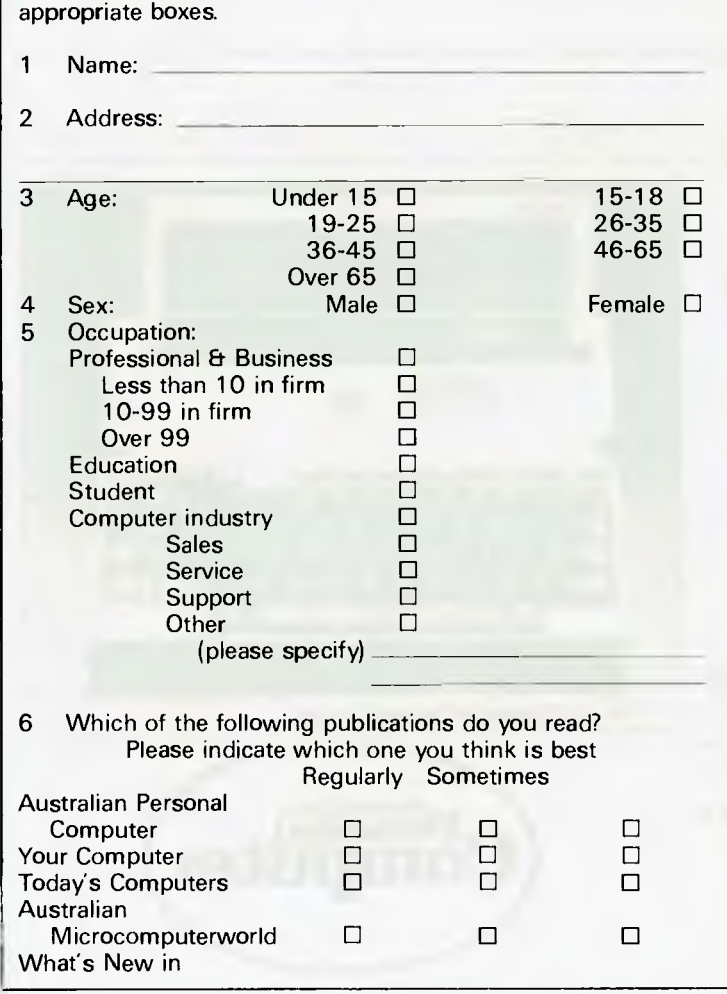

Please use BLOCK CAPITALS throughout and/or tick

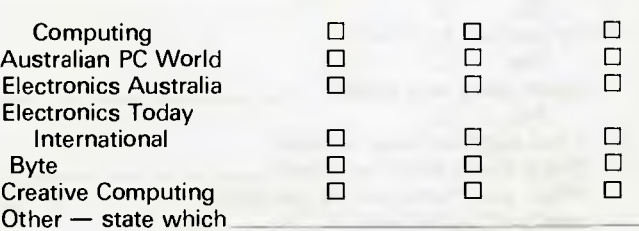

7 Please indicate your interest in the following sections of *APC:* 

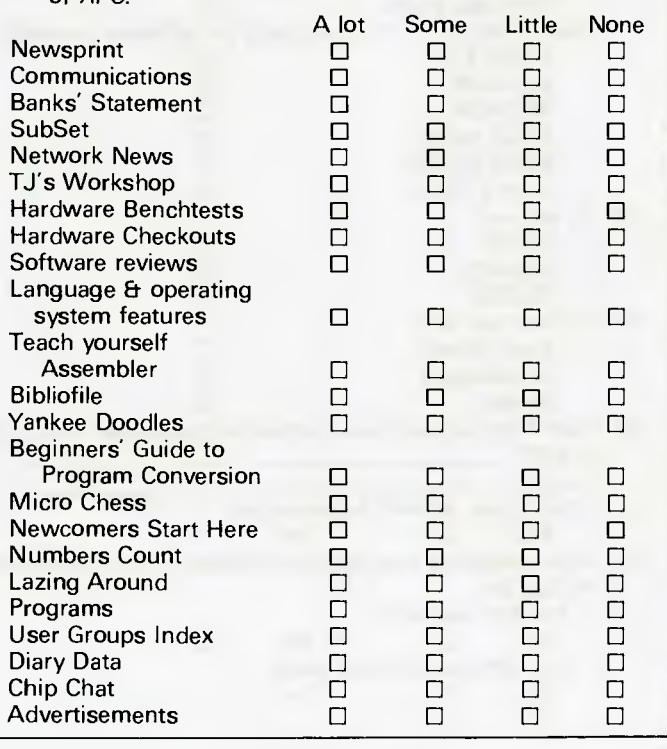

8 What other topics would you like to see in *APC?* 

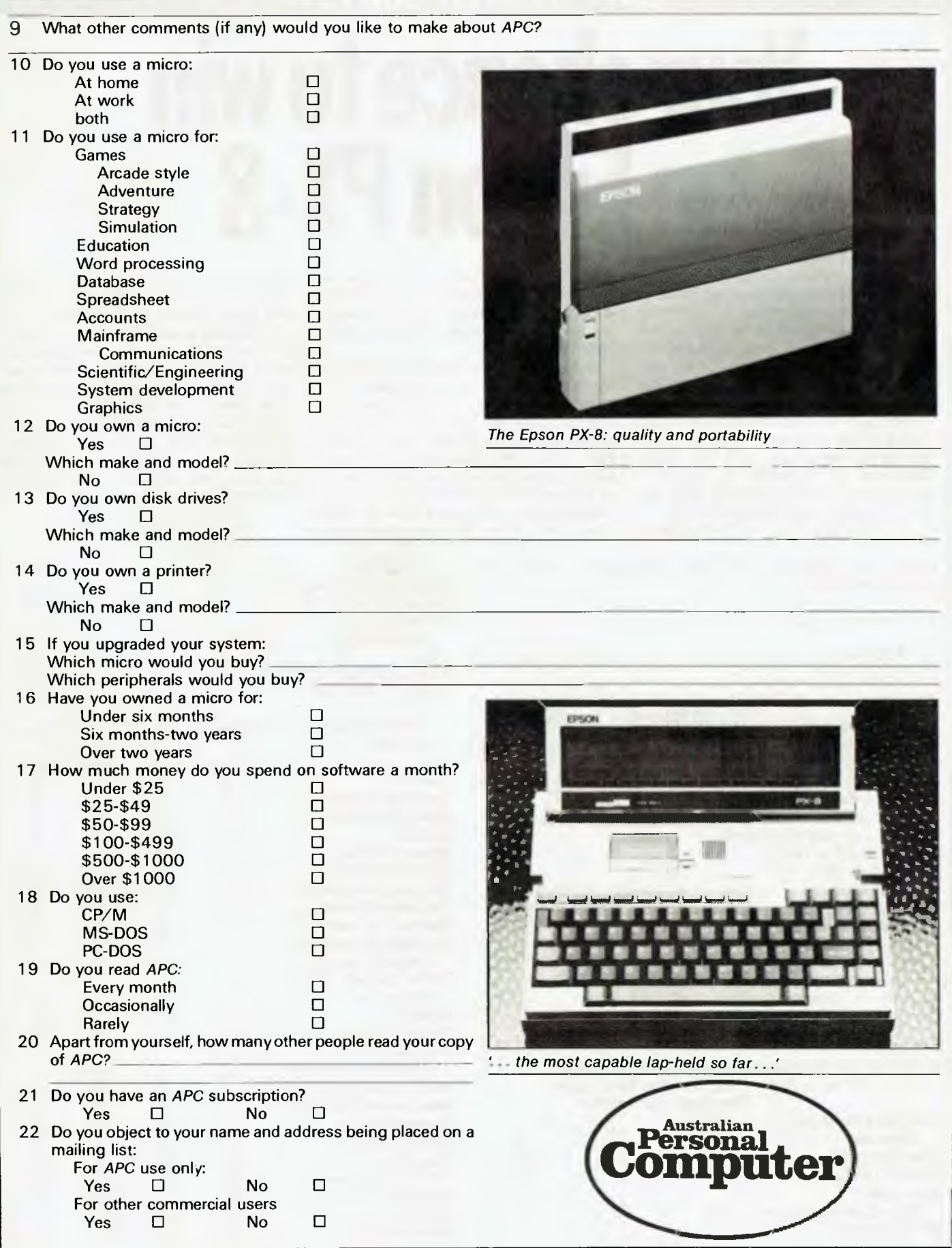

#### *Page 88 Australian Personal Computer*

#### **NOW there is a REASON to buy a computer. Introducing ...**

# **Meta-4 the australian data base adventur%**

your business for only \$395.00.

1. MONEY-BACK GUARANTEE If you are not satisfied with META4, return it within 14 days for a cheerful refund. If you buy from a dealer check heis prepared to do this before you buy 2. TELEPHONE CONSULTING If there is something you want clarified after you have purchased META4 ring us up Maximum time for any one call 15 minutes.

META4 is a revolutionary new data base system which gives YOU full control of your computer with NO PROGRAMMING. No other data base system even comes near it. Now you can have an integrated Data Base system for

META4 may be the only program you need to buy for your computer.

#### **A WINNER**

**4** 

WINNER of 1st PRIZE in the Business Division of the 1983 AUSOM\* Chal lenge programming com petition sponsored by<br>VERBATIM (Australia) VERBATIM Pty. Ltd.

t Apple Users Society<br>The Of Melbourne <sup>1</sup>

**Virg** 

#### **BASIC FACILITIES**

META4 is a comprehensive Data Base Management system,<br>Including:<br>- FULL DATA BASE<br>- SIMPLE SPREAD-SHEET<br>- SIMPLE WORD-PROCESSING<br>- MAILING LISTS<br>- STANDARD LETTERS<br>- LABELS

- 
- 
- 
- 
- 

#### **THINK OF AN APPLICATION**

META4 is suitable for a very wide variety of business, professional, academic and personal applications, such as **BUSINESS** 

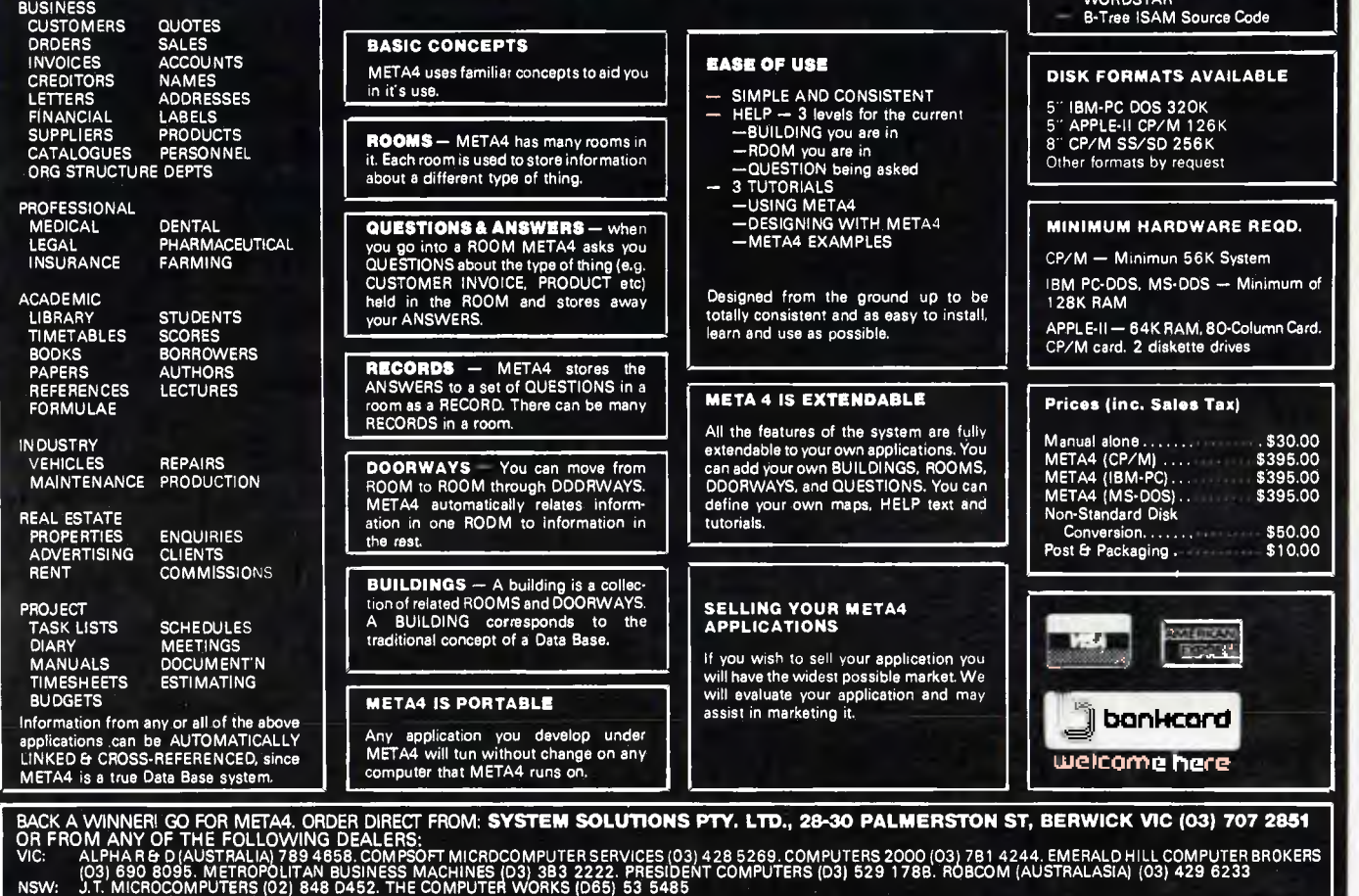

QLD: MERMAID COMPUTERS (075) 35 5511

WA: COMPUTER AGE (09) 384 1111 SA: COMPUTER MARKETING HQ (D8) 280 2444. GENERAL BUSINESS MACHINES (08) 42 0031

#### **DETAILED FACILITIES**

- Menu drives
- Menu dirves<br>True DATA BASE —<br>RELATIONAL/NETWORK RELATIONAL/NETWORK<br>
- Vanety of Answer-types e.g.<br>
CALCULATED, DATE, YES/NO,<br>
NUMERIC, TEXT, LIST<br>
- FULL PROMPTING<br>
- Automatic VALIDATION<br>
- Automatic VALIDATION<br>
- Automatic VALIDATION<br>
- All facilities fully EXTENDABLE
- 
- 
- 
- 
- No programming Full DATA DICTIONARY defined as a META4 application Automatic TOTALLING of lists Automatic COPYING of ANSWERS from one room
- to another
- Automatic MAINTENANCE of records in other rooms
- (Secondary Index facility) Copying of information to and
- from other products such as WORDSTAR

# **Compatible with your environment.**

#### **In case you hadn't noticed it, there is a revolution**

going on. Computer hardware is getting more and more similar: compatibility has seen to that. But software is growing increasingly diverse and

distinctive. And the raw power which used to drive massive mainframe computers can be packaged into very neat, small bundles for microcomputers.

But the growing array of software products also means that vast numbers of them are going to be entirely unsuited to your needs.

**At Software Corporation of Australia we are**  unimpressed with the ballyhoo and media hype that often seems to surround new software marvels. Because we know business as well as the business of software, we have identified a select group of software products which represent nothing less than stateof-the-art technology, value for money ... and software that works for Australian business.

Now if you have done any investigation of the software market you'll be aware that there are plenty of vendors making all kinds of extravagant claims. We think you should look closely at what they say. And even more closely at what they don't.

**For example, user**  support. As a registered user of an SCA product, you will have access to our

acclaimed Customer Support Hot Line. So that when difficulties occur, help is never far away. And we will also mail SCA Software User Notes to keep you in touch with what other people are doing with software like yours. And to let you know when upgrades become available. And when an upgrade becomes available, we'll make it available to you at a fair price. You may be surprised at how rare that kind of support can be.

PRODUCTIVITY TOOLS FOR AUSTRALIAN BUSINESS.

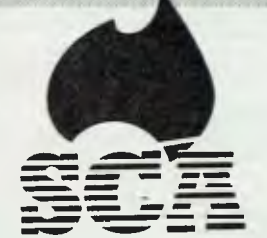

And user training: we have applied our skills in that field to our successful and growing SCA Institute. Not every product needs intensive user training, of course. But you'll be pleased to know that we can provide it at a professional level.

> **Technical support: even if you**  never need it, we make sure that when your dealer buys products from us, he can rely on our skilled tech staff. And with the growing sophistication of available products, that's a big issue.

But perhaps the most important reason for choosing products distributed by Software Corporation of Australia is that we select them very carefully for the Australian market. You see, many software products now available just don't work in Australia. The business assumptions under which many of them operate simply don't apply here. Others come with documentation that defies comprehension. Or — worst of all — some are just murder to learn. Our products have to meet the rigorous selection criteria of our Software Evaluation Team. So that before we put our name on the box, we make absolutely sure that we can support the product  $-$  and that it is worth supporting.

#### **Support. That's an important**

concept in a go-go market. And that's why it is important for you to look at the name behind the name. At Software Corporation of Australia, we know that long after the show is over, it's going to be support that makes the difference.

# **Software Corporation of Australia Pty. Ltd.**

449 Swanston Street,Melbourne, Victoria 3000. Telephone: (03)3477011. Suite 501, 203 New South Head Road, Edgecliff NSW 2027. Telephone: (02) 3287074. Telex: AA 30625 ME1293.

*Our monthly pot-pourri of hardware and software tips for the popular micros. If you have a favourite tip to pass on, send it to* 

J.<sup>s</sup> Works

*`TJ's Workshop, 77 Glenhuntly Road, Elwood, Victoria 3184. Please keep your contributions as concise as possible. We will pay \$10—\$30 for any tips we publish. APC can accept no*  responsibility for any damage caused by using these tips, and readers should be advised *that any hardware modifications may render the maker's guarantee invalid.* 

# **Commodore 64 ON ERROR routine**

One of the features missing on the Commodore 64 is an ON ERROR command. The idea behind this is that when an error occurs, rather than the standard error message (for example,'?OVERFLOW ERROR IN 100') and the program halting, control is handed over to a particular line (specified by the program) which will deal with it as appropriate. This has many uses, such as suppressing invalid data messages: for example, ?REDO FROM START' and 'EXTRA IGNORED'. *How to use it*  The routine at line 500 sets up the machine code, so that a simple call of 'GOSUB 500' is the only initialisation necessary. To use this new routine, just call 545 867, line number. So, after 545 867, 200 when the next error occurs, there will be a GOTO 200.

This line number may be changed at any time, for the ON ERROR routine only remembers the last line given.

10 REM

For example, 545 867, 100 545 867, 200 will GOTO 200 when an error occurs.

Great care must be taken to ensure that the specified line number does exist, and is less than 63999. This is because a call to an invalid line will itself produce an error call, resulting in an infinite loop. The only way to escape from such a condition is to press RUN STOP and restore.

The demo section of the program gives an example of error handling.

To restore the error handling back to normal, use the following: Poke 768, 139:Poke 789,227.

*How it works* 

The machine code routine is split into two parts. The first is a patch into the normal error routine: this is achieved by altering the pointer at \$0300/\$0301, and forcing a 'GOTO' to the line number store at location \$OOFB/\$OOFC.

The second part of the routine called by '545 867' actually links the patch in and gets the line number, storing it in Icoations \$OOFB/\$OOFC.

*David Gristwood* 

80 A=A(551:REM ERROR 2 100 STOP 200 PRINT-ERROR 1 IN LINE *<sup>20</sup> 210* SYS ERR,250:REM RESET ON ERROR 230 GOTO 80 250 PRINT ERROR 2 IN LINE 80 260 END 279 REM SET UP ON ERROR M/C 520 FOR T=828 TO 889 530 :READ A:POKE T.A 540 NEXT T 560 REM DATA FOR M/C 580 DATA 138 , 48 , 3 , 76 , 69 , 3 , 76 116 164 234 , 165 600 DATA 251 , 133 , 20 , 165 . 252 , 13 3 21 76 , 163 , 168 610 DATA 234 , 0 , 0 , 0 , 0 , 0 , 0 , 3 2 , 253 . 174 620 DATA 32 , 138 , 173 , 32 , 247 , 183 , 96 , 234 , 169 , 60<br>630 DATA 141 , 0 , 3 ,  $6.8, 3.169, 3.141, 1$ 3 , 32 , 88 640 DATA 3, 185 , 20 . 133 251 , 165 21 133 , 252 , 96 . 0 660 RETURN

# **Printer problem**

Owners of Commodore printers may find the following information useful. It seems that sometimes part or all of a line of text or data may be missed out altogether from a listing. The problem seems to be at its worst when printing the contents of arrays. The cause of the missing line lies in the Commodore printers (as with most other brands).

When data is transmitted to the printer it goes into a character buffer. This holds the incoming information until it is full, at which time it "dumps" the data to the printer. This system works well until this particular problem occurs: what if the buffer does not fill or only partly fills? The answer is that the data is simply not printed! To see this action enter the following program and watch.

- 1 OPEN 4,4:CMD4
- 2 FOR T=1 TO 255
- 3 PRINT "S"T:
- PRINT#4,CHR\$(T); 4 NEXT T

As the program is running watch the counter in the top left hand corner, you will see that it goes up to 117 and then stops. While it is pausing the computer is filling the buffer with the CHR characters from 1 to 117.

#### 20 REM 40 GOSUB 500:REM SET UP M/C ROUTINE 50 ERR=867 60 SYS ERR.200:REM ON ERROR GOTO 200 70 A=10/0 :REM ERROR 1

*Australian Personal Computer* Page *91* 

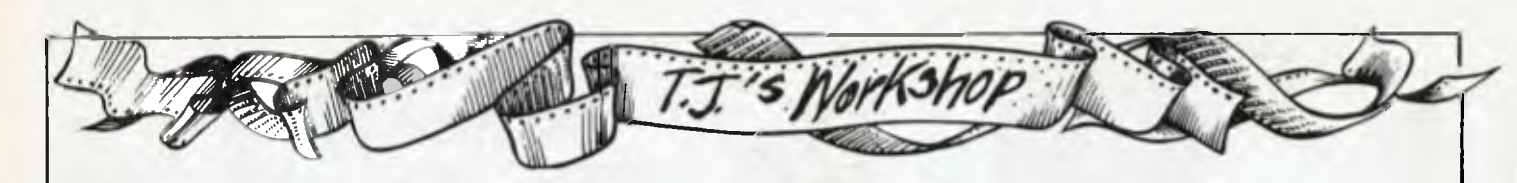

When the buffer is full the printer prints-out these characters and the process repeats itself. On the third attempt the counter stops at 255 but the printer prints nothing. The buffer has not been filled and therefore the printer is not presented with any data.

To see the missing line type ' PRINT#4,"

The buffer is emptied and

the data is printed. This process is described on page 29 of the 1525 printer manual and I assume that it is also contained within the 1515 and the 1526 printer manuals under the heading *AUTOMATIC PRINTING.*  I hope this answers any questions pertaining to this problem.

*Darren Crocker* 

# **Saving user-defined graphics on VIC 20**

When defining characters to produce a game with defined graphics it's not necessary to run two programs every time or use up valuable program space.

The following shows how it's possible to save and load the whole defined character set along with the program using it. This is achieved by loading and protecting the characters, loading the game program, then fooling the computer into thinking it has a Basic program that fills all the memory before saving the program on tape.

When the resulting tape is loaded, it loads not only the program but the characters as well.

First a character loading program (such as that shown) is required.

This protects the character set from being overwritten. The rest of the program POKEs the characters into

place. This program defines only one character; in practice there would be a lot more characters. The -1 at the end of the data list ends the sequence and the program. In line 30 POKE 7168+X,A assumes that the character pointer (location 36869) is being changed from 240 to 255 during the game to access the defined characters.

Once the loading program has run, the characters are in place and protected. It is now possible to load the game program from tape (that is, the program that will use but not define the characters) without disturbing the character set. Once the game has loaded, it is necessary to add the following line at the very beginning. This is important: it must be the first line and it must be typed in exactly as shown.

*10 POKE51,0:POKE52,28:POKE55.0:POKE56,28:CLR 20 READ A:IFA=-1* THEN END 30 POKE7168+X,A:X=X+1:GOTO 20 40 DATA1,2,3,4,5,6,7,8,-1

#### *Example*

The first two POKEs in line 10 reset the bottom of strings pointer to 28 x 256, that is, 7168, and the second two POKEs reset the top of free RAM pointer to the same location. The CLR statement executes this before anything else is done. 1 POKE45,\*\*\*: POKE46,\*\*\* :POKE51,0:POKE52,28 :POKE55,0:POKE56,28 :CLR

Do not run the program. Locations  $45 + 46$  point to the end of the program. This must be changed before saving and it must be set to the correct value before the program really does anything. The asterisks are length of the program; the numbers that will replace them are at present unknown. To find these numbers type: ?PEEK(45),PEEK(46)

Now replace the asterisks with these numbers. If any of the numbers has less than three digits, add a preceding zero (45 045) to maintain the length of the program.

At this point the end of program/start of numeric variables pointer must be reset to the top of user memory. Type:

POKE45,0:POKE46,30 The computer now thinks that the program occupies

# **VIC 20 program merge routine**

(1) Load main program from tape. (2) Position tape at beginning of routine to be tagged on to the end of the resident

Basic program. (3) Type in immediate mode. POKE43,PEEK(45)-2 POKE44,PEEK(46) LOAD POKE43,1

POKE44,16

# **Atari cassette salvage operation**

The routine below will allow you to salvage programs that have been saved to cassette on any of the Atari machines. It works for programs that have been saved using LIST"C:" only, and not those that have been saved using CSAVE.

It also works for programs that have been saved using the Assembler cartridge.

all user memory. It doesn't care that part of this is not a Basic program.

The program can now be saved in the normal way. However, it would be just as well to verify it and if extra copies are required make them now before running the program: it will not be possible to name copies made later.

The saved tape now contains the program and the graphics and will run normally. However, if any changes are made to the program the process must be repeated.

*MJ Curtis* 

(Press RETURN after each line!)

(4) Now LIST your program, and you will find the subroutine tagged on to the end. *Note* 

Before merging with the main program, make sure that the version of the routine being added on has line numbers starting at a greater figure than those at the end of the main program.

A good figure to use is 60000.

*Richard Bhanap* 

Rather than halt with an error message if the program has been corrupted, the routine simply skips the corrupted block and goes on to read the next block. In this way you can load most of your program even if part of it is unloadable.

To use the routine, first insert the cassette containing the program you are having difficulty loading and press Play on the recorder. Then run the routine and press any key when you hear the beep. When you hear two beeps insert a new cassette and press Play and

McGraw-Hill Book Company Australia Pty Limited

4 Barcoo Street Roseville N W PO Box 2: 9 Roseville<br>Telephone (0 406 4288<br>Telex 20849

**GRACUlator** 

Dear Computer Enthusiast,

If you're not a member of the McGraw-Hill Computer Book Club, then you'll need to know the answers to these important questions.

 $\sim$ 

*McGraw-Hill*  **COMPUTER** 

**BOOK CLUB PLANE BOOK** 

Q: What will it cost me to join the club?

 $\overline{A}$ : Membership is free – you may resign at any time – simply tell us. Q: If I joined the club, what sort of books will I be offered?

A: New books on . . . Programing Languages, Introductory and Advanced Computers. Computer Literacy, Data processing, Information Systems, Guides, Games and Projects, Word Processing, Data-Analysis and more.

Q: What's so special about your books?

A: McGraw-Hill has built an enviable reputation as one of the largest education and information organizations in the world. Our books are built upon that reputation.

Q: How many books will I be expected to buy?

 $\widetilde{A}$ : Unlike other clubs, there is no commitment. The decision is yours. Q: What sort of savings will I make?

A: You are guaranteed substantial savings over current recommended retail prices. Read on and let this brochure convice you.

Q: Can I see the books before I make up my mind?

 $\widetilde{A}$ : Yes. We've designed for your convenience, a FREE 21 day inspection program.

Q: And if I decide to join?

 $\widetilde{A}$ : Then you've made a wise decision. All of the above benefits are yours.

Let these answers guide you in joining the McGraw-Hill Computer Book Club. A FREE inspection of any book from this brochure, automatically makes you a member.

Yours sincerely,

lad Evin

Rod Elliott EDITOR

## **CONTENTS**

#### USERS GUIDES —

**NEWS** 

No 1. AUGUST 1984

\*PROGRAMMING LANGUAGES \*HARDWARE \*SOFTWARE OPERATING SYSTEMS & PROGRAMMING LANGUAGES GENERAL INTEREST ASSEMBLY LANGUAGE PROGRAMMING READY TO USE PROGRAM **SERIES** TECHNICAL REFERENCE

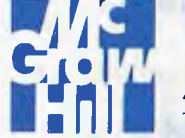

#### **McGraw-Hill Book Company Australia Pty Limited** Incorporated In NSW

4 Barcoo Street, East Roseville, NSW 2069 Telephone (02) 406 4288

### **WHEN COMPUTER MINDED PEOPLE WANT TO KNOW WHAT'S NEW, THEY CHECK WITH US FIRST.**

# **USER GUIDES**-**Hardware**

#### Your Commodore 64<sup>th</sup>: **A Guide to the Commodore 64<sup>th</sup> Computer**

*by John Heilborn & Ran Talbott*  Master the use of your  $C$ -64<sup> $\textcircled{\tiny{\textcircled{\tiny{M}}}}$ </sup> with this fully illustrated teaching guide. Packed with all the information you need to get your computer up and running, this guide includes step-by-step operating instructions for the C-64 and its peripherals, plus an introductory tutorial on programming in BASIC. You'll also learn about the special graphics and sound features of the C-64. Detailed coverage of BASIC statements and functions and an extensive

memory guide make this book an invaluable reference source for more experienced users too!<br>464pp. 50A 142

#### **Your IBM® PC: A Guide to the IBM PC (DOS 2.0) and XT**

*by Lyle Graham & Tim Field*  This popular, comprehensive user guide has been updated to include both the IBM PC (DOS 2.0) and the PC XT!

592pp. 50A 207

#### **CBM**<sup>(iii)</sup> Professional Computer **Guide**

*by Adam Osborne with Jim Strasma & Ellen Strasma* 

*jam-packed with goodies for the ... CBM user." (Desktop Computing)* 

Beginners and experts alike will find a wide range of information in this guidebook to Commodore Business Machines (CBM®) model computers. From start-up procedures through mastering the use of random numbers, graphics, the machine language monitor and the built-in clock, this book is organized for quick reference or in-depth study and will be indispensable for users of the Commodore<br>CBM<sup>®</sup> Professional Computer. BM© Professional Computer. 514pp. 50A 756

#### **Spreadsheeting Manuals**  *H. Anbarlian*

This series of manuals is designed for software Spreadsheet users. It makes using software packages fast, easy, and accurate. Here is the practical guidance the package manuals do not provide. Harry Anbarlian's manuals show how to create reusable matrixes tailored for your personal and business needs — on three levels of complexity. You get stock protfolios, P/E ratios, credit card expenditures, payroll records, creating three-dimensional bar graphs, and more. BYTE Books

#### INTRODUCTION TO VisiCalc MAT-RIXING

for the Apple® and IBM® 001605 VUCALC SPREADSHEETING on the ZX-81 and TIMES/SINCLAIR 1000

001699

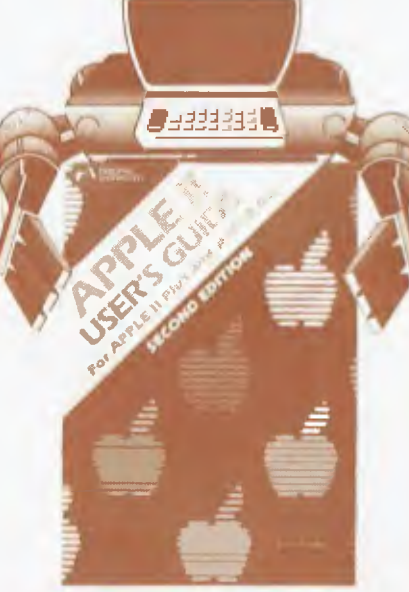

**Apple® II User's Guide for Apple® II Plus and Apple® He (Second Edition)**  *by Lon Poole, Martin McNiff,* 

*& Steven Cook* 

*. must reading for every Apple® II owner." (Personal Computing)* 

Now the ever-popular Apple® II User's Guide has been revised and expanded to include the Apple® IIe. An exhaustive hands-on resource book, this guide will explain more about the  $Apple^{\circledast}$  than any other single source. A complete BASIC programming tool, all the special features of the Apple are covered. *482pp.* 

#### **Your IBM PC: A Guide to the IBM Personal Computer**  *L. J . Graham*

The information and resources packed into this book will smoothly glide you through all the steps you need to know to get your computer up and running from easy-to-grasp instructions on how to operate your computer, its peripherals and software, to<br>lessons in beginning and more advanced programming. You'll also learn about color graphics and sound. An indispensable book for all users of the IBM Personal Computer. An OSBORNE Book<br>400pp.

50A 853

#### **The Osborne/McGraw-Hill Guide to Your Apple® III**  *by Stan Miastkowski*

The only complete, one-volume guide to purchasing, installing, and using the Apple® III system. *The Osborne/ McGraw-Hill Guide to Your Apple® III*  will quickly teach you about the Apple III system, files and utilities, and the Sophisticated Operating System (SOS). A comprehensive guide to business BASIC is included and a variety of special topics are covered in the appendixes.

 $276pp.$  50A 010

#### **Your IBM® PC Made Easy (Includes IBM PC (DOS 2.0) and PC-XT)**

*by Jonathan Sachs* 

A basic operating guide for the beginning IBM® PC user, *Your IBM® PC Made Easy* covers all the fundamentals of your new system. Detailed explanations of each major feature, step-bystep running instructions, software, use and care, tips on how to trouble shoot computer breakdowns - even a guide to IBM supplies, services, and user groups it's all here in this easyto-understand tutorial.<br>250pp.

50A 126

#### **Your ATARI Computer: A**  Guide to ATARI<sup>®</sup> 400/800<sup>03</sup>

#### **Personal Computers**  *by Lon Poole with Martin McNiff & Steven Cook*

*"Your Atari Computer is unquestionably the best book about Atari computers published to date. It is so complete, so informative, and so well written that a copy should be packed with every Atari computer sold." (Popular Computing)*  50A 045 *458pp.* 50A 659

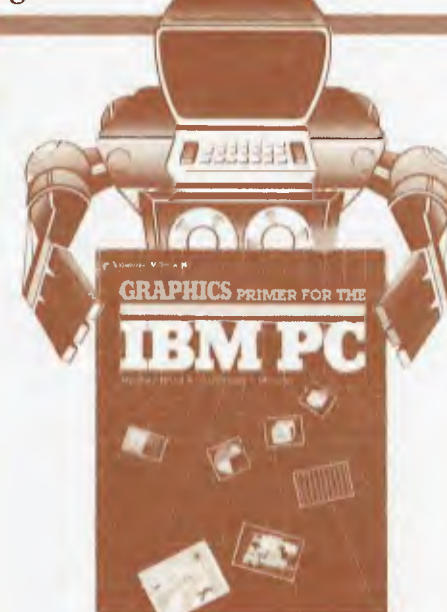

**Graphics Primer for the IBM® PC**  *by Mitchell Waite & Christopher L. Morgan* 

For beginning and experienced IBM® PC users, this beautiful, full-colour teaching guide will show you all you need to know to create dynamic graphics on your computer. With this book, you'll learn to use your system's graphics commands to produce useful color graphics for business, engineering, education and entertainment applications. Complete example sets show programming steps together with photographs of actual graphic displays: pie charts, graphs, maps and animation, and more. *Graphics Primer for the IBM® PC* contains all the vital information you need to make compelling graphics of your own.<br>430pp. *430pp.* **50A 993** 

#### **BASICS A guide to the Timex/**

#### **Sinclair 1000 (2K)**  *H. Mullish*

A comprehensive, hands-on guide to the least-expensive, fastest-selling personal computer in the world. It takes the absolute beginner through the first steps of BASIC programming. Then adds to the Timex/Sinclair's power by giving you greater familiarity with it. You'll be able to use it for household record-keeping, personal finance, graphics displays, and instructive and entertaining games. An ideal introduction to the world's most popular computer. 160pp. **044041** 

#### **VIC 20°,,' User Guide**  *J. Heilborn & R. Talbot*

You'll learn to solo promptly on your VIC 20 with this reference tool. It offers clear instructions for operating the computer and its peripherals, and easy-to-track lessons in VIC BASIC. You'll quickly learn to use the color

graphics and sound capabilities of the VIC 20. Experienced users will learn advanced color graphics and animation techniques, with programming tips and custom character sets. Loaded with tables, charts, and resource listings.

An OSBORNE Book<br>250pp.

*250pp.* **50A 861** 

#### **The HHC"." User Guide**  *I. Sachs with R. Meyer*

Information on the new Panasonic HHC, Quasar HHC, and Olympia HHC Portable Computer is here at last. You learn to use the HHC thermal printer, memory extender, video adapter, color plotter, and more. You'll get a look at some of the HHC packaged applications programs electronic mail, financial forecasting, and custom sales order entry. And you'll get details of MBASIC, Snap-BASIC, and SnapFORTH. All made dear even if you have no previous knowledge of computers An OSBORNE Book.

*200pp.* **50A 87X** 

#### **PETTP° Personal Computer Guide**

#### by *Adam Osborne with Jim Strasma and Ellen Strasma*

Packed with information on all PET<sup>®</sup><br>products, accessories, compatible accessories, compatible software, peripherals, and resources; here is literally all the information needed to get your computer up and running.<br>532pp.

50A 764

#### **54 SuperCalc® Models: Finance-Statistics-Mathematics**  *by Robert H. Flast*

Analyze loans, investments, taxes, and solve over 30 different statistical and mathematical problems with this ready-to-use collection of SuperCalc® models. Presented in a standardized format, these models can be keyed directly into any microcomputer that runs the popular SuperCalc program. *288pp.* **50A 185** 

#### **VisiCalc: Home and Office**

#### **Companion**

*D.J. Castlewitz & L. Chisausky* 

Both beginner and expert will return to this reference book again and again for information on this popular software program. For the novice, it contains 50 models that can be used immediately for personal and business applications. For the experienced user, its a source of new ideas and methods. Included are models for loans and investment, inventory control, household aids, and more. Each model includes the VisiCalc entry grid. Accommodates most micros and every VisiCalc version. An OSBORNE Book. *184pp.* **50A 500** 

# **USER GUIDES Software**

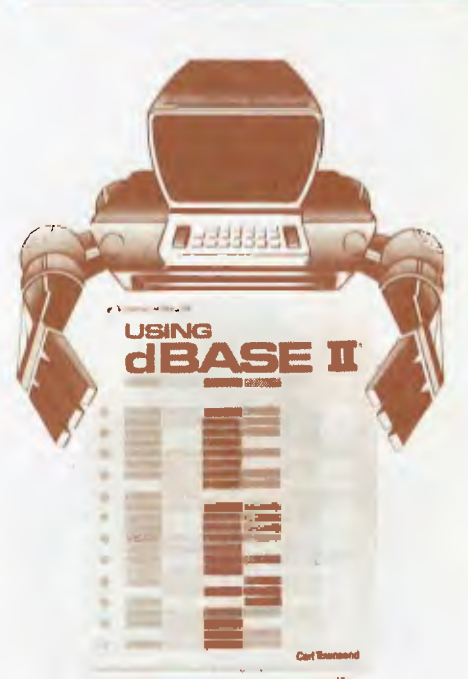

#### Using **dBASE** II<sup>th</sup> by *Carl Townsend*

Here's a manual for business professionals who want to design customized programs with dBASE software. Informative, clear and nontechnical in style, *Using dBASE IM* is a compendium of techniques presented to help you master this remarkable software package. After learning about installation,you'll be introduced to information file organization, records, and databases. Then you will move on to system design, structured programming, and other advanced topics. Using dBASE  $II^{\text{CD}}$  provides you with a virtual encyclopedia of information, much of which is unavailable elsewhere<br>250pp.

*250pp.* **50A 088** 

#### **Data Base Management Systems: A Guide to Microcomputer Software**  by *David Kruglinski*

*• • a welcome addition to the personalcomputer software bookshelf'.* 

*(Personal Computing)* 

You'll be able to evaluate and select a data base management system to meet your business requirements after reading this excellent book. The author defines the capabilities of the three

**Pg. 3** 

**Pg. 4** 

categones of DBMS and reveals tested criteria for evaluating commercially available packages. In addition, he examines, in detail, a number of these packages which run under CP/M® including: Condor Series 20, dBASE examines, in detail, a number of these<br>packages which run under CP/M®<br>including: Condor Series 20<sup>th</sup>, dBASE<br>II<sup>366</sup>, DataStar® and more.<br>260pp. 50A 845

#### **The VisiCalc® Program**

**Made Easy**  *by David M Castleuntz* 

The exercises presented in *The VisiCalc® Program Made Easy* will teach you all the basic skills you need to design a professional worksheet and all the advanced skills required to tap the special capabilities of VisiCalc<sup>®</sup> You'll quickly maximize the quality of your output by reading this fundamental, computer-side tutorial.<br>160pp *160pp* **50A 896** 

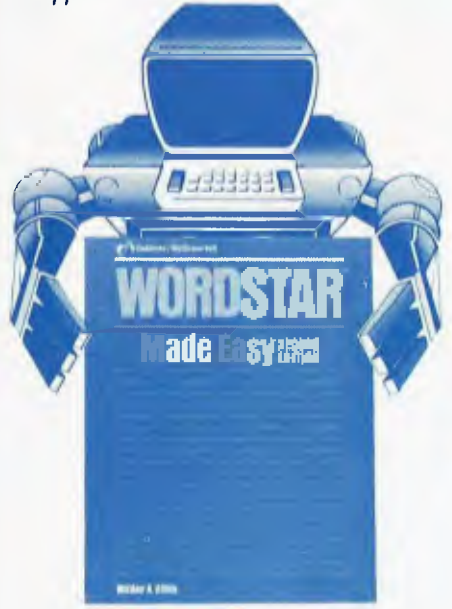

#### **WordStar® Made Easy (Second Edition)**  *by Walter A. Ettlin*

". . . *a quantum improvement over the MicroPro manual." (PC Magazine)*  In just a few easy, time-saving lessons, you'll learn to produce sales reports, legal documents, business letters, manuscripts and more. Also featured is a useful pull-out card for quick reference and computing ease. Simple to learn and handy to use, *WordStar® Made Easy* is highly recommended. *132pp.* **50A 90-X** 

#### **The Microcomputer Software Buyer's Guide**  *T. Webster*

The Microcomputer Software Buyer's Guide provides in-depth coverage of many of the top-selling word processing, spreadsheet, data base management and integrated software packages currently available Detailed

reviews are provided on important packages with tabular summanes on a wide range of additional products

#### V68967

#### **54 VisiCalc® Models: Finance-Statistics-Mathematics**   $by$  Robert H Flast

Manage investments, loans, taxes, and solve over 30 different statistical and mathematical problems with this comprehensive collection of ready-to-use Visi Calc® programs. Just key them directly into your computer' Whether you're a beginning or experienced VistCalc program user, you'll get more out of your software by using this anthology of powerful programs.<br>278pp 50 *278pp* **50A002** 

#### **Spreadsheeting Software**  *H. Anbarlian*

This senes is designed for software Spreadsheet users to make the programs fast, easy, and accurate. Harry Anbarlian provides the practical hands-on guidance the VisiCalc manual doesn't offer You learn how to create reusable matrixes tailored for your own personal and business needs - stock portfolios, P/E ratios, credit card expenditures, payroll records, creating three dimensional bar graphs and more No programming experience is required INTRODUCTION TO VisiCalc SPREADSHEETING for the TRS-80 Model III (book & diskette) **001597** 

#### **The Diskguide Series**

*Life with your computer becomes a lot easier if you have a DiskGuide next to it It's a specially designed compute, -side reference that contains the vital commands, keys, and functions of computing systems and software packages that you need for everyday use Ideal for the times when you want a quick reminder but you don't want to wade through the mimic Each is in a wire-bound format that lets you flip instantly to necessary items* 

#### **CHECK ORDER FORM FOR PRICE LIST.**

#### **Datapro/McGraw-Hill Guide to CP/M Software**  *Datapro*

Aimed squarely at the information needs of all CP/M software owners

and users The most comprehensive guide to CP/M software available. Culled from Datapro's data banks, this volume provides objective details about vendors, utilities and application programs available for the CP/M software

**015404** 

#### **Datapro/McGraw-Hill Guide to IBM/PC Software**  *Datapro*

Culled from Datapro's data banks, this volume provides details about vendors, utilities and application programs available for the IBM/PC

015424

#### **Datapro/McGraw-Hill Guide to**

**Apple Software**  *Datapro* 

A directory of all known software for the Apple machines, based on their<br>massive databases of software massive databases of software developers, publishers and suppliers. A well-indexed dsvolume, the information prospective software buyers need to evaluate packages before ordering.

**015403** 

#### **The Osborne/McGraw-Hill Home Computer Software Guide**

#### *by Steve Ditlea*

Choosing the nght software for your home computer is no easy task Considering the wide variety of packages on the market and the price tag attached to them, it's crucial to know what's available, and to learn which software is best for your needs. This is the book to help you make those decisions Every major home computer software package, including personal finance, investment, education, word processing and games is listed, summarized, and analyzed in this comprehensive reference guide. If you own or use an Apple® II, ATARI® home computer, IBM PC®, TRS-80® Model HI or Color Computer, VIC 20<sup>cm</sup>, TS 100 i<sup>m</sup>, or Tl-99/4A, The *Osborne/McGraw-Hill Home Computer Software Guide* is an essential time- and money-saving investment<sup>1</sup><br>200pp *200pp* **50A 07-X** 

#### **SuperCalc®**

#### **Home Sr Office Companion**  *by Elna Tymes & Peter Antoniak*

Designed to help you take complete advatnage of your powerful Super-Calc® software program, these 63 models are ideal for a broad range of applications, including general business, inventory control, advertising and sales, loans and investments,<br>household management, personal management, personal finance, and much more Each model gives you a clear and simple introduction, a sample model run or worksheet with sample data entered, and the listing for the worksheet Simply key in the listing and replace the sample data with your own. An excellent collection of models for both practical and educational use.

# **OPERATING SYSTEMS & PROGRAM LANGUAGES**

#### **Learning With LOGO and Learning With Apple LOGO**  *D.H. Watt*

LOGO is a fascinating computer language that has become a standard one taught to children, and it's time for you to learn it, too. Both books cover programming and activities and are filled with pictures and examples, clear descriptions of bugs and pitfalls, and many projects to enhance understanding. *Learning with LOGO* is keyed for use with the Terrapin and Krell version of LOGO software; *Learning with Apple LOGO* is keyed to the Apple Computer Company's own software version of LOGO.

*BYTE Books*  1983 (paper) *Learning with Apple LOGO* 068571 256pp. *Learning with LOGO 208pp.*  068570 of the CP/M system calls and information on how to customize  $CP/M - com$ plete with detailed source codes for all examples A dozen utility programs are shown with heavily annotated Clanguage source codes An invaluable and comprehensive tool for the serious programmer.<br>750pp.

50A 037

#### **Discover FORTH**  *Thom Hogail*

Whether you are a beginner seeking information on this multi-faceted programming language or a serious programmer already using FORTH®, this book is a reference that should not be overlooked. Long considered a computer language of building blocks, FORTH® has been optimized for speed and requires little computer support.<br>146pp

#### 50A 799

#### The C **Primer**  *L. Hancock & M. Kreiger*

As the popularity of UNIX-like operating systems continues to rise, this manual will be increasingly important. Here is a full description of the highlevel programming language C, developed at Bell Laboratories in support of UNIX. The manual uses many examples to illustrate programming techniques, and will lead you through the steps of C language, showing how it can be used as an alternative to other high-level languages.<br>256pp.

*256pp.* 025981

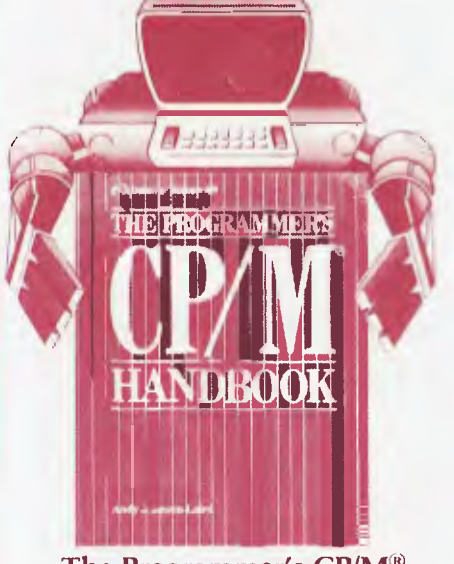

#### **The Programmer's CP/M® Handbook**  *Aluly Johnson-Laird*

An exhaustive coverage of CP/M-80<sup>°</sup>, its internal structure and major components is presented in *The Programmer's CP/M" Handbook.* Written for the programmer, this 750-page volume includes subroutine examples for each

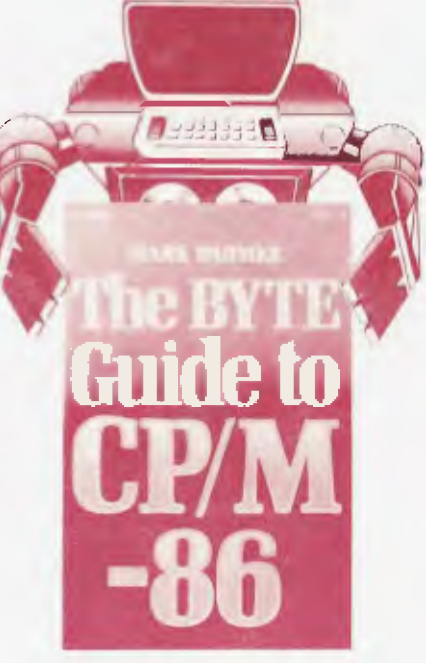

**The BYTE Guide to CP/M**  *M. Dahmke & S Ciarcia*  By simple assembly of standard parts, you can build your own sophisticated computer! This book shows you how

to put together single-board microcomputers based on 8088 microprocessor, using the CP/M operating system. Whether you build one or not, you gain a greater understanding of CP/M, its features, facilities, and the roles of the basic disk operation system (BDOS) and basic input/output system  $(BIOS)$ 

*A BYTE Book 216pp.* 015072

#### **A User** Guide To The UNIX"' System

*by Rebecca Thomas, PhD, & lean Yates*  Specially designed to ease the novice through the difficult learning stages, while also being an excellent reference for those already familiar with the UNIX<sup>7</sup> operating system. Includes basic commands, a list of UNIX® system resources, a glossary for beginners, comprehensive appendices and a bibliography for further study.<br>508pp. *508pp.* 50A 713

#### **Hands-On BASIC for the Apple II**  *H. Peckham*

Even if you have a limited background in mathematics, you will emerge from this book competent at programming the Apple II personal computer. It uses a proven hands-on training method to explain how computers perform practical tasks. It emphasizes programming rather than theory to let you develop your skills as quickly as possible. *320pp.* 049179

#### $The MBASIC<sup>@</sup> Handbook$

*by Walter A. Ettlin & Gregory Solberg*  Gain a better understanding of programming while you learn to develop and customize programs with this fundamental guide to Microsoft<sup>1</sup> BASIC. After reading The MBASIC<sup>\*\*</sup> Handbook, you'll be able to develop and document useful business applications programs to fit your special needs. Commands, statements, functions and operators are completely covered, and all programs have been fully tested to run directly on any microcomputer using MBASIC<sup> $@$ </sup> $457pp$ .

50A 029

#### **CBASIC® User Guide**  *Adam Osborne, Gordon Eubanks & Martin McNiff*

*this is an eicellent user's guide and . . a helpful addition to a program-millg library." (Journal of Elect riphysiologieul Technology)* 

Co-authored by the creator of CBASIC® Gordon Eubanks, this is more than a self-teaching textbook — it is the definitive reference on the CBASIC® language. 212*pp*. 50A 616

#### Pg. 6

#### **Introducing the UNIX System**  *H. McGiltuu & R. Morgan*

This right-to-the-point introductory guide to the UNIX operating system will get you over the initial hurdles and hazards in using this powerful new computer tool. And for those with some UNIX experience, a better understanding of the system and its sometimes cryptic documentation. Thorough, detailed coverage, including shell programming, the ex-text editor, the vi display editor, text manipulation, the directory structure and file system, commands, and more. A BYTE Book *480pp.* 045001

#### **FORTRAN 77 A Structured, Disciplined Style, 2/e**

*G.B. Davis & T.R. Hoffmann*  Why another FORTRAN book? First, the 1977 changes in the American National Standard (ANS) FORTRAN made many existing texts obsolete. Second, recent developments in programming style and discipline have made most existing works inappropriate. Third, in the past, the teaching of FORTRAN has emphasized individual statements. Here, the authors stress that the best method of learning is by writing complete programs in a clear, disciplined style.<br>416pp.

*416pp.* 015903

#### **Hands-On BASIC For the ATARI 400® and and 1200® Computers**

*H. Peckham, W. Ellis, Jr., & E. Lodi*  Atari personal computer users can now learn programming with Peckham's famous hands-on method. It demands no mathematical background, and uses step-by-step, guided exercises to bring you to proficiency with gratifying promptness. All material is geared specifically to the Atari, with programming emphasized over theory. *308pp.* **049194** 

**Top-Down BASIC for the TRS-80 Colour Computer**  *K. Skier* 

If you already know BASIC commands and now want to create your own well-structured programs, follow this friendly course in more advanced programming skills. It guides you through the design process of 11 color BASIC programs, demonstrates concrete methods for achieving top-down design, structuring maintainable and extensive programs, and creating userfriendly programs that are easy to work with and hard to misuse. *A BYTE Book 256pp* 057861

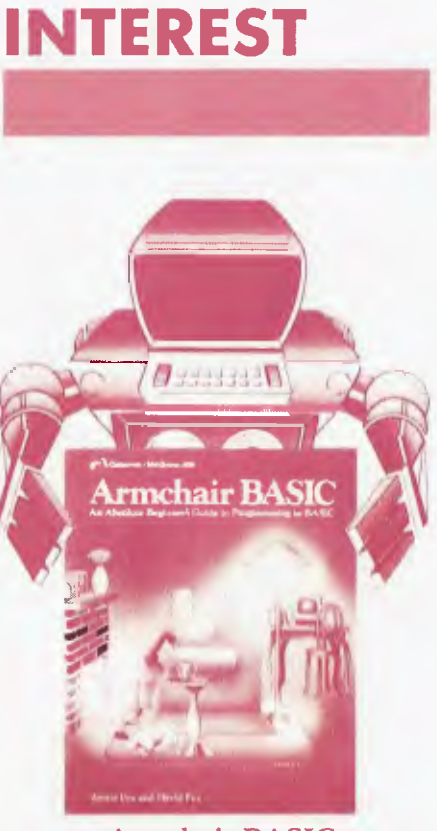

**GENERAL** 

#### **Armchair BASIC An Absolute Beginner's Guide to Programming in BASIC**  *A. Fox & D. Fox*

If BASIC doesn't seem all that basic to you, here's a book that will give you a firm understanding of what programming is all about. Even if you don't have or can't get to a computer! Filled with illustrations and examples, it's an unintimidating introduction to programming and BASIC, the most popular computer language. It will make you feel totally at ease when you do find yourself around computers.

#### *An OSBORNE Book 272pp.* 50A 926

#### **Word Processing Buyer's Guide**  *A. Naimoli*

Don't buy a word processor until you buy this book. It's a very personal but professional evaluation of virtually every word processor on the market. Neither too elementary nor too technical, it describes what word processors do and how they do it. Covers processors, software, printers, storage systems, keyboards, monitors, and specific information on each system. Plus helpful appendices: conversion tables, bibliography, glossary. *A BYTE Book* 

#### *304pp.* 045869

**An Introduction to Microcomputers: Volume 0 - The Beginner's Book** 

**Adam Oshorue** *David Brume//*  **. . . we of** *!how rare introductory*  haul *. otttqaudiug and informative." (Per'-onal Comm(litIN)* 

One of our most popular titles, expanded and revised to include new sections on software and communications. II you're *a* beginner in the world of computing, this book introduces you to all the basics: construction, operations and uses of microcomputers.<br>233pp.

50A 640

#### How **to Buy (and Survive!) Your First Computer A Guide for Small Business Success**  *C.N. Kolve*

If you are about to be one of the more than one million business people to buy.a small computer this year, you'll profit from this painless, nontechnical mtroduction to computers for business applications It's the first book of its kind to offer a no-nonsense cost analysis of the computer's benefits. It'll take you through installing and integrating the computer into your business. You'll avoid disaster and excess costs.<br>256pp.

035130

#### **An Introduction to Microcomputers: Volume 1 - Basic Concepts**  *Admit Osborne*

 $\blacksquare$ *. unequalled as a single reference on Inne microcomputers work." (Microcomputing*)

This best selling textbook details concepts that are common to all microprocessor systems. It is the most comprehensive and up-to-date introduction to microprocessor systems available anywhere.<br>320pp.

50A 349

#### The Business Guide to Small Computers

*L. Calimis* 

Ready to bring a small computer into your business? This book will show you how to determine what jobs you want it do do; what kinds of computers do those jobs and what they cost; what software is, what it does, and how to evaluate it, what extra equipment is available and what it can do for you; how to set up your system and how to get the most out of it. Even what space your system will need. You'll avoid a lot of mistakes, a lot of expense, and get more out of your computer.<br>240pp.

*2401)p.* 009662

# **ASSEMBLY LANGUAGE PROGRAM-MING**

#### **The 6809 Primer**

*Assembh/ Ltinguage and Subnmtines for the TRS-80 Colour Computer K. Skier* 

Written in clear, concrete style, this is an excellent primer for the computer user who wants to understand and program in assembly language. Exploring the 6809 microprocessor it describes assembly language functions, then provides commonly used assembly language subroutines that are building blocks for virtually any application, including delays, character-conversion, string handling, block moves, sorting, and input/output for keyboard, CRT, RS-232, joystick, audio

*A BYTE Book* 

*280pp,* 057862

#### **6502 Assembly Language Programming**

*Lance* A *Leventhal* 

"The book that will probably get the reputa*iou IN being tin: 0502 bible " (Interface Age)* 

Provides an extensive range of programming examples, from simple memory load loops to complete design projects. A straight-forward, self-teaching book that's precise yet easy to understand. 640pp. **50A 276** 

#### **Z80® Assembly Language Subroutines**

*L.A. Leventhal & W Saville* 

Save yourself valuable programming time by using the more than 50 useful subroutines in this overview of assembly language programming for the Z80. They include array, bit, and string manipulation, code conversion, arithmetic operations, sorting and searching techniques, and much more. All routines have been thoroughly tested and debugged. *An OSBORNE Book* 

*550pp.* **50A 918** 

#### **6809 Assembly Language Programming**  Lance A Leventhul

<sup>1</sup> *t natal appears 10 have a formula for producing programming manuals If so*<br>it's a good formida<sub>tion</sub> and has produced *i d's a* good formula. *another clear and Ilan (nigh manual for the seriou, pn '*r *(American Motile matical A10111111.0* 

This book covers 6809 assembly language programming in unmatched detail, and contains many fully debugged, practical programming examples with solutions in both object code and source code. Assembler conventions, 1,0 devices and interfacing methods are also covered.  $576pp.$  50A 357

#### **8080A/8085 Assembly Language Subroutines**

Lance A. Leventhal & Winthrop Saville

*"The text is beautifully designed with many, intimi rummies complete with source code. The rontines uncluded can actually he used to save hours of tedious*   $d$ evelequient time Whether you program *in assembly for fan or profit check this one out. You'll He impnssed!' (Lifelines/The Software Magazine)* 500pr. 50A **586** 

#### **8080A/8085 Assembly Language Programming**  *Lance A.. Leventhal*

*" . . an excellent encyclopedia of assembly language programming." (Byte)* 

#### More quality programming examples and instruction sets than can be found in any other book on the subject. Information on assemblers, program loops, code conversion and more. A must for 8080A/8085 programmers. *448pp.* 50A 101

#### **Z80('' Assembly Language Programming**

*Lance A. Leventhal* 

*"There may never be a better book on the Z80 assembler than this one . . " (Creative Computing)* 

Programming examples illustrate software development concepts and actual assembly language usage. More than 80 sample programming problems with solutions and a complete Z80® instruction set reference table: 640pp. 50A 217

#### **The 8086 Book**

*Russell Rector & George Alexy " . . is far superior to any other book about the 8086." (Dr. Dobbs journal)* 

Anyone using, designing, or simply interested in an 8086-based system will be delighted by this book's scope and authority. As the 16-bit microprocessor gains wider inclusion in small computers, this book becomes invaluable as a reference tool which covers the timing, architecture and design of the 8086, as well as optimal programming techniques, interfacing, special features and more. 624m. 50A 292

#### SPECIAL BONUS GIVEAWAY HERE'S YOUR CHANCE TO WIN.

**The McGraw-Hill Book Company offers you the** chance **to win one of 60 SHARP SOLAR CELL EL — 865 calculators. The first lucky sixty people to purchase any of the books displayed within this bulletin will receive this special bonus gift. THIS OFFER WILL NOT BE REPEATED.** 

*ELSI MATE EL-856 SILAR CILL CHARAITH <sup>6</sup>* 

Pg 7

#### **Top-Down Assembly Language Programming for Your 6502 Personal Computer**  *K. Skier*

Targeted at first time users of Apple, Atari, Ohio Scientific and PET computers, this book offers a guided tour of their computers and their 6502 microprocessors. Easy to understand, the discussions offer a thorough grounding in assembly language programming. The book also introduces subroutines and other programming techniques to make the computer more useful.

A BYTE *Book* 

*434pp,* **057863** 

#### **Assembly Language Programming for the Apple\* II**

*Robert Mottola* 

This comprehensive, easy-to-understand introduction provides many subroutines written in assembly language — and most explanations are also shown with equivalent examples in BASIC. An excellent section on hexadecimal arithmetic is included, as well as appendices for further study. 143pp. **50A 519** 

**RESERVED** 68000 ASSEMBLY LANGUAGE PROGRAMMING<br>BY GERRY KANE, DOUG HAWNING & LANCE LEVENTHA

**68000 Assembly Language Programming**  *Lance A. Leventhal* 

*Gerry Kane, Doug I Iawkins "This book is one of the most complete assembly-language manuals azwilable . . . and it's written so that a person experienced with other assembly lairguages can quickly grasp all tire coin pts 'Whin/ i()* the *68000.' (Byte Magazine)* 

Each of the 68000's instructions is individually presented and fully

explained. For new programmers, 68000 *Assembly language Programming*  is an assembly language tutorial. For experienced programmers it is a complete reference to the 68000 instruction. set and programming techniques.<br>624pp. 50A 624

# **READY TO USE PROGRAM SERIES**

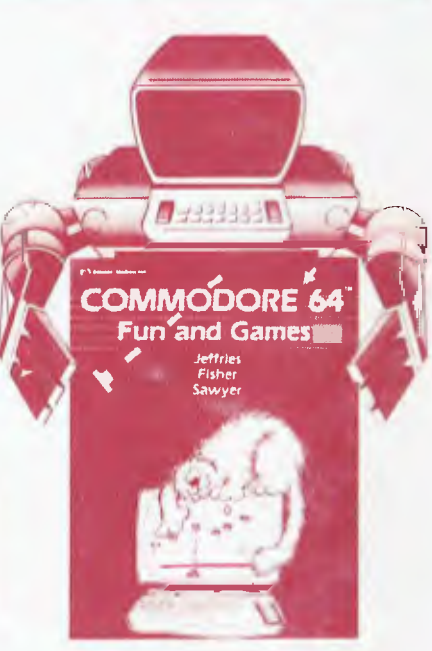

Commodore 64<sup>(iw</sup> Fun & Games

*Ron Jeffries, Glen Fisher & Brian Sawyer*  A collection of 35 games and puzzles guaranteed to provide hours of enjoyment for any C-64\* user. Play *Boswain Mad, Godzilla, Yahtzee, Leap, Zap, Blackjack,* and much more. Includes games that make use of the C-64's special graphics and sound capabilities. Each game is presented with complete instructions and BASIC program listings. All you have to do is key in the program listings and  $\ldots$  PLAY! 192pp **50A169** 

#### **Practical BASIC Programs**

*edited by Lon Poole* 

*a welcome somel to the popular*  Some Common BASIC Programs. *Ihe chet Ikbook recoil( &anon, home budgeting and income averaging programs alone make this book a useful meesbucut.' (Interface Age)* 

Useful in small business and house-

hold applications, here are 40 fully documented progiams designed to run on most micro-computers. Easyto-follow format requires no previous programming knowledge<br>171pp.

*171pp.* **Text50A 38-1 IBM PC Edition** 50A 80-2 **Apple® II Edition 50A 66-7** 

#### **Science and. Engineering Programs for the Timex/Sinclair 1000**  *C.R Lewart*

These 25 useful and original programs designed to run on the TS1000, cover a wide range of topics such as electrical engineering . . . data transmission . . number theory . . probability and statistics . . . operations research . . . pure and applied math and more. The documentation included makes it simple to alter any program to suit your own needs. 120pp. **037444** 

#### **Some Common BASIC Programs/Apple® II Edition**

*Lon Poole, Mary Borchers & David M. Castleu»tz* 

You can key these 76 short programs directly into your Apple<sup>®</sup> II and own a powerful collection of applications that will provide a wealth of resources for any programming library.<br> $200 \nu \nu$ *200p/)* **50A 683** 

#### **Some Common BASIC Programs**

*Lon Poole & Mary Borchers* 

76 well-designed and painstakingly documented programs that help you solve a variety of problems in statistics, finance, and math. Easy to use at any level of experience Generalized BASIC edition.<sup>2</sup><br>196*pp*.

*196pp.* **50A 063** 

#### **Atari® 400/800 Edition 50A 535 IBM® P/C Edition 50A 837**

#### **Science & Engineering Programs/ Apple® II Edition**  *edited by John Heilborn*

An important collection of programs written in Applesoft<sup>®</sup>BASIC which allows researchers to run highly complex, often tedious mathematical calcuations on an Apple"' II with a minimum of **16K** memory. For those who don't have an Apple<sup>30</sup> II, there is a section that discusses methods of modifying the programs to run on other computers. *22.3pp.* **50A 63-2** 

#### **Practical Pascal Programs**  lw *Lon Poole*

These programs take full advantage of the structured programming capabilities of Pascal. Written in UCSD Pascal® and designed to conserve your valuable programming time, the included programs have primary applications in the areas of finance, science, math, management, and statistics.<br>206pp. *206pp.* 50A 748

### **Some Common Pascal**

#### **Programs**

*Lou Poole, Mary Borchers & Greg Davidson* 

These Pascal conversions of our 116 popular BASIC programs for the home, school, and office are also useful as Pascal learning tools. The programs will run with any version of Pas-

cal you now use.<br>235*pp*.

*235pp.* 50A 73-X

# **TECHNICAL REFERENCE**

#### **Practical Aspects of Data Communications**  *P.S. Kreager*

A network manager or supervisor who wants to improve both the networking and facility environment for data communications will find a wealth of information here. Avoiding technical theory, the book plunges into practical information for implementing and supporting local communications networks. Coverage includes special cable and adapter assemblies, network and facility components, and commonsense conventions and practices. There's helpful discussion on support personnel, too. *256pp.* 035429

#### **McGraw-Hill's Compilation of Data Communications Standards, 2/e**  *H.C. Folts*

Here is an orderly, usable consolidation of current data communications standards required to make individual user applications, equipment, and transmission systems work together smoothly. The standards represented here come from the most important organizations in the field including CCITT, ISO, ANSI, EIA and others.

This resource will save all organizations using data communications equipment or networks both time and money. *1923pp.* 021457

#### **Computers Today**  *D.H. Sanders*

Whatever you want to learn about computer literacy you'll find here, in this thoughtful discussion of the impact of computers on people. Thorough coverage of software management, hardware, the computer and society, applications, and flowcharting. Bonus: 30 simple programs in BASIC, COBOL, and FORTRAN involve you in the business basics of accounts receivable, accounts payable, accounts receivable, accounts payable,

and inventory control.<br>
Contents. Computer Concepts: An Introduction. Com-<br>
puters at Work: An Overview. Putting the Computer<br>
puters at Work: An Overview. Turnact of Computers at<br>
Work: A Preview. Computer Hardware System *672 pp.*  054681

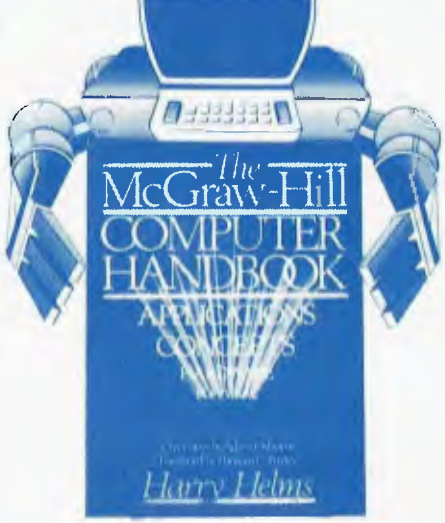

#### **The McGraw-Hill Computer Handbook**

*H.L. Helms, Jr., Ed.*  Here's the everything-between-twocovers reference tool the computer world has been waiting for! Written by a staff of experts, it answers virtually any question of either the experienced user or the beginner. Covers mainframes, minis, micros, hardware and software, languages, I/O, operating systems, databases, files, and much more, including voice recognition, graphics plotters, and local networking. Inexhaustible and indispensable.<br>1200m. 027972 *1200pp.* 

#### **Data Communications for Microcomputers**  *Practical Experiments for Z80*

*Based Microcomputers E. A. Nichols, I.0 Nichols & K. R. Musson* 

If you want to set up communications between your microcomputer and peripheral equipment or another system, you'll welcome this informationpacked guide. It covers everything from constructing a cable to writing input/output software that's virtually foolproof. Included are hands-on experiments, charts, tables, standards, specifications, and examples. Systemsdependent experiments are based on the TRS-80 and Z80 CP/M systems but can easily be converted for use on others. *352pp.* 

046480

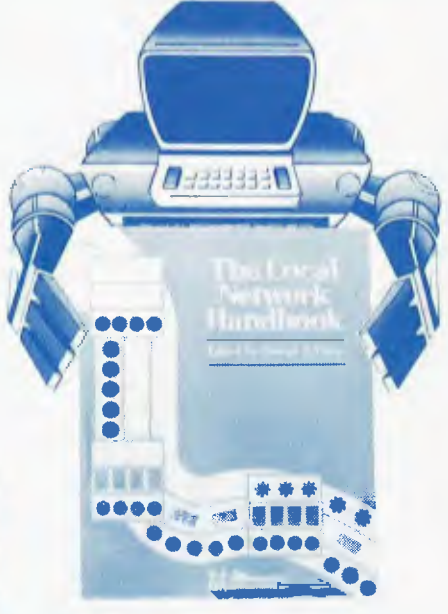

#### **The Local Network Handbook**  *G.R. Davis, Ed.*

From the pages of *Data Communications*  magazine come these 37 articles divided into six sections to address every aspect of local networking. Read about technology software, equipment, implementation, application, and selection. A must for every serious practitioner or student of data communications, these carefully selected articles will help narrow the information gap between the real world and the marketing claims by vendors. *256pp.* 015823

#### **Osborne** 16-Bit Microprocessor Handbook

#### *Gerry Kane & Adam Osborne*

An authoritative reference book on virtually every 16-bit microprocessor, including the 2900 Chip Slice Family, this book permits objective evaluation and comparison of these new devices. *800pp.* **50A 438** 

#### **An Implementation Guide to Compiler Writing**

*I.P. Tremblay & P.G. Sorenson*  This useful and versatile supplement to *The Theory and Practice of Compiler Writing* offers an extended case study of the development of a simple programming language, GAUSS, and the implementation of a compiler for this language. This practical book illustrates a type of documentation similar to what you should produce for your own compiler. The book also helps you anticipate areas of potential difficulty that are often encountered when implementing a compiler.<br>160pp. 065166

#### **Microprocessors for Measurement and Control**

*D.M. Auslander & P. Sagues* 

You'll learn to design mechanical and process equipment using microprocessor-based "real time" computer systems. This book presents plans for prototype systems which allow even those unfamiliar with machine or assembly language to initiate projects. 310pp. 50A 578

#### **Interfacing to S-100 (IEEE 696) Microcomputers**

*Sol Libes & Mark Garetz* 

*"It is a goldmine of useful information . . ." (Microsystems)* 

This book is a must if you want to design a custom interface between an S-100 microcomputer and almost any type of peripheral device. Mechanical and electrical design is covered, along with logical and electrical relationships, bus interconnections and more.  $322pp.$  50A 373

#### **The McGraw-Hill Encyclopedia of Electronics and Computers**

*The Staff of the McGraw-Hill Encyclopedia of Science and Technology* 

This unique, authoritative, and comprehensive reference contains 477 alphabetically arranged articles that treat the full spectrum of information pertaining to the theory, devices, and applications of electronics, electricity and computers. Entries span such diverse and important topics as: microcomputers, programming languages, computer storage technology, and electronic circuit theory. It also covers: electronic displays, character recognition, artificial intelligence, lasers, electroacoustics, and much more. 960pp. 045487

#### **Interfacing to Microprocessors**  *J.C. Cluley*

If you design with microprocessors, here's a complete guide to putting them to work for you. Details on data

transfer, device addressing, a microcomputer data-bus standards, serial and parallel interfacing, and memorymapped I/O methods. Special attention is paid to transducers and signal<br>conversion methods. Interfacing conversion methods. Interfacing devices such as Intel 8255 and Motorola M6821 are discussed and used in design examples. You'll find the latest data on the 16-bit M68000 and 18086. *160pp.* 011409

#### **A Programmer's View of the**

**Intel 432 System**  *E. Organick* 

You can harness the power of the Intel 432, the microprocessing unit with the computing ability of a mid-range mainframe. This book shows you how the 432 system caters to systems development based on modular programming; and how its object-based architecture and hardware, iMAX, the I/O system, and the object filing system reduce the cost of building and maintaining correct systems. *252pp.* 047719

#### **Structured Analysis and Design of Information Systems**

*K.O. Wigander et al* 

The growing complexity of today's information systems can be intimidating, but you can simplify your profes-sional life with this structured development model. It is practical and<br>user-oriented, encompassing the encompassing the entire system-development life cycle, from feasibility study to programming. Developed in Sweden, its graphical presentation is powerful and simple to use, and its techniques have earned top praise from many major U.S. companies.  $352pp.$  015061

#### **Interactive Programming Environments**

*D.R. Barstow, H.E. Shrobe & E. Sandewall* 

Bring yourself quickly up to date on major advances in interactive programming environments. Focus of this volume is on the interplay between artificial intelligence, programming methodology, and software engineer-ing. Written for programmers, software engineers, and managers of software engineering projects, this volume includes several reports published here for the first time, plus structure editors, program refinements systems, and display-oriented programming environments. *48Opp.* 003885

**The Small Computer Connection**  *Telecommunications fim the Home and Office N.L. Shapiro* 

Link your home or small-business computer to other small computers and mainframe computers through telephone lines — even if you're not a computer professional. Step-by-step you will learn how to use a computer as a terminal, setting up your own telecommunications network with easily obtainable hardware and software. It's the only how-to guide of its kind and it's written in clear, easy-to-follow jargon-free language! A *BYTE Book* 

056412

#### **8086/8088 16-Bit Microprocessor Primer**

#### *L. Morgan & M. Waite*

Learn why the power-packed 16-bit microprocessor (four to eight times faster than previous 8-bit units) is significant, and the impact these devices are having. You get an overview of the typical 16-bit microprocessor, complete with basic concepts, structures, and processes, and detailed information on coprocessing, alter-ego processors, and supply chips. There are pinouts, instruction sets, block diagrams, and a detailed description of the Intel 8086/8088 chips.

*A BYTE Book*  224pp. 043109

#### **Software Engineering Design, Reliability, and Management**

*M. Shooman* 

Escort yourself through a valuable learning process with this lucid account of the philosophy and techniques of software engineering. You'll be introduced to all the analytical techniques useful to developers of software designs, including models and examples previously available only in research literature. From the many design representation schemes that punctuate the book, you'll be able to express designs in several widely used notations. *700pp.* 057021

#### VLSI Technology *S.M. Sze, Ed.*

Offering the most current and thorough coverage of all major VLSI topics, this book discusses all the important steps in the fabrication of VLSI circuits from crystal growth and film deposition through lithography and dry etching to packaging and reliability testing. For use as a reference by process and device engineers, material scientists, and students, it contains 400 technical illustrations and photos, and 40 tables of parameters. *672pp.* 062686

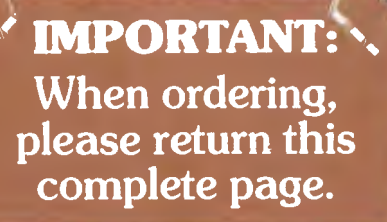

**Assessed** 

#### *McGraw-Hill*  **COMPUTER BOOK CLUB**  DAYS FREE EXAMINATION **ORDER FORM**  ,•"..-A•4".:,•!sh <sup>i</sup>ricsMAre"mt,

#### **THE Mc-GRAW-HILL COMPUTER BOOK OFFER GUARANTEE**

**It's simple. The Mc-Graw-Hill Computer Book Club offers you the opportunity to build your own computer book collection AT SUBSTANTIALLY REDUCED RATES. If you are not already a member, simply complete the details below and return this page to us FREE POST (No postage stamp required). YOUR MEMBERSHIP BEGINS IMMEDIATELY.** 

**,c4ez4 ASAjar% 502041i4, . -0,:** 

❑ **YE** • Yes please enrol me now as a member of the McGRAW-HILL COMPUTER BOOK CLUB. I understand that my membership is FREE and that I am immediately eligible for all exclusive membership benefits. I also

understand that I may resign at any time I wish. Please let me inspect the book(s) I have ticked Q/FREE AND ON APPROVAL FOR 21 DAYS. At the end of that period I will remit for the book(s) I keep and retum unwanted books post paid.

#### **HOW TO CALCULATE YOUR ORDER**

### **DEDUCT OUR OWN DISCOUNTS**

**10% OFF - Purchases under \$50 15% OFF - Purchases Over \$50 20% OFF - Purchases Over \$100** 

 $r \odot \cdots \odot \cdots$ 

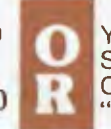

You may buy any book(s) from the "MAIN SELECTION" and select FREE OF CHARGE, another book from the "PREMIUM SELECTION" on reverse of this pg

 $\sqrt{2}$ 

₿

#### **MAIN SELECTIONS AUTHOR'S**

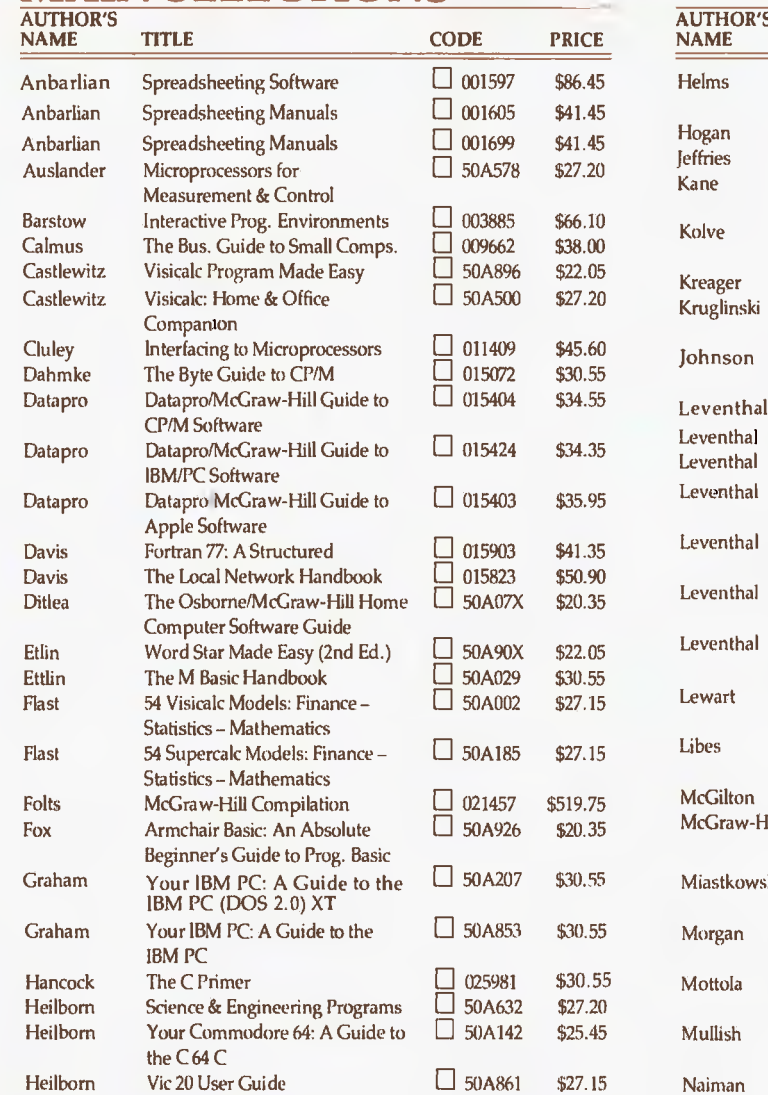

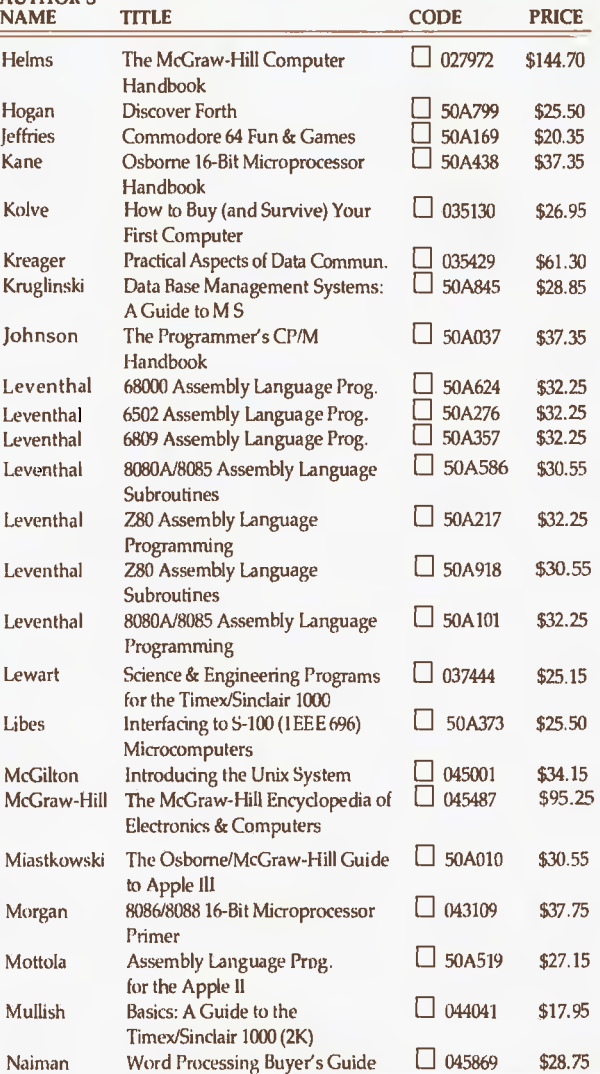

#### MAIN BUUK SELECTIUN CUNTINUED

CRO1

 $\frac{1}{\sqrt{2}}$ 

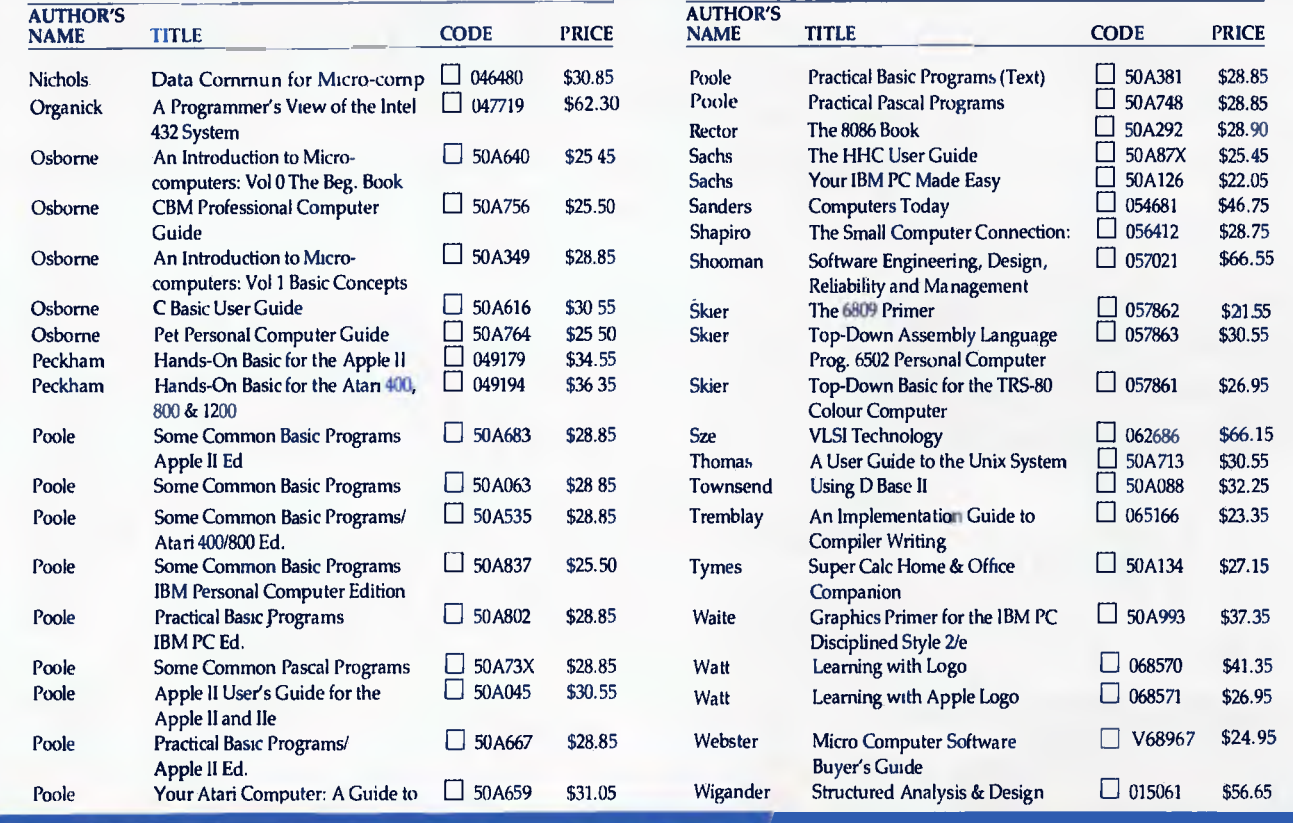

### YES! Having calculated my order value, for one or more books I have elected to opt for the applicable discount.

 $\square$ 10% OFF - Purchases under \$50 CI15% OFF - Purchases Over \$50 □20% OFF - Purchases Over \$100

I have chosen to forgo my discount, and have selected this book FREE OF CHARGE from the selection below.  $\mathbf{\hat{\Psi}}$  Tick your book selection.

### **PREMIUM SELECTIONS**

❑

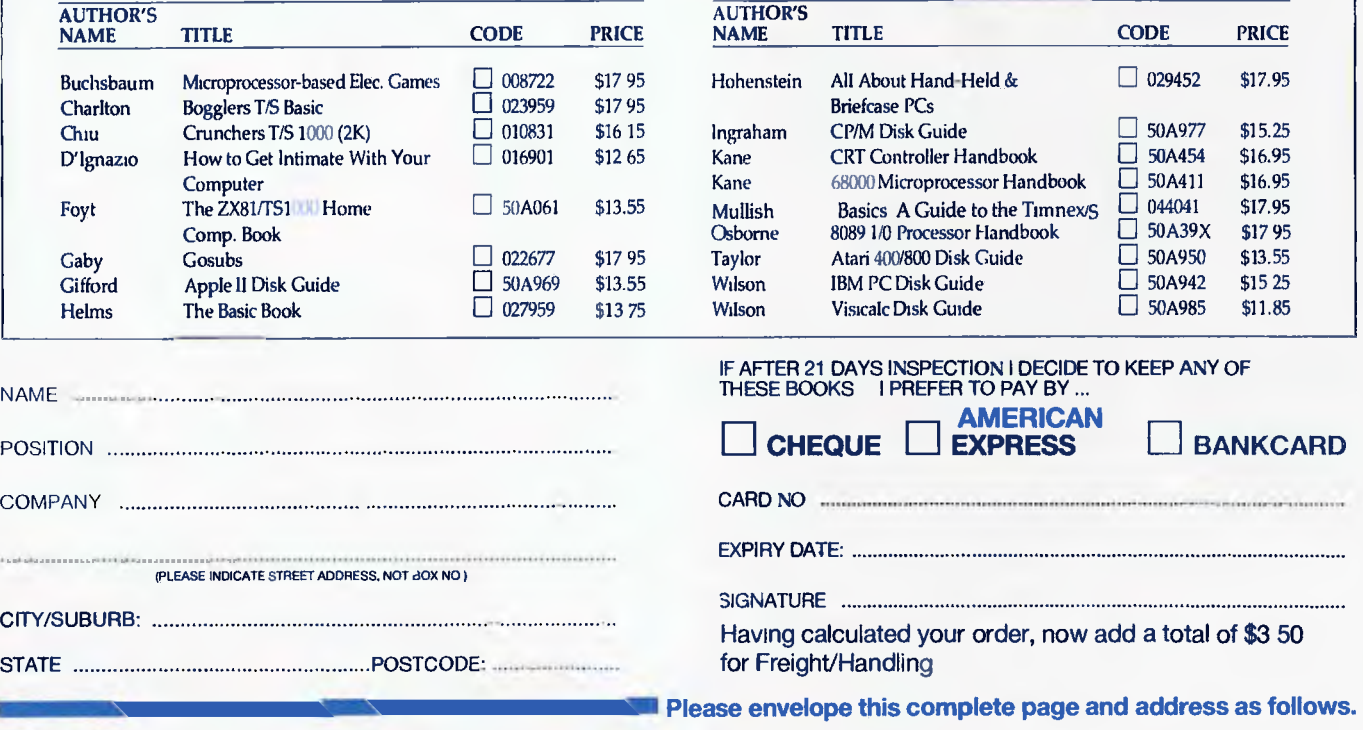

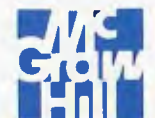

**NO STAMP REQUIRED IF ADDRESSED TO:FREEPOST NO. 2. McGRAW-HILL BOOK COMPANY AUSTRALIA PTY LIMITED\* PO BOX 239 4 BARCOO STREET ROSEVILLE NSW. 2069 PHONE: (02) 406 4288. \*Incorporated in NSW.** 

# **Maybe their Cat does eat Apples . . . but our LINGO licks CATS!!**

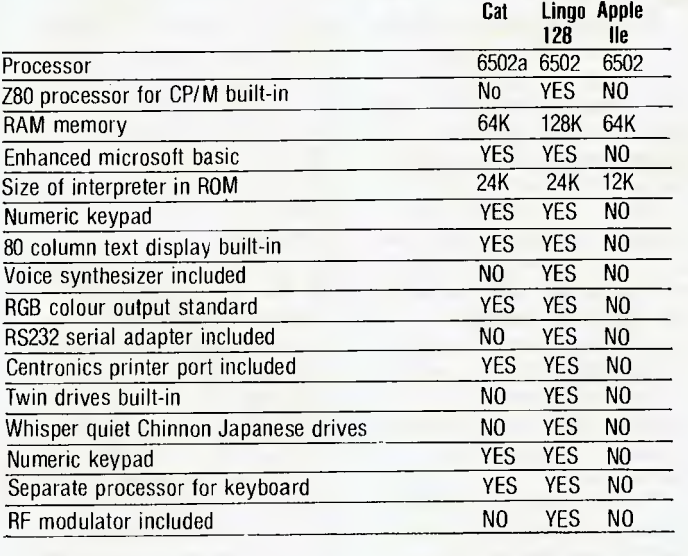

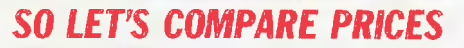

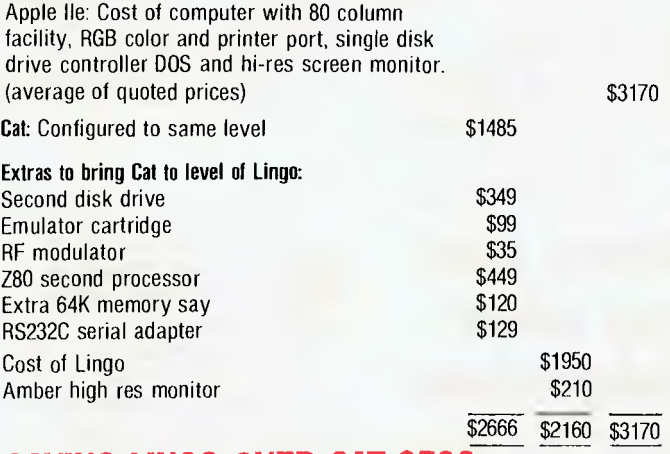

**SAVING LINGO OVER CAT:\$506** 

*And of course the Lingo also comes with 128K DOS 3.3 and 128K CP/M and Pascal and software to use it's powerRAM disk. Oh yes, and about that souped up 6502A. May it runs faster than the 6502 but we decided*  *that nearly all business programmes of consequence run on CP/M with the Z80. As far as leisure programmes go, have you ever tried to fight off space invaders coming at you at twice the speed? Good Luck!* 

#### **COME TO COMPAK WHERE YOU CAN CHOOSE THE BEST!!!**

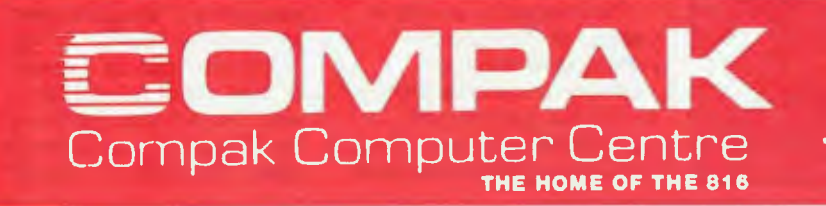

**350 SOUTH ROAD, MOORABBIN 3189 Telephone: (03) 555 98** 

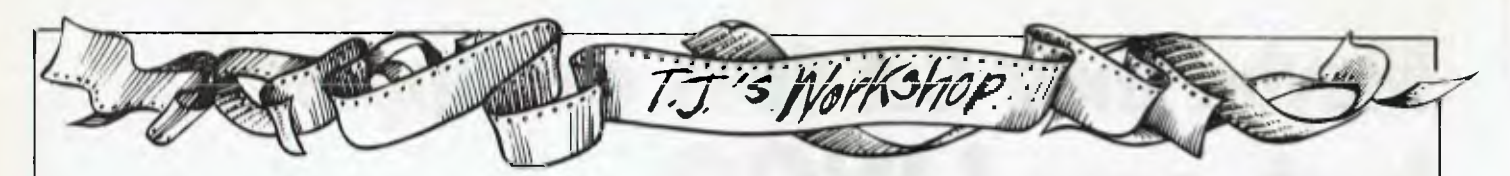

Record, then press any key. should load more easily. The routine creates a fresh copy of your program which *F O'Dwyer* 

```
10 DIM FILE$(FRE(0)-100):FILE$="":CLOSE 
   #1:OPEN #1,4,0, "C: ": TRAP 30
20 GET #1,C:FILES(LEN(FILE$)+1)=CHR$(C): 
   PRINT CHR$(27);CHR$(C);:GOTO 20 
30 IF PEEK(195)=5 THEN PRINT: PRINT 
   "OUT OF MEMORY - SORRY":END 
40 IF PEEK(195)=116 THEN CLOSE #1:0PEN 
   #1,8,Ø,"C:":PRINT #1;FILE$;:END
50 TRAP 30: COTO 20
```
# **VZ-200 trace**

In the July edition of *APC,*  J Williams suggested a method for printing a moving message across the bottom of the Comodore 64 screen. I modified this for the VZ-200:

- 5 CLEAR 1000
- 10 A\$="PUT MESSAGE HERE":REM LET A\$ BE MESSAGE
- 15 PRINT@480," "
- 20 PRINT LEFTS(A\$,31);
- 25 PRINT CHR\$(27);:REM MOVES CURSOR UP
- 30 FOR 1=1 TO 40: NEXT:REM: DELAY

# **Giving Atari text colour independence**

Atari graphics modes 1 through to 8 are split screen displays consisting of a graphic window above a 4 line text window.

Generally, the graphics window makes use of colour registers 0 through 4; in addition, the text window uses register 1 for character luminance and 2 for its background colour.

35 AS=MIDS(A\$,2)-1- LEFT\$ (A\$,1):GOTO 25 A friend also told me of a tracing function for the VZ-200: POKE 31003,175 starts

trace function and prints line numbers

POKE 31003,0 disables this function.

The only problem is with MODE(1), the screen returns to MODE(0) to print line numbers and you don't get to see what is happening in high-res graphics.

#### Jay *Batterson*

This restricts the use of registers 1 and 2 because any change in them affects both windows.

The program here sets up a display list interrupt routine which changes registers 1 and 2 for the text window thus making its colours independent of the graphics window.

In the routine: location 1540 holds the text window's background colour, and location 1542 holds the text window's character luminance.

*N Pearce* 

```
900 7 'GRAPHICS MODE (1-8)"1:INPUT G: GRAPHICS G 
910 DLIST =PEEK(560)+256*PEEK(561) 
920 FOR I=DLIST+6 TO DLIST+201
930 IF PEEK(I)()66 THEN NEXT I:END
940 POP :POKE I-1,PEEK(I-1)+128 
950 FOR I=0 TO 19 : READ J:POKE 1536+1,3:NEXT I 
960 DATA 72,130,72,162,50,169,12,141,10,212 
970 DATA 141,23,208,142,24,208,104,170,104,64 
980 POKE 512,0:POKE513,6:POKE 54286,192
```
# **Commodore in quotes**

When using INPUT# to pick up previously recorded text data on Commodore computers, problems may arise if the text contains colons or commas. The problem also arises from using INPUT from the keyboard. In this case the computer responds

# **ML embeding in Basic**

This tip is mainly for TRS-80/System 80 users but could possibly, with the right modifications, suit other computers. Any suggestions?

Basically, I have developed a neat way of including machine language routines within Basic programs, thus eliminating the need to either load them separately (as with the 'APC-80' routine), or wait while the program creates the routine from data statements. I did this because I often require the speed of machine language for such functions as graphics handling, sorting or communications, but prefer to write the program in Basic to allow easier modification.

The big advantage of this method is that I can store popular routines on tape, and when I wish to write a program which will make use of the routine, I firstly load it from tape and then add the program to it. The combined program and routine can then be saved, reloaded and/or modified at will, with the routine instantly accessible.

The concept is simple instead of POKEing the routine data into high memory (and remembering to reserve that memory before loading the program), it is instead POKEd into line

with the extra ignored message.

The solution with INPUT is to type a set of quotes in front of any typed data and for INPUT# to record the data with preceding quotes:  $PRINT#X$ ,  $CHR$ (34) D$$ Where X is the file number and D\$ is the string to be recorded.

#### *S Rodgers*

0 of the Basic program, 0 being chosen such that subsequent modification of the program will not relocate the routine. Now for the catch. The TRS-80's Basic interprets any byte of 0 in the program storage area as being the end of a program line, thus any byte of O in the routine will play havoc with the program. But this can be overcome by following these simple guidelines: (1) Do not use the instructions 'NOOP" (=00 H) or "RLC B" (=CBOO **H)**  (2) Do not use any singlebyte value of 0 in an instruction. eg, LD A, O , CP O , ADD A, O (3) Do not use any dualbyte value containing 0, ie, any dual-byte value less than 256, or any exact multiple of 256. eg, LD HL, 15360 (=3C00 **H) ,** CALL 0026 H , JR N $\overline{2,18944}$  (=4 $\overline{A00}$  H) (4) Do not address  $\overline{X}$  or  $\overline{Y}$ directly. ie, LD A,(IY+O) (5) Do not do a relative jump to the next instruction. (Pointless but possible) eg, JR NZ,.+2 (6) If the routine itself con-

tains data statements, such as graphics data, obviously no data byte can be 0.

Thus it can be seen that for the most part there are no worries except where single or dual byte values containing 0 are concerned. Instructions like "CP 0" or "ADD A,0" can be ignored as they are of no use anyway. The solution for those like "LD B,0" is to substitute either "LD B,255 ... INC B"

#### *Page 94 Australian Personal Computer*

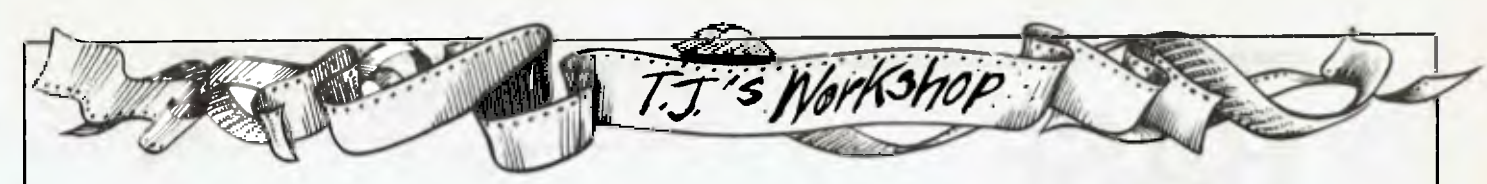

or "XOR A ... LD B,A". The same trick can also be used on dual byte values. Note that if the flags are to remain unchanged it is necessary to save the AF register pair prior to doing so.

A second technique is especially useful for screen handling. As the screen on the TRS-80 resides from 15360 to 16383 (3C00 H to 3FFF H), it is not possible to address the start of the screen without implementing the trick just mentioned. Therefore, when a full screen of data is to be accessed or modified in

some way, it is often easier to begin with the last byte of the screen and work backwards: "LD HL,16383 ...... DEC HL"

The only other point to watch for is a call or jump to a memory location whose address contains 0. eg, "JP 18944" (=4A00 H). This is merely a matter of watching where your subroutines lie, and not calling any ROM routines below 255 (=OOFF H)

Having overcome the hard part, I will now demonstrate the technique using a practical example, in this case a

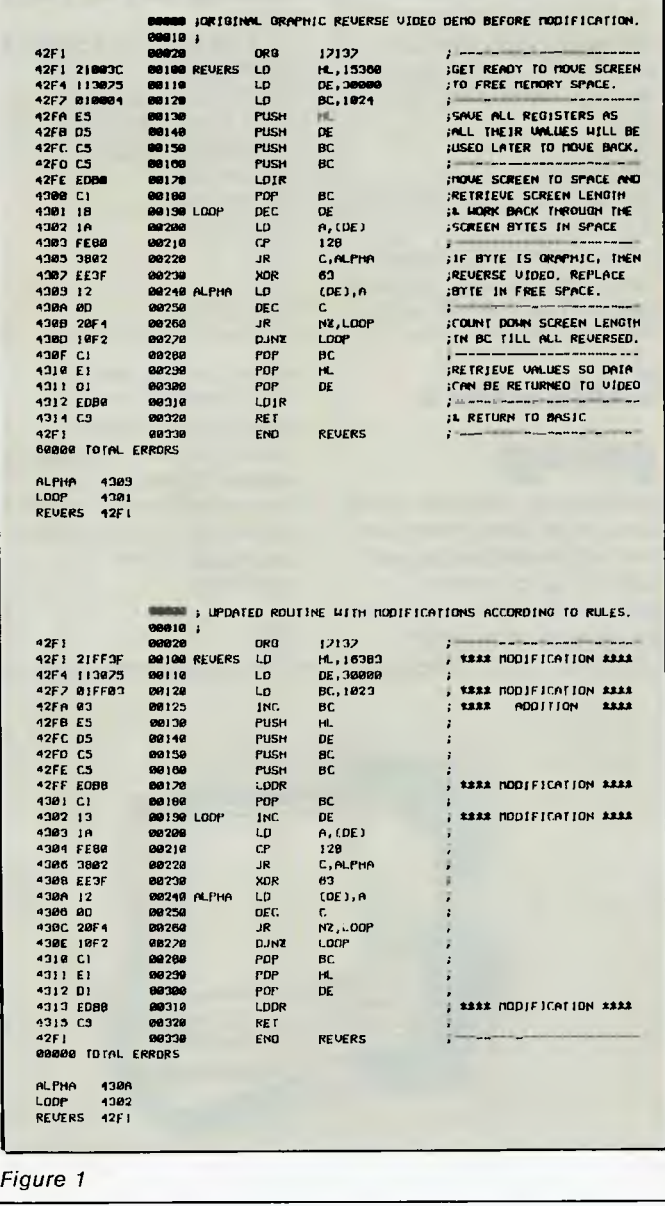

"reverse video" graphics demo. This simple routine reverses all the graphics on the screen while leaving any alphanumerics unchanged very useful for "flashing" game titles, etc. The original routine is shown, followed by the routine modified according to the above rules. Fig 1 shows how for simple routines, simple solutions are possible.

The assembled routine converts to the following decimal data statements: 33,255,63,17,48,117,1, 255,3,3,229,213,197,197, 237,184,193,19,26,254, 128,56,2,238, 63,18,13, 32,244,16,242,193,225, 209,237,184,201.

To enter the routine into the program, it is first necessary to create a line with the space to house it. To do this, write line number 0 as follows, with the number of asterisks equal to the length of the routine (in this case 37).

#### 10 INPUTA:POKE17 137+B,A:B=B+1: GOT010 Now run the program, typing in the data statements one by one, and press "BREAK" when all 37 have been entered. Line number 10 can now be deleted, and the program written from

line 10 onwards. If all has gone well, the routine now resides from 17137 onwards; the familiar "X=USR(N)" is used in your program to call the routine after telling the computer where it resides by including "POKE 16526,241: P0KE16527,66" somewhere, preferably at line 10.

0 GOT010:\*\*\*\*\*\*\*\*\*\*\*\*\*\*\*\* \*\*\*\*\*\*\*\*\*\*\*\*\*\*\*\*\*\*\*\*\* One word of warning now that the routine is finished although the rest of the program can be modified at will, never edit line 0, as the editor routine could destroy your routine as it attempts to compact what it considers to be a Basic program line. If you must see the garbage you have created, use "LIST 0". A second point arises from that — you may find that listing the program firstly fills the screen with garbage from line 0 and then distributes the rest of the program listing through it, making the whole lot unreadable. To alleviate this, either list from line 10 onwards, or do as I do. I add two data bytes to the end of my routine which home the cursor and clear the screen  $(data bytes 28  $\theta$  31),$ remembering to make line 0 two asterisks longer initially. Listing will then "begin" from line 10.

Well, that's about all there is to it. Oh, you want a demo of *MY* routine? OK then, here's a quickie ...

*Ian Fieggen* 

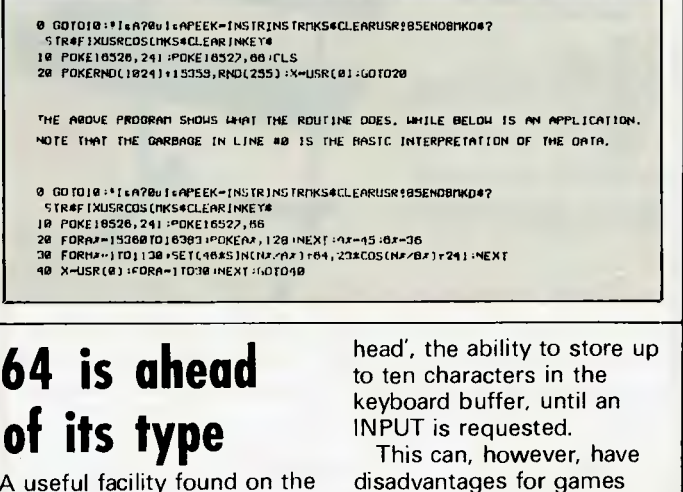

A useful facility found on the Commodore 64 is 'type-a-

which use the keyboard to
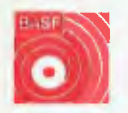

# **BASF**

Introducing a totally new level of excellence in magnetic media — the "qualimetric" standard. The "qualimetric" standard is maintained without compromise through every step of BASF design, production, inspection, and testing , reflecting an unwavering BASF commitment to media fidelity and durability. For information security, tomorrow and beyond, look for the distinctive BASF package with the "qualimetric" seal.

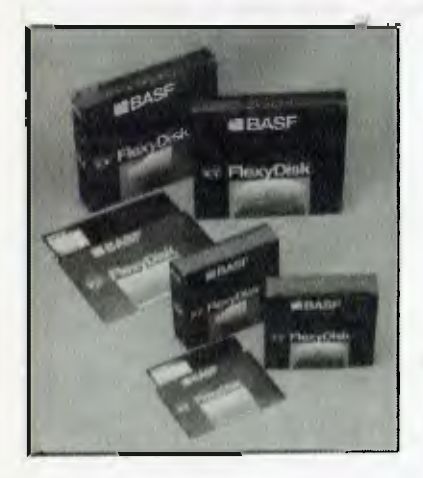

#### **SPECIAL OFFER**

Box of 10 Flexydisks 5.25, single sided, single density, in de Luxe library case.

#### **SYDNEY**

MeCom Pty Ltd G.P.O. Box 2850 Sydney 2001 Telephone (02) 923 1611

#### **MELBOURNE**

Perimedia Pty Ltd P.O. Box 157 Macedon 3440 Telephone (054) 26 1304

Comprehensive range in diskettes and computer tapes.

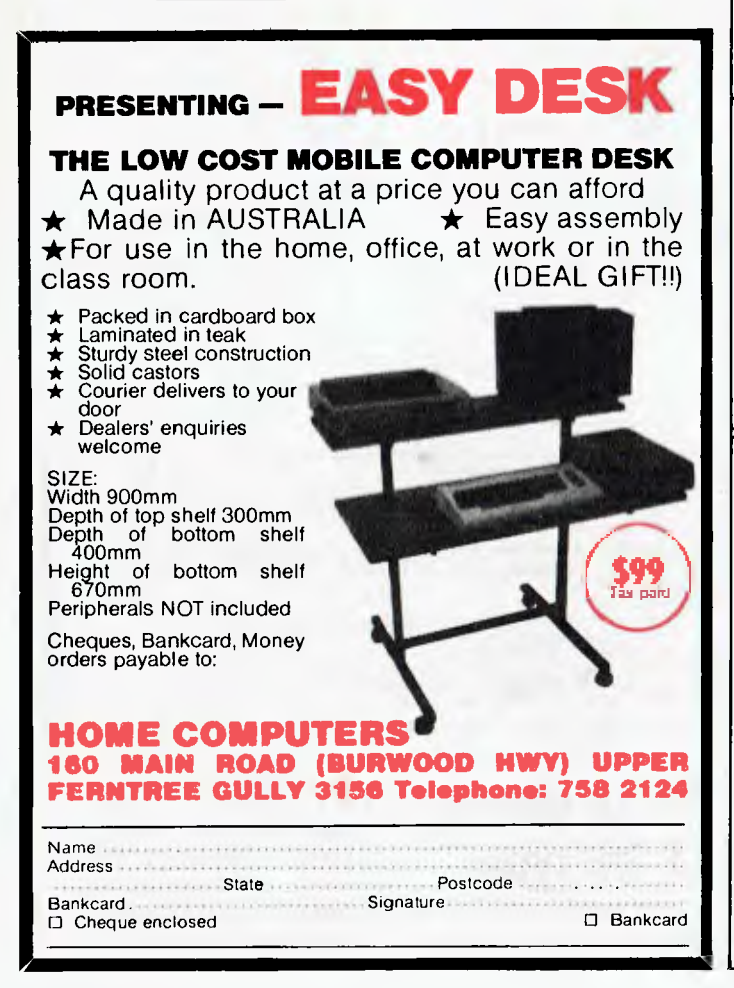

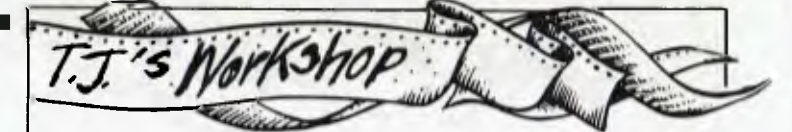

move objects around the screen — unwanted keystrokes are stored up in the buffer. This can be avoided by restricting the size of this buffer to only one character, using the following POKE: POKE 649,1

And for games which

## **Simulated 'REPEAT UNTIL' function**

Mr Sheppard's solution of a simple problem (February, page 113) is much too longwinded. Try this one for size:

10  $X=0$ 

- 20 X=X+1
- 30 IF X\*X<150 THEN 20 40 PRINT X

This 2-line loop finds the lowest integer with a square greater than 150. It can be

# **Commodore garbage**

Commodore programs which use a lot of string manipulation will sometimes appear to hang up, or pause inexplicably. This is caused by garbage collection of

require joystick control only, you can use: POKE 649,0 which will stop any input from the keyboard.

The buffer may be returned to normal with: POKE 649,10

#### *David Gristwood*

nested within one or more FOR-NEXT loops and will exit to line 40 without disrupting the outer loops.

Unlike the TRS-80, many machines, including the VIC 20, let us exit a nested FOR-NEXT loop early and safely by setting the FOR variable equal to the end value within the loop:

10 FOR J=4 TO 8 STEP 4 20 PRINT J 30 FOR X=1 to 100 40 IF X\*X<150 THEN 70 50 PRINT TAB(J);X 60 X=100 70 NEXT X 80 NEXT J

*I Edmundson* 

unused strings when the micro needs to free some string storage spaces.

You can often alleviate the problem by forcing a garbage collection during a noncritical part of the program. Simply add a line:  $XX = FRE(0)$ .

*Y Hall* 

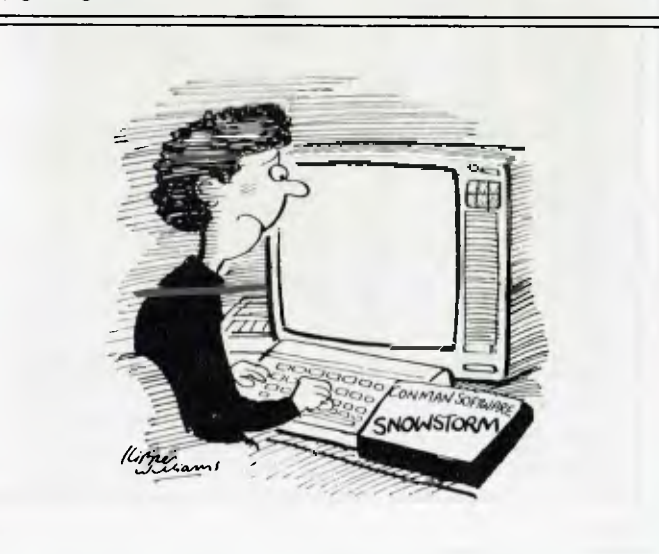

# **i'Jul ERS** ti

*The sum of reciprocals over the twin primes converges to a finite limit, known as Brun's Constant. Ed Rosenstiel decided to attemptthe calculation on a micro, and made some interesting discoveries in the process.* 

**Brun's Constant** 

# **\$25,000 Prize**

*Worldwide Computer Services is offering a \$25,000 prize until 31 March 1987 to prove or disprove that there are infinitely many twin primes (the twin prime conjecture).* 

*Ed Rosenstiel's article illustrates how far down the road you can get with a micro today; previously the calculations shown have been done with minis and mainframes.* 

One learns at school that the so-called harmonic series '1 +  $1/2$  +  $1/3$  +  $1/4$  +  $1/5 + \ldots$  and so on' diverges to infinity, *butsodoes1/2+* 1/3 +<sup>1</sup> /5+ 1/7+1/11 +  $1/13 + 1/17$  . . . , that is, summing similarly but only over the primes.

Schur demonstrated this in a lecture in 1932 in Germany as follows: Assume the contrary: that is, that the sum of the prime reciprocals converges to some limit, say, K.

Then, by a formula due to Euler, we have  $1 + 1/2 + 1/3 + 1/4 + 1/5 + ... +$  $1/n < (1 + 1/p_1 + 1/p_1^2 + 1/p_1^3 + ...)$  \* (1 +  $1/p_2 + 1/p_2^2 + 1/p_2^3 + ...$ \* $(1 + 1/p_m +$  $1/p_m^2 + 1/p_m^3 + ..$ 

where the p<sub>i</sub> on the right-hand side are just the m prime factors of all numbers from 1 to n.

A little bit of simple calculus then shows that *for all n:* 

 $1 + 1/2 + 1/3 + 1/4 + 1/5 + ... + 1/n$ 

1 + 1/2 + 1/3 + 1/4 + 1/5 + . + 1/n<br>  $\lt \prod_{i=1}^{m}$  1/ (1 - 1/p<sub>i</sub>)  $\lt \prod_{i=1}^{m} e^{2/p_i} < e^{2p}$  $i = 1$  $i = 1$  $[2*(1/2 + 1/3 + 1/5 + 1/7 + 1/11 + 1/13 +$  $1/17 + ...$  to infinity)] =  $e^{2K}$ 

by the assumption, so the RHS is finite

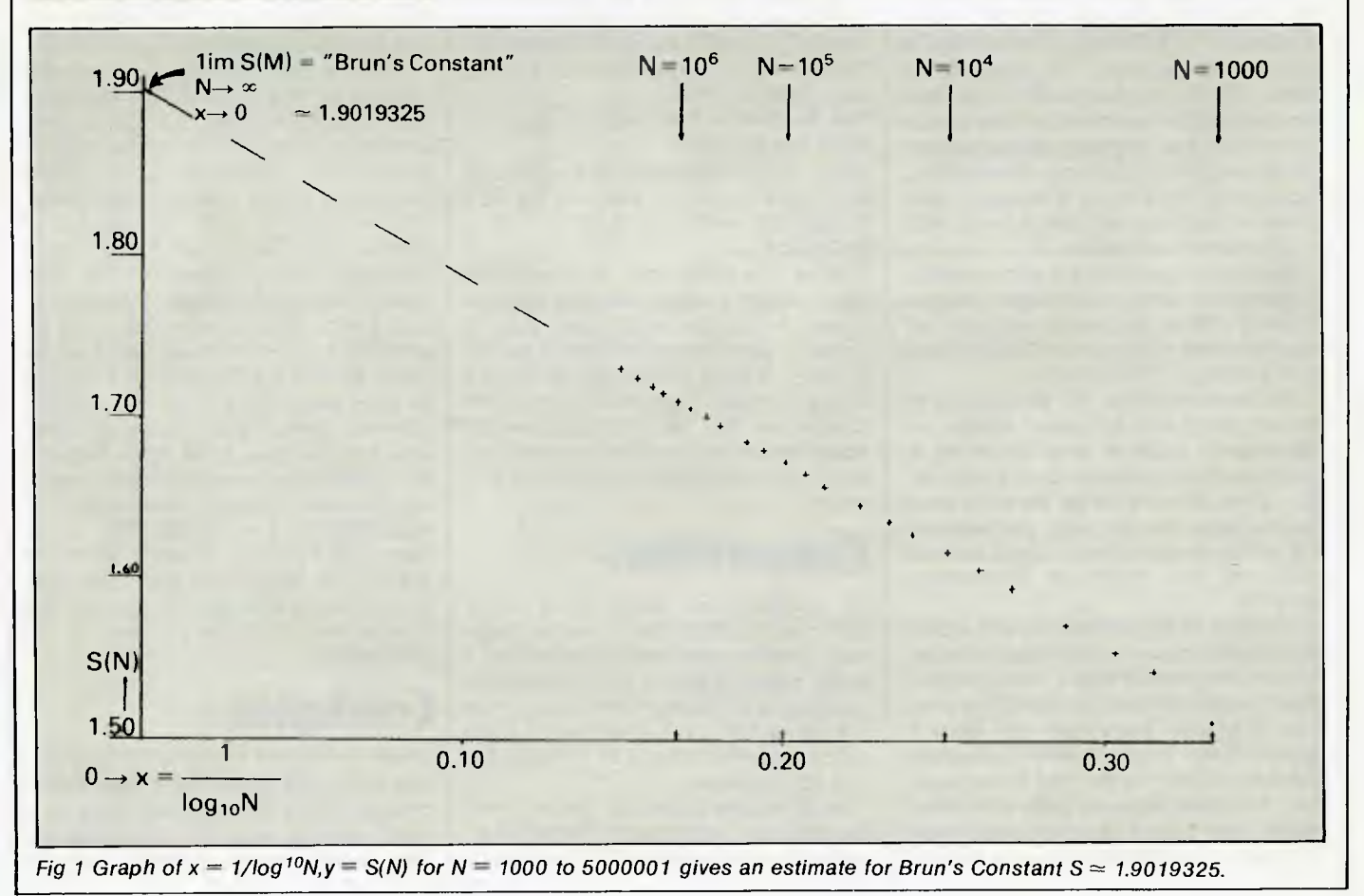

Thus the sum of the reciprocals of all positive integers is also finite, which is false. Hence, so was the assumption. Therefore the sum of the reciprocals of *all* the primes also diverges to infinity!

Then Schur tantalised his audience by mentioning some of the problems connected with the so-called twin primes (3,5), (5,7), (11,13), (17,19), namely:

(i) it was an unsolved problem *(andstill is!),* as to whetherthe list of twin primes ever ends; and

(ii) in 1919 Viggo Brun (who died only recently at the age of 92) stunned the mathematical world with a proof that the sum of reciprocals not over *all* the primes, but only over the twin primes (even if their number could be shown to be infinite) converges to a finite limit which is now known as **Brun's Constant**  say, S.

This much I remembered when, as part of a computer course in Pascal, I embarked on a project to calculate Brun's limit.

Writing a program in Basic to list twin primes and to evaluate the sums of their reciprocals is not difficult. The problem is that to find all the twins there is no other way but to compute almost a//the primes, and this is a slow business on any computer. On a Commodore PET (since the machines operating Pascal were too busy most of the time), I went up to the last pair under 3020001, (later extended to 5000001), then made a, graph of necessity in logarithmic scale: that is, in powers of 10. It looked irregular at the lower end, butthe gentle curve for the higher values looked promising and I also remembered that, according to Brun's Theorem, this curve would approach some horizontal line for very high values.

It seemed a good idea to eliminate the logarithmic scale, so I plotted 1/log N instead of N on the X-axis, and also left out the lower values under 10000 (Fig 1) and a *straight line* appeared.

It is remarkable in the wilderness of prime numbers, to come across an *apparently* straight line. Ignoring a professional mathematician's remark: . . if you take any kind of data and keep taking logs often enough, you will end up with a straight line. . .', my instinct told me this might be something original.

Using a TI-59 program which works out the least squaresfit of a polynomial, I soon confirmed that **I** had found a much more accurate straight line than had it merely been deduced from a graph (Table 1a). And some extrapolations to values higher than those used for the least squares approximation were later found to agree with their computer counterparts to four significant digits!

Looking seriously at what was behind these findings, I decided to retrace the steps which had led me to such an extraordinary result: the 'gentle curve' prompted me to look for some closed mathematical expression to graph it and I had noticed that:

a) it was convex; and

b) it was asymptotic to a line parallel to the x-axis by Brun's Theorem, so I had thought of curves which might fit. By chance I had hit on the right answer straight away, namely on  $y = S - 1/x$ , the 'upside down hyperbola', although I had meant to consider also  $y = S$  $-1$ /exp(x) if y = S  $-1/x$  would not work.

The next step was to make athorough literature search. Brun's Constant had indeed been calculated by several workers (3,4), and the most recent *probable* value given (4) was:  $1.9021604 \pm 5 * 10^{-7}$ 

However, all the calculations had assumed that the famous conjecture made in 1923 by Hardy and Littlewood (6) is true. This says that the number of twin prime pairs up to some number X is closely approximated by:

 $L_2(X) = 2c_2 *_{2} f dt/(1 n t)^{2} \sim 2c_2 X/(1 n X)^{2}$ that is, neglecting terms of order  $X/(1nX)^3$ , where  $c_2 = 0.66016181$ .. is the 'twin prime' constant as given by Brent **(4).** 

Furthermore, Brent estimates, making the assumption that twin primes are randomly distributed with density  $2c<sub>2</sub>/$  $(nx)^2$ , (which implies that Brun's series is an infinite series):

that 1im  $S(n) - S(X) \sim 4c_2 * xf^{\infty} dt / n \rightarrow \infty$  $t^*$ (Int)<sup>2</sup> = 4c<sub>2</sub>/1 nX

which is the 'Straight Line Conjecture' that I had come up with on the PET (Table 1b), with  $c_2 \approx 0.25*k*1n10$ 0.6596417 ...

Does this show that, 60 years after two brilliant mathematicians had deduced a (so far unproven, but, in practice, very accurate) formula for the number of twin primes, by taking the opposite route, from the Straight Line Conjecture to the Hardy-Littlewood approximation, a mere tyro *could* have discovered this celebrated formula on a micro?

# **Computations**

All computations were done on a Commodore PET with a simple program. These were cross-checked on a faster 'sieve' program which leaves out division by multiples of the first primes 2,3,5,7, and 11, and other checks were made against printouts of primes from a TI-59 calculator.

Most results were just copied from the VDU, but a complete printout of all twin primes less than 100000 allowed a

manual count of 1224 in agreement with figures previously published by Brent (4). It was interesting to compare the calculation speed of the sieve with that of the simple program: it took the latter 25.3 days to reach the twins up to  $N = 1700000$ , while the sieve program needed only 12.2 days, a saving of  $\approx$  52%! (The sieve program took 54 days for a complete run up to  $N + 5000001$ .)

From the least squares fit (Table **1** a) it will be seen that the value derived for S, on the assumption that the Straight Line Conjecture is true:

that Brun's Constant

 $S = 1$  im  $S(N) = S(N) + k/log N + error$  $(N)$ ,  $N \rightarrow \infty$ 

is  $S = 1.90074$  ...

which agrees with Brent **(4)** for three significant digits,

while from  $k = 1.1396... = 4c_2*1n10$ we have  $c_2\simeq0.6560...$ 

However, there is something rather unsatisfactory in the above approach, where values below some arbitrarily chosen N are ignored for the extrapolation to S, and it is then observed that all higher values appear to lie on a straight line— not exactly, but to a high degree of 'accuracy'. (This mimics the quite different situation in physical experiments, where data is inevitably tainted due to to observational errors.) was thus led to consider the question whether 'better' estimates for Brun's Constant might be obtainable by using a statistical approach to curve fitting.

With the help of the Applied Statistics Module for the TI-59 (7), I re-evaluated the results obtained, and also computed the correlation coefficient 'r'. Next I tried to *improve* 'r' by excluding in turn one value, arguing that because of the locally irregular distribution of primes one particular value might perhaps unduly influence the final result. As was not altogether surprising, the coefficient was improved by omitting either of the two /owestvalues for N, so **I** felt justified to omit both and to start calculating from  $N = 100001$ upward, using higher values for SIN), which had come to hand. From Table 1 b  $N = 734001$  was omitted when calculating the final figures. These were:  $S =$ 1.901932526, k = 1.14591496., therefore  $c_2$ =0.6596417., where  $c_2$  differs by 0.079%, S by 0.012% from the published results already mentioned. (The correlation coefficient was: 0.9999908.)

# **Conclusion**

What I called the Straight Line Conjecture is not new, but during simple micro computations it suggested itself in a most obvious way; yet there was no hint about how to estimate *indepen-*

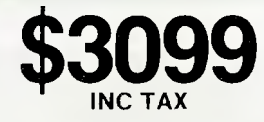

### **256 k Twin Drives with the lot**

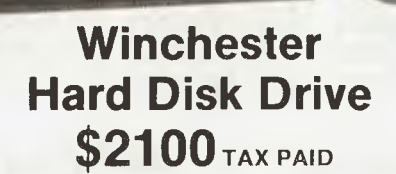

# **BUFF "16" 16 BIT PERSONAL COMPUTE**

- 
- 
- Microprocessor: 8088 Microprocessor: Color/Graphic Adapter: Can drive
- Disk drive card: Either for internal Color/Graphic Adapter: Can drive Low-profile detached keyboard or external use, can control up to RGB monitor, color monitor, B/W • MS-DOS Licensed by Microsoft A drives and the corporation of the corporation of the corporation of the corporation of the corporation of the corporation of the corporation of the corporation of the corporation of the corporation of the corporation of
- 
- -

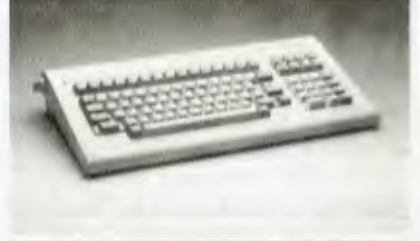

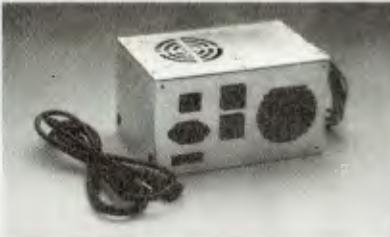

- **Low Profile Key Board**  • Function key - 10 keys
- Numerical key 15 keys
- $\bullet$  Alpha/num key  $-57$  keys
- Cursor control key 8 keys
- Other keys 5 keys

#### **Switching Mode Power Supply**

- 135W output for main board and 2 pcs
- 5<sup>1</sup>« floppy disk drive with fan inside
- Overload and short-circuit protection

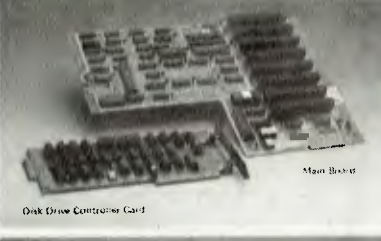

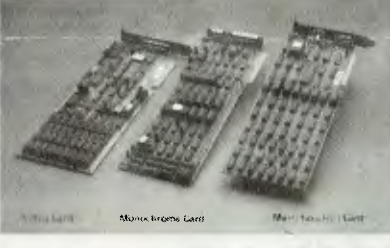

#### Disk Drive Controller Card

- Can control 4 pcs 51. floppy disk drive • Use SMC 9216 chip more reliable and access data quicker
- **Main Board**
- XT upgrade version. 8 expansion slots. 8k ROM (Bros)
- MS-DDS licenced by Microsoft Corp.

#### **Monochrome Card**

- Dot font 14 x 9 with parallel printer porl • 4-layer board
- **Video Card**
- For RGB monitor. composite color and 13/W monitor 100% IC socket 4 layer PCB
- **Multi-function Card**
- 128k Ram built in. expandable to 256k **• 2 serial asynchronons communication**
- ports (RS-232 interlace)

**MICRO - BUFF** 499 HIGH STREET ROAD, **TELEX AA 139718 MELBOURNE, VICTORIA, TELEPHONE 277 7754 (ASK FOR RAY POPE)** 

# **NUMBERS**

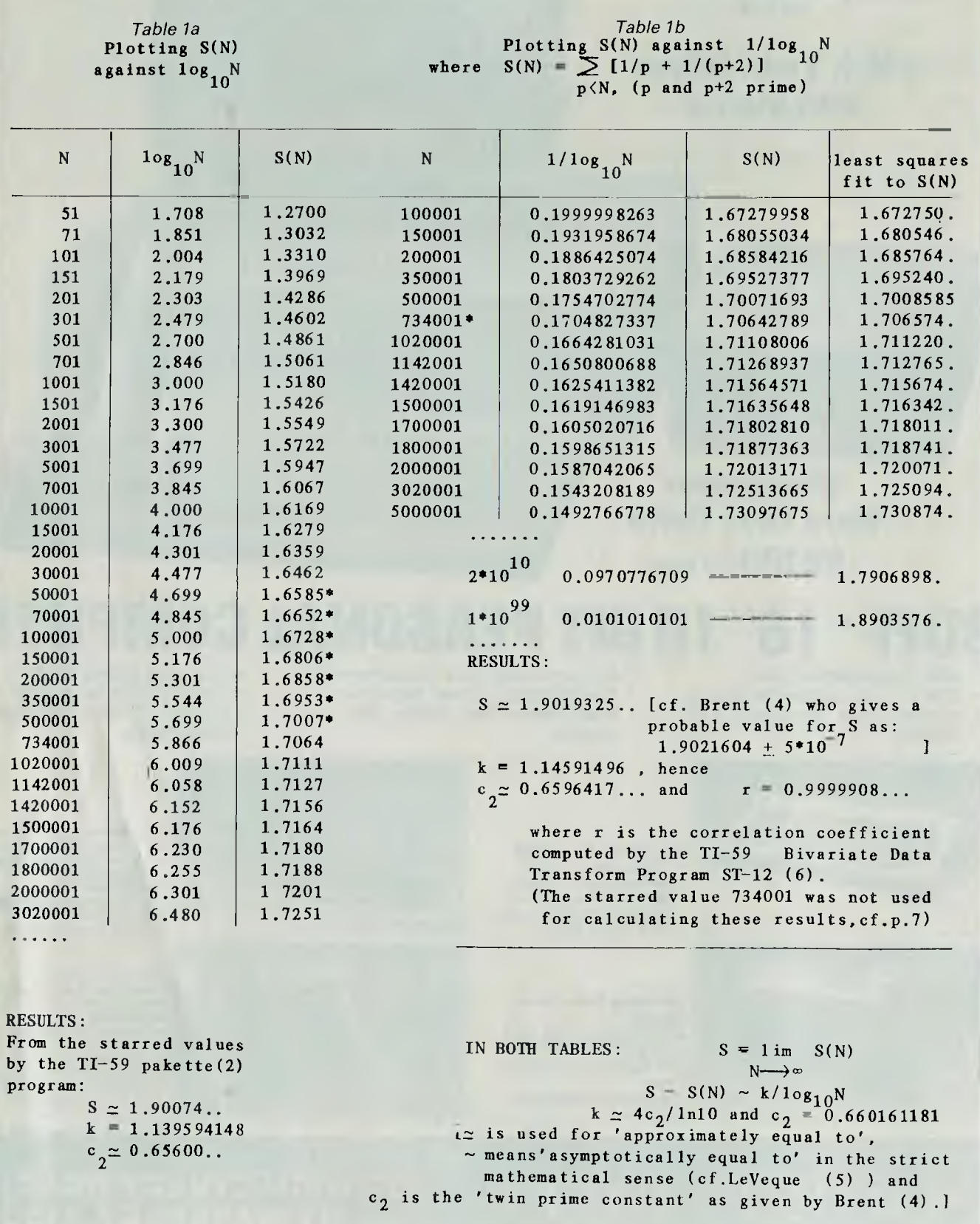

# **TAILOR MADE PRINTERS FROM RIFA.**

**I I I I I I I I I 1 I** 

........

With the ever-increasing multitude of printers available today, it's reassuring to know you can rely on RIFA for NEC's highly advanced Pinwriters and Spinwriters.

What's more, with NEC's amazing new click-in modules, your new printer will be compatible with virtually any computer system in existence today, and tomorrow.

NEC printers from RIFA offer you standard features many others don't even have as options - like extra high reliability, enormous range of type fonts, interchangeable thimbles, variety of paper feeds, selectable printing modes and much more.

And naturally, with a recognised quality name like NEC, you also get a Nationwide Service Network back-up that's second to none. If you're about to buy a new printer, talk to RIFA now about NEC you'll get more printer for your money.

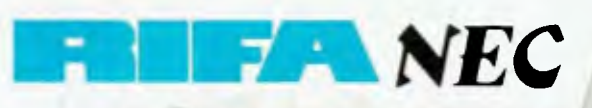

к.

SERVICE OF

 $\overline{A}$ 

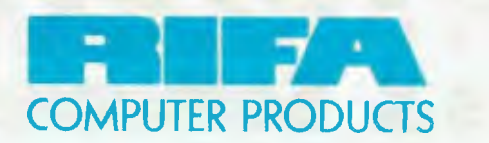

RIFA PTY. LTD.  $\boldsymbol{\Xi}$  member of the Ericsson group VIC: 1st floor 55 A'beckett Street, Melbourne, Vic. **3000. Ph: 348 1811 N.S.W.:** Cross House, 2 Cross Street, Hurstville, NSW, **2220. Ph: 570 8122 Q'LAND: 5/59 Barry Parade, Fortitude Valley, 4006. Ph: 832 3700** MC/R/030R

*/* (1•• 0 /<sup>4</sup> ..

elfe Room and dates

—

*z*

//

 $\frac{1}{x}$  $x^3$   $x^6$ 

 $\circ^{\circ}$ 

/ circle, 2

 $\frac{1}{100}$  , to  $\frac{1}{100}$  ave **Ma**  $e^{x}e^{x}$ ,  $e^{x}e^{x}$ 

**DAMOSTES RESERVANT** 

Hame come Ado ogte

**Cash & Carry Computers & Software** 

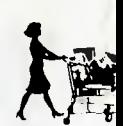

# **ONE TIME OFFER ONLY**

### **Perfect Link**

 $P_{101}$ 

**For IBM & compatibles** 

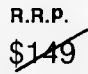

\$129 **Our price** 

*Limited Numbers* 

*4lite<sup>C</sup> •* 

### **For Apple IIE**

**Perfect Writer/Speller** is a fully featured word processor that is fully integrated with **Perfect Speller"** which is an automatic spelling checker program. This offers all the standard features including facilities such as multiple file buffers, virtual memory facilities and 80 sophisticated documents commands.

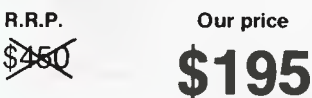

**One time offer only** 

*1st 20 Callers only \$125* 

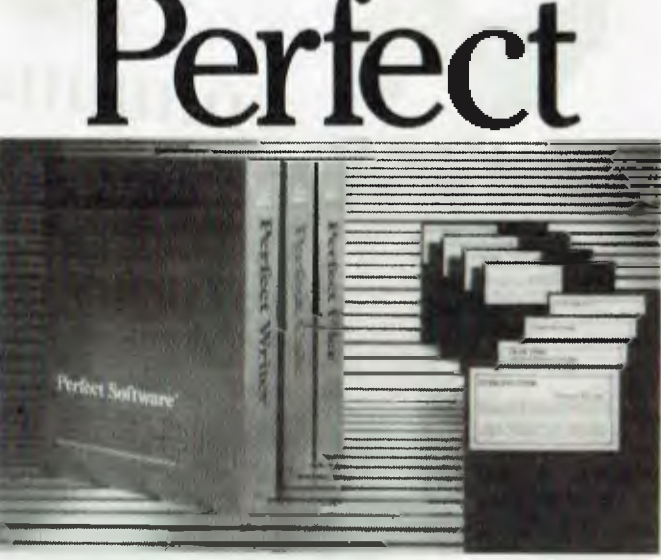

**Supermarket Special** 

The Integrated Software

*If you know what you want — why pay more call us.* 

For super savings on your choice of hardware/software ring Cash & Carry Computers & Software (02) 331 3888

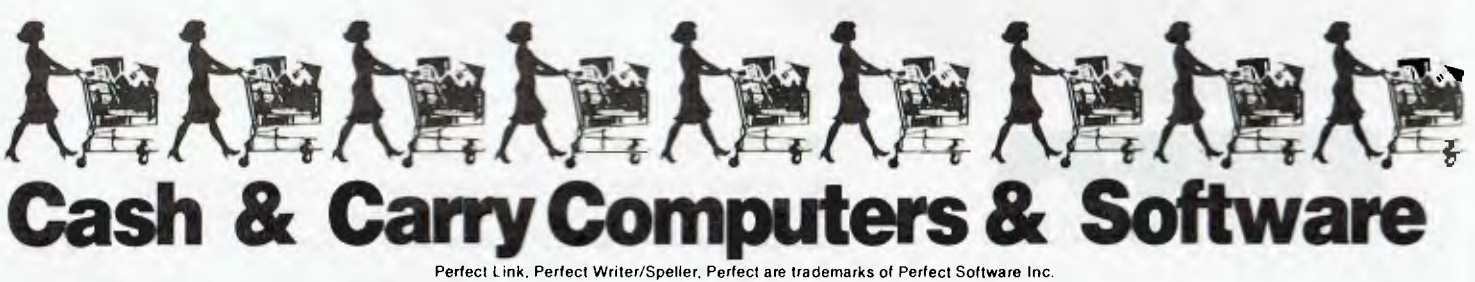

*Page 102 Australian Personal Computer* 

*dentlythe* errors with these methods. If one uses the most recently published estimates for S and  $c<sub>2</sub>$  to calculate error terms for each N of Table 1b; that is, error  $(N) = S - S(N) - 4c_2/m$ , then by a simple calculator exercise we have:  $\left|\text{error(N)}\right| < 2/\mathsf{N}^{0.55}$  , so k/1 nN dominates the approximation.

An essential difference between Brun's and other converging series is seen when comparing it with Gregory's well-known series (which was also discovered independently by Leibniz):  $\pi = 4[1 - 1/3 + 1/5 - 1/7 + - \dots]$  $1/(2n-1)] + 1/n + error(N)$ , where the error consists of terms of the form constant/ $_{n}(2k + 1)$  with  $k > 0$ .

Now the square-bracket expression converges to  $\pi/4$  with any desired number of decimals, (although much too slowly without the correction 1/n to be of any practical use), provided that a sufficient number of terms is computed (8). To show that the same is true for Brun's series still requires proofs of conjectures of one kind or another, even if better estimates were obtained for Brun's Constant by the use of more powerful computers. It will be remembered that to determine S to only three significant figures by computing its partial sums, requires a program to <sup>'</sup>look' at *all* prime numbers up to 10<sup>1000</sup>.

**EPSON ...** 

Until new theories are discovered, one can still only make 'plausible' estimates,— however well these might seem to fit with computation carried out so far.

Thus the mysteries of Brun's series still beckon: only one of the many unsolved problems of The Theory of Numbers.

It is not known whether Brun's converging series  $S = 1/3 + 1/5 + 1/5 +$  $1/7 + 1/11 + 1/13 + 1/17 + 1/19 + 1/29 +$  $1/31 + \ldots + \ldots$  has an infinite number of terms, but if so then it probably converges *very slowly* indeed with the largest error term  $\simeq$  2.64/1nN. This has been compared with Gregory's infinite series for  $\pi$  which has as largest error term 1/N, thus converging too slowly for practical computation, but still much faster than Brun's series. A more well-behaved series (although a rather trivial example) is the geometric series ,  $G = 2 = G(N) + 1/2<sub>n</sub>$  with

 $G(N) = (1 + 1/2 + 1/4 + 1/8 + ... + 1/2<sub>n</sub>)$ where the error term is exactly  $1/2<sub>n</sub>$  and convergence is correspondingly fast.

## **References**

1 **CL Baker and FJGruenberger,** *Primes in the thousandth million,* P-1245, The

Rand Corporation, Santa Monica, 1958 2J **Walston,** *Least-mean-square fit of a polynomial,* Texas Instruments Inc, 1978

3 **D Shanks and J W Wrench, Jr** *Brun's Constant,* Math Comp, v28, 1974 pp293-299

**4 R P Brent,** *Irregularities in the distribution of primes and twin primes,*  Math Comp, v29, 1975, pp43-56

5 **W J Leveque,** *Fundamentals of Number Theory,* p134, Addison-Wesley Publishing Company, London, 1977. 6 **G H Hardy and J E Littlewood,** *Some* 

*problems of partitio numerorum,* Acta Math, v44, 1923, pp1-70

7 **Applied Statistics,** *Solid State Software Module,* Texas Instruments Inc, 1977

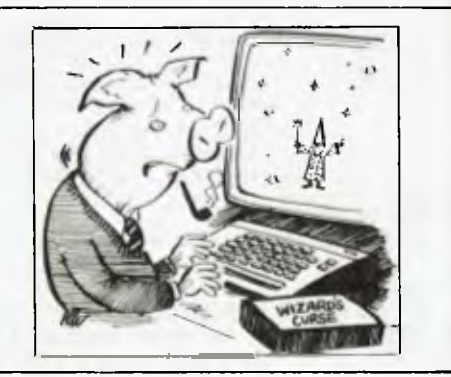

**FORMAT COMPUTER PRODUCTS PTY LTD**<br>Ph.: (02) 477 6871 5/31A FLORENCE ST., HORNSBY, N.S.W. Ph.: (02) 477 6871 **Ph.: (02) 477 6871 • 5/31A FLORENCE ST., HORNSBY, N.S.W.** 

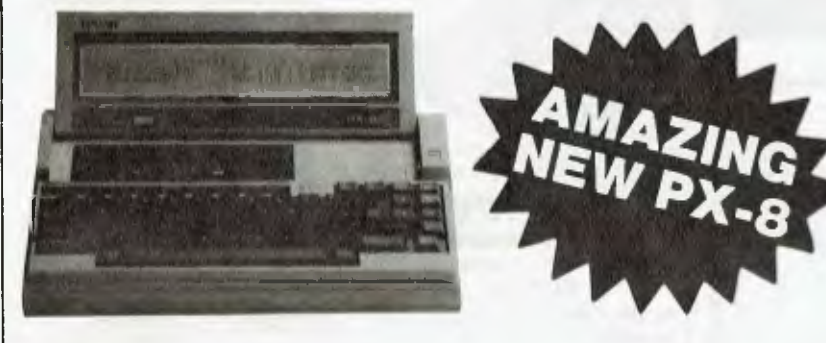

### **THE EPSON SPECIALISTS**

- **Wordstar, Spread Sheet and Scheduler in ROM.**
- **Text 8 lines x 80 columns**
- **Graphics 480 x 64**
- **63.5 K CP/M**

 $\sqrt{\hat{N}_{\text{c}}}$ 

Name -

- **A4 size**
- **Battery operated disks and //**
- **printers**

# **PRODUCTS.**  Find Manufacture of the discredibility of contraction of

WE SELL COMPLETE RANGE OF EPSON RELIABLE<br>
PRODUCTS.<br>
DESKTOP COMPUTERS • PRINTERS • HARD DIGY DESKTOP COMPUTERS · PRINTERS · HARD DISKS · CP/M • MS-DOS • NETWORKING • SMALL BUSINESS • ACOUSTIC COMPLERS /->`z 0 0  $\bullet$  COLOUR GRAPHICS  $\bullet$  PORTABLES

# **THE COMPLETE SOLUTION /**

### **EDUCATIONAL SOFTWARE for Apple<sup>®</sup> II**

### **BIOLOGY, CHEMISTRY, PHYSICS, SCIENCE**

**over 100 computer assisted educational programmes** 

### **\$22.95** ea.

*frequent use of hi and low resolution graphics with permanent record maintenance routines for classroom use. Examples:* 

**BIOLOGY,** cells, transport, genetics, photosynthesis, respiration. **CHEMISTRY,** moles and formulas, redox, acids and bases, bonding. **PHYSICS,** free fall, circular motion, sound, momentum, waves. **SCIENCE,** light, matter, radioactivity, electricity, magnetism. **SPELLING,** for chem., biol. and physics, 2 disks for each subject.

#### **ENGLISH**

Spelling (6 levels and 10 programmes per level), homonyms, antonyms, suffixes, prefixes, plurals, ie or el, sentence structure, and beginnings, excess words, quotations, word endings, punctuation, capitalization.

**INDIVIDUAL STUDY CENTRE and DATA FILES** 

A CAI (drill and practice) preparation programme for teachers, useful for Primary and Secondary schools and parents who want to prepare study material for their children.

We can provide over 150 DATA FILES for use with the STUDY CENTRE. eg. grammar, spelling, language skills, mathematics, Australian geography and history, Introductory French, Italian, German, Greek. **STUDY CENTRE \$29.95** 

**DATA FILES \$9.95** for the first and **\$4.95** for each extra file. *further enquiries or orders to:* 

**PED. P.O. BOX 332, GREENSBOROUGH, VIC.** <sup>3088</sup> WE PROVIDE GENEROUS DEALER DISCOUNTS, UP TO 55% OFF THE RRP.

# **14 FREE PROGRAMS**

**with each G-Pascal Compiler purchased on disk for the Commodore 64. \*** 

DEMO — G-Pascal demonstration program. SUB HUNT — example arcade game (joysticks, paddles or keyboard). MODEM64 - data communication program. ADVENTURE — Pascal adventure game. SPRITE EDITOR - create sprite shapes easily! SOUND EDITOR - experiment with the synthesizer chip. RUNTIME - create stand-alone programs written in Pascal. CENTRONICS PRINT - print G-Pascal programs via parallel port. BITMAPPED TEXT — mix text and hi-res graphics! NUMBER GAME - a simple Pascal game. PRIME NUMBERS - calculate prime numbers quickly. PAINT SINGLE 'fill in' landscapes quickly in single colour hi-res. PAINT MULTI - 'fill in' landscapes in multi colour hi-res graphics. WORD WRAP — wraps words around at the end of the line.

**All of the above programs are supplied free with each purchase of G-Pascal on disk. G-Pascal is available from your local Commodore dealer, Commodore Information Centre Pty. Ltd., or Gambit Games. Recommended retail: \$79.50**  *• occludes existing ()icier deater stocks.* 

*If you have already purchased G-Pascal these extra programs may be ordered by sending \$20 direct to Gambit Games.* 

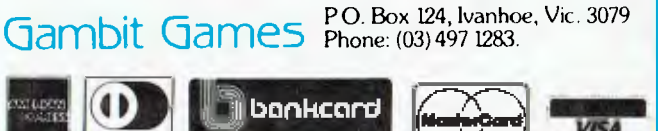

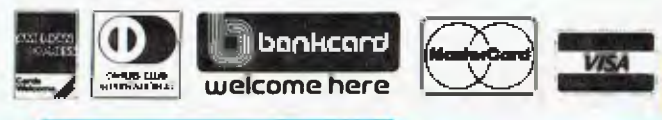

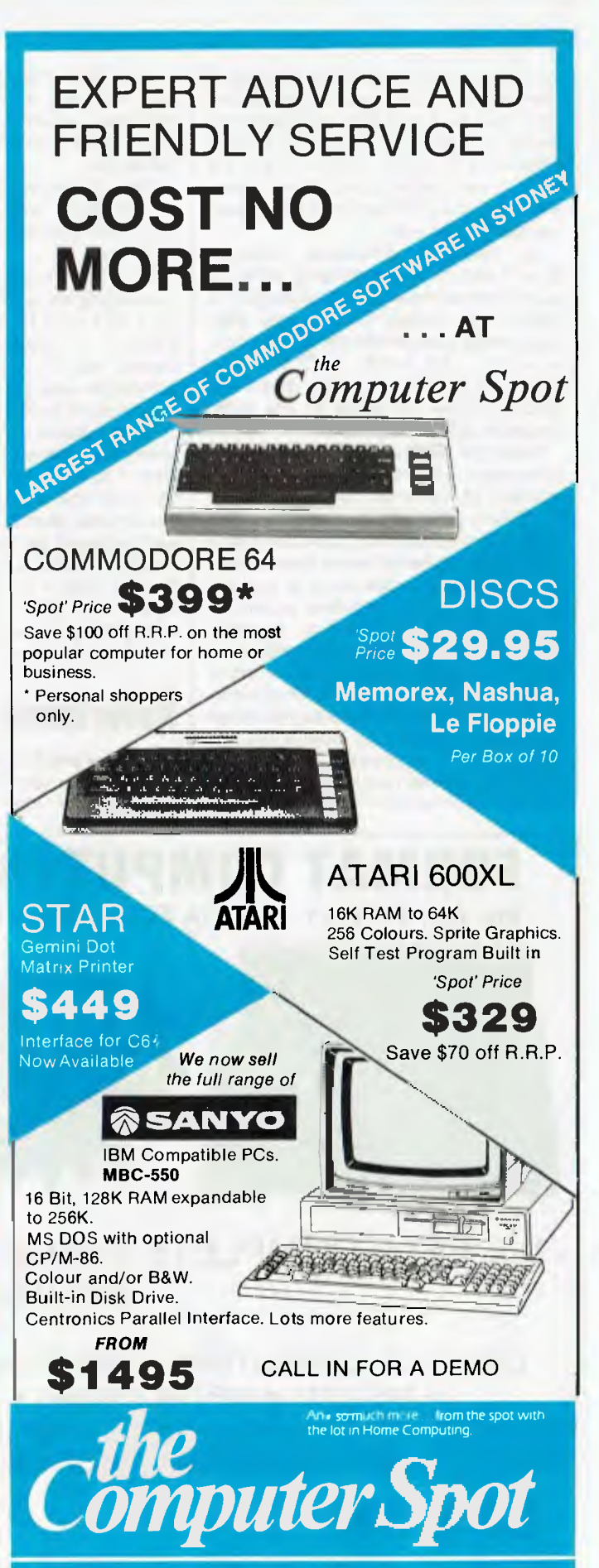

Castlereagh Street Level MLC Centre, Martin Place. Sydney 2000 Tel 2352971

Gallery Level Eastgate Centre, Bondi Junction *2022* Tel 3875208

# **NEWCOMERS START HERE**

*This is our unique quick-reference guide, reprinted every month, to help our readers pick their way through the most important pieces of (necessary) jargon found in* APC. *While it's in no way totally comprehensive, we trust you'll find it a useful introduction. Happy microcomputing!* 

Probably the first thing you noticed on picking up this magazine for the first time was the enormous amount of unintelligible-looking jargon. In the words of *The Hitch-hiker's Guide to the Galaxy:* Don't panic! Baffling as it may sound, the jargon does actually serve a useful purpose. It's a lot easier to say VDU, for example, than 'the screen on which the computer's output is displayed.' This guide is intended to help you find your way around some of the more common 'buzzwords' you're likely to come across in the pages of *APC.* 

For those completely new to computing,

let's start with the question: What is a microcomputer? We can think of a micro as: a general-purpose device in contrast to a typewriter, which can only be used for typing; a calculator, for performing calculations; a filing cabinet, for filing information, to name just a few of its functions. A micro can do all these things and more.

If it's to be of any use, a general-purpose device needs some way of knowing what to do. We do this by giving the computer a set of logical instructions called a *program.* The general term for computer programs is *software.* Every other part of a microcomputer system is known as *hardware:* 'If you can touch it, it's hardware.'

### **Programming**

Programs must be written in a form the micro can recognise and act on - this is achieved by writing the instructions in a *code* known as a *computer language.* There are literally hundreds of different languages around, the most popular of these being *Basic.* Basic is an acronym of Beginners' All-purpose Symbolic Instruction Code. Although originally intended as a simple introductory language, Basic is now a powerful and widely used language in its own right.

Other languages you're likely to come across in *APC* are *Forth,* Pascal, *Logo,* C and *Comal* to name but a few. These are known as *high level* languages because they approach the sophistication of a human language. You'll also see references in *APC* to the *low level*  languages, *assembly language* and *machine code* We'll look at these in a moment.

The heart of a micro, the workhorse, is the *processor* or Central Processing Unit *(CPU).*  The processor usually consists of a single silicon chip. As with computer languages, there are a number of different types of processor available, *Z80, 6502, 6800* and *8088*  being just a handful (literally) of the types in common use. The processor is nothing magical — it's just a bunch of electronic circuits. It's definitely not a 'brain'.

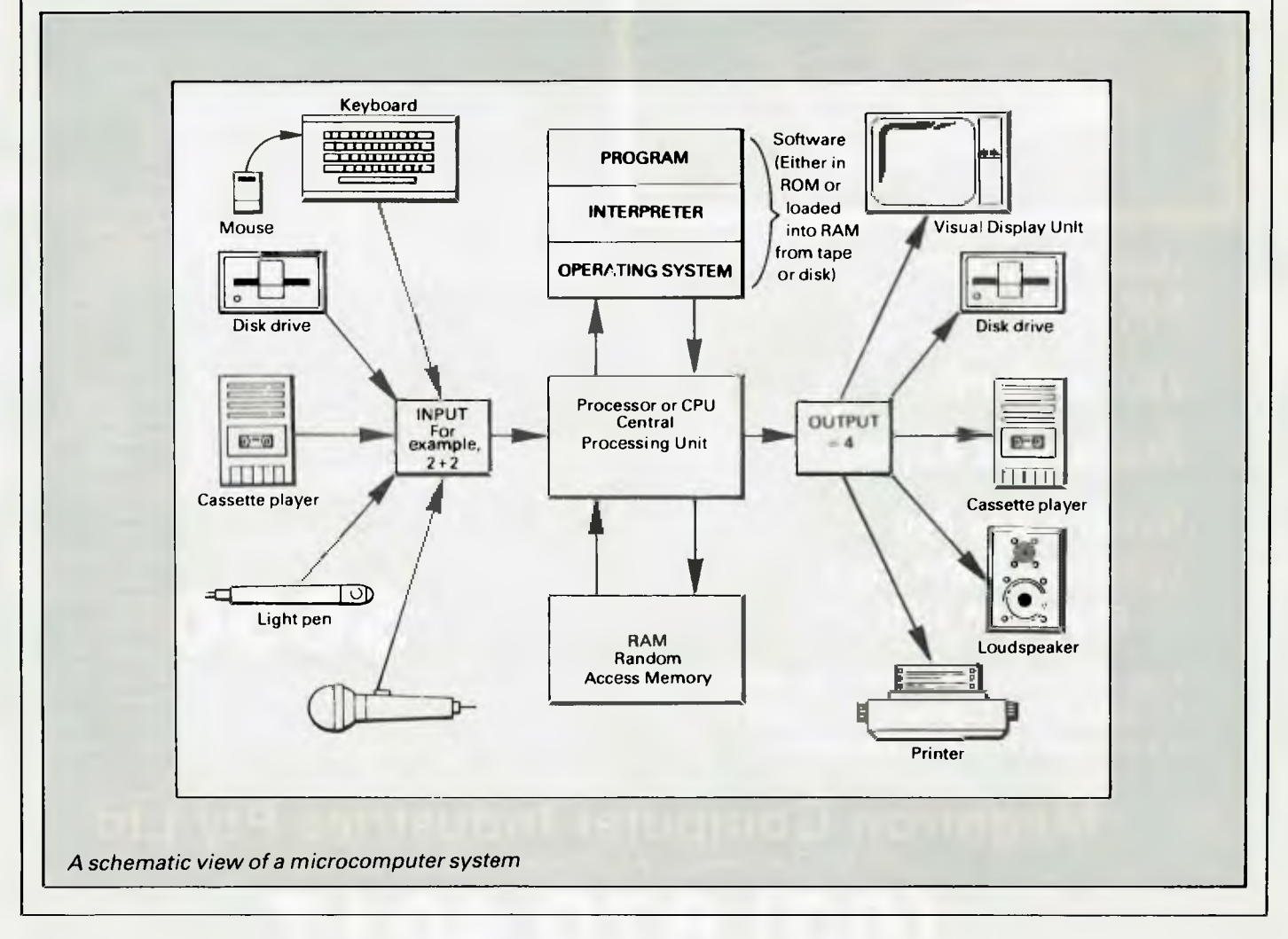

# **COMPUTER SALES & SERVICING AND ADDRESS SERVICING AND ADDRESS SERVICING AND ADDRESS CO. 16 Bit Computer**

# **For the Professional — Businessman — IBM Compatible**

**4** 

**Including 10mb Hard Disk and** 51/4" **disk drive 128k expandable on board to 256k. Runs MSDOS and CP/M86 — R GB and composite colour on board.** 

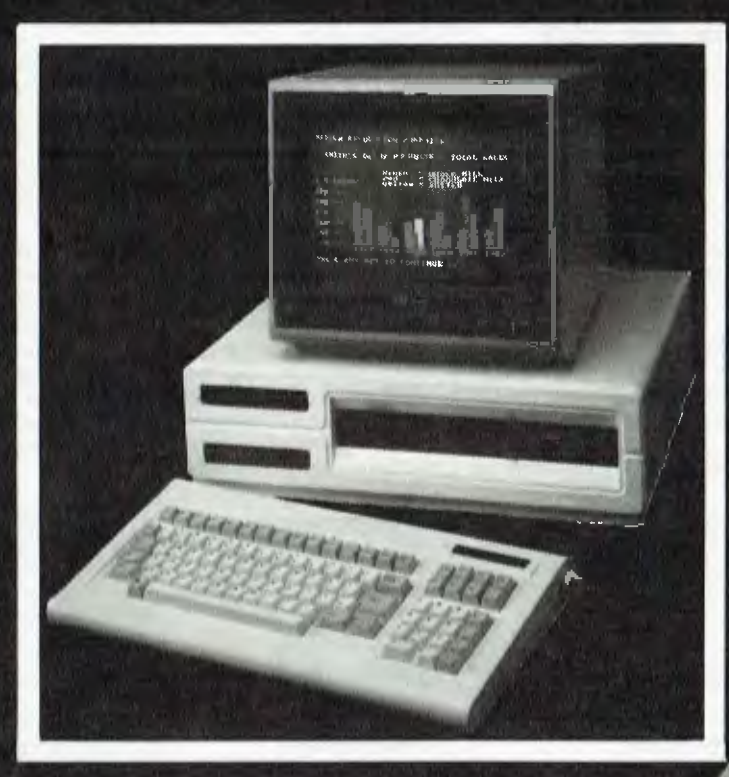

EG AT RO

# **GUARANTEED QUALITY**

**\$5150** Inc. Tax *(plus Monitor — Colour or Green)* 

• User education

 $\bullet$  Warranty work  $-$  on premises by our Qualified Engineers

### **Dual Processor 64K RAM**

**Z80a on Board** 

**Programmed Keyboard** 

**Numeric Key Pad upper and lower case expansion slots** 

- **Seivice & Warranty work done on premises**
- **QUALIFIED Company Engineers**
- **Education in use of equipment**

**\$650** Inc. Tax

Computer only

**Megatron Computer Industries Pty Ltd 192 Mt Dandenong Rd, Ringwood East, Victoria** 

**(03) 870 4017** 

As it's electronic, the processor's circuitry can be in one of two states: on or off. We represent these two states by *binary* (base two) notation, the two binary digits (known as *'bits,*  being 0 and 1. It's possible to program computers in binary notation, otherwise known as machine code (or machine language) programming.

Machine code is called a low level language because it operates at a level close to that 'understood' by the processor. Languages like Basic are known as high level languages because they are symbolic, operating at a level easily understood by people but not directly understood by the processor.

Between high level languages and machine code is a low level language known as assembly language or, colloquially, *assembler.*  This is a mnemonic code using symbols which the processor can quickly convert to machine code.

Since everything has to be converted into binary form before the processor can make sense of it, we need some sort of code to represent each character to be processed by the computer. In order to simplify communication between computers, a number of standard codes have been agreed on. The most widely used of these codes is the American Standard Code for Information Interchange, *ASCII.* This system assigns each character a decimal number which the processor can then convert to its binary equivalent

A program written in a high level language must be converted into binary before the processor can carryout its instructions. We could of course do this manually, but since this is exactly the sort of tedious job computers were designed to do for us, it makes much more sense to write a program to do it

There are two types of program to do this translation for us.

The first of these is a *compiler* which translates our whole program permanently into machine code. When we *compile* a program, the original high level language version is called the *source code* while the compiled copy is called the *object code.* Compiled programs are fast to run but hard to edit. If we want to change a compiled program, we either have to edit it in machine code (extremely difficult) or we have to go back to a copy of the source code. For this reason there is a second translation program: an *interpreter.* An interpreter waits until we actually *run* (use) the program, then translates one line at a time into machine code — leaving the program in its original high level language. This makes it slower to run than a compiled program, but easier to edit.

There are two unusual Basic words you're likely to come across: *POKE* and *PEEK* When you program in a high level language, you are normally unable to choose in which part of the machine's memory the processor will store things. This makes programming easier as you don't need to worry about memory locations, but slows down the program since the processor has to 'look up' addresses for you. Using the POKE command, however, you can 'poke' a value directly into a desired memory address. 'POKE 10000,56', for example, puts the value 56 into memory location 10000. PEEK allows you to examine the content of a particular memory address. If you were to follow the above poke with 'PEEK (10000)', the computer would respond by

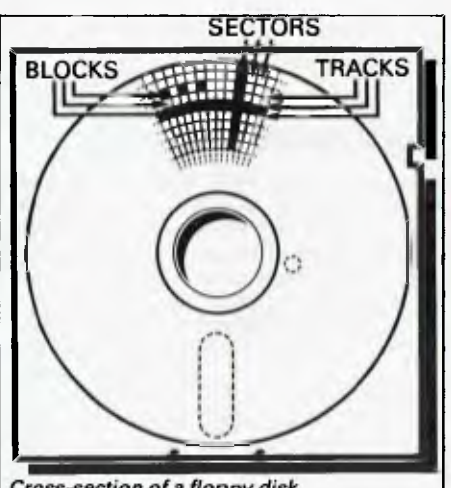

Cross-section of a floppy disk

displaying the value 56. POKEing and PEEKing is normally done to increase program speed, but may also allow us to do things which could not be done through Basic.

### **Memory**

So far, we have a processor and a program. Since a computer needs somewhere to store programs and data, it needs some kind of *memory.* There are two types of memory: *Read Only Memory(ROM) and* the badly named *Random Access Memory (RAM).* ROM is so-called because the processor can 'read' (get things out of) its contents, but is unable to 'write to' (put things in) it

ROM is used to store *firmware,* the name given to software permanently available on the machine. An interpreter is a typical example of firmware (stick with it: it gets easier!).

RAM differs from ROM in two important ways. Firstly, you can write to it as well as read from it. This means that the processor can use it to store both the program it is running and *data* (information). The second important difference is that RAM needs a constant power supply to retain its contents: as soon as you switch the computer off, you lose your program and data.

There is a type of RAM, known as *CMOS RAM,* which requires only a tiny amount of power to retain its contents. This is found in portable computers like the Tandy 100. It is usually powered by small ni-cad batteries so that programs and data are retained even when the main power is switched off. At present, CMOS RAM is extremely expensive and is not likely to be used in desktop machines for a little while yet. (CMOS stands for Complementary Metal Oxide Semiconductor).

Memory is described in terms of the number of characters we can store in it. Each character is represented by an 8 bit binary number. 8 bits make one *byte* and 1024 bytes make one *Kilobyte* or *1k.* 32k, for example, means that the computer can store about 32000 characters in its memory. If 1024 sounds like an odd number, remember that everything is based on the binary system, thus 1,2,4,8,16 ... 1024 being the nearest binary multiple to 1000.

While we're on the subject of bits, you'll

often see computers and their processors described in terms of their *bit power: 8-bit 16 bit, 32: 16-bit* and soon. This is a means of describing how large a binary number the processor can handle in one chunk. A binary number, incidentally, is known— confusingly — as a *word* An 8-bit processor, for example, can handle 8-bit words, that is, up to 11111111 (255 in decimal). Anything larger than this has to be broken down into manageable chunks before it can be processed.

A 16-bit machine can handle bigger chunks of data at a time. This means it can handle *('address')* larger amounts of memory at one time. This is why most 8-bit machines have a maximum of 64k RAM while 16-bit micros usually have 128k upwards.

As 16-bit processors can handle larger words than an 8-bit machine, they ought to be twice as fast. In practice, however, there is a little more to it than that While it may take a 16-bit machine half as long to work out that 2+2=4, the actual processing is only part of the story.

The result of the calculation has to be placed into the appropriate memory location, passed to the screen or whatever is required. The transfers to and from the processor are often made in 8-bit form; this is why you'll hear people arguing that certain processors are not 'true' 16-bit. If the problem has to be handed to the processor in 8-bit form, turned into 16 bit, calculated and then the result turned back into 8-bit for transfer elsewhere, there may be little or no saving in time over an 8-bit system.

The other factor affecting speed is that the actual processing may form only a small part of the overall operation. A word processor, for example, spends most of its time passing files to and from disk and waiting for the user to type the next character. The processing itself consumes very little time. And if you look at the Benchmarks summary *(APC,* February 1984, pp 59-60), you'll see some 8-bit machines beating their 16-bit rivals— even in processor-bound operations like the *APC*  Benchmarks.

Returning to the subject of RAM for a moment, a word of warning: Don't rush out with your new-found understanding to buy the machine offering you the most RAM for your money. Quite aside from the fact that the amount of RAM is by no means the only consideration when buying a micro (no matter how much manufacturers may stress it), different machines use differing amounts of RAM for things like graphics. Always check how much RAM is actually available to the user for program storage. Machines which proudly proclaim '64k' may well leave you with less than half of this in which to store Basic programs and data.

### **Back- up storage**

There are numerous forms of *permament*  or *back up storage,* but by far the most common are Iloppy *disk, floppy* tape and cassette.

Floppy disks or diskettes are circular pieces of thin plastic coated with a magnetic recording surface similar to that of tapes. The disk, which is enclosed in a protective card cover, is placed in a *disk drive.* Disk drives comprise a high-speed motor to rotate the disk and a

# **NEWCOMERS START HERE**

*read/write head* to record and 'play back" programs and data.

The disk is divided into concentric rings called *tracks* (similar to the tracks on an LP) which are in turn divided into small *blocks* by spoke-like divisions called *sectors.* 

There are two methods for dividing the disk into sectors. One method is called *hard sectoring,* where holes punched in the disk mark the sectors, and the other is *soft sectoring* where the sectors are marked magnetically. The reason that disks from one machine can't be read by a different make is that each manufacturer has its own way of dividing up the disk. Recently, however, manufacturers have apparently begun to acknowledge that this situation can't go on forever, and they are working on making their disks compatible.

Since the computer needs some way of organising the disk, we have a program called *a Disk Operating System (DOS),* usually known simply as the *Operating System (OS).* The operating system does all the 'housekeeping' of the disks, working out where to put things, letting the user know what is on the disk, copying from one disk to another and so on. As you might expect by now, there are lots of different operating systems available, each with its own advantages and disadvantages. The three most popular OSs are *CP/M(Control*  Program for Micros), *MS-DOS* (MicroSoft Disk Operating System) and *PC-DOS* (Personal Computer Disk Operating System). MS-DOS and PC-DOS, incidentally, are all but identical.

Disks can support what are known as *random access files.* That is, you can randomly choose a point in a file and the drive head will move directly to that point. You can then edit the file, and only the blocks affected will be rewritten. The rest of the file remains unchanged.

Floppy disks provide a reasonably fast and efficient form of secondary storage and are cost-effective for business machines. For home computers, however, the usual form of program and data storage is on ordinary cassette tape using a standard cassette recorder. This method of storage is slow and unreliable, but is very cheap and adequate for games, for example.

Cassettes can support only *serial* access *files.* That is, whenever a file is to be edited, the whole file must be written back to the tape. This makes certain applications — word processing being a prime example —extremely tedious.

*Floppy tape drives* are a compromise between speed and cost. They use a small continuous loop tape which, like a disk, is divided into blocks. Floppy tape drives rely on serial access files, but by rotating the tape at high speed and using the block markers, they can simulate random access files.

Another type of disk you'll see referred to is the *hard disk.* This is an extremely efficient method of storing large amounts of data. Hard disk capacity generally starts at around <sup>1</sup>*0Mbytes (10* million bytes) and rises to . . well, you name it. Besides offering a much greater capacity than floppies, hard disks are more reliable and considerably faster. They are, however, much more expensive than floppy drives.

### **Input/output**

Since computers need some way of communicating with the outside world, we need *input* and *output* devices. Input and output devices include all manner of things from hard disk units to light pens, but the minimum requirement for most applications is a typewriter-style *keyboard* for input and a TVlike *Visual Display Unit* for output. The Visual Display Unit is variously referred to as *a VDU, Cathode Ray Tube (CR7)* and monitor.

The various component parts of a computer system (processor, keyboard, VDU, disk drives, and so on, may all be built into a single unit or they may be separate, connected by cables.

Take this paragraph slowly and it will make sense! When a computer communicates with an outside device, be it a printer or another computer, it does so in one of two forms  *parallel* or *serial.* Parallel *input/output (I/O)*  requires a number of parallel wires. Each wire carries one bit, so with eight wires we can transmit/receive information one byte at a time  $(8 \text{ bits} = \text{ one byte}, \text{ remember})$ . Serial I/O, in contrast, uses a single wire to transmit a series of bits one at a time (that's why it's called serial), with extra bits to mark the beginning and end of each byte.

To enable different devices to communicate with each other in this way, standards have been agreed for different *interfaces.* An interface is simply a piece of circuitry used to connect two or more devices. The most common standard serial interface is the *RS232* (or *V24)*  slow, however, and prone to interference.

The alternative method is to use *a modem.*  Unlike an acoustic coupler, a modem is wired into the telephone system and you should get permission for this from Telecom.

A term you'll hear used in connection with acoustic couplers and modems is *baud rate.*  The baud rate is a measure of the speed at which a device can transmit and receive data. You can safely think of the baud rate as being bits-per-second, though the accurate definition is a little more complex. Therefore, a 300 baud modem can transmit/receive data at the rate of 300 bits (about 50 characters) per second.

A 1200/75 modem means that it receives at 1200 baud but transmits at 75. Most modems are 1200/75 and acoustic couplers 300/300. By way of comparison, saving programs to cassette is normally done at between 300 and 1500 baud.

Finally, communications between computers is either *full or half duplex.* Full duplex is when the machine receiving the data echoes it back to the machine transmitting it and says 'This is what I think you said— is that right?'. If it's wrong, the section will be transmitted again. Half duplex is where no checking is made. If you're ever unsure of which to use, start with full duplex. If everything you type appears on your display twice, then you should switch to half duplex.

### **Database**

A database allows you to store, process and report on structured information. Most of the cheaper packages are based on a traditional card index where each card about an individual, order or item of stock is stored in a

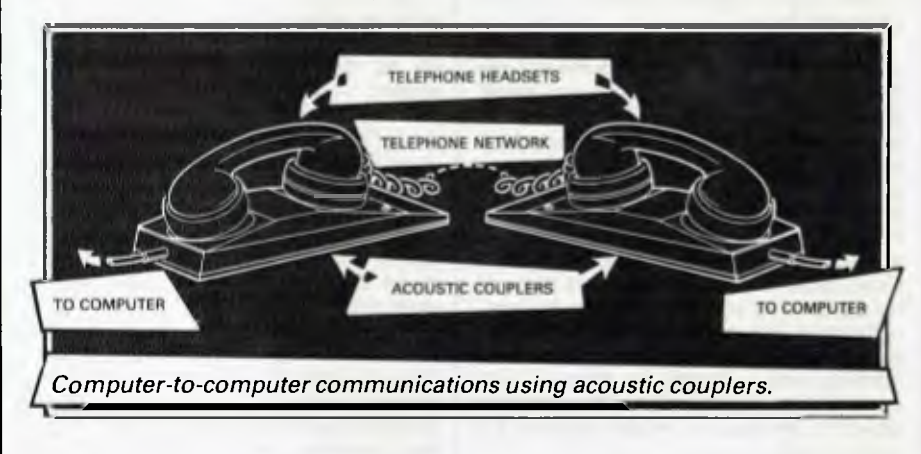

while the Centronics standard is popular for parallel interfaces.

### **Networks**

When two computers want to communicate with each other over a distance, there are again two ways of doing it (nothing is ever clear-cut in the world of micros — you'll get used to it). Both methods use the public phone network. The first is known as an *acoustic coupler.* This simply plugs into your computer, and has a receptacle into which you place your telephone handset. The acoustic coupler is convenient in that you can unplug it from one computer and plug it into another one in a matter of seconds. They are generally

single record and a group of like records is stored in a file (corresponding to the index card box). Sophisticated packages can relate several files together, so that you can process groups of dissimilar but related records.

### **Spreadsheet**

Spreadsheet software is useful to anyone who regularly uses a calculator. The VDU acts like a 'window' on a large sheet of numbers—neatly laid out in rows and columns, occasionally interspersed with text headings. The user is able to shift the window to the point of interest and so enter text. The rest of the calculation is displayed immediately with automatic recalculations throughout.

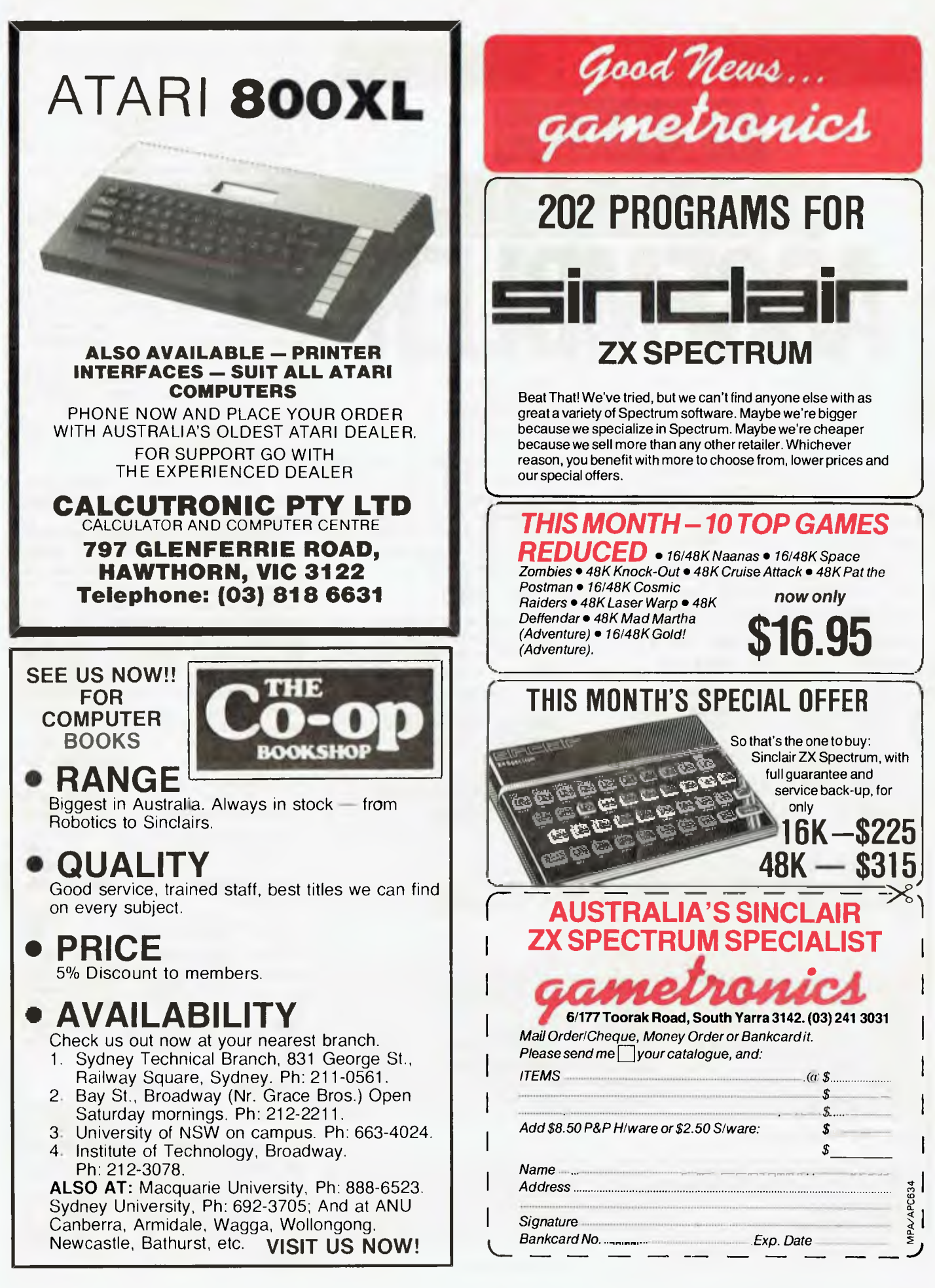

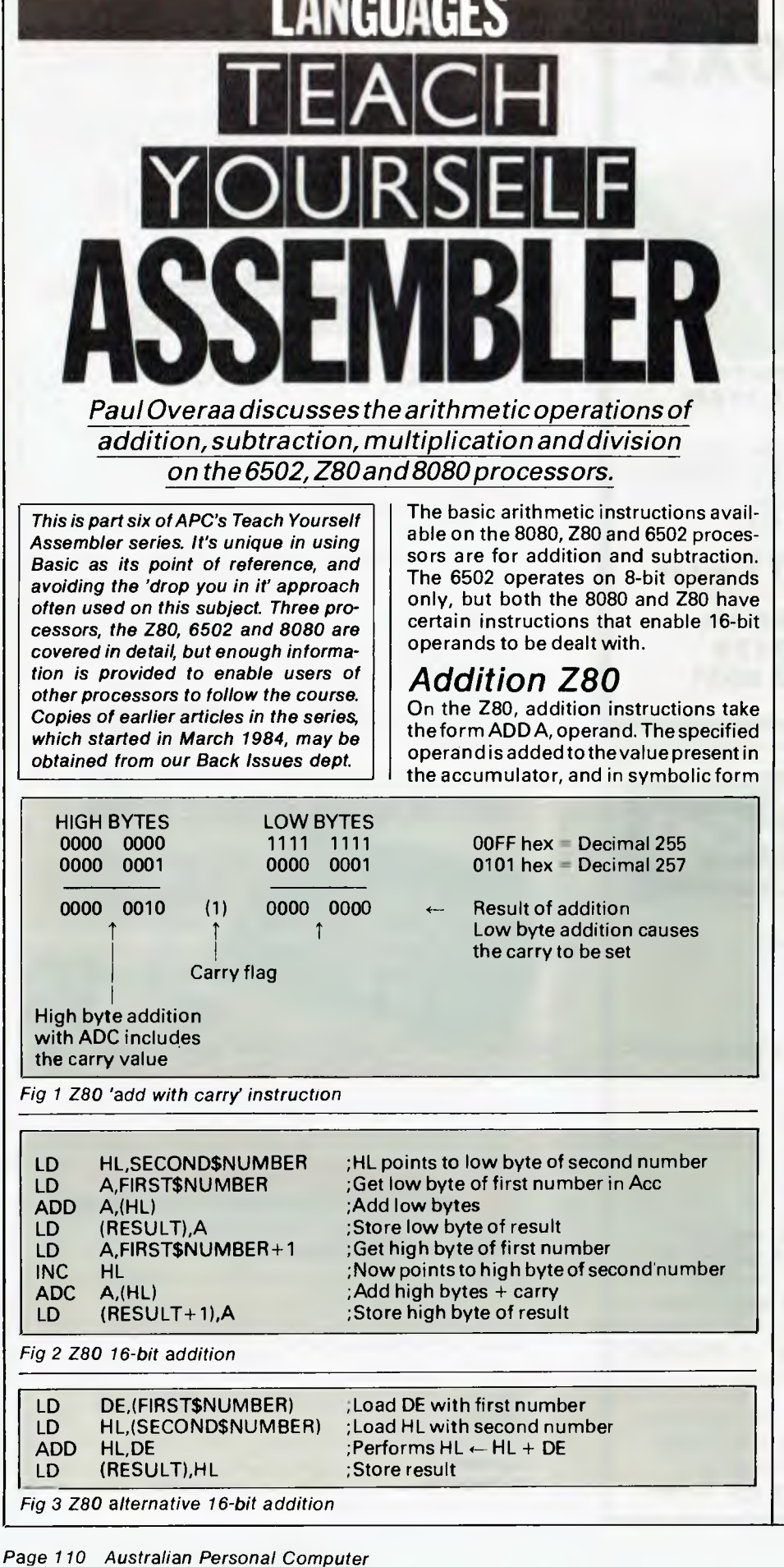

we can write  $A \leftarrow A +$  operand. Various forms of addressing are possible, as follows:

ADD A,8: adds the immediate value 8 to the accumulator  $-$  that is, is performing the function  $A \leftarrow A + 8$ .

ADD A,B: adds the contents of the B register to the accumulator, thus performing the function  $A \leftarrow A + B$ .

ADD A,(HL): adds to the accumulator the contents of the byte whose address is specified by HL — that is,  $A \leftarrow A +$ (HL).

ADD  $A$ ,  $(IX+d)$ : in the indexed addressing form, the address of the byte to be added is found by adding a specified displacement to the address held in index register IX. The symbolic representation is  $A \leftarrow A + (IX+d)$ .

Instructions for 16-bit operations use HL, IX or IY as destination registers. Typical examples are as follows:

ADD HL,DE; adds the contents of the DE pairto the contents of HL, thus performing  $HL \leftarrow HL + DE$ .

ADD IX,BC: in a similar fashion, this adds the contents of BC to the index register IX.

On the Z80, the instruction 'add with carry' (ADC) will include, in the 'addition', the carry flag value: ADC A,B will perform the function  $A \leftarrow A + B + C \text{array}$ . The usefulness of this instruction can be seen from the example in Fig 1. We add two 'two byte numbers' — 255 and 257— by adding the two low bytes first and then adding the two high bytes.

The addition of the low bytes causes a 'carry' to occur: the ADC instruction takes it into account when the high bytes are added. As a general rule, multibyte addition is performed by using a normal addition instruction for the first (least significant) bytes, and using the 'add with carry' instructions for succeeding bytes. The program in Fig 2 adds the contents of two 'two byte numbers' held in locations labelled<br>FIRST\$NUMBER and SECOND\$-FIRST\$NUMBER and NUMBER.

Because of the existence of double register addition instructions, it's possible to write a much simpler 16-bit addition program on the Z80. DE and **HL**  can be loaded directly with the numbers to add, and an ADD HL,DE instruction used to perform the 16-bit addition with one addition instruction (Fig 3).

### *Addition 8080*

Immediate loading of 8080 register pairs uses a LXI instruction. LXI H, SECOND\$NUMBER will load the HL pair with the 16-bit address equivalent to the label SECOND\$NUMBER. LDA is a -direct loading of the accumulator from the byte whose address is FIRST\$NUMBER. 'M' is the 8080 assembler convention to specify an

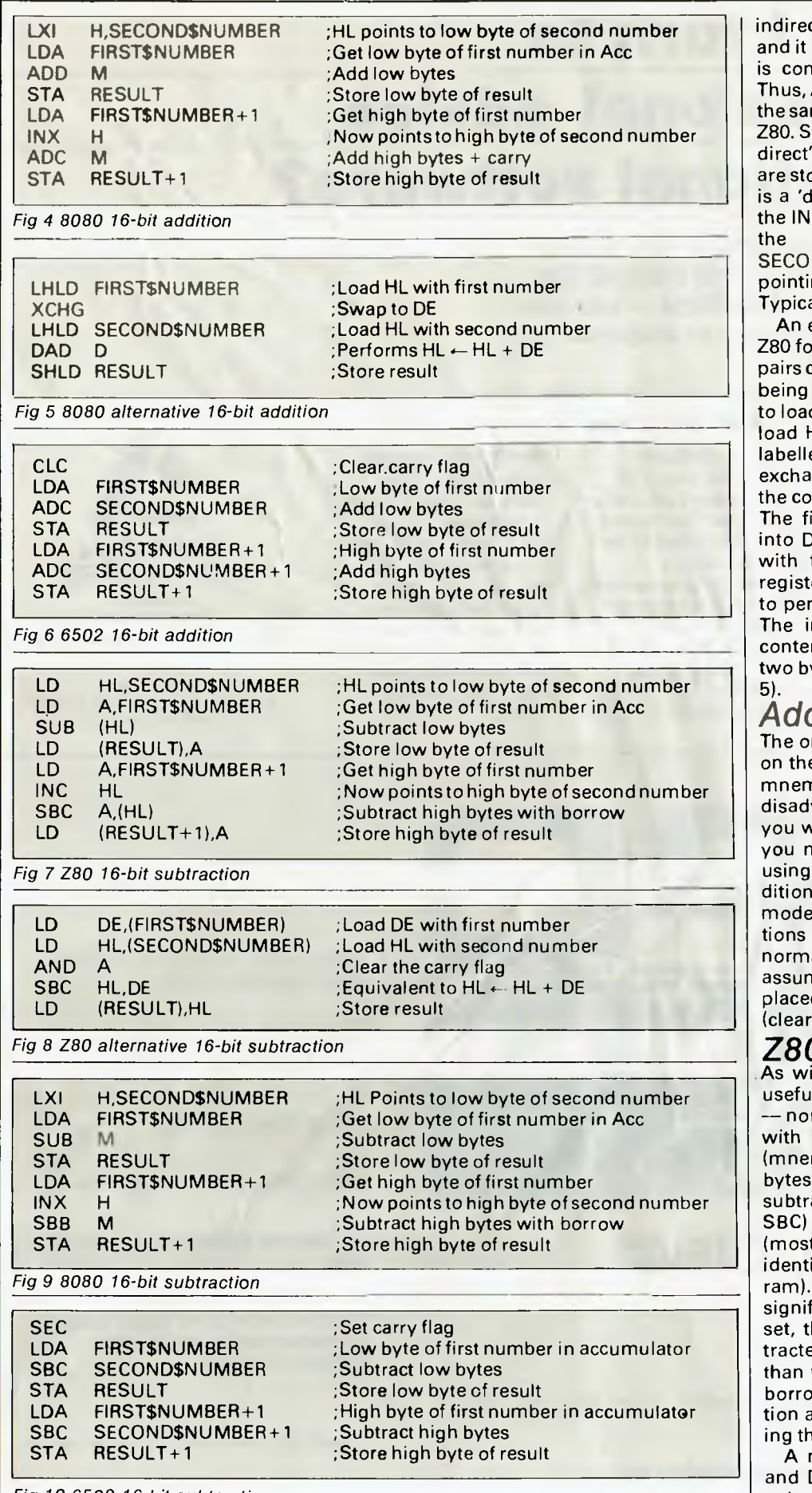

indirectly addresed memory location, and it refers to the byte whose address is contained in the HL register pair. Thus, ADD M on the 8080 is performing the same function as ADD A,(HL) on the Z80. STA is the 8080 'store accumulator direct', the contents of the accumulator are stored at the address specified. INX is a 'double register increment'. After **Fig 4 8080 16-bit addition Figure 10** the byte after that labelled hat labelled<br>that is, it is SECOND\$NUMBER pointing to SECOND\$NUMBER+1. Typical 8080 code is shown in Fig 4.

An equivalent version of the second Z80 form using the HL and DE register pairs can be written, the only difference being that on the 8080 it's not possible to load the DE pair directly. Instead, we load HL with the contents of the byte exchange instruction exchange instruction XCHG to labelled FIRST\$NUMBER, then use an the contents of the HL and DE registers. The first number is therefore placed into DE, leaving us free to re-load HL with the second number. A double register DAD D instruction is then used to perform the function  $HL \leftarrow HL + DE$ . The instruction SHLD will store the contents of the HL register pair in the two bytes RESULT and RESULT+1 (Fig 5).

### *Addition 6502*

The only addition instruction available on the 6502 is an 'add with carry' (the mnemonic is ADC). This is no real disadvantage, but it does mean that if you wish to perform 'normal addition' you must 'clear' the carry flag before using ADC. The 6502 can be conditioned to operate in one of two modes, Binary or Decimal. The operations we are discussing are related to normal binary operation and we'll assume that the processor has been placed in binary mode by using a CLD (clear decimal mode) instruction (Fig 6).

### *Fig 8 Z80 alternative 16-bit subtraction Z80 subtraction*

As with the addition instructions, it's useful to have two types of subtraction — normal subtraction and 'subtraction with borrow'. Normal subtraction (mnemonic SUB) is used for the 'low bytes' (least significant bytes), and subtraction with borrow (mnemonic SBC) is used for the succeeding bytes (most of the instructions in Fig 7 are identical to the earlier addition program). If, after the subtraction of the least significant bytes the carry flag has been set, this indicates that the value subtracted from the accumulator is greater than the accumulator value itself — a borrow has occurred. The SBC instruction allows for this 'borrow' by including the carry flag in the subtraction.

A more compact version using HL and DE can also be written. The only *Fig 10 6502 16-bit subtraction* subtraction instruction available forthe

# **Who can I turn to for professional advice on educational software?**

You want to encourage your child to learn through discovery — you want software that provides both entertainment and intellectual challenge — you want software that has been acclaimed by educators and programmers alike. Right?

#### **We can help . . .**

### **. . . And Here's How**

Ashton Scholastic is Australia's foremost educational and childrens publisher. Over the years we've built our reputation on our strong links with teachers and young people and by providing innovative teaching materials and quality learning experiences. And now we are the nation's major source of the best in educational software.

Our Ashtron Software Catalogue has over 100 expertly selected programs for the Apple, Commodore, Atari and BBC. There's also a range of books, magazines and accessories and a list of the Ashtron Software Authorised Learning Centres where you can see all the products demonstrated. Send for the Ashtron Software Catalogue

(RRP \$2.00) and while you're about it  $-$  ask for your free copy of *The ABC of Educational Software.*  Ask to have your name put on our mailing list. You will receive regular updates of the Ashtron Software catalogue, information on new software releases and new Ashtron Software Authorised Learning Centres.

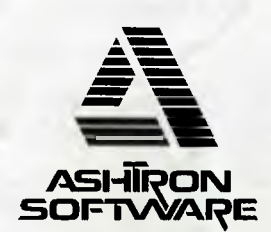

a division of Ashton Scholastic *The Trusted Name in Learning.* 

Ashtron Software P.O. Box 579, Gosford, N.S.W. 2250 Phone (043) 28 3555

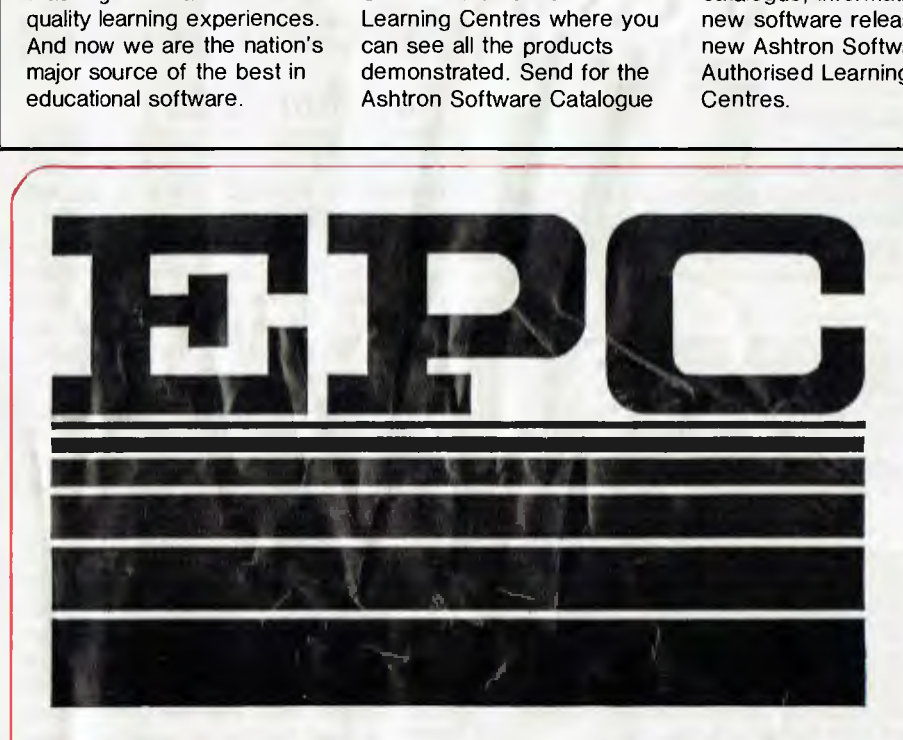

### **EASTERN PACIFIC COMPUTER (H.K.) LTD.**

UG13, Upper G/F, South Seas Centre, Tsim Sha Tsui East, Kowloon, Hong Kong.

**Telephone: 3-7218180 Telex: 61344 WONGJ HX** 

### **EPC OFFERS:**

- Superior quality advanced 8-bit and 16-bit personal computer systems.
- Large range of peripherals including monitors, printers and disk drives.
- Ultra low Hong Kong prices.
- Prompt delivery by airfreight or airparcel.
- Six months full Australian warranty on all items.
- Professional technical and warranty support by authorized service centres in both Melbourne and Sydney.

SEND FOR DETAILED CATALOGUE

# **LANGUAGES**

double register operations is a subtract with carry. This being so, we clear the carry flag by ANDing the accumulator with itself, thus producing a 'normal subtraction' (there is no explicit 'clear carry Z80 instruction' that could be used). The code in Fig 8 gives the general idea.

### *Subtraction 8080*

The mnemonics are SUB and SBB. The 8080 does not have double register subtraction instructions, and the example in Fig 9 uses the accumulator as in the first 8080 addition example.

### *Subtraction 6502*

The 'subtract with borrow' instruction on the 6502 performs the function A  $\leftarrow$  $A$  – operand –  $\overline{Carry}$ , with the bar over the carry indicating the 'complement' of the carry. Borrow is thus defined as the carry flag complemented. The 6502 equivalent for a 16-bit subtraction starts by SETTING the carry flag using a SEC instruction. As with Z80 and 8080 forms, the least significant bytes are dealt with first. The equivalent 6502 program for a 16-bit subtraction is shown in Fig 10.

These ideas can be expanded to any number of bytes and the general principles remain unchanged, but for now we'll turn our attention to the slightly more complicated problem of multiplication and division.

*Multiplication* 

ī.

Consider the base 10 product shown below:

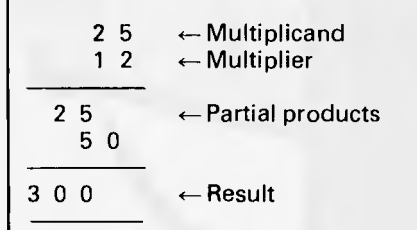

Let's take this simple product and do the same calculation using base 2 that is, binary arithmetic:

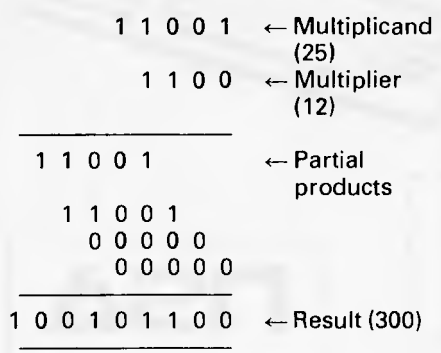

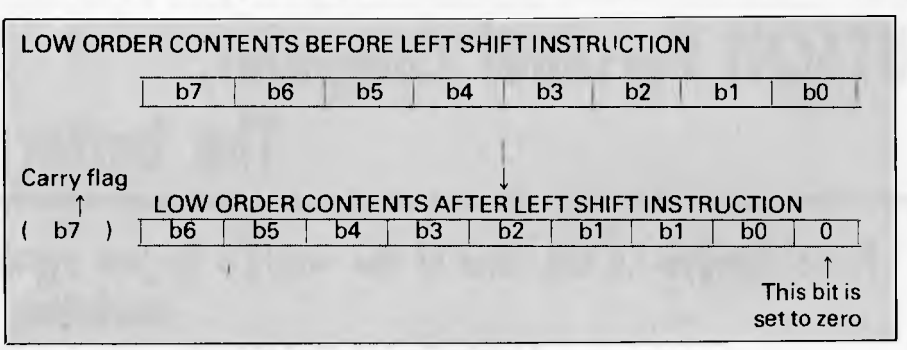

*Fig 11 Normal left shift on low order byte* 

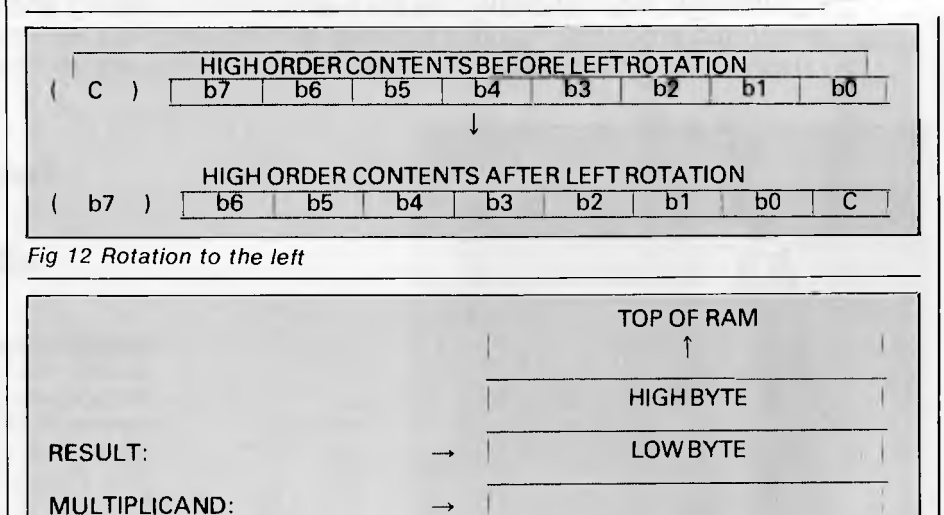

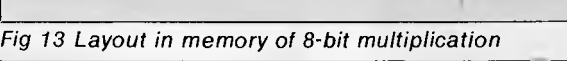

The important point is that the partial products are either zeros, or a 'shifted' version of the multiplicand; we can use this knowledge to devise an algorithm for binary multiplication. For each 'Bit' in the multiplier,we ask: 'Is this bit setto 1?' If it is, we add the shifted equivalent of the multiplicand to the result. Two approaches are possible: we can either 'left shift' the multiplicand during the operations, or we can 'right shift' the bytes or registers that are storing the result.

MULTIPLIER:

Before showing some typical code for an 8-bit multiplication, we need to understand the general ideas behind creating '16-bit shifts'. Generally, the left shift operations available on our microprocessors will push bit7 into the carry flag. When attempting to left shift a 16-bit (2-byte) value, we can use a normal left shift on the loworder byte as shown in Fig 11.

Bit7 falls into the carry flag, and to obtain a 16-bit shift we must shift this bit, now in the carry flag, into bit8 of the 16-bit number. In other words, we want to push this carry value into bit 0 of the high order byte. We need an instruction that performs a left shift and includes the carry, and the most commonly implemented instructions that perform this are rotation instructions. Rotation to the left has the effect shown in Fig 12.

By utilising a combination of left shift on the low order byte and a left rotation (through the carry) on the high order byte, we can left shift a 16-bit number held in two bytes or in two 8-bit registers; the principles can be extended to any number of bytes as required. Instructions are usually available for the equivalent right shifts and right rotations. Occasionally, you will find 'tricks' being used to create 16-bit left shifts. One favou rite on the Z80 is to use the double-register addition instructions to add a register pairto itself. For example, ADD HL,HL results in a 16-bit arithmetic left shift.

Let's see how these ideas help to produce a simple multiplication program that takes an 8-bit number held in a location labelled MULTIPLICAND, mul**HITACHI** 

# **HITACHI Personal Computer,**

# **The better Business Solution**

### **Nissei Sangyo Co Ltd, One of the world's largest system,**

**marketing and sales organisations!** 

It's not so important that you know our name. Although, Internationally, we are well-known marketing and sales specialists of electronic products  $-$  and a turnover of more than A\$1,400 million speaks for itself. However, it is much more important for us that you are impressed by our products.

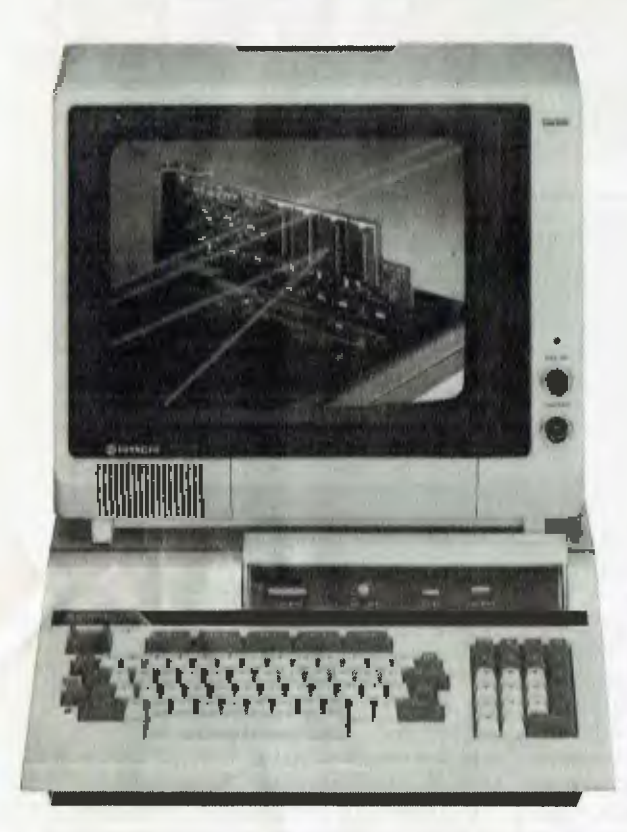

### **Professional, High Performance Business Computer HITACHI MBE-16000 SERIES PERSONAL COMPUTER**

**Specification:** Intel 8088, 8087 Option, memory (320KB RAM expandable upto 512KB), Interface (Monochrome & R.G.B. Colour Monitor Interface, Parallel & RS232C Interface, Light Pen Interface), Expansion Slots (Four Slots), Built in Two 320KB Mini Floppy Drives, Popular Software on MS-DOS is available.

thaz

### **Greater Performance Personal Computer HITACHI MB-6890K PERSONAL COMPUTER**

**Specification:** MC-6809, memory (24KB ROM, 32KB RAM standard), Interface (Monochrome & Colour R.G.B. Monitor Interface, Light Pen Interface, Parallel & RS232C Interface), Expansion Slots (Five Slots), Popular Software, including CP/M Card\* available (Optional).

For your local dealer, please contact:

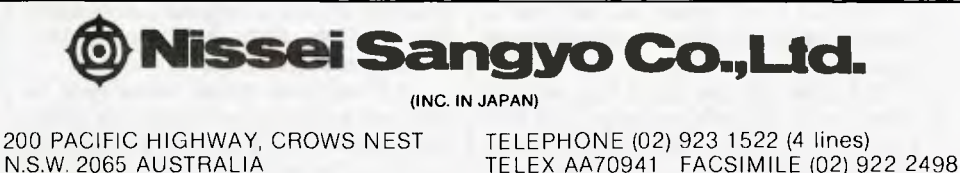

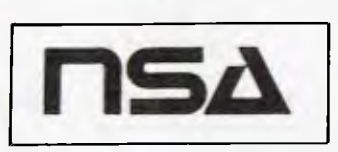

*a" \es 0,10*  •••• *♦ <sup>10</sup>*81 ..-

 $\mathbf{r}$ 

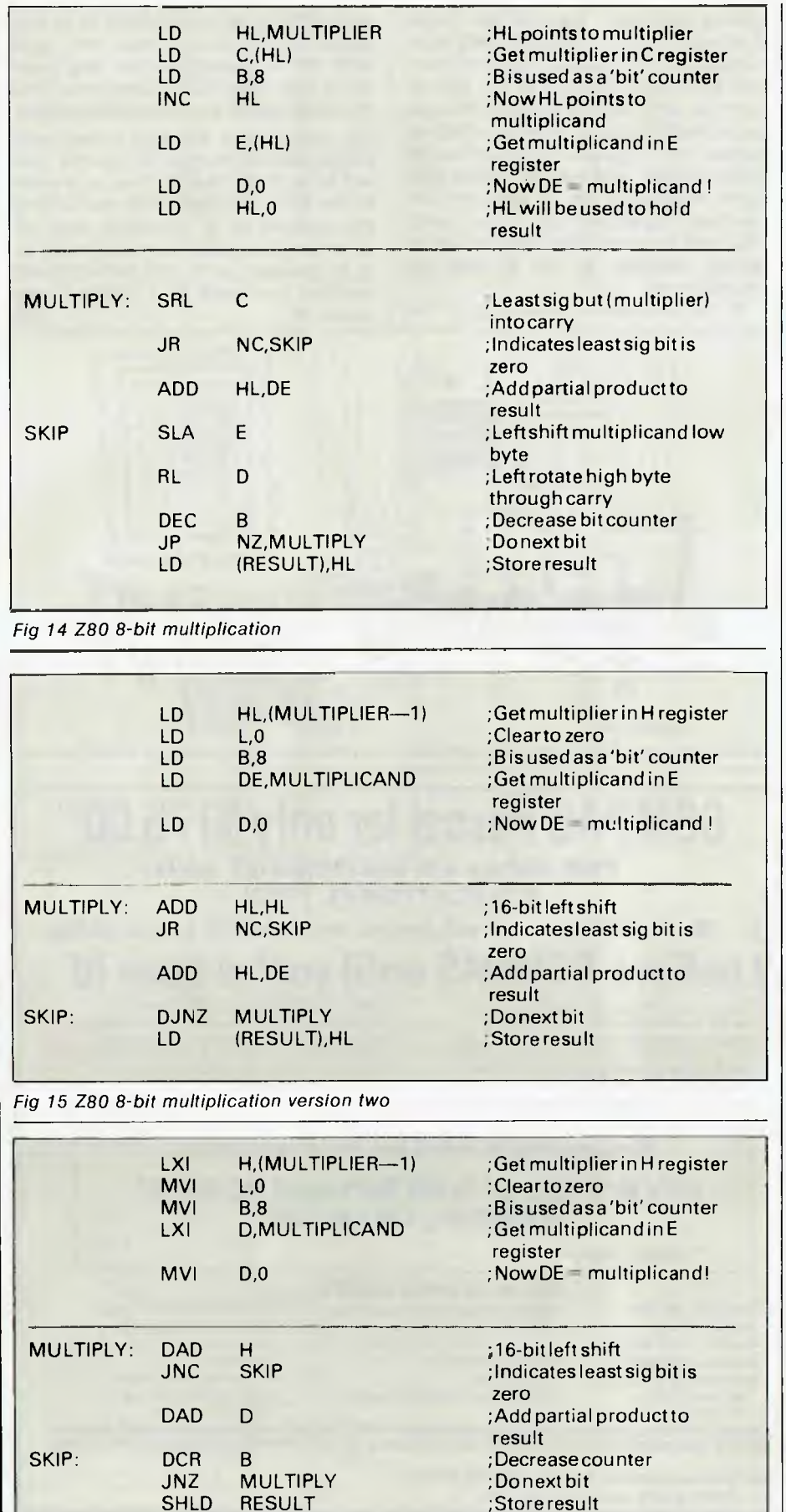

tiplies it by a second number held in location MULTIPLIER, and places the result into the two bytes starting from the lowest byte, which has been labelled RESULT (Fig 13).

### *Z80 multiply*

The code in Fig 14 is split into two parts. Firstly, we load the registers with the following data: HL is loaded with the address of the multiplier, and register C is then loaded with the multiplier itself (using indirect addressing through HL). A 'bit count' of eight is loaded into the B register, and this will be used to count how many times we have gone through the 'multiplication loop'. The HL pair are then incremented so that they point to the multiplicand, which is placed in the E register using a LD E,(HL) instruction. Register D is set to zero because, although the multiplicand is only eight bits, we'll need 16 bits available as in the 16-bit left shift operation explained earlier. Finally, HL is set to zero and will be used to collect the result prior to storing it in locations RESULT and RESULT+ 1.

The second section of code is the actual multiplication. We use a right shift operation on the C register so that the least significant bit goes into the carry. This means that if the carry becomes 'set', then the least significant bit was a '1'. The carry flag is tested and if it has not been set,the partial product is zero and we skip the addition. Before moving on to the start of the loop again, the DE pair are shifted using a left shift followed by a left rotation, and the 'bit counter' B is decreased. If B is not zero we repeat the loop again, otherwise the final result is stored in RESULT and RESULT+1.

This 'first attempt' code can be shortened and improved in several ways. The Z80 has a combined 'decrement and relative jump on not zero' instruction. It operates using the B register as the counter and decreases the B register by 1, and if  $B \leq >0$ , the relative jump is performed. Another improvement is also possible, but is less obvious. If the Multiplier is placed

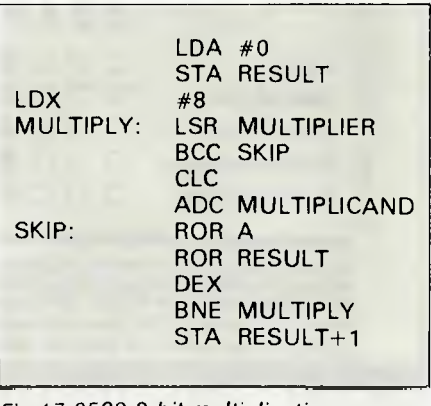

*Fig 16 8080 8-bit multiplication Fig 17 6502 8-bit multiplication* 

in the H register and the L register set to zero, the instruction ADD HL,HL will perform a 16-bit left shift. As the multiplier is shifted out during processing, we create room to store the result in HL.

To take advantage of this arrangement we must shift the multiplier to the LEFT, meaning that we deal with the most significant partial product first. We can also 'tighten up' the initial loading code by loading HLas a register pair starting one byte *below* the multiplier (so that the multipliergoes into the H register). The L register can be cleared after this 16-bit load in readiness for receiving the result. A similar 'trick' can be used to load the multiplicand into the E register.

These improvements have been made in the version shown in Fig 15.

### *Multiplication 8080*

Translation to 8080 form is straightforward. All the improvements made in the second Z80 version can be implemented on the 8080 except for the automated DJNZ instruction. Relative jumps are not supported, so normal jump instructions are used in the loop (Fig 16).

### *6502 multiply*

On the 6502, we cannot use any 16-bit

'paired registers', but we can create similar effects by considering the accumulator as the high byte of such a pair, and a memory location as the equivalent low byte. Such a combination can be shifted in the same way as explained earlier. The X register can be utilised as a 'bit counter', and an LSR (logical shift right) instruction can be used to push the least significant bits of the multiplier into the carry flag; this is used to decide whether or not to add the multiplicand.

In the example shown in Fig 17 the

multiplicand is not shifted, it is just added to the accumulator. We right shift the 'accumulator memory byte' 16-bit pair using ROR instructions, and this provides an equivalent alternative. *Did you try the left shift experiment suggested last month? If you did, you will have found that shifting a number to the left is equivalent to multiplying the number by 2. Similarly, two left shifts are equivalent to multiplying by 4. In general, an 'n bit' left shift will multiply the value by 2 raised to the power 'n'.*  **END** 

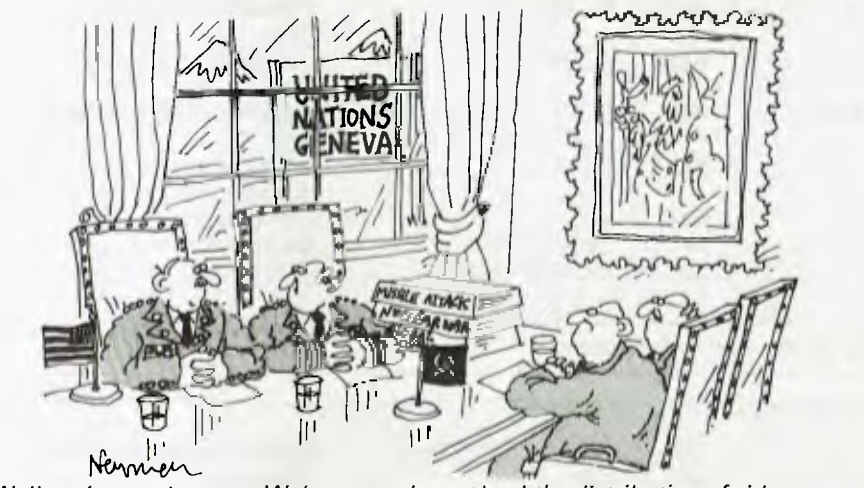

*Well, we've made a start. We've agreed to cut back the distribution of video games.'* 

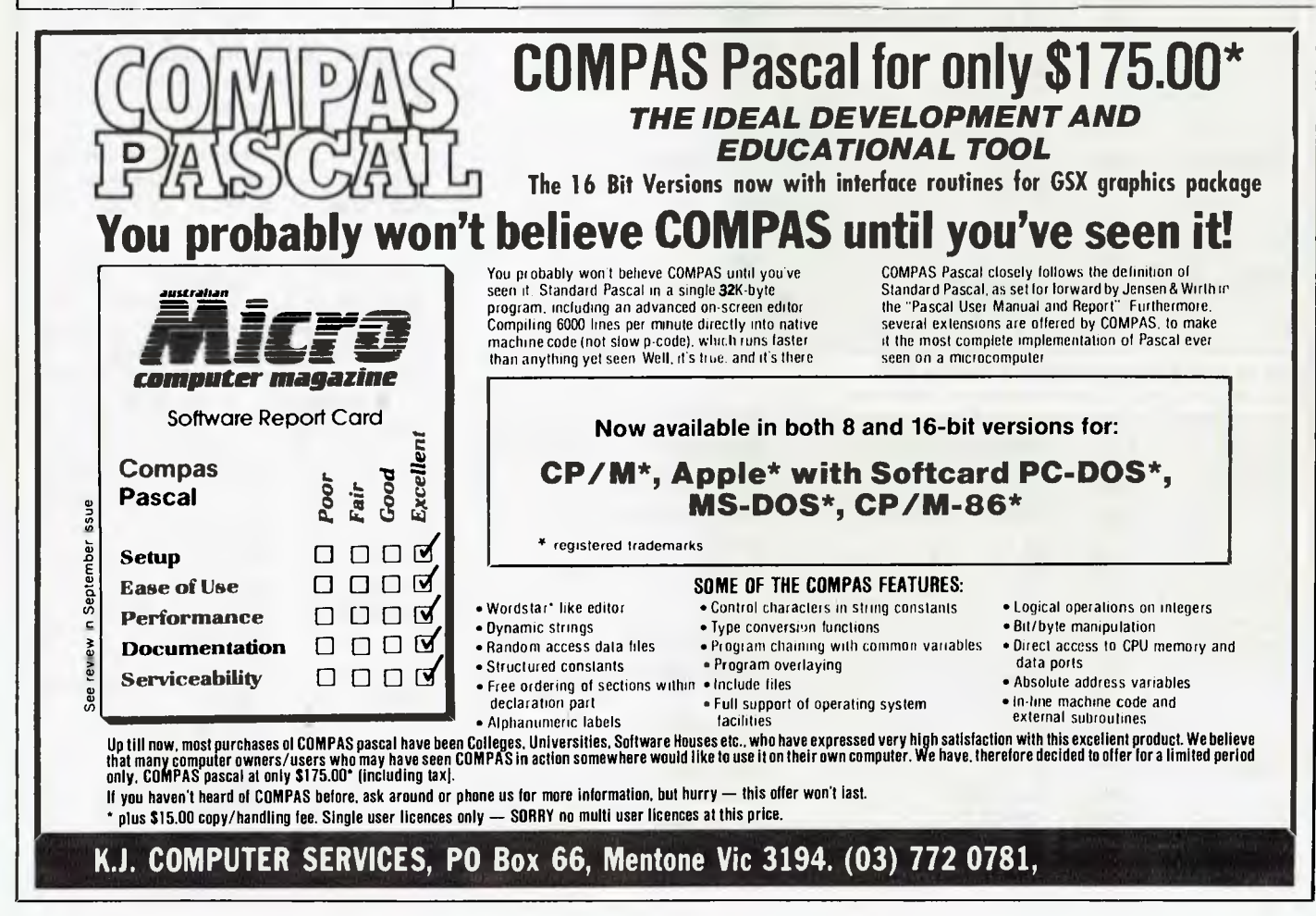

*Page 116 Australian Personal Computer* 

# -CHECKOUT-**Poised for flight**

The fact that flight simulators are in demand for the Commodore 64 is proved by the virtual impossibility of finding a copy of Flight Simulator II in any computer store. (Believe us, we've tried to get more than the review copy for several *APC* staff members hooked on this program!). Until recently the 64 was the most poorly served of the home micros in this area — but that has changed. With the release of FSII from Sublogic, the 64 is now *the* micro if you have the urge to head for the wide blue yonder.

FSII is a relative of the highly acclaimed IBM PC simulator from Microsoft which produced its version under a deal with Sublogic. The 64 version is not only streets ahead of the PC package, I would go so far as to say it outshines every other piece of 64 software available. It is a masterpiece of the programmer's craft — author Bruce Artwick has squeezed every last bit of performance out of the 64's 8-bit processor and graphics chip.

### **Features**

The most instantly impressive feature is the full colour, high-resolution display. A few of the best flight simulators give outthe-cockpit views; FSII gives full 360 degree vision in 3D perspective and the detail is astounding. There are skyscrapers, road networks, towns and mountains but the most staggering experience is a flight across Manhattan Island where you can fly around the Statue of Liberty, the Empire State Building, the Manhattan suspension bridge or between the World Trade Centre towers!

These are all in 3D with hidden-line removal and if you try to fly through them your trip will end with shocking speed.

The instrumentation is superb  $-$  no digital readouts here but lots of dials that

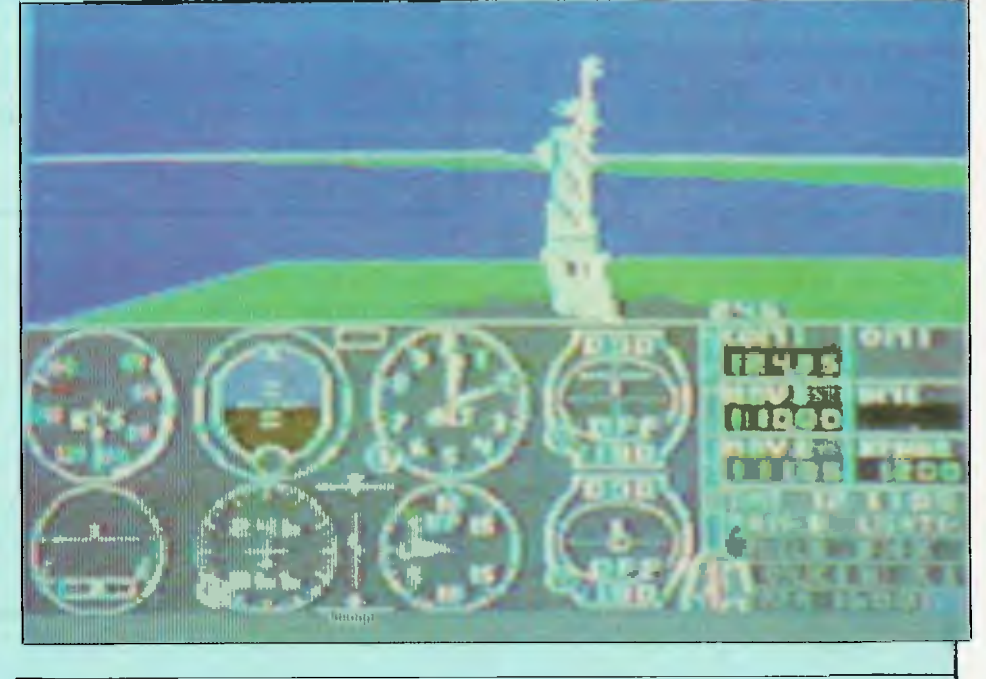

work like real instruments matching the view out of the window. In addition to speedometer, turn and bank indicators, VSI and gyrocompass, there are two VORs (for instrument navigation) that allow you to select frequencies for different radio beacons, and a communication radio. Set the frequency for your destination airport and you get a message from air traffic control advising on weather, visibility and your take-off and landing runway.

Some airports have ILS (instrument landing systems) so you can practise flying and landing blind.

There is also a real-time clock — a necessity since time in the simulator matches reality and if you're in the air when night falls you'll have to learn instrument navigation in a hurry. It really does get dark outside although you can see the airport lights if the weather is

fine.

Weather is also handled realistically. You can choose any of the four seasons with suitable changes in weather. Fly the northern states in winter and there'll be snow on the ground, and you can set wind direction and strength at three altitudes, and two levels of cloud. Select low cloud and the sky changes from bright blue to an oppressive grey and if you enter the cloud bank you go to zero visibility. You can fly above it though.

All the features are available through an editor which covers everything mentioned so far and much more. You can select easy or reality flight mode, set your aircraft's position anywhere within the simulator's world, and even set a reliability factor to make life even more interesting: how would you cope with instrument failure at night in thick cloud?

# **DIRECT CHANNEL TO ASIAN Micro-Buff combines direct imports**

Twelve years managing hi-fi businesses gave Ray Pope the contacts and skills necessary to turn his interest in personal computers into a new business venture, able to import the best available equipment from several countries and sell it direct to the public.

Dealing with Ray is a refreshing change from many computer sellers as he does not immerse you in technical details, having learnt from his own experience just what is necessary to get his wide range of equipment and software up and running usefully.

He emphasises the importance of after sales service by providing systems support staff for both hardware and software.

Ray started the business in his own home, but that was soon overrun with computers and night and day enquiries, so earlier this year he shifted it into a homely little shop in Mount Waverley and painted his new business name, MICRO-BUFF, on the window.

To keep up with the latest offerings from overseas suppliers, Ray travels regularly, selecting the best offerings to add to his range.

He has built up an excellent reputation with his overseas suppliers and so is constantly deluged with mail offering him distribution rights to new products, enabling him to be

MICRO-BUFF is centrally located with regard to Melbourne's population distribution, being within half an hour's drive of more than a million people. Located in a traditional roadside strip shopping centre, there is almost always parking available right outside the door.

Ray even commissions original

**This month's** special: Slimline Japanese built Teac or Chinon slim-line disk drives suitable for Apple or compatible only \$269 inc tax.

very selective as to what is best for the Australian market.

As well as the imported computers, peripherals and accompanying software, Ray has established local sources for software and consumables to complement his range of imports and provide a complete service for the personal computer user.

products that he identifies a need for, such as his MICRO-BUFF perspex printer stands which provide space for incoming continuous stationery under your printer so that it does not mix with the outgoing printout. The use of perspex enables visual monitoring of the paper supply, without wasting any

# **COMPLETE DISK SYSTEM UNDER \$1000**

The QCAL Z80A-6502 dual processor with 64K-bytes RAM, slim line disk drive, green screen monitor and CP/M operating provides the most economical entry into useful computing.

QCAL gives access to a vast body of widely available software, including Pascal, Basic, Logo, Fortran, Cobol and Z80 Assembler programming languages.

It has a four function numeric key pad, and all keys are able to be programmatically redefined, with special definitions already included to give single keystroke keyword entry for Basic programming.

For \$999 (including sales tax) from MICRO-BUFF, the QCAL starter system is the easiest possible entry into disk based computing.

# **SAVINGS**  *'c* **local service**

space. The stands are available in two widths for 10 and 15 inch' printers, costing \$28 and \$38 respectively.

Other bargain priced accessories include lockable disk storage boxes for \$30 and joysticks for \$35.

One of the side benefits of bringing in the BUFF-16 PC compatible (see box) was its introduction to a supply of \$399 multifunction disk controller cards, controlling 8 inch and high-density  $5\frac{1}{4}$ inch floppies and up to 30M-bytes of 51/4 inch Winchesters with the one card.

Amongst the extensive range of economical peripherals brought in by MICRO-BUFF are Micron 22MHz monitors which provide a particularly high resolution display suitable for most home computers. The \$199 Micron is especially suited to the Microbee computer because it has a 12 volt power supply output plug in the back which can be used to power a 'Bee without a separate transformer.

Special value amongst the printers is the Logitec 15 character per second daisywheel for only \$669.

For anyone wanting a very economical entry to two drive computing, the QCAL 1000, bigger brother of the QCAL starter system (see box), provides two internal floppy disk drives, built in 80 columns, ten programmable function and four cursor movement keys, plus the other features of the starter system, all for **S1450.** 

Ray was at first a bit hesitant about bringing in the high performance Japanese Duet 16 MS-DOS system, but, having taken the plunge, it has sold well, with the people who have bought it "raving

# **PC PRICE BREAKTHROUGH**

# **2 Disk 256K under \$3000**

**Standard BUFF-16 features include: video output and monochrome screen, clock-calendar with battery backup, parallel and serial ports, and a floppy disk controller capable of handling four drives, all of which can be built in.** 

**A 10M-byte Winchester drive including the controller, suitable for attachment to an IBM Personal Computer or compatible is available for \$2100, or packaged with a BUFF-16 which still retains both its floppy drives, for only an extra \$1900.** 

**The lowest standard configuration of the PC compatible BUFF-16, including 128K-bytes RAM and two 320/360K-byte floppy drives, sells for \$2919, with the 256K-byte version costing \$3099.** 

**Use of slimline floppy and Winchester drives enables up** to **two 10M-byte Winchesters and two floppies to be included** in **the system box, with the Winchester controller having** a **second port for external 1.2M-byte 8 inch or high density** 51/4 **inch floppy drives for high capacity backup.** 

about it". He has established a new price on the Duet expansion box, giving a 10M-byte Winchester plus eight expansion slots for 52800. Using three of the slots for a **512Kbyte** RAM card, a multi-serial card and a 68 000 processor card provides an interesting and economical route to a multi-user Unix system.

The success of Duet has proved that MICRO-BUFF has something to offer the serious computerist as well as its established record of looking after many small users. Part of keeping up to date requires Ray to bring in single units for evaluation so he can personally verify suitability before bring in bulk order quantities. On the odd occasion that such evaluation units do not prove suitable for volume importing, the computerist with specialized requirements may find Ray the source of an invaluable once off special.

To keep overheads at a minimum, Ray uses his skills as an importer to have the next shipment land, Customs permitting, the day the previous shipment is sold out. This may occasionally mean that a popular item is temporarily out of stock, but it also guarantees that all products sold by MICRO-BUFF are the latest versions available. For printers, this is particularly important, as desirable new features are being added almost monthly, giving a succession of different model numbers for what is generically **the**  same product.

 $\text{ICRO}$  ~ BUFF **499 High Street Road, Mount Waverley, Vic., 3149. Telephone: (03) 277 7754.** 

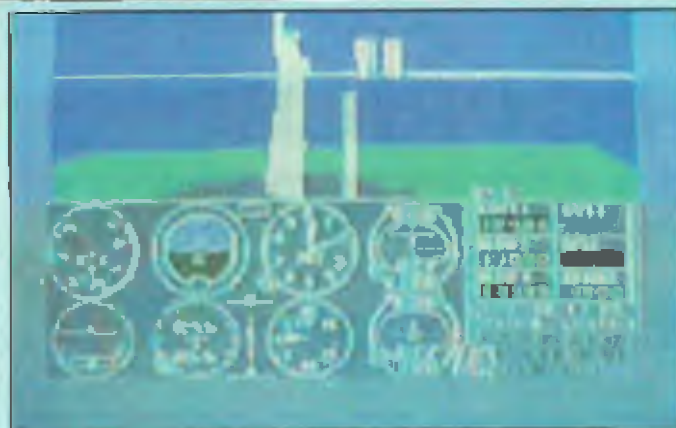

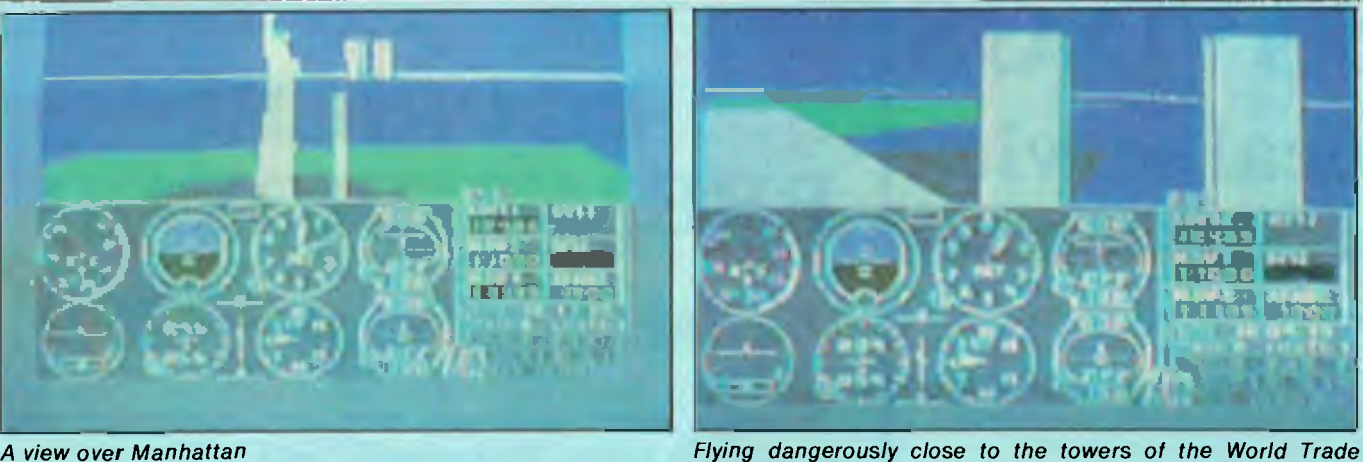

FSII takes the idea of real-time simulation to breathtaking limits and actually flying the simulator is a joy. The sound of the engine changes realistically with changing revs and the scenery is a

Loading from disk takes nearly three minutes but even here there is nice attention to detail. The screen border flashes to let you know things are happening and should you get a disk error it's not a question of starting from scratch. You can choose to ignore the error, which works sometimes, or try again from the last successful disk access. Two or three retries were always enough to get over the problems. You also get to specify whether you're using monitor or TV in colour or black and

You then find yourself in easy mode, in user mode 0. One of the most exciting features of FSII is the opportunity to build up a mode library of different locations in different weather and time settings. User mode 0 puts you at a small

**In use** 

delight.

white.

*Centre* 

you can have a lot of fun with the rolls, stall turns, spins and the like. You can even fly upside down for a while but it usually ends in a fatal dive.

However, the real fun of the simulator is the scenery. You can undertake marathon cross country flights in real time which forces you to plan your course with refuelling stops, taking in some of the sights along the way. In Illinois there are large towns and rivers, skyscrapers in Chicago, and Lake Michigan; New York features the stunning Manhattan Island trip; Los Angeles has the harbours of LA and San Diego and the Santa Ana mountains; Seattle features lakes and bridges and Mount Rainier. Much of the scenery is taken from aerial photographs and Sublogic promises the release of new library disks with further areas. You may one day undertake transatlantic or round-theworld flights.

Finally, when you think you've really mastered the aircraft you can try the World War I air ace game. Here you're at the controls of a 1917 biplane where you have to bomb enemy fuel dumps and

airport on the shore of Lake Michigan with Chicago off to the left.

Take-offs are quite easy, regular flight a little tricky, and landings frustratingly difficult. After a while you can put it on the ground without crashing but getting it onto a runway takes hours of practice. In reality mode, landing on runways becomes crucial if you want to avoid becoming bogged down in mud, or tearing off your undercarriage.

A smoke trail feature leaves a 3D track of your progress in the sky. You can then fly around it and see how your turns and approaches look.

You control the aircraft either from the keyboard or joystick, or a combination of the two. If there is any criticism of the package it is in the choice of keys for some of the secondary controls. I would have preferred to see the function keys used for some controls instead of the actual CTRL combinations. However, the system is workable and this is very much a minor quibble.

The aircraft in the simulator (a Piper Cherokee Archer) is not rated for aerobatics and I failed to get it to loop but

South of Chicago — radar scan over the Great Kanakakee WW1, Europe 1917 — enemy air ace approaching. Note snow *River on mountains* 

1

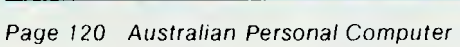

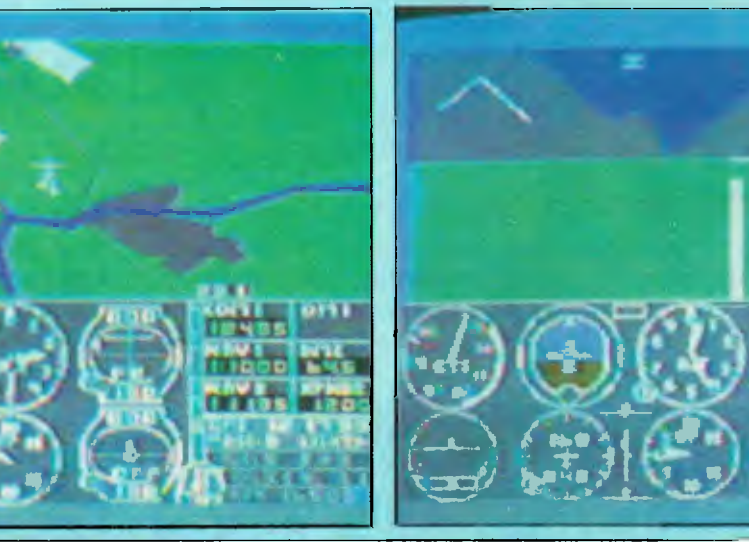

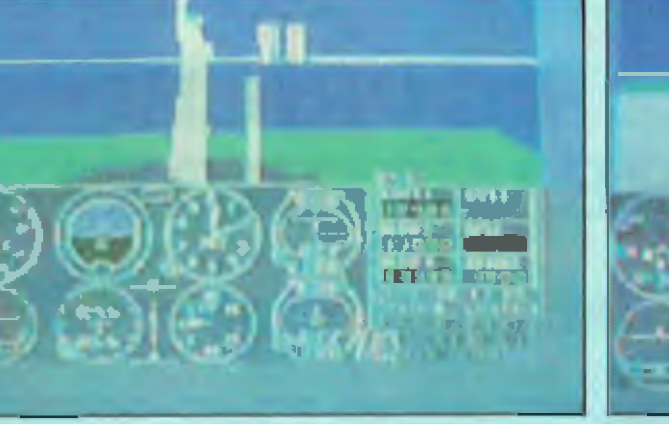

factories and shoot down six German fighters. Two of them are aces and will quickly demonstrate the difference between a good pilot and a turkey. In the contract of the contract of the contract of the contract of the contract of the contract of the

You need to shoot down five to be classed an ace; after hours of practice I've never done better than two before having my wings shot off.

### **D**ocumentation

The documentation matches the standards set by the programming. FSII comes with a 90-page glossy booklet which covers not only the program, but provides a simple guide to small aircraft flight in general. Instrumentation, flight controls, radio equipment and navigation are all covered thoroughly, as well as use of the editor. There is also an extra sheet of late changes to the program and a handy reference card for the controls and instruments.

Finally, four maps cover the main areas\_ in the simulator's world: Chicago, Los Angeles, New York and Seattle. They contain the necessary information about airport altitudes, runways, latitude and longitude settings for the editor, navigation and communication radio settings, plus crucial bits and pieces like whether your target airport has refuelling facilities. You can't just press a refuel key.

# **Verdict**

If there is ever going to be a better piece of software for the 64 I can't wait to see it. This is superb programming that realises the potential of the 64 to the full, in effect turning the machine into a dedicated 64k colour flight simulator.

By the standards of entertainment software it is expensive, but it's still good value for money.

At present, only Apple owners can share the delights (although a version for the 64k Ataris may be forthcoming) and is ironic that 'boring, old' 8-bit technology has produced this kind of masterpiece.

Owners of other machines can only look on in envy and I suspect that Flight Simulator II will sell an awful lot of disk drives and quite a few Commodore 64s.

FSII sells for \$64.95 and is distributed by Imagineering.

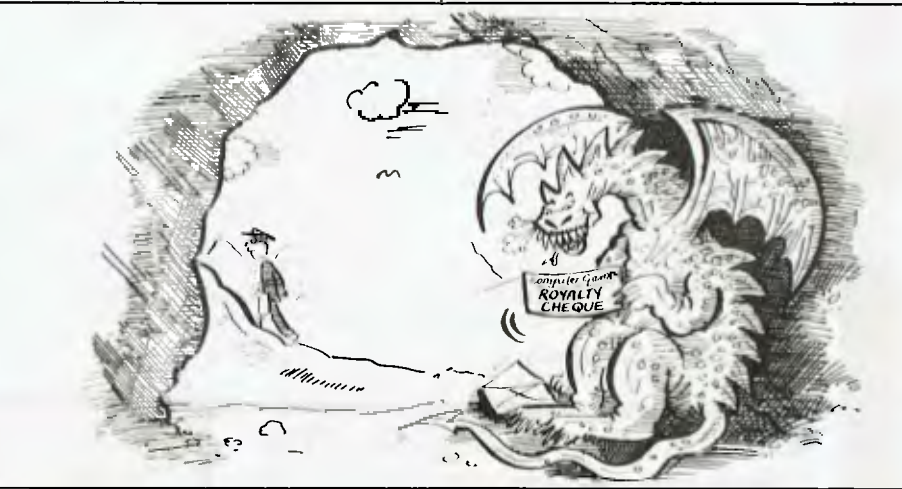

WESTERN TECHNOLOGY Shop 3 - 2 Clark Terrace, Seaton, South Australia. 5023 Tel. (08) 45 8777

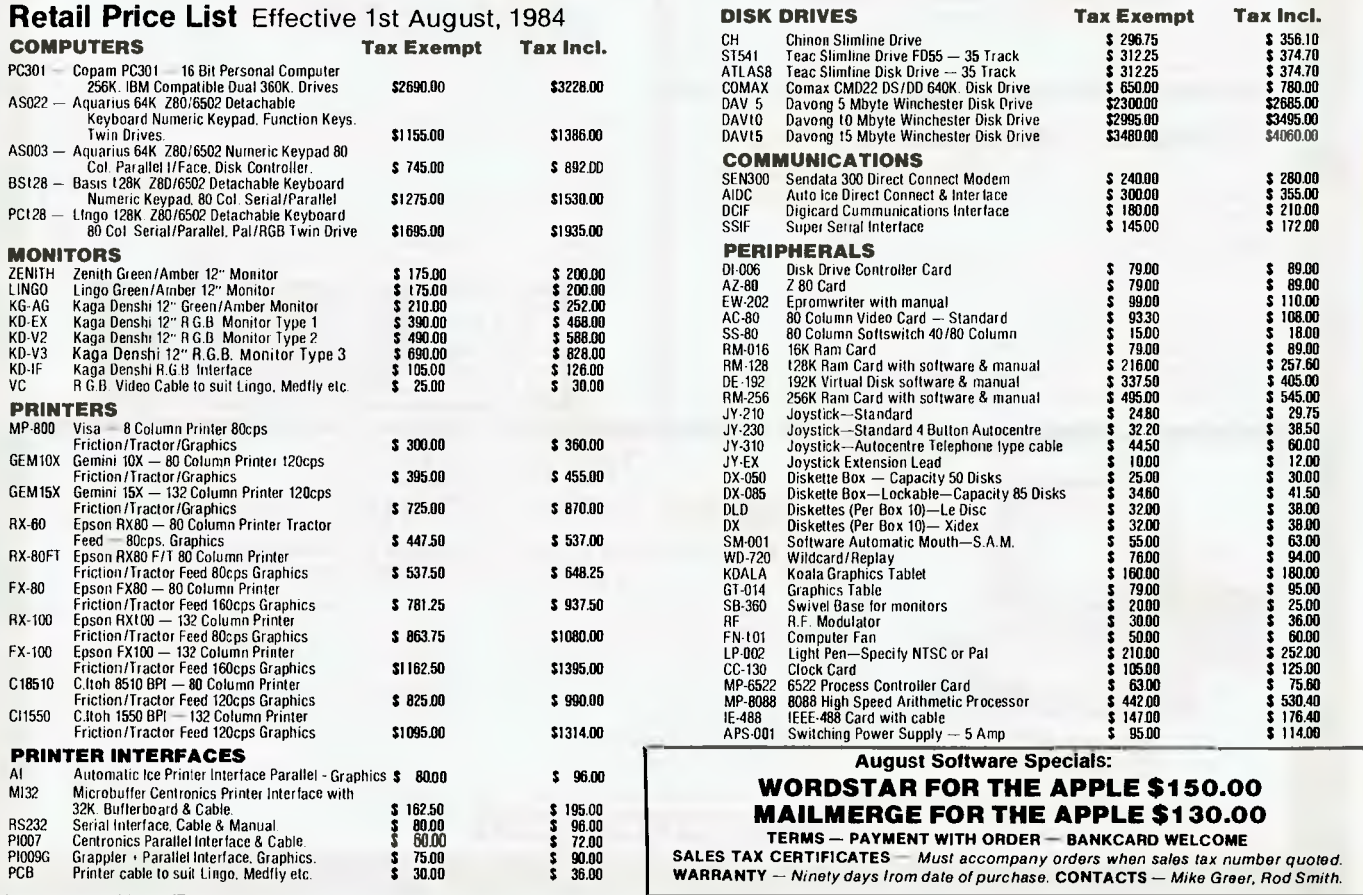

### **commercial and professional microsystems**

**9th Floor, 505 St Kilda Road, Melbourne 3004, Aust. Telephone (03) 267 7829** 

### **C.P.M. MINI CONQUEROR THE COMPLETE DESKTOP SOLUTION — POWERFUL, EASY-TO-USE, FRIENDLY, RELIABLE**

#### **COMPRISING:**

• 12in green screen terminal. on swivel base with detachable keyboard. 95 keys. separate numeric key\*pad. 10 function keys. built-in graphics capability

**MM1** 

**■ II II I ■ Ill ■** 

- ZBOA running at 4MHz
- 64K bytes of RAM. 4K bytes of ROM.
- 2-RS232 serial ports.
- 

• 2 RS232 serial ports. Software selectable baud

**OPTIONAL: [1] T** Maker III software **\$365.00\*\*.** wordprocessor/spreadsheet/database management/ bar<br>charting. [2] Friendly — operating system overlay = \$79.**00\*\*.** (You won't have to learn how to use CP/ M

**SPECIALISED BUSINESS SOFTWARE:** For nearly all fields, e.g.. motel. insurance, real estate, medical/dental, farming, video shops, etc., etc., also available.

#### **COMPUTER MEDIA TRANSCRIPTION/COPYING**

- Software duplication. copying and formatting for virtually all popular computers
- Downloading 8" CP/M formats to over 60.5%" CP/M formats.
- Conversion and downloading Irom CP/M to MS-DOS/PC-DOS.
- Copy protection for most popular formats.
- Rapid turn around.
- Reasonable charges

### **SOFTWARE AUTHORS/DEVELOPERS & DEALERS**

At last a computer that lets you read/ write/ lormat virtually all soft-sectored CP/M formats. whether single or double density. single or double sided. 5" or F. 48 TPI or 96 TPI.

**INCLUDES: •** Z80A at 4MHz.

- 2 serial ports for printer /modem/ 8. terminal
- 1 5V," DSDD 40 Rack 48 TPI drive 2 5V." DSDD 80 track 96 TPI drive
- 
- 1 8" DSDD 77 track drive
- CP/ M 2.2 8. all disk format conversion software and utilities
- ALSO AVAILABLE: 16-bit computer (IBM PC compatible) for format conversion, or buy software separately, see details in this ad.

#### rates to 38.4K baud

• Mass storage: Iwo double sided. 80 track disk drives. BOOK bytes (formatted) per diskette 1.6M-bytes total internal storage.

• CP/M 2.2 with enhanced BIOS & CCP

• Integrated accounting software: General Ledger. Accounts Recievable, Accounts Payable. Stock Control 8. Invoicing.

- Reads/writes other popular computer formats
- 

*VatiNS001"1111181111111"11611Milia*  **\$2595.00\*\***  —Prices quoted are without tax Introductory offer

### **SPECIAL IBM PC (AND COMPATIBLES) UTILITIES**

- CP/M 80 to MS-DOS/PC-DOS •- Run your 8-bit software on the **IBM** PC
- Permits execution of object code

MS-DOS PC-DOS to CP/M-86 — As above in reverse.

8086/8087/8088 Assembler.

**• OATA/TEXT FILE CONVERSION:** Convert any data/ text files from CP/ M xx to MS/PC-DOS. CP/ M xx to CP/M ax, MS/PC-DOS to CP/ M xx. running on MS-DOS 2.0

**• TRANSCRIPTION** UTILITY: Copy, Formal. Read/Wrile dozens of different lormats in your PC

• FORMATTING SOFTWARE FOR ALMOST **ALL ADD-ON DRIVES:** From DSDD 80 track 96 TPI drives to the whopping 2.5M-byte 5Vi" floppy drives

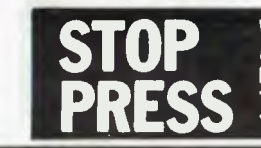

**WE CAN NOW READ, WRITE AND FORMAT APPLE DISKS IN THE IBM PC OR ELSE TRANSFER APPLE DOS FILES TO IBM PC•DOS FILES,** 

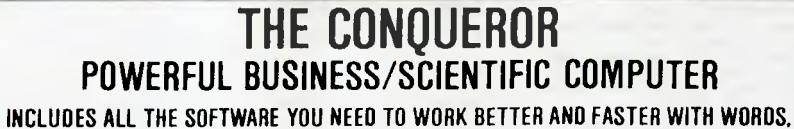

### **WITH NUMBERS ANO WITH IDEAS, NOW!**

**• POWERFUL MICRO:** /80A CPU. 4MHz, 64K RAM. 2'/." 80 track 96 TPI drives, 1.6M-byles (lormatted) total storage. 2 RS232 ports Compact 6" x 6" x 12" cabinet.

- **POWERFUL SOFTWARE:** Complete software
- package including. • CP/M compatible operating system.
- 
- Spellbinder word processor • DBase II from Ashton-Tale
- Business Master II Accounting.
- PBasic
- Protype touch- typig tutor
- System utilities including multiformat read/ write utility.

• DATA LOGGING SYSTEM also available. • CONTROL MODULES (input/output to other devices & appliances also available. **OAKLEIGH (03) 568 6811** 

**\$2165.00\*\*** 

including terminal

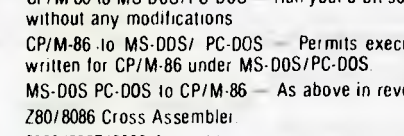

**• OPERATING SYSTEM CONVERTERS:** 

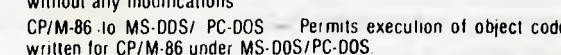

**MICROCHESS** 

# **Star constellation**

*Novag's Constellation is already a force to be reckoned with in computerchess, but even better things are on the way, as Tony Harrington discovers . . .* 

Novag has beefed up the standard Constellation's processor speed from 2MHz to 3.6MHz, which, for very little more money, offers a definite increase in power over the standard 2MHz version.

小儿

In playing terms, the increased processor speed has resulted in a slight gain in strength at tournament level and an appreciable gain at the blitz level. Ken Thomson (of Belle fame) reckons that one ply (one move by either side) is worth 250 ELO points. You have to take account of the branching that occurs in the search tree when a program considers a further ply. With an efficient pruning algorithm, the branching factor is about six, so six times as fast gives you 250 ELO points, 1.8 times as fast gives you 75 points— thus putting the 3.6 version 75 ELO points ahead of the standard version.

What this actually means to the player attempting to beat Constellation is difficult to define. It is also a little academic, since Novag is about to launch the Super Constellation, which has already proved itself much stronger than even the beefed-up 3.6 version.

Nevertheless, the 3.6MHz machine with its 16k program will be around fora while yet, despite the imminent launch of its bigger 52k program, 4 MHz brother. And since it will, in all probability, be considerably cheaper than the Super Constellation it should have no difficulty in finding takers.

The games section contains the results of one tournament level game played by the 3.6 version against the Mephisto III (with annotations by Grandmaster Dr John Nunn).

In a one off game anything can happen. My interest in this particular game is twofold. Firstly, the game shows that the Constellation, even in its 3.6 MHz format, has a tendency to over aggressive tactical plays which can get it into self-inflicted difficulties. Secondly, it produced, by computer chess standards, a very interesting ending which both machines played better than might have been expected.

While the Mephisto III seemed to be able to hold its own attournament level, at speed chess (five seconds a move) there was no contest. The Constellation 3.6 scored a clean sweep here with five out of five.

So, from the buyer's point of view, if you like playing speed chess, the 3.6MHz machine looks good.

The Super Constellation looks like being even better. At the Commonwealth Championship (sponsored by Novag) and held in Hong Kong recently, the Super Constellation beat 18 out of 29 tournament players at blitz chess (and all the players in the tournament had ratings of 2200 or over). Its victims included a couple of international masters; only the Grandmasters seemed to be able to cope. The Super Constellation's rating for the tournament proper (as opposed to the speed chess event) was 190.

This still has to be confirmed, but the ELO equivalent is around 2120.

David Kittinger, the program's designer, reckons that it could be the first master level microcomputer program. Enrique Irazoquil, who carried out a

substantial review of the Constellation's play for *Computer Chess Digest, sums* it up thus:

'Constellation is tactically better and positionally weaker than most human players. It plays some very nice games and some rather poor ones. At speed chess, it is the best thing on the market, with the possible exception of the Fidelity Prestige.'

Novag has entered an experimental form of the Super Constellation in several other open competitions, including the 1983 US Open.

It recorded the first win of any microcomputer over a rated master under actual tournament play conditions, beating Jerry Simon, rated 2207 in 55 moves. One Al Goncer, rated 2037, also fell victim, as did Strayer, rated 2138, and one or two others who should have known better.

This level of performance is much stronger than most casual players can expect to beat. So it opens the question, once again, as to the point of developing even stronger chess programs.

The real benefits of further development will be felt in better play at the faster response times. Casual chess players like to have virtually instant responses to their moves. Hanging about for five or ten minutes while the computer grinds out a reply at tournament level time settings is tedious; Super Constellation promises to take a large step towards solving that particular problem.

Its arrival on the market will send shivers through Novag's competitors, since if the commercial version lives up to this preview when it is released in September or October this year, there **will** be nothing in its class.

### **Games section**

**White: Mephisto Y. Black: Super Constellation. Budapest 1983. Sicilian Defence. Notes by David Levy.** 

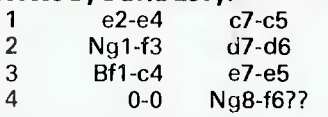

(A terrible move, but it requires an 11-ply search to realise that White can win a pawn in reply.)

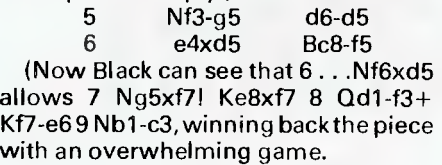

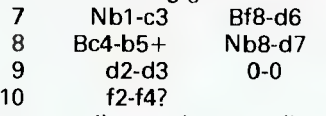

(Unnecessarily opening up a diagonal to White's king, and by allowing the trade of the d6 bishop immediately increasing the pressure on the d5 pawn. White was a safe pawn up and need not have taken any such risks.)

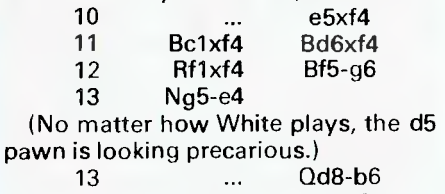

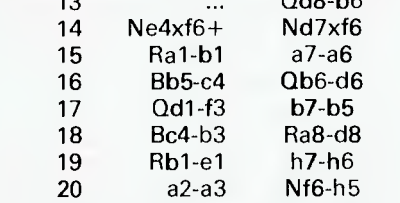

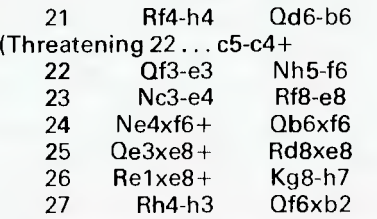

For the time being the complications have come to an end, and once White loses the a3 pawn the position will be materially level (a queen and pawn are worth roughly the same as two rooks). White's rooks are not particularly well coordinated in this position, but with correct play I would not expect White to lose. On the other hand, it is easier in a computer game to play with an active queen than with two rooks.) 28 Rh3-e3

29 d5-d6

(Losing the d-pawn, but the threat of ... a5-a4 could not be met.)

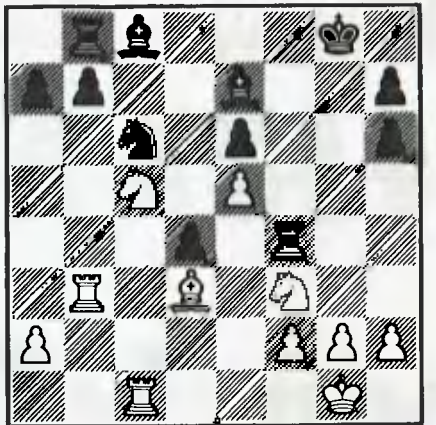

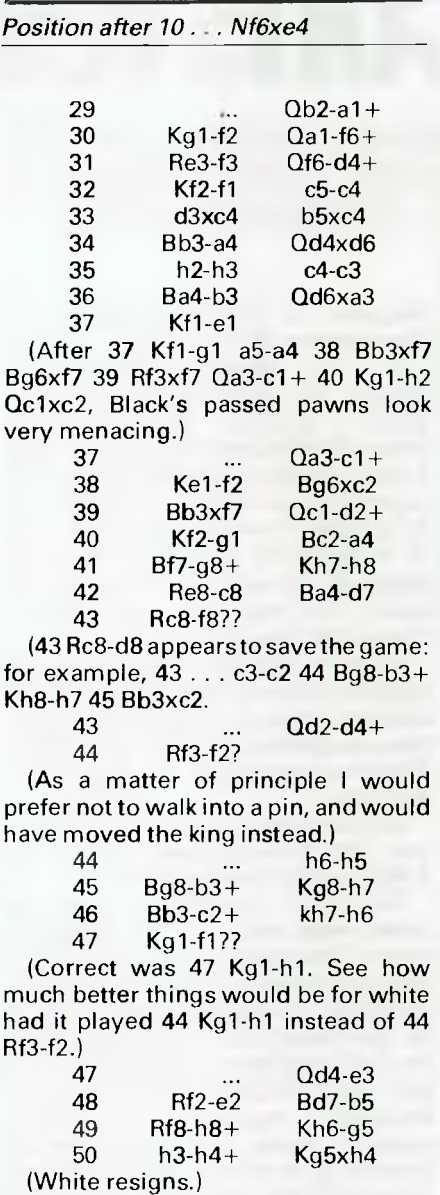

**White: Constellation. Black: Mephisto III. Notes by Grandmaster Dr John Nunn.** 

The Constellation is the 'fast' version, running at 3.6MHz. Mephisto is reputed to be better at strategy than tactics, but it quickly exploited an opening error by

Constellation to win a pawn. A further dubious knight adventure by Constellation should have cost the game, but Mephisto erred and a fascinating ending resulted.

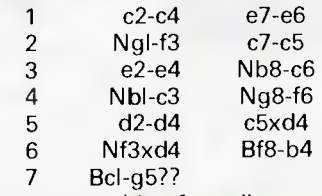

(A move capable of sending a shudder down the spine of a hardened chess master. Material loss is unavoidable after Black's reply. 7 Nd4xNc6 was essential.)

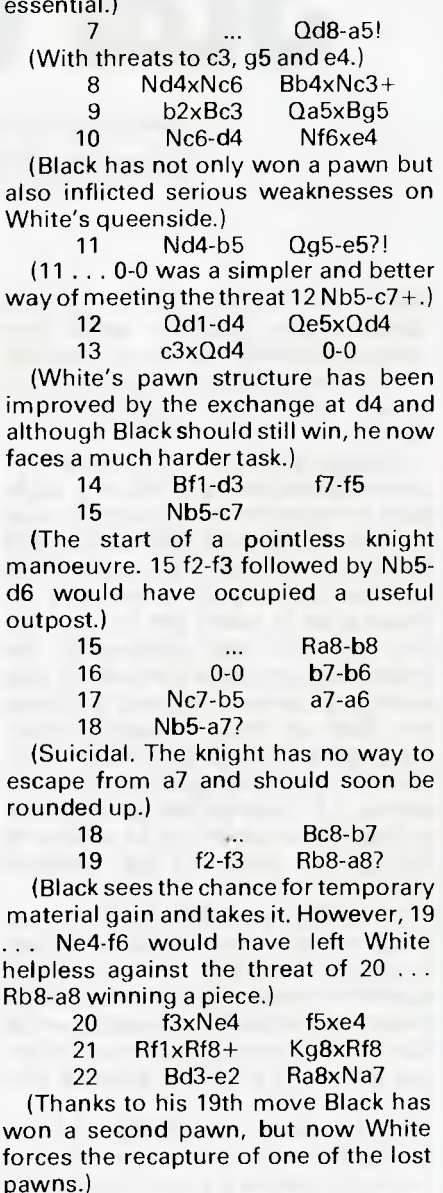

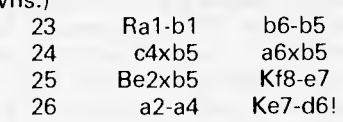

(Mephisto understands that the king should be used actively in the end game.)

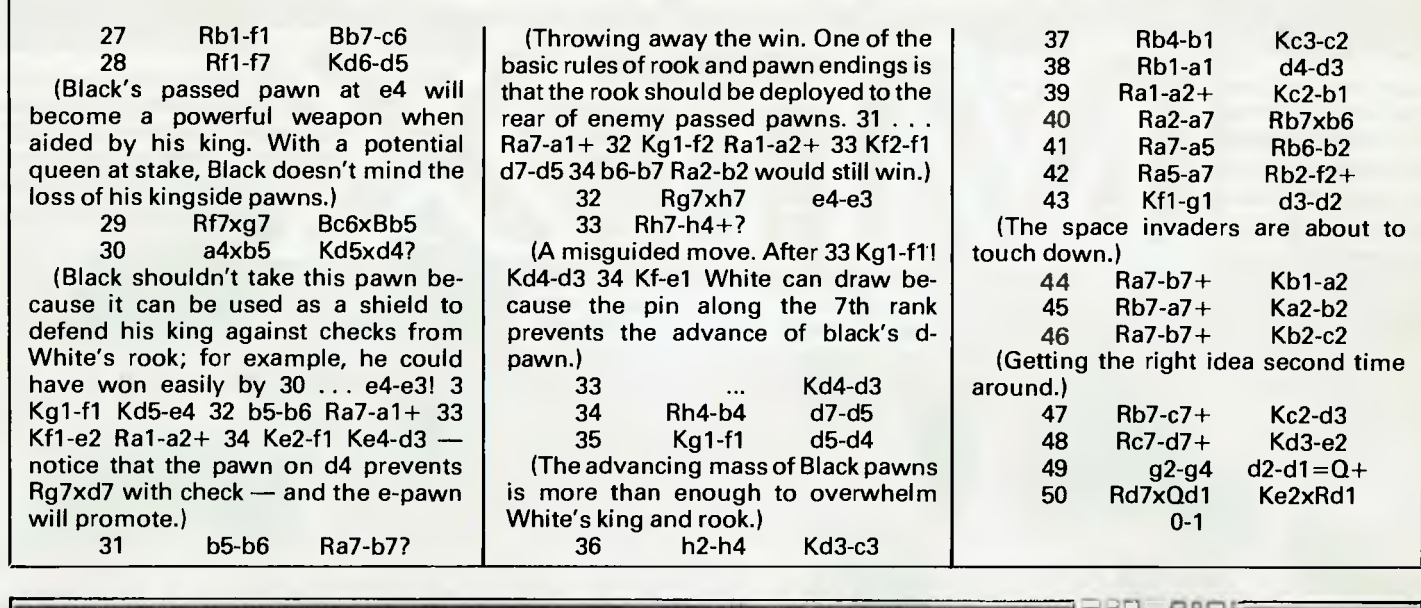

*BY J J Clessa* 

AZING AROUND.

# **Quickie**

No prizes.

There are 10 socks in a drawer — five blue and five grey. Assuming it's too dark for me to see, what is the least number of socks I would have to take out to be sure of getting a pair the same colour?

# **Prize Puzzle**

The Andersons have only one child The Browns have two children The Coopers have three children The Dawsons have four children The Edwards have five children

The Firths have six children

At Xmas, each family gave gifts of money to their children and altogether exactly \$1000 was given to the 21 children.

The children of the two Roman Catholic families each received an equal amount.

The children of the four remaining families also received an equal amount each, but it was twice as much as the amount given to the Roman Catholic children.

Which two families are Roman Catholic?

Answers, on postcards only please, to:

Prize Puzzle August 1984, Lazing Around, *APC,* 77 Glenhuntly Road, Elwood, Victoria 3184 — to reach this office not later than 15 August 1984.

# **May Prize Puzzle**

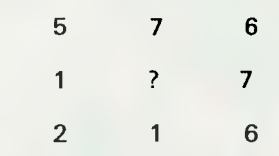

The winning entry came from Mr KJ Ralph of Hobart. Congratulations.

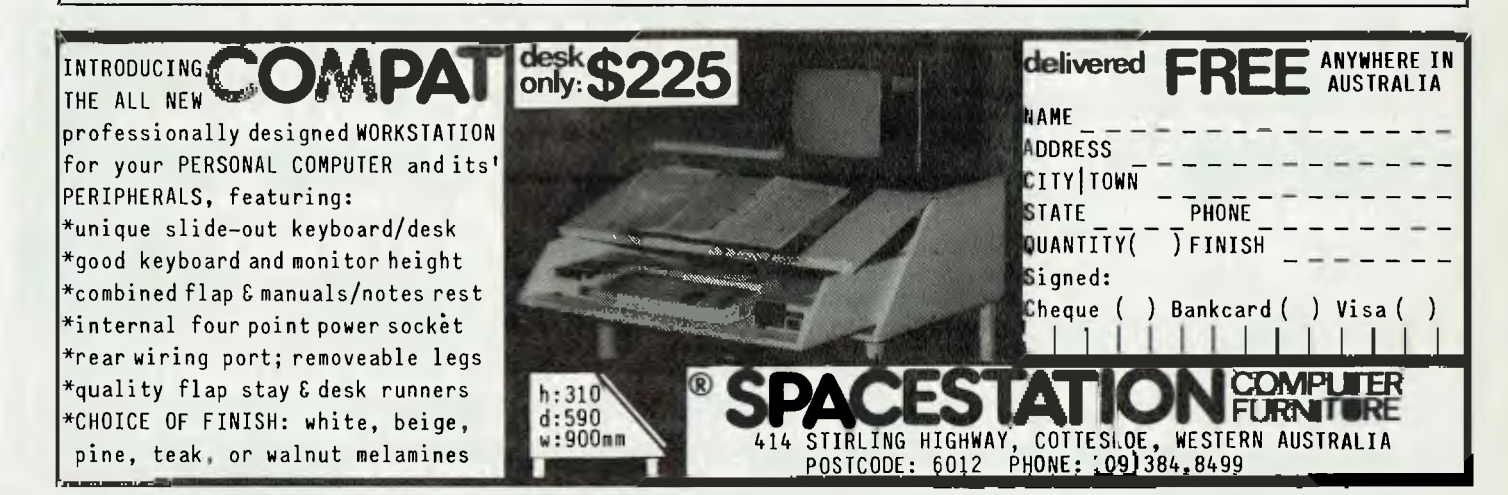

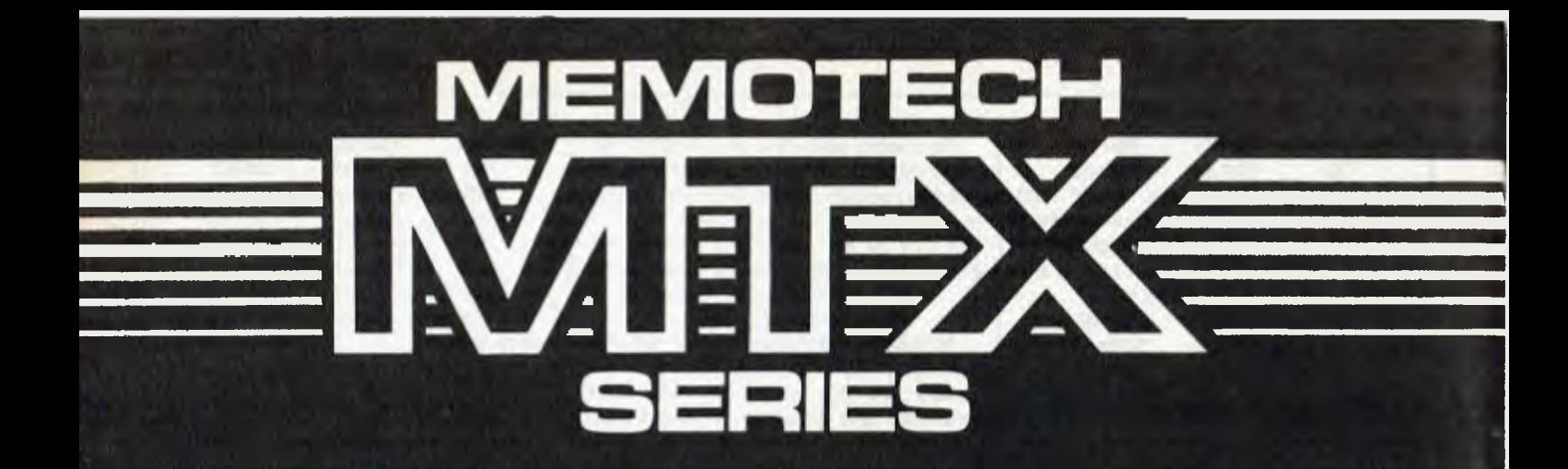

### *MTX Series*

**16** *User Definable Function Keys* **72** *Key Numeric* **Pad Z80A at 4MHz 24K** *ROM containing MTX BASIC MTX NODDY FRONT PANEL* **DISPLAY ASSEMBLER/DISASSEMBLER**  *Video Display* **Processor** *with* **16K** *video-RAM* **32 or 64K** *User RAM Twin* **RS232** *Communications* **Board**  *ROM Expansions: Node Systems* **MTX PASCAL MTX FORTH**  *Eight User Definable Virtual* **Screens** *Up* **to 32 SPRITES** 

### *FDX Series*

*Up* **to** *eight Floppy Drives* **Colour** *80 Column Board (optional) Fast Access Silicon Discs* **Powerful** *Floppy Disc Controller* **Board CP/M 2.2** *Supplied Teletext Compatible*  **. 6**

*<b>INNIHOLAINE · BERBRARE · S4 irz • BERBRARE · BERBERG · BERBERG · BERBERG · BERBERG · BERBERG · BERBERG · BERBERG · BERBERG · BERBERG · BERBERG · BERBERG · BERBERG · BERBERG · BERBERG · BERBERG · BERBERG · BERBERG · BERB* 

*At" "* 

 $\frac{1}{2}$  ,  $\frac{1}{2}$  ,  $\frac{1$ 

 $Z \rightarrow G \quad V \quad E \quad W \quad W \quad \quad \overset{\circ}{\sim} \quad \overset{\circ}{\sim} \quad \overs$ 

A FOR ON J K T T S SUMMER LIKE THE W

*I 7: BF. -* 

distributed by **interface<sup>W316</sup> Pty. Ltd.** PO Box 214 Lindfield, N.S.W. 2070

**MTXEN2**  $\label{eq:1} \xi_{\rm max} = \frac{\Omega_{\rm max}}{2\pi\epsilon} = \frac{\phi_{\rm max}}{2\pi\epsilon} = -4.5 \times 10^{-10}\,{\rm M}.$ 

 $\begin{array}{ccccccccccccc} \alpha_{11} & & & & \alpha_{22} & & & \alpha_{33} & & & \alpha_{44} & & & \alpha_{55} \end{array}$ 

The maintain the com-

# **Rapid access**

*How many micro users out there, working in large data processing departments, wish they were more effective in solving the small, everyday problems encountered by the typical userdepartment? DB Piper suggests an in-house Information Centre to provide end users with the required personal computing facilities.* 

Suppose that all you want to do is 'take this print, turn it around a bit, knock out the page, re-sort the rest and sub-total here instead of there". In comes the Systems Analyst, who talks for an hour and concludes the whole discussion with the words: "About \$2000 and six months time, sign here . . .

This type of interchange creates the typical concept of a slow corporate data (DP) department, very expensive and incapable of providing answers at all. Small wonder then that many large companies find microcomputers being used in rapidly increasing numbers.

# **Problems**

The problems which this uncontrolled use of micros can create are sometimes hard to visualise from the departmental point of view. On a corporate basis, it will be desirable to maintain at least a monitoring role, if not some form of active control, of the micros being introduced, allowing rationalisation of the data being held and maintained (reducing the risks of inconsistencies in the data), and preventing users reinventing the wheel.

Users are unlikely to accept this interference (as many will see it) with any relish, and the DP department may not even be consulted during the introduction of a new micro. The worst possible situation *arises* when all communication stops between the user and the DP department; users will be unaware of existing facilities which may fulfil their requirements, and the DP department will-fail to recognise the increasing demand for 'personal computing'.

The requirements which the DP department must fulfil to make a success of personal computing on a corporate basis are:

of expertise on methods, and on hardware and software.

2 To find a method of spreading this expertise among the end users without alienating them.

3To provide education to users on 'how to do it', and on designing efficient solutions to problems.

The concept being put forward as the solution for this problem is that of the 'Information Centre' (IC). In order not to be classed under the same banner as the rest of the DP department, the IC

must be visibly separate from it (although functional links must exist and be maintained.

The IC must have a high profile and be visible to end users.

## **Help, education** *&*  **support**

The IC is made up of three major parts. The Help Desk provides a point of

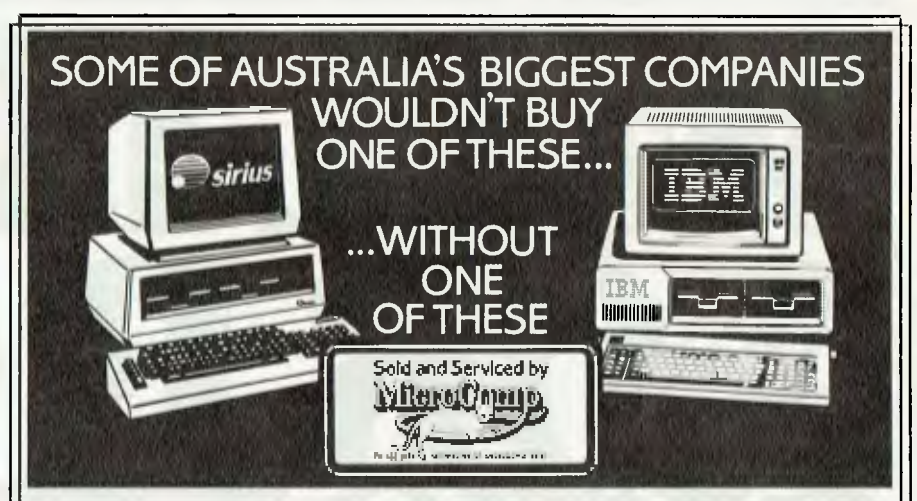

In microcomputers, as in any machine, a system is only as good as its backup. Which is our strong suit, at Microcomp, with custom-designed programs, full service and replacement machines, and a fully-equipped Computer Training Centre.

This, combined with a successful four-year track record in microcomputers, and a reputation for innovation, is why IBM and Sirius chose us to sell their products, and why you should request a copy of our Corporate Account Support Policy. It makes very encouraging reading.

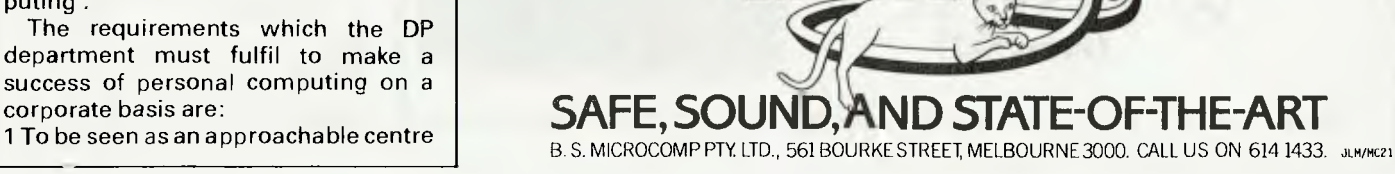

contact for end users. Personnel have minimal technical expertise, but act asa distribution and monitoring point for problems.

The Education Team is responsible for running all educational courses, ranging from simple introductory data from one place to another. Users guages) are already experimenting seminars seminars of the seminars designed to raise user awareseminars designed to raise user aware- with micro-based systems will wish to with this approach.<br>ness of computers and their capabili- access data from existing mainframe The Information Centre is a facility ness of computers and their capabili- access data from existing mainframe The Information Centre is a facility<br>ties, to advanced courses designed to systems. Re-keying data already resi- being introduced by many data proce ties, to advanced courses designed to systems. Re-keying data already resi- being introduced by many data proces-<br>teach users how to design and write dent on one computer system is ineffi- sing departments to provide end u teach users how to design and write their own systems. Seminars are also  $\vert$  cient, but happens frequently in an  $\vert$  with the personal computing facilities run by the Education Team for depart- uncontrolled environment. The impor- they require. By providing these in a<br>mental managers to illustrate how tant facets of copy management are: controlled manner, efficiency can be mental managers to illustrate how tant facets of copy management are: controlled manner, efficiency can be  $\frac{1}{2}$  personal computing can be used effecpersonal computing can be used effec- **Security:** only authorised users should increased without decreasing the rate

provided by the IC. The Support Group **Sources:** data for one user may be tive, consistent support for both dives advice and expertise to end users collected from a variety of sources on ware and software. gives advice and expertise to end users collected from a variety of sources on ware and software. wishing to implement their own sys- the mainframe.<br>  $\begin{array}{c} \hline \text{Freauence: } a \text{ user may require data to} \\ \hline \end{array}$  either on micros or mainframe computems. Programming support can also **Frequency:** a user may require data to be provided, but users are encouraged  $\Box$  be refreshed once a month, or on a daily  $\Box$  ters, or both. Advances in hardware and to do their own programming as much basis. If access is to be more frequent software will give rise to integrated<br>as possible. Technical Support is pro-<br>than this, then direct access to the data environments on all sizes o as possible. Technical Support is pro- than this, then direct access to the data environments on all sizes of compu-<br>vided by other nersonnel within the sa better solution. vided by other personnel within the is a better solution.<br>Support Group providing information **Formats:** with the variety of data use of microcomputers in large Support Group, providing information **Formats:** with the variety of data on potential problem areas, new facilities and features, and how to use

Integration' — the IC is designed to  $\vert$  why not take the whole process a step facilitate personal computing of all  $\vert$  further and include software integra-  $\vert$ 

kinds, from systems implemented on micros to personal computing on mainframes, providing a single source of expertise.

'Copy Management' can be broadly defined as the controlled copying of<br>data from one place to another. Users

formats used by micros and micro packages, attention must be paid to the

A major feature of the IC is 'Vertical Hardware integration exists now, but access mainframe data as thought it is designed to pure take the whole process a step were resident on their own micro.

tion? The major advantage of this concept is that a user only has to learn one set of rules to access data rather than two or three. Several producers of the 'fourth generation' languages (English-like data extract/query Ian-

tively in their own departments. be allowed to copy data from the of response to end users. The facilities<br>Support is the third major area mainframe databases. Support is the third major area mainframe databases.<br>
ovided by the IC. The Support Group Sources: data for one user may be tive, consistent support for both hard-

businesses. In the longer term, intelligent communications between micros existing facilities more effectively.  $\begin{bmatrix} \text{format of the copied data} \\ \text{Hardware interaction exists now, but} \end{bmatrix}$  and mainframes will allow users to A maior feature of the IC is 'Vertical

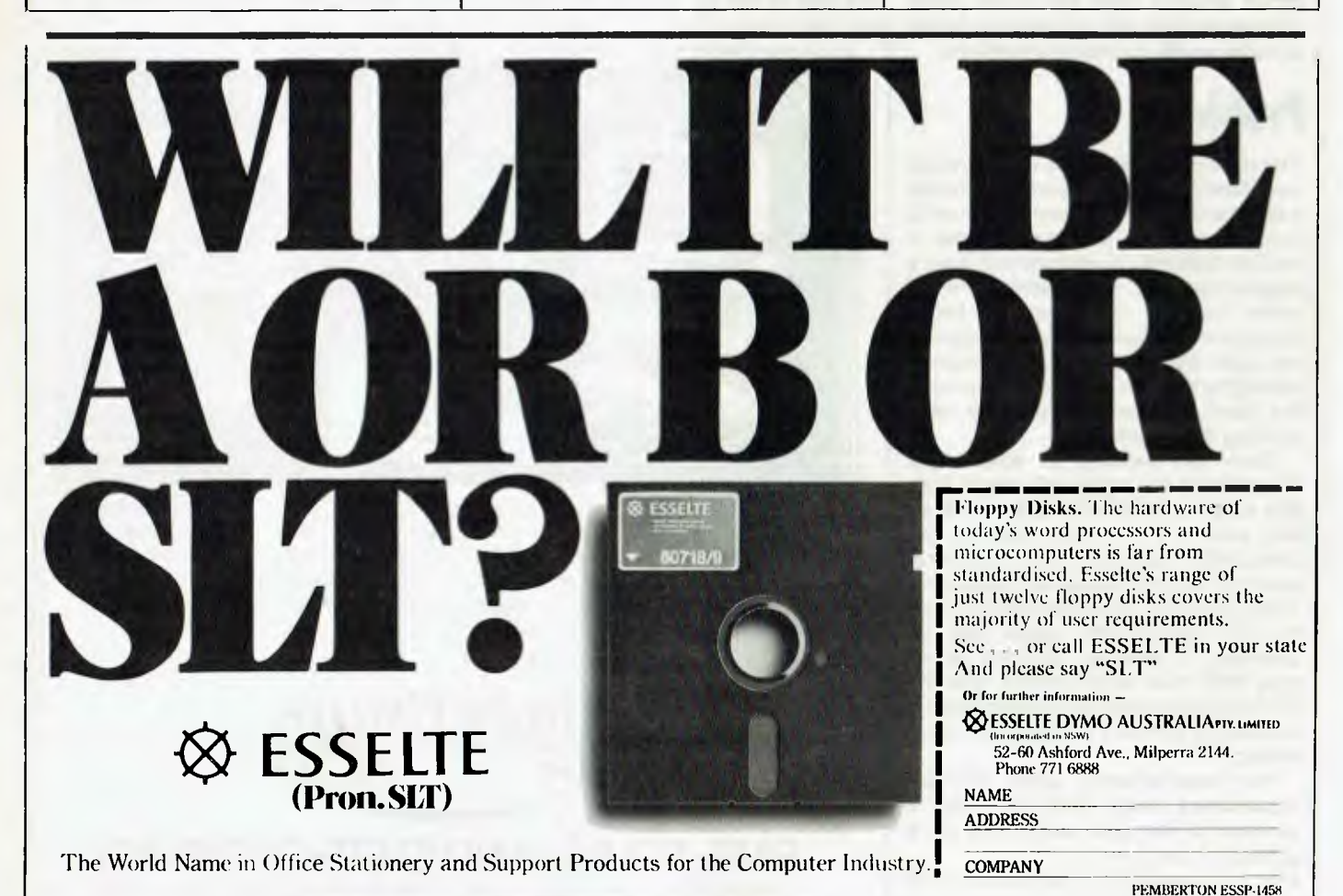

**WRITING SOFTWARE** 

# **Creating a program**  *Last month Mike Liardet gave many useful hints on the strategy to adopt when making mass-market software. He concludes his lesson this month with a thorough grounding in tactics.*

Last month I looked at how you might get an idea and schedule your time accordingly. Imagine you have done  $this - you$  are sitting at the computer keyboard, you know exactly what you want to do and estimate that you're just a few months of coding away from the best computer product since Babbage's Difference Engine. Where do you go from here?

This is the moment when you have that unique opportunity, seldom available to most of us, to completely and utterly ruin a good idea. In the long run, itwon't matter howsmart orcleveryour product is: if no-one can understand how to use it, no-one will want to buy it.

Clearly, some careful thought is needed before you start coding. If you develop a good framework for the software right at the start, then everything that follows will slide easily into place and the user will find it much easier to follow.

# **Structured programming**

A major ally for getting the overall framework correct is to adopt the structured programming technique. A great deal has already been written on this subject, much of it making far more of it than necessary. The basic idea is quite simple: you sacrifice a theoretical 2-3% of program efficiency in the interests of clarity. Instead of one monolithic program, you create lots of self-contained but inter-linking modules. These are normally arranged in a hierarchy, with the top-level module calling on lower ones, and so on, down to very primitive modules such as 'read a character'.

Once the amount of code exceeds a few pages, this is the only way you can keep track of what's happening. As a bonus, it also guarantees that your low-level code is very thoroughly tested, as it's called upon from many places and in all types of situations.

I have found it particularly useful at the preliminary stage of a project to construct (on paper or in my head) a 'world'. If you are planning an adventure gamethis is a fairly natural thing to do, but it might seem less obvious for an accounting system or spreadsheet.

Now an exercise that may come easily to some of you: imagine you are God. In fact, why restrict yourself? Imagine you are a *lazy* God. You have complete power of creation, destruction and direction of the world's population, but you also have an underlying purpose which you wish to achieve with minimum effort. This purpose might beto find all index cards with a particular match, perform calculations, and soon, depending on the application (or rather, depending on the 'world'). But whatever it is, you expect the world and its population to be maximally cooperative. If your world's population is lined up and you eliminate one of them, then you expect everyone else to automatically shuffle up to close the gap.

If you do this exercise for some time with different scenarios, you'll get a good feel for the operations that you want to perform on the population, and the answers you expect back.

Following this enjoyable session of megalomania, it's natural to start wondering about the form your commands and edicts will take, and also how you'll be told what's going on as a result of them. You must next design the interaction to support the dialogue needed to manipulate this world.

The original task of implementing software has now become one of implementing a world, and organising communications to and from theworld. The communications medium should place as small a barrier as possible between you on the outside and the

world on the inside. If you can arrange this, and the world is easily understood and well-behaved, then you are 90% of the way to a clear, ideal 'user interface'.

The output language should incorporate clear, brief, non-jargonistic, readable text. Regrettably, at least until Artificial Intelligence research delivers the goods, the input language will be more terse: you'll probably decide to direct the software through some form of menu control or command language. Using menu control is particularly attractive as it naturally imposes a structure on the underlying code, with menus branching into sub-menus, and soon. I prefer menus where selection is based on the initial letter of the option, rather than a number: the number of keystrokes are reduced and it's easierto remember which keystrokes are needed. In fact, it's a non-trivial exercise to invent 10 or more option names, each with a clear meaning but starting with a different letter of the alphabet. The latest software uses graphic icons instead of written messages, which are selected by a pointing device such as a mouse, butthey can still be regarded as a menu nonetheless.

Some software operates from *a*  command language, frequently a type of pseudo-English. The problem with command languages is that they involve a lot more typing. There are problems with mis-spellings and it's not usually certain which commands are invalid in particular situations. In summary, they give the user every opportunity to make an error, whereas menus provide very little scope for this. Menus make things easier for the programmer too — a rare situation in software design.

The program can also be controlled by function keys. On older computers, this usually involves using the CON-TROL key in conjuction with alphabetic characters. On newer systems, there is

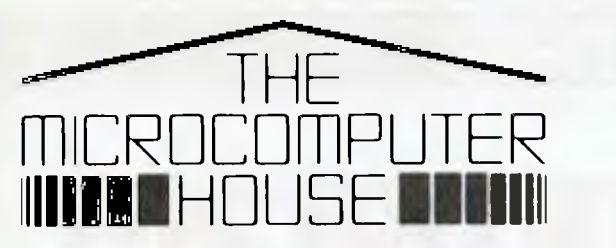

# **WE HAVE MOVED:**

**You will now find us at Shop 5, 16-32 Oxford St, Sydney.** 

**For all Commodore 64, Vic 20, BBC, Sinclair Spectrum, Sirius, Apricot and Commodore Business range requirements.** 

**We now offer full support facilities including Sales, Repairs, Technical support and Software support from our new location.** 

**Computer programs from Softpac, Ozisoft, Melbourne House, Commodore, Barson and others are available from our new home.** 

**As Sydney's only authorised Commodore Service Centre, we can offer technical assistance on all Commodore products.** 

**Temporary telephone no. (02) 698 7866. Our new telephone no. will be (02) 290 3299.** 

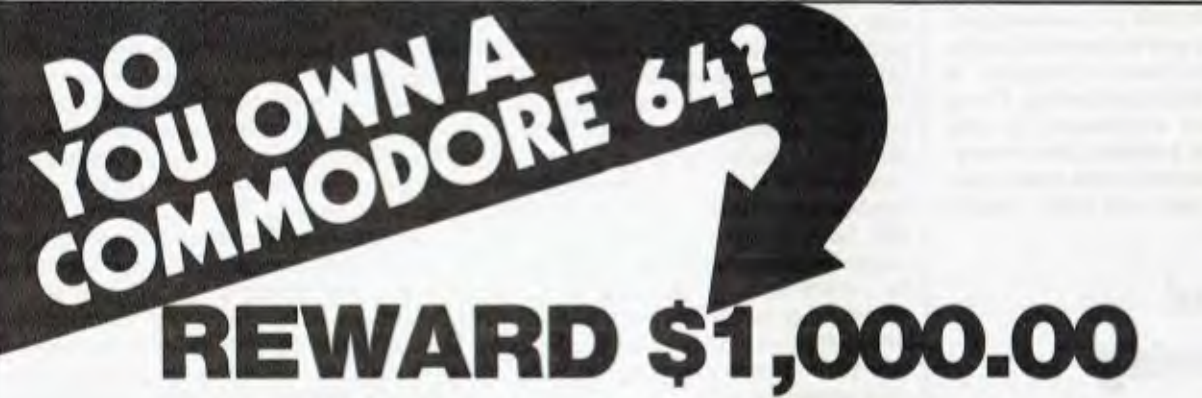

**CAN YOU WRITE APPLICATION PROGRAMS? We are offering a \$1.000.00 reward for, what in our opinion, is the best Superbase application program.** 

We are offering the reward to the person or persons, or business that creates the best model from Superbase on the Commodore 64. Our only stipulation is that the<br>superbase model must be created from a version of Superbase

You have 12 months from 1st January 1984 for the model program to be created. Superbase 64 is available from all South Pacific Software dealers.

**Apart from our Superbase 64 program we have an extensive range of software.** 

#### **WORDPROCESSING, MAILING, D-BASE**

**Busiwriter Graphix 64**  Busimailer Printlin<br>Vizawrite Petlink **Vizawrite Vizaspell** 

**PROGRAMMING AIDS Credito Data Handler General Ledger Arrow Ezasm • Arrow Busicalc**

**Superbase 64 SPREADSHEETS & ACCOUNTING Debtorsrs Busicalc II** 

**Air Traffic Controller Lord of Balrogs Tank Atak Code Master Mangrove Touch Typing Tutor Code Master Mangrove Touch Typing Tutor**<br>Cosmic Capers Medicine Man Weather War II **Code Master Cracks of Mangrove Cosmic Cracks of Mangrove Algebra**<br>Cosmic Capers **Medicine Music 64 Music 64 World Dracks of Trie**<br>Cracks of Trie Music Music Maker **Crazy Kong Music Maker 3D Gloopers Dungeons of Mulgoolie Ninja Ultrasprite Forestland Say Simon Ultrasynth Gorgestiand Say Simon Superior Superior Super Shogun Super Shogun Super Shogun State**<br>Goblin Towers Shogun Shogun Stix Crazy Kong<br>
Chargeons of Mulgoolie Minja<br>
Forestland Say Simon Ultrasprite<br>
Forestland Say Simon Ultrasynth<br>
Holds of Death Stix Stimpers (ames Pak<br>
Hunter Killer Stompers (ames Pak<br>
Kaktus Streets of London Edu Pak<br>
Kaktu **Hunter Killer Stompers Games Pak Kaktus Streets of London Edu Pak** 

**RECREATION** 

We have possibly the LARGEST range of software packages for the Commodore 64 -- with more programs to come!<br>Confact your nearest South Pacific Software dealer or write to:

**Catalogue Please, South Pacific Software P.O. Box 155, Chippendale, NSW 2008 (02) 698 7866** 

usually a range of arrow keys and numbered function keys available, enabling ordinary input and commands to be freely interleaved. For example, if you type ordinary letters into a word processor it simply echoes them onto the screen, whereas the function keys don't type anything on the screen, but move the cursor or delete words— it's possible to ruin the smoothness of interaction if you get this wrong. Microsoft's MultiPlan insists that actual data entry be preceded by a frequently forgotten function keystroke, and the program interprets what you type as a command sequence instead.

There are various useful rules for organising prompts from the program. Once a user has responded to a prompt, wipe it out— don't leave it polluting the screen to cause confusion. The easy way to do this is to write over it with the next prompt or, if there's a delay for processing, write over it with an apology for the delay.

One of the most important aspects of the user interface is the validation. Whatever key is pressed, the system must be equipped to deal with it and should never crash if the wrong type of input is given. Most programming languages supply a numeric input procedure, which can universally be relied upon *not* to do the right thing if the user enters letters or other rubbish. This means that you must write your own input validation software. A good approach is the 'dead key' technique any illegal keys are quietly ignored. You may decide that a 'beep' is called for, but this can be irritating to the user or his colleagues if he's in a crowded office. If theinput must be in uppercase, don't wait for the user to type a line before telling him — do the case conversion for him as he types.

# **General design**

The basic requirement for the software is that it's easy to learn, easy to use, and robust and reliable for a (hopefully) huge range of users. The one key fact to bear in mind is that software serves the user, not the other way round, so when coding always imagine yourself in the driving seat and try to make things as easy as possible for the driver.

Be on the lookout for any inconsistencies in jargon or interactive techniques. They are easily introduced but equally easily corrected. For example, decide on one key (ESCAPE, for example) as a quick exit keystroke and stick to it throughout. New users frequently make an incorrect choice of operation, and if they know that this one key will always 'unselect' for them it makes things easy. (This implies that the keystroke is permanently available, no matter what is happening. All too often, software forces you through a series of irrelevant questions when you know that you have selected the wrong path after the first question: very frustrating.)

Another important aspect is 'reversibility'. If a user does something, can he as easily undo it? In a word processor he might have accidentally moved a block of text, but can he move it back? Some operations, by their very nature, are irreversible ('Delete all Files', for example) and should be specially prompted with an unambiguous message ('Enter 'OK' to do it').

Some activities may take longer than a split second to perform, and if this is the case a pause message, preferably with a countdown (not a count-up) should give an appropriate indication. Very long delays, as in lengthy printouts, should be signalled with a time estimate so that the user can go to lunch. Lengthy procedures should also be interruptible and restartable, in case of paper jams.

It's worthwhile putting some effort into the program's presentation. An attractive layout may not add anything to the functionality, but will make it look much more appealing to publishers, customers, dealers, and anyone you are trying to interest in it.

A lot of recent software has a help facility, much as you always have an ESCAPE key. Unfortunately, much of this software is insensitive to the context under which help is being requested. I have mixed feelings about help screens; if the screen prompts are properly organised initially, the user should not need any further help. Imagine he is attempting to enter a number, which the software will not accept. The HELP key is pressed, and the information that only integers in the range0 to 99 are acceptable at this point is given. This information should have been supplied in the first place!

# **Screen display**

Most micro owners take for granted the highly-interactive screen and instantaneous responses to their commands, but this style of interaction with computers is comparatively new. For many years, interactive computing was based around the Teletype (interactive keyboard, paper output) and before that much computing was noninteractive batch processing (input from cards or paper tape with paper output).

The computing world has been slow to exploit the new medium. Some

software still has that Teletype look about it, with the screen simulating a piece of paper and scrolling before your very eyes (rather like a primitive tribe who use a brand new lorry by towing it with their oxen).

Most screens today have a variety of control mechanisms which would be meaningless on a Teletype, so it's possible to clear the screen, direct characters onto it at any selected point, and select special display modes such as inverse or flashing. You should definitely use all this without too much detail, and it's not too difficult to implement, in a sufficiently general way, a means for your software to operate with any number of different screens with little or no modification.

Some highly innovative software has emerged recently, enabling software developersto implement very sophisticated screen operations. These systems (Apple's Lisa, Microsoft's Windows and Visicorp's VisiOn) provide windowing facilities, where the screen can be split with different tasks executing in each part, and all under the control of a pointer (such as a mouse). The important point to note here is that these systems took decades to develop, and there is no point in trying to compete by implementing equivalent facilities yourself. They are actually designed to be used by software developers, so it's more a case of putting them on your shopping list if you want to arrange software interaction in this fashion.

# **Keyboard**

The keyboard is likely to be the major source of input for your software, although the mouse and other devices can be particularly easy to use for pointing and moving operations.

Make sure that the keyboard input is still accepted when something else is being done. You don't need to write interrupt-driven software for this (arrange that at any time): consuming activity polls the keyboard at regular intervals.

If your software is driven by function keystrokes, give some thought to the keyboard ergonomics. If control keys are to be used, arrange that most of them are keys near the CONTROL key. That way, the user will only need one hand to use them. Watch out for keystrokes with some local effect on the screen unknown by the software  $-$  at least provide the user with a redraw facility should this happen.

Most software, at some stage, requires the use of peripherals such as disk drives or printers. There are two main things to consider here: coping
with user errors, and dealing with different types of hardware.

Once the software has been thoroughly debugged it can be assumed to be error free, but errors can still occur if, for example, the user asks it to write to disk and leaves the drive door open. For some operating systems like CP/M, this causes a major failure untrappable by your software, so there is little to be done. But most operating systems return an error condition to the program which stops attempting writes to disk, tells the user what has happened and returns to a sensible point in the interactive sequence, the point at which he can elect to try again. It's a good idea when writing files to first write to a temporary file, which can be deleted if a 'disk full' condition occurs. When the writing has been completed, a sequence of renaming can be attempted. The back-up version (if it exists) of the file can be deleted, the previously current version is renamed as a backup, and thetemporary file is renamed to the current version name.

The other major peripheral you are likely to be concerned with is the printer. Printers have all kinds of special features: some provide colour, graphics plotting, special fonts, and so on. If you want your product to be as general as possible, you'll have to ignore most of this and stick to differing paper dimensions. The user should be able to interrupt the software in the middle of printing, in case the paper is wrongly positioned or the ribbon has run out. Arrange for the space bar to suspend printing — it's the easiest key to hit in a hurry! If the operating system permits, it's a good idea to test that the printer is switched on before attempting a printout. If you don't, you risk having a very puzzled user with a 'dead' keyboard and nothing happening.

## **Documentation**

A bug can be defined as a discrepancy between the documentation and what the system actually does. The documentation defines the system, and until it's written the product does not exist. Ideally, the documentation should contain both tutorial and reference material, although there is a growing trend for tutorial software to replace the former. Some information on package contents and start-up instructions is invaluable,, particularly if placed right where you can find it as soon as you open up. Also, a reference card is invaluable for expert users and costs little to produce, and an index is worth its weight in gold!

When you do get round to documenting, make sure it's well proofread. Don't spoil good documentation with poor quality control  $-$  spelling mistakes and references to nowhere.

If you've been using some form of structured programming techniqe, much of the software will have been tested as you wrote it. Each module should be checked as it's written, as it makes the final testing much easier.

A popular misconception is that a naive user will be the best betfor testing your software. I disagree with this. Such a user would certainly test the tutorial aspects of your software, but not the overall reliability. What you really need is an expert (he will need the documentation too).

Bugs can be corrected by changing the manual - you may add: 'If the filesize is divisible by 256, the program will crash.' This may not be a desirable feature, but it's not a bug if it's documented!

A particularly ripe area for bugs is what I term the zero-case and the infinity-case. The zero-case happens if you delete the last thing left, and the infinity-case occurswhen you fill things up to capacity. This may involve entering the largest numbers possible for a calculation, or byfilling the system with data. The latter may involve a lot of typing, so it's usually easier to create a huge data file with specially written software.

If you have a conscience about these things and want to have a few sleepless nights, then ask yourself if there are parts of the code that have *ever* been executed. There is probably some dark corner of the software that's used once in a blue moon. Organise a thorough test for it, and if it doesn't fall over I'll send you a buck (well, a metaphorical buck).

If you have several testers, don't let them get together. If they work independently the testing will be more effective. Whilethey are at it, they might aswell give you somefeedback on what they think of the whole thing. Don't argue if they criticise, just note it all down. If several of them say the same thing, then you might conclude that there's some validity in the criticism.

## **Security & anti-piracy**

Having gone to all this trouble, you will be fairly upset if someone illegally copies and sells the fruits of your labours, so you might consider preventative action before they get the chance.

The most obvious point is not to release your software in source form. If a software pirate gets his hands on your source code he can easily change a few bits, making it harder for you to prove that he has ripped you off. Unless you are writing in Basic, this is unlikely to be a problem. Another easy measure is to arrange for each individual copy of the softwareto have its own serial number: if pirate copies do appear, you may be able to track down the source from this.

Beyond these measures, the convenience of the user suffers. There are dongles - special purpose hardware which must be present for the software to run. They put the price of the product up and if the user has several dongled packages, the insides of his computer will look like a post-match SCG. There are also techniques for making disks 'uncopiable'. The problem is that the user cannot take back-ups to protect himself from the day when his disk wears out.

The ideal solution will come when computers are released with their own internal serial number (in ROM). Software can then be released in an uncopiable format, which is only unlocked when the serial number has been registered. Thereafter, the software can be freely copied, but will not run unless the correct serial number is present. As most computers are not serialised in this way, I mention this here in the hope that a manufacturer will take the hint and do it. But by the time that happens, software may be so cheap that no-one will be bothered about copying it.

A final point is that it's quite often useful to arrange for a demonstration version of the software to be either given away or sold at cost price - this is usually fairly easy to achieve. The key thing is to keep as many facilities available as possible, but remove one or two essential ones like writing to files, or have greatly reduced capacities, and so on. As regards copying, the opposite is true with demonstration software. Let's face it, you want as many copies as possible to find their way around!

# **Conclusion**

We have touched upon just some of the issues involved in the complex operation of implementing a software product for the mass market.

From the programming point of view, it's different from any other type of project, requiring very high standards of design and reliability, but it also provides an opportunity for some of the most stimulating and rewarding work.

I hope these articles have provoked some of you to have a go.

 $E20$ 

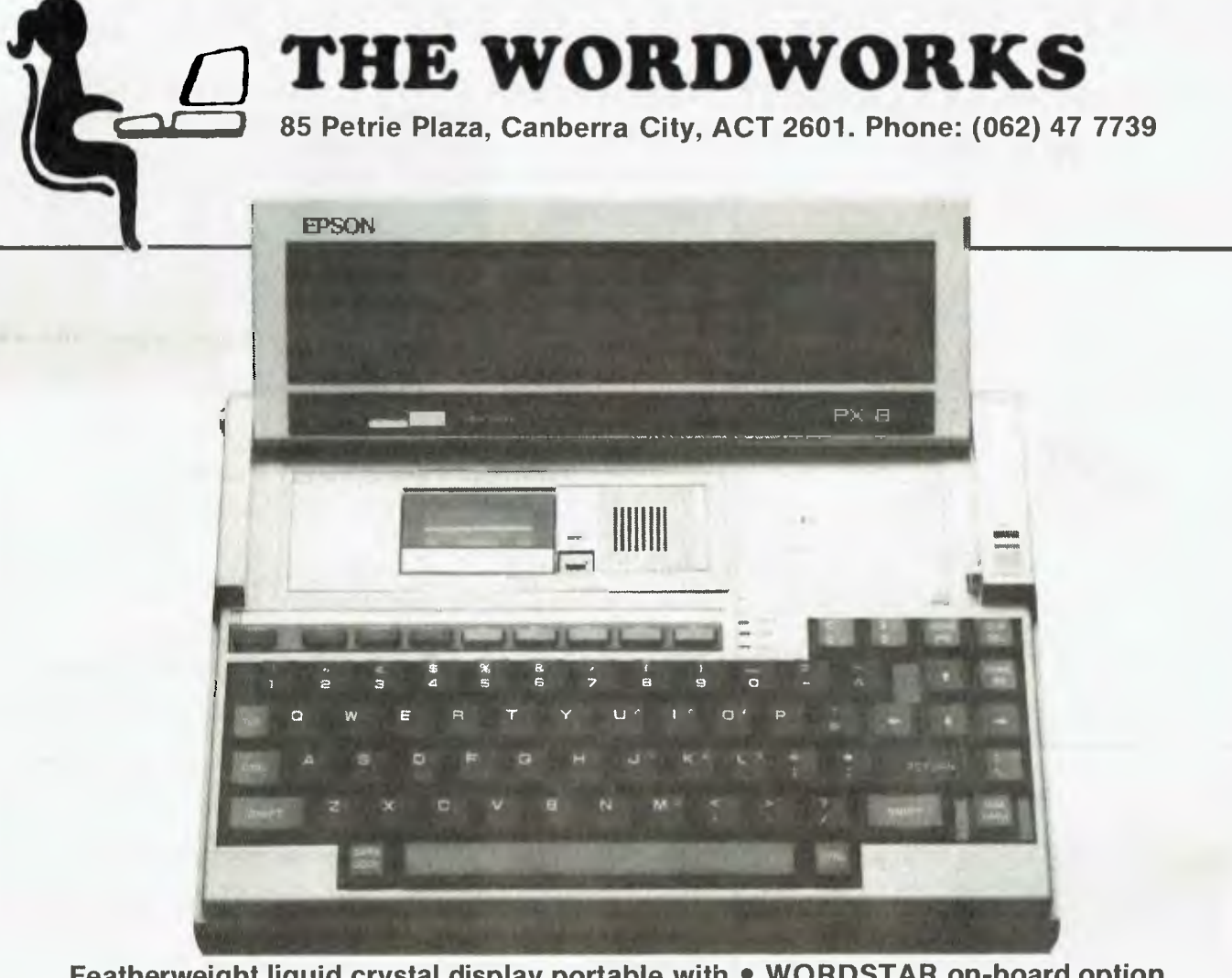

**Featherweight liquid crystal display portable with • WORDSTAR on-board option • Inexpensive REMOVABLE STORAGE** 

# **The Exquisite EPSON PX-8**

from only **\$1480** (including tax)

- **8 line x 80 column liquid crystal display**
- **built-in micro-cassette drive**
- ay<br>
in micro-cassette drive<br>
in rechargeable batteries<br>
0 hours work away from<br>
is<br>
CMOS RAM; memory sta<br>
for weeks<br>
cpu; CP/M Microsoft Basi<br>
dard<br>
municates with other<br>
puters directly or via modeautiful keyboard feel<br>
<u></u> **• built-in rechargeable batteries for 10-20 hours work away from mains**
- **64K CMOS RAM; memory stays alive for weeks**
- **Z80 cpu; CP/M Microsoft Basic standard**
- communicates with other printer option<br>
computers directly or via modem<br>
 beautiful keyboard feel<br>
 beautiful keyboard feel<br>
  $\sqrt{8}e^{\sqrt{2}x}$ 
	- **beautiful keyboard feel**

**• WORDSTAR on ROM chip \$320** 

**cazzj extra** 

**...—".** 

- **WORDSTAR/CALCSTAR/ SCHEDULER on ROM — \$510 all up**
- battery-powered 360K 3<sup>1/2</sup><sup>"</sup> disk **drive option** *drive* option *<i>l***<sub>** $\Diamond$ **</sub>**
- **mains-powered dual 5<sup>1</sup>/<sub>4</sub><sup>***"***</sup> drives and** *s***<sup>2</sup>**  $\left(\frac{1}{2}e^{i\theta}\right)^{1/2}$
- **60K or 120K add-on CMOS RAM option option ../..<sup>4</sup> .,...c,...), \.cc\**

**PLEASE** 

**A**ddress

**Name** 

**. .• . . • . •** 

Prone

consolidation of the Cross

**.• •••** 

**• battery-powered featherweight** 

**®MICRO-EDUCATIONAL** PTYLTD

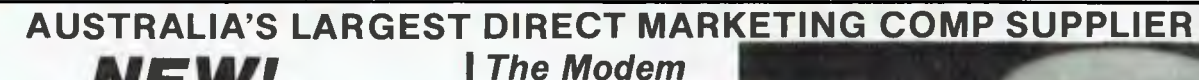

*you've been waiting for .* 

# *NEW!*  **OWN-UNDER CLOCK**

#### **'pple \$99!!**

Fully PRODOS and THUNDERCLOCK compatible. Battery backed. Grab one NOW!

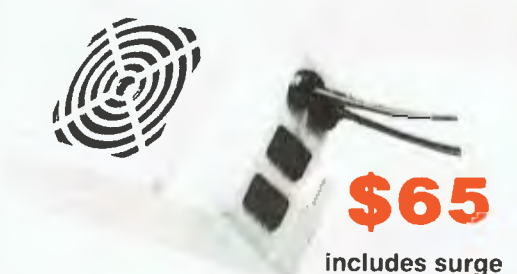

**suppression!**  Clip on fan for your Apple

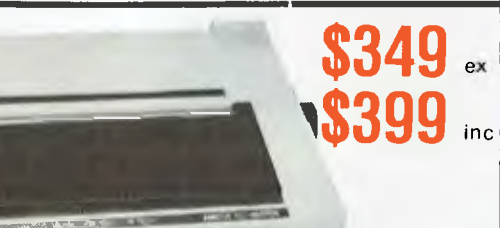

# **'AMUST 120'**

**\$180** ex  $\mathcal{L}$ **.46.4% \$199** inc. 00 10 10 11 Keyboard **BEE**  $\frac{1}{2}$  **.**  $\frac{1}{2}$  **.**  $\frac{1}{2}$  **i**i, **0**  Apple II+ *Ail li*  **d055-21 MAIN OFFICE: 40 LAMAN ST NEWCASTLE (**

**POSTAL ADDRESS: PO 154 CHARLESTOWN 2290 9 to 5 (049) 26 4214** 

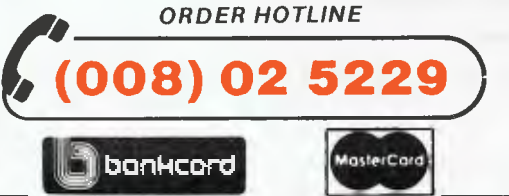

*STD FREE* 

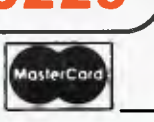

**Enquiries: (049) 26 4214 (049) 26 4002 (049) 26 3803** 

#### **AUTOMATIC ICE CO. DIRECT CONNECT MODEM FOR APPLE II AND 11E.**

1. 300 baud full duplex or 1200/75 & 75/1200 baud with optional automatic line turnaround.

2. Auto answer - auto dial.

3. Fits completely in Apple slot — does not require serial card. Conforms to Apple Firmware' standard — compatible with Pascal and CP/M.

4. Asynchronous orsynchronous operation. Supports Bisynch, HDLC, SDLC and X25 at the link level. Flag generation, CRC error code generation and checking are all done by hardware. All registers and operating parameters are fully software programmable.

5. Onboard loudspeaking conference telephone. Software controlled — also audibly indicates call progress.

6. Senses true dial tone, ring tone and busy tone. Generates error messages. 7. Pulse or DTMF (tone) dialling. When used with DTMF telephone exchanges, connection to the called party can be established in less than one second.

8. Has onboard colour Videotext (Prestel) system in firmware. Eventually will also support NAPLPS.

9. Can emulate hayes Micromodem, Hayes Smartmodem, Apple serial card, Prestel terminal as well as its own modes, some of which include automatic error correction based on the Christansen Protocol. A fully transparent mode is available.

10. Default operating parameters are stored in battery backed RAM & can be changed at any time under software control.

11. 2Kx8 CMOS RAM powered by an eight year lithium battery stores default parameters, phone numbers and log on strings, allowing single keystroke call establishment.

12. Provision for EPROM up to 16Kx8.

13. Onboard battery backed clock can time & initiate calls. Also accessible for other uses including PRODOS. Emulates Thunderclock.

14. Optional standard telephone connection on the modem allows easy installation into existing phone plug. When the modem is not engaged the telephone acts in the normal manner.

15. Firmware will eventually contain most communication facilities, making additional communication packages unnecessary. Virtual disk transfer and direct read/write to disk is envisaged.

16. Has socket for installation of DES data cypher chip for security identification and EFT applications. Permission is required from the American State Dept. for purchase of cypher chip.

17. Optional search and setting to incoming baud rate and word format.

18. Can act as an automatic telephone dialler with multiple redial and 'dial alternate number' features.

Note: The hardware is final and is capable of all of the above but the complete firmware may not be available initially. We will exchange the EPROMS when the final firmware is available.

*Page 134 Australian Personal Computer* 

**QMICRO-EDUCATION PTY LTD** 

*PLASTIC BOX OF 10 NEW:* Control Data Storage Master Disks With 5 Year Warranty! 51/4 " S.S.D.D. **MICRO-EDUCATIONAL DT80 PRINTER \$268 ex. \$315 inc.**  DX-85 for 514" Disks **\$35**  Dx-88 for 8" Disks AUSTRALIA'S LARGEST DIRECT-MARKETING COMPUTER SUPPLIER **BEST SERVICE** We can do it because we're the biggest. Look at our track record: 6 years in operation • 9000 customers • Multimillion-dollar sales • Overnight delivery anywhere in Australia **Full service and money back warranty • Phone orders •** Friendly service. And WE WON'T BE BEATEN ON PRICE! Why would you buy elsewhere? Even our competitors buy from us! It's true! Look at our top-selling products. **BEST SELLERS** 

**\$50 \$29 ex**  (Holds 50) **\$32 Inc**  V₩ **HONO-ROUCATIONA** S.S.D.D. **LOCKABLE DISK BOX S38 ex**  • Australia's Top-selling Printer. • Friction/Tractor *HOLDS 100 DISKS*  10,000+ sold!<br>Epson MX80 Compatible **\$42 Inc.**  \* 6 Months Full Warranty **+ \$2 POST**  GRAB ONE NOW! . S2 POST **ATLAS 8**  AMBER **NW**   $$199$ **\$235 ex. BMC \$265 inc. 18 MHZ YJE MONITORS MONITOR \$45**  NEW SWIVEL GREEN SCREEN BASED MONITORS. **APPLE APPLE-COMPATIBLE**  MONITOR HIGH RESOLUTION **SLIME INF** GREEN & AMBER **\$170 ex. JOYSTICK**  20 MHz **\$195 inc.**  *Super quiet Super reliable*  BANDWIDTH

PHONE ORDERS: Ring our toll free number:(008)02 5229 for Bankcard and MasterCard orders only. Overnight delivery by Kwikasair anywhere in Australia add \$5 or \$9 (printers & monitors).

**MAIL ORDERS:** Send cheque/postal order/or Bank/MasterCard number to PO Box 154 Charlestown 2290.

**ES:** and orders (049) 26 4214, (049) 26 4002 and (049) 26 3803

**RING NOW: George,** Bernard, John and Sue are waiting to take your call 9 am to 8 pm Mon to Fri. 9 to **2** Sat.

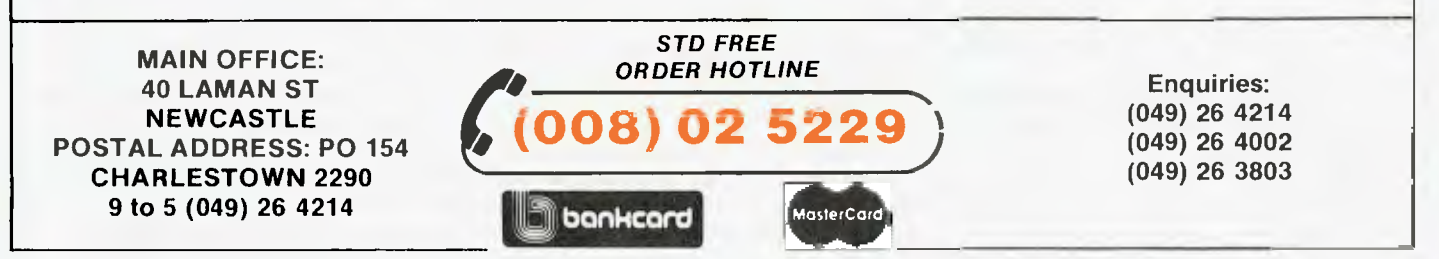

# LANGUAGES

**TEACH YOURSELF LISP** 

*Most modern artificial intelligence languages were developed from, and often written in, a dialect of Lisp. In the first of his Teach Yourself Lisp series, Dick Pountain examines the concept of list processing.* 

The forty year history of digital computing is punctuated by the emergence of powerful ideas, but the most powerful of all may turn out to be that of List Processing (or Lisp!).

In one form or another List Processing has become the dominant programming technique in Artificial Intelligence (Al) research, but it's completely failed to penetrate into the world of commercial computing and is unknown to most microcomputer enthusiasts. An enormous gulf, almost too wide for mutual comprehension, has opened up between those Al programmers who cut their teeth on Lisp (or Prolog or POP-2), and the rest of us who started with Basic and moved on, if at all, to Assembler, Pascal, Forth or C.

In this series we shall try to explain the principles behind Lisp, the mother and father of list processing languages (and many would say still the most elegant).

Lisp is, rather surprisingly, one of the oldest computer languages, having been conceived between 1960 and 1965 by John McCarthy at the Massachusetts Institute of Technology (MIT). Its relative lack of popularity can be put down to the fact that it's not very suitable for routine commercial data processing, being quite inefficient in both speed and memory requirement. All the more modern Al languages such as Logo, Prolog and POP-2 are heavily influenced by Lisp (and were often originally implemented in it).

In recent months implementations of Lisp, Logo and Prolog have become available for machines like the Sinclair Spectrum, Commodore 64 and BBC B (and CP/M versions have been around for a year or two); now is as good a time as any to find out what all the fuss is about.

The available books and manuals on Lisp often underestimate how foreign most of its concepts will be to the Basic trained programmer, and are consequently less useful than they might be. We hope to fill the gap for you in the crucial early learning days.

## **Concepts**

It's tempting with any language tutorial to dive straight in with program examples (even if it's only 'Hello World!'). In this first part though, let's look at the concept of list processing itself, because, until that is understood, the very purpose of Lisp programming will remain a mystery.

In everyday life lists are a common enough device for keeping track of a number of objects or actions; everyone makes shopping lists or lists of thingsto do. The following list:

Eggs

Milk

**Coffee** 

Cornflakes

requires little explanation; it's a list of food items to buy at the shop (and in this case the order is not important). A list such as this is a natural data structure for representing objects in the real world. The types of operation that we perform on lists like this are: adding a new item (we've just run out of Butter); crossing off an item to show that we've bought it, and searching the list to see if an item is there.

We don't expect there to be any serious limitation to the way these operations are performed (apart from running off the end of the paper). Unfortunately computers, and most conventional computer languages, can't handle such lists in any graceful way.

The computer itself has no notion of any objects apart from binary numbers (whether 8, 16 or however many bits). 'High level' languages like Basic and Pascal can allow us to pretend that the computer understands other objects.

By using the ASCII code we can 'teach' it the letters of the alphabet: in the right circumstances 65 means 'A'. These letters can be put together into strings like "CORNFLAKE". Strings or numbers can be built up into larger units by using the array data structure, so that:

SHOPLIST\$ **(4)** "Cornflakes"

Are these adequate tools for dealing with lists? Not really. If we represent the shopping list as a string:

"Eggs Milk Coffee Cornflakes"

the computer regards it as an unstructured sequence of characters, since <space> is just another character (ASCII code 32).

If we wanted to search such a string for a given word, we'd have to write a program segment to look for spaces just to extract separate words. Basic's string handling functions, though powerful in their own sphere, also produce notoriously unreadable code such as:

IF MID\$(SHOPLIST\$, SPACES

(COUNT)+1,SPACES (COUNT+1))) ITEM\$

merely to extract one item.

An array is a bit better, in that the words are at least stored as separate objects, but it becomes clumsy when you want to add and remove items at will, to an unspecified maximum length, while maintaining an order. Both are unsatisfactory if we want to mix numeric and string data (the numbers will have to be represented as strings and recovered using VAL()).

Basic also has the READ ... DATA construct which would allow us to write:

100 READ EGG\$,EGG,MILK\$,M1LK, COFFEE\$,COFFEE

200 DATA "Eggs", 12, "Milk", **4,**  "Coffee", 1

but this allows us no flexibility at all to modify the list unless we can stomach writing self-modifying code using PEEKs and POKEs!

In any case, we have only just scratched the surface of what lists are all about in our shopping list example. What about a more highly structured list such as:

**Monday lunch (trouttripe truffles)** 

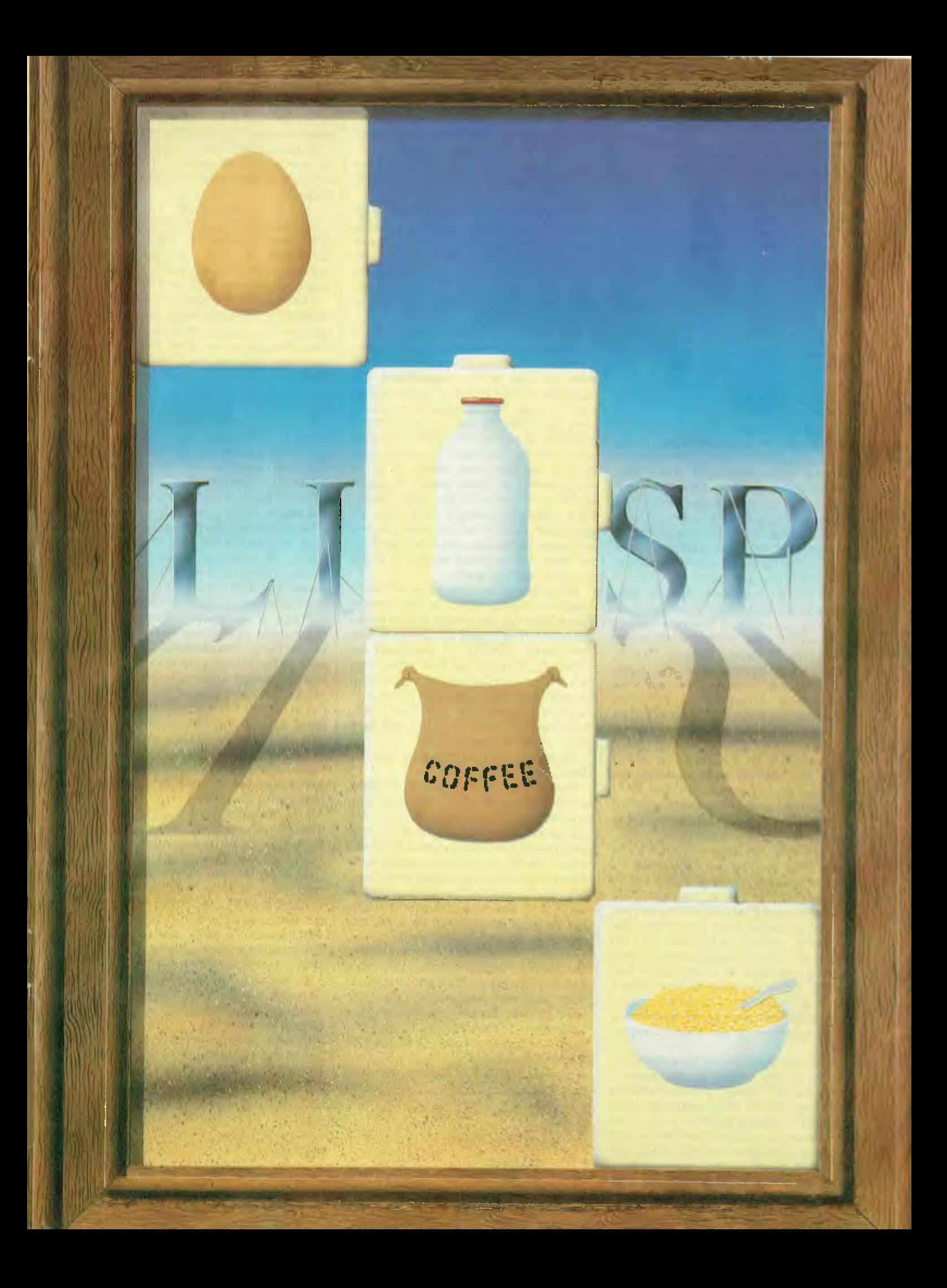

#### **Monday dinner (oysters pheasant spinach)**

#### **Tuesday lunch (spam ham flan (puff-pastry apricots almonds) roquefort)**

In this list some of the items are themselves lists, and one of these sublists (flan) has an item which is a sub-sublist. The normal way to deal with this in Basic is to use a threedimensional string array (dimensions DAY, DISH, INGREDIENTS) and most of its slots would be empty, resulting in a huge waste of memory.

If menus and shopping lists were all that were at stake, then perhaps we wouldn't fuss so much. But it will probably have occurred to you by now that English sentences (including this one) are represented as lists with just this kind of structure, which explains the interest of Al researchers in list processing. Once you begin to manipulate text in sophisticated ways (say parsing sentences into different types of clause), then a language which can manipulate lists directly is a must; the amount of low level string and character twiddling that is required in Basic or Pascal would prevent one ever getting to the heart of a problem.

The menu example above also shows how nested lists can be used to structure concepts; a flan is a dish at one level but a list of ingredients at the next level of detail. By this device, complex tree structures of any depth can be neatly represented by a onedimensional sequence of symbols, which is quite essential if they are to be fed into most contemporary computers.

The need is for a notation by which computers can be made to recognise lists as a kind of data of a higher level than strings or numbers; strings and numbers (and lists!) will bethe building blocks that lists are made of.

In addition, we need to define a few operations that can be performed on lists (just as MID\$, RIGHT\$ and LEFT\$ can be performed on strings). You could produce a list *(sic)* as long as your arm of potential such operations (for example, replace the fifth item in a list with the next-to-the-last item from a second list) but, in a computer language, economy will dictate that a minimum number of primitive operations be chosen, plus a means of bolting these together to do more complex things.

As for the notation, we have most of it already. In the menu example above, I used brackets '('and')' to show sublists in a list and in both examples used spaces to separate items in a list. If we say that anything in brackets is a list, and that items are separated by spaces, then we would rewrite the two examples so:

(Eggs Milk Coffee Cornflakes) and: (Monday lunch (trout tripe truffles) Monday dinner (oysters pheasant spinach) Tuesday lunch (spam ham flan (puff-pastry apricots almonds) roquefort)

Items can be numbers or words or sublists or a mixture; square or curly brackets could just as well have been chosen, and another separator character such as a comma instead of <space> would work. The advantage of <space>, though, is that it's used in written human languages.

The menu example doesn't quite work as we want (for example, Monday and lunch are separate list items, flan and the list of its ingredients are separate items), but don't worry about that for now. Taking the simpler shopping list example, we can think of the brackets as representing the paper on which the list is written. The advantage is that we can then think of '()' as representing a blank piece of paper, which will turn out to be rather useful. This concrete analogy isn't quite so good with the nested lists in the second example, unless you can imagine them as being on separate scraps of paper stuck on with hinges!

What operations are needed? We'd like to be able to add to the list, remove items from the list, search the list for an item, add lists together, compare lists and more. Mindful of the need for economy, it turns out that everything can be accomplished by combining comparison tests with just three fundamental operations: 'construct a list', 'take the first item from a list' and 'take all but the first item of a list.'

These three simple operations can be depicted as shown in Fig 1.

Notice that 'first' produces an **item,**  while 'construct' and 'rest' both produce **lists.** In the shopping list example, the list corresponds to a piece of paper with pencil marks on it, while the items would be 'in your head' waiting to be written down or just having been read. But don't get too hung up on this distinction, because in our menu example an item could itself be a list (for example, the flan ingredients).

It should be clear that if you wanted to extract the third item from a list, you'd need to repeat some combination of 'first' and 'rest' (depending upon how we'd defined the way of combining the operations). For example:

first  $\Rightarrow$  rest  $\Rightarrow$  rest  $\Rightarrow$  (Eggs Milk Coffee Sugar)

would do the trick if the arrows mean

'do it to everything to my right' and they are evaluated from right to left.

To build a list from scratch, you need to 'construct' with an empty list: that is, write on a blank sheet of paper: Eggs ()  $\longrightarrow$  (Eggs)

'construct'

To remove an item from a list using only these operations, you'll have to 'construct' a new list, lacking the non-required item, extracting the items you *do* want with 'first' and 'rest'.

At this point our concrete analogy is strained to breaking point, for a human being would merely cross the item out. Lisp though, as we shall see, does it precisely this way. As an exercise you might try to write an expression to remove Milk from (Eggs Butter Milk Coffee) using the arrows convention mentioned above; assume construct  $\Rightarrow$  a (b) gives (a b).

The type of comparison tests needed are ones to say whether two items are the same, whether a list is empty, and whether an item is or is not a list.

It would be very handy to have a few other primitive operations (for instance 'last', to take the last item off a list) and some list processing languages do supply them, but they're luxuries in the sense that they can be built up from combinations of these three basics.

There is no good reason why list processing operations can't be added to perfectly conventional languages such as Basic (there are various Pascallike languages which have them).

Lisp, however, takes an altogether more radical approach. List notation is used throughout the language; Lisp programs are themselves lists and can be fed as data to other Lisp programs (another reason for its attraction to Al researchers who need to create selfmodifying programs).

Lisp programming consists almost entirely of defining and evaluating functions, in a manner much closer to mathematics than to the way statements are combined in a Basic program. The familiar control structures IF...THEN, FOR...NEXT and GOTO have no direct equivalents in pure Lisp, in which control is achieved mainly by the list structure itself and by recursion: that is, functions which call themselves.

By the way, just so that you won't feel cheated, the simplest Lisp program to produce Hello World! is: '(Hello World!)

if you don't mind the brackets. If you do mind the brackets, think hard before proceeding with Lisp!

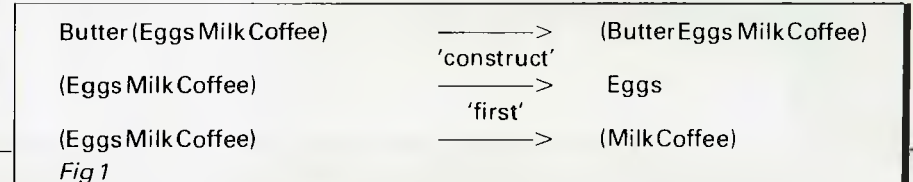

*Page 138 Australian Personal Computer* 

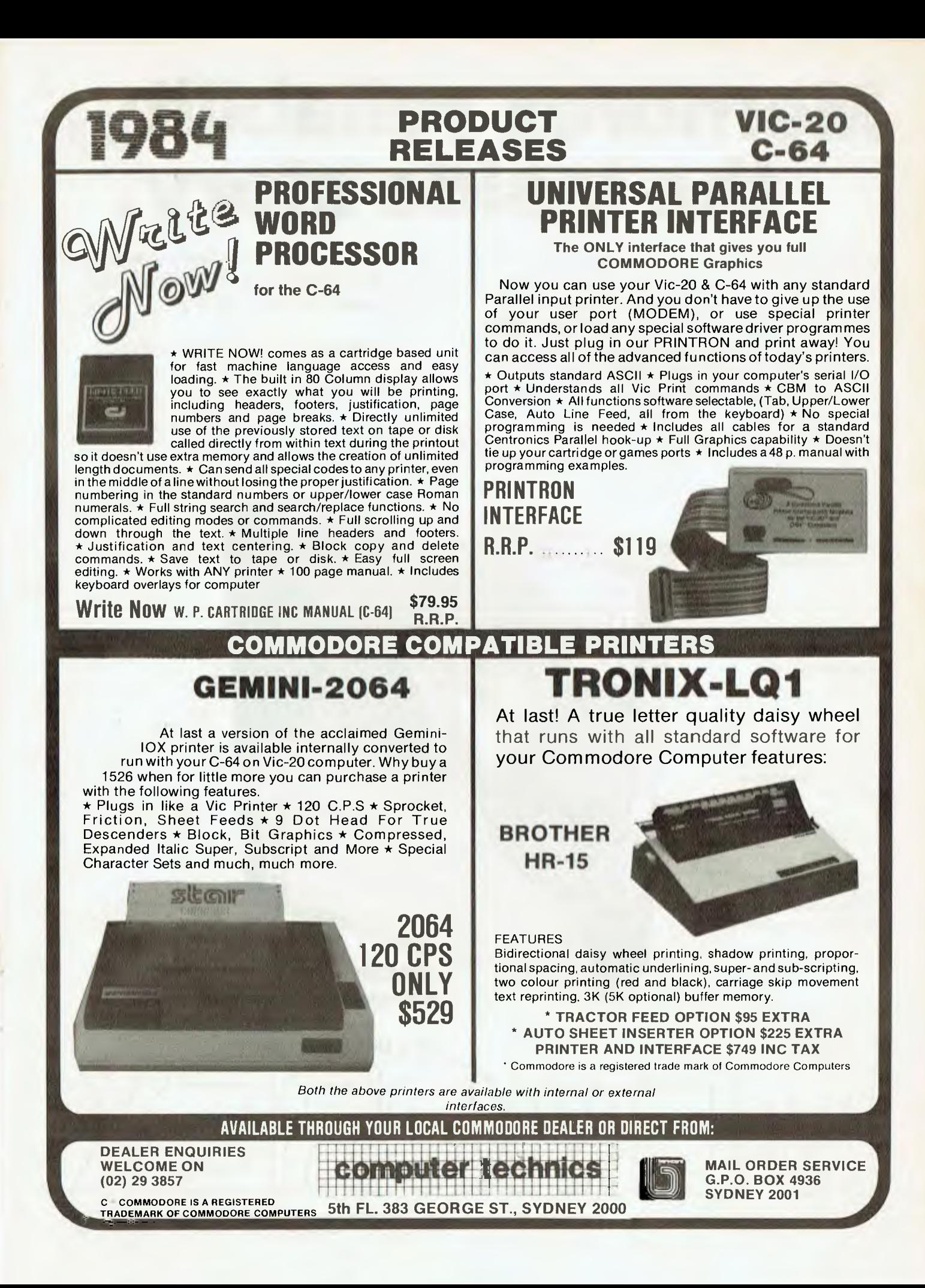

# **Memorex reliability, the inside story.**

**Vast experience, renowned reliability and technological supremacy of the world's leading computer media manufacturer contribute to the story inside every pack of Memorex flexible discs.** 

**The extensive research, exhaustive testing and stringent quality control procedures which surround every Memorex product ensure that** 

**Memorex users have the most reliable flexible disc on the market. Every track of every disc is 100% error free tested.** 

**Use Memorex flexible discs and you'll discover that our "inside story" is not just another "tall story".** 

**constant during use of the ultimate for better head to assurance of the ultimate in the ultimate in quality during use of the ultimate in quality during use of the ultimate in quality during the ultimate in quality of the** disc contact and reduced head wear.

Special soft polyester liner **Unique burnishing process provides** The Memorex name is your<br>
constantly cleans disc during use ultra smooth surface for better head to **assurance of the ultimate in quality** 

**Coating uses the latest oxide technology, optimising signal output and recording accuracy.** 

**Precision applied plastic hub ring protects disc edge from damage.** 

**The carefully applied Memorex serial number allows identification of each disc.** 

**Extra stiff glue bonded jacket ensures greater reliability, lower disc torque and easy loading.** 

**MEMOREX Pty Ltd Available from: Sydney (02) 908-2211 Melbourne (03) 267-2955 Or** a Distributor near you

A Burroughs Company

*Alan Tootill and David Barrow present more useful assembler language subroutines. This is your chance to build a library of general-purpose routines, documented to the standard we have developed together in this series. You can contribute a Datasheet, improve or develop one already printed or translate the implementation of a good idea from one processor to another. APC will pay for those contributions that achieve Datasheet status. Contributions (for any of the popular processors) should be sent to SUB SET, 77 Glenhuntly Road, Elwood, Vic 3184.* 

1/ OUTPUT. HL advanced by 4 ; DE advanced by 3

;/ REGs USED: AF, DE, HL

# **Z80 data conversion**

Michael Wilson sends a pair of routines, SQSH and EXPD, for squashing numbers held to 12-bit accuracy in 2-byte words for storing (in his case on disk). They are then expanded for use after retrieval. The required 25% saving in storage space can be cost effective, and other scientific/mathematical users might find this idea useful.

The numbers are held with the least significant byte first. In this example (hexadecimal), the pair of numbers 9COA ABOF would be compressed to 9CAABF. Since the pointers are advanced in both routines, you can zip through a long block of numbers by putting the routine in a loop which calls it once every three or four bytes, whichever the case may be.

The code makes use of the nibble handling instructions RLD and RRD. Here is a reminder of what they do:

Datash

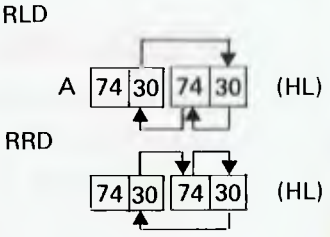

In Michael's comments on the instructions, a prime by a byte number (for example, byte 2') indicates that this is a processed value being placed in the output block.

When compressing data, the input block is corrupted and, in either direction, you may overwrite the input with the output block. The routines are thought to be very fast and reliable (unless you know differently).

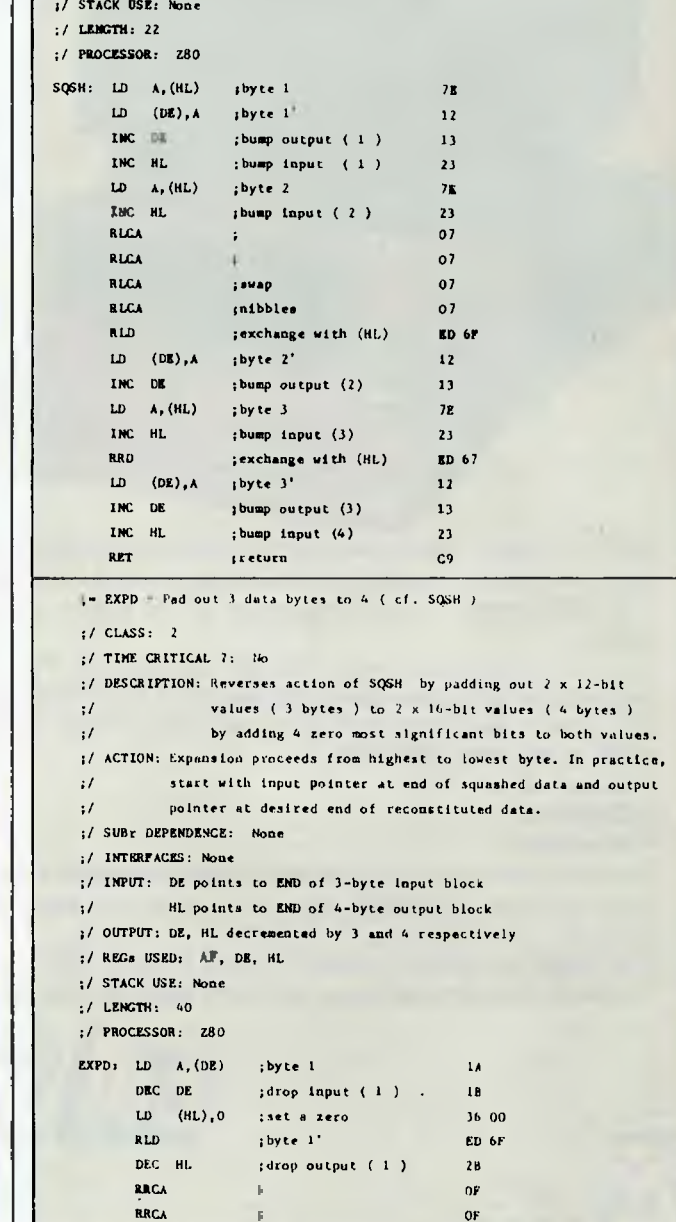

RRCA ; swap OP

DE points to the start of a 3-byte Output block

#### **DATASHEET**  ;- SQSH - Compress 4 bytes to 3 by truncation ;/ CLASS! 2 ;/ TIME CRITICAL 7: No ;/ DESCRIPTION: ReMOVe, 4 most significant bits of every other byte of a 4-byte input block And repacks to a 3-byte

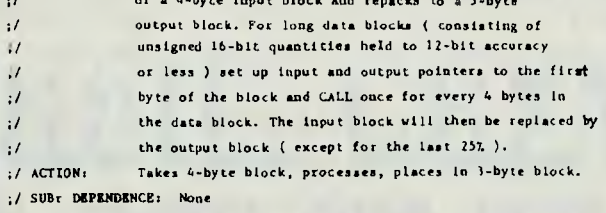

INTERFACES: None

```
INPUT: HL points to the start of a 4-byte input block
```
# **Announcing the arrival of the new EME PC 1600 IBM fully compatible. At \$3500 (Tax incl.). With every purchase of the EME 1600 PC at this incredible price you also receive a free swivel base monitor**

# **Where can you get a better deal than this??**

## **Features**

8088 processor 256k RAM fitted as standard 1 parallel & 2 serial ports 5 IBM PC compatible expansion slots

83 key IBM layout keyboard 13Mbyte hard disk option (XT model), disk controller, video controller, clock & calendar.

**92-94 BANK · STREET.** 

**SOUTH MELBOURNE, VICTORIA 3205 Teleph** 

EXNII

EME is a newly developed but fast growing company, offering to Australia's computer buying public the latest in microcomputers, software and associated peripherals.

The EME model III dual processor CP/M and/or Apple compatible has been praised as the first of our range.

Now we introduce to you THE IBM compatible. This outstanding computer boasts the above features. Impressive features indeed, but we don't stop there. With every purchase of the IBM PC or XT (ask about our competitive hard disk price) we also include the following software:

- **PC & MS-Dos 1.10/2.00**
- **lotus 1-2-3**
- **CP/M-86**
- **Wordstar**

As an introductory offer for this month with every purchase of the EME PC or XT we will give you a superb swivel base high resolution green screen monitor free.

**For \$3500 you simply could not find a better IBM compatible package. Come in and see our range at 92-94 Bank St. Sth Melbourne** 

*Page 142 Australian Personal Computer* 

# **EME MODEL III**

Special this month

**\$799** Tax incl.

## **Features**

- $\star$  6502 and Z80 Dual **Processors**
- $\star$  64K RAM
- $\star$  Upper and lower case
- $\star$  Extendable keyboard
- $\star$  Built-in cooling fan
- $\star$  Single or twin Teac slimline disk drives can be installed
- $\star$  The 10 function keys each have 48 characters of built-in memory
- $\star$  188 function keys

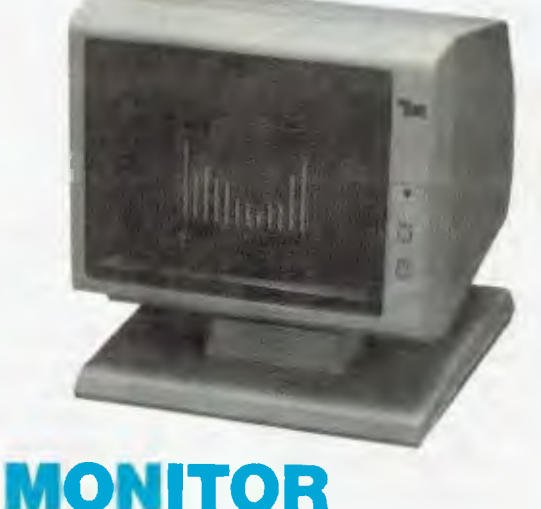

markoanikanan handi

\$199 (Tax incl.)

I

I<br>I

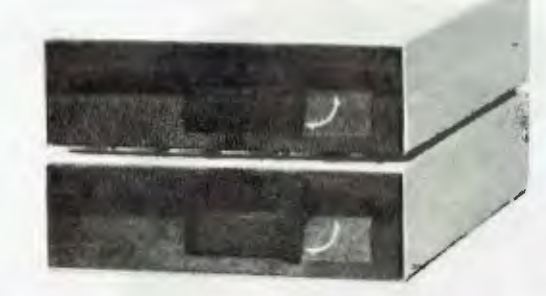

# **TEAC SLIM LINE** EASTERN MICRO **DISK DRIVES**

\$299 (incl. Tax) Ideally suited for Model III.

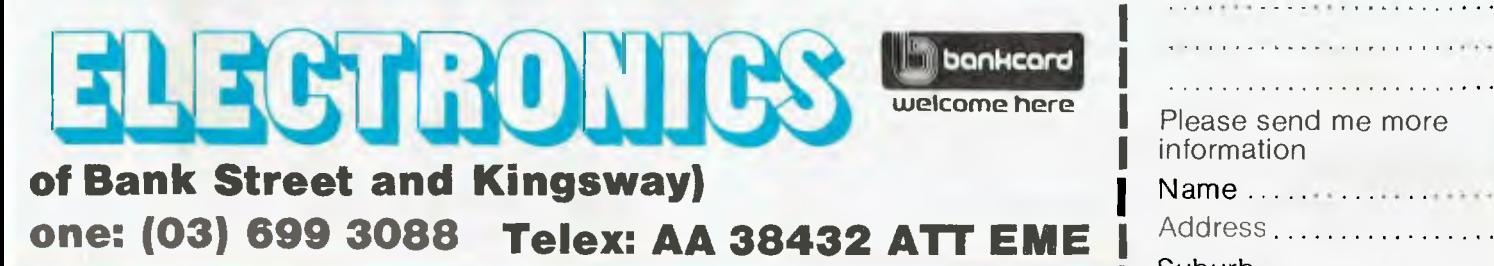

# **I 92-94 Bank St, Sth Melbourne, 3205**

*IMMO MIMI* 

## Please find enclosed cheque for the amount of  $\$\ldots$ ...... For the following....... . . . . . . . . . . . . . . . . Please send me more information Address................. Suburb State ....................

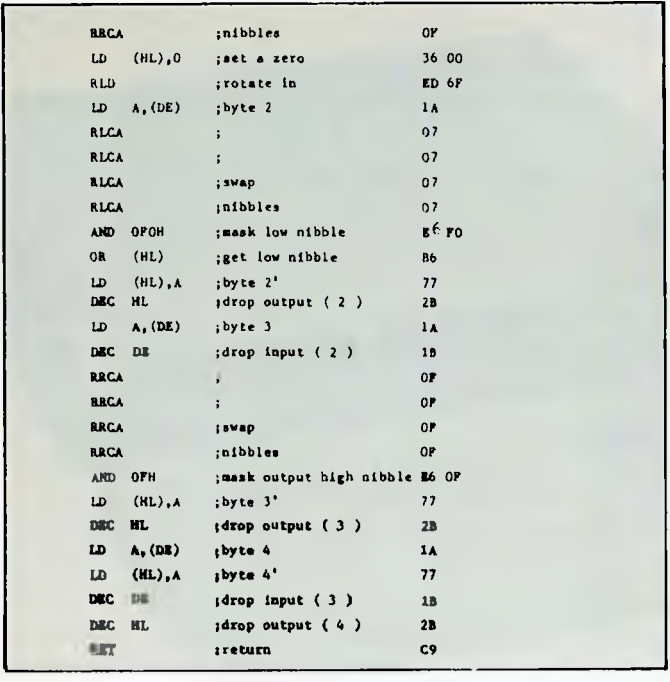

## **6502 register indirect**

David Heal's XYMOD (Sub Set April 83) providing operations on the address held in the XY registers, set some of you thinking. David's routine is short and simple but depends on modifying the calling code, which we sub-setters are not much taken with.

Cormac Duffin gives us INDXY, which does a similar job without modifying the calling code, by having the indirect instruction executed in page zero memory thus:

and ZZ in the machine code, to be reserved for 6502 routines. INDXY uses eight of these as follows: M1 OP Transferred op code

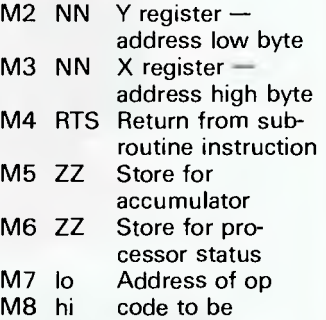

transferred

Cormac points out that

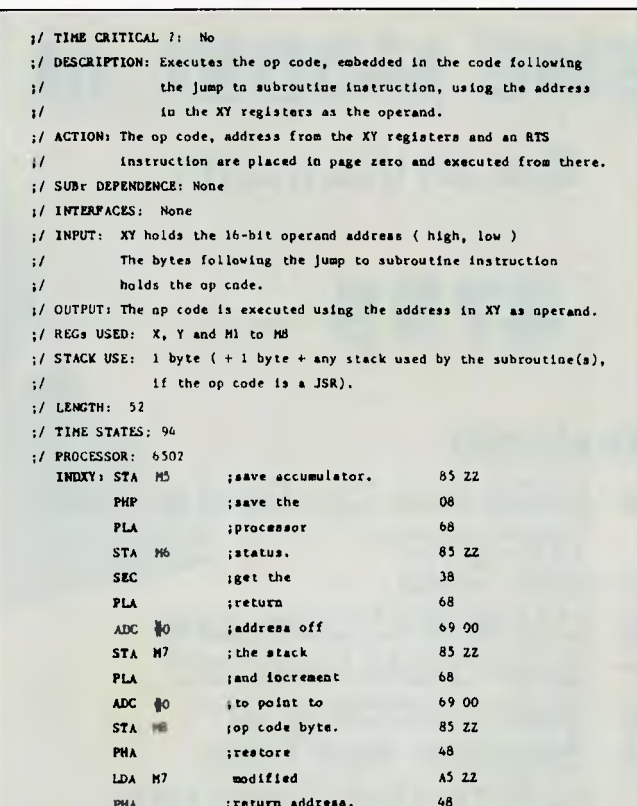

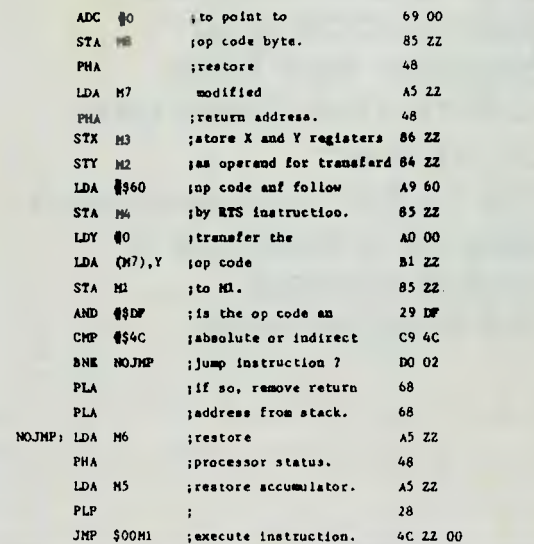

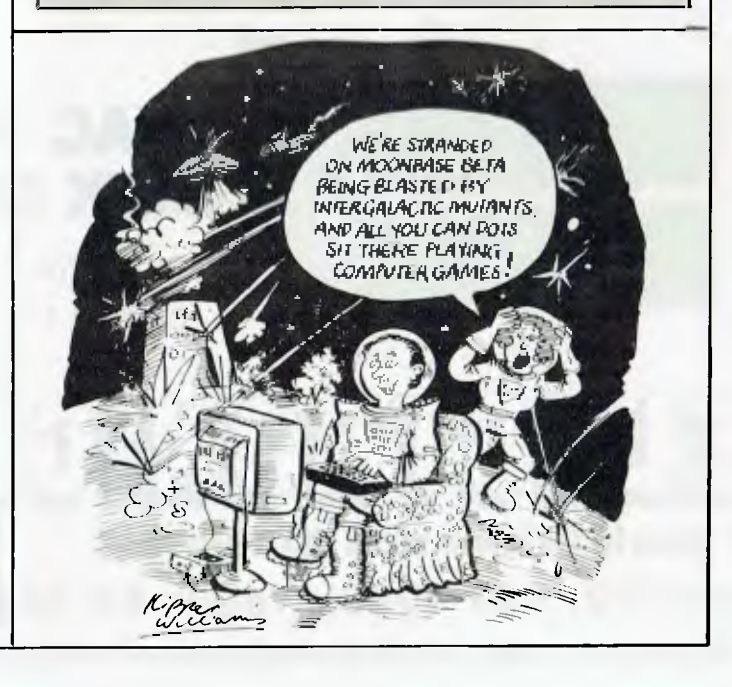

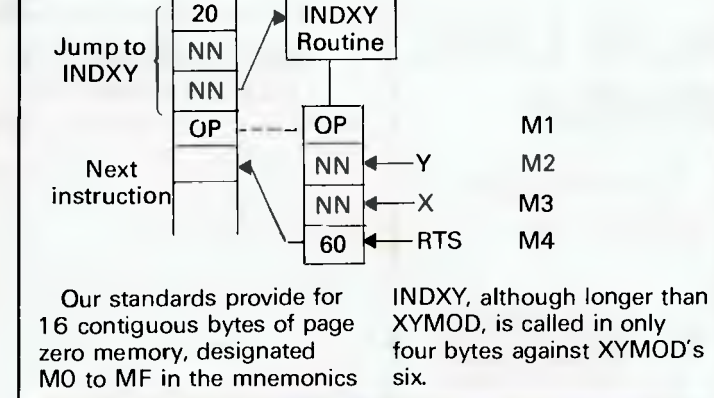

**DATASHEET**  :- INDXY - To use the address in XY as operand to ;/ CLASS: I

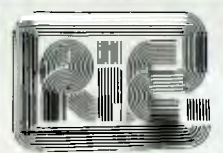

#### **ROD IRVING ELECTRONICS**

425 High St., Northcote Vic. 48-50 A"Beckett St, Melb., Vic. Phone (03) 489 8866, (03) 489 8131 Mail Order Hotline (03) 481 1436 Mail orders to P.O. Box 235 Northcote 3070 Vic. Minimum P 8 P S3.00. Errors b omissions excepted.

Please address tax exempt, school, wholesale and dealer enquiries to:

#### **RITRONICS WHOLESALE**

1st Floor 425 High St, Northcote 3010. (03) 489 1099 (03) 481 1923 Telex AA 38897

#### **NEW PRODUCT**

#### **Excalibur is alive and well kits now available**

This stunning design with excellent colour, BASIC in ROM and a host of features is now available as a kit. \$595

Z80A CPU 3.5 MHz 64K RAM, 16K ROM RF output, Direct video output and RGB, QWERTY Keyboard, Cassette Interface built in. Serial RS232C Parallel; 8 bit centronics. Color 16 foreground and 8 background colours. 24 lines by 80 characters. 7 x 12 dot matrix (monitor required).

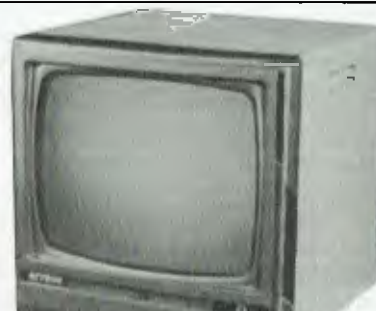

**RITRON1** Our most popular Model in a steel<br>cabinet for less interference.<br>**AMBER \$199.00 GREEN \$189.00 4** .7 **1..** 550-01 47.00/box 10<br>
34-4001 50.00/box 10<br>
PRINTERS<br>
SX80 - \$259 + tax<br>
Amazing offer and *..* **.**  1 **l a a** *..* ,1 **ii** , **. .** 4 **el.**  ` **.**... : **.W**1.7a **.** 7 *only only* **LBC-1100 HAND H** CPU C-MOS 8-bit microprocessor<br>Memory ROM: 20k bytes Memory ROM: 20k bytes RAM; 8k bytes expandable to Program Language<br>Display 6502 ADD ON DRIVES \$265.00 (Drive Only) \$285.00 (Drive & Controller) **Japanese Mechanism 3 Months Warranty**  DP80/CP80 RIBBON **RIBBONS** \$11.00 **0.50**  Special price this month \$6.20  $\frac{1}{\sqrt{2}}$ it r 1110<sup>1111</sup> **HAND HELD , HAND HELD<br>COMPUTER LBC-1100 WITH PRINTER CASSETTE UNIT CL-1000** 

New VT100 Emulation terminal (performs 90% - 132 columns not implemented) emulation<br>\$1195.00

DISK SYSTEM for Microbee 16K and 32K with CP/M like operating system and utilities. Runs CP/M software. 400K drive. Operates form Microworld Basic as well.

Only Mytek could have produced this excellent software.

SINGLE DRIVE SYSTEM<br>DUAL DRIVE SYSTEM **ANDRODUCT** \$1100.00 **ADD ON DRIVE** 

**NEW PRODUCT \$1100.00**<br>\$1100.00 \$329.00

#### **MICROBEE ENHANCER 1**

**The Enhancer 1 plugs into the parallel port connector on the rear left of the Microbee keyboard. Its many powerful features include:** 

- 1) two ATARI type joystick inputs
- 2) two COMMODORE type joystick inputs<br>3) two TBS COLOUR COMPLITER type in
- TRIM TRIM TRIM THE TRIM THE UPPER TRIM THE REPORT OF THE REPORT OF THE REPORT OF THE REPORT OF THE REPORT OF THE GIOBAL STATE OF THE GIOBAL STATE OF THE GIOBAL STATE OF THE GIOBAL STATE OF THE GIOBAL STATE OF THE GIOBAL ST
- 4) a 4 voice music/sound effects sythesizer
- 5) a real time clock
- 6) unlimited vocabulary speech synthesizer (option)<br>7) a built-in speaker with volume control
- a built-in speaker with volume control
- 8) a comprehensive user manual including listings of all necessary routines for use
- 9) an impressive demonstration program
- 10)compatible to all Microbees
- 11)an 8 channel, 8 bit analog-digital converter
- 12)an 8 bit analog-digital converter
- 13)5 digital input lines
- 14)4 digital output lines
- 15)a 40 pin experimenter socket with all 8 analog inputs, 5 digital inputs, 4 digital outputs, a 3.58 MHz buffered clock, sound output (so that you can play the sound effects through your Hi-Fi), 3 high resolution voltage comparators, DAC output etc.

#### **Microbee is a Registered Trademark of Applied Technology**

 $9.15$ 

**C3** 

#### **TRY OUR GREAT RANGE OF MONITORS**

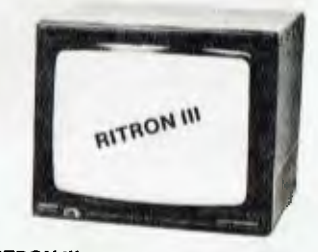

**RITRON III**  Great resolution for those who want a little more quality. **AMBER \$219.00** 

**NP 2200** 

**AP 4Mi<sup>r</sup>**

**ip** 

**./** 

**Memory Huge range best prices Direct Import saves you money**   $1$  10+

**Swivel base monitor** In stylish **case. AMBER \$199.00 GREEN \$179.00** 

**RITRON II** 

16k bytes

Standard BASIC<br>Dot matrix LCD 40 characters x 2 lines with cursor Cassette MT . 600 bauds, Kansas-city standard .<br>(FSK modulation 1,200/2,400 Hz)

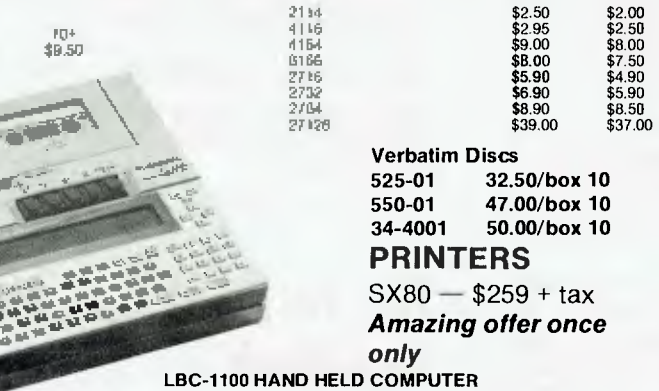

# **III S725 NEW product**

Serial impact Dot Matrix letter quality mode 165 cps Centronics.

# **BIBLIOFILE**

*This month's selection from the bookshelf, Steve Withers gives his rundown on the MBASIC Handbook and the Personal Computer Handbook.* 

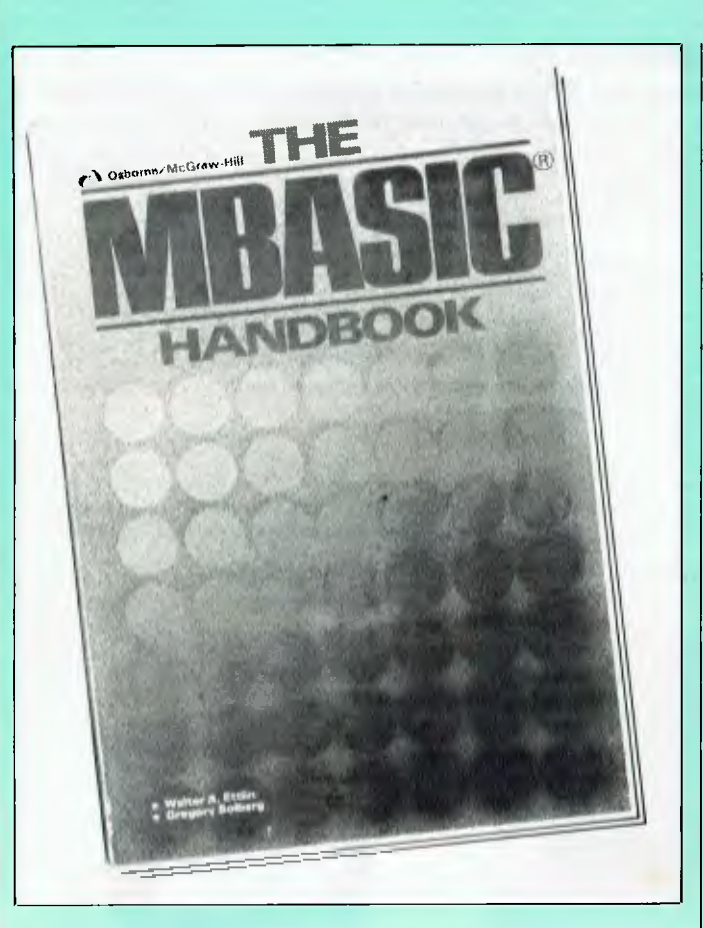

# **The MBASIC Handbook**

When I picked up this book I half expected it to be one of those that does little more than rehash the material provided in the standard manuals, but I received a pleasant surprise. The MBASIC Handbook revolves around a series of tutorials presenting realistic (if modest) examples of programming, stressing the need to understand the task and to break it into smaller, more manageable pieces.

Like most books of this type, it starts with the mechanics of using Basic — how to load the interpreter and how to enter, run, save, and edit programs. This material is nicely presented in a clear, informal style. There's plenty of detail and carefully worded explanations, but the authors never become verbose or cute.

Their programming style sets a good example with neatly indented loops, sensible variable names (eg TOTAL.WAGES), and a fair sprinkling of comments. There are some places where the remarks are few and far between, especially in the answers to the exercises set at the end of each chapter. Yes, unlike some authors, Ettlin and Solberg answer their own questions.

There is so much information in this book's 450-odd pages that it's difficult to isolate particular areas without giving the impression that other aspects are neglected. I'll describe the chapter on random access files anyway, as it is fairly typical. It starts with a description of such files, explaining their advantages and disadvantages, and then discusses the mechanics of using them (opening, reading, writing, and closing). Users of Microsoft Basic will know that integers are stored in two bytes, real variables in four, and double precision variables in eight bytes, and that they may be written to a random access file in this internal form. The MBASIC Handbook points out that a useful saving can be made by using the CHR\$ function to convert integers in the range 0-255 into a single byte instead of the usual two bytes. Of course, the real benefit occurs when you have a lot of variables that may be stored in this way, or when there are lots of records.

This is typical of the hints in this book — taken individually they are useful, but not awe-inspiring. Collected together, they are much more impressive. The only problem is that it seems as if the authors intended the reader to work steadily through the book instead of dipping into it at random. However, if you are planning a major programming project using Microsoft Basic such a study could save time in the long run.

A payroll program acts as a continuing theme throughout the book. It first appears in an extremely simple form (three workers with different hourly rates working an eight hour day: what is the total wage bill?), but it gradually becomes more complicated as various programming concepts are introduced. By the end of the book it becomes a suite of programs linked by a menu system and incorporating data entry forms, extensive file handling routines, and cheque printing facilities. In case you find this application boring, many other examples are used to illustrate the material discussed in this book. There are also several useful programs and routines the ever-popular bubble sort and quicksort, searching arrays, ASCII/hex memory jump, a program compactor, a mailing list system, and a set of routines for file access by key.

I've been using Microsoft Basic on and off for five or six years, and I would say that The MBASIC Handbook is worth at least a couple of years' experience — it certainly taught me some new tricks. In my opinion it is *the* book to complement Microsoft's reference manual.

#### **The MBASIC Handbook**

Authors: Walter A Ettlin and Gregory Solberg Publisher: Osborne/McGraw-Hill Price: \$30.55

## **The Personal Computer Handbook**

If The Personal Computer Handbook were physically larger it would be tempting to describe it as a coffee-table book, although it bears a stronger resemblance to one of the many introductory volumes on photography — lots of pictures, plenty of colour, and frequent sidebars containing glossaries

# |}|

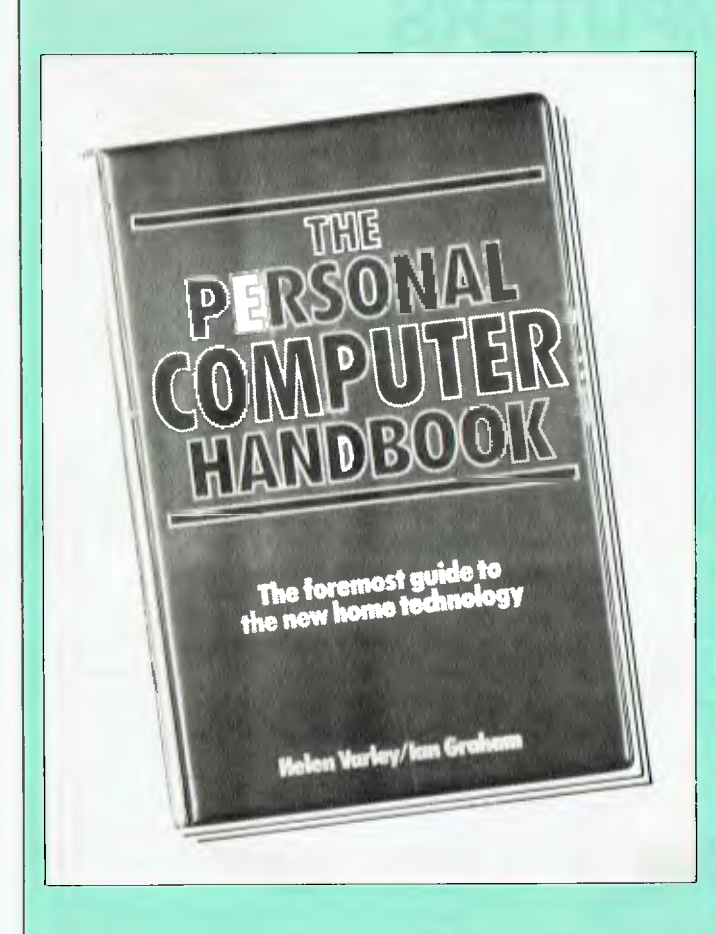

and checklists. It makes a nice change to see the authors of a book on computing adopt a well-tested format.

Not only is the material well-presented, but it consists of clear descriptions and sound advice. The chapter entitled 'Living With Computers' includes information about designing a work area that will be suitable for you as well as your computer (a topic that most books on home computing ignore). It even describes some of the problems faced by interior designers confronted by a micro in the living room, and suggests some possible answers.

There is the occasional piece of theory, but the bulk of the book is taken up by ready-to-use information illustrated by real products. When interfacing is being discussed the connectors on the Commodore 64 are shown, while a diagram of the IBM PC keyboard accompanies that section. The range of equipment illustrated in this book is so wide that few manufacturers will have cause for complaint.

'The Electronic Home' gets a chapter to itself, although the authors point out that the possibilities are more potential than real, except for the most enthusiastic and skilled people: "it is neither easy nor cheap to centralise control of the many electrical machines and systems in your home... [but] by the end of this decade, home control systems and interfaces for microcomputers may be as cheap and readily available as micros are today". For the time being, entertainment and education are suggested as the main applications in the home, but a much wider range of office applications is suggested.

As you might expect, the Handbook includes a buyer's guide. While the general information is useful, some of the machines listed have already disappeared from the market (the book was first published in 1983), and others were never sold here. Newcomers to personal computing will benefit from the section that describes how to read a microcomputer's specification.

The front cover describes the Handbook as 'the foremost' guide to the new home technology' and the content comes very close to living up to that billing - it's just a shame there isn't a new Australian edition to provide those useful names and addresses and details of recent developments.

#### **The Personal Computer Handbook**

Authors: Helen Varley and Ian Graham Publisher: Pan Price: \$16.95

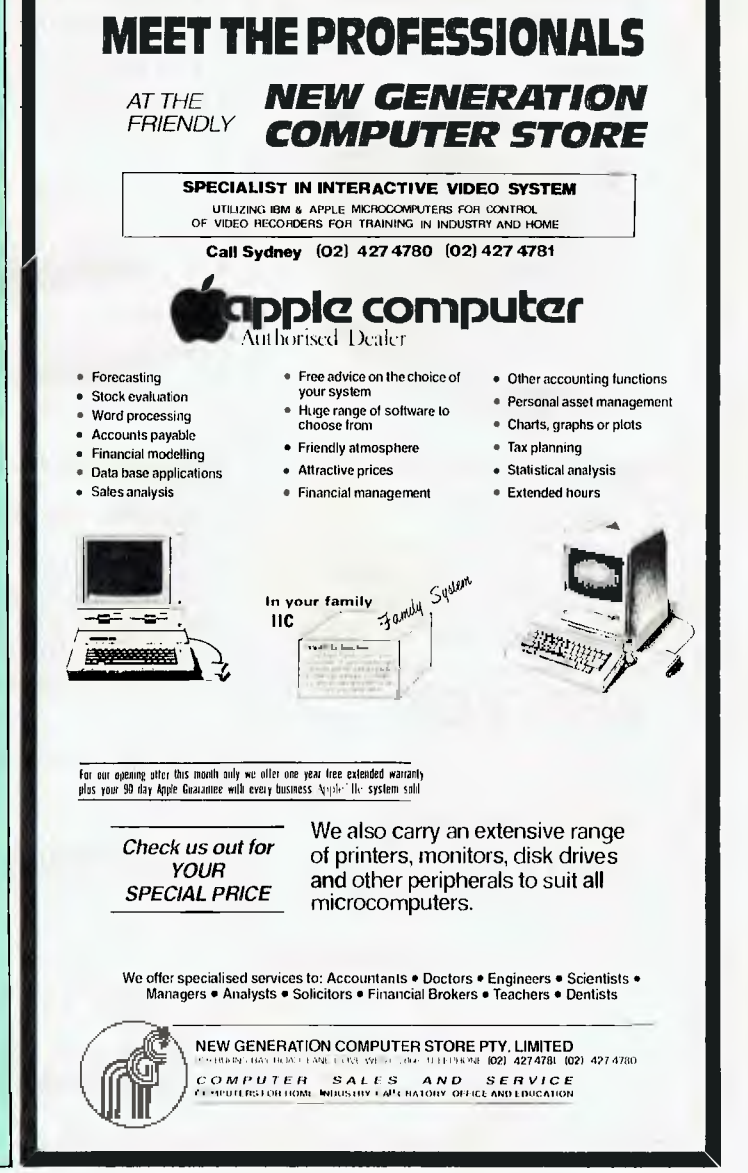

# **MULTITECH COMPUTERS**

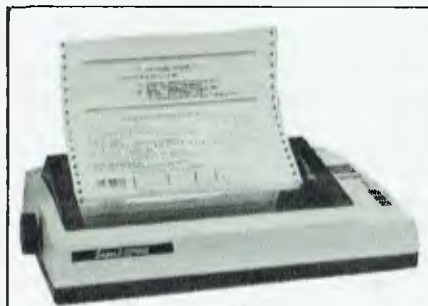

**Serial Impact dot matrix**  100 C.P.S. for normal size print. 200 ms for line feed. Normal — 80 columns. Condensed — 142 columns. Bidirectional. -Centronics" parallel interface. RS232C.

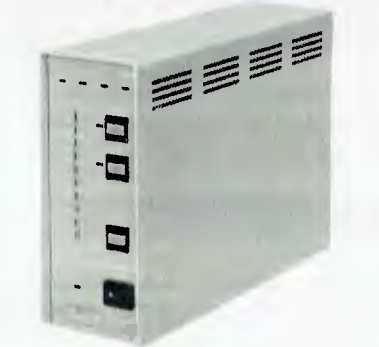

**SUPER 5** SP-110 Printer Buffer 64K Memory Standard (Expandable) 3 Computer to 1 Printer Copy/Pause/Reset Switches 4800 Char/SEC Data Transfer Centronics Standard Interface

## **PERFECT**

Brand Floppy Disk Soft Sector 100% Certified MD-1D S/Side Double Density DM-2D D/Side Double Density

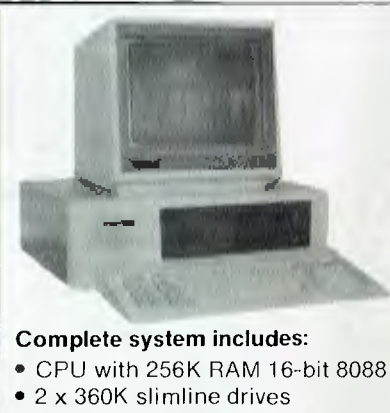

- 5 expansion slots
- Real time clock
- Colour graphics card
- 2 x RS-232 serial ports
- 1 x Centronics parallel port

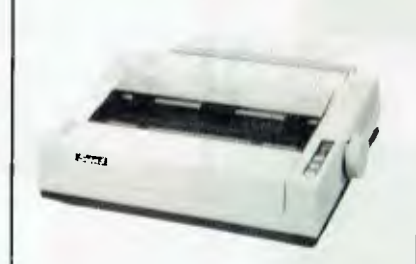

**SUPER 5** EN-P1091 Dot Matrix Printer 120 CPS Tractor/Friction Feed 80/136 Col/Line (Normal/Compressed) Bit Images:  $576 \times 8$  Standard, 1152  $\times$  8 D. Density Centronic Interface Standard

**Dealer Enquiries Welcome** 

## $\frac{1}{2}$ **unuaummo""r SUPER 5** CP-80 Dot Matrix Printer 80 CPS Tractor/Friction Feed 80/142 Col/Line (Normal/Compressed) Bit Image:  $640 \times 8$  Standard Centronic Interface Standard **4**

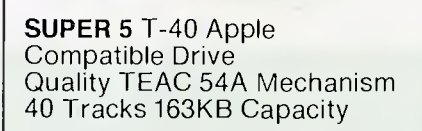

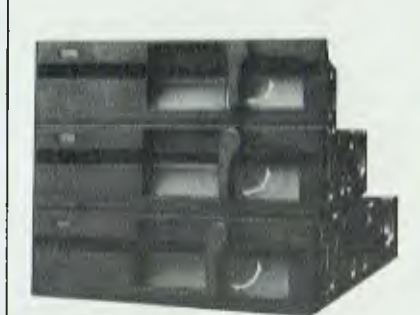

**TEAC** FD-55 Disk Drives FD-55B 40 Tracks DSDD (500KB) FD-55F 80 Tracks DSDD (1.0MB) FD-55G 77 Tracks DSDD (1.6MB)

## **AIULTITECH COMPUTERS**

**202 High St. Northcote 3070 Phone (03) 489 0430. Telex AA38581 Polyon** 

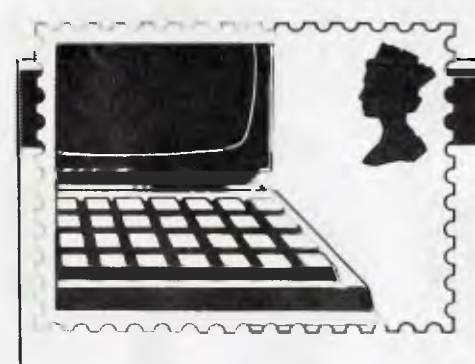

# COMMUNICATIONS

*APC welcomes correspondence from its readers but we must*  warn that it tends to be one way! Please be as brief as possible *and add 'not for publication' if your letter is to be kept private. Address letters to: `Communica tions, APC, 77 Glenhuntly Road, Elwood, Vic toria 3184.* 

## **Ethics or otherwise**

Your columns have been buzzing recently with debate about the ethics or otherwise of copying software.

On one side is the software producer who can see his revenue disappearing into other people's pockets; on the other is the software user who wants to make a back-up copy or study the listing of the program.

However, the facts are too stark for blathering about the 'rights of the computer owner' to inspect other people's programs. When was the last time you heard someone who owns a hi-fi unit saying that it was practically illegal that he wasn't able **to** read the music on the record? For a best-selling program, the average is *one*  legal copy for every ten in use. Contrary to popular belief this flood of copies is not due to some evil baron in a castle tower, fingers flashing over commercial copying machines, but is due to the social exchange of programs — you give me Pacman version no 10027453 and I'll give you Centipede version no 343176.

The economics of the copying boom are simple. The more copies being exchanged, the fewer people who buy the original tapes. This leads to a drop in revenue for software companies, who are then unable to spend as much money on development and whose programs deteriorate as a result. The thing spirals until everyone is copying worthless programs. Copying will kill software and wipe out a brand new industry.

In an effort to put off those with less will power, software houses have been devising complex locks which prevent everything but copying the tape bit by bit. The naive reserve their venom for these devices, calling them everything from 'inconvenient' to 'an infringement of civil liberties'; what they should be doing is bemoaning the fact that to prevent the further spread of illegal duplication, these routines should have to be devised.

The sooner home computer owners realise that software copying is not only illegal but counter-productive the better. Meanwhile, perhaps the government will reinstitute the punishment of boiling in oil for large scale offenders.

*Justim Holmes* 

*(Isn't is a bit 'naive' to expect micro users young and old not to swap and share programs out of an altruistic concern for software houses? — Ed)* 

## **The case for a European keyboard**

I was very interested in the article 'The History of the Keyboard' by Conall Boyle in the June issue of *APC.*  Although I do not claim to be an expert in this field, I have become aware in the course of my work as an employee of an international non-governmental organisation that it's certainly untrue that 'qwerty is the standard layout throughout the known universe'. Indeed, there are so many variants from it

that, for example, IBM offers no less than *nineteen* different keyboard arrangements with its text processing system in Western Europe and North America alone. Of course, some of those differ only in the characters additional to the Latin alphabet, but there are three main families in which the qwerty layout is not followed.

As well as the German layout qwertz, there is the Italian qzerty and the French azerty, which are also used in certain other countries. But within these families, there are several variants depending on the arrangements for typing accented characters, or additional letters. This is not merely an academic point, as it is vital in the design of text processing systems **to** ensure that the keyboard can generate the messages that the program and the printer are expecting. In particular, accented letters can either be coded as a single byte, or as a sequence of two bytes, the accent (non-spacing) preceding the unaccented character with which it is to be displayed. Furthermore, in some cases it may be possible to use a 'backspace' operation to generate special characters, such as the (Danish) å, with a keyboard that is not basically equipped for them.

English and Latin are the only languages for which the 2 x 26 characters on the standard qwerty keyboard are sufficient, and so none of the numerous microcomputers on the market are directly suitable for use as the basis of text processing installations intended for other European languages. Of course, until a microcomputer with a keyboard

appropriate for the local language becomes available at a reasonable price, some people will make do with a model having only the ASCII character set in a qwerty layout, especially for applications where full literary facilities are unnecessary. But there must be many others, like myself, who are still waiting for manufacturers to produce a variant of their ASCII machines that conforms **to**  the standards of at least one continental European language. Ideally, of course, a 'polyglot' keyboard suitable for several different languages would be **preferable;** it might possibly be based on the standard for typewriters in Switzerland. *Alan F Reekie* 

This was typed on an Olivetti Praxis 35 electronic typewriter with azerty keyboard, which can cope with French, German and Italian as well as English, thanks, in part to **1 1** keys with alternative characters depending on the setting of the KBI/KBII switch.

# **Captured by goblins**

While thoroughly enjoying 'The Hobbit', I have reached an insurmountable problem which I have tried to crack for weeks with no success.

I keep getting captured by goblins and thrown in jail. How do I get out? Thorin is with me, but he's no help because all he does is sing about gold. *T Bailey* 

*In order that I don't give the game away to those who don't want to know the* 

# • apricot The 4th generation personal computer

A computer that, for the first time, works with you rather than just for you. Hardware and Software co-ordinating perfectly, Apricot arrives complete and ready to work

The MicroScreen<sup>™</sup> on the keyboard, unique to Apricot, performs a variety of practical functions—as a calculator, calendar, time display, and as a window on the screen. Most significantly the MicroScreen<sup>™</sup> prompts and assists the user by presenting simple options whilst running applications.

As you'd expect with a 4th generation system, Apricot offers true 16-bit processing multi-processor architecture and 256K RAM as standard.

With 16-bit business software and compatibility with the best selling Sirius 1 and IBM PC, Apricot already has the largest available software library.

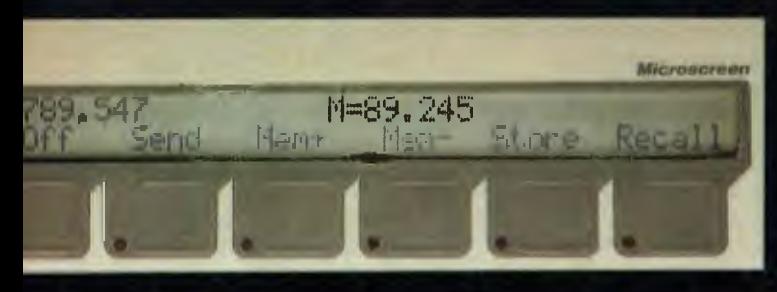

Incorporating the very latest advances in computer technology, Apricot uses 31/2" pocket-size diskettes. Secure and compact, yet offering increased storage capacity.

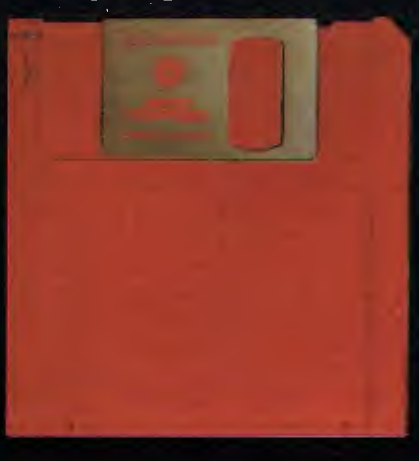

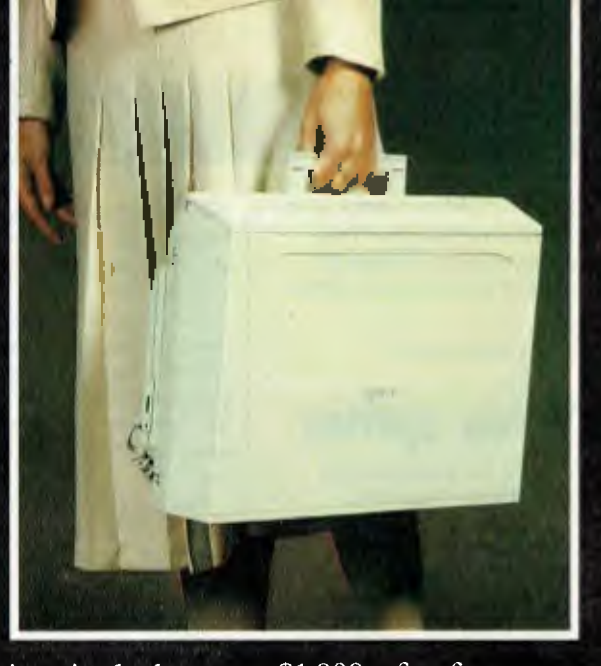

Apricot includes over \$1,000 of software-SuperCalc spreadsheet, business and communications software—to ensure that your system is immediately effective.

> And because executives are not office bound. Apricot offers portability. a further feature aimed at improving efficiency.

> > Powerful sleek and sophisticated-and all at an amazing 4th generation price.

GOLLLPULLERS Please send me the latest information on Apricot the 4th generation personal computer.

Name Address

**BARSON COMPUTERS** 335 Johnston St Abbotsford, Vic 3067 or call 03-419 3033

Emilement

tions

**THE PARALLEL** SERIAL

 $\frac{1}{2}$ 

 $7011$ 

CLICK

REPERT

BELL

LCD  $UST$ 

गात

**MICROSCREEN** 

**PRINTER** 

apricor

apricer

Post Code Phone Number

# **COMMUNICATIONS**

*answer. I'll print it backwards and hope there aren't any typing errors: wodniw eht hguorht uoy yrrac ot niroht ksa.* 

*Tony Hetherington* 

# **Video sprites**

Thanks for a continually interesting magazine.

In reply to Geoffrey Sivyer — yes it is being done, at least by one other person. I'm using a TI 99/4A to make titles for videoS and have enclosed a listing of a simple but effective sprite routine for this purpose. Recording direct to video gives excellent quality though the effects possible are limited by what you can program unless you have access to video editing equipment. (More sophisticated animation may also be achieved using a super eight camera. There was an interesting article on this in Byte October 1983.)

C *Deeble* 

'size' of a processor, which might stop the silly debates about how 'big' certain processors are.

Simply add together the sizes of the data bus, the address bus and the accumulator (or the size of the 'general purpose' registers) and divide the result by four.

Here are some results: 6800, 8080, 6502, Z80 6809 : 8 8088 : 11  $80008$ 

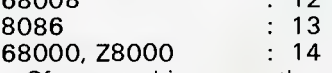

Of course, this says nothing about the 'power' of a processor, which in any case depends on the application.

However, I would say that certain advertisements are guilty of exaggeration! *Stephen Burt* 

**To be or not . . .**  Having just read 'Com-

100 REM SPRITE TITLES<br>100 REM SPRITE TITLES<br>130 REM Extended basic program by Chris Deeble<br>130 REM Maximum line length 28 eharacters (incl. spaces)<br>140 REM Currently for 3 lines; if more required<br>150 REM Currently for 3 li 210 Line1\$ = "The tygers of wrath" \*<br>220 Line2\$ = "Are wiser than the"<br>23D Line3\$ = "Horses of Instruction"<br>240 REM 300 REM Clear screen, set screen color black, &<br>310 REM Character color white on transparent<br>320 Call clear::eail sereen (2)::ior I = 5 to 8::tall eolor (1,16,1)::next 1<br>330 REM Set moving lettera to double size and initia 400 REM Create line of moving letters (each line moves taster than last)<br>410 For I = 1 to Len (AS):<br>call aprile ( $\theta$ , Acar(1), 1/2+2.1, 10, 10, 2\*(1me + 2), (1-1)\*1ime):<br>Rext I : Note 2.1 in color setting avoids bluck hir 460 Line - Line + 2<br>470 REM Select next line (or 700 to exit)<br>480 On line/2 - .5 goto 500,510,700<br>490 REM<br>500 AS = line 2\$::goto 400<br>510 AS = line 3\$::goto 400<br>520 REM<br>820 REM 700 REM Pause then Iinlah<br>710 For delay ∞ 1 to 2000::oext delay<br>32767 END

# **Silly processor debates**

I would like to propose a method for measuring the

munications' in your July issue, I find it necessary to make an unconditional jump to the defence of D NoWlan (Communications, May "84), and to refute the statement by W White (Communications, July '84) that the year 2000 will not be a leap year.

The Gregorian calendar that we use today was introduced in 1582 (later in some countries) by Papal Decree, as it was found that by using the then current Julian Calendar, religious festivals were getting out of step with the seasons on which they were based.

The reason for this is that the average Tropical year (time the Earth takes to return to an exact point on its orbit) is 365.2422 days, whereas the Julian system gave an average year of 365.25 days, as leap years were added every four years. By 1582, this difference resulted in the calendar being out of step with the seasons (especially the Vernal Equinox on which Easter is based) by eleven days.

The Gregorian reform dealt with this problem by adding a leap day to years ending with "00" only if the year were exactly divisible by 400, ie, every fourth century. This gives a calendar year an average interval of 365.2425, a good approximation of the Tropical year.

The slight difference between the Tropical and Gregorian years will result in the year being about one day out in 4000 years — leading to the suggestion that the calendar should be further modified so that if the year is exactly divisible by 4000, the leap day should be left out. Since the Tropical year is itself changing, at the moment nearly at the same rate as the error, it would seem an unnecessary refinement. In any case, I'm sure neither Messrs Nowlan and White nor the editors of *APC*  will be too concerned about it when the time comes.

W White is not the only one in error in this exchange! D Nowlan states that Easter is set according to the stars. In fact, Easter is usually the first Sunday after the fourteenth day after the first new moon after the

March Equinox. In addition, I was not aware that Christmas moved around according to the day of the week!

Perhaps in conclusion, an algorithm for W White: 10 LY\$=" LEAP YEAR"

- 20 IF YEAR/4 <> INT(YEAR/4) THEN LY\$="NON LEAP
- YEAR":GOTO 40 30 IF YEAR/100=INT (YEAR/100) AND YEAR/400 <> INT (YEAR/400) THEN LY\$="NON LEAP YEAR"

*RL Symes* 

## **The controversy continues**

Although I do not wish to extend a battle between the BBC versus Spectravideo, I feel obliged to correct Mr Myer on his reply to Mr Hyslop (July, *APC).* Although MR Hyslop appears to have some incorrect information, he is closer than Mr Myer on a number of points: 1. Mr Hyslop is perfectly correct in stating that the BBC ROM is expandable to 16 x 16k. The machine only comes with four ROM sockets, however the operating system software is configured to handle 16, and the modification required for it to do so is inexpensive, and can be performed by the user, with no soldering. 2. There are a number of RAM expansion packages available in England for the BBC, using two basic techniques. The first of these is to use the sideways ROM banks as 16k sideways RAM banks. These admittedly are not available for Basic program or variable storage directly, but can easily be used via the operating system, or user machine code to store and

retrieve data, or can be filled with machine code utilities, loaded off tape or disk as required. The second techni-

*Page 152 Australian Personal Computer* 

# **COMMUNICATIONS**

que is to provide separate RAM for the screen display, which produces an extra 1 to 20k of RAM, depending on the screen mode being used. Using these two methods the memory capacity can be raised to well over 100k, and such things as silicon disks can be implemented.

3. Given the fact that the break key and the editing keys can be programmed with extra functions, the BBC has 16 user definable function keys.

4. It is true that some companies claim to provide 'sprites' on a graphics ROM, however these are not true sprites, generated by hardware. They are more 'player missile characters', run under interrupts, and appear to the user to operate like sprites using simple commands, similar to those probably supplied on the Spectravideo.

5. Through another specialised ROM, the BBC is capable of becoming a wordprocessor, with the special functions being available from the red function keys, 3 to a key. These are labelled by a cardboard strip placed under the perspex above the keys.

One final point I should make is that although many of these items are only available in England, most companies seem to make an effort for us down under if you write to them. I have so far received prompt service for any I have purchased from, and in one case actually paid a lower price than British users would have, including postage to Australia by air mail!

*Mark Summerfield* 

## **Micro to video**

Regarding Geoffrey Sivyers letter on PCs and VCRs (Communications, June 1984).

I had a similar problem two years ago, as I could only manage a stable display on my colour TV by passing the signal through my VCR.

This has some advantages: by recording on the VCR while setting up a program, it is possible to check back after altering a program line to view changes in program lines, and the differences caused by these changes.

Also, when starting, I developed a family tree program, which, while primitive in construction and design, displayed all known data. This display is now in printed form on a video cassette, and can be viewed and accessed in the usual manner of video recording (and the information stored on the tape greatly exceeds the memory capacity of my computer!)

As with Geoffrey Sivyer, I have known of no others using this system. *FH Boyes* 

**Commodore flight simulator** 

Could you tell me the name of any company that produces a flight simulator for the Commodore 64? I haven't seen one in computer shops, or being advertised.

*Tony Constantinou* 

*A flight simulator has been written for the Commodore 64 by the same person who wrote the infamous Microsoft version that's used* as *a test for IBM compatibility. Consequently, this Commodore version, published by Sublogic, is quite similar. It's to be distributed by Imagineering and should be available in most computer shops.* 

*The disk version will cost about \$60 but you get a lot for your money. Supporting the disk will be two manuals which take you through basic flying principles to aerobatics.* 

*Tony Hetherington* 

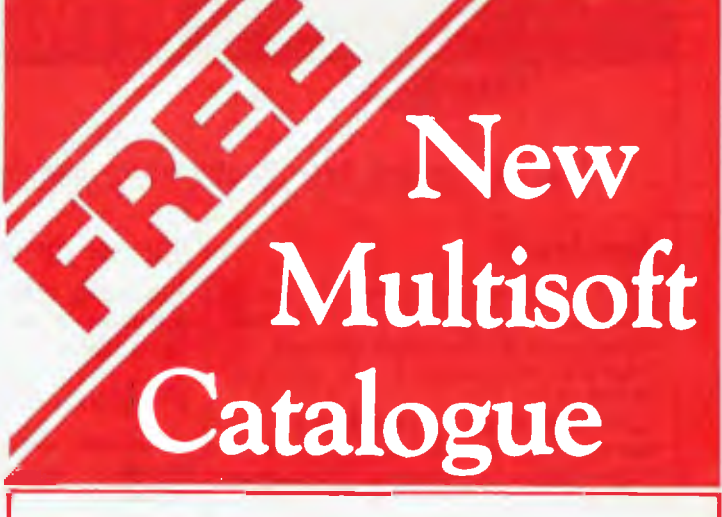

Multisoft catalogue has become THE medium for computer users and retailers to source their Apple, CPM 80, CPM<br>86, MSDOS and PCDOS software 86. MSDOS and PCDOS software

Multisoft's new catalogue is now available to you FREE.

And to enable you to locate your software more easily the Multisoft Catalogue is in a new easy to read format.

Descriptions of the hottest new products have also been included.

# **Limited Offer**

For a limited period only N offering a Special Price Knowledgeman Data Base.

Knowledgeman + KGraph KPaint for only \$945\*.

Contact Multisoft or your dealer for this special.

\* IBM PC or 100% compatible only.

1121 Hay St., West Perth, 6005 Western Australia Phone (09) 322 6637

 $COMPANY:$ 

POSTCODE: ........TELEPHONE: ..................

TYPE OF COMPUTER: ............................

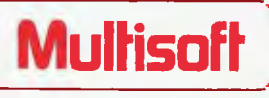

*Steve Withers and Peter Tootill return with more news of foreign and domestic bulletin boards.* 

**NETWORK NEWS** 

#### **New boards**

Another CBBS system has started in Adelaide. Operated by Daniel Schumacher for Computer Ventures, it's available 24 hours a day on (08) 255 9146.

Still in Adelaide, the AMUG BBS now has significantly longer operating hours: 10am-10pm weekends, 9am-9pm weekdays.

If you are a BBC Micro user with plenty of 20 cent pieces, you might like to call Microweb TBBS system on 0011 4461 456 4157 (UK), or BUG on 0011 468 463 528 (Sweden).

#### **MICOM (BBS**

Having recorded over 17,000 calls in 20 months, MICOM (The Microcomputer Club of Melbourne) reckons that its bulletin board is the most popular and longest continuously running system in Australia. A lot of development work has been going on, and Peter Jetson has offered to tell us about the new system as soon as it is up and running. System operators go largely unacknowledged, so next time you use your favourite board, why not thank the operator for his or her efforts?

#### **Wanted — terminal software**

We would like to publish a list of terminal software for various microcomputers. If you sell such a package (or if you are a satisfied user) please send details to Steve Withers, C/- *APC,* 77 Glenhuntly Road, Elwood 3184.

#### **Australian systems**

*Micro Design Lab RCPM* 

Telephone: (02) 663 0150. Hours: Spm-7am weekdays. 24 hours weekends.

#### *Ml Computer Club BBS*

Telephone: (02) 662 1686. Program downloading. Hours: 24 hours daily.

#### *Sydney Public Access RCPM*

Telephone: (02) 808 3536. System Operators: Barrie Hull and David Simpson. Hours: 24 hours daily.

#### *Software* Tools *RCPM*

Telephone: (07) 378 9530. Hours: 24 hours daily.

#### *MICOM CBBS*

Telephone: (03) 762 5088. System Operator: Peter Jetson. Hours: 24 hours daily.

#### *Gippsland RCPM*

Telephone: (051) 34 1563. System Operator: Bob Sherlock. Hours: 24 hours daily.

#### *Sorcerer Computer Users Association CBBS*

Telephone: (03) 836 4616. System Operator: Bruce Alexander. Program downloading for SCUA members. Hours: 24 hours daily.

#### *Perth RMPM*

 $\mathsf{F}$ 

Telephone: (09) 367 6068. Hours: 6 pm-9 pm WST.

#### *Adelaide Micro User Group BBS*

Telephone: (08) 271 2043. Hours: 10am-10pm, weekends and public holidays. 9 am-9 pm weekdays.

#### *Computer Ventures CBBS*

Telephone: (08) 255 9146. System Operator: Daniel Schumacher. Hours: 24 hours daily.

#### **New Zealand Systems**

#### *NZ Micro Club RBBS*

Telephone: 0011 64 9 762 309. System Operator: Chris Cotton. Hours: 24 hous daily. Software up/downloading.

This information is correct and current to the best of our knowledge. Please send corrections and updates to: Steve Withers, C/- *Australian Personal Computer,* 77 Glenhuntly Road, Elwood, Vic 3184.

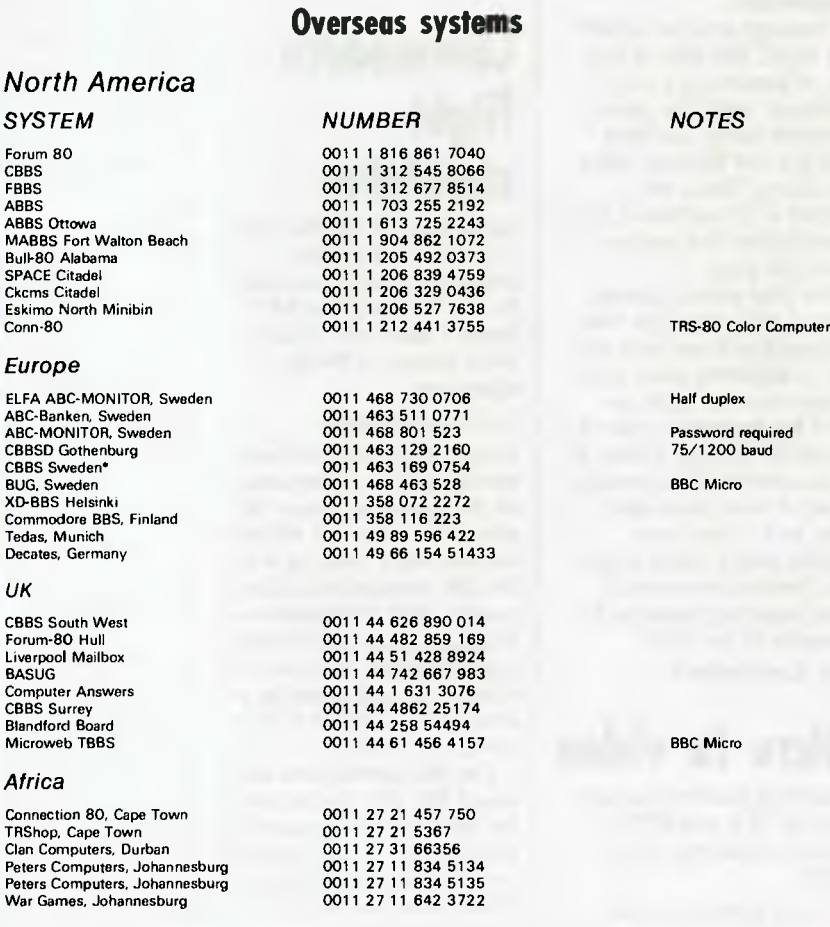

' After receiving the tone and connecting your modem, either type <C/R> or <COM C/R>. The system then asks for a password which is 'cbbs' in lower-case letters. If you only get a '>' from the system, it needs resetting, so type  $\texttt{<<}$  P.C/R.

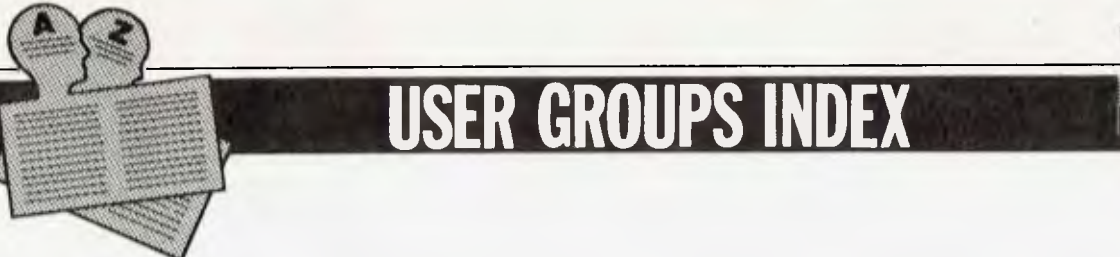

*Below is a list of alterations and additions to the list of user groups published in the April issue. The next full listing will appear in the September issue of APC.* 

#### **NSW**

The Central Coast Apple Users Group meets on the first Tuesday of each month at the Niagara Park Public School from 7.30pm. All Apple and Apple compatible users are welcome. For further details telephone (043) 84 3419 or write to 662 The Entrance Road, Wambernal 2260.

A change of address for the Compucolor Users Group of New South Wales. The new address is The President, NSW CCII Users Group, Tony Lee, 52 Cowan Road, St Ives, NSW 2075, telephone (02) 449 8824, or, The Secretary, NSW CCII Users Group, Ian<br>Woodburn, 4 Chisholm Woodburn, 4 Street, Turramurra, NSW 2074, telephone (02) 44 7175.

#### **VICTORIA**

The Eastern Suburbs Eighty Users Group (ESEUG) caters for users of System-80 and TRS-80 Models. The club meets on the fourth Wednesday of each month at the Junior Science Lab, Kingswood College, 355 Station Street, Box Hill, Victoria. For further information contact Cameron McKern, ESEUG, 8 Chestnut Street, Surrey Hills, Victoria 3127. Telephone: (03) 288 1713 (AH).

#### ACT

The Atari Users Group of Canberra meets the first Monday of each month at 8pm. Meetings are held on the first floor, Building A, Canberra TAFE College, Reid. For further information write to ACTARI, PO Box E112, Old Canberra, ACT 2600 or contact C McEwan on (062) 88 7861 or (062) 54 2961.

MICSIG User Group caters for all microcomputer systems. Meetings are held on the second Tuesday of each month at the Oliphant Building, Australian National University at 7.45pm. For further information write to MICSIG, PO Box E237, Old Canberra, ACT 2600.

Meetings for the NEC Users Group of Canberra are held on the first Tuesday of each month at the Main Conference Room, CSIRO Headquarters, Limestone Avenue, Canberra at 7.30pm. For further information contact Mal Smith, PO Box 173, Belconnen, ACT 2616, or telephone (062) 541 614.

#### **QUEENSLAND**

The Australian Computer Education Association specialises in communication by modems and setting up of mini clubs in schools. For further information contact Guy Coppens, ACEA, PO Box 194, Corinda 4075. Telephone (07) 379 9365.

Changes to the Southport Commodore Computer Users Group (SCCUG) committee are as follows:— President, Bill Fitzpatrick (075) 32 0061; Treasurer, John Smith (075) 582 9209; Secretary, Mery McFarlane.

The Sinclair (Spectrum) Computer Club meets every third Sunday of each month at 2.00pm. Meetings are held at Everton Park State High School, Brisbane. The aim of this club is to create a greater Sinclair computer awareness. New members are always welcome. For further details contact the President, Norman Lloyd (07) 355 7809 or the Secretary Mrs V Lewis, 37 Samford Road, Leichhardt, Ipswich, Queensland 4305.

A new adventure club is currently being formed. Anyone interested in finding out more information, contact Ms Christine Ogden, 37 Samford Road, Leichhardt, Ipswich, Queensland 4305.

The Brisbane Spectravideo Users Group meets on the third Wednesday of each month. Meetings are held at the Logan City Education Centre, Block G, Woodridge Primary School, Wembley Road, Woodridge. For further information contact the club president Peter Daunton of 'Computer Connection', Shop 10, Logan City Centre, Pacific Highway, Underwood 4119. Telephone (07) 341 3466 or (07) 209 8686 (AH).

A change of address for the TRS-80 System 80 Computer Group. Meetings are held the first Sunday of each month at Lindum Hall, Lindum Road, Lindum at 2pm. For further information contact WJ Allen (Sec.), 16 Laver Street, Macgregor 4109. Telephone (07) 343 5771.

#### **SOUTH AUSTRALIA**

SA Peach User Group is a special interest group attached to the SA Microprocessor Group. Meetings are held separately. For further information write to SA Peach User Group, 27 Creslin Terrace, Camden Park, SA 5038, or contact Geoff Drury (08) 352 2555 (BH), or (08) 295 2778 (AH).

#### **WESTERN AUSTRALIA**

The Osborne Users Group of WA, Oswest, caters generally for Osborne users, however, other machines running CP/M are also represented. The club meets on the first and third Wednesday of each month. The Palmyra Recreation centre is the venue for the first Wednesday and the Subiaco Exhibition Hall for the third Wednesday. Meetings begin at 7.30pm. For further information write to: The Secretary, Oswest, PO Box 199, Mundaring 6554.

#### **NORTHERN TERRITORY**

The CBM/VIC Users Group of NT has now been changed to NT Computer Club. The club meets at Wulagi Primary School on the first and third Thursday of each month at 7.30pm. Users of all machines and other interested parties are welcome. For further details contact Ian Diss, NT Computer Club, 349 McMillan's Road, Anula, NT 5793. Telephone: (089) 27 9208.

# **Last month we made the promise This month we deliver the goods**

**The magazine that talks the language of the enthusiast. Rush out to your newsagent now and buy the first issue of Australia's only magazine truly catering for computer enthusiasts and home users. That's the first issue cover on the left and it only gives a hint of the fun and information inside. Buy it now — there is so much happening in PC Games you'll need the full four weeks to get through it.** 

# **ON SALE NOW**

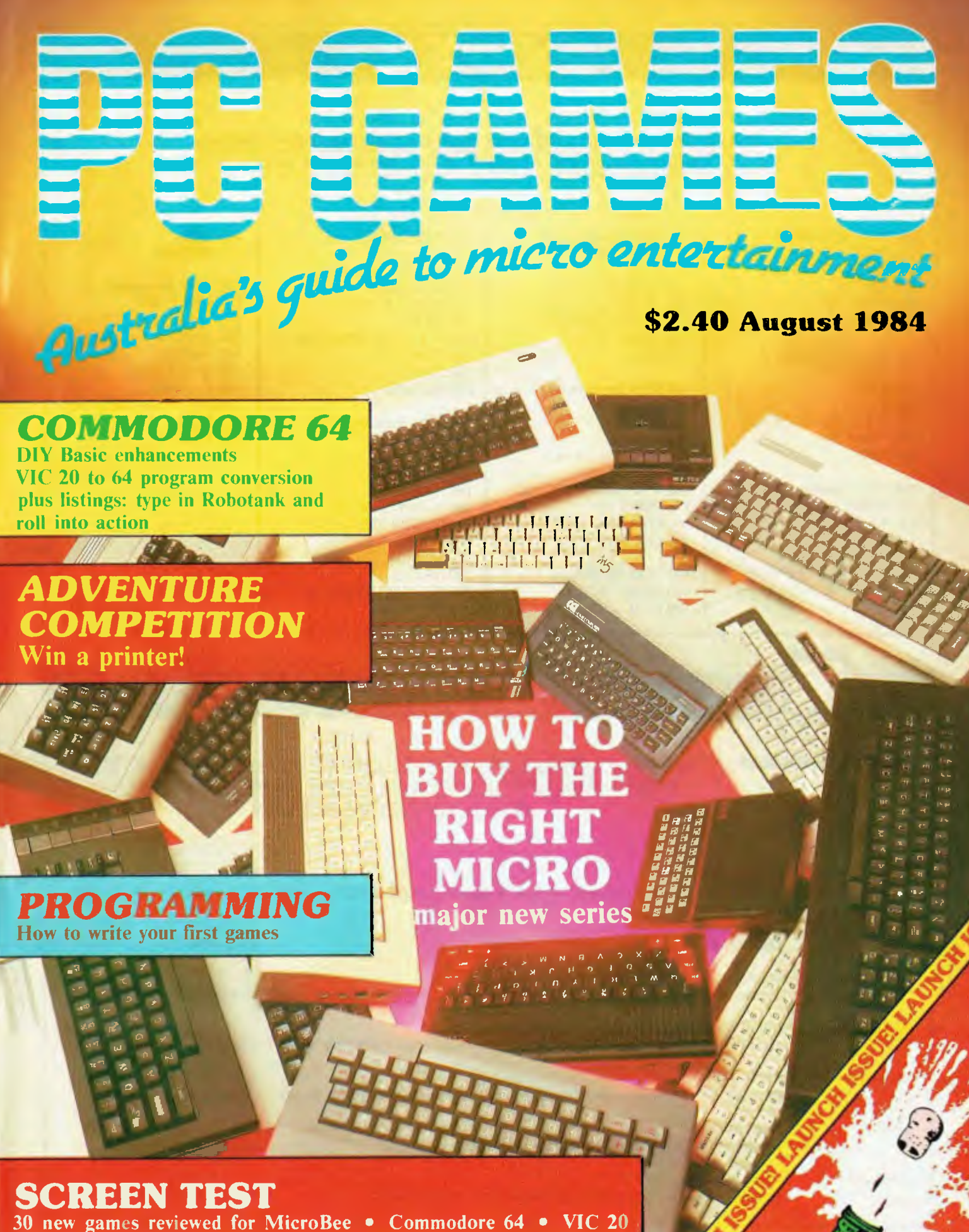

Spectrum • VZ 200 • Atari...

# **BENCHMARKS**

*A list of Benchmarks used when evaluating micros is given below. An explanation can be found in the February '84 issue.* 

100 REM Benchmark 1 100 REM Benchmark 4 130 DIM M(5) 220 END<br>110 PRINT "S" 110 PRINT "S" 140 K = K + 1 230 RETURN

110 PRINT "S" | 100 REM Benchmark 5 | 210 END | 150 B=LOG(K) 150 B=LOG(K)

150 IF K<1000 THEN 130 100 REM Benchmark 6 190 NEXTL<br>160 PRINT "E" 110 PRINT "S" 200 If K<10 160 PRINT "E" 110 PRINT "S" 200 If K<1000 THEN 140<br>170 END 120 K - 0 210 PRINT "F"

110 PRINT "S" 140 K = K + 1<br>120 FOR K = 1 TO 1000 120 K = 0 150 A = K/2\*3 120 FOR K = 1 TO 1000  $120 \text{ K} = 0$   $150 \text{ A} = \text{K}/2*3+4-5$ <br>130 NEXT K  $130 \text{ K} = \text{K}+1$   $160 \text{ GOSUB220}$ 130 NEXT K 130 K=K+1 160 GOSUB220 100 REM Benchmark 8<br>140 PRINT "E" 140 A=K/2\*3 + 4 - 5 170 FORL=1 TO 5 110 PRINT "S" 140 PRINT "E"  $140 \text{ A} = \text{K}/2*3+4-5$  170 FORL =1 TO 5 110 PRINT<br>150 END 120 K = 0 150 K < 1000 THEN 130 180 NEXTL 120 K = 0 150 K<1000 THEN 130 180 NEXTL 120 K = 0<br>160 PRINT "E" 190 IF K<1000 THEN 140 130 K = K + 1 160 PRINT "E" 190 IF K<1000 THEN 140 130 K=K+1<br>170 END 200 PRINT "E" 140 A=K^2

 $120 K=0$ <br>  $100 REM \text{ Bern}$  100 Rem Chana Example 220 RETURN 110 PRINT "S" 140 IF K<1000 THEN 130 | 120 K=0 | 100 REM Benchmark 7 | 180 PRINT "E" | 1100 PRINT "S" | 190 END 150 PRINT "E"  $130 K = K+1$  110 PRINT "S"<br>160 END 140 A = K/2\*3 + 4 - 5 120 K = 0 140 A =  $K/2*3+4-5$  <br>150 GOSUB 190 <br>130 DIM M(5) 150 GOSUB 190 130 DIM M(5)<br>160 IF K<1000 THEN 130 140 K = K+1 100 REM Benchmark 3 160 IF K<1000 THEN 130<br>110 PRINT "S" 170 PRINT "E" 110 PRINT "S" 170 PRINT "E" 150 A =  $K/2*3 + 4 - 5$ <br>120 K = 0 180 END 160 GOSUB 230 120 K = 0 180 END 160 GOSUB 230<br>130 K = K + 1 190 RETURN 170 FOR L = 1 T(  $140 \text{ A} = \text{K/K}^* \text{K} + \text{K} - \text{K}$  180 M(L) = A

100 REM Benchmark 2 170 END 200 PRINT "E" 140 A = K^2<br>110 PRINT "S" 150 B = LOG(K)

170 FOR L=1 TO 5 210 PRINT "E"

170 IF K<1000 THEN 130<br>180 PRINT "E"

# **DIARY DATA**

*Readers are strongly advised to check details with exhibition organisers before making travel arrangements to avoid wasted journeys due to cancellations, printer's errors, etc.* 

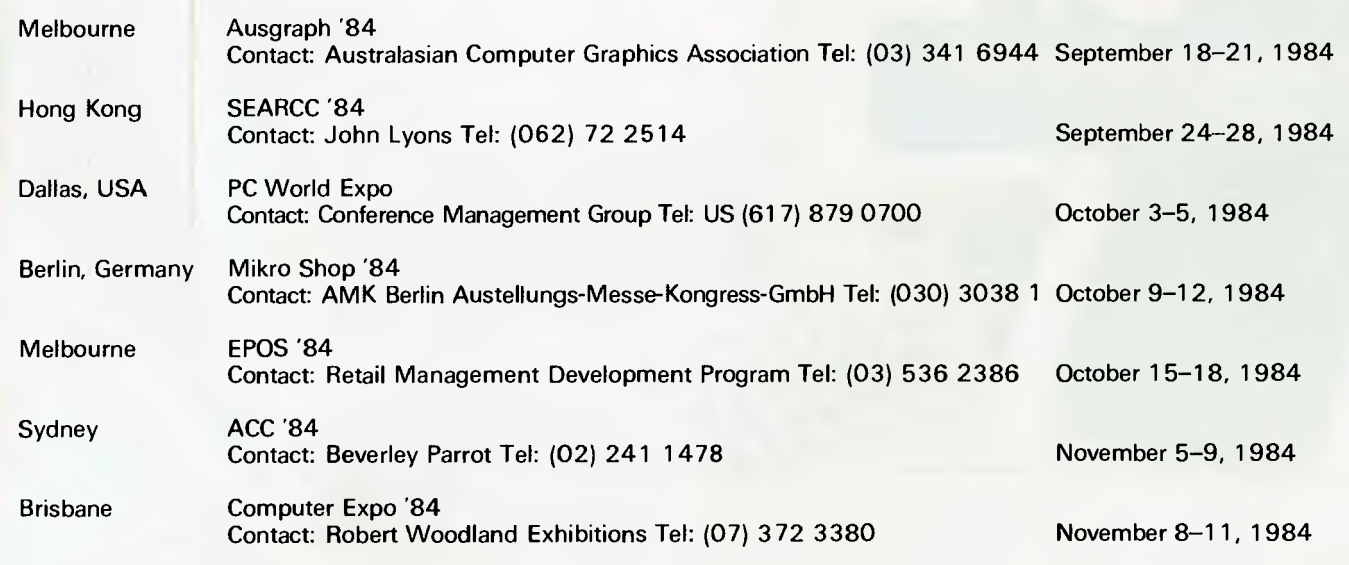

# **PROGRAMS**

*APC is interested in programs written in any of the major programming languages for all home and small business micros. When submitting programs to APC please include the following: (a) A cassette or disk* of *the program. (b) A listing on plain white paper (typewritten if no printer available). (c) Comprehensive but brief documentation. (d) A suitable SAE if you would like your materials to be returned after use. Please mark (a), (b) and (c) with your name, address, program title, machine (state minimum RAM where appropriate) and — if possible — a daytime number. All programs are paid for at the rate of \$20 per page of published listing. Send contributions to: APC programs,* 77 *Glenhuntly Road, Elwood, Vic 3184.* 

This month's assortment of programs includes "Connect-Four" for the Commodore 64. A nice way to endure a miserable afternoon. 'The Life Game', a simulation game for the VIC 20 resembles the reproductive behaviour of living organisms. For the VZ-200, an information storage and retrieval program, 'Database VZ-200'. Those with more of an artistic inclination, throw away your palette and start dusting your TRS-80 keyboard.'Grafx Editor', (32k RAM min) allows you to create pictures on your colour computer. For the Atari 800, 'Basic System Reset enables Basic programmers to handle System resets in a straight-forward way. Eggs and telepathic monsters... strange combination . . . are the vital elements in 'VIC

Hatchery' for the unexpanded VIC 20. A bizarre but fun game. 'RAM Editor' is a utility for the BBC which compliments last month's BBC 'Sected'. 'RAM Editor' allows you to examine and modify RAM in much the same way as "Sected" does a disk.

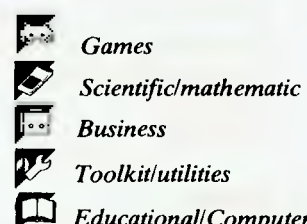

*Toolkit/utilities* 

*Educational/Computer Aided Learning* 

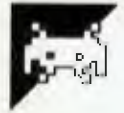

### **VIC Hatchery by Bryn Phillips**

The scenario is as follows. As chief designer of a new micro which only works with a ROM hanging onto the back of the cartridge port, you have been transferred to other duties on a littleknown planet inhabited by giant hens (don't ask, just don't ask . ..).

Scientists have built giant hatcheries in an attempt to hatch some eggs, and you have been assigned to guarding them. All seems well until you receive a message that a hatchery has been overrun by telepathic monsters (I told you not to ask). Your instructions are clear: destroy the remaining eggs before they, too, can hatch into something large, telepathic and unfriendly.

Only . . . you hear a cracking sound. One of the eggs is hatching! And that's where the game begins. You have to smash the eggs. As you do so, however, fragments of the shell recombine to form new eggs which in turn start to hatch. The monsters are lethal if you come into contact with them, and more than ten of them will destroy you with their combined telepathic powers. (Well, I suppose Pacman is pretty silly if you actually think about it.)

The game has nine levels of difficulty ranging from 1 (simple) to 9 (forget it). You move along the levels using ".' (full

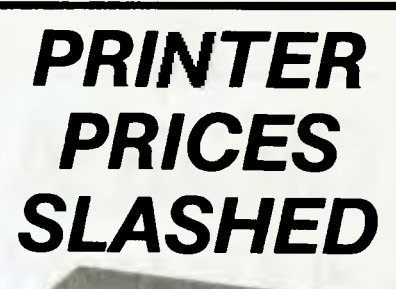

*Mkt* 

Qume Compatible, 18 Char/Sec, Proportional, 13" Platten, Bi-directional, 256 Char Buffer, Serial Parallel I/F.

#### **\$499.10 (25+) \$499.00 ( 1+)**

Contact us for attractive prices on peripherals and 68000/6502 IC's.

**PO Box 6502, Goodna 04300 BRISBANE—AUSTRALIA Phone: (07) 288 2455 Telex: AA43778 ENECON** 

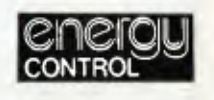

#### **VZ-200 SOFTWARE**

Little Packer. This is a version of Pacman with the player having to move around the screen munching dots. There are four ghosts in the maze who track and try to eat you. If you eat one of the four pills around the maze, the roles temporarily change and you become the hunter. When you have eaten most of the dots, a gate appears. Colour. sound and on-screen scoring. Joystick or keyboard option.

**SEND S.A.E. FOR LATEST CATALOGUE.**  If you have any marketable quality VZ-200 programs which you would like us to market, write to us for terms.

> **LYSCO PO BOX 265 BUNBURY WA 6230**

#### **SINCLAIR SPECTRUM & ZX81 INTERFACE SYSTEMS**

**OUTPUTBOARD:** 8 switched outputs for light shows, process control, etc. **A/D CONVERTER:** measure voltage, temp.,

pressure, etc. **D/A CONVERTER:** model control, motor

speed, antenna direction, etc. **CENTRONICS I/FACE:** connect any cen-

tronics printer. **OPTO-COUPLER INPUT:** alarm super-

vision, detection systems, etc. **CATALOGUE FROM** 

**WEST COAST ELECTRONIC SUPPLIES**  64 Dublin Street, Port Lincoln 5606 **Ph: (086) 82 5802 or (086) 82 4346** 

# **CICADA 300 Baud DATA MODEMS**

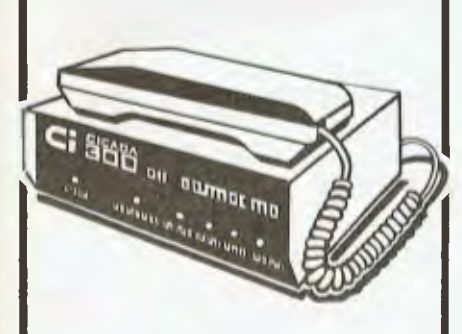

- **CICADA 300 ID CICADA 300T with telephone**
- **CICADA 300 for use with Commodore 64 and Vic 20 computers**

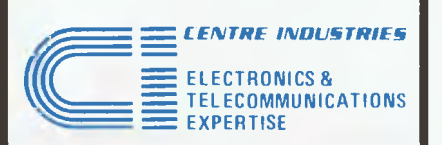

**187 Allambie Road, Allambie Heights, NSW 2100. P.O. Box 184, Brookvale, NSW 2100. Telephone: (02) 451-5555 Telex: AA22671** 

*Dealer enquires welcome.* 

# **PROGRAMS**

stop) for left and '/' for right. You can also use 'S' and 'X' to move up and down ladders. Alternatively, you can use a joy- bar to play again. stick. To smash an egg (where have I heard that before?), simply run into it  $$ not subtle, but effective.<br>You have three lives. Uncracked eggs

are worth one point each, cracked eggs automatically.

two points and open eggs three points. At the end of the game, press the space

bar to play again.<br>The listing is in two parts; the first should be saved directly before the second. When you run program one, the second program will be loaded

#### **• PROGRAM 1 •**  10 PRINT"<mark>2000KOMAPIN</mark>UTHE HATCHERY"<br>• 20 PRINT"X**MUSE** THE JOYSTICK OR KEYS . .' S AND ; TO MOVE MAN AND SMASH 41<br>- 2000 PRINT"XMUSE THE JOYSTICK OR  $EGGS$ . 30 PRINT"DIYOU LOSE A LIFE IF YOU RUN INTO A MONSTER OP 10" 50 PRINT"WWORDLEASE WAIT"<br>
100 POKE 52,28,POKE56,28,CLR 
• 110 FOR 1=7168T07679,POKEI,PEEK<I+25600 , ,NEXT<br>
• 120 FORC=7448T07543,READA,POKEC.A,NEXT 130 POKE36369,255<br>
140 DRTA255,255,255,255,255,255,255,255,129,129,129,129,129,129,113<br>
150 DRTA60,66,129,129,129,129,66,60,60,90,145,137,133,137,70,60<br>
160 DRTA0,66,195,165,149,137,70,60,90,60,60,219,189,165,153,66<br>
170 D • • 180 DATA176,53,162,48,42,84,73,108,24,24,72,120,72,20,20.50<br>190 DATA24,89,138.25,168,85,52.178,255,153,139,189,255,151.161.161<br>210 PRINT"MOMMONOMOMONOMOROMOROMOTIT"<br>210 PRINT"MOMONOMOROMOROMOROMOROMOTIT" READY. **• PROGRAM 2**<br>• **PROGRAM 2**<br>• **PROGRAM 2**<br>• **10 DIMJS(2,2),POKE37139,0,00.37154,PR=37137,PB=37152**<br>• **20 COBL-0402,FCBL-0403,PSAD15(1,1),HEVT 1** 10 DIMUS(2,2):POKE37139,0:DD=37154:PR=37137:PB=37152<br>
20 FORI=0T02:FORJ=0T02:READJS(J,I):NEXTJ,I<br>
30 DATA-23,-22,-21,-1,0,1.1,21,22,23<br>
200 POKE36879,25:PRINT"31MMW •<br>
210 GOSUB300:00SUB310:00SUB300:00SUB330:00SUB340:00SUB 220 GOSUB360:00SUB370,00SUB330,00SUB340,00SUB350,00SUB330,00SUB310<br>230 GOSUB300,GOSUB300,GOSUB380<br>240 GOT0400 • 240 GOT0400 • 250 GOSUB380 • 240 GOT0400 • 240 GOT0400 • 240 GOT0400 • 250 GOSUB310 300 PRINT"<u>WWW</u>\$ \$ \$ \$ \$";RETURN<br>310 PRINT"**NNM\$E\*\*\*##\$E\*#\*#\$Z#\*\*#\$E\*E\*\*#**#\$**E\*#**#\*";RETURN • 330 PRINT"Uff\$ \$ \$ \$ \$ \$ \$ \$ \$ \$":RETURN • 340 PRINT"WMO\$M0W\$54NWO\$:711NSI43MIONO\$MONOW,RETURN 350 **PRINT.121\$ \$ S \$ \$** \$":RETURN • 360 PRINT"PREST-1021411 1222-1021411 1222-1021411 1222-102141 1222-102141 1222-102141 1222-1022<br>• 360 PRINT"RREEM+##\$@Ma\$@Ma\$@Ma\$@M#\$@M####\$@Ma\$":RETURN <sup>370</sup>**PRINT"WW** *\$* **\$ \$ \$ \$ \*** \$.:RETURN 380 PRINTILIMMINNONNWINMONMNINNW:RETURN • 400 DIME%(9,5) • 410 P1=81431P2=388631LV=3<br>
411 PRINT"AMDIFFICULTY 1 TO 9"<br>
412 GETD\$:D=VAL(D\$),IFOC1ORD>9THEN411<br>
413 D=19-D<br>
414 PRINT"M . 410 P1=8143:P2=30863:LV=3 413 D=10-0 **414 PRINT"MONDERN'\*"**<br>
420 FORC=1T09:FORA=1T05<br>
430 POKEP1+(C\*2)-22\*(3\*A-2),37:POKEP2+(C\*2)-22\*(3\*A-2),2<br>
440 NEXTA:NEXTC • C\*\*1 (2011) 1:01 0:01 0<br>
440 NEXTA:NEXTC • C\*\*1 (2011) 1:01 0  $\bullet$ 450 X=1:Y=1:L=36:M1=42:X1=1:Y1=1:C1=0<br>455 FORC=1T09:FORA=1T09:EXC,A)=37:NEXT:NEXT<br>466 POKE8122,42:POKE38842,0:POKE650,128<br>470 GET A\$:GOSU83000 472 IFN>9THEN2000 472 IFN>9THEN2000<br>475 GOSUB1000<br>477 IFA\$-""THEN470  $\bullet$   $\left|$  477 IFA\$=""THEN470 480 LK=P1+X1-22\*Y1<br>
9 IFA\*=",""AND(PEEK(LK+23)=350RPEEK(LK+23)=36)THENX=X+1:00T0680<br>
500 IFA\*=",""AND(PEEK(LK+21)=350RPEEK(LK+21)=36)THENX=X-1:00T0650<br>
520 IFA\*="S"ANDPEEK(LK+22)=36THENY=Y-1:M1=46:00T0700<br>
520 IFA\*="S"ANDP 600 IFPEEK(LK+1)=32ORPEEK(LK+1)=36THENM1=42:00T0700<br>610 IFPEEK(LK+1)=40THEN2000 eto IFPEEK(LK+1)=40THEN2000<br>
620 GOSUB1500:EZ(X/2, (Y+2)/3)=36:M1=43:L2=41:00T0700<br>
650 IFPEEK(LK-1)=32ORPEEK(LK-1)=36THENM1=44:00T0700<br>
660 IFPEEK(LK-1)=40THEN2000<br>
670 GOSUB1500:EX(X/2, (Y+2)/3)=36:M1=45:L2=41<br>
0 • 700 POKEP1+X1-22\*Y1,L:POKEP2+X1-22\*Y1,C1<br>710 L=PEEK(P1+X-22\*Y):C1=PEEK(P2+X-22\*Y)<br>220 IFL2-41THENL-41:L2-0<br>750 DOKEP1:V 22\*V ML-BOKEP2:V 22\*V A 750 POKEP1+X-22\*Y,MI:POKEP2+X-22\*Y,0<br>760 X1=X:Y1=Y **●**<br>
1000 RmINT(RND(1)\*D),IFR<>0THEN1110<br>
1005 C=INT(RND(1)\*9)+1:AmiNT(RND(1)\*5)+1<br>
1010 IFX1=A\*2ANDY1=C\*3-2THEN1000 .<br>
1040 IFEX(C,A)=41THENEX(C,A)=37:GOT01100  $\bullet$  770 00T0470 1048 IFEX(C,A)=40THEN1100<br>1050 IFEX(C,A)=40THEN1100<br>1055 IFEX(C,A)=39THENGOSUB2600 1055 IFEX(C,A)=40THEN1100<br>
1060 EX(C,A)=EX(C,A)+1<br>
1000 POKEP1+(C#2)-22\*(3#A-2),EX(C,A),POKEP2+(C\*2)-22\*(3\*A-2),2<br>
1100 POKEP1+(C#2)-22\*(3\*A-2),5<br>
1110 RETURN • 1110 RETURN • 1110 RETURN • 1110 RETURN • 1110 POKEP2+(C\*2)-2 • 1500 IFEX(X/2,(Y+2)/3)=41THEN1520 1510 SC=SC+EX(X/2,(Y+2)/3)-36 • 1520 **PRINT"ORRISC IMEirSC,TABi10"H6 'H** •

#### **PROGRAMS**  1530 RETURN 2000 POKEP1+X1-22\*Y1,L:POKEP2+X1-22\*Y1,C1:LV=LV-1:00SUB2500:N=0<br>2005 PRINT"<mark>gOO</mark>O"TAB(4-LV)" 4:IFLV=0THEN2100 2010 2100<br>2110<br>2120 2130 PRINT"**5)**<br>2140 PRINT"<mark>50000MM</mark> 2150 SC=0:00T0410<br>2500 POKE36878,15 2510 FOR1=200T0170STEP-1:POKE36874.1:FORJ=1T030:NEXT:NEXT 2520 2530 P0KE36874.0:POKE36378,0 RETURN 2600 POKE36878,15<br>.610 FORI=129T0255STEP5:POKE36877,I:FORJ=1T02:NEXT:NEXT 2620 2630 POKE36873,0:P0KE36877,0:N=N+1 RETURN 0070420 PRINT"<mark>MOOD</mark>DAME OVER<br>GETAS:IFAS<>" "THEN2I10<br>IFH<SCTHENH<del>=</del>SC

POKEDD,127:S3=-((PEEK(PB)AND128)=0):POKEDD,255<br>P=PEEK(PA):S1=-((PAND8)=0):S2=((PAND16)=0):S0=((PAND4)=0)<br>IFS0(>0THENA\$="3"<br>IFS2()0THENA\$=","<br>IFS2()0THENA\$=","

**BBC RAM Editor by T Allchin**  number when presented with the 'type

'RAM Editor' is a utility for a BBC or Electron.

3050 3060 IFS3(>0THEHOS="/" RETURN

• •

• • •

• • •

3000<br>3010<br>3020<br>3030<br>3040

Last month, we published BBC 'Sected' — a program allowing users to examine and modify the contents of a disk. 'RAM Editor' performs a similar job for RAM.

The main use of the program is to recover programs which have become partially corrupted — perhaps through saving without verifying. Often, when you get a 'Bad program' message on loading, there is very little you can do about it, except attempt to load the program again.

RAM Editor allows you to search through RAM for the corrupted section and correct it manually, thus allowing the program to be run.

The program displays the contents of a specified memory location, together with the seven following locations. The display is divided into three columns: the address itself (in hex), the contents of the address in hex, and the contents of the address in ASCII form.

The commands available  $\leq c$  hange a byte,  $\leq j$  ump to a new location and <e>xit 'RAM Editor'.

To select the precise byte you want to modify, either  $\leq j$  ump to it or use the cursor keys if the byte is currently displayed on the screen. Before pressing 'c' to  $\lt c$  hange the byte, use the TAB key to toggle between ASCII and hexadecimal mode.

To change a byte in hexadecimal mode, press 'c' followed by a two-digit hex value. To change a byte in ASCII mode, press 'c' followed by the character to be written to the location.

<J>ump is used to move to a new memory location. Simply enter a decimal new address' prompt.

<E>xit is used to delete 'RAM Editor' from memory, leaving the original (or modified) program intact. The escape key must *not* be used to exit the program as it may corrupt the program.

If you have an Epson printer, one final command not shown on the display is <D>ump. As you would expect, this dumps a screen image to the printer.

The program is 2.3k long, and uses local variables wherever possible to avoid conflict with the program to be modified. As listed below, it runs in mode 6 to allow compatibility with the Electron. I would suggest, however, that BBC users adapt the program to run in mode 7. This uses less memory and thus leaves room for larger programs to be dealt with.

It is obviously necessary to ensure that 'RAM Editor' and the program to be acted on are kept in different areas of memory. The easiest approach is to place 'RAM Editor' above the program you want to play with. To do this, load the program first. Enter 'P'. TOP' as a direct command and note the value. Then set PAGE to a higher value.

If there is insufficient memory on a disk-based system, save both 'RAM Editor' and your own program to tape, and use the disk workspace. To do this, load your own program from tape and then set PAGE to &E00. Then load 'RAM Editor' from tape in the following format: LOAD "EDITOR" E00 (assuming that you saved 'RAM Editor' to tape using the filename EDITOR).

Enter END as a direct command, and then RUN.

## **Media Copying & Format Exchange**

**Media Copying Services are offering copying/ transfer of data and programs from one media to another.** 

**Currently we can handle diskette and cassettes for around 200 computer systems, including:** 

- $\star$  most CP/M machines:
- $\star$  Sirius:

•

• • •

•

• • •

- \* Commodore 64;
- $\star$  TRS-80 with CP/M;
- $\star$  IBM PC & work-alikes:
- $\star$  APPLE:
- \* Many MS-DOS machines;

We offer a quick turnaround time at very competitive rates.

Orders for bulk copying welcome.

## **MEDIA COPYING SERVICES**

**Melbourne: (03) 772 0781** 

**Sydney: (02) 211 5058** 

# **PROGRAMS**

 $\bullet$ 

¢

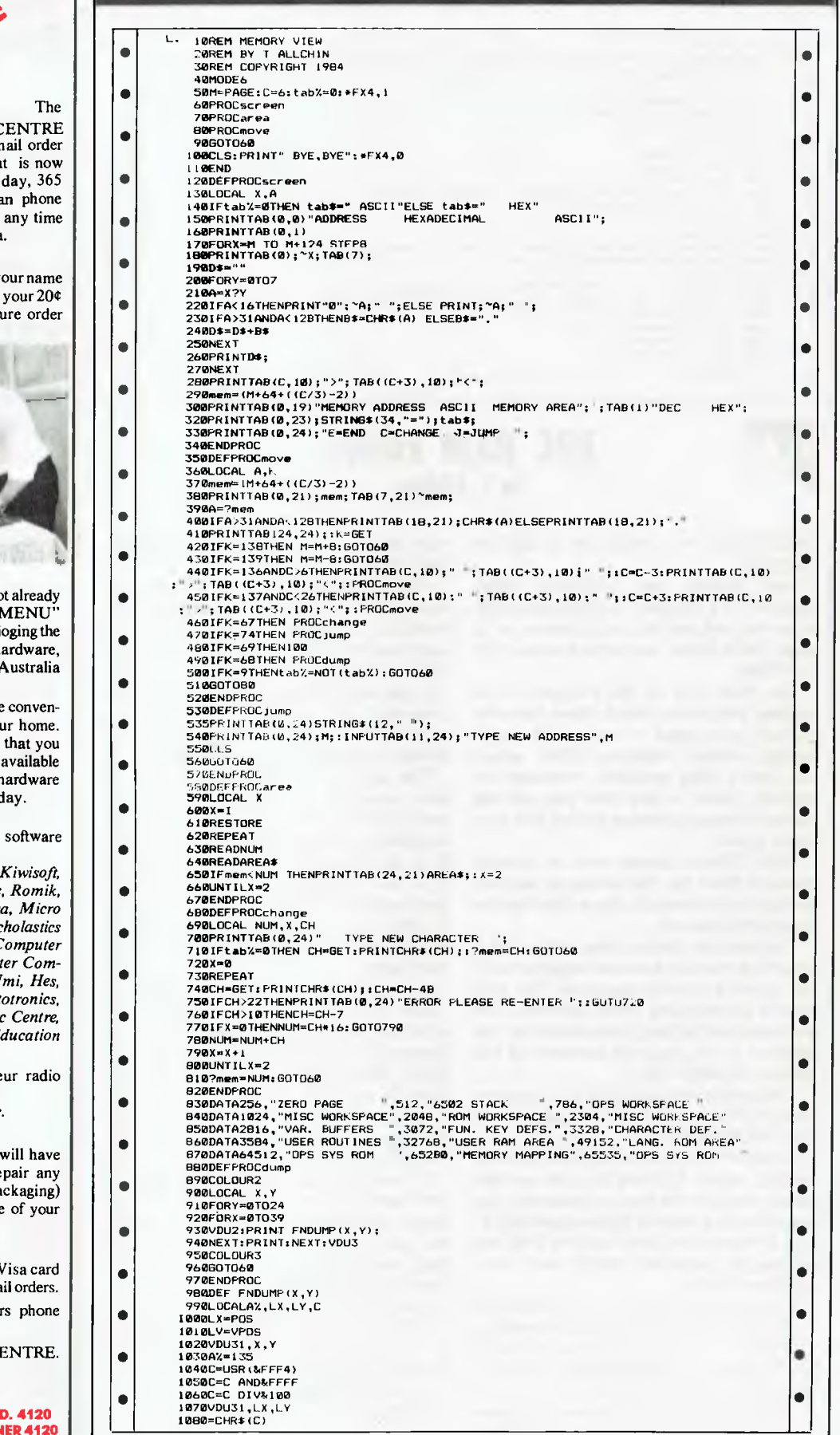

**400 CME T 90 AF MALL 51 20.**<br>ONOSE MALL 17 30. VIC C EN RIMER **CEP ARYOBI** mail order **DEP OSI** mail order<br>department is now<br>open 24 hours a day, 365  $\mathcal{F}$ days a year. Here you ca FREE on  $(008)$  777 130 at whatsoever from any where in Australia

#### **YOUR PHONE CALL REFUNDED**

Try it Now. Phone  $(008)$  777 130 to put y on the mailing list and you will be credited for the local call charge against any futu that you place.

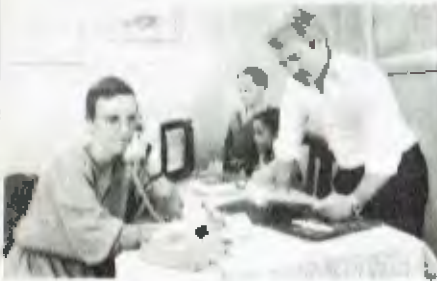

#### **YOUR FREE "MENU"**

You will also receive FREE, if you have no done so, a copy of the VIC CENTRE " (cost  $$3.50$ ). This is a 152 page book catalog majority of Commodore 64 and VIC-20 ha software and publications available in  $A$ **YOU CAN SAVE** 

You can now save money and time with the ience and pleasure of shopping from you You can choose at your leisure the items would like delivered to your door. We have for you, almost any item of software or h available for Commodore in Australia tod

#### **LARGE RANGE**

Our ever increasing range includes both and hardware *from:-* 

*Commodore, Imagineering, Ozisoft, Progressive Software Company, Abacus, Totl, South Pacific Software, Quicksilva, Micro Applications, High Technology, Ashton Scholastics ANZ Book Co., Computer Classics, C Market, Dataform, Kim Books, Pittwat puters, Melbourne House, Lamasoft, Umi, Hes, Creative, Auto Simulations, Pixel, Photo*  $W$ izware, Microgenius, Currah, The Vic *Computer Craft*, *Contronics*, Vic E *and others.* 

We also stock a large range of amate equipment including:-

ICOM, *YAESU, DIA WA and ATN etc.* 

#### **OUR GUARANTEE TO YOU**

Beside the manufacturers warranty you our personal guarantee to replace or re faulty item (in original condition and pareturned to us within 90 days of the date VIC CENTRE invoice date.

#### **CREDIT CARDS**

We accept your Bankcard, Master card, V and American Express for all phone and ma

For enquiries and local Brisbane order (07) 397 0888 for prompt service.

Mail orders are also welcome at the VIC CI Write to:

#### **THE VIC CENTRE**

**416 LOGAN ROAD, STONES CORNER, QL TELEX. 40811 P.O. BOX 18, STONES CORN** 

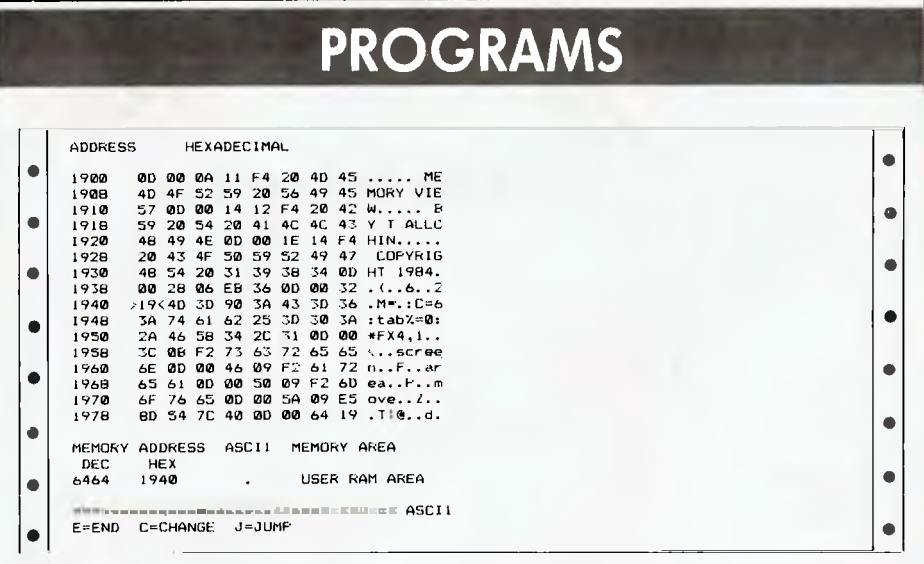

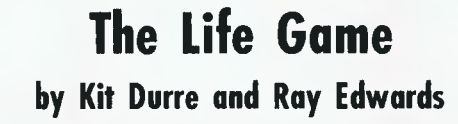

'The Life Game' is a mathematical modelling game devised by the British mathematician John Horton Conway in 1970. Conway's concept is based on the work of John Von Neumann on mathematical proofs of the possibility of self-replicating robots, which was in turn based on the work of another British mathematician, AM Turing, famous for much of the early work on artificial intelligence and his theoretical 'Universal Calculator', the so-called Turing Machine, capable of performing any desired calculation.

The Life Game is a simulation 'game' in that its rules are set in such a way as to resemble the reproductive behaviour of a population of living organisms. Conway chose his rules very carefully to meet three basic considerations:

1. There should be no initial pattern for which there is a simple proof that the population can grow without limit.

2. There should be initial patterns which apparently grow without limit.

3. There should be simple initial patterns which grow and change for a considerable period of time before coming to an end in three possible ways: (a) Fading away completely, from either overcrowding, (analogous to overpopulation or exhaustion of resources necessary to sustain life) or from becoming too sparse (ie, not having sufficient numbers to maintain a 'birth' rate higher than the death rate). ( b) Settling into a stable configuration that remains unchanged thereafter. (c) Entering an oscillating state in which several patterns repeat endlessly over a cycle of two or more generations.

The Life Game takes place on a chessboard-like array consisting of live and dead cells each having eight neighbouring cells. The rules are:

1. Survivals. Every live cell with either two or three nearest neighbours survives into the next generation.

2. Deaths. Every live cell with four or more live neighbours dies from overpopulation. Every live cell with one or no live neighbours dies from isolation.

3. Births. Each empty cell adjacent to exactly three neighbours is a birth cell. It will become live in the next generation. These rules are by no means the only ones possible. Readers could perhaps experiment with setting up rules of their own, such as introducing another 'species' of cell, obeying slightly different laws of behaviour, or having a fixed lifespan of a set number of generations, or having different birth and death rates.

A few quick runs of the program will show that a bewildering variety of patterns are possible. Some of these are especially interesting due to their ability to roam around the array, 'eat other groups of cells and even reproduce endless copies of themselves or different patterns. They have been given names describing their individual behaviour. The 'Glider' is a pattern repeating itself over four generations, moving horizontally and vertically one cell in the process. A 'Glider Gun' can emit an endless number of Gliders, which can in turn be 'eaten' by a Pentadecathlon. 'Spaceships' come in various shapes, sizes and speeds. (See diagram.) One such configuration actually has thirteen gliders colliding in such a way that a 'factory' is assembled by the collision mass. This factory then assembles and launches a 'spaceship' every three hundred cycles.

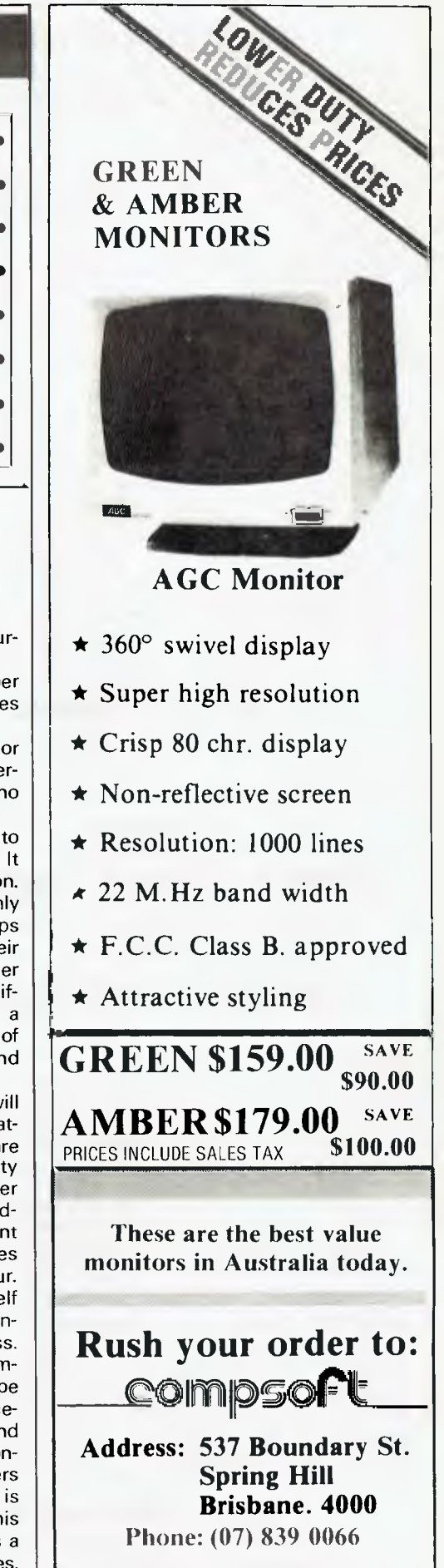

#### **FOR SYSTEM 80/TRS 80**

write or call for a free catalogue on the following products:

• Plug in printer interfaces with each unit having decoding for 37E8H and FDH. Programs written for either computer will work without program alteration.

- Four powerful 2K Eprom utilities for the unused 2K block in the System 80/TRS 80 memory map. For Disk and Non Disk users All include lowercase driver and key debounce.
- Two and Three Eprom plug in P.C. Boards. Three Eprom board is designed to run my 3.5K Super or 7K Super Utility Plus using keyboard decoding etc and bank select. Over 50 powerful functions eg: Disassembler, Copier Relocate Object Code. Memory display and edit. Renumberer. etc Uses no RAM. For Disk and Non Disk users.
- Lowercase with full three dot descenders. Involves four wires and plug in board for easy installation Takes one or two character sets.

Only **\$95.00.**  • 32K. 48K and 60K memory upgrades No piggybacking. Less power drain • RDM Dne replacement Lowercase driver from power

• Hi-resolution graphics. P.C.G type. Four switching modes

- up. Auto initialisation of Eproms.
- Dual Fast Tape ROM board First ROM has usual 500 Baud and second 1500 Baud tape routines At the flick of a switch everything in ROM or' which calls ROM. works at 500 or 1500 Baud.
- Has I.C. timed switching to prevent lockup No soldering or track cutting
- Plugs in • Repairs. Extra keys Sound. System 80CHRS(23) as per Tandy. Inverse video. etc

Contact: Geoff Lohrere at

**Z80 PROGRAMMING** 

57A Stanley Ave, Mt Waverley PH: (03) 543 1485

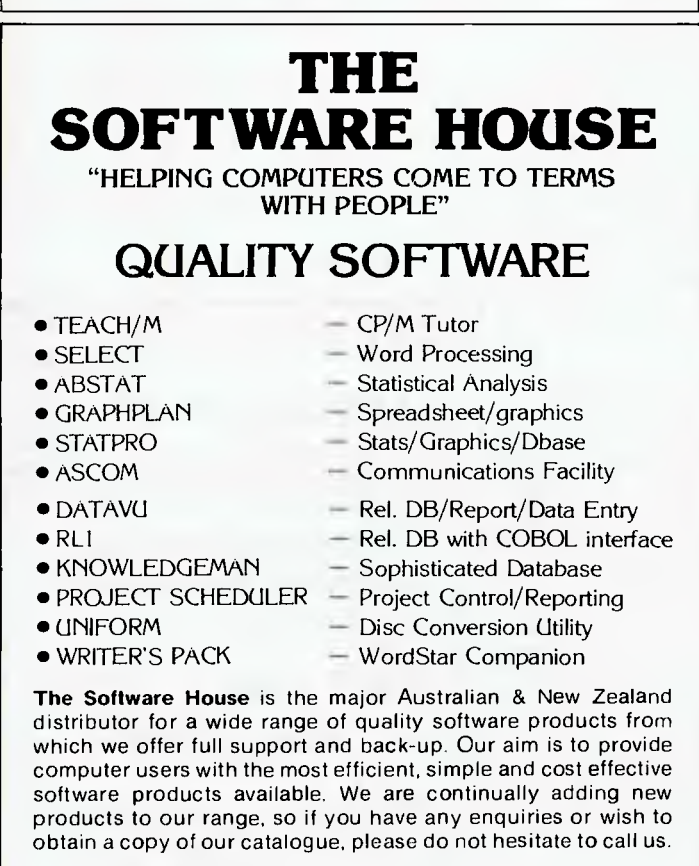

**THE SOFTWARE HOUSE**  227 **Burwood Road, Hawthorn, Victoria 3122. Telephone: (03) 819 1488. Telex: 38432 WIVE** 

**.,\***   $\frac{1}{2}$  **:40 code 3.96 N A**<br>**NEW SOFTWARE** 

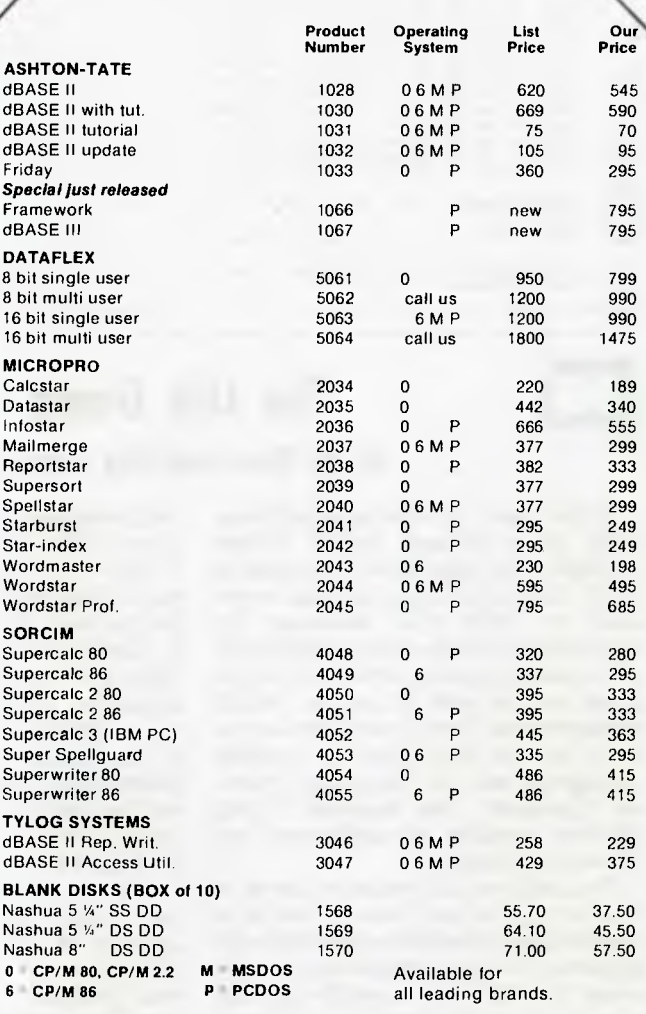

All prices include sales tax and postage. Allow 5 working days for delivery.

#### **S.F. Programming International**

289 Flinders Lane, Melbourne, 3000. Ph. (03) 654 4104

#### **ORDER FORM**

**Product Number Computer Computer Price** 

**TOTAL** 

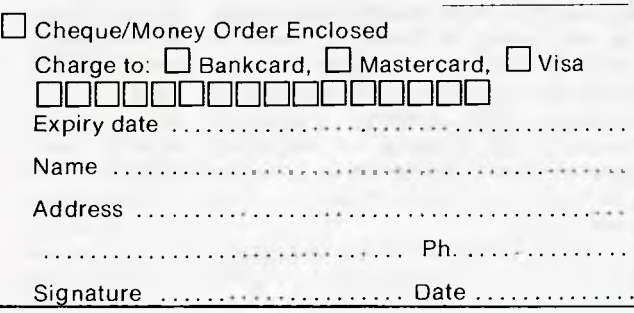

## **PROGRAMS**

The Glider moves at one quarter of the 'Speed of Light', the maximum possible speed of motion on the array. The Speed of Light is one cell per generation, hence the Glider moves at a speed of one cell per four generations. Other mobile configurations can move at their own characteristic velocities. The existence of gliders and guns raises the possibility of simulating the postulated Turina machine, using the gliders as digital pulses for storing and transmitting of information and performing all the requisite logic operations. As you may realise, this is well beyond the capabilities of the authors or the humble VIC 20. There are a vast number of other configurations, too numerous to mention. We suggest you try them out yourself.

The program will run on any size VIC 20, although unexpanded machines will not be able to handle the larger arrays of cells. Unfortunately, the larger and more

interesting arrays also run quite slowly. Any suggestions on speeding up the processing time are welcome. One idiosyncracy of our program should be mentioned here also. The top and bottom edges are connected, as are the two sides. This means any pattern going over the top edge will reappear at the bottom, and similarly for the sides. This can of course be changed if so desired. This is to compensate for the VIC's maximum screen display size of 22 x 23 characters. This means that in topological terms, the array is not mapped into a flat plane but onto the surface of a torus.

'Live' cells are inserted onto the array by means of the normal cursor controls. To 'set' a cell as live, Key C is pressed. Pressing Cagain reverses this. The space bar sets the program running.

Source material for 'The Life Game' came from Scientific American of October 1970 and February 1971.

 $\bullet$ 

 $\bullet$ 

 $\bullet$ 

 $\bullet$ 

 $\bullet$ 

 $\bullet$ 

 $\bullet$ 

۰

 $\bullet$ 

 $\bullet$ 

 $\bullet$ 

 $\bullet$ 

 $\bullet$ 

 $\bullet$ 

 $\bullet$ 

 $\bullet$ 

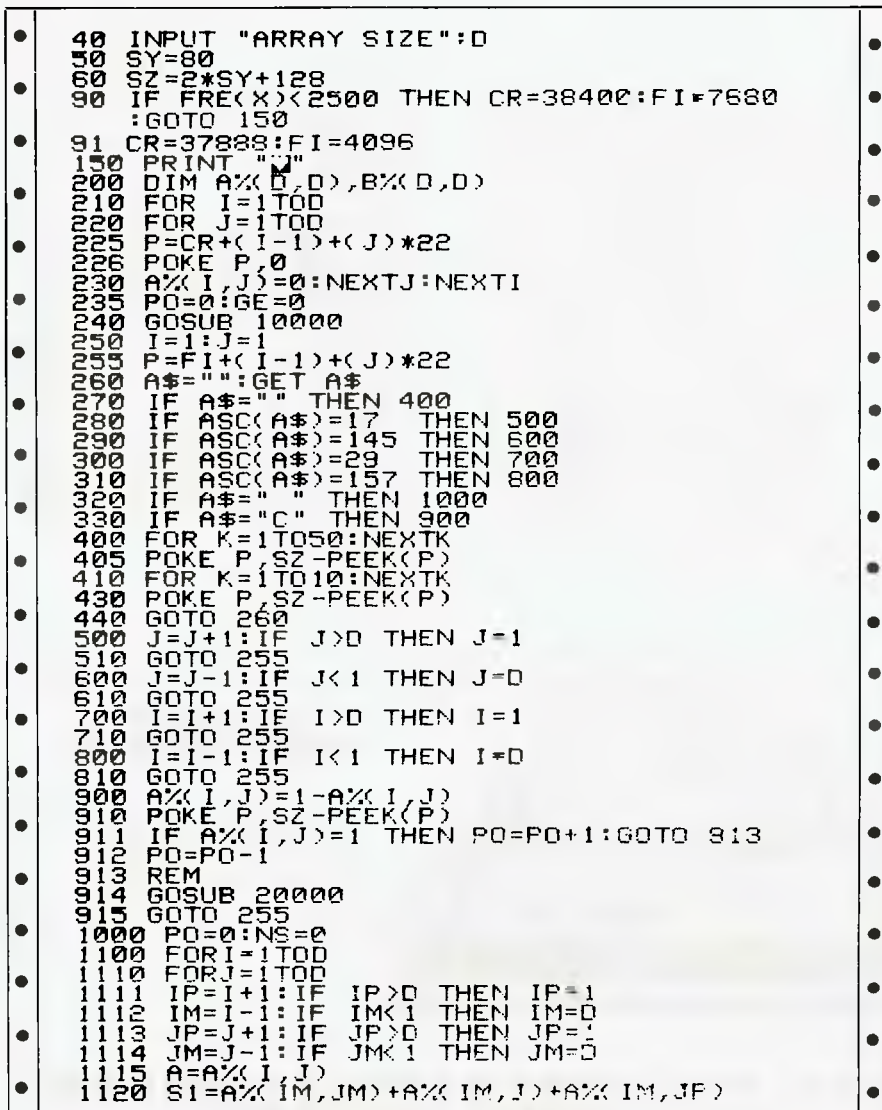

#### **DIRECT IMPORTS**

Volume purchases, cutting out the middleman, bring really low prices - but the falling Australian dollar means costs are creeping up, so buy now.

RABBIT (64/VIC-20) .... \$69 The 1984 version that busts copy protection (Wonder why the software houses don't like it?). Loads 8k of data in 31 seconds instead of 3 minutes. Your Datasette becomes almost as fast as disk and one C30 cassette holds 300K (nearly two disks full).

**ARROW (64 or VIC-20) .. \$79** Half as fast again as the Rabbit, gives lengths of SAVEs, etc in decimal and hex, built-in machine language monitor

**AUTOMODEM (64/20)...\$199** 

Made by Commodore, Auto-answer, Auto-dial.<br>Full/half duplex, Bel 103, 300 baud. Fitted with Aust. phone plugs. Included FREE is \$200 of access and user time to US data banks, including GO CBM, the Commodore information service in Pennsylvania AND cassette of software. Plugs direct into your Commodore and needs no extra power source. NOT Telecom approved

#### **ATARI MONKEY WRENCH \$109**

Cut your programming time from hours to seconds and have 16 direct mode commands. Fits easily into the right slot of your Atari. Contains machine language master with 16 commands

**FLIGHT SIMULATORS..from \$27** 

100% machine language for fast action. Fly and land at seven different US airports. Sound and color. Forward view<br>Instruments include altimeter, air-speed indicator, DME radar unit, VOR, compass, turn and bank indicator, fuel gauge and indicator for flap and retractable landing gear positions. Flight controls include up and down elevator, left and right rudder and alleron and throttle, flap and landing gear controls. (Disk<br>for 64) \$35. TAPES for VIC-20 (+16K), Tandy 100 and NEC \$59 each. C64 TAPE (English) featuring instrument flying in a 30 seat prop-jet out of Norwich. You have to negotiate cross<br>winds, military airzones and other hazards 16 analog and digital read-outs. \$27

APPLE II+ (48K DOS 3.3) \$85. Coast-to-coast (USA) IFR and VFR Flying with omni-range, DME, ADF and other navigation instruments PLUS approaches and scenery for any airport anywhere in the world can be keyed in using the programs included or we can arrange it at extracharge

#### **ASTROLOGY SOFTWARE..\$85**

For C64, APPLE II+ and IBM PC Used by professional astrologers world wide for individual horoscopes for all times and places. Basically geocentric bul can produce heliocentric analysis. Koch system of houses and Tropical Zodiac but Western Siderial Zodiac is optional Prints very detailed diagrams (Disk). Complete with a detailed student guide that lets you learn professional astrology at your own pace by asking the computer<br>questions like: Whal does a Gemini rising sign mean?

VIC-TREE module ..... \$149 (or \$199 including the Centronics/parallel cable and interface) Gives 42 added commands, reads disk directory while leaving memory untouched, formats a<br>disk but doesn't affect work you're doing and converts Basic 4.0 programs to your 64. Latest version has PRINT **USING** the command Commodore forgot

**MSD DUAL DISK DRIVE \$1450** All metal, 12 months guarantee. One parallel and two serial ports and its own 6511Q microprocessor giving 16K ROM and 6K RAM. With interface for C64 and VIC-20. Reads ALL Commodore disks and is lightning-fast compared to 1541 or 1542 drives. The only real allernative to Commodore's 4040

FREIGHT, Packing, etc is a flat \$3 per order, irrespective of items, weight or quantity.

**Chambers Computer Supplies** BANKCARD, VISA and MASTERCARD ACCEPTED (03) 700 2451 **48-50 MONKHOUSE DRIVE. ENDEAVOUR HILLS, MELBOURNE 3802** 

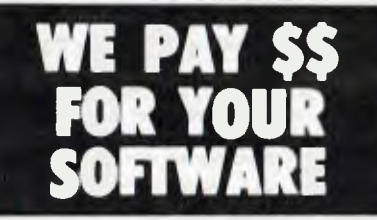

Send us your programme running on Cat/Apple, Challenger/IBM or VZ-200 and if suitable, we will pay top \$. Many people have already made thousands!

Send to

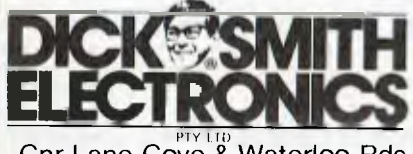

Cnr Lane Cove & Waterloo Rds P.O. Box 321, North Ryde **NSW 2113** Telephone: (02) 888 3200

The company that's doing something about education

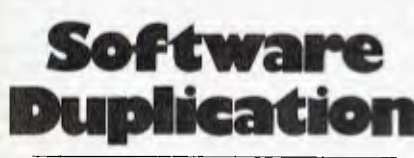

**COMMODORE - APPLE - IBM PC AND MOST OTHER FORMATS** 

Totally independent software diskette and cassette duplicating service using specialized hi speed duplication equipment.

NDEPENDENT SOFTWARE **DUPLICATION** 3 Park Avenue, Westmead, New South Wales 2145 P.O. Box 545, Parramatta N.S.W. 2150<br>Telephone (02) 635 0704

#### The world's most compact printer...

Features: Full graphics . Battery or mains operation (adaptor is included). . 80 columns standard, 132 columns on command · Optional connecting cables available for many popular P.C.'s

## **PROGRAMS**

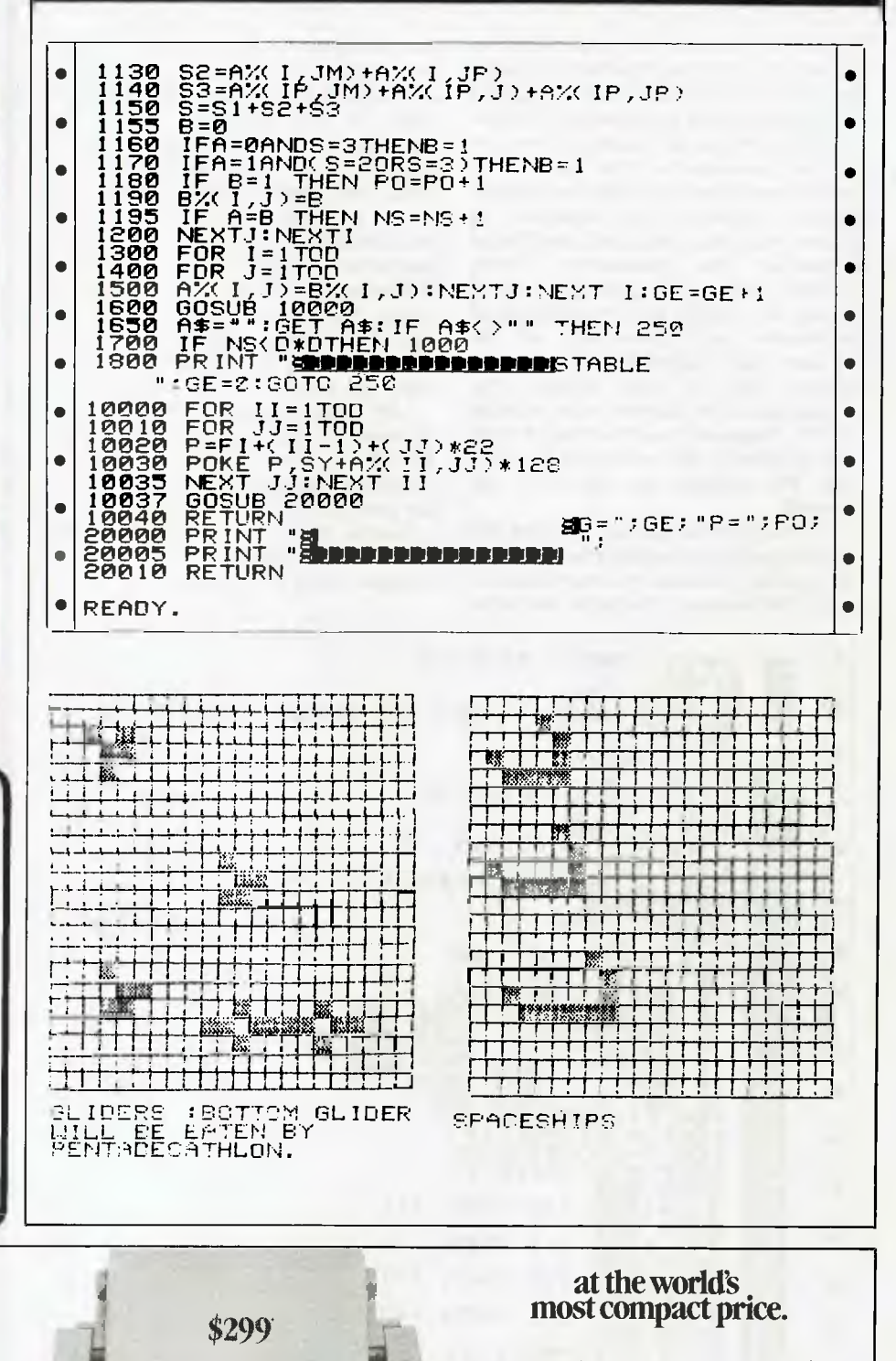

including Commodore and Apple • Roll paper feed • Centronics Parallel or RS232C Interface • Simple to install • Self diagnostics . Silent operation

• 30 cps • plain or thermal paper

CAULFIELD BUSINESS COMPUTERS

**The Contract** 

(A division of Caulfield Typewriters) 874 Glenhuntly Road, Caulfield South 3162. Telephone: (03) 528 4555

THE HR-5 IS THE SMALLEST, MOST VERSATILE FULLY FUNCTIONAL **HEAT-TRANSFER THERMAL PRINTER YOU CAN BUY** 

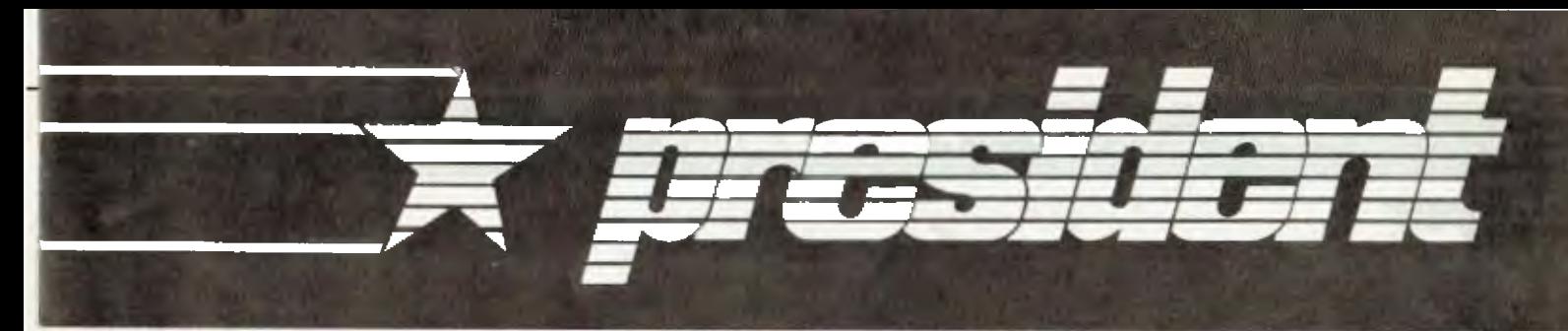

**Presents** 

THE 16-BIT COMPUTER Complete with Colour THE SOFTWARE MS DOS 2.11 & Lotus 123 THE COMPATIBILITY Takes most available 16-bit software.  $(ex. tax)$ THE PRICE \$380 "REMARKABLE"

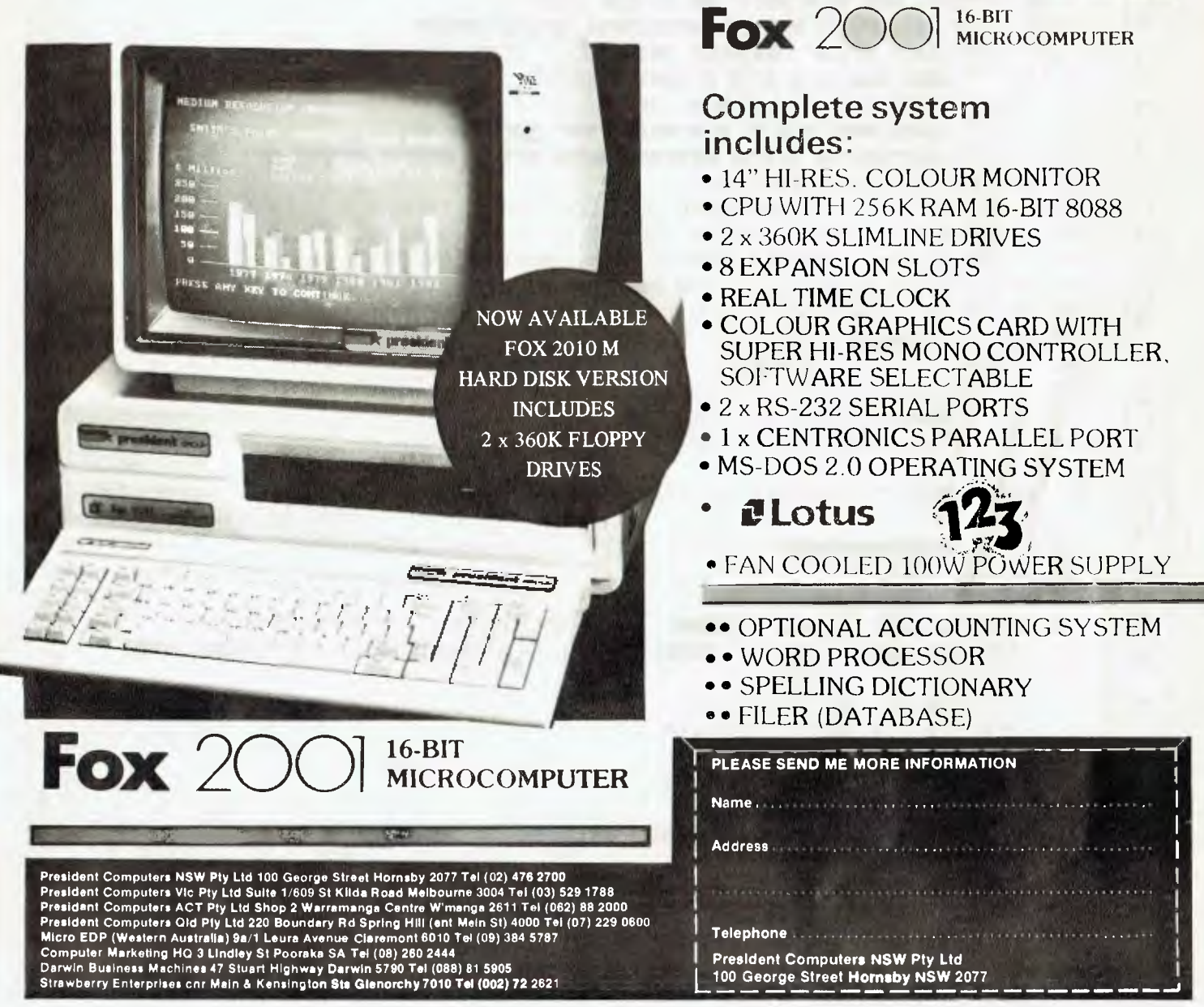
#### **Connect-Four**

#### by Robert Jackson

Connect-Four for the Commodore 64 computer is a modified version of 'VIC Connect-Four' by Adrian Millet (APC January 1983).

The objective of the game is to get four of your pieces in a row either vertically, horizontally or diagonally. You can choose to play against the computer or another player. The game is played on a board of 7 columns x 6 rows. All you have to do is press the corresponding column number of where you want your piece to go. The piece will fall all the way to the next vacant bottom position in

that column.

The computer will prompt you for your turn, and will accept the first number only. There is a slight pause while it does a few calculations, then it will place vour piece.

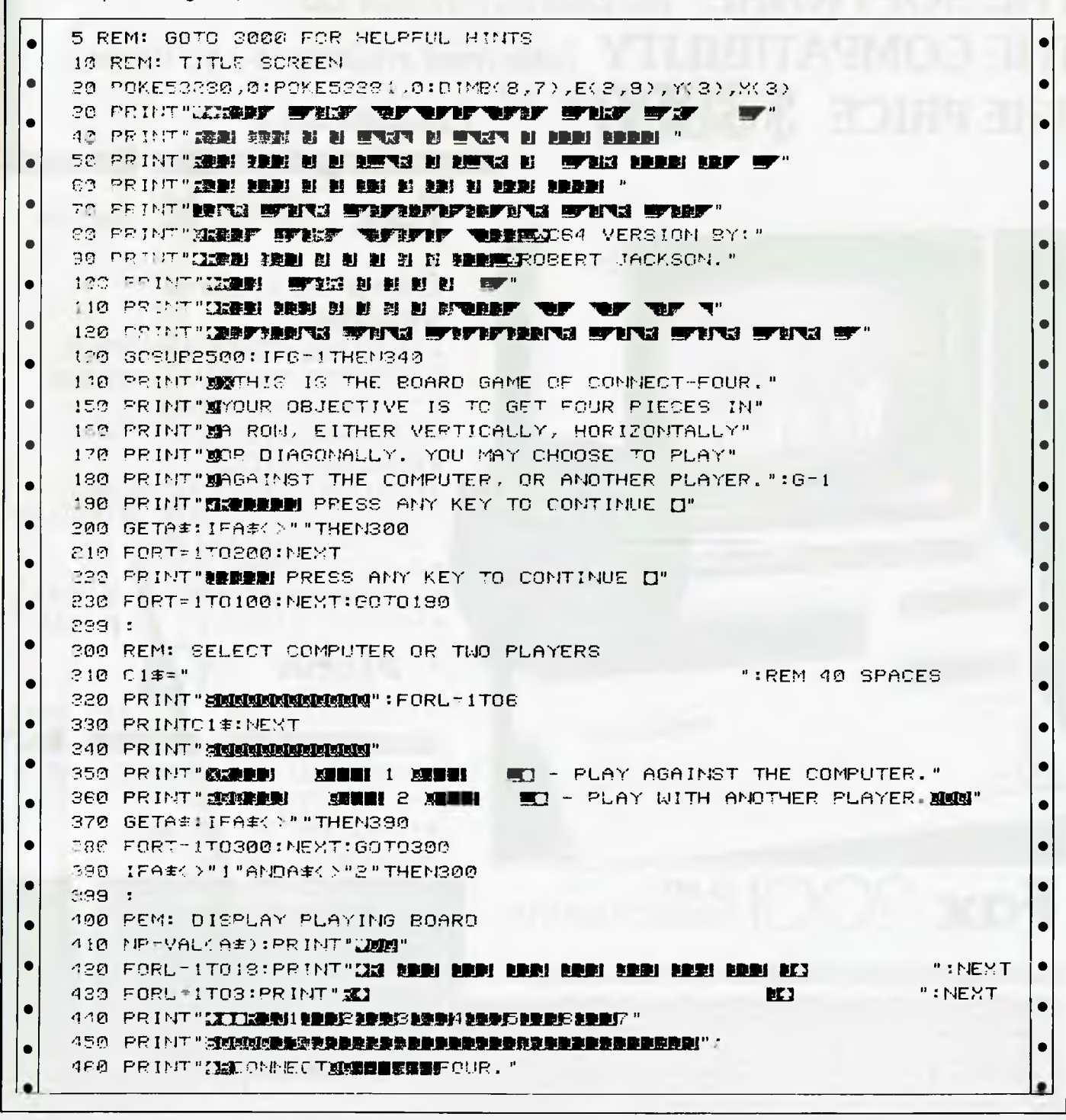

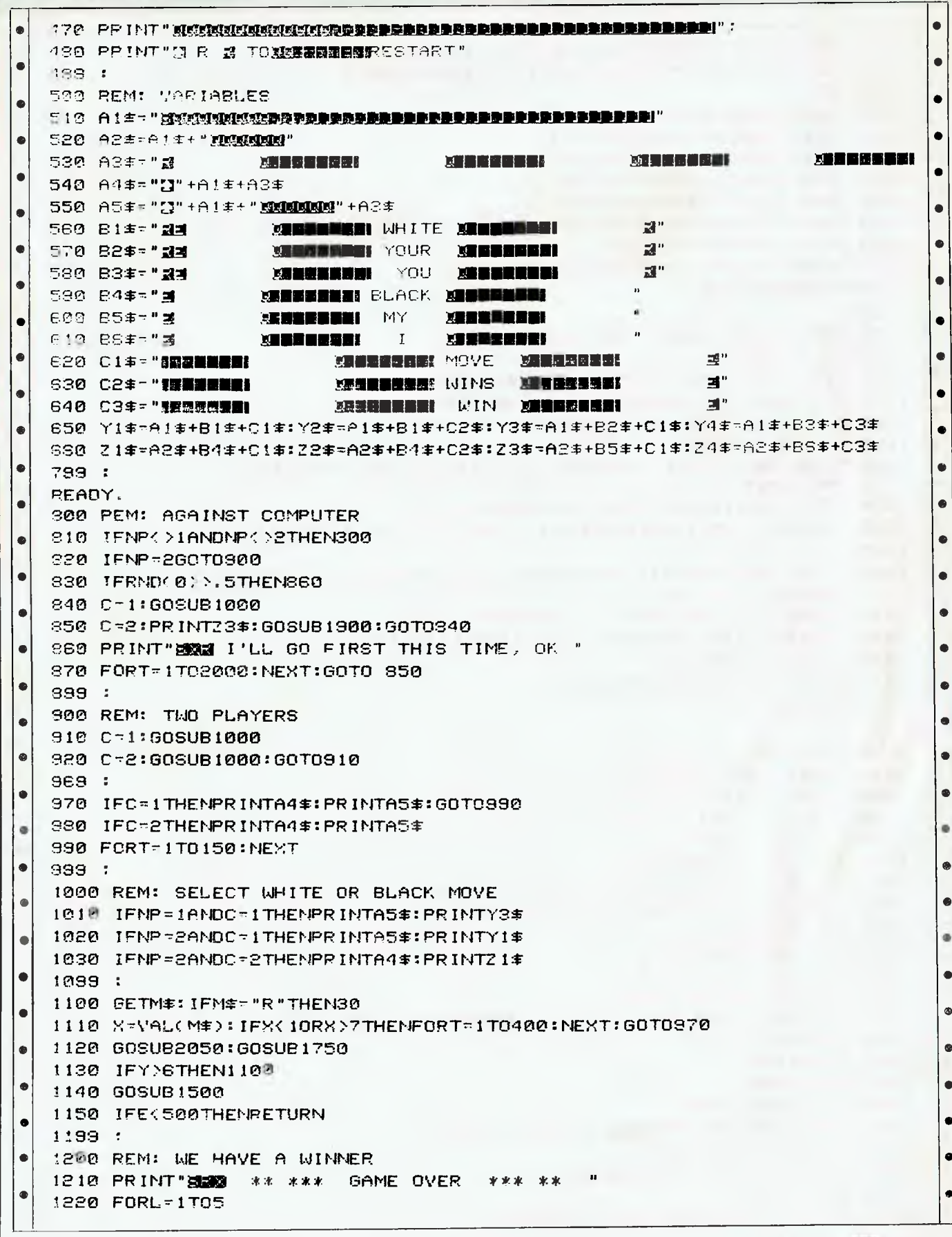

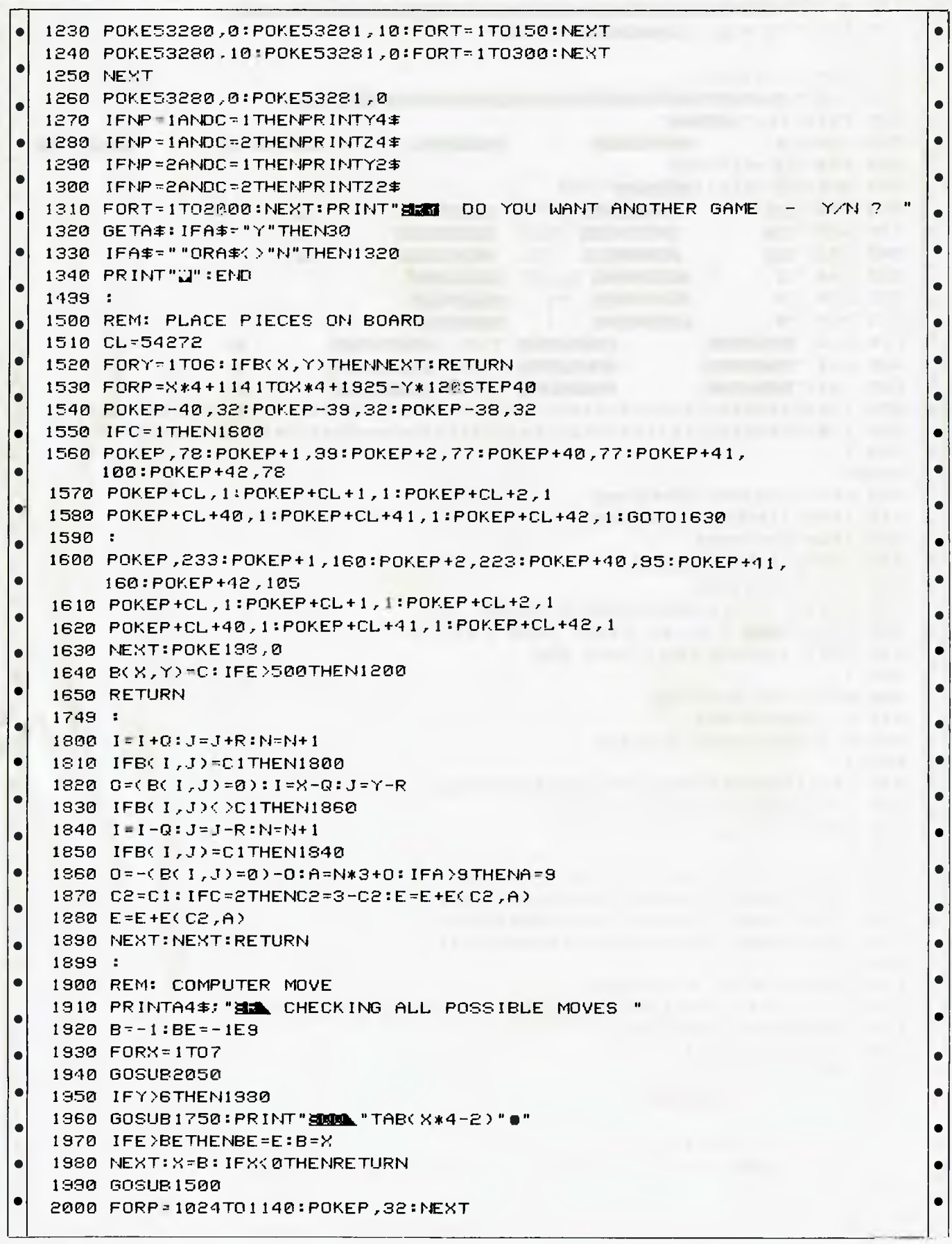

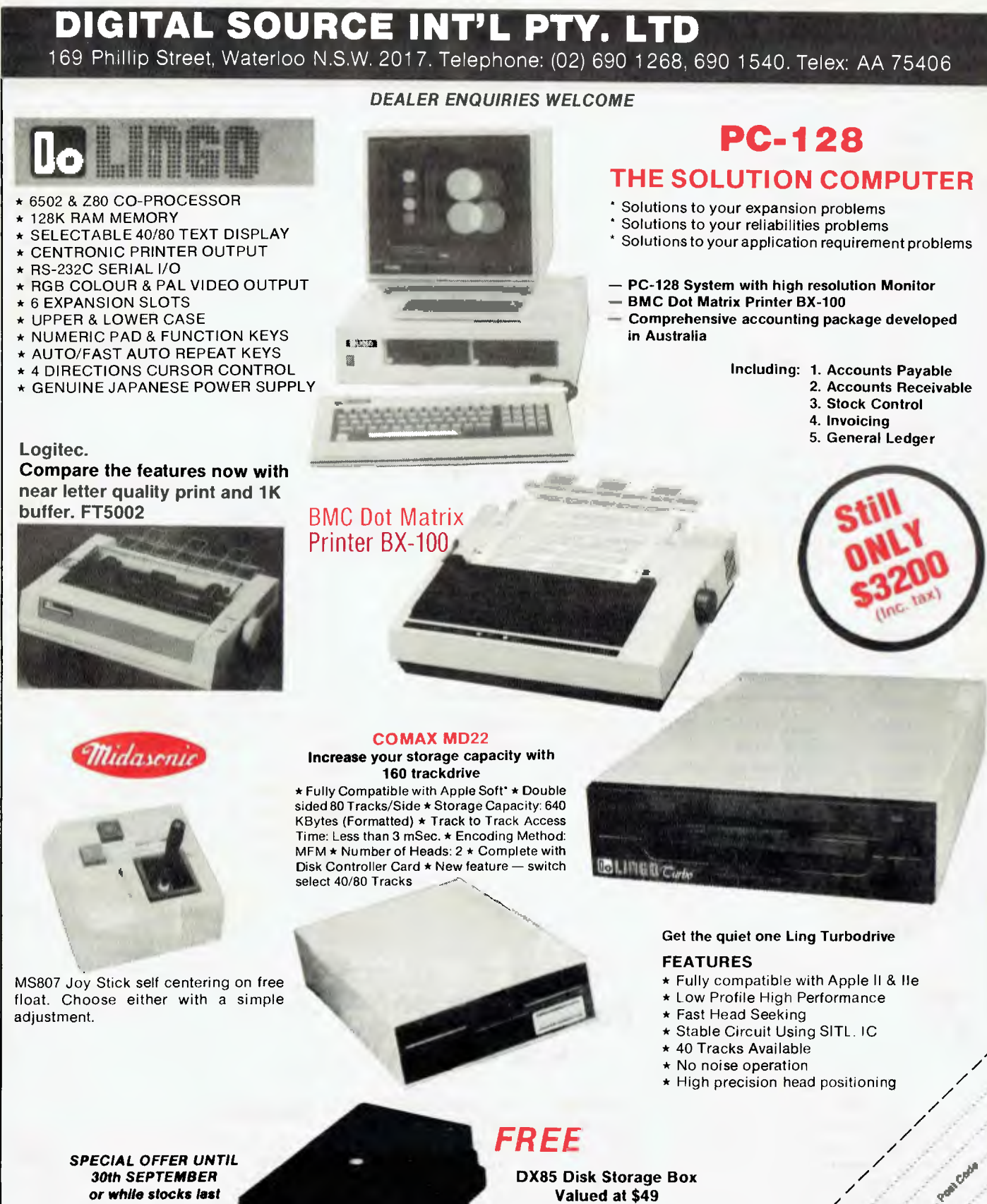

When you buy the 100 Disk Bulk Pack at the special \$3 per disk  $(inc. tax)$ 

or while stocks last

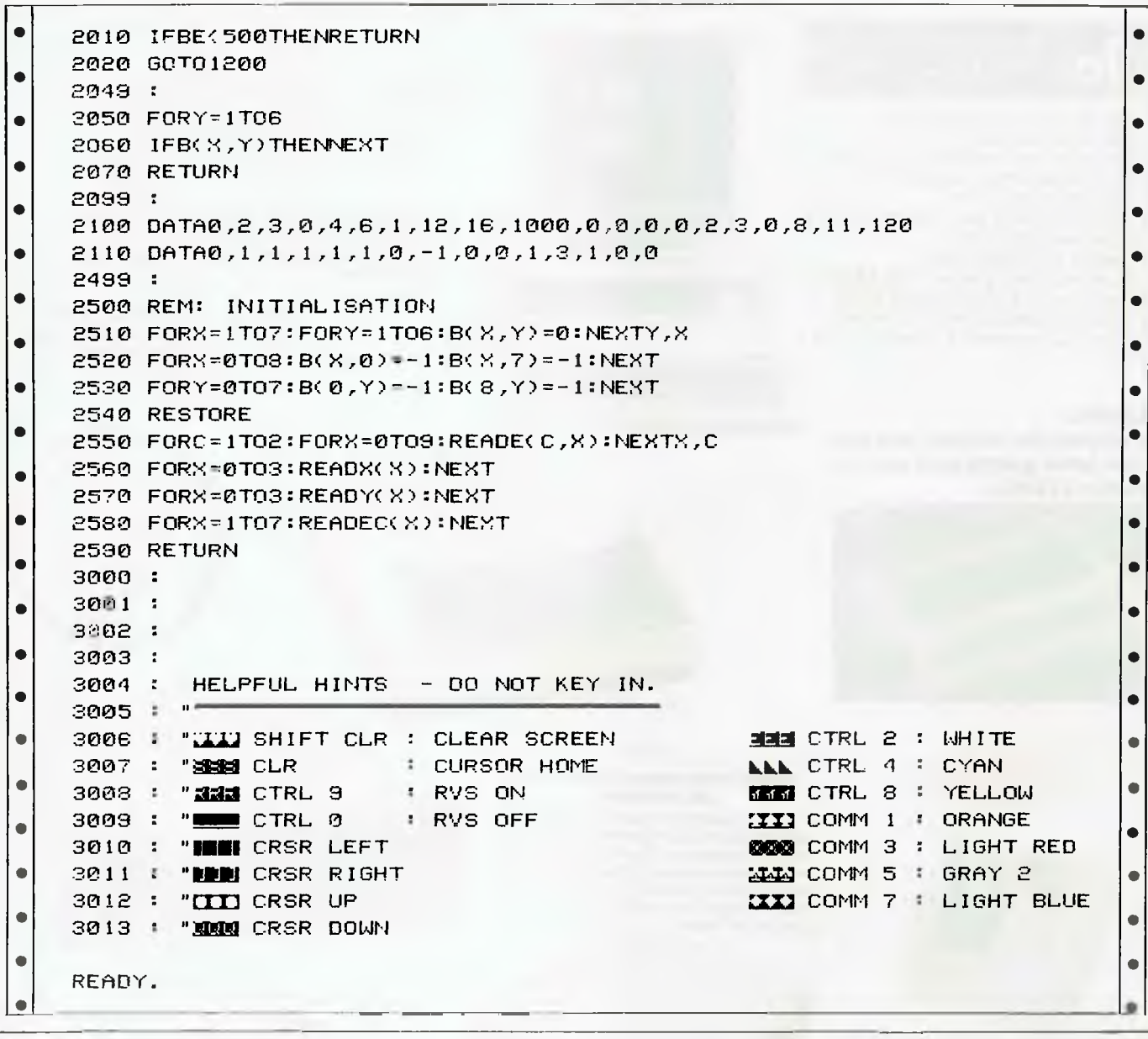

#### **Database VZ-200**

#### by Ted Barker

This is an information storage and retrieval program for the VZ-200 with 16k expansion used in conjunction with a suitable cassette recorder and 80 column printer. The program has been adapted from one written for the Commodore VIC 20/64 by John Stilwell of Madison, WI, USA which was published in the February, 1984 issue of the magazine RUN.

When you run the program you will be asked to enter a file name, [RETURN] Without entering a file name will result in a default to the file title 'NO NAME'.

Some three seconds later a list of oneletter commands will be displayed. [M] will display a full menu, detailing the meanings of the one-letter commands. (Menu may be called at any time without affecting file entries).

Information is entered into pages, [P], each of which holds 10 line numbers. [E]. The total amount of information which may be filed is determined by the value of 'N' (number of lines) in Line 140. In the listing 'N' has a value of 400 which should allow up to 32 characters of entry per line.

#### **Commands**

'C' (Catalogue) will display the file name together with any lines you have designated as catalogue entries. (See Using The Catalogue). 'P' (Page), will ask you to enter a page number, (1 to 40 in the program listed). Enter a page number and press [RETURN] and the page, together with 10 lines will be displayed, ready for reading or making an entry. 'E' (Entry) asks for a line number; enter the required line number and press [RETURN]; enter the information you

wish to file and press [RETURN] once more; your entry will then be confirmed on screen. 'I' (Insert) follows the same procedure as Enter. When you enter the desired information, it will be entered at the designated line number. All lines with a higher number will be incremented by one and no information will be lost. 'N' (New File Name) will ask 'Are you sure?'. Entering a new file name will result in the loss of any information stored in the current file. 'S' (Save to Tape) will ask 'Are you sure?'. If your answer is 'Y' just follow the screen prompts. As each entry is saved onto tape, its line number will be displayed at lower left screen. This serves as a check that the saving process is working OK. The word 'COMPLETE' will appear when all of your file is saved to tape.

'L' (Load From Tape) will again ask for confirmation. Load is similar in operation to Save except that you will be asked to enter a file name. During loading, the word 'WAITING' will appear as usual. This will be followed by the word 'FOUND'. The word 'LOADING' does not appear. As each item is loaded its line number will be displayed at lower left screen as a check that the loading procedure is going according to plan.

'H' (Hard Copy) will allow you to pro-

duce a print-out of your file. The file name will be enhanced, followed by the remainder of your file in unenhanced type. You will have the option of printing the entire file or of specifying a starting and ending line number.

'D' (Delete) follows the same procedure as Enter and Insert. A line number entered after the 'D' command will result in that line being deleted from the file. Higher line numbers will be decreased by one, leaving no gaps in your file. No information will be lost, except for the line you deleted. 'A' (Alphabetize) allows entries to be placed in order after they have been entered. You may place the entire file in alphabetical order, or specify starting and ending line numbers. (Note remarks in Using The Catalogue.) 'M' (Menu) displays menu on screen in case you forget what the single letter commands mean.

#### Using the catalogue

If you wish to split your files into separate categories you may display category headings in the file catalogue. To do this, the entry is made in the usual way but with an inverse 'C' preceding the entry. Line 170 in the program reads this character, ASC(195), and places those entries in the catalogue, together with the page number on which they appear.

As these entries still appear in their correct position in the body of the file, it may be an advantage to enter the whole of that entry in inverse print, thus making the category headings stand out when going through the file. When using the Alphabetize routine on a file containing inverse 'C' entries, it is essential that the line number after the inverse 'C' entry is used as a starting line and that the ending number should not be greater than the entry containing the next inverse 'C'. If this rule is not observed the inverse 'C' entries will be alphabetized with the rest of the file, thus destroying its usefulness as a category heading.

If you enter a command letter by mistake, just enter another command instead of a line number. Omit all line numbers below 100 as this will allow a little more memory available for your database.

When you have completed all your entries, make one more entry on the next line. This entry should be 'END'. If you do this the alphabetize and catalogue routines will run much more quickly.

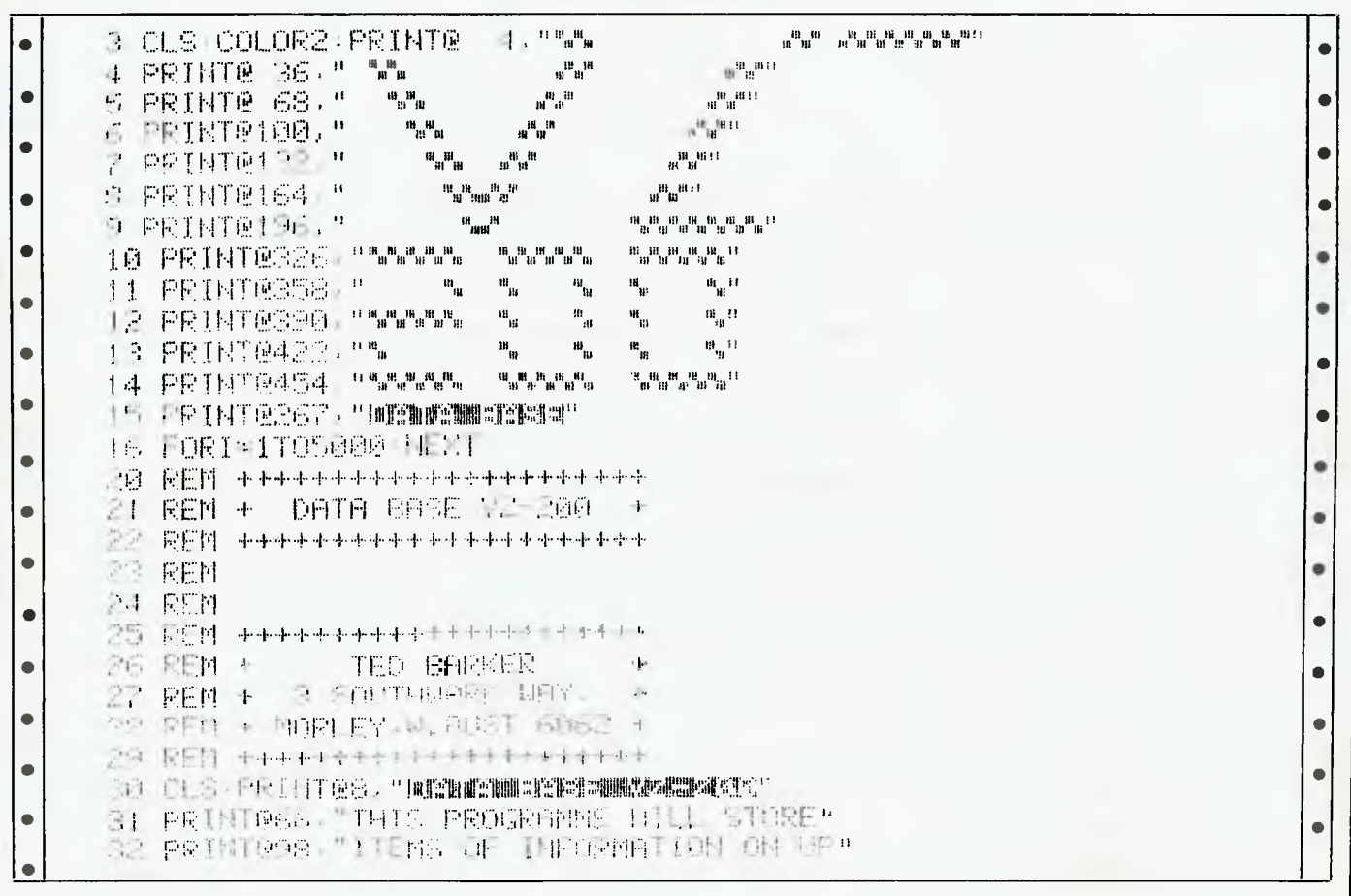

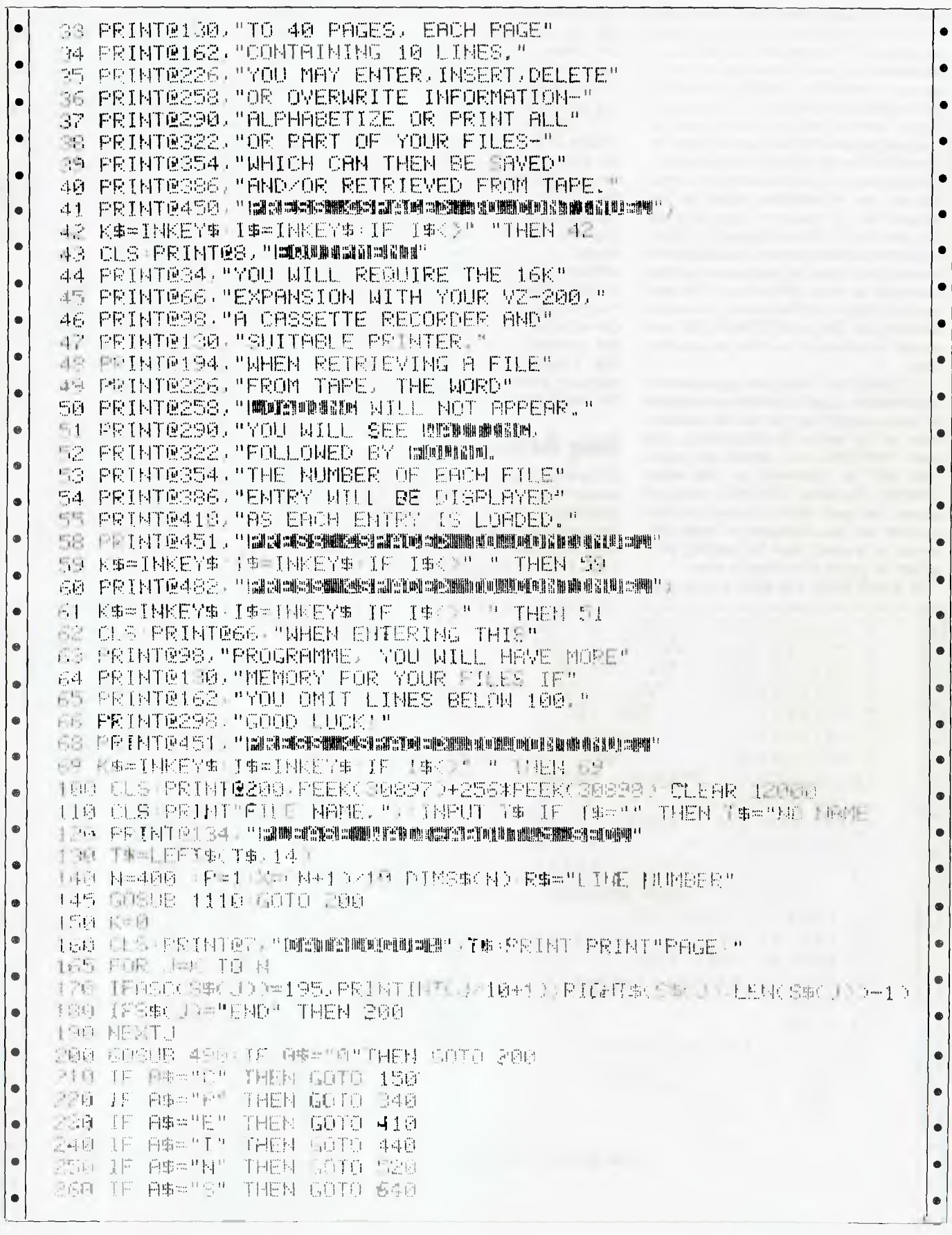

270 IF A\$="L" THEN GOTO 680 280 IF 8\$="H" THEN GOTO 950 290 IF A\$="D" THEN GOTO 730  $\bullet$ 800 IF A\$="A" THEN GOTO 770  $\bullet$  $\bullet$ 310 IF A\$="M" THEN GOTO 560 320 IF JKN+1 THEN K=J:GOTO 160  $\bullet$ 330 GOTO 150  $\bullet$ 340 PRINT@384,"ENTER PAGE NUMBER"; INPUT A\$:P=VAL(A\$) 350 CLS:PRINT"PAGE "P" "T# PRINT  $\bullet$  $\bullet$ 360 PORI=0TO9:L=(P-1)\*10+I:PRINTL:S#(L)|NEXT 370 GOSUB 490 388 IF 8<>12 THEN210  $\bullet$ 390 P=P+1:IF R>K THEN P=1 490 GOTO 350 410 A\$="-1":PRINT@384,"ENTER "R\$;:INPUT A\$:J=VAL(A\$) 420 GOSUB 500 IF AK>0 THEN GOTO 210 430 INPUT \$\$(U):GOTO 350 440 A\$="-1":PRINT@384,"INSERT "R\$):INPUT A\$:J=VAL(A\$) 450 GOSUB 500:IF AK>0 THEN GOTO 210  $\bullet$ 460 INPUT D#: CLS: IF R=N THEN GOTO 350  $\bullet$ 470 GOSUB 1160 FOR I=KK TO J+1 STEP-1 S#(I)=S#(I-1) NEXT 480 S\$(J)=D\$:GOTO 350 500 FOR I=1 TO 13:IF MID#(E#,I\*2-1)=A# THEN A=I:I=13  $\bullet$  $\bullet$ 510 RETURN  $\bullet$ 520 CLS:GOSUB 920:IF A\$<>"Y" THEN GOTO 150 530 PRINT@195, "NEW FILE NAME."; INPUT T\$  $\bullet$  $\bullet$ 540 PRINT@259,"[발레이어] - 대한민국 스마이어 대학 사이어 있는 것 같아. 550 GOSUB 1110:GOTO 150  $\bullet$ 560 CLS:PRINT012,"WINNU":PRINT068,"WATALOGUE"  $\bullet$  $\bullet$ IN CALL PAGE": PRINT" | INTER": PRINT" 570 PRINT" **DUNSERT**" 580 PRINT" **INEM FILE"**  $\bullet$  $\bullet$ 590 PRINT" **RAVE ON TAPE" PRINT"** - MOAD FROM TAPE"  $\bullet$ **600 PRINT"** WARD COPY ON PRINTER" MELETE":PRINT" MLPHABETIZE":GOSUB 490 610 PRINT"  $\bullet$  $\bullet$ 630 GOSUB 890:GOTO 210 640 CLS PRINTR41, "RINN-" MINIMUMININ  $\bullet$ 650 GOSUB 920 IF A\$<>"Y" THEN GOTO 150  $\bullet$  $\bullet$ 660 CLS:PRINT@132, "PREPARE CASSETTE":PRINT 670 INPUT" THEN PRESS <RETURN>")X:GOTO 1190  $\bullet$ 680 CLS: PRINT@35, "IMMANUMENTALIMATE 690 GOSUB 920 IF A\$<>"Y" THEN GOTO 150  $\bullet$  $\bullet$ 700 INPUT" FILE NAME":T#  $\bullet$  $\bullet$ 710 CLS PRINT@132, "PREPARE CASSETTE" 720 INPUT" THEN PRESS <RETURN>"; X: GOTO 1320  $\bullet$  $\bullet$ 730 PRINT@384,"DELETE "R\$;:INPUT A\$:J=VAL(A\$):GOSUB 500 740 FOR I=J TO N-1:IF S#(I)="-" AND S#(I+1)="-" THEN I=N-1  $\bullet$  $\bullet$ 750 S\$(I)=S\$(I+1)  $\bullet$ 760 NEXT: S\$K N )="-": GOTO 350 770 CLS:PRINT040,"MWWWWWWWWWW""  $\bullet$  $\bullet$ 775 PRINT@104, "ENTIRE FILE"; INPUT Z# IF Z#="N" THEN GOTO 1500 780 GOSUB 1120:U=VAL(A#):IF UK0 OR U>N THEN GOTO 200  $\bullet$ 790 GOSUB 1130 K=0 FOR 1=U TO KK  $\bullet$  $\mathfrak{a}$ 800 NN=1-1 I=KK

|           | 810 NEXT J IF K=1 THEN GOTO 830                                                                               |           |
|-----------|----------------------------------------------------------------------------------------------------|-----------|
|           | 8.20 NN=KK                                                                                                    |           |
|           | 830 1=0<br>840 J=U IF I=NN-U THEN GOTO 350                                                                    |           |
|           | 850 IF J-M-I THEN GOTO 880                                                                                    | $\bullet$ |
|           | 260 IF S\$(J)>S\$(J+1) THEN TP\$=S\$(J)+S\$(J)=S\$(J+1)+S\$(J+1)=TP\$                                         | $\bullet$ |
|           | 870 J=J+1 GOTO 850                                                                                            |           |
|           | 880 I=I+1 GOTO 840                                                                                            | $\bullet$ |
|           | 890 K\$=INKEY\$:A\$=INKEY\$(IF A\$="" THEN GOTO 890                                                           | $\bullet$ |
|           | 900 RETURN<br>910 PRINT@456, JI:RETURN                                                                        |           |
|           | 920 PRINT@131,"ARE YOU SURE 2743";                                                                            |           |
|           | 930 INPUT A\$                                                                                                 |           |
|           | 940 RETURN                                                                                                    | $\bullet$ |
|           | 950 CLS (PRINTR41) "BRIGHT MUSS"                                                                              |           |
|           | 960 PRINT@105,"ENTIRE FILE": INPUT X\$:IP X\$="Y" THEN F=0:N=M                                                |           |
|           | 970 GOSUB 1120 F=VAL(A\$) K=F IF FK0 OR F W THEN GOTO 950<br>980 PRINT@232,"ENDING "R\$;:INPUT A\$:M=VAL(A\$) |           |
|           | 1010 A\$="" FOR I=1 TO INT(40-LEN(T\$))/2:G\$=CHR\$(8):F\$=CHR\$(15)                                          |           |
|           | 1020 A#=A#+" "INEXT LPRINT CHR#(14)A#+T#+F#,CHR#(10),CHR#(10)                                                 |           |
|           | 1030 LL=4:FOR I=K TO M                                                                                        |           |
|           | 1040 IF S#(I)<>"-" THEN LPRINTS#(I)CHR#(10) LL=LL+2                                                           |           |
|           | 1050 GOTO 1090                                                                                                |           |
|           | 1060 A\$=""(FOR KK=7 TO LENKS\$(1))*6:A\$=A\$+CHR\$(255):NEXT KK<br>1070 LPRINT" - -                          |           |
|           | 1080 LPRINTF\$+"  <br>- "王信事王自事王臣事」 ○国民事(10) - LL=LL 王4                                                       |           |
|           | 1090 IF LEXS9 THEN FOR NE=LE TO 72:EPRINTCHR\$(10):NEXT:EPRINT""                                              |           |
|           | 1100 LL=3 NEXT GOTO 150                                                                                       |           |
|           | 1110 FOR J=0 TO N:S\$(J)="-":NEXT:RETURN                                                                      |           |
|           | 1120 PRINT@168,"STARTING "R\$; INPUT A\$:RETURN                                                               |           |
|           | $1120$ for I=N TO 0 STEP-1 IF S\$KIXX"-" THEN KK=I I=0 GOTO 1150<br>1140 KK=I                                 |           |
|           | 1150 NEXT RETURN                                                                                              |           |
|           | 1160 FOR I=J+1 TO N:IF S#(I)="-" THEN KK=[:I=N:GOTO 1150                                                      |           |
|           | 1170 KK=I                                                                                                    |           |
|           | 1180 NEXT RETURN                                                                                              |           |
|           | 1190 CLS PRINT0196, "INHA WENDIGHES IN THE RAIL                                                               |           |
| $\bullet$ | 1200 FOR I=N TO 0 STEP-1 K=I:IF S\$(I)<>"-" THEN I=0<br>1210 NEXT I K=K+1                                     |           |
| $\bullet$ | 1220 PRINT#"VZ-DATA" K                                                                                        |           |
|           | 1230 FOR 1=0 TO K                                                                                             |           |
| $\bullet$ | 1240 PRINT#"DATA" S\$(I)                                                                                      |           |
| $\bullet$ | 1250 GOSUB 910                                                                                                |           |
|           | <b>1260 NEXT</b><br>1270 CLS FRINTR194. "臘風町副鼠間=編画型階開門                                                        |           |
| $\bullet$ | 1280 PRINT@260, "PRESS KF & FOR FILE."                                                                        |           |
| $\bullet$ | 生之狼的 长串中工科长狂罕串                                                                                                |           |
|           | 1300 I\$=INKEY\$HIF I\$="" THEN GOTO 1300                                                                     |           |
| $\bullet$ | 1310 IF I\$="F" THEN GOTO 350                                                                                 |           |
| $\bullet$ | 1320 CLS                                                                                                    |           |
| $\bullet$ | 1340 INPUT#"VZ-DATA" K                                                                                        |           |
|           | 1350 FOR 1=0 TO K                                                                                             |           |
| $\bullet$ | 1360 INPUT#"DATA": 8#(I)                                                                                      |           |
|           |                                                                                                    |           |

Page 176 Australian Personal Computer

- 1370 GOSUB 910
- 1380 NEXT
- 1390 CLSTRRINTQ194."<mark>Inn</mark>din<mark>e osa</mark>
- 1400 PRINTe260,"PRESS <F> FOR FILE." 1410 K\$=INKEY\$
- 1420 I\$=INKEY\$:IF 1\$="" THEN GOTO 1420
- 1430 IF 1\$="F" THEN GOTO 350
- 1500 PRIN.M168,"STARTING "R\$j:INPUT A\$
- 1510 PRINT12232:"ENDING "R\$:INPUT B\$
- 1520 U=VAL(A\$):KK=VAL(B\$)
- 1525 FORI=KKTOOSTEP-1:IFS\$(I)<>"-"THENKK=I:I=0:GOTO 1527
- 1526 KK=I 1.127 NEXT
- 1530 K=0:FOR I =1\_I TO KK
- $1540$  NN= $I-1:I=KK$
- 1550 NEXT I:IF K=1 THEN GOTO 1570
- 1560 IAN=KK
- 1570 1=0
- ff.80 J=U;IF I=NN-U THEN GOTO 350
- 1F190 IF J=NN-I THEN GOTO 1620
- 1600 IF 3\$0)>8\$(JA-1) THEM TP\$=8\$(J):S\$<J)=8\$(JA-1):SVJ+1)=TP\$
- 1610 J=J+1:GOTO 1590
- 1620 I=I+1:GOTO 1580  $\bullet$   $\begin{bmatrix} 1620 & 121 + 13010 & 1380 \\ 0 & 0 & 0 \end{bmatrix}$

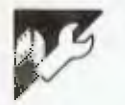

#### Grafx Editor

#### **by Nick Cooper**

Grafx Editor lets you create pictures on your color computer's screen. The program uses Extended Color Basic and a minimum of 32k RAM. It will not work with 16k because it PCLEARs 8 graphic pages.

When you first RUN the program, the menu will appear with 14 options. These are: circle, color, line, line box, line box fill, paint, Pcls, Pmode, preset, Pset, screen, see picture, save screen to tape, and load screen from tape. The first eleven are extended color Basic commands and function in the same way.

You should first select option 8 (Pmode). This will get you into the desired graphic mode. Next you should choose option 11 (Screen). This will get you into your desired graphic screen. Finally, select option 7 (PcIs). This will prepare you for your next option.

If you wish to stop work on your pic-

ture and continue later on, you can save the screen on tape. When you wish to load it back in, first of all, you have to set up the graphic screen. If you want to load the screen back in without using the Grafx Editor, use this program:

• •

• • • • • • • • •

•

• •

10 PMODE 4,1: PCLS:SCREEN 1,1 20 CLOADM 30 GOTO 30

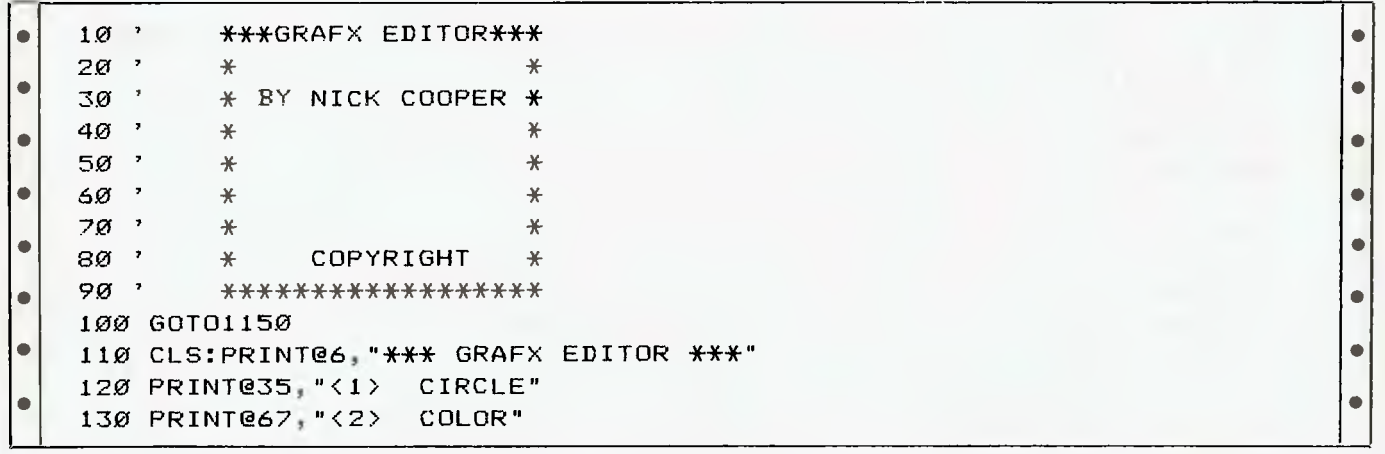

• | |

• | | • | |

**-** 

*•* 

```
• 
• 
• 
• 
• 
• 
• 
• 
• 
     140 PRINT@99,"<3> LINE" 
    150 PRINT@131,"<4> LINE BOX" 
    160 PRINT@163,"<5> LINE BOX FILL" 
    170 PRINT@195,"<6> PAINT" 
    180 PRINT@227,"<7> PCLS" 
    190 PRINT@259,"<8> PMODE" 
    200 PRINT@291,"<9> PRESET" 
    210 PRINT@323,"<10> PSET"
    220 PRINT@355,"<11> SCREEN" 
    230 PRINT@387,"e12• SEE PICTURE" 
    240 PRINT@419,"<13> SAVE SCREEN TO TAPE" 
    250 PRINT@451, "(14) LOAD SCREEN FROM TAPE"
    260 PRINT@488,;:INPUT"SELECT (1 14)";A 
    270 IFA<10RA'14THEN110 
                                                                               • | |
                                                                               • | |
                                                                               • | |
                                                                               • | |
• 
     280 ONA GCTO290,400,460,560,650,740,810,870,940,<br>1000,1070,1130,1160,1250
    1000, 1070, 1130, 1160, 1250<br>290 CLS:PRINT@9, "*** CIRCLE ***"
    300 PRINT@66,"CIRCLE(X,Y),R,C,HW,START,END" • 
• 310 PRINT • 
320 INPUT"X (0-255) ";X:IFX<OORX>255THEN320 
\bullet 330 INPUT"Y (0-191) ";Y:IFY<00RY>191THEN330
    • 340 INPUT"RADIUS (0-255) ";R:IFR<OORR>255THEN340 
    350 INPUT"COLOR (0-S; ";C:IFC<OORC>8THEN350 • 
    • 360 INPUT"HEIGHT/WIDTH RATIO (0-4) ";HW:IFHW<OORHW>4THEN360 • 
    37G INFUT"START (0-1) ";S:IFS<OORSITHEN370 
    380 INPUT"END (0-1) ";E:IFE<@ORE>ITHEN388
    • 390 CIRCLE(X,Y),R,C,HW,E,E:GOT0110 
                                                                              • | |
    400 CLS:PRINT@9," *** COLOR ***" 
    • 410 FRINT@674 "COLOR FOREGROUND,BACKGROUND" • 
    420 PRINT 
    • 470 :NPUT"FOREGROUND (0-8) ";F:IFF<OORF>8THEN430 • 
    440 INPUT"BACKGROUND (Ø-8) ";B:IFB<ØORB>8THEN440
                                                                              • | |
    450 COLORF,B:GOT0110 
    • 460 CLS:PRINT@10,"*** LINE ***" • 
\bullet 470 PRINT@67, "LINE(X, Y) - (H, V), PSET, PRESET" \Bigg| \bullet \Bigg| \Bigg| \Bigg| \bullet \Bigg| \Bigg|• 490 INPUT"X (0-255) ";X:IFX<OORX7255THEN490 • 
    500 INPUT"Y (0-255) ";Y:IFY<OORY>255THEN500 
    • 510 INPUT"H (0-255) ";H:IFH<OORH>255THEN510 • 
\bullet 520 INPUT"V (0-255) ";V:IFV<00RV>255THEN520
    530 INPUT"' PSET OR 2 PRESET "iP:IFP<10RP>2THEN530 • 
\bullet| 540 IFP=1THENLINE(X,Y)-(H,V),PSETELSEIFP=2THENLINE(X,Y)-(H,V),PRESET
    55Ø GOT011Ø
    • 560 CLS:PRINT@8,"*** LINE BOX ***" • 
• 570 PRINT@64,"LINE(X,Y)-(H,V),PSET OR PRESET,B" 
    • 580 INPUT"X (0-255) ";X:IFX<OORX>255THEN530 
• 590 INPUT"Y (0-255) ";Y:IFY<00RY>255THEN590
    600 INPUT"H (0-255) ";H:IFH(00RH)255THEN600
    0610 INPUT' V (0-255) ";V:IFV<OORV>255THEN013 • 
    • 620 INPUT"1 FSET r*7 2 PRESET - ,:IFP<10RP>2THEN620 
                                                                              • | |
630 IFP=1THENLINE(X,Y) = (H,V), PSET, B:ELSELINE(X,Y) = (H,V), PRESET, B \begin{bmatrix} \bullet \\ \bullet \\ \bullet \end{bmatrix}• 
    650 CLS: FRINT@6, "*** LINE BOX FILL ***"
    660 PRINT@65,"LINE(X,Y)-(H,V),PSET/PRESET,BF":PRINT •
```
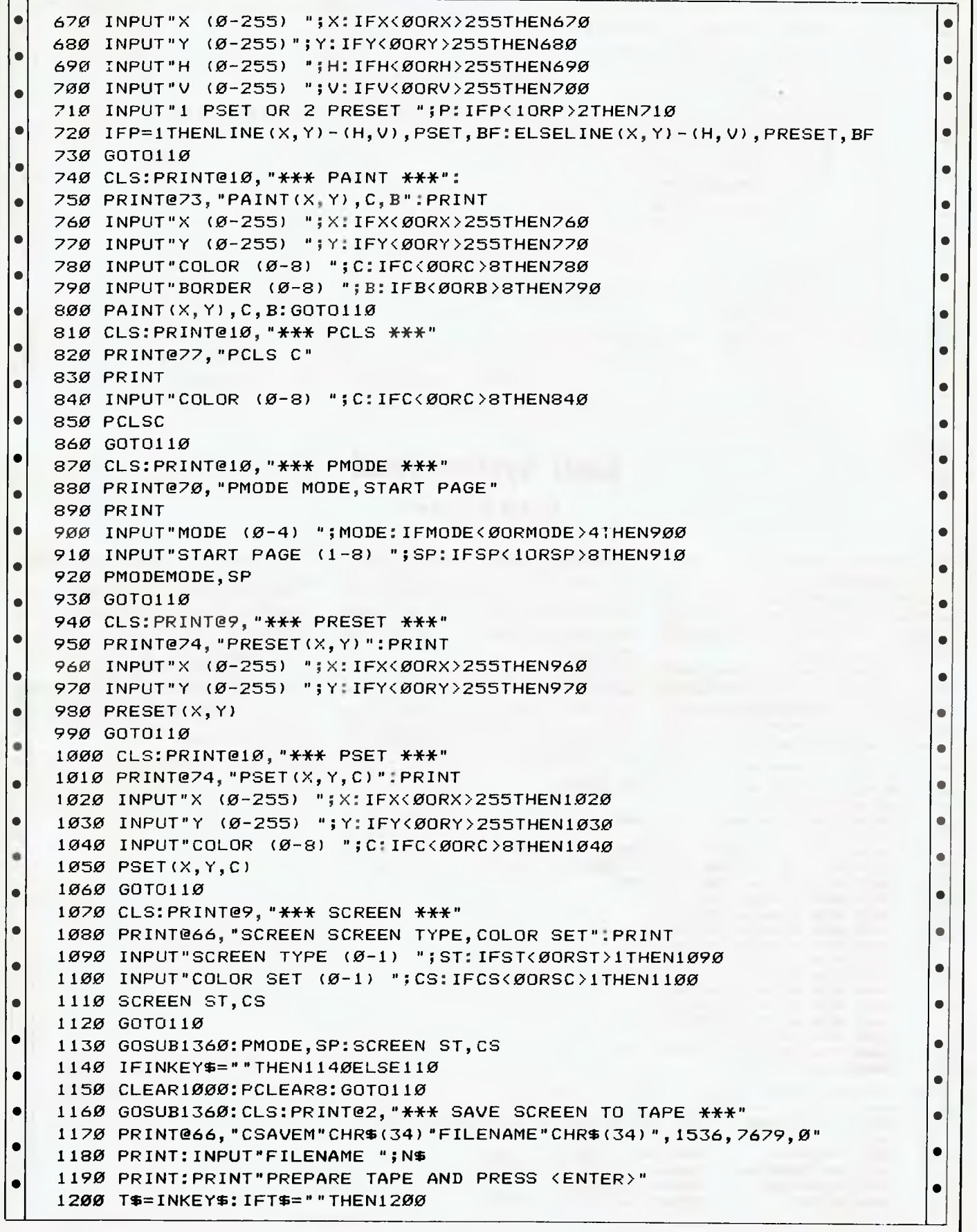

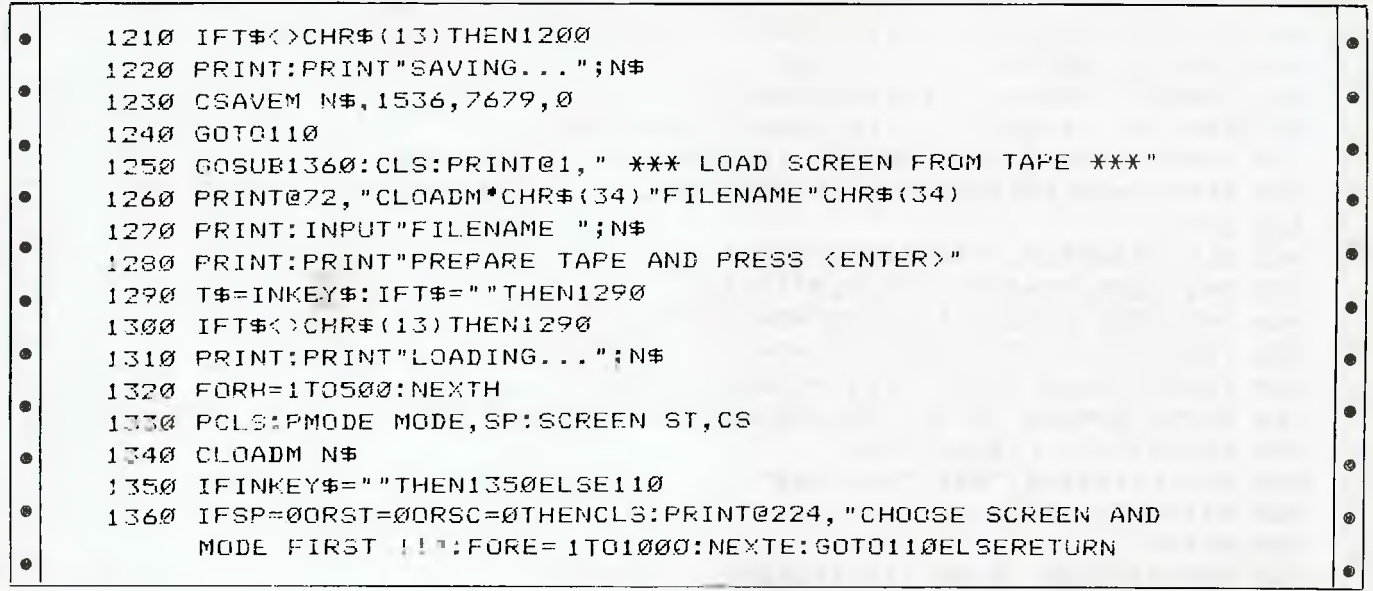

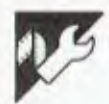

### **Basic system reset**

#### by FM O'Dwyer

This program for the Atari 800 enables Basic programmers to handle System resets in a straightforward way. It uses machine code and Atari's auto-entry mode to implement a sort of ON RESET GOTO... command.

The program is used as follows: key in the data statements and initialisation code. When this is run, pressing System reset will cause a normal Reset, but instead of returning to a 'Ready' prompt, the machine will execute GOTO RESET as if you had typed this as a direct command. You can therefore direct the machine to the Basic line of your choice by assigning Reset to be the line number.

Note that POKE 842,12:GRAPHICS 0 is essential to turn off auto-entry and prevent the machine getting stuck. The net effect is as if the TRAP command worked for RESET, except you cannot test for the line number on which the RESET occurred.

The program can be used in many applications, but it is particularly valuable because it stops inexperienced users from breaking out of programs by inadvertently pressing system reset.

Any program that uses I/O channels such as disk or cassette could also use this program to close all open channels on a system reset.

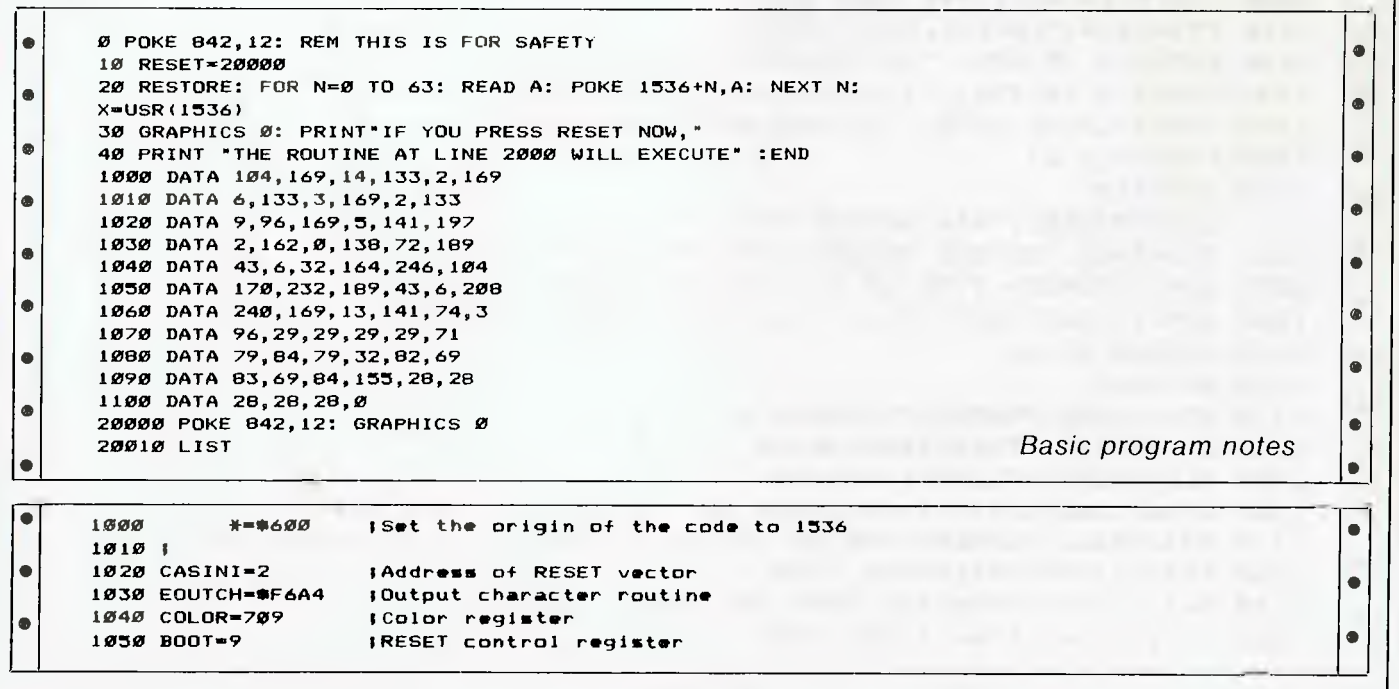

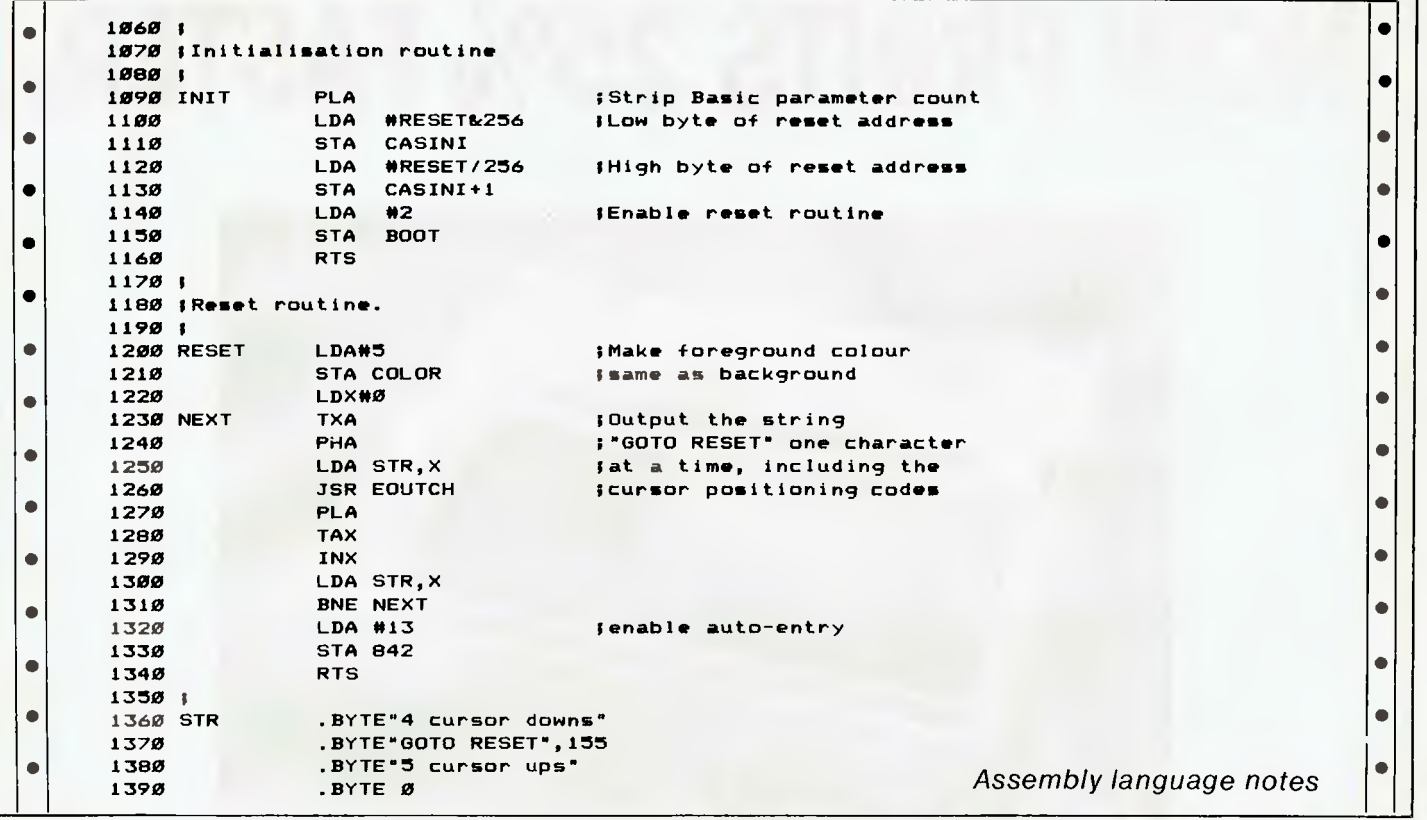

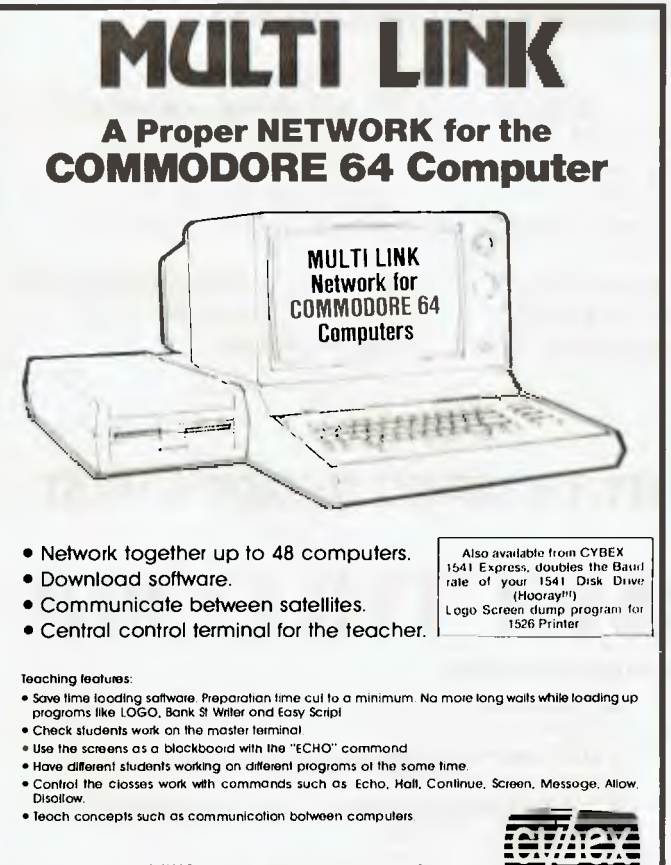

**CYBEX COMPUTING** 121 Tynte St. North Adelaide SA 5006 **(08) 267 5855 A/H(08) 271 2944** 

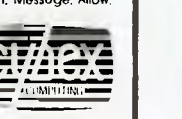

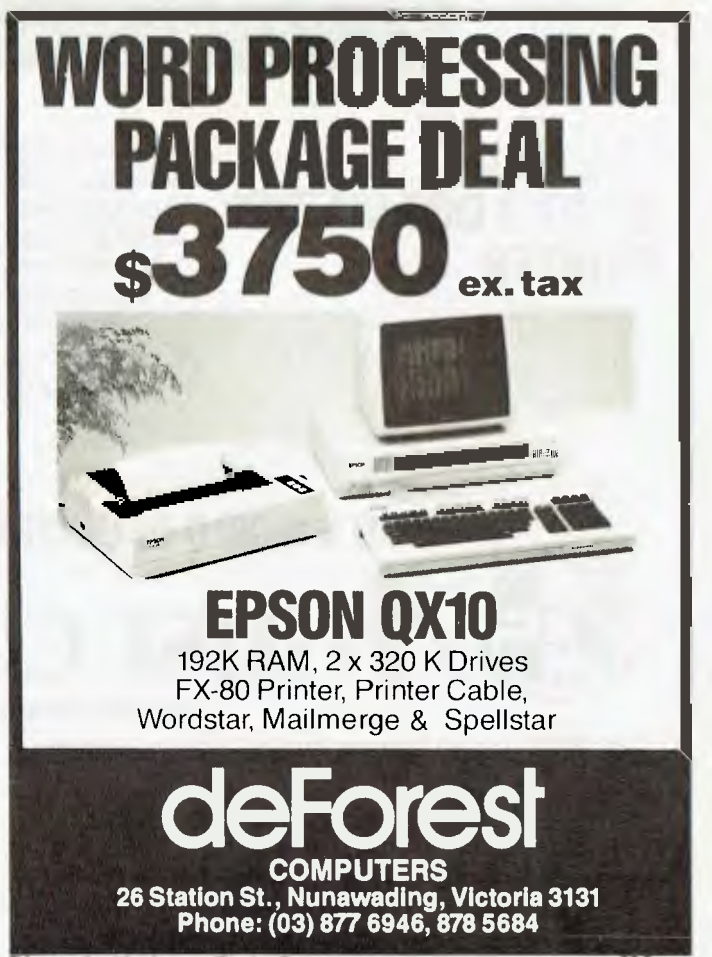

 $R$ **READY** 

Price is subject to change without notice WC 5.844 SERIES SERIES APC 3.84 *Anstralian Personal Compolof Page 181* 

# **AUSTRALIA'S NO1 PRINTER NOW PRINTS 25% FASTER.**

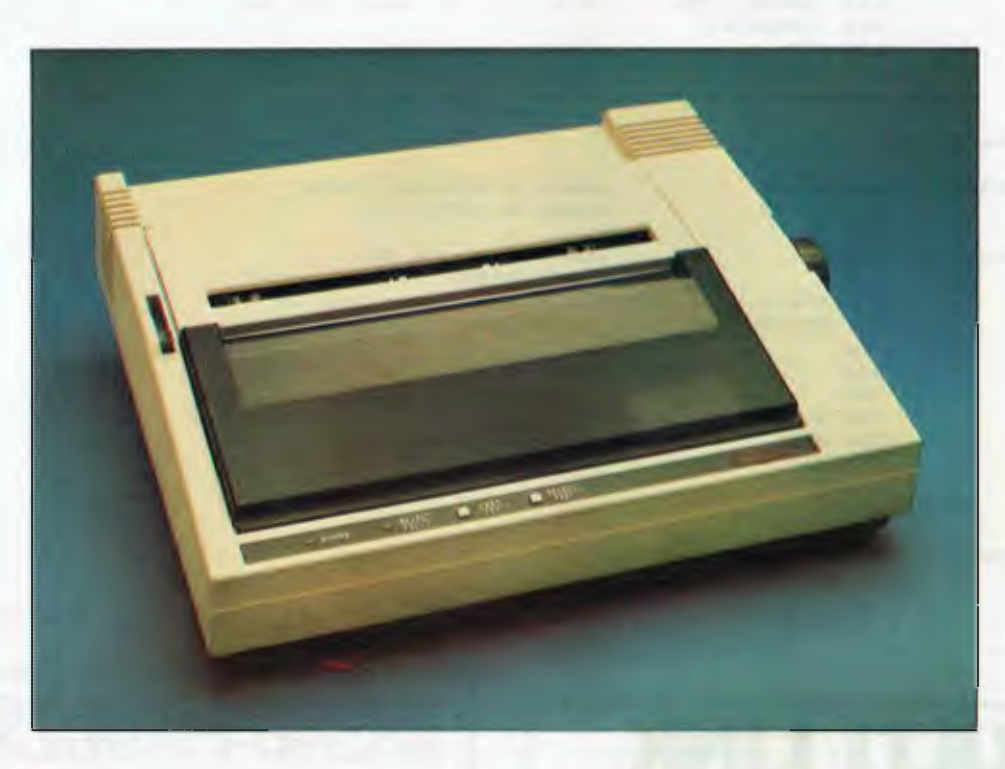

#### **THE AMUST 80 DT/2 DOT MATRIX PRINTER.**

No wonder ifs the number one selling dot matrix printer. Not only is it Australia's lowest cost printer, but now the DT 80/2 prints 100 C. P.S. ❑ Manufactured in Japan, to ensure the highest standards of componentry and workmanship. Superior  $9 \times 11$  dot matrix quality and a total of 12 character variations.

- $\Box$  11 inch carriage, now with friction feed, will take any software stationery.
- ❑ Oblique run, ribbons have an extra long 2.5 million character life.

Find out how Australia's top selling dot matrix printer is now even better at your Amust Dealer soon.

#### **IN A WORLD OF UNCERTAINTY, THE CORRECT DECISION IS AMUST.**

**MPUTER** For full details contact the Amust Distributor in your state.

**VIC. METRO: Compak Computer Shop** 350 South Road, Moorabbin. Telephone: (03) 555 9844 **VIC. COUNTRY: Data Parts 11** Edward Street, Shepparton. Telephone: (058) 21 7155 (Also at Albury, Bendigo & Ballarat.) **NSW: Andy Sten berg** 7 Arcadia Street, Coogee. Telephone: (02) 260 1249

**ACT: Computech** Shop 7, Benjamin Way, Church Centre, Belconnen. Telephone: (062) 51 2525 **S. AUST: Amust Computers (S.A.)** 73 Manton Street, Hindmarsh.

Telephone: (08) 46 9329

**W. AUST: Microbase Computers** 422 Newcastle Street, West Perth. Telephone: (09) 328 9544

**Amust Computer (Old)** 2/6 Harvton Street, Stafford. Telephone: (07) 352 6355

# **NOW A HIGH PERFORMANCE PRINTER AT ABOUT HALF THE PRICE YOU'D EXPECT TO PAY.**

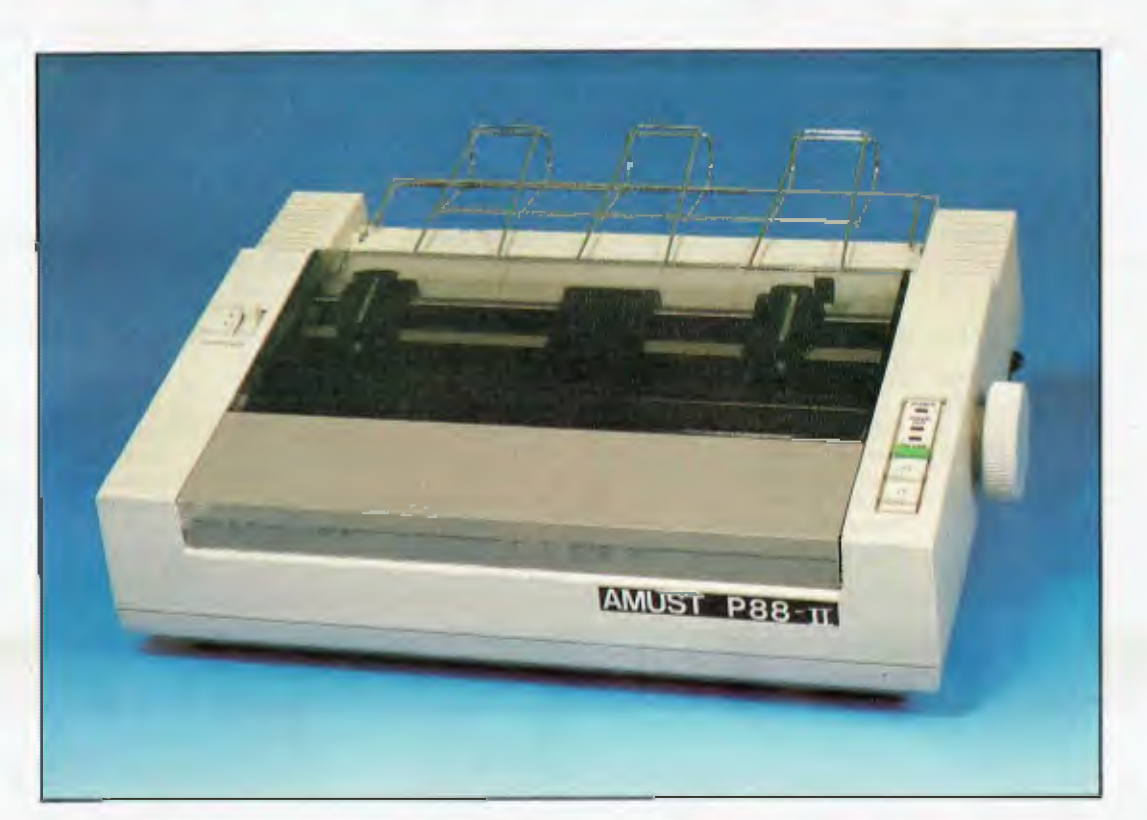

THE AMUST P88-2 Now, for almost half the cost of the market leader, comes the new Amust P88-2. A near letter-quality printer with the precision and reliability of quality Japanese workmanship.

> The Amust P88-2 features a switch selectable 22 c.p.s. near letter-quality mode, proportional spacing, and a host of exciting features usually found only in printers nearly twice the price.

120c.p.s. ❑ Buffer

- Available in serial or parallel
- ❑ Elite, pica typefaces
- IBM compatible in graphics mode
- LI Enhanced with selectable  $\Box$  Tractor and pull through friction feed.
- 

The Amust P88-2 — performance without the price tag.

# **IN A WORLD OF UNCERTAINTY, THE CORRECT DECISION IS AMUST. ISt COMPUTER CORP.**

For full details contact the Amust Distributor in your state.

VIC. METRO: Compak Computer Shop 350 Sauth Road, Moorabbin. Telephane: (03)555 9844. VIC. COUNTRY: Data Parts 11 Edward Street, Shepparton. Telephone: (058) 21 7155. (Also at Albury, Bendigo & Ballarat.) NSW: Andy Stenberg 7 Arcadia Street, Coogee. Telephone: (02) 260 1249.

S. AUST: Amust Computers (S.A.) 73 Mantan Street, Hindmarsh. Telephone: (08) 46 9329. W. AUST: Microbase Computers 422 Newcastle Street, West Perth. Telephone: (09) 328 9544. QLD: Amust Computer (Qld) 2/6 Harvion Street, Staffard. Telephone: (07) 352 6355.

# **ADV RTISERS INDEX**

**CHIP CHAT** 

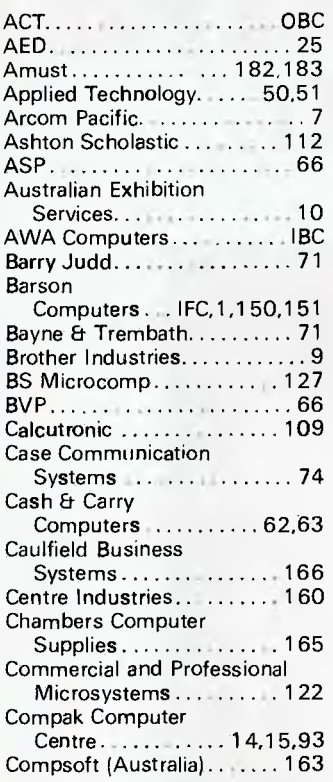

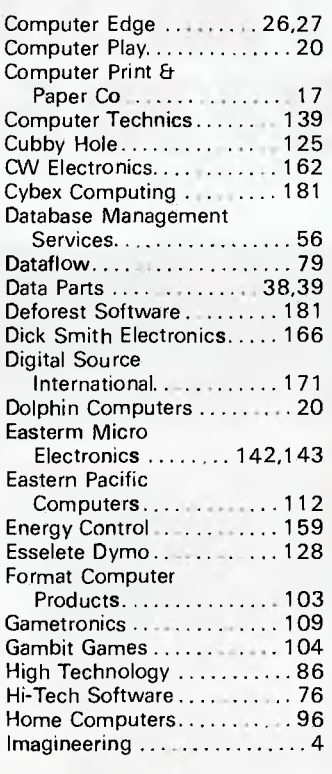

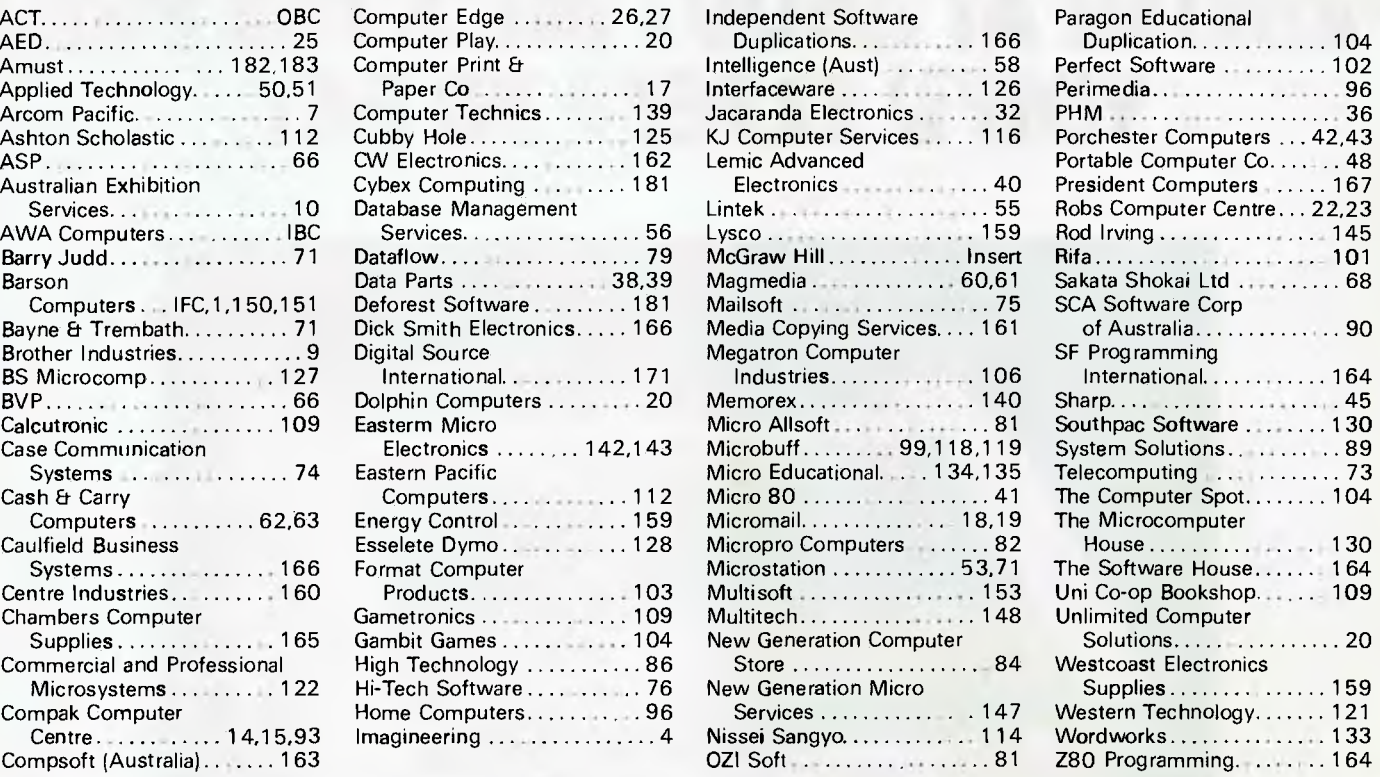

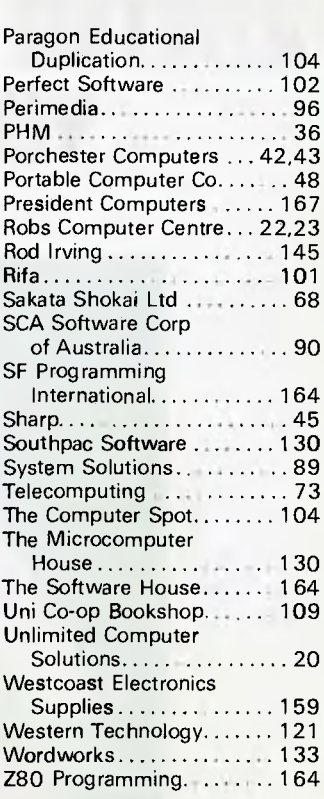

If you're a journalist for a computer rag, were in Sydney for the 2nd *APC* Show and spotted lurking in King's Cross, have been to Lorne, flew to Melbourne on the same plane as an ad. rep from a sister publication of ours — we're watching you.

You were spotted at King's Cross during the *APC* Show, entering a theatre (presenting an 'R' rated flick of course) at Lorne and, now, back again at King's Cross. Chip Chat is everywhere. We know who you are and we know what you've done. How do you ever get time to write?

The latest anti-pirate scheme is to sell games software with a dongle. It's a small circuit board encased in resin which **must** be plugged into one of the ports of a computer before the game will load/operate. Chip Chat can reveal that as the resin (usually) contains aromatic solvents, the dongle isn't really an anti-pirate device but an attempt to make games more addictive.

In old Taiwan, where according to legend **the Apple clones are** as numerous as fruit on a tree, disaster looms.

The blossoming electronics industry faces an unseasonal frost in the form of the worldwide chip shortage. An Intel 8088 costs twice as much on the spot market than it does in long-term contracts.

The Taiwanese response is typical of the spirit that has made some of its companies such a **thorn in the side of western micro makers.** The number of thefts is growing. One victim, Multitech, says it lost \$1 million's worth of integrated circuits in one fell swoop last month. The thieves even stole a pair of company trucks to get away.

Anybody offered an IBM PClookalike with a 20-ton Magirus Deutz truck where the processor ought to be should contact the Taiwanese police urgently.

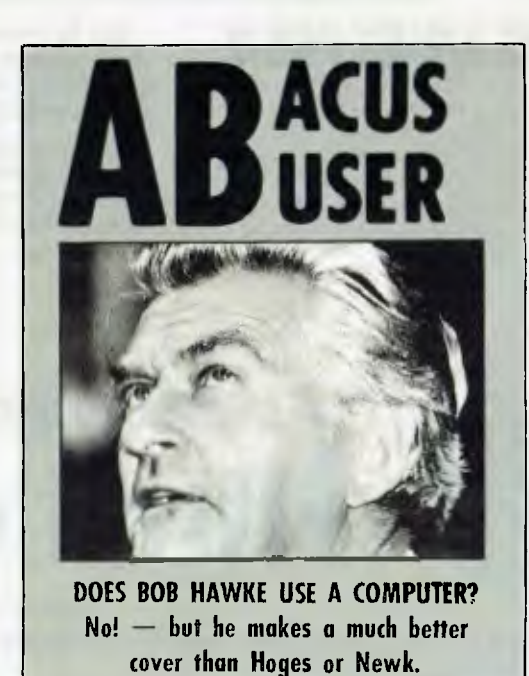

We don't often give new computer mags a go...

# **IF YOU CAN'T GET AN IBM PC, SETTLE FOR SOMETHING BETTER.**

Once you discover the performance and the power of the Corona PC's,<sup>™</sup> you'll quickly see the difference in today's standard for micro computing in the IBM-compatible world. Because the Corona PC's go beyond the standard to give you much more of what you're looking for in an IBM-compatible PC.

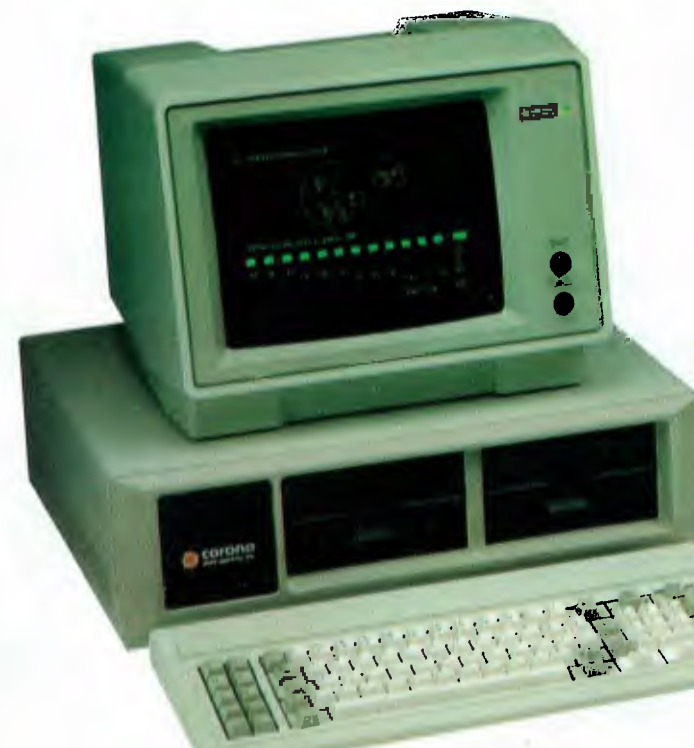

- ❑ Powerful, low-cost desktop and portable computers.
- $\Box$  16-bit, fully compatible with IBM PC standard.
- $\Box$  Crisper, cleaner display and higher resolution graphics (640x325 pixels).
- $\Box$  128K byte memory, room for 512K bytes on main board.
- ❑ Fast-access 320K byte floppy, communication and printer ports and 4 expansion slots are included.
- ❑ RAM-disk software.
- ❑ Includes MS-DOS', GW BASIC?, PC Tutor<sup>3</sup>, and MultiMate<sup>4</sup> professional word processing system.
- $\Box$  Optional hard disk.
- $\Box$  Fully supported direct by AWA.

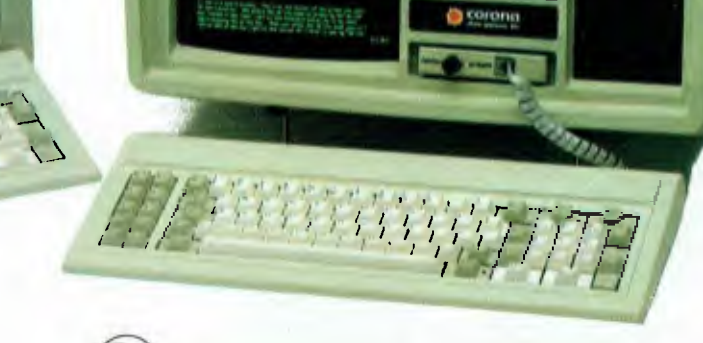

Corona PC's are available through AWA's continually expanding dealer network. For further information, ring AWA, or clip the coupon.

WA (09) 321 9334 TAS (002) 34 4532

NSW (02) 922 3300 ACT (062) 47 7522<br>VIC (03) 529 4133 QLD (07) 369 3577 VIC (03) 529 4133 QLD (07) 369 3577 Auckland 76 0129

# **AWA COMPUTERS**

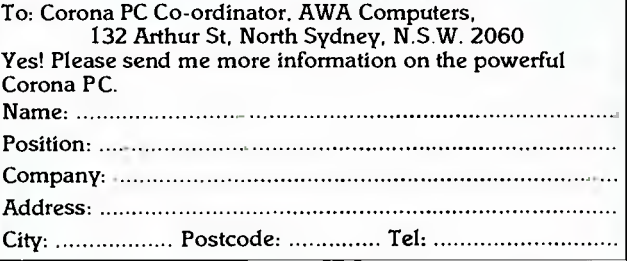

AWA Computers Division. Amalgamated Wireless (Australasia) Limited Incorporated in N.S.W.

IBM is a registered TM of International Business Machines. 1. TM Micropro. 2. TM Digital Research. 3. TM Comprehensive Software Support. 4. TM Software Systems.

# **ANOTHER HARD ACT TO FOLLOW!**

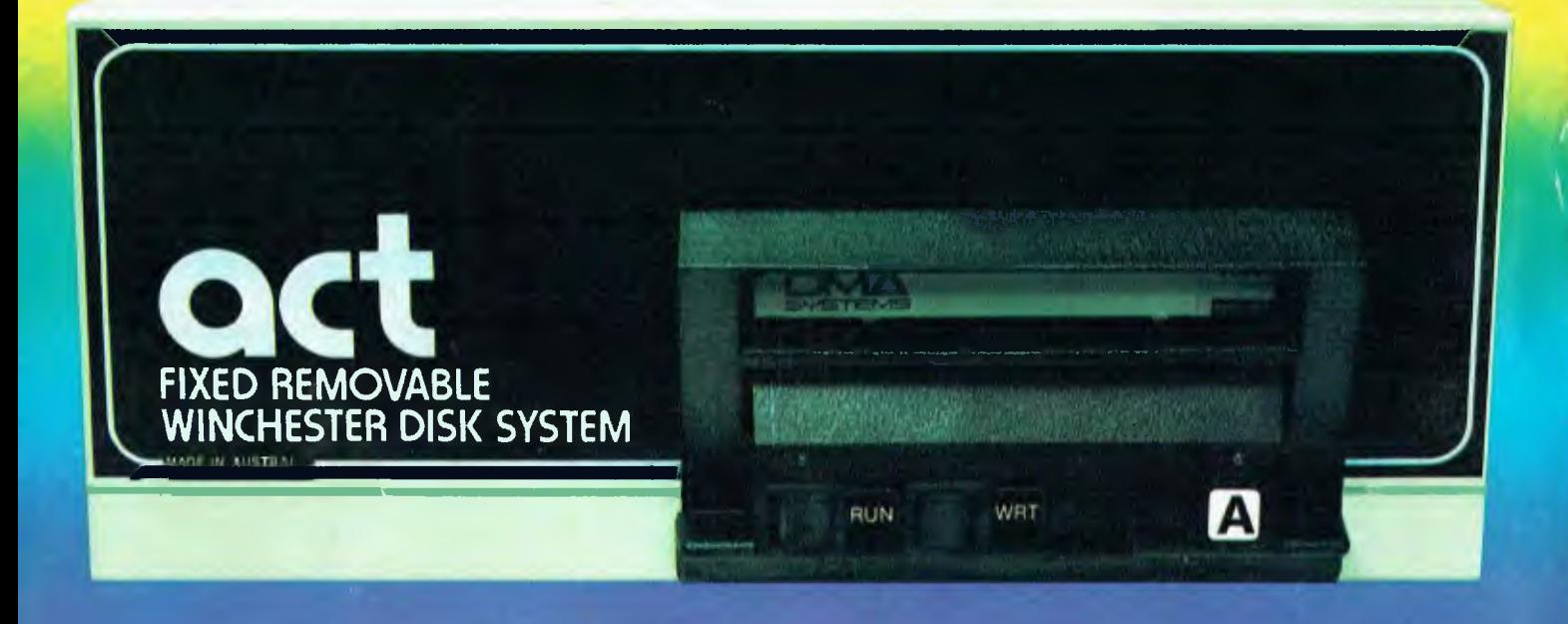

#### **Act's fixed removable disk systems give you GABYTES IN THE PALM OF YOUR HAND**

#### **COMPATABILITY**

No matter which micro you have, you can make it ACT. The ACT fixed removable winchester is compatible with most micros — • APPLE I & HE • COLUMBIA P.C. • CORONA/WORDPLEX • DEC RAINBOW 100 • HEATH/ZENITH H89/Z89 • HITACHI PEACH • IBM P.C. • KAYPRO • MICROBEE • MORROW MICRO-DECISION • NEC APC • NORTHSTAR ADVANTAGE & HORIZON • OSBORNE I & EXECUTIVE • SANYO MBC-1000 & 555 • SIGMA/OKI MODELS 20 & 30 • SIRIUS • SUPERBRAIN I/II • TANDY II & III • TIME OFFICE • TOSHIBA T-300 • XEROX 820

• PANASONIC JB-3001 • AND OTHERS.

**A DIVISION OF AUSTRALIAN PROTECTION INDUSTRIES** 

#### AT STORAGE SYSTEM

Combine the best of two storage systems — the speed and capacity of a hard disk and the mobility of a floppy.

You can backup the days data, remove the disk and store it safely or carry it interstate in your briefcase — a great storage system!

#### **AUSTRALIAN**

don't have to pay more to buy Australian!

ACT is manufactured in Australia and supported by an Australian organisation committed to backup support and service. It's a professional ACT.

Australian Computer and Telecommunications 75 Willoughby Road, Crows Nest, NSW 2065. Telephone. 2 439 6300, Telex AA 24816

#### DISTRIBUTORS.

**Direct Data, 1357 Malvern Road, Malvern, Victoria 3144. Telephone (03) 209 9045. Computer Mart, 356A King William Street, Adelaide, South Australia 5000. Telephone (08) 51 5361.**